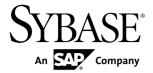

**Users Guide** 

# Sybase IQ InfoPrimer 15.3

Microsoft Windows, Linux, and UNIX

DOCUMENT ID: DC01640-01-1530-01

LAST REVISED: May 2011

Copyright © 2011 by Sybase, Inc. All rights reserved.

This publication pertains to Sybase software and to any subsequent release until otherwise indicated in new editions or technical notes. Information in this document is subject to change without notice. The software described herein is furnished under a license agreement, and it may be used or copied only in accordance with the terms of that agreement.

To order additional documents, U.S. and Canadian customers should call Customer Fulfillment at (800) 685-8225, fax (617) 229-9845.

Customers in other countries with a U.S. license agreement may contact Customer Fulfillment via the above fax number. All other international customers should contact their Sybase subsidiary or local distributor. Upgrades are provided only at regularly scheduled software release dates. No part of this publication may be reproduced, transmitted, or translated in any form or by any means, electronic, mechanical, manual, optical, or otherwise, without the prior written permission of Sybase, Inc.

Sybase trademarks can be viewed at the Sybase trademarks page at <a href="http://www.sybase.com/detail?id=1011207">http://www.sybase.com/detail?id=1011207</a>. Sybase and the marks listed are trademarks of Sybase, Inc. <sup>®</sup> indicates registration in the United States of America.

SAP and other SAP products and services mentioned herein as well as their respective logos are trademarks or registered trademarks of SAP AG in Germany and in several other countries all over the world.

Java and all Java-based marks are trademarks or registered trademarks of Sun Microsystems, Inc. in the U.S. and other countries.

Unicode and the Unicode Logo are registered trademarks of Unicode, Inc.

All other company and product names mentioned may be trademarks of the respective companies with which they are associated.

Use, duplication, or disclosure by the government is subject to the restrictions set forth in subparagraph (c)(1)(ii) of DFARS 52.227-7013 for the DOD and as set forth in FAR 52.227-19(a)-(d) for civilian agencies. Sybase, Inc., One Sybase Drive, Dublin, CA 94568.

# **Contents**

| About Sybase IQ InfoPrimer                 | 1  |
|--------------------------------------------|----|
| Sybase IQ InfoPrimer Architecture          | 1  |
| Repositories                               | 3  |
| Project Types                              |    |
| Schedules                                  |    |
| Alerts                                     | 4  |
| Monitor                                    | 4  |
| Getting Started                            | 5  |
| Starting Sybase IQ InfoPrimer              | 5  |
| Using the Sybase IQ InfoPrimer Development |    |
| Interface                                  | 5  |
| Design Window                              |    |
| Properties Window                          | 6  |
| Navigator                                  | 8  |
| Component Store                            | 9  |
| Setting User Preferences                   | 10 |
| Administration Tasks                       |    |
| Creating and Administering Repositories    | 13 |
| Configuring a Repository Database          | 13 |
| Opening a Repository Connection            | 14 |
| Closing a Repository Connection            |    |
| Closing a Client User Session              | 14 |
| Adding and Editing a Repository Connection |    |
| Creating a Client                          | 15 |
| Removing a Repository Connection           | 15 |
| Setting Up and Maintaining User Accounts   |    |
| Creating a Client User                     | 15 |
| Removing a Client User                     | 16 |
| Changing Passwords                         | 16 |
| Transferring Objects Between Repositories  | 16 |
| Transferring Projects and Jobs             | 16 |
|                                            |    |

Users Guide iii

| Alert Configuration for Runtime Events          | 17 |
|-------------------------------------------------|----|
| Creating an Alert for an Event                  | 17 |
| Editing an Alert                                | 18 |
| Deleting an Alert                               | 18 |
| Copying an Alert (Save As)                      | 19 |
| Configuring the Alert Service on UNIX           | 19 |
| Managing Database Connection Profiles           | 20 |
| Working with Profiles on Multiple Repositories  | 20 |
| Managing Grid Engines                           | 21 |
| Starting Sybase IQ InfoPrimer Server            | 21 |
| Starting Sybase IQ InfoPrimer Server as a       |    |
| Windows System Service                          | 22 |
| Stopping Sybase IQ InfoPrimer Server            | 22 |
| Grid Engine Registration                        | 23 |
| Manually Registering a Grid Engine              | 23 |
| Registering Multiple Engines                    | 24 |
| Modifying an Engine Registration                | 24 |
| Deleting an Engine Registration                 | 24 |
| Grid Engine Monitoring                          | 24 |
| Troubleshooting Grid Engine Issues              | 25 |
| Viewing Log Files                               | 25 |
| Managing Projects                               | 29 |
| Creating a Project                              | 29 |
| Modifying a Project                             | 29 |
| Unlocking a Project                             | 29 |
| Copying a Project                               | 29 |
| Deleting a Project                              | 30 |
| Renaming a Project                              | 30 |
| Resetting Execution Properties                  | 30 |
| Managing Database Connection Profiles in EL and |    |
| SQL Transformation Projects                     | 30 |
| Extract and Load (EL) Projects                  | 33 |
| Configuring an EL Project                       | 33 |
| Defining a Datasource                           | 33 |
| Defining a Data Destination                     | 36 |

|          | Reviewing the Source and Destination Table          |     |
|----------|-----------------------------------------------------|-----|
|          | Details                                             | .36 |
|          | Specifying Processing Details                       |     |
|          | Specifying Advanced Options                         | .42 |
|          | Configuring Replication Server                      | .44 |
|          | Configuring a File Format                           | .44 |
|          | Setting Project Properties                          | .47 |
|          | Runtime Variables                                   | .48 |
| SQL      | Transformation Projects                             |     |
|          | SQL Transformation Project Properties List          | .49 |
|          | SQL Transformation Components                       | 50  |
|          | Start                                               |     |
|          | Task Group                                          |     |
|          | Decision                                            |     |
|          | Finish                                              |     |
|          | Error                                               |     |
|          | Sample SQL Transformation Projects                  | .56 |
|          | Performing Delete Operations Using a SQL            |     |
|          | Transformation Project                              | .56 |
|          | Performing Insert Operations Using a SQL            |     |
|          | Transformation Project                              | .58 |
|          | Performing Update and Upsert Operations             |     |
|          | Using a SQL Transformation Project                  | .60 |
|          | Troubleshooting a Failed SQL Transformation Project | 0.4 |
| <b>-</b> | and Transforms and Lord Business                    |     |
| Extra    | act Transform and Load Projects                     |     |
|          | Project Customization                               |     |
|          | JavaScript  Datatypes and Data Formats              |     |
|          | Unicode Support                                     |     |
|          | SQL Statements                                      |     |
|          | SQL Queries and Commands Execution                  |     |
|          | Executing SQL Queries                               |     |
|          | Executing SQL Queries                               |     |
|          | Project Execution                                   |     |
|          |                                                     |     |

| Project Simulation                             | 66  |
|------------------------------------------------|-----|
| ETL Components                                 | 66  |
| Component Properties Setup                     |     |
| Adding Descriptions to Components              |     |
| Port Structure Configuration                   | 68  |
| Component Simulation                           |     |
| Database Connection Settings                   | 71  |
| Source Components                              |     |
| Transformation Components                      | 102 |
| Lookup Components                              | 115 |
| Staging Components                             | 120 |
| Destination Components                         | 125 |
| Loader Components                              | 156 |
| Accessing the ETL Demonstration Projects and J | obs |
|                                                | 167 |
| Restoring ODBC Datasources                     |     |
| Simulating ETL Projects Interactively          |     |
| Setting the Trace Delay                        |     |
| Viewing Current Mappings                       |     |
| Managing Port Attributes                       | 172 |
| Viewing a Simulation Flow                      | 173 |
| Controlling Multiple Data Streams              | 175 |
| Customizing SQL and Transformation Rules       | 175 |
| Expressions and Procedures                     | 176 |
| Variables                                      | 176 |
| Functions                                      | 178 |
| Square Bracket Notation                        | 178 |
| Working with SQL Properties                    | 178 |
| SBN Expressions                                | 180 |
| JavaScript Editor and Debugger                 | 181 |
| Creating and Simulating a Sample ETL Project   | 184 |
| Adding and Configuring a Data Provider         | 185 |
| Adding and Configuring a Data Sink             | 185 |
| Adding a Data Calculator                       | 186 |
| Starting the Simulation                        |     |

| Using the Query Designer to Create Queries       | 188 |
|--------------------------------------------------|-----|
| Opening the Query Designer                       | 188 |
| Creating a Simple Query                          | 188 |
| Creating a Query Using Multiple Tables           | 189 |
| Modifying the Default Settings of a Join         | 189 |
| Modifying the Sort Order of Joins                |     |
| Adding One or More Attributes to the Select      |     |
| Clause                                           | 189 |
| Adding All Attributes of a Selected Table to the |     |
| Select Clause                                    |     |
| Viewing Attribute Details and Generated Quer     |     |
|                                                  | •   |
| Adding Functions to the Select Attribute         | 190 |
| Adding Alias Names to Selected Attributes        |     |
| Using Templates to Create ETL Projects and Jobs  |     |
| Building a Migration Template Using the          |     |
| Template Assistant                               | 191 |
| Creating a Template                              | 193 |
| Modifying a Template                             |     |
| Copying a Template                               | 194 |
| Deleting a Template                              |     |
| Renaming a Template                              |     |
| Building a Job from a Template                   |     |
| Creating a Data Model from a Template            | 194 |
| Managing Jobs                                    | 195 |
| Creating a Job                                   | 195 |
| Modifying a Job                                  | 195 |
| Copying a Job                                    | 196 |
| Deleting a Job                                   | 196 |
| Renaming a Job                                   | 196 |
| Controlling Job Execution                        | 197 |
| Job Components                                   | 197 |
| Start                                            |     |
| Project                                          | 197 |
| Synchronizer                                     | 198 |

Users Guide vii

| Multi-Project                                      | 199 |
|----------------------------------------------------|-----|
| Finish                                             | 200 |
| Error                                              | 200 |
| Execution                                          | 201 |
| Project Execution Using the Default Grid Engine    | 201 |
| Job Execution Using the Default Grid Engine        |     |
| Executing Projects and Jobs Using IQ InfoPrimer    |     |
| Server                                             | 202 |
| Command Line Parameters                            |     |
| Executing Multiple Projects Concurrently Using     |     |
| Sybase IQ InfoPrimer Server                        | 205 |
| INI File Settings                                  |     |
| Reducing Job Execution Time Using Multiple Engin   |     |
|                                                    | 209 |
| Executing Multiengine Jobs                         | 209 |
| Parameter Sets                                     | 209 |
| Selecting Component Properties as Executio         | n   |
| Parameters                                         | 210 |
| Managing Parameter Sets                            | 210 |
| Assigning Parameter Values                         | 211 |
| Scheduling a Project and Job                       | 214 |
| Creating a New Schedule                            | 215 |
| Editing a Schedule                                 | 216 |
| Executing a Schedule                               | 216 |
| Deleting a Schedule                                | 217 |
| Setting Refresh Options for Schedules              | 217 |
| Importing Tasks to IQ InfoPrimer Scheduler         | 217 |
| Terminating a Schedule                             | 217 |
| Configuring .odbc.ini File                         |     |
| Viewing Properties of the Executed Job or Project. | 218 |
| Saving and Copying the Execution Results           | 218 |
| Cancelling Job Execution                           | 219 |
| Using Content Explorer to Browse Schema            |     |
| Information                                        | 219 |
| Analyzing Performance Data                         | 219 |

| Collecting Performance Data                 | 219 |
|---------------------------------------------|-----|
| Viewing Performance Data                    |     |
| Viewing Project Performance Data            | 220 |
| View Job Performance Data                   |     |
| Searching for Performance Data              | 221 |
| Printing Performance Data                   |     |
| Performance Data Model and Content          | 222 |
| Monitoring Projects and Jobs                | 225 |
| ETL projects for Slowly Changing Dimensions | 227 |
| Overview                                    |     |
| Case Study Scenario                         | 228 |
| Setting up ETL projects for SCD             | 231 |
| Understanding Target Dimension Table        | 232 |
| Detecting Source Changes                    | 232 |
| Filtering the Records                       | 236 |
| Populating the Target Dimension Table       | 236 |
| Function Reference                          | 237 |
| Supported Functions for ETL Project         | 237 |
| Aggregation                                 | 237 |
| Bit Operations                              | 238 |
| Boolean                                     | 239 |
| Conversion                                  | 243 |
| Date and Time                               | 248 |
| Error Handling                              | 261 |
| Files                                       | 263 |
| Formatting                                  | 264 |
| Fuzzy Search                                | 266 |
| Lookup                                      | 268 |
| Miscellaneous                               | 270 |
| Network                                     | 283 |
| Numeric                                     | 285 |
| Script                                      | 290 |
| String                                      | 291 |
| Trigonometric                               | 200 |

Users Guide ix

| Supported Sybase IQ Functions for SQL |     |
|---------------------------------------|-----|
| Transformation Project                | 301 |
| ASCII Function [String]               |     |
| BYTE_SUBSTR64 and BYTE_SUBSTR         |     |
| Functions                             | 302 |
| CHAR function [String]                | 302 |
| CHAR_LENGTH Function [String]         | 303 |
| CHAR_LENGTH64 Function                | 304 |
| CHARINDEX Function [String]           | 304 |
| DIFFERENCE Function [String]          | 305 |
| GRAPHICAL_PLAN Function [String]      | 306 |
| HTML_PLAN Function [String]           | 309 |
| INSERTSTR Function [String]           | 311 |
| LCASE Function [String]               | 312 |
| LEN Function [String]                 | 312 |
| LENGTH Function [String]              | 313 |
| LOWER Function [String]               | 314 |
| LTRIM Function [String]               |     |
| OCTET_LENGTH Function [String]        |     |
| PATINDEX Function [String]            |     |
| REPEAT Function [String]              |     |
| REPLACE Function [String]             |     |
| REPLICATE Function [String]           |     |
| REVERSE Function [String]             |     |
| RIGHT Function [String]               |     |
| RTRIM Function [String]               |     |
| SIMILAR Function [String]             |     |
| SORTKEY Function [String]             |     |
| SOUNDEX Function [String]             |     |
| SPACE Function [String]               |     |
| STR Function [String]                 |     |
| STRING Function [String]              |     |
| STRTOUUID Function [String]           |     |
| STUFF Function [String]               |     |
| SUBSTRING Function [String]           | 335 |

| SUBSTRING64 Function [String]      | 337 |
|------------------------------------|-----|
| TRIM Function [String]             | 337 |
| UCASE Function [String]            | 338 |
| UPPER Function [String]            | 339 |
| UUIDTOSTR Function [String]        | 339 |
| HTML_DECODE Function [HTTP]        | 340 |
| HTML_ENCODE Function [HTTP]        | 341 |
| HTTP_DECODE Function [HTTP]        | 341 |
| HTTP_ENCODE Function [HTTP]        | 341 |
| HTTP_HEADER Function [HTTP]        | 342 |
| HTTP_VARIABLE function [HTTP]      | 342 |
| NEXT_HTTP_HEADER Function [HTTP]   |     |
| NEXT_HTTP_VARIABLE Function [HTTP] |     |
| ABS Function [Numeric]             |     |
| ACOS Function [Numeric]            |     |
| ASIN Function [Numeric]            | 345 |
| ATAN Function [Numeric]            |     |
| ATAN2 Function [Numeric]           |     |
| BYTE_LENGTH Function [String]      | 347 |
| BYTE_LENGTH64 Function             |     |
| CEIL Function [Numeric]            | 348 |
| CEILING Function [Numeric]         | 349 |
| COS Function [Numeric]             |     |
| COT Function [Numeric]             |     |
| DEGREES Function [Numeric]         |     |
| EXP Function [Numeric]             |     |
| FLOOR Function [Numeric]           |     |
| LN Function [Numeric]              |     |
| LOG Function [Numeric]             |     |
| LOG10 Function [Numeric]           |     |
| POWER Function [Numeric]           |     |
| RADIANS Function [Numeric]         |     |
| RAND Function [Numeric]            |     |
| REMAINDER Function [Numeric]       |     |
| ROUND Function [Numeric]           |     |

Users Guide xi

| SIN Function [Numeric]                   | 359 |
|------------------------------------------|-----|
| SQUARE Function [Numeric]                | 359 |
| TAN Function [Numeric]                   | 360 |
| TRUNCNUM Function [Numeric]              | 361 |
| WIDTH_BUCKET Function [Numerical]        | 361 |
| UDAF example: my_bit_xor declaration     | 363 |
| UDAF example: my_sum definition          | 363 |
| UDAF example: my_bit_or definition       | 368 |
| UDAF example: my_interpolate declaration | 370 |
| UDF Example: my_byte_length Declaration  | 372 |
| UDF Example: my_plus Declaration         | 373 |
| UDF Example: my_plus_counter Declaration | 374 |
| TS_ARMA_AR Function [Time Series]        | 375 |
| TS_ARMA_CONST Function [Time Series]     | 375 |
| TS_ARMA_MA Function [Time Series]        | 375 |
| TS_AUTOCORRELATION function [Time        |     |
| Series]                                  | 376 |
| TS_AUTO_ARIMA Function [Time Series]     | 376 |
| TS_AUTO_ARIMA_OUTLIER Function [Time     |     |
| Series]                                  | 376 |
| TS_AUTO_ARIMA_RESULT_AIC Function        |     |
| [Time Series]                            | 377 |
| TS_AUTO_ARIMA_RESULT_AICC Function       |     |
| [Time Series]                            | 377 |
| TS_AUTO_ARIMA_RESULT_BIC Function        |     |
| L J                                      | 377 |
| TS_AUTO_ARIMA_RESULT_FORECAST_VA         |     |
| LUE Function [Time Series]               |     |
| TS_AUTO_ARIMA_RESULT_FORECAST_ER         |     |
| ROR Function [Time Series]               | 378 |
| TS_AUTO_ARIMA_RESULT_MODEL_D             |     |
| Function [Time Series]                   | 378 |
| TS_AUTO_ARIMA_RESULT_MODEL_P             |     |
| Function [Time Series]                   | 378 |

| TS_AUTO_ARIMA_RESULT_MODEL_Q [Time      | <b>;</b> |
|-----------------------------------------|----------|
| Series]                                 | .378     |
| TS_AUTO_ARIMA_RESULT_MODEL_S            |          |
| function [Time Series]                  | .379     |
| TS_AUTO_ARIMA_RESULT_RESIDUAL_SIG       |          |
| MA [Time Series]                        |          |
| TS_AUTO_UNI_AR Function [Time Series]   | .379     |
| TS_BOX_COX_XFORM Function [Time Series  | ]        |
|                                         | .379     |
| TS_DIFFERENCE Function [Time Series]    | .380     |
| TS_DOUBLE_ARRAY [Time Series]           | .380     |
| TS_ESTIMATE_MISSING Function [Time      |          |
| Series]                                 |          |
| TS_GARCH Function [Time Series]         | .380     |
| TS_GARCH_RESULT_A Function [Time        |          |
| Series]                                 | .381     |
| TS_GARCH_RESULT_AIC Function [Time      |          |
| Series]                                 |          |
| TS_GARCH_RESULT_USER [Time Series]      |          |
| TS_INT_ARRAY [Time Series]              |          |
| TS_LACK_OF_FIT Function [Time Series]   |          |
| TS_LACK_OF_FIT_P Function [Time Series] |          |
| TS_MAX_ARMA_AR Function [Time Series]   | .382     |
| TS_MAX_ARMA_CONST Function [Time        |          |
|                                         | .383     |
| TS_MAX_ARMA_LIKELIHOOD Function [Time   |          |
| Series]                                 |          |
| TS_MAX_ARMA_MA Function [Time Series]   | .383     |
| TS_OUTLIER_IDENTIFICATION Function      |          |
| [Time Series]                           | .384     |
| TS_PARTIAL_AUTOCORRELATION Function     |          |
| [Time Series]                           |          |
| ARGN Function [Miscellaneous]           |          |
| COALESCE Function [Miscellaneous]       | .385     |
| FRRORMSG Function [Miscellaneous]       | 386      |

Users Guide xiii

| IFNULL Function [Miscellaneous]                                                                                                    | 387 |
|----------------------------------------------------------------------------------------------------|-----|
| ISNULL Function [Miscellaneous]                                                                                                    |     |
| ISNUMERIC Function [Miscellaneous]                                                                                                    | 388 |
| NEWID Function [Miscellaneous]                                                                                                    |     |
| NULLIF Function [Miscellaneous]                                                                                                    | 391 |
| ROWID Function [Miscellaneous]                                                                                                    | 392 |
| SQLFLAGGER Function [Miscellaneous]                                                                                                    |     |
| COL_NAME Function [System]                                                                                                    |     |
| TS_VWAP Function [Time Series]                                                                                                    | 396 |
| CONNECTION_PROPERTY Function [Systematics of the control of the control of the co |     |
|                                                                                                    | _   |
| DATALENGTH Function [System]                                                                                                    | 397 |
| DB_ID Function [System]                                                                                                    | 398 |
| DB_NAME Function [System]                                                                                                    |     |
| EVENT_CONDITION_NAME Function                                                                                                    |     |
| [System]                                                                                                    | 400 |
| EVENT_PARAMETER Function [System]                                                                                                    | 400 |
| GROUP_MEMBER Function [System]                                                                                                    | 402 |
| INDEX_COL Function [System]                                                                                                    | 402 |
| NEXT_CONNECTION Function [System]                                                                                                    | 403 |
| NEXT_DATABASE Function [System]                                                                                                    | 405 |
| OBJECT_ID Function [System]                                                                                                    | 405 |
| OBJECT_NAME Function [System]                                                                                                    | 406 |
| PROPERTY Function [System]                                                                                                    |     |
| PROPERTY_DESCRIPTION Function                                                                                                    |     |
| [System]                                                                                                    | 407 |
| PROPERTY_NAME Function [System]                                                                                                    | 408 |
| PROPERTY_NUMBER Function [System]                                                                                                    | 409 |
| SUSER_ID Function [System]                                                                                                    | 410 |
| SUSER_NAME Function [System]                                                                                                    | 410 |
| USER_ID Function [System]                                                                                                    | 411 |
| USER_NAME Function [System]                                                                                                    | 412 |
| COL_NAME Function [System]                                                                                                    | 412 |
| HEXTOBIGINT Function [Data Type                                                                                                    |     |
| Conversion1                                                                                                    | 413 |

| HEXTOINT Function [Data Type Conversion] | 415 |
|------------------------------------------|-----|
| INTTOHEX Function [Data Type Conversion] | 416 |
| CUME_DIST Function [Analytical]          | 418 |
| DENSE_RANK Function [Analytical]         | 419 |
| LAG Function [Analytical]                | 420 |
| LEAD Function [Analytical]               | 422 |
| NTILE Function [Analytical]              |     |
| PERCENT_RANK Function [Analytical]       | 425 |
| PERCENTILE_CONT Function [Analytical]    | 426 |
| PERCENTILE_DISC Function [Analytical]    | 428 |
| RANK Function [Analytical]               | 430 |
| DATEADD Function [Date and Time]         | 432 |
| DATECEILING Function [Date and Time]     | 433 |
| DATEDIFF Function [Date and Time]        | 436 |
| DATEFLOOR Function [Date and Time]       | 438 |
| DATEFORMAT Function [Date and Time]      | 440 |
| DATENAME Function [Date and Time]        | 442 |
| DATEPART Function [Date and Time]        | 443 |
| DATEROUND Function [Date and Time]       | 444 |
| DATETIME Function [Date and Time]        | 446 |
| DAYNAME Function [Date and Time]         | 447 |
| DAYS Function [Date and Time]            | 448 |
| DOW Function [Date and Time]             | 449 |
| GETDATE Function [Date and Time]         | 450 |
| HOURS Function [Date and Time]           | 450 |
| MINUTE Function [Date and Time]          | 451 |
| MINUTES Function [Date and Time]         | 452 |
| MONTH Function [Date and Time]           | 453 |
| MONTHNAME Function [Date and Time]       | 454 |
| MONTHS Function [Date and Time]          | 454 |
| NOW Function [Date and Time]             | 456 |
| QUARTER Function [Date and Time]         | 456 |
| SECOND Function [Date and Time]          | 457 |
| SECONDS Function [Date and Time]         | 458 |
| TODAY Function [Date and time]           | 450 |

Users Guide xv

| WEEKS Function [Date and Time]         | . 459 |
|----------------------------------------|-------|
| YEAR Function [Date and Time]          |       |
| YEARS Function [Date and Time]         | 461   |
| YMD Function [Date and Time]           |       |
| AVG Function [Aggregate]               | 464   |
| CORR Function [Aggregate]              | 465   |
| COVAR_POP Function [Aggregate]         | 466   |
| COVAR_SAMP Function [Aggregate]        | 467   |
| COUNT Function [Aggregate]             | 468   |
| EXP_WEIGHTED_AVG Function [Aggregate]. | 469   |
| FIRST_VALUE Function [Aggregate]       | 471   |
| GROUPING Function [Aggregate]          | 473   |
| LAST_VALUE Function [Aggregate]        | 473   |
| MAX Function [Aggregate]               | 475   |
| MEDIAN Function [Aggregate]            | 476   |
| MIN Function [Aggregate]               | 478   |
| REGR_AVGX Function [Aggregate]         | 479   |
| REGR_AVGY Function [Aggregate]         | 480   |
| REGR_COUNT Function [Aggregate]        | 481   |
| REGR_INTERCEPT Function [Aggregate]    | 482   |
| REGR_R2 Function [Aggregate]           | 483   |
| REGR_SLOPE Function [Aggregate]        | 485   |
| REGR_SXX Function [Aggregate]          |       |
| REGR_SXY Function [Aggregate]          | 487   |
| REGR_SYY Function [Aggregate]          | 488   |
| STDDEV Function [Aggregate]            |       |
| STDDEV_POP Function [Aggregate]        | 491   |
| STDDEV_SAMP Function [Aggregate]       | 492   |
| SUM Function [Aggregate]               | 493   |
| VAR_SAMP Function [Aggregate]          | 494   |
| VARIANCE Function [Aggregate]          | 496   |
| WEIGHTED_AVG Function [Aggregate]      | 497   |
| AES_ENCRYPT Function [String]          | 499   |
| AES_DECRYPT Function [String]          | 500   |
| BFILE Function                         | 501   |

| DATE Function [Date and Time]                       | 502 |
|-----------------------------------------------------|-----|
| DAY Function [Date and Time]                        | 503 |
| DB_PROPERTY Function [System]                       | 503 |
| EVENT_CONDITION Function [System]                   | 504 |
| HOUR Function [Date and Time]                       | 506 |
| ISDATE Function [Date and Time]                     | 507 |
| LOCATE Function                                     | 508 |
| MOD Function [Numeric]                              | 509 |
| PI Function [Numeric]                               | 509 |
| ROW_NUMBER() Function                               | 510 |
| BIT_LENGTH Function [String]                        | 510 |
| Supported Sybase IQ Functions for SQL               |     |
| Transformation Project                              | 511 |
| Connection Parameters                               | 513 |
| Interface-Specific Database Options                 | 513 |
| Database and Interface Support                      | 520 |
| Working with the SQLite Persistent Interface        | 521 |
| Connecting to a SQLite Database                     | 521 |
| Creating a SQLite Table                             | 522 |
| Extracting Data from a SQLite Database              | 522 |
| Working with the Oracle Interface                   | 523 |
| Best Practices                                      |     |
| Best Practices for Working with Sybase IQ InfoPrime | r   |
| Server                                              | 525 |
| Do Not Start Multiple Sybase IQ InfoPrimer          |     |
| Server Sessions                                     | 525 |
| Enter the Default Port Number for Command           |     |
| Line Execution                                      |     |
| Use Column Aliases When Entering Queries            | 525 |
| Avoid System Error in JavaScript Editor While       |     |
| Debugging Large Scripts                             | 526 |
| Do Not Perform DDL Operations in                    |     |
| Transactional Projects                              | 526 |
| Best Practices for Working with ETL Project         |     |
| Components                                          | 526 |

Users Guide xvii

| Migrating Wide Tables526                             |
|------------------------------------------------------|
| Importing an XML File with More than 32 Sibling      |
| Elements527                                          |
| Loading Last Row of Source Text File to Sybase       |
| IQ527                                                |
| Configuring Adaptive Server Enterprise for Bulk      |
| Copying527                                           |
| Data Calculator JavaScript and DB Staging            |
| Components Limitation527                             |
| Increasing the Text Size for the Adaptive Server     |
| ODBC Driver527                                       |
| Do Not Change Delimiters in the Source Text          |
| File When Project Is Executed on Different           |
| Platforms528                                         |
| Setting Named Pipe Permission on Windows             |
| 528                                                  |
| Migrating Tables to IQ Containing LOB Columns        |
| 529                                                  |
| Simulation Does Not Roll Back Data When a            |
| PostProcessing SQL Statement Error Occurs            |
| 529                                                  |
| Best Practices for Working with Internationalization |
| 529                                                  |
| Parsing Source Files with Byte-Order Mark            |
| Correctly529                                         |
| Set Sybase IQ InfoPrimer to Support UTF-8            |
| Encoding529                                          |
| Select Correct Encoding to Display Unicode           |
| Characters530                                        |
| Sybase IQ InfoPrimer Use Cases531                    |
| Separating Development from a Production             |
| Environment532                                       |
| Migrating Data to Sybase IQ534                       |
| Performing Incremental Loads535                      |
| Merging Data from Different Sources536               |
| - 5 = = = =                                          |

| Index                                     | 543 |
|-------------------------------------------|-----|
| Creating a Repository                     | 541 |
| Setting up an ELT Job                     |     |
| Loading Facts                             |     |
| Loading Dimensions Tracking History       | 538 |
| Loading Dimensions Reflecting the Present | 537 |

Users Guide xix

Contents

# About Sybase IQ InfoPrimer

Sybase<sup>®</sup> IQ InfoPrimer provides a mechanism for extracting data from various datasources, transforming and cleaning data, and then loading it into Sybase IQ. It also lets you extract and load data from datasources into Sybase IQ, then perform a set of transformations on the data directly in the Sybase IQ target database.

Sybase IQ InfoPrimer capabilities include:

- Data extraction extract data from various datasources, including Adaptive Server®
   Enterprise, IBM DB2, Oracle, Microsoft SQL Server, SQL Anywhere®, Sybase IQ, MySQL, text files, and XML files.
- Data transformation convert, clean, merge, and split data streams as well as transform data already loaded into Sybase IQ.
- Data loading load data into an IQ target database using update, insert, delete, or bulk copy statements.

# Sybase IQ InfoPrimer Architecture

Sybase IQ InfoPrimer includes Sybase IQ InfoPrimer Development and Sybase IQ InfoPrimer Server.

- IQ InfoPrimer Development which is available only on Windows, is a graphical user interface (GUI) tool for creating and designing data transformation projects and jobs. You can create a data transformation flow using any or all project types: Extract and Load (EL), SQL Transformation, and Extract Transform and Load (ETL).
- IQ InfoPrimer Server is a scalable and distributed grid engine that connects to datasources, and extracts and loads data to data targets using transformation flows designed using IQ InfoPrimer Development.

**Note:** The terms grid engine and IQ InfoPrimer server are used interchangeably in this guide.

By default, IQ InfoPrimer Development includes an embedded IQ InfoPrimer Server, which is a runtime engine that controls processing, such as connecting to databases and executing procedures. However, to perform parallel execution of jobs and projects, you must install Sybase IQ InfoPrimer Server, which is available as a separate executable.

You can add multiple servers on different operating systems within your network. All the Sybase IQ InfoPrimer Servers that you add to the grid must be registered. You can use the Engine Manager, available within IQ InfoPrimer Development interface to register servers.

Each server exposes certain services to all other peer servers. IQ InfoPrimer uses the various servers on a grid for parallel execution of projects and jobs.

IQ InfoPrimer Server connects to the destination or the source database using methods or drivers called interfaces. One of the supported interfaces, the Sybase SQL Anywhere 11 ODBC driver, which is used to connect to Sybase SQL Anywhere, is automatically installed by the IQ InfoPrimer Development installer. Sybase IQ ODBC driver, which is used to connect to Sybase IQ is packaged with the Sybase IQ 15.3 Server or Client. To install the other supported interfaces, see the respective vendor documentation.

**Note:** Sybase SQL Anywhere 11 is packaged with the IQ InfoPrimer Server and must be installed manually.

You can monitor the Sybase IQ InfoPrimer Servers installed in your network using either the Engine Monitor or a Web browser.

You can use the Sybase IQ InfoPrimer Development interface to create schedules and alerts for projects and jobs.

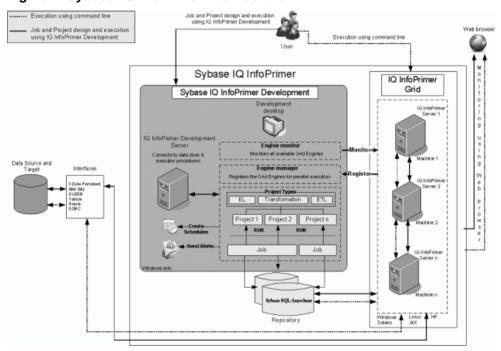

Figure 1: Sybase IQ InfoPrimer Architecture

## Repositories

Repositories contain all data and information related to Sybase IQ InfoPrimer objects, projects, and jobs.

Repositories are held in a collection of data store tables in a SQL Anywhere database. Sybase IQ InfoPrimer allows using multiple data stores as well as multiple separate repositories in a single data store (using the same tables).

A repository is identified by the combination of data store and client. Clients provide a logical separation of repositories in the same data store tables, the names can be freely chosen.

Each client can support any number of users; each user has a user name and password that controls access to the information.

**Note:** Do not manually manipulate data in the repository. Sybase cannot guarantee the functionality of a repository after it has been manually manipulated.

Multiple repositories are simultaneously accessible during a session. You can copy and transfer projects and jobs between repositories, which allows you to separate your production repository from your development repository.

# **Project Types**

Sybase IQ InfoPrimer Development offers three different project types for creating a data transformation flow.

- The Extract Load (EL) Project extract data from any supported datasource and load the data into a Sybase IQ database.
- SQL Transformation Project create a transformation project that models the data transformation and generates executable transformation SQL for Sybase IQ. This project type is specialized to perform SQL transformations where the source and target are both on the same instance of Sybase IQ.
- Extract Transform and Load (ETL) Project extract data from multiple heterogeneous datasources, apply a series of transformation rules or functions to the extracted data to derive the data for loading into the end target, and load it into one or more Sybase IQ data targets.

ETL and SQL Transformation projects are both collections of components, links, and transformation rules. Each project contains one or more steps that are executed sequentially when the project is run. ETL and SQL Transformation projects consist of various components and links, which connect components through their ports. These components are stored in the Component Store and each of them is dedicated to a specific task, and incorporates task-specific features. The ETL project components connect to

various datasources from which they read data to transform based on the transformation rules.

## **Schedules**

Use the Runtime Manager in the Sybase IQ InfoPrimer Development interface to manage projects and jobs and see an overview of your current scheduled task.

Use the Runtime Manager to create, edit, delete, execute, list, import, and terminate scheduled tasks using a selected engine. You can schedule the start and end date and time for the execution of projects or jobs. You can also specify the frequency of project or job execution.

#### **Alerts**

Set alerts to be notified by e-mail messaging of runtime events, such as project or job execution, or when an error message occurs.

Use the Alert Manager from the IQ InfoPrimer Development interface to create, edit, and delete alert definitions on the engine you are connected to.

You can also use the File Log Inspector or the IQ InfoPrimer Web interface to view event alert history. Alert history is stored in a separate log file for help during troubleshooting. You can also set filter conditions while mapping an alert.

## **Monitor**

Sybase IQ InfoPrimer lets you monitor grid engines, projects, and jobs.

You can use a Web browser to:

- Monitor the state of all grid nodes, including the IQ InfoPrimer Development grid engine that is a part of the grid architecture.
- Monitor project and jobs that are launched from IQ InfoPrimer Development interface.
- Monitor the state of a remote job.
- Suspend and resume a remote job and project.
- View the remote log file of an IQ InfoPrimer Server.
- View alert history.
- View the list of scheduled tasks.

You can also use the Engine Monitor in the IQ InfoPrimer Development interface to monitor the grid engines installed on your network.

# **Getting Started**

Become familiar with the Sybase IQ InfoPrimer Development interface, its various components, and learn how to make customized groups of settings using the interface.

# Starting Sybase IQ InfoPrimer

Launch the Sybase IQ InfoPrimer Development interface from the Windows Start menu.

- 1. In Windows, select Start > Programs > Sybase IQ InfoPrimer Development 15.3 > Sybase IQ InfoPrimer Development.
- In the Repository Logon window, create a new repository connection. See Configuring a Repository Database and Adding and Editing a Repository Connection.
   Click Logon.
- **3.** Select the task you want to perform either from the Quick Start options or using the Navigator. To create a new project, job, or template from the Navigator, right-click any of the project type folder and select **New** > *Project Type*, **Job**, **or**, **Template**.

#### See also

- Adding and Editing a Repository Connection on page 14
- Configuring a Repository Database on page 13

# Using the Sybase IQ InfoPrimer Development Interface

The Sybase IQ InfoPrimer Development interface includes various components including the Design window, Navigator, Properties window, Component store, and the Assistant window.

## Design Window

Use the Design window to create, modify, simulate (valid only for ETL project type), and execute projects and jobs.

When you start Sybase IQ InfoPrimer Development, the design window shows quick-start options for some tasks. Alternatively, you can also perform these tasks from the Navigator.

If you do not want these to show on start-up, disable them by selecting **File > Preference** and unselecting **Show Quick Start**.

#### Adding Components to the Design Window for Projects and Jobs

For a SQL Transformation project, an ETL project, or a job, use the Design window to add and connect components and set their properties.

Add components to projects and jobs in any of these ways:

- Select the component in the Component Store and drag it to the Design window.
- Double-click a component in the Component Store.
- Right-click a component in the Component Store and select Add.

You can also add components to projects by right-clicking the port of an existing component in the Design window and selecting **Add Component**. Select the component type and then the component you want to add. The component is added before or after the existing component, depending on whether the selected port is an input port or an output port.

#### **Deleting Components**

Remove components from projects using the Design window.

- 1. In the Design window, select the component to delete.
- 2. Right-click and select **Delete**.

#### **Processing General Commands**

Use the general project menu to process commands such as Close and Print.

- 1. Right-click anywhere in the Design window to open the general project menu.
- 2. Right-click a component and select the action to perform.

## **Properties Window**

The Properties window lets you view and edit the properties that apply to components, projects, or jobs.

**Note:** For EL projects, the Properties windows only displays advanced project properties, if there are any. Property options such as externalization, encryption, and evaluation can be set using the Advanced tab in the EL configuration window.

For the ETL and SQL Transformation projects, use the Properties window to perform these tasks:

#### View and edit component properties

To view and edit component properties and values, select the component in the Design window. All properties of the selected component appear in the Properties window.

#### Identify mandatory properties

A property name displayed in bold text in the Properties window indicates that the property is required for the component to operate correctly.

All other properties are optional; use them to fine-tune and configure the component.

#### Allow dynamic values

The Evaluate option lets you compute and evaluate dynamic property settings at runtime instead of assigning static values at design time.

Select the **Evaluate** option to allow expressions within component property values. For some property items, this option is by default, selected.

Use the Eval check box in the Properties window to enable or disable evaluation for a property. Once the Evaluate option is activated, you can include JavaScript expressions in the corresponding field using square bracket notation (SBN).

#### Encrypt properties

Project and job data, as well as property values, are stored in the Sybase IQ InfoPrimer repository. Most of the records in the repository are not encrypted.

By default, the Encrypt option is selected for the password property.

To encrypt property values, right-click a property name in the Properties window, and select **Encrypt.** 

Alternatively, select the **Encrypt** check box next to the property value.

#### Add and edit custom properties

You can add or edit custom component properties in the Properties window. Like other properties, custom properties also incorporate a variable that can be referenced in expressions or user-defined procedures.

## Access the component configuration window

Click the **Property** icon in the Properties window to access the configuration window of a selected component.

#### Enable transactionality for projects and jobs

Select the **Propagate rollback** option in the Properties window to enable transactionality support for generated jobs or projects.

**Note:** Transactionality of an EL project can be set in the Advanced tab of the EL configuration window.

When you select this option, data is committed at the end of the write operation for a successful execution, and rolled back for an unsuccessful execution. If you do not select the option, the project does not enforce a transaction rollback on successful components, if one or

more components fail. Failed components roll back their own transactions. Jobs also, when Propagate rollback is not selected, do not enforce transaction rollbacks on successful projects, if one or more projects fail. Failed projects roll back their own transactions.

**Note:** If Propagate rollback is selected for a project or job, and there are multiple components that are a target for the same table, also select the Shared connection property for all these components. Otherwise, Sybase IQ InfoPrimer may stop responding.

#### See also

• Configuring an EL Project on page 33

#### **Navigator**

The Navigator lets you browse the repository and administer projects, jobs, and user accounts.

Use the Navigator to:

- Navigate and browse the repository
- Administer the repository.
- Administer projects and jobs
- · Administer user accounts.
- Execute projects and jobs.

#### **Navigating and Browsing a Repository**

The Navigator allows you to navigate and browse a repository.

In the Navigator, the hierarchical tree list represents:

- Open repositories
- Client user sessions to the open repositories
- Objects stored in the repository, such as projects, jobs, and templates
- Recently opened projects, jobs, and templates

A repository can be simultaneously opened by multiple client user sessions. A client user is part of a client. Both client users and clients are registered when they log on to the repository.

The following example shows the tree structure:

```
Repositories
-- <RepositoryName1>
--- <ClientUser1>.<Client1>.<Repository Name1>
---- Recent
---- Recently opened projects
---- Recently opened jobs
---- Recently opened templates
---- ETL Projects
---- Project_1
----- Project_2
----- Project_N
---- Extract and Load Projects
----- Project_1
```

```
----- Project_2
----- Project_N
----- SOL Transformation Projects
----- Project_1
----- Project 2
----- Project_N
---- Jobs
----- Job 1
----- Job 2
---- Job_N
----- Templates
----- Template_1
----- Template_N
---- <ClientUser1>.<ClientM>.<Repository Name1>
---- <ClientUserN>.<Client1>.<Repository Name1>
-- <RepositoryName2>
```

#### **Sorting Projects and Jobs Within Folders**

The Navigator allows you to change the sort order of projects and jobs in folders.

- 1. Click the **Select Navigator Display Preference** icon in the top-right corner of the Navigator.
- Select Sort Order and then one of these options: Alphabetical, Creation Date, and Modification Date.

#### **Defining the Presentation of Projects**

The Navigator lets you to define how you want the projects to be displayed.

- Click the Select Navigator Display Preference icon in the top-right corner of the Navigator.
- 2. Select Presentation and then one of the options, namely Flat, or Hierarchical. A flat presentation displays all project types under a common project folder. A hierarchical presentation, which is the default, displays each project under the respective project type folder name.

## **Component Store**

Use the Component Store to add components to a SQL Transformation project, ETL project, or a job.

- Drag the component onto the Design window.
- · Right-click a component and select Add.
- Double-click a component.

# **Setting User Preferences**

Use the Preferences window to customize groups of settings in Sybase IQ InfoPrimer Development.

- 1. From the main Sybase IQ InfoPrimer Development interface, select **File > Preferences**.
- 2. Select Appearance, and set these options:
  - Locale for user interface display select the locale language for your environment: \_de (German), \_en\_US (US English, the default), or \_en\_GB (UK English).
  - Show assistant for creating projects view the assistant that guides you through completing a project, and displays information on the current state of the open project.
  - Default font for displaying text select the font for displaying text file contents in the
    Text Data Provider and Text Data Sink component windows. This setting is useful
    when you work with non-Western character sets, such as Unicode. The default font is
    Monospaced. The recommended fonts for displaying text are Dialog or Monospaced.
  - Default font for displaying data select the font for displaying port data throughout the application. This setting is useful when you work with non-Western character sets, such as Unicode. If you are installing Sybase IQ InfoPrimer Development for the first time, the default font is Tahoma. If you have previously installed this version of Sybase IQ InfoPrimer Development, the font is set to the previously defined value. Sybase recommends that you set the font to Tahoma.

**Note:** To use "Default font for displaying text" and "Default font for displaying data" options, Sybase recommends that you install the files for East Asian languages. In the Windows Control Panel, click the Regional and Language Options, select the **Languages** tab, then select **Install Files for East Asian Languages**. Enabling this option installs the required fonts for displaying Unicode characters.

- Create links automatically when components are added automatically create links between an existing component and new components added to the project.
- Default action on double-clicking a connection (ETL project type only) specify whether to open the Mapping window (default) or the Preview window when you double-click a connection during simulation. The Mapping window displays the mapping information and the Preview window provides a preview of the connection data.
- Display qualified transformation objects add a prefix consisting of the owner name to the name of the objects in the Navigator. For example, if this option is selected, a project name appears in the Navigator as:

TRANSFORMER.Demo Character Mapper

where TRANSFORMER is the name of the client user who created the project.

- Use unique object names enforce unique project and job names on a repository connection.
- Show password in component tooltips display in component tooltips, the password used to log in to the underlying database. By default, the password appears in the tooltips as a series of asterisks.
- Use enhanced color accessibility change the color of the component ports to enhance support for users with color disabilities. Selecting this option changes the default color of the port from yellow to blue, enabling users with color disabilities to distinguish between port states.
- Use vertical component layout display the alignment of projects and jobs vertically instead of left to right, which is the default.
- Show information dialogs perform actions without being interrupted by information prompts, unselect this option.
- Show Quick Start display the Quick Start pane on start-up.
- Number of recently opened projects, jobs, and templates to display specify the number of recently accessed objects to view in the Navigator and the File menu.
- Open the last repository automatically connect automatically to the last logged on repository, on restart.
- Save repository client password save the client password after you log in to the repository. If selected, you do not have to provide the password during your next login.
- 3. Select **Data Viewer** and specify the maximum length of an exported data field. The default value is 255. Data fields longer than the value you specify here are truncated in the export files.
- **4.** Select **Ouery Designer** and set these options:
  - Enable delete functionality of database objects delete all records of a selected table when you right-click the table in the Query Designer and select **Truncate Object**.
  - Default number of records to retrieve from the Query Designer. The default is 25.
  - Create joins automatically automatically create joins between identical attribute names used within tables or views.
  - Use brackets when creating joins automatically surround join clauses with brackets in the generated query. For example, the **select** statement would appear as:

```
select * FROM SALES ((<join statement 1>)
<join statement 2>)
```

- Default number of recently accessed tables and views to display specify the number of recently accessed tables and views you want the Query Designer to display in the Recent tab. The default value is 25.
- **5.** Select **Engine** and set these options:
  - Start local engine during application start-up.
  - Interval between engine monitor updates (sec)—specify the number of seconds to wait between updates of the Engine Monitor. The default is 5 seconds.

#### **Getting Started**

- Rate of simulation (msec) set simulation trace delay. The simulation trace delay option accepts values between 10 and 9999 milliseconds. The default is 250 milliseconds.
- Grid engine ping timeout (sec) specify the number of seconds allowed for accessing the grid engine before starting or restarting a local grid engine. The default is 60 seconds.
- Interval between progress monitor updates (sec) specify the number of seconds to wait between updates of the progress monitor for a job execution. The default is 5 seconds.
- Allow selection of the execution engine specify the grid engine to be used for project execution.
- Execution engine server specify the IP address of the primary grid engine server.
- Execution engine port specify the port address of the primary grid engine server.
- **6.** Select **Performance Logging** and specify the detail level for logging performance data:
  - 0 performance data is not written to the repository.
  - 1 performance data is written to the repository. This is the default value.
- 7. Click **Save**. For some of the changes to take effect, you may be prompted to restart Sybase IQ InfoPrimer Development. If you select not to restart when prompted, the changes take effect the next time you start the application.

# **Administration Tasks**

Review the tasks a Sybase IQ InfoPrimer administrator needs to perform.

# **Creating and Administering Repositories**

Repositories contain all data and information related to Sybase IQ InfoPrimer objects, projects, and jobs.

## **Configuring a Repository Database**

Access and define the ODBC datasource for the empty SQL Anywhere 11 repository.

Repositories are held in a collection of tables in a SQL Anywhere database. Sybase IQ InfoPrimer allows physical separation of repositories by using multiple repository databases.

- Navigate to < IQIPD\_install\_directory>\etc, copy repositoryEmpty.db and rename to a name of your choice. For example, myRepository\_IQIP153.db.
- 2. Configure the ODBC datasource names to define your own repository by creating a System datasource that points to myRepository\_IQIP153.db.
  - Select Start > Settings > Control Panel > Administrative Tools > Data Sources (ODBC).

**Note:** To administer datasources on a 64-bit machine, run odbcad32.exe from C: \WINDOWS\SysWOW64.

- 2. Click Add.
- 3. Select SOL Anywhere and click Finish.
- Click the ODBC tab. In the Data source name field, enter myRepository\_IQIP153.
- 5. Click the **Login** tab and enter dba as the user ID and sql as the password.
- **6.** Click the **Database** tab and enter these values:
  - A server name.
  - Start line C:\Sybase\IQIPD-15\_3\dbeng11.exe. This is the default installation location.

**Note:** IQ InfoPrimer Development runs dbeng11.exe for configuring the IQ InfoPrimer repository. dbeng11.exe is a single-user database that cannot be accessed from other machines. To access the repository from another machine, specify dbsrv11.exe instead of dbeng11.exe in the Start line field.

- Database file C:\Sybase\IQIPD-15\_3\etc\myRepository\_IQIP153.db.
- 7. Click the **ODBC** tab and click **Test Connection** to verify the connection.
- 8. Click OK.

## **Opening a Repository Connection**

To open a repository, you must assign at least one client and one client user. A client can have multiple users.

- Select File > Open Repository. Or, in the Navigator, right-click Repositories and select Open Repository.
- 2. Select a repository from the Connection list and click Logon.

## **Closing a Repository Connection**

Closing a repository ends all user sessions currently connected to the repository.

- 1. In the Navigator, right-click the repository name and select Close Connection.
- 2. Click Yes.

**Note:** If there are no open projects or jobs, the repository closes automatically without confirmation.

## **Closing a Client User Session**

Closing a client user session closes the client and all open projects and jobs.

- 1. Right-click the repository name in the Navigator and select Close Client.
- 2. Click Yes to confirm.

**Note:** If there are no open projects or jobs, the repository closes automatically without confirmation.

## Adding and Editing a Repository Connection

Use the Repository Logon window to add a new repository connection or edit an existing connection.

- 1. Select File > Open Repository.
- **2.** To add a new repository connection, click **Add**, enter the parameters for your new repository connection, and click **Save.**

**Note:** To access the new repository, you must create at least one client and one client user definition.

**3.** To modify an existing repository connection, select the repository connection and click **Edit**, make changes, and click **Save**.

## **Creating a Client**

Use the Repository Logon Window or User Accounts window to create a client.

- 1. In the Repository Logon window, enter a client name.
- **2.** Enter a client user name. The name must be alphanumeric, can contain up to 255 characters, and cannot start with a number.
- **3.** Enter a password.
- 4. Select Register new user.
- 5. If the client user is entitled to see all existing projects within the client, select **Show all objects**.
- 6. Click Logon.
- 7. Reenter the password and click **OK**.

#### See also

• Creating a Client User on page 15

## **Removing a Repository Connection**

Remove a repository connection from the list in the Repository Logon window.

- 1. Select the repository from the Connection list and click **Remove**.
- 2. Click **Yes** to confirm the removal.

# **Setting Up and Maintaining User Accounts**

Only registered client users can access a repository. You can register a client user in the Repository Logon window or in the User Accounts window.

## **Creating a Client User**

Use the Users Account Window to create a user.

- 1. In the Navigator, right-click a repository name and select **User Accounts**.
- 2. Click Add User.
- **3.** Enter the user name. The user name must:
  - Contain only alphanumeric characters
  - Start with an alphabetic character
  - Contain up to 255 characters
  - Not be empty

- **4.** Enter a password.
- **5.** Reenter the password.
- **6.** Select **Show all objects** to show objects belonging to other repository users.
- 7. Click OK.

## **Removing a Client User**

Use the Users Account Window to delete a client user.

- 1. In the Navigator, right-click a repository name and select User Accounts.
- 2. Select the user you want to remove and click **Remove User**.

If the user is connected to the repository, click **Yes** to confirm that you want to remove the user and close all open projects and jobs.

3. Enter the password of the user you are removing and click **OK**.

## **Changing Passwords**

Use the Users Account Window to change passwords.

- 1. In the Navigator, right-click a repository name, and select User Accounts.
- 2. Select the user for whom you are changing the password.
- 3. Click Change Password.
- 4. Enter the existing password of the user and the new password. Reenter the new password.
- 5. Click OK.

# **Transferring Objects Between Repositories**

You can copy objects from one repository to another, maintaining references to the originating object.

**Note:** To transfer repository objects from the source repository to target repositories, all repositories involved must be accessible from the same Sybase IQ InfoPrimer Development instance.

## Transferring Projects and Jobs

You can copy complete projects or jobs from one repository to another, maintaining references to the originating project.

- 1. In the Navigator, right-click the repository name or the project or job to transfer and select **Transfer**. Alternatively, select **File > Transfer**.
- 2. Select the source and target repository connections from the **Source session** and **Target session** list, respectively.

If the Transfer window is launched by selecting a repository, the corresponding repository connection is preselected as the source repository. If launched by selecting a project or job, the selected object, along with its children, appears selected for transfer.

To add a new source or target repository connection, click the **Open a New Session** icon.

**Note:** The information that appears in the Transfer Repository Objects window is refreshed each time a different source repository is selected. All connections opened from the Transfer Repository Objects window close automatically when the window is closed.

**3.** Select one or more objects to transfer. To display or refresh target repository information, click **Display or Refresh Target Access Information**.

Selecting or unselecting a top-level folder automatically selects or unselects all folders under it. Selecting a job automatically selects all its projects. Objects that are selected more than once, for example projects used in jobs, are transferred only once. When a project is used in one or more jobs, selecting or unselecting the project in one location automatically selects or unselects the project in all other locations.

You can search for source repository objects by specifying a search criteria based on a project or job name, source modifications timestamp to find all objects modified after the specified date, and the client user who last modified the source objects. Click the **Add Search Result to Transfer List** or **Remove Search Results From Transfer List** icons to select or unselect highlighted objects.

Click Transfer.

**Note:** The transfer option copies project and job definitions. Related data, such as, parameter sets, execution properties, or database connection profiles are not transferred.

# **Alert Configuration for Runtime Events**

Set alerts on the engine you are connected to using the Alert and Event Configuration window.

Select **Tools** > **Alert Manager** from the IQ InfoPrimer Development UI to bring up the Alert and Event Configuration window, which includes:

- Alert Services pane select the engine to configure the alert on. By default, the selected engine is the one started by IQ InfoPrimer Development.
- Events pane includes a navigation tree that displays different event types.
- Alerts pane displays event to alert mappings.
- Alert Definition pane used for configuring alerts.

### **Creating an Alert for an Event**

Set up a new alert for a runtime event in the Alert and Event Configuration window.

**Note:** You can create multiple alerts for any event type for project and job execution. However, the alert name must be unique.

- 1. Select the engine on which to configure the alert.
- **2.** Select the event type.
- 3. In the Alerts pane, click the **Add** icon.
- **4.** Provide a unique name for the new alert and click **OK**.
- 5. Specify e-mail preferences for the new alert.
  - a) Enter appropriate values in the To, CC, and BCC fields.
  - b) You can manually enter the content in the subject or the body field, or click the **Select Event Property** icon. For example, if you select the [Job Name] event property, when the alert is triggered, the event property is replaced with "Job 1," which is your real job name.
  - c) Click Test Mail.

**Note:** The content of the subject and body in the test mail is generated automatically by the system.

- **6.** Specify filter conditions for the new alert.
  - a) Click the Select Project or Job icon and choose the project or job that should invoke
    the alert. Click OK.

The filter condition is generated automatically. However, you can edit the filter condition.

If you are entering the filter condition manually, click the **Select Event Properties** icon.

- b) Select **Include** to be notified when the events for the project or job match the filter condition. Select **Exclude** to be notified when the filter conditions are not met.
- c) Select **Enable alert during simulation** to be notified of an event during simulation. This option is available only for project events.
- 7. Click Save.

### **Editing an Alert**

Modify an existing alert for an event in the Alert and Event Configuration window.

- 1. In the Alerts pane, click the alert.
- **2.** Modify the preferences and click **Save**.

### **Deleting an Alert**

Remove an existing alert using the Alert and Event Configuration window. Select the alert to remove and click the **Delete** icon.

### Copying an Alert (Save As)

Create a copy of an existing alert using the Alert and Event Configuration window.

- 1. Select the alert to copy.
- 2. Click the Save As icon.
- **3.** Enter a name for the new alert.
- 4. Modify the e-mail preferences and filter conditions for the alert, if required. Click Save.

**Note:** Sybase recommends that you set up e-mail alert notifications on one machine. You can then manually copy the alert configuration file across different grid engines running on the network. Use a text editor to define the alerting configuration in the "SMTP" section of the Default.ini file in the etc directory.

### **Configuring the Alert Service on UNIX**

Define e-mail alert notifications in IQ InfoPrimer. If you are configuring the alert service on a UNIX installation of IQ InfoPrimer Server, edit the GridNode.ini file.

**Note:** The alert service configuration is also required to use the **uSMTP** JavaScript function.

- 1. Navigate to the etc folder in the installation directory.
- **2.** Use a text editor to open the Default.ini file and define the alerting configuration in the "SMTP" section, to match your SMTP server and account information:

```
[SMTP]
Server = SMTP Server name
Port = port number of the SMTP Server
Sender = account@SMTP Server
Credential = user/password
RetryCount = retry count
RetryInterval = retry interval
```

#### For example:

```
Server = localhost
Port = 25
Sender = admin@localhost
Credential = admin/7357506276773D3D
RetryCount = 0
RetryInterval = 5
```

3. Save and close the file.

# Managing Database Connection Profiles

Database connection profiles allow specifying frequently used database connection details and storing them together with a profile name and a description in the repository for later use in EL and SQL Transformation projects.

Creating connection profiles supports faster and easier project design by applying the settings from a stored profile to respective project properties instead of entering them manually.

Projects can even hold a reference to stored profiles. Changing profile information automatically affects all projects referencing it when opened for design or execution, thereby supporting lifecycle management in these ways:

- Testing against different databases can be accomplished by changing a profile for all projects instead of creating parameter sets for each project.
- Switching from a development to a production environment can be accomplished by transferring the projects, given that the same profile with different settings exists on both repositories.
- 1. From the Sybase IQ InfoPrimer Development interface, select **Tools > Connection Profile Manager.**

The Connection Profile Manager shows a list of all defined connection profiles for a selected repository session and a Profile Details pane, which is populated with data when you select a connection profile and where a profile setting is edited.

- 2. Create a new connection profile.
  - Select **Profile > New** or click the **Add Connection Profile** icon.
  - Enter a name, description, and the other connection details.
  - Click **Test Logon**.
  - Click Save Connection Profile to create the connection profile.

The connection profile displays in the list.

- **3.** To make changes to a profile, select it and edit it in the Profile Details pane. Click **Save** to save any changes or **Revert** to restore the original settings. To save it as a new profile select **Save As.**
- **4.** To delete a profile, select the profile in the list, and click **Delete**.

### **Working with Profiles on Multiple Repositories**

The Connection Profile Manager supports maintaining profiles in multiple repositories and exchanging profiles between repositories. When opened, the Connection Profile Manager shows a list of open repository sessions.

**1.** Use the **Choose session** drop-down list to switch between open repository sessions.

**2.** To add a repository connection to the list, click the **Open a new session** icon. These sessions close automatically when the window is closed.

Switching the repository when a stored profile is selected has these effects:

- 1. The profile list is updated to display the profiles stored in the selected repository.
- **2.** The profile list is searched for the same profile (transferred) that was selected previously.
- **3.** If the profile is found, it is selected causing the settings of this profile to be loaded into the Profile Details pane.
- **4.** If the profile does not exist in the current repository, the fields in the Profile Details pane continue to display the values.
- 3. Copy the profile to another repository.
  - a) Select the profile to copy from the profile list.
  - b) Switch to the target repository.
  - c) Modify the profile details, if necessary.
  - d) Click Save As to save the new profile.
- **4.** Transfer the profile to the target repository.
  - a) Select the profile to transfer from the profile list.
  - b) Switch to the target repository.
  - c) Modify the profile details, if necessary.
  - d) Click Save.

#### See also

Transferring Objects Between Repositories on page 16

### **Managing Grid Engines**

Start, stop, register, and monitor grid engines.

### Starting Sybase IQ InfoPrimer Server

Start the Sybase IQ InfoPrimer Server using the command prompt.

Change to the Sybase IQ InfoPrimer Server installation directory:

On Windows, enter:

GridNode

GridNode --port 5500

On Linux and UNIX, enter:

GridNode.sh

GridNode.sh --port 5500

The GridNode.sh script is generated by script \$SYBASE/SybaseIQIPServer/configure.sh, which may be run during or after the IQIP Server installation.

On Linux and Unix, to update the Sybase IQ InfoPrimer Server configuration with:

- Sybase environment information, change to the Sybase IQ InfoPrimer Server installation directory and run the configure.sh file in the same session where the \$SYBASE variables are set.
- Oracle environment information, change to the Sybase IQ InfoPrimer Server installation directory and run the configure.sh file in the same session where the \$ORACLE\_HOME and \$TNS\_ADMIN variables are set.
- IBM DB2 environment information, change to the Sybase IQ InfoPrimer Server
  installation directory and run the configure.sh file in the same session where the
  \$DB2INSTANCE and \$DB2DIR variables are set.

### Starting Sybase IQ InfoPrimer Server as a Windows System Service

You can install and run Sybase IQ InfoPrimer Server as a Windows system service. To run it as a system service independently of the Windows GUI, start the IQ InfoPrimer Server after system start-up using a system user account.

**Note:** You must have administrator privileges to install, remove, start, and stop a system service.

To install the server as a Windows system service, enter:

```
GridNode.exe --install [additional parameters]
```

To remove the service, enter:

```
GridNode.exe --remove
```

When you run Sybase IQ InfoPrimer Server as a Windows service, basic events (failures, success messages, and so on) are written to the Windows event log.

**Note:** On Windows 7, you need to be an administrator to install the GridNode as a system service.

### Stopping Sybase IQ InfoPrimer Server

You can stop a server from the console if it is a local or remote process. All currently running projects complete execution before the server stops.

On Windows, enter:

```
GridNode --shutdown

GridNode --shutdown --server [remotehost] --port [port]
```

On Linux and UNIX, enter:

```
GridNode.sh --shutdown

GridNode.sh --shutdown --server[remotehost] --port [port]
```

**Note:** To stop a grid engine running on a specified server and port, you must provide the server name and port number. If you do not provide the server name and port number, the local grid engine at the default port is stopped.

### **Grid Engine Registration**

The grid architecture reduces job execution time by using parallel execution of projects on multiple distributed engines. After you install grid engines, you can register them for a special repository.

To leverage this scalability, you must:

- Install multiple grid engines
- · Register your grid engines
- Prepare jobs for multiengine execution

**Note:** The terms "grid engine" and "IQ InfoPrimer server" are used interchangeably in this guide.

To register grid engines, select **Tools > Engine Manager**. If connections to multiple repositories are open, select one of them. The Engine Manager window displays a list of engines that are already registered for the selected repository.

The properties of a registered engine are:

- Name user-defined name for the engine.
- Host name or IP address of the engine host.
- Port number of the port the engine is listening on.
- Base Rank user-defined ranking for the engines. A job first tries to executes the projects on the highest ranked engines.
- Description description for the server.

#### See also

• Reducing Job Execution Time Using Multiple Engines on page 209

### Manually Registering a Grid Engine

You can manually register individual or multiple Sybase IQ InfoPrimer servers.

- 1. Select **Engine > New**, or click the **New Insert** icon.
- 2. Enter values.
- 3. Click OK.

### **Registering Multiple Engines**

Register multiple engines using the New Engines window.

1. Select Engine > New Network Search.

**Note:** The New Engines window displays all the engines running in the same subnet as Sybase IQ InfoPrimer Development. Grid engines not running in the same subnet as Sybase IQ InfoPrimer Development must be registered manually.

- 2. Select the engine to register.
- 3. Click Add.

**Note:** Click the **Refresh** icon on the toolbar or press the **F5** key to update and reload the list of grid engines.

### **Modifying an Engine Registration**

Edit the engine registration in the New Engines window.

- Select the engine in the list and choose Engine > Edit, or click the Edit Selected Engine
  icon.
- **2.** Enter new values.
- 3. Click OK.

### **Deleting an Engine Registration**

Remove an engine registration using the New Engines window.

- 1. Select the engine to delete.
- 2. Select **Engine > Delete**, or click the Delete selected engine icon on the toolbar.

# **Grid Engine Monitoring**

The Engine Monitor displays information about all available grid engines in the environment, whether or not they are running or registered in the Engine Manager.

**Note:** You can use only engines that are registered in the Engine Manager for multiengine job execution.

To view information about the available grid engines running in the same subnet as IQ InfoPrimer Development, select **Tools > Engine Monitor**. On the Engine Monitor, use the **Update interval** field to specify the number of seconds to wait between two updates. The default value is 5 seconds.

# **Troubleshooting Grid Engine Issues**

If you encounter issues with the grid engine, you can contact Sybase Technical Support for assistance.

Before you contact Technical Support:

- 1. Review the error text.
- **2.** Review the log file.
- **3.** Run the grid engine again with system trace enabled.
- 4. Verify the version and revision number as well as your machine ID using:

```
GridNode --version

Output:

GridNode 15.3.0.32391
```

**5.** Verify the available licenses using:

```
GridNode --licenses
```

### Output:

### Viewing Log Files

Use the File Log Inspector to view information about project and jobs execution, fatal errors, and to review the system log. Log files are located in the \log subdirectory of the installation directory.

- 1. Select Tools > File Log Inspector.
- Click the log file information you want to view. You may see one or all of these log files:

- alert.log captures history of the triggered alerts. Provide alert details, such as alert name, event type, date and time, and alert message.
- execution.log captures information about job and project execution.
- system.log captures information about system activities, and operational and exceptional events. You can check the error codes in the system.log file to determine the reason and possible solution for errors encountered while working with Sybase IQ InfoPrimer. The error codes that you may see in the system.log file include:

| Error Code   | Туре        | Description                                                                                     |  |
|--------------|-------------|-------------------------------------------------------------------------------------------------|--|
| 0            | Information | Job or project execution is successful                                                          |  |
| 100 or 110   | Error       | IQ InfoPrimer engine initialization error                                                       |  |
| 101          | Error       | Invalid license error                                                                           |  |
| 1100         | Error       | IQ InfoPrimer exception failure, including incorrect command line usage                         |  |
| 1103 or 1104 | Error       | Failure due to an unspecified exception                                                         |  |
| 10001        | Error       | Failure to retrieve information from repositories, including jobs, projects, and parameter sets |  |
| 10005        | Error       | Job execution failed                                                                            |  |
| 10006        | Error       | Project execution failed                                                                        |  |
| 10007        | Error       | Project execution ending in a rollback state                                                    |  |
| 10101        | Error       | Connection to the repository database failed                                                    |  |

The detail level of data written to system.log depends on the trace level that has been set.

To set the trace level:

- a) Select Tools > Enable System Trace.
- b) Use the **uTracelevel**(*n*) function in a JavaScript procedure.
  - **uTracelevel**(*n*), where *n* is a value of 0 through 5, lets you set the trace level from within a component.
- c) Specify the trace level in the Default.ini file in the etc subdirectory of the installation folder by modifying this line:

Tracelevel=value

where *value* is the trace level you want to set. You must restart Sybase IQ InfoPrimer for the change to take effect.

**Note:** Sybase recommends that you set a trace level to either 0 or 5.

- **3.** (Optional) Click the **Truncate log** icon on the toolbar to truncate the log. Click **Yes** to confirm.
- **4.** (Optional) Click the **Select rows containing a string or regular expression** icon on the toolbar to locate a particular log file.

**Note:** The Log File Inspector displays only the last 1MB of a log file. Use a text editor to view older records in a large log file.

**Administration Tasks** 

# **Managing Projects**

Basic project operations include creating, deleting, renaming, and saving. More complex operations include simulation (only for ETL projects) and execution.

# **Creating a Project**

Create a new project using the Navigator or the File menu. In the Navigator, right-click the *Project Type* folder and select **New** > *Project Type*. Alternatively, select **File** > **New** > *Project Type*.

# **Modifying a Project**

Edit an existing project using the Navigator.

- 1. In the Navigator, double-click the project to modify.
- 2. Make the changes and save the project.

# **Unlocking a Project**

A project locked by another user client opens in read-only mode.

To make the project available for reading or writing, click **Unlock and Open** on the window that appears when you open a locked project. To unlock a project without opening it, right-click it in the Navigator and click **Unlock.** 

# **Copying a Project**

Create a copy or save an existing project using the Navigator or the File menu.

- 1. Double-click the project to copy to open it in the Design window.
- In the Navigator, right-click the project and select Save As. Alternatively, select File > Save As.

If you are working with multiple repositories, select the target repository.

**3.** Enter a name for the new project. A copy of an existing project is created, leaving the original untouched, and storing no references to the originating project.

# **Deleting a Project**

Remove a project using the Navigator.

- 1. In the Navigator, right-click the project and select **Delete**.
- 2. Click Yes to confirm the deletion.

# Renaming a Project

Rename a project using the Navigator.

- 1. In the Navigator, right-click the project and select **Rename**.
- 2. Enter a new name for the project and click **OK**.

# **Resetting Execution Properties**

Reset execution properties to their default values using the Navigator.

- 1. In the Navigator, right-click the project, and select **Reset Execution Properties**.
- 2. Click Yes to confirm.

# Managing Database Connection Profiles in EL and SQL Transformation Projects

The database connection profile created using the Connection Profile Manager can be used in EL and SQL Transformation projects. The settings from a profile can be applied to related project properties. You can also save settings from the database configuration windows of the EL and SQL Transformation projects as a new profile.

The database configuration windows of EL and SQL-T projects include a **Profile** list with stored connection profiles. To subscribe to a profile select it from the list. Alternatively, open the Connection Profile Manager, which when opened from the database configuration windows of EL and SQL-T projects shows an additional **Subscribe** button providing an alternate and advanced way of selecting a profile.

The **Subscribe** button is enabled only if the profile details displayed in the Profile Details pane is not modified, stored in the same repository as the project, and the interface is supported in the project.

When a project has a subscription to a profile the **Profile** list shows the respective entry selected. The connection setting project properties are populated with the current content from the stored profile and appear disabled.

Select **None** from the **Profile** list to unsubscribes and make the fields editable.

Database connection settings used in a project can be saved as a profile by opening the Connection Profile Manager. The Profile Details pane is populated with the current project property values and can be saved after a name and an optional description have been provided.

**Note:** When opening a project, which is subscribed to a non-existing profile, which is either deleted or not yet transferred, an initialization error message appears, and the project is unsubscribed.

Managing Projects

# Extract and Load (EL) Projects

The Extract and Load (EL) project is a multipurpose project for designing high-speed bulk extraction and bulk-loading processes.

The EL Project allows you to extract data from any of the supported datasources and load it into a Sybase IQ database.

An EL project facilitates loading multiple tables from a single database source or from multiple files. Sybase recommends that you use the EL project for migrating data from Oracle, Adaptive Server Enterprise, Microsoft SQL Server, flat files, and other supported datasources to a Sybase IQ database.

The EL project supports loading data into Sybase IQ from any of these supported file types:

- · Sybase IQ compatible binary format
- Text files with delimited record values (including Apache Web log formats)
- Files with fixed length values and variable length records
- Large objects (LOBs)

**Note:** Files with fixed-length values and fixed-length records are not supported. For this particular file type, use ETL project instead.

Extracting LOB data is only supported for enhanced datasources namely, Adaptive Server Enterprise, Oracle, Microsoft SQL Server, and LOB files (binary files or character files).

# Configuring an EL Project

To configure an EL project define a datasource and the data destination, then select the tables to be extracted and loaded into Sybase IQ.

**Note:** The configured project can be used within a job that would use the EL project to load data into Sybase IQ, and one or more SQL Transformation projects to transform the data and load them into the final destination tables.

From the Navigator, right-click **Extract and Load Projects**, and select **New > Extract and Load Project** to start configuring an EL project.

### **Defining a Datasource**

Define the datasource in the **Source** tab.

1. Select a type of datasource.

Select **Database** or **File** as the datasource type.

### 2. If you select **Database** (default):

Select Materialization with Replication Server to use Replication Server®
materialization methods for loading data. Using Sybase IQIP with Replication Server
materialization allows you to coordinate initial data loading into Sybase IQ with autocorrection of source transactions during migration, and transform replicated data in
Sybase IQ.

See Replication Server Administration Guide Volume 1 > Manage Subscriptions for details on materialization.

**Note:** To use Sybase IQ InfoPrimer with Replication Server for transformations, you must have Replication Server 15.6 ESD#1 or later.

- Enter these connection details:
  - **Connection Profile** to apply or subscribe to a previously defined database connection profile, select it from this list.
  - Interface select the method or driver to use to connect to the source database. The Interface list includes an Insert Location option, which requires a valid destination database connection to be configured. When the Insert Location interface is selected, it displays a list of remote servers defined in the target IQ database (if the destination database has been defined), in the Host list. If there are no remote servers defined in the destination IQ database, configure a remote server and the necessary external logins on the IQ server.
  - **Host** select the source database. The options that appear in this list depend on the selected interface.

**Note:** If Oracle is the selected interface, the **Host** list may not display the Oracle source database if the ORACLE\_HOME environment variable is not set correctly.

- User specify the authorized database user name.
- **Password** specify the authorized database user password. The password value is encrypted by default.
- (Optional) **Database** specify the database to be used as the source database. This option is not applicable for Oracle.
- (Optional) **Schema** specify schema or owner of the source tables.
- (Optional) Click Profiles to save the entered connection details as a connection
  profile. Enter a profile name and description before saving the profile in the
  repository. Once the profile is saved, you can subscribe to it. See Database
  Connection Profiles in EL and SQL Transformation Projects.
- The connection is automatically tested when you switch to another tab. If you want to manually test the connection, click **Test Logon**.

**Note:** If you have previously created an EL Project, the database source connection details defaults to the most recently used source connection details.

**3.** If you select **Files**, enter:

- Files add one or more source files to the EL project.
  - Click **Add File** and enter one or more comma-separated file paths. You can also browse for the files you want to add.

**Note:** Empty file paths are not allowed.

Click the **Edit** icon next to a selected file to open the Edit File dialog. You can edit the file path or browse to a different file. Multiple file paths and empty file paths are not allowed in the Edit File dialog.

The Source File Path field supports Square Bracket Notation (SBN) expressions.

Click Add Pattern to create a file name pattern to match the file names in a specific directory. To add a file pattern, select a directory and enter a GLOB expression (patterns with \* and? wildcards) to match the source file names.

You can enter Square Bracket Notation expressions in the Directory and Pattern fields. The value in the Directory field must evaluate to a directory path. Directory paths containing \* or ? characters are not supported.

Note: You can enter a Unix or Windows file path.

• **File format** – define a format for all the files and the files that match patterns, using the File Format editor. To open the File Format editor, click the **Define the File Format** icon.

All files in an EL project must conform to a single file format. Separate EL projects are required if sources with different file formats need to be loaded.

The File Format Summary pane shows a summary of the format specified in the format editor. For example, Byte Order appears if you selected IQ Binary as the file format. If there is an error in the file format definition, the File Format Summary pane displays the error instead.

• Archive path – specify where to archive the data files after the data has been successfully loaded into Sybase IQ. This can be a directory path or a path to a zip file. If you do not want to archive the source files, leave this field empty.

**Note:** The Archive path field supports variables that are replaced with their actual values during runtime. These runtime variables are not SBN expressions and are not evaluated, and they must appear inside curly brackets when used.

Select **Delete source files** to remove source files after successfully loading the source data into Sybase IQ (after archiving, if an archive path is set).

**4.** View the **Summary** pane for information about the source connection and error conditions, if any.

#### See also

- Managing Database Connection Profiles in EL and SQL Transformation Projects on page
   30
- Runtime Variables on page 48
- Configuring a File Format on page 44

### **Defining a Data Destination**

Define the data destination in the **Destination** tab.

 Enter the destination database connection details. The destination database must always be an IO server.

**Note:** If you have previously created an EL Project, the database destination connection details defaults to the most recently used destination connection details.

- **Connection Profile** to apply or subscribe to a previously defined database connection profile, select it from this list.
- **Interface** select the method or driver to use to connect to the destination database.
- **Host** select the destination database. The options that appear in the this list depend on the selected interface.
- **User** specify the authorized database user name.
- **Password** specify the authorized database user password. The password value is encrypted by default.
- (Optional) **Database** specify the database to be used as the destination database.
- (Optional) **Schema** specify schema or owner of the destination tables.
- (Optional) Click **Profiles** to save the entered connection details as a connection profile.
   Enter a profile name and description before saving the profile in the repository. Once the profile is saved, you can subscribe to it.
- The connection is automatically tested when you switch to another tab. If you want to manually test the connection, click **Test Logon**.
- 2. View the **Summary** pane for information about the destination connection.

#### See also

Managing Database Connection Profiles in EL and SQL Transformation Projects on page

### **Reviewing the Source and Destination Table Details**

Verify the source and destination table details in the Tables tab.

**Note:** The information that appears on the Tables tab for file sources is different from the information that appears when using a database source.

The Tables tab shows all the tables or files from the datasource along with the destination table names to which each source is mapped. By default, the destination table names are the same as the source table or extracted from file names. You can enter or select a different destination table name.

If you have enabled Replication Server materialization in the Source tab, you cannot change the name of the destination table, which is the same as the source table with INSERT\_RS as a suffix.

For the file datasource, all files that match a file pattern, by default, are loaded into the same destination table. To change this behavior, you can split the file pattern in the Tables tab.

Note: File patterns do not work for HTTP and FTP.

Perform these tasks on the database or file source type, and the destination tables:

For database sources, click the Add a Query Source icon on the toolbar to add a query source to perform a transformation on the source data before it is loaded into Sybase IQ. Manually enter a SQL query in the Edit Query Source dialog, select lookup source tables and attributes, or open the Query Designer to draw the query and automatically generate the SQL statement. The default destination table name is the same as the name of the query source.

To delete a query, right-click an existing source query entry in the Transfer table and select **Delete Query**.

To edit a query, click the **Edit Query** icon next to the query in the Source column.

- Click the Automatically Refresh when Source or Destination Definitions Change icon to refresh the list automatically each time the source or destination connection details change. If the source type changes, the list is refreshed, regardless of the state of this icon. By default, this icon is set to "on" for all new project and "off" when opening an existing project.
- Click the **Include All Objects in Transfer** icon or **Exclude All Objects from Transfer** icon on the toolbar to select or unselect all tables for transfer. By default, all tables are selected for transfer. You can also select or unselect the **Transfer** option for each table individually.
- Click the Mark All Transferring Objects for Truncation icon or Mark No
  Transferring Objects for Truncation icon to select or unselect all destination tables for
  truncation before loading. By default, all selected destination tables are selected to be
  truncated before loading. You can also select or unselect the Truncate option for each
  table individually.

**Note:** Destination tables can only be marked for truncation if the source table is selected for transfer.

- Click the **Create Missing Destination Tables** icon to create destination tables that do not yet exist on the destination database. See Create Missing Destination Tables.
- Click the **Truncate all Destination Tables** icon. Truncation and loading of destination tables occur in separate transactions.
- Click the **Drop all Destination Tables** icon. To truncate or drop the destination tables of a selected table, right-click the table row and select **Truncate Table** or **Drop Table**.
- Click the **Count the Records in all Sources** icon to count and retrieve the records in all of the selected source tables, views and queries and display it in the Source Count column. Alternatively, right-click the table name and select **Count Source**. This functionality is only available if the source type is a database source.

- Click the **Select Rows Containing a String or Regular Expression** icon to search for and select entries that match a GLOB or a Java regular expression. This is useful for selecting all tables that match a pattern and removing them from transfer.
- Specify a filter condition in the Source Filter field to filter the table entries based on the Source column values. Table entries that are not displayed, but were marked for transfer, continue to be loaded into Sybase IQ during execution. If you click **Transfer All**, **Transfer None**, **Truncate All**, and **Truncate None**, when a Source Filter is defined, only the settings of the visible rows are changed.

Note: GLOB and regular expressions are not supported as filter conditions.

- Right-click a row and select Load to perform a test load of selected tables with a specified number of records.
- Right-click a row and select **Browse Source** to view source table or query data. This functionality is not available for file datasource.

**Note:** If a destination table does not exist, an error icon appears in the Destination Table column of a table entry. To fix this, you can manually enter a destination table name of an existing table, select a destination table by clicking the **Table** icon in the respective column, or create the missing tables by clicking the **Create Missing Destination Tables** icon on the toolbar. If a connection to the destination database is not made, a question mark (?) appears in the Destination Table column of each entry.

### **Splitting a File Pattern**

You can split a file pattern to load files or groups of files into separate tables.

- 1. In the File Pattern column of the transfer table, click the **Split Pattern** icon. You can also right-click any entry with a file pattern and select **Split Pattern**. The Split Pattern dialog appears.
  - File patterns are split by entering a GLOB expression that matches all or a subset of the file pattern files. Each asterisk (\*) and sequence of question marks (?) defines a part of the file name that can be used to group files together and define a destination table name. If there is more than one extracted part of the file name, you can select which parts to use. Parts are selected in the **Table Name Parts** table header if more than one part is available for selection.
- 2. Click **Add** to split the file pattern. The file pattern is split into multiple Split Pattern entries. The source in each entry may be a new file pattern or a file path, depending on the pattern split that you have defined. During execution, every file that matches the split pattern source (instead of the file pattern) is loaded into the selected destination table. Split pattern entries are determined during project design and not during project execution.
  - Square Bracket Notation (SBN) expressions are not supported in the file name pattern of a split pattern entry. If a file pattern containing an SBN expression is split, the SBN expression is only evaluated when designing the split. The split pattern entries do not contain any SBN expressions. For example, if you split the file pattern,

"[uGetEnv('MYDIR')]/[uGetEnv('MYPATTERN')]" with pattern "\*.txt", the resulting split pattern entries is: [uGetEnv('MYDIR')]/<value of MYPATTERN>.txt.

Here are some examples for splitting file patterns.

### Example 1: Loading into distinct tables

```
File Pattern: C:\data\*
Split Pattern: *.txt
Example file names: SALES.txt, ORDERS.txt, ...
Table Name Part: (only one available, automatically selected)
Destination Tables: SALES, ORDERS, ...
This loads each *.txt file in the C:\data\ directory into a distinct destination table.
```

Example 2: Load into tables based on the table name part of a file name. This example creates split pattern entries sources such as, SALES\_\*.txt, ORDERS\_\*.txt, and so on.

```
File Pattern: C:\data\*.txt
Split Pattern: *_*.txt
Example file name: SALES_2010-01-01.txt, SALES_2010-02-01.txt,
ORDERS_2010-01-01.txt
ORDERS_2010-02-01.txt
Table Name Part: First part selected
Destination Tables: SALES, ORDERS, ...
This loads all files with the same values in the selected parts into the same destination table.
The selected parts also determine the default destination table name.
```

- 3. To split a file pattern more than once, right-click a split pattern entry and select **Split**Pattern. When you split a pattern more than once, you actually split the file pattern, not the split pattern entries.
- 4. To remove a pattern split, right-click an entry and select **Remove Pattern Split**.
- 5. To modify a pattern split, click **Edit** in the File Pattern cell of an entry.

### **Creating Missing Destination Tables**

Create all missing destination tables using the Table Creation window.

1. Click the **Create Missing Destination Tables** icon to create all destination tables that do not yet exist on the destination database. When the Table creation window displays, source metadata gets loaded for each missing destination table. After the metadata is loaded for a table, you can select the table and edit its attributes.

If source metadata cannot be loaded for a destination table, the table is marked with an error icon and it does not have any attributes.

If source metadata is not loaded for one or more tables in the destination table list, you can attempt to load metadata from tables in a database. Click **Get Metadata For All Tables** to load the metadata for all tables, or click **Get Metadata For Selected Tables** to load the metadata for selected tables in the list.

From the **Get Attributes From Database** window, select a Connection Profile or enter database connection information. Click **Test Logon** to the the connection. Click **Get Attributes** to load the metadata for each destination table. Metadata is loaded by matching the destination table name to the name of a table on the connected database. If a match is found, the matching table metadata is loaded for the destination table.

**Note:** If you have enabled Replication Server materialization in the Source tab, the **UPDATE**, **DELETE** work tables to be created also appear along with the list of destination tables.

- **2.** Select one or more destination tables from the navigator.
- **3.** In the Attributes pane, verify the attribute mapping of the selected table. Default mappings are marked with a question mark (?).
- **4.** Specify a filter condition to filter the listed attributes.

To filter the attributes, select the **Hide Mapped Attributes** option to hide all attributes that have been mapped to a destination datatype.

You can filter on the source attribute name, description, and datatype. To apply one of these filters:

- Select a filter from the **Add Filter** drop-down list.
- Select '=' or '!=' from the **Operator** drop-down list.
- Enter a GLOB expression in the **Filter** text field.
- Click the Add A Filter Condition To The Attributes List icon to add the filter.

You can also group unique datatypes by applying the Unique Data Type filter. All attributes that share the same datatype, length and scale are grouped together into a single entry in the **Attributes** table. While this filter is applied, any changes to the mapping of an attribute is also applied to attributes with the same datatype, length and scale.

- Select Unique Data Types from the **Add Filter** drop-down list.
- Click the Add A Filter Condition To The Attributes List icon to add the filter.

**Note:** After applying the Unique Data Types filter, you cannot apply any more filters.

The list of applied filters is displayed at the bottom of the **Attributes** table. Filtered columns display a small filter icon next to the column name. To remove all filters applied to the **Attributes** table, click **Clear All Filter Condition From The Attributes List** icon in the **Attributes** toolbar.

- **5.** Map the attributes to a destination datatype by selecting one of these options:
  - Manual mapping click and edit the target datatype, length and scale values in the Attributes table.
  - Map selected select the attributes you want to map to the same data type, length, and scale in the Attributes table and click the Map Selected Attributes To A Target Data Type icon in the Attributes toolbar. Then, enter the target datatype, length and scale values and click Map to apply the mapping.
  - Map Visible maps all attributes shown in the Attributes table to the same datatype, length, and scale. Click the Map All Visible Attributes To A Target Data Type icon

from the toolbar and enter the target datatype, length, and scale values. Then, click **Map** to apply the mapping.

Map All – maps all attributes in all tables to the same data type, length, and scale. Click
the Map All Visible Attributes To A Target Data Type icon in the Attributes
toolbar and enter the target datatype, length, and scale values. Then, click Map to apply
the mapping.

#### 6. Click Create.

A progress bar displays the table creation progress as well as any errors that occur during the process. At any time, you can cancel the table creation process by clicking **Cancel**, which opens a dialog that gives you an option to drop the tables you have created. Click **Yes** to drop the new destination tables, or **No** to keep them.

Click **Close** to return to the Table Creation window. Any tables that could not be created are marked with an error icon. Any tables that were created are marked with a created icon and cannot be edited.

Click the **Reset To Default Target Data Types** icon to reset all table attribute mappings to their default mappings. This resets the mappings of tables that have not been created in the destination database.

**Note:** The Table Creation window does not attempt to create destination tables that do not have source metadata or do not have a complete attribute mapping.

7. Click **Close** to return to the Tables tab.

**Note:** If you attempt to execute an EL Project that is configured to load a non-existent destination table, the Table Creation dialog appears, prompting you to create the missing destination tables. After these tables are created, click **Close** to continue with the project execution, if the project is valid.

### **Specifying Processing Details**

View a list of executables commands or scripts to be executed.

1. Enter the executable command or script along with their parameters. You can enter variables that are replaced with their actual values during runtime. These variables must appear inside curly brackets when used.

Note: Runtime variables are not SBN expressions and are not evaluated.

- 2. Specify the start time for execution.
  - Load Start at the start of the EL project execution.
  - Table Start at the start of table loading.
  - Table Finish at the end of table loading.
  - Table Error when an error occurs during table loading.
  - Load Finish when all tables are loaded and the execution of the EL project is about to finish.

• Load Error - at the end of loading in case of errors that occur during table loading.

If the **Continue Load On Error** property is selected in the Advanced pane, execution continues even when a table error occurs.

#### See also

• Runtime Variables on page 48

### **Specifying Advanced Options**

Specify how you want to execute the project in the Advanced tab.

**Note:** Options in the Advanced tab are set to appropriate default values. You must change these settings only for advanced use cases.

- 1. Select one of these execution modes:
  - Extract and Load
  - · Extract Only
  - Load Only
- 2. Enter these details for the Extract and Load and Load only execution modes:
  - Select Use client side load to enable bulk loading of data into the IQ database from files located on client machines.
  - Select Lock destination tables to lock all destination tables before loading them in order to avoid deadlocks.
  - Select **Automatic load ordering** to determine the load order at runtime by examining the destination table dependencies.
  - In the Archive path field, specify the location where you want to archive the temporary data files after the data has been successfully extracted from the datasource. The Archive path field supports variables that are replaced with their actual values during runtime. These variables must appear inside curly brackets when used.

Note: Runtime variables are not SBN expressions and are not evaluated.

- Select **Archive load script** to save the IQ load script to a file in the archive location specified in the Archive path field.
- In the Derived name column field, specify the name of the destination table column into which the source file or table name is to be loaded.
- In the Derived index column field, specify the name of the destination table column into which the source record index is to be loaded.

**Note:** The source record number may not match the order of a database source table.

- In the Derived load ID column field, specify the name of the destination table column into which the execution Load ID is to be loaded.
- **3.** Enter these details for all execution modes:

**Note:** Sybase recommends to use the default values.

- In the Extracted data directory field, enter a temporary storage location for data extracted to files. Data is loaded into IQ from this temporary directory. If you do not specify a location (default), data is stored in the Sybase IQ InfoPrimer temporary directory on the execution machine.
- Specify the format of the temporary files used to store data extracted from a source
   (usually a source database), and before it is loaded into Sybase IQ from the Stage file
   format list. These files are created during the extract phase of the EL project execution.
   The loader internally stages the data into temporary files before sending the data to
   Sybase IQ using the LOAD TABLE command. You can initially populate a fresh and
   empty Sybase IQ database using these stage files.

The IQ binary data format can be read faster by Sybase IQ, but takes longer to be written by Sybase IQ InfoPrimer, while the delimited text format is a bit slower when read by Sybase IQ, but faster for Sybase IQ InfoPrimer to generate. Sybase recommends using the delimited text format for better performance. However, when extraction and loading is done in two phases, select the IQ binary data format since loading into Sybase IQ is faster and the slower generation of the stage files do not affect the loading phase.

- Select the **Transaction type**, which can be one of:
  - Select **Single Transaction** to load each table as a single transaction. If selected, the transaction is rolled back in case of an error during the load of the table.
  - Select **Auto Commit** to directly write each block of data read from the source to target and then commit it.
  - Select **Periodic Commit**, which is similar to autocommit, to load data with a periodic commit interval, defined by the commit threshold.
  - Select **Restartable**, which is similar to periodic commit, to allow restarting of the project from a point of failure.
- Select **Commit threshold** to specify the number of records after which you want to commit data. This option is enabled only for the Periodic Commit and Restartable transaction types.
- Specify the number of records to be extracted at one time in the Read block size field. This property is not available for the Load Only execution mode.
- Select **Continue on error** to continue processing even if an error occurs when loading data into a database.
- Specify the number of records to be extracted and loaded from each of the source into the target database, in the Row Limit field. For example, if the source table has 10000 rows, and you just want the first 1000 rows to be loaded into the target database, you can enter 1000 in this field. The row limit is not used if set to zero (default).

**Note:** This option is intended to be used for testing purposes only.

• Select the **Pass-through optimizations** option to enable the tool to load data in the fastest possible way. Unselect this option if you want to prevent errors that may have been caused if you have selected this option and the tool has to make checks to see if the source is compatible with Sybase IQ. By default, the Pass-through

optimizations option is selected and is disabled for EL Projects where the Source is set to IO Binary formatted files.

• Click **Property options** to set the EL project properties.

#### See also

- Parameter Sets on page 209
- Runtime Variables on page 48
- Enabling Client-Side Load Support on page 127
- Setting Project Properties on page 47

### **Configuring Replication Server**

Enter the configuration details for Replication Server in the Replication Server tab, if you have selected to load data using Replication Server materialization.

**Note:** This tab only appears if you have selected the Materialization with Replication Server option in the Source tab.

Enter the Replication Server connection details for the primary (source) database.

If the Replication Server for the replicate (target) database differs from the Replication Server for the primary (source) database:

- Unselect the Same as Primary Replication Server check box.
- Enter the Replication Server connection details for the replicate (target) database.

### **Configuring a File Format**

Use the File Format Editor to configure file formats. The different types of configurable file formats are text files with delimited record values (includes Web Log format), files with fixed-length values and variable length records, IQ binary, and large objects.

Instead of configuring a format for every input file configure the format for all files.

### 1. Click the **Define the File Format** icon:

- Sample Content pane displays the contents of a sample document, for which you
  specified the source path in the Sample File Source field. You can detect delimited file
  formats by clicking the **Detect File Format** icon in the toolbar.
- Format Properties pane displays the file format properties and the metadata source.
- Preview pane displays a tabular view of data as it will appear in the destination table.
  Optionally, to read the column names from a data file, click the Read Column Names
  from the Data File icon in the Preview pane, provide the line number of the record that
  contains the column heading, and click OK to confirm. This option is only available to
  Delimited file formats.

**Note:** The File Format Editor displays a table preview only if the Metadata Source is valid for the selected sample file. For example, the destination table of a sample file (set in the **Tables** tab) must exist if the Metadata Source is set to **Destination Tables**.

### **2.** Select the format type.

- Select **Delimited** to read and extract structured data from source files containing delimited fields into a destination table in Sybase IQ. Configuring a delimited format in an EL project is similar to configuring a delimited file in the Text Data Provider component of the ETL project.
  - Specify the other mandatory and optional file properties for the delimited format type:
    - **Character encoding** select the character set encoding with the correct endianness type for character data.
    - **Line delimiter** specify how each row is delimited. Select the delimiter from the list or enter a different delimiter.
    - **Column delimiter** specify how each column is delimited. Select the delimiter from the list or enter a different delimiter.
    - (Optional) Null byte replacement set the character to replace null bytes.
    - (Optional) Skip first rows specify the number of rows to be skipped in the row sequence.
    - (Optional) Quote character specify the quote character pairs used in the file. You can define multiple pairs of quoting characters to support Web log formats.
    - Select **Ignore trailing empty columns** option if you want the trailing empty columns used in IQ parallel load files to be ignored.
    - Select the **Read empty values as null** option if you want all empty values to be loaded as null values in the destination table.
    - (Optional) Specify a Metadata source.
      - Destination Tables uses the destination table to determine the table metadata.
      - **Database Tables** uses a table on an external database to determine the table metadata. The external database table name must match the specified destination table name.
      - Static Definition if metadata source is set to Static Definition, column names and datatypes default to "COL\_#" and VARCHAR(255), respectively. If a column names row is specified, the column names from the source is used.

You may require additional metadata to create destination tables, preview destination tables, or load file data into destination tables, depending on the format of the file. This additional metadata can be loaded from the IQ destination tables or the existing tables in another database server.

- Delimited format metadata requires no additional metadata to create destination tables or load delimited files into destination tables.
- Fixed-length and IQ binary format metadata since these formats are specific to each of the IQ destination tables, they require additional metadata to load files into the destination tables. The destination tables must already exist and you must not be required to define columns for each input file. To verify that fixed-length source files load correctly into their destination tables, you can preview the load result for each file in the File Format Editor.
- Large objects (LOBs) format metadata no additional metadata is required
  when loading LOBs into IQ or for creating the destination tables. The
  destination tables for LOB sources have the same table structure, created by
  Sybase IQ InfoPrimer.
- Select **Fixed Length** to read and extract structured data from source files containing fixed-length fields into a destination table in Sybase IQ.

**Note:** The width of the fixed-length file columns must exactly match the column display width of the destination table.

- Specify the other mandatory and optional file properties for the fixed-length format type:
  - **Character encoding** select the character set encoding with the correct endianness type for character data.
  - **Line delimiter** specify how you want each row to be delimited. Select the delimiter from the list or enter a different delimiter.
  - (Optional) Null byte replacement set the character to replace null bytes.
  - (Optional) Skip first rows skip a specified number of rows in the row sequence.
  - Select the **Read empty values as null** option if you want all empty values to be loaded as null values in the destination table.
  - For fixed-length files, the metadata source is always the destination tables. When specifying this format, the destination tables must exist.
- Select **IQ Binary** to extract and load structured data from an IQ binary file into a destination table in Sybase IQ.

Specify the other mandatory and optional properties for the IQ Binary format type:

- Byte Order specify the byte ordering of the input files. Sybase IQ InfoPrimer assumes that the IQ Binary input files have the same byte ordering as the machine where the IQ server is running (default is DESTINATION). You can override the default by specifying HIGH (Big Endian) or LOW (Little Endian) depending on the machine architecture on which the files have been created.
- For IQ Binary files, the Metadata Source is always the destination tables. When specifying this format, the destination tables must exist.

- Select Large Object to extract and load LOB from file into a destination table in Sybase IQ. EL Projects with LOB file sources, load file content into one or more LOB tables with a predefined structure containing CLOB or BLOB columns, depending on the LOB Type selection.
  - LOB Type select BLOB (long binary) or CLOB (long varchar).
  - Sample Directory specify a LOB directory and file name pattern in the Sample Content pane. A list of files in the directory appears. A preview of the resulting LOB table displays in the Preview pane.

#### See also

- Text Data Provider on page 78
- Delimiter Considerations on page 79

# **Setting Project Properties**

Set evaluation, externalization, and encryption property options for the EL project. Click **Property options** in the Advanced tab to set one of these properties:

- Property Evaluation the Evaluate option lets you compute and evaluate dynamic
  property settings at runtime instead of assigning static values at design time. For some
  property items, the Evaluate option is selected, by default. To enable evaluation for a
  property, select the Eval check box next to the property. Once the Evaluate option is
  activated you can include JavaScript expressions in the corresponding field using square
  bracket notation (SBN) (where supported). The Eval check box is disabled for properties
  that do not support evaluation.
- Property Exernalization the External option lets you expose properties as execution parameters, for use in Parameter Sets. For some property items, the External option is by default, selected. To externalize a property as an execution parameter, select the **Ext** check box next to the property.
- Property Encryption EL Project data, as well as property values, are stored in the Sybase IQ InfoPrimer repository. Most of the records in the Sybase IQ InfoPrimer repository are not encrypted. For the password property, the Encrypt option by default, is selected. To encrypt property values, select the Enc check box next to the property.

#### See also

• Evaluating SBN Expressions on page 67

### **Runtime Variables**

Use runtime variables to parametrize the executables commands or scripts in the Processing tab or to specify archive paths in the Source and Advanced tabs.

**Note:** These variables must appear inside curly brackets when used. Runtime variables are not SBN expressions and are not evaluated.

The list of supported runtime variables include:

- {JobName}
- {JobID}
- {ProjectName}
- {ProjectID}
- {ExecutionID}
- {Timestamp} a timestamp values in a format that can be used for directory or file names.

Example: If you want to archive each stage file grouped by time, use:

```
c:\archive\{Timestamp}
```

• {Target} – name of the current target table.

Example: If you want to archive each stage file grouped by job name and target table name, use:

c:\archive\{JobName}\{Target}\{ExecutionId}

### **Note:** Missing directories are created at runtime.

- {Source} name of the current source table.
- {Event} name of the current event (BeginLoad, EndLoadSuccess, EndLoadError, BeginTable, EndTableSuccess, EndTableError). Only used in the Processing tab.
- {TargetOwner} owner part of a qualified target table name.
  - Example: USER for a table called USER.CUSTOMER
- {TargetTable} table part of a qualified target table name.
  - Example: CUSTOMER for a table called USER.CUSTOMER
- {SourceOwner} owner part of a qualified source table name.
  - Example: USER for a table called USER.CUSTOMER
- {SourceTable}— table part of a qualified source table name.
  - Example: CUSTOMER for a table called USER.CUSTOMER
- {ScriptPath} current script directory. Equivalent to the SBN expression [uSystemFolder('APP\_SCRIPT')].

# **SQL Transformation Projects**

A SQL Transformation project generates transformations to be performed on data that exists in a Sybase IQ database.

A SQL Transformation project is specialized to perform SQL transformations where the source and target are both on the same instance of Sybase IQ. As compared to JavaScript transformations, SQL transformations executed in Sybase IQ can enhance performance and scalability.

Setting up the IQ connection – A SQL Transformation project defines the Sybase IQ connection at the project level. The entire transformation project is translated into a single SQL script, and all transformation tasks use the same connection. If you have previously created a SQL Transformation project, the connection details defaults to the most recently used destination connection details. A SQL Transformation project can use database connection profiles that have been defined previously.

A SQL Transformation Project controls the flow of execution, based on the connections between components. You can add the SQL Transformation components from the Component Store to the Design window, connect them, and configure them by setting properties in their respective configuration windows.

#### See also

Managing Database Connection Profiles in EL and SQL Transformation Projects on page

# **SQL Transformation Project Properties List**

Connection parameters and other items to define for a SQL Transformation project.

**Table 1. Required Properties** 

| Property  | Description                                                             |  |
|-----------|-------------------------------------------------------------------------|--|
| Interface | Specify the method or driver to use to connect to the Sybase IQ target. |  |
| Host Name | Specify the host where the Sybase IQ target is running.                 |  |
| User      | Identify an authorized database user.                                   |  |

### **Optional Properties**

The Optional Properties table identifies the properties that are not manadatory for a SQL Transformation project.

| Property             | Description                                                                                                    |  |
|----------------------|----------------------------------------------------------------------------------------------------|--|
| Profile              | Subscribe to a database connection profile. See Managing Database Connection Profiles.                               |  |
| Password             | Authorize database user and protect the database against unauthorized access.                                        |  |
| Database             | Identify the database to use as datasource.                                                                          |  |
| Schema               | Identify the schema or owner you want to use as datasource.                                                          |  |
| Database Options     | Set options that override performance defaults and control the behavior of some transactions.                        |  |
| SQL Script           | Generated SQL script sent to database for execution.                                                                 |  |
| SQL Stored Procedure | Store the automatically generated stored procedure.                                                                  |  |
| Transactional        | Set to perform all operations in a single database transaction that is committed when the project finishes normally. |  |

#### See also

• Managing Database Connection Profiles on page 20

# **SQL Transformation Components**

SQL Transformation components include Start, Task Group, Decision, Finish, and Error.

### Start

The Start component marks the beginning of an execution flow.

The Start component has no input ports. It has a single output port that accepts only one connection to either a Task Group or Decision component.

Since each SQL Transformation project needs a single Start component, it is automatically added to each project.

The Start component allows you to create user-defined variables, for which you are required to provide a name, type, and an optional initial value. Double-click the **Start** component in the Design window or select the component and click the **Variables** icon in the Properties window, to access the Variable Editor. All variables are defined at the project level and can be used by other components in the same project.

Table 2. Start Component Compatibility with Other SQL Transformation Components

| Component  | Input | Output |
|------------|-------|--------|
| Task Group | No    | Yes    |
| Decision   | No    | Yes    |
| Finish     | No    | No     |
| Error      | No    | No     |

### **Task Group**

The Task Group component represents execution of one or more transformation tasks in the control flow.

Transformation tasks define data flows that are executed as part of a larger SQL Transformation project. Each transformation task is a logical transformation unit and can be translated into a complete SQL statement or script. A Task Group allows you to execute all tasks together as one transaction, or in individual transactions.

The transformation tasks that you can define within a Task Group component are:

- Generic SOL
- Custom SOL

For Task Groups and individual tasks, you can specify these properties:

- Critical task terminate a transformation project immediately in case of a failure. The Critical Task property applies to individual tasks.
- Single transaction execute all tasks in a Task Group together as one transaction, or in individual transactions. This option is applicable only when project level transaction is not selected. It applies to the Task Group
  - When Single transaction is not selected, each task in the group is executed in its own transaction, thus individually committed or rolled back. If a task flagged as Critical fails the project is aborted. The Continue on error property does not have any effect.
  - When Single transaction is selected, a failure of any task in the group rolls back the transaction and finishes execution of the group. In this case, the Critical task option has no effect.
- Continue on error continues project execution even if an error occurs when executing non-critical tasks contained in the Task Group. This property applies to the Task Group.

A Task Group has a single input port that accepts multiple connections from Start, Task Group, and Decision components. It has a single output port supporting a single connection to a Task Group, Decision, Error, or Finish component.

Table 3. Task Group Component Compatibility with Other SQL Transformation Components

| Component  | Input | Output |
|------------|-------|--------|
| Start      | Yes   | No     |
| Finish     | No    | Yes    |
| Error      | No    | Yes    |
| Decision   | Yes   | Yes    |
| Task Group | Yes   | Yes    |

### **Custom SQL Transformation**

A Custom SQL transformation task lets you write, edit, or import a SQL script or batches of scripts that perform a custom transformation.

Instead of modeling, you can use a SQL script to describe a transformation. You can use a Custom SQL task to model uncommon or extremely complex transformation types.

### Configuring a Custom SQL Transformation Task

Define a custom transformation script using the Task Group component.

- Add the Task Group component to the design window, right-click the component on the
  design window, and select Add task to create a new transformation task. Alternatively,
  double-click an existing Task Group component or with a Task Group component selected
  in the design window, click the Tasks icon in the Properties window, and click the Create a
  new task icon.
- Select Custom SQL as the task type. Enter a name and description for the task and click Create.
- **3.** Create the SQL script to describe a transformation. You can:
  - Manually enter the script in the SQL Script text area of the editor.
  - Drag and drop the references and functions you want to add to your script from the left pane to the text area.
    - The Model tab lists all the tables, views and stored procedures that you can use.
    - The Reference tab lists all available IQ functions and project variables that you can add to the script.
- **4.** (Optional) Import or Export the SQL script from or to a file.
  - To import the SQL script from a file, click the **Import From File** icon, select the file to import, and click **Open.**
  - To export the script to a file, click the Export to File icon, provide a file name, and click Save.

5. Save the script and run it by clicking the **Execute a Script** icon. Alternatively, select **Execute** from the **Script** menu.

#### **Generic SQL Transformation**

A Generic SQL transformation task provides a user interface for modeling transformations and generating SQL scripts for the transformation.

Select the generic SQL transformation task, which is optimized to work with large number of tables and attributes, to design SQL transformations.

#### Configuring a Generic SQL Transformation Task

Define a generic SQL transformation script using the Task Group component.

- Add the Task Group component to the design window, right-click the component on the
  design window, and select Add task to create a new transformation task. Alternatively,
  double-click an existing Task Group component or with a Task Group component selected
  in the design window, click the Task icon in the Properties window, and click the Create a
  New Task icon.
- Select Generic SQL as the task type. Enter a name and description for the task and click Create.

The Generic SQL Transformation Editor appears, which includes the Transformation Definition, Dictionary, and Transformation panes.

- Dictionary displays all the tables and views on the Model tab, and the recently used tables or views on the Recent tab. You can set the default number of tables or views that you want to view under the Recent tab, in the File > Preferences window under Query Designer.
- Transformation Definition includes the Design window, which is used to
  automatically generate SQL statements that are specific to the records you are working
  with. The Design window contains these tabbed panes to display different parts of the
  SQL transformation:
  - Tables define source tables and joins.
  - Joins defines join operations and the join ordering.
  - Attributes defines attributes and their transformation.
  - Filters defines the WHERE condition.
  - Sort defines the SORT BY condition.
  - Group defines the GROUP BY condition.
  - Target determines the kind of SQL statement to be generated, like INSERT, UPDATE, DELETE operations, defines the destination table and the attribute mappings.

**Note:** Source attributes are mapped to target attributes based on their order in the Attributes tab. You may need to change the order of attributes in the Attributes tab

to match the order specified in the Target tab. This ordering also affects any target attributes used in key joins between the source query and the destination table.

• Transformation – set source query attribute usage, view the attribute details, as well as the generated transformation at any point of the script creation.

### **Decision**

A Decision component is a rule-based component that branches the execution flow based on SQL expressions.

A Decision component contains one or more SQL-based rules that determine which branch of a control flow is executed. Each branch is mutually exclusive. Error handling branches are also created by defining appropriate split rules in a Decision component.

A Decision component has a single input port that accepts multiple connections from the Start, Task Group, and Decision components, and two or more output ports each supporting a single connection to a Task Group, Decision, Finish, or Error component.

You can add rules and define the evaluation order using the configuration window. Each rule (condition) is associated with an output port. They are evaluated in the order you specify. You can define a SQL query including functions and variables or call a stored procedure in a rule, as long as it returns a single value for evaluation. The value of a user-defined variable set as an increment variable automatically increments each time the associated branch is executed. By default, when you add a Decision component, a blank rule applies that represents an ELSE condition. If any of specified rules is not true, then the blank rule is executed.

For example, the rule on adding a Decision component by default includes two output branches:

- Branch 1 @project status = 'SUCCESS'
- Branch 2 no rule exists, this is the ELSE condition (default)

Listed are some examples for the Decision component:

• Example 1

```
@projectstatus = `SUCCESS'
This expression is composed of a variable an operator and a
literal value.
The global variable @projectstatus is built-in and available for
the user in
decision expressions.
Valid values for @projectstatus include `SUCCESS' and `ERROR'.
```

• Example 2

```
(SELECT COUNT (*) FROM Customers_Xfrm) > 0 This expression is composed of a select, a comparison operator and a literal value. Parentheses around the SELECT are required for IQ.
```

• Example 3

```
@projectstatus = 'ERROR' AND @retryCount = 0
This expression is composed of two variables, two literal values,
```

```
two comparison operators, and a logical operator. The second variable (@retryCount) is an example of a user-defined variable.
```

Example 4

```
CustXfrmHasData() > 0 AND @projectStatus = 'SUCCESS'
This expression integrates a user-defined function.
```

• Example 5

```
CustXfrmSuccess() = 0 AND CustXfrmHasData() > 0
This expression is composed of two user-defined functions.
```

Table 4. Decision Component Compatibility with Other SQL Transformation Components

| Component  | Input | Output |
|------------|-------|--------|
| Start      | Yes   | No     |
| Finish     | No    | Yes    |
| Error      | No    | Yes    |
| Task Group | Yes   | Yes    |
| Decision   | Yes   | Yes    |

To add the Decision component to a SQL Transformation project, drag it from the Component Store onto the Design window.

## **Finish**

The Finish component visually represents the end of a successful execution of a SQL Transformation project.

The Finish component has no output ports. It has one input port that accepts multiple connections from Task Group and Decision components.

A SQL Transformation project can have multiple Finish components but Sybase recommends that you to include only one in each project. However, adding more than one Finish component does not affect the execution of the SQL script.

Table 5. Finish Component Compatibility with Other SQL Transformation Components

| Component  | Input | Output |
|------------|-------|--------|
| Task Group | Yes   | No     |
| Decision   | Yes   | No     |
| Error      | No    | No     |

| Component | Input | Output |
|-----------|-------|--------|
| Start     | No    | No     |

To add the Finish component to a SQL Transformation project, drag it from the Component Store onto the Design window.

### **Error**

The Error component visually represents the end of a failed execution of a SQL Transformation project. At runtime, an Error component terminates the execution.

The Error component has no output ports. It has one input port that accepts multiple connections from Task Group and Decision components.

A SQL Transformation project can have multiple Error components, but Sybase recommends that you include only one in each project.

Table 6. Error Component Compatibility with Other SQL Transformation Components

| Component  | Input | Output |
|------------|-------|--------|
| Task Group | Yes   | No     |
| Decision   | Yes   | No     |
| Finish     | No    | No     |
| Start      | No    | No     |

To add the Error component to a SQL Transformation project, drag it from the Component Store onto the Design window.

## **Sample SQL Transformation Projects**

Perform transformation operations, such as Delete, Insert, Update, and Upsert using the SQL Transformation project.

## Performing Delete Operations Using a SQL Transformation Project

Create a sample SQL Transformation project to delete data out of a table in Sybase IQ.

- From the Navigator, right-click SQL Transformation Projects and select New > SQL Transformation Project.
- **2.** Specify the database connection parameters. If you have a previously defined connection profile for the database connection, select it from the **Profile** list. This list displays the

- Sybase and ODBC profiles stored in the same repository as the project in the Database Configuration window and the Property window.
- **3.** Drag the **Task Group** component onto the Design window and select **Generic SQL** as the task type. Enter a name and description for the task and click **Create**.
- **4.** If necessary, click the output port of the Start component and drag it onto the input port of the Task Group component to create a connection. This connection is made automatically if the **Create links automatically when components are added** preference is selected.
- 5. Double-click the **Task Group** component to open the Task Container editor.
- **6.** Select the task you created and click the **Edit the Selected Task** icon to open the Generic Transformation editor, where you can define the transformation rules. Before opening the Generic Transformation editor select one of these:
  - Critical specify each task as critical or noncritical.
  - **Single transaction** execute all tasks in a group as a single transaction.
  - **Continue on error** continue processing even if an error occurs.
- 7. On the Target tab, select **DELETE** as the transformation operation.
- **8.** Drag a destination table from the Model tab to the **Destination** text field. For example, DEMOUSER, SALESDETAILS.

When you select the transformation operation and the destination table, a SQL statement is generated automatically and appears in the Transformation pane under the Generated Transformation tab.

- **9.** Add a **WHERE** clause to this transformation.
  - Click the **Tables** tab under the Transformation Definition pane.
  - Select a table from the Model tab and drag it onto the Design window. For example, DEMOUSER, SALESDETAILS.
  - Click the source\_table\_name tab under the Transformation pane and select the
    attributes to add to the generated transformation. For example, under the
    DEMOUSER. SALESDETAILS tab, select the WHERE option to filter or add a
    WHERE clause on the Quantity attribute.
  - Go to the Filters tab under the Transformation Definition pane and enter a filter
    condition. For example, to delete records from the DEMOUSER. SALESDETAILS
    table with a quantity less than or equal to 500, enter <= as the Operator and 500 as the
    Value.</li>
- 10. Click the Generated Transformation tab to view the regenerated SQL statement. In this case, the generated transformation is updated with the WHERE clause. Click Save to return to the project window.
- **11.** Drag the **Decision** component onto the Design window. Create a link between the Task Group component and Decision component.
- **12.** Drag the **Finish** component onto the Design window. Connect the input port of this component to the Success output port of the Decision component.

- **13.** Drag the **Error** component onto the Design window. Connect the input port of this component to the Error output port of the Decision component.
- **14.** Save the project. Click **Execute** on the toolbar to run the project.

Click **Close** after the project successfully executes.

You can view and edit the project generated SQL script by clicking the **SQL Script** icon in the Properties window. However, if you regenerate the script, you lose the changes you have added in.

**Note:** SQL Transformation projects also support key based delete whereby target table data may be deleted if the attributes selected as keys in the Target table match the attributes mapped in the source query. To work properly, you must add attributes to the Attributes tab of the source query in proper order.

## **Performing Insert Operations Using a SQL Transformation Project**

Create a sample SQL Transformation project that inserts data into a Sybase IQ table.

- From the Navigator, right-click SQL Transformation Projects and select New > SQL Transformation Project.
- 2. Specify the database connection parameters. If you have a previously defined connection profile for the database connection, select it from the **Profile** list. This list displays the Sybase and ODBC profiles stored in the same repository as the project in the Database Configuration window and the Property window.
- **3.** Drag the **Task Group** component onto the Design window and select **Generic SQL** as the task type. Enter a name and description for the task and click **Create**.
- **4.** If necessary, click the output port of the Start component and drag it onto the input port of the Task Group component to create a connection. This connection is made automatically if the **Create links automatically when components are added** preference is selected.
- 5. Double-click the **Task Group** component to open the Task Container editor.
- **6.** Select the task you created and click the **Edit the Selected Task** icon to open the Generic Transformation editor, where you can define the transformation rules. Before opening the Generic Transformation editor select one of these:
  - **Critical** specify each task as critical or noncritical.
  - **Single transaction** execute all tasks in a group as a single transaction.
  - Continue on error continue processing even if an error occurs.
- 7. On the **Target** tab, select **INSERT** as the transformation operation.
- **8.** Drag a destination table from the Model tab to the **Destination** text field. For example, DEMOUSER. SALESDETAILS.

When you select the transformation operation and the destination table, a SQL statement is generated automatically and appear in the Transformation pane under the Generated Transformation tab.

- **9.** Specify the source tables.
  - Click the **Tables** tab in the Transformation Definition pane.
  - Click the Model tab, then select and drag the three tables to subselect from onto the Design window. For example, DEMOUSER.STORES, DEMOUSER.SALES, and DEMOUSER. SALESDETAILS.
- 10. Specify a JOIN criteria for the added source tables based on attributes. For example, create a join between the DEMOUSER.STORES table and DEMOUSER.SALES table based on STORE\_ID and between the DEMOUSER.SALES and DEMOUSER.SALESDETAILS based on the ORDER\_NUM. You can specify multiple joins between attributes.
- **11.** Click the *source\_table\_name* tab in the Transformation pane and select the attributes to add to the transformation. For example, click the **Select** option:
  - For STORE ID attribute under the DEMOUSER.STORES tab.
  - For ORDER NUM attribute under the DEMOUSER.SALES tab.
  - For TATTLED, DISCOUNT, and QUANTITY attributes under the DEMOUSER.SALESDETAILS tab.

**Note:** Selected attributes in the Attributes tab must be listed in an order that matches the included attributes in the Target tab, to make sure the generated transformation is correct.

- **12.** Go to the Attributes tab under the Transformation Definition pane and enter the functions to perform on an attribute. For example, to change the ORDER\_NUM attribute to lowercase, enter **lcase** in the **Function** column.
- 13. Add a WHERE clause to this transformation. For example, click the DEMOUSER.STORES tab in the Transformation pane and select Where for the STORE\_ID attribute. To add a filter condition, click the Filters tab and specify a filter criteria.
- **14.** To sort the records based on a particular attribute, click the respective *source\_table\_name* tab and select the **Sort** option for that particular attribute.
- **15.** Click the **Generated Transformation** tab to view the regenerated SQL statement. In this case, the generated transformation is updated with the **JOIN**, **WHERE**, **ORDER BY** clause and the attribute details. Click **Save** to return to the project window.
- **16.** Drag the **Decision** component onto the Design window. Create a link between the Task Group component and Decision component.
- **17.** Drag the **Finish** component onto the Design window. Connect the input port of this component to the Success output port of the Decision component.
- **18.** Drag the **Error** component onto the Design window. Connect the input port of this component to the Error output port of the Decision component.
- 19. Save the project. Click Execute on the toolbar to run the project.
  - Click **Close** after the project successfully executes.

You can view and edit the project generated SQL script by clicking the **SQL Script** icon in the Properties window. However, if you edit and regenerate the script, you lose the changes added in.

## <u>Performing Update and Upsert Operations Using a SQL</u> <u>Transformation Project</u>

Create a sample SQL Transformation project that performs update and upsert operations.

- 1. From the Navigator, right-click **SQL Transformation Projects** and select **New > SQL Transformation Project**.
- 2. Specify the database connection parameters. If you have a previously defined connection profile for the database connection, select it from the **Profile** list. This list displays the Sybase and ODBC profiles stored in the same repository as the project in the Database Configuration window and the Property window.
- **3.** Drag the **Task Group** component onto the Design window and select **Generic SQL** as the task type. Enter a name and description for the task and click **Create**.
- **4.** If necessary, click the output port of the Start component and drag it onto the input port of the Task Group component to create a connection. This connection is made automatically if the **Create links automatically when components are added** preference is selected.
- 5. Double-click the **Task Group** component to open the Task Container editor.
- **6.** Select the task you created and click the **Edit the Selected Task** icon to open the Generic Transformation editor, where you can define the transformation rules. Before opening the Generic Transformation editor select one of these:
  - **Critical** specify each task as critical or noncritical.
  - **Single transaction** execute all tasks in a group as a single transaction.
  - **Continue on error** continue processing even if an error occurs.
- **7.** On the Target tab, select **UPDATE** as the transformation operation to perform an update operation and select **UPSERT** to perform an upsert operation.

**Note:** Note: For improved performance in Sybase IQ, the UPSERT functionality is designed as a delete and an insert operation. To create a traditional UPSERT functionality, use the Custom SQL transformation task.

- **8.** Select a destination table by dragging the table from the Model tab to the **Destination** text field.
  - When you select the transformation operation and the destination table, a SQL statement is generated automatically and appear in the Transformation pane under the Generated Transformation tab.
- **9.** Select the attributes of the target table to update. For an update operation, you may also enter an expression or an update value for each attribute.

**Note:** By default, source attributes are mapped to target attributes based on the order of attributes listed in the Attributes tab.

**10.** For key based updates, select the key columns. This is optional in case of an update operation but manadatory for an upsert operation. For upsert, the key is used as a join index to delete from the destination before data is inserted from the source.

**Note:** All attributes with the Key or Include options selected, are inserted.

- 11. Specify the source tables.
  - Click the Tables tab.
  - Click the Model tab, select, and drag a source table onto the Design window.

**Note:** Source query attributes must be added to the Attributes tab in an order matching the included attributes in the Target tab, for proper mapping and key join generation.

- 12. In the Transformation pane select the *source\_table\_name* tab to view the table columns. For update, select the columns to use to match the key columns selected on the destination table. For upsert, select the columns to use for insertion and to match the key columns selected on the destination table.
- **13.** (Optional) Select the **Where** option for columns on which you want to add a **WHERE** clause. To add a filter condition, click the **Filters** tab and specify a filter criteria.
- **14.** Click the **Generated Transformation** tab to view the regenerated SQL statement. Click **Save** to go back to the project window.
- **15.** Drag the **Decision** component onto the Design window. Create a link between the Task Group component and Decision component.
- **16.** Drag the **Finish** component onto the Design window. Connect the input port of this component to the Success output port of the Decision component.
- **17.** Drag the **Error** component onto the Design window. Connect the input port of this component to the Error output port of the Decision component.
- **18.** Save the project. Once the project is saved successfully, click **Execute** on the toolbar to run the project.

Click Close.Close after the project successfully executes.

You can view and edit the project generated SQL script at any point of time by clicking the **SQL Script** icon in the Properties window. However, if you edit and regenerate the script, you lose the changes added in.

# **Troubleshooting a Failed SQL Transformation Project**

Debug a failed SQL Transformation project.

• Use the log viewer to view the various grid node logs.

#### **SQL** Transformation Projects

These logs files are found in the logs directory of the installation folder and can be viewed by selecting **Tools** > **File Log Inspector**.

- Use the Sybase IQ log files for the Sybase IQ servers issues.
- Use the Execution and Log Manager from the **Tools** menu to view details of individual executions of jobs or projects.
- Turn on tracing for the grid node and Sybase IQ servers.
- Execute the transformation task SQL script individually to check for errors. You can also execute the SQL script in another application like **dbisql** to check for errors.
- Contact Sybase Technical Support for assistance if you encounter issues with the grid engine.

#### See also

- *Viewing Log Files* on page 25
- Troubleshooting Grid Engine Issues on page 25

# **Extract Transform and Load Projects**

An Extract Transform and Load (ETL) project extracts data from multiple heterogeneous datasources, applies a series of transformation rules or functions to the extracted data to derive the data for loading into the end target, and loads the data into one or more IQ data targets.

## **Project Customization**

You can create data transformation projects without using programming code or SQL statements.

For example, you can:

- Use the Query Designer to generate **select** statements inside queries, lookup definitions, preprocessing, and postprocessing SQL.
- Use the data mapping features of the links between the components to map attributes between datasources and data sinks.
- Use the built-in **Create Table From Port** command of the component you are using, to create temporary or persistent staging tables, or to create tables in the destination database.
- Use the Content Explorer to browse schema information and data content of all connected datasources.
- Use the XML via SQL Data Provider component to read hierarchical XML documents and automatically generate a relational structure.
- Schedule execution of projects and create jobs within Sybase IQ InfoPrimer Development.

Additionally, when you have complex data transformation requirements, you can use:

- Manually optimized SQL select statements to adjust the data extraction process.
- SQL statements to apply data manipulation commands in different phases of the transformation.
- JavaScript to write procedures, perform complex calculations, or manipulate objects in the operating system environment.
- Indirection via expressions to dynamically control your projects by using environment or user variables.

## **JavaScript**

Sybase IQ InfoPrimer supports the JavaScript language for expressions and procedures used in components, to transform and manipulate data within the transformation process.

You can also use JavaScript expressions enclosed in square brackets within component property values allowing a parameterized configuration. Square bracket notation (SBN) is a

widely applicable indirection mechanism within the Sybase IQ InfoPrimer environment. You can apply square bracket notation, for example, within SQL statements and file name specifications to compute and assign values dynamically at runtime.

## **Datatypes and Data Formats**

Datasource datatypes are preserved during transformation.

Internally, Sybase IQ InfoPrimer distinguishes between string and numeric datatypes. The Standardize data format option of the data providers or data sinks automatically converts data to a standard format, which is then converted to a format, which the target database can process. You need not manually convert various date and number formats when working with different databases.

By default, the Standardize data format option is selected. However, if you experience problems with date or number fields, you can disable this option and manually convert the data using the Preference window.

## **Unicode Support**

All components process and support Unicode and multibyte data. You can use Unicodeenabled transformation functions in calculations, scripts, and procedures.

The level of Unicode support for Sybase IO InfoPrimer allows you to:

- Extract, transform, and load data containing Unicode characters
- Use Unicode characters in component properties:
  - · File or directory names
  - Metadata, such as, table or attribute names
  - Connection settings, such as, database, schema, user, or password
  - Transformation rules

## **SQL Statements**

Most of the data delivered by Data Providers is defined by using SQL statements stored in the Query property. Sybase IQ InfoPrimer supports a modified set of the SQL92 standard.

You can manually write or copy SQL statements from existing projects into the **Query** property. You can use the Query Designer to draw the query and automatically generate the SQL statement.

### **SQL Queries and Commands Execution**

You can enter and execute a SQL query or a series of SQL commands for databases associated with Source, Lookup, Staging, and Destination components.

## **Executing SQL Queries**

Enter and execute a SQL query for databases associated with Source, Lookup, Staging, and Destination components.

- 1. In the Design window, right-click the component and select Execute SQL Query.
- 2. Enter a **select** statement in the Query field. You can use any valid SQL notation of the connected database to build the query. To create the query using tables and views from the available database schema, click the **Open the Database Lookup** icon.
- 3. Click the Execute the Query icon.

On successful execution, the result appears in the Data Viewer window.

## **Executing SQL Commands**

Enter and execute a series of SQL commands for databases associated with Source, Lookup, Staging, and Destination components

- 1. In the Design window, right-click the component and select **Execute SQL Commands**.
- **2.** Enter the SQL commands in the Command field. To create the command using tables and views from the available database schema, click the **Open the Database Lookup** icon.
- 3. Click the Execute the Commands icon.

**Note:** Executing a series of commands does not return a result set.

## **Project Execution**

You can run an ETL project using either simulation or execution mode.

Both modes perform all functions of the components included in a project, including the physical transfer of data into the data targets, which are also called data sinks.

Execution mode lets you:

- Run ETL projects that have been saved to the repository. Unsaved changes are not executed.
- Execute the ETL project and reflect the changes in the data sink. You cannot monitor the transformation process step by step.

**Note:** You can execute ETL projects either from Sybase IQ InfoPrimer Development, or as a scheduled task.

## **Project Simulation**

You can run an ETL project in simulation mode to monitor and validate your transformation process at every step.

**Note:** If you are running an ETL project in simulation mode and your objective is to test transformation rules, you may want to use a test data target.

In contrast to executing a project, simulation allows you to:

- Run projects that have unsaved changes.
- Monitor and validate the transformation process step by step. Data flow is visible on any link and within any component included. You can also inspect any component, and modify mappings and calculations.

After making changes, you can reinitialize the component with the new settings and step to the next component without restarting the simulation.

During the final steps of a simulation, data is either written into the data sinks, or rolled back, depending on your selection. Many transformation components, such as the Data Calculator, allow you to change transformation rules and sample values during simulation, to validate your rule base for all potential content.

**Note:** You can simulate a project only after all components have been properly initialized.

## **ETL Components**

ETL project components includes Source, Transformation, Lookup, Staging, Destination, and Loader components.

- Source components deliver data for a transformation stream. A project typically starts with one or more source components. Source components have no input ports and at least one output port.
- Transformation components, Lookup components, and Staging components apply specific transformations to the data in the transformation stream. These types of components have both input ports and output ports.
- Destination components (also called data sinks) write data to specific targets. Destination components have one input port and no output ports.
- Loader components extract and load data from a source database or file into the IQ database, without performing any transformation.

## **Component Properties Setup**

Set the required properties before using any component in a project.

Use either:

- The Configuration window that appears when you add a component to the Design window, or,
- The Property window for a component added to the project.

#### **Evaluating SBN Expressions**

Set the Evaluate property for square bracket notation (SBN) expressions to be evaluated before a property value is used.

For some properties, the Evaluate property is selected by default.

You can change the Evaluate properties in either of these ways:

- In the Properties window, select the **Eval** option for the property or,
- Right-click a property and select **Evaluate.**

If you select the **Eval** option for the Password property, the value appears as plain text.

#### See also

• Square Bracket Notation on page 178

### **Encrypting Properties**

Encrypt the property values stored in the Sybase IQ InfoPrimer repository. Most entries in the repository are not encrypted, and are represented as readable character sets.

To toggle encryption properties, select the **Encrypt** option in the Properties window, or right-click the property and select **Encrypt**.

### **Referencing Property Variables**

Reference properties having an associated variable in component expressions and procedures. The variable always contains the current value of a property evaluated, if Evaluate is set.

- To display the variable name, right-click the property in the Properties window and select Reference Variable.
- When setting up transformation rules in the JavaScript Debugger, click Variable > Parameter to access the Reference Variables.

#### See also

• *Drop-down Menus* on page 213

#### **Adding and Removing Custom Properties**

Custom properties incorporate variables that you can reference in component expressions or procedures.

- **1.** Add custom properties to components. Components can contain expressions that are assigned in parameter sets or that are evaluated at runtime.
  - **1.** In the Design window, select the component.
  - 2. In the Property window, right-click and select Add.
  - **3.** Enter the name for the property. Do not use reserved JavaScript keywords. Inside the component, this property is referenced using the variable **REF.<name of property>**.
  - **4.** In the **Prompt** field, enter a value to appear as the label for this property in the Properties window.
  - **5.** In the **Description** field, enter a description to be used in the property tooltip.
  - 6. Click OK.
- 2. Remove the custom properties of a component and all references to the associated variables.
  - 1. In the Property window, right-click the custom property and select **Remove.**
  - 2. Click **OK** to confirm.

## **Adding Descriptions to Components**

You can assign a name and a description to a component. The description and the name appear in the tooltip, which opens when you move your mouse over a component. The name also appears at the top of the component.

- 1. In the Design window, right-click the component and select **Description**.
- **2.** Enter a name and description for the component. You can use HTML formatting tags to format the description.

## **Port Structure Configuration**

All data in a project flows through component ports called IN-ports, which receive data, and output ports, which pass the data after processing. Each port owns the structure of the data flow. You can change the port structures of all components for which the structure is not directly dependent on component configuration. You can reference attributes added to the port structure immediately inside the component.

When connecting components, Sybase IQ InfoPrimer attempts to create a standard mapping between the output port and the input port. You can modify the mapping on a connection in the Mapping window. by right-clicking the connecting link, and selecting the **Mapping** option.

An unstructured port inherits the structure of a structured port, when a connection is added between them. You can add attributes to a port structure.

After you add a component to the project, the color of the component ports indicates the status of the component:

- Green component is properly configured.
- Yellow the port structure is defined but one or more mandatory properties are not defined.
- Red no port structure is defined, but one or more mandatory properties are not defined.

**Note:** To enhance support for users with color disabilities, you can change the color of the yellow component port by selecting **Use enhanced color accessibility** in the **File** > **Preference** window.

### **Modifying Port Structures**

Modify port structures using Structure Viewer window. If a port structure cannot be modified, the Edit Structure option is unavailable; you can only view the port structure using the View Structure option.

- 1. In the Design window, right-click the port and select **Edit Structure**.
- 2. In the Structure Viewer window, make the required changes, and click Save.

#### **Adding Port Attributes**

Add port attributes to all port structures participating in a selected connection.

- 1. In the Design window, right-click the port and select **Edit Structure**.
- 2. In the Structure Viewer window, select **Actions** > **Add**, or right-click the attribute and select **Add**.
- **3.** Enter a name for the new attribute. The names for port attributes must start with an alphabet character and can contain only alphanumeric characters. Do not use reserved JavaScript keywords.
- **4.** Select **Populate Attribute** to add the attribute to multiple port structures. The new attribute is added to all port structures participating in the selected connections and is automatically mapped. Click **OK.**

### **Deleting Port Attributes**

Use the Structure Viewer window to remove port attributes.

- 1. In the Design window, right-click the port, and select **Edit Structure**.
- 2. In the Structure Viewer window, select **Actions > Remove**, or right-click the attribute and select **Remove**.

### **Modifying Port Attributes**

Use the Structure Viewer window to modify port attributes.

- 1. In the Design window, right-click the port and select **Edit Structure**.
- 2. In the Structure Viewer window, change the attribute settings, and click Save.

#### **Copying Port Structures from Other Ports**

You can assign a port structure to a port based on any other available port in the current project.

- 1. In the Design window, select the port you want to assign a new structure to.
- 2. Right-click and select **Assign Structure > Copy Structure**.

You can copy the port structure from other ports of the same component. You can also copy any other port structure of the current project by selecting **Copy Structure**. If you select Copy Structure, a window displays an overview graph of the current project. You can select any of the available ports in the project.

### **Updating Port Structure with Database Changes**

Apply database changes to the port structure of components.

Right-click the component and select Reconfigure.

The Reconfigure option updates the component configuration when there is a change in the database schema. It closes the current connection, opens a new connection to the database, reads the metadata of the query, and applies the updates to the port structure.

#### Selecting a Port to Serve as the Source for your New Port Structure

Choose a source port for your new port structure.

- 1. Click the port you want to use as a source. The attribute structure of the selected port appears in the lower area of the window.
- 2. Click Apply.

## **Component Simulation**

Run an ETL project in simulation mode to monitor and validate the transformation process step by step.

Data flow is visible on any link and within any component included. In simulation mode, many transformation components allow you to step through the current set of data and immediately visualize the result of any applied transformation.

## **Initializing Components**

An ETL project can only be simulated after all its components have been properly initialized. In the Design window, right-click the component, and select **Initialize**, or **Initialize and Step**.

If you modify an existing property setting of a component during simulation, you must reinitialize the component.

#### **Stepping a Component Multiple Times**

You can step a component multiple times during a simulation, to preview the behavior of a component with different property settings. Repetitive stepping does not increase the number of records delivered to the downstream component.

- 1. In the Design window, click the component.
- 2. In the Properties window, modify the transformation rules or property settings.
- 3. Right-click the component and select **Initialize**.
- 4. Right-click the component and select Step.
- **5.** Go back to step 2.

When repetitively stepping a component, the same set of records at the input port are reprocessed in each step and forwarded without increasing the number of the records at the output port. You can step through many components from inside the component window, or by using the menu that appears when you right-click in the Sybase IQ InfoPrimer Development window.

#### **Previewing Transformation Results**

When working in simulation mode, you can divide the entire result set of the datasource (as defined by a query in the source or staging component) into data blocks, which contains a subset of records.

The number of records in each subset is related to the Read Block Size parameter, which appears in the Property window of the component. To enhance performance when stepping through the project, select a small number for the Read Block Size parameter.

- 1. Step through the project, including the component you want to preview.
- 2. Right-click the component, port, or connecting link, and select **Preview.**If a component has multiple ports, first select the port for which you are previewing transformation results.

## **Database Connection Settings**

Specify database connection parameters in the Database Configuration window or Properties window.

- The Database Configuration window appears when you add a component to the Design window, or when you double-click an existing project component.
- The Properties window appears when you select a project component in the Design window.

The database connection parameters are:

• Interface – select the method or driver you want to use to connect to the destination or source database. To set special database options, click the Database options icon.

Note: Sybase Open Client™ must be installed on the same computer as Sybase IQ InfoPrimer Development, and the database server must be defined in the %SYBASE% \ini\sql.ini file on Windows, and in the \$SYBASE/interfaces file on UNIX and Linux. If you are executing a project on an IQ InfoPrimer Server, the server must also have access to Open Client libraries.

The available interfaces for a component can be one or more of:

- Sybase
- ODBC the ODBC driver must be installed on the same computer as Sybase IQ InfoPrimer Development, and a system datasource name (DSN) must be defined for the target. If the project is to be executed on an IQ InfoPrimer Server, the IQ InfoPrimer Server must also have access to the proper ODBC drivers and DSN.
- OLE DB
- Oracle
- DB2
- SOLite Persistent
- Host Name select the source or destination database. The options that appear depend on the selected interface.

**Note:** If you selected the SQLite Persistent interface, you can enter an existing or new database file name.

- Database user name and password
- Database name
- Database schema specify schema or owner to restrict the objects shown and create new tables in that schema.
- Standardize data formats convert incoming date and number information into a standard format, which Sybase IQ InfoPrimer can move between systems that support different formats.
- Database options override performance defaults and control the behavior of some transactions. For a list of database options, see Interface-specific database options.

#### See also

- Connection Parameters on page 513
- Connecting to a SQLite Database on page 521

## **Source Components**

Source components deliver data for a transformation stream. A project typically starts with one or more source components. Source components have no IN-ports and at least one OUT-port.

#### **DB Data Provider Full Load**

DB Data Provider Full Load is a Source component that extracts data from any datasource that is accessible by an ODBC connection or native driver (DB2, Oracle, Sybase), or from

Microsoft SQL Server via OLE DB. The structure of the single output port mirrors the structure of the query result set.

#### Configuring a DB Data Provider Full Load Component

Add and configure a DB DataProvider Full Load component to your project.

- 1. Drag the **DB DataProvider Full Load** component onto the Design window. Alternatively, to open the configuration window, select the component in the Properties window, and click the **Properties** icon.
- **2.** Enter the connection parameters. You must add a valid interface and host name.
- 3. Click the **Query** icon. Create and save a query to retrieve the data set from the datasource. You can create a query directly in the Query window, or click the **Query Designer icon** to open Query Designer and generate queries.
- 4. Click Finish.
- 5. In the Properties window, specify any other optional properties and database options.

#### See also

- Data Provider Full Load Properties List on page 73
- Using the Query Designer to Create Queries on page 188

### Data Provider Full Load Properties List

The DataProvider Full Load properties list identifies connection parameters and other items you must define for the component.

**Table 7. Required Properties** 

| Property  | Description                                                                                                    |
|-----------|----------------------------------------------------------------------------------------------------|
| Interface | Identify the method or driver to use to connect to the datasource.                                                                                                    |
| Host Name | Identify the datasource. The options that appear in the Host Name list depend on the interface you select.                                                                 |
| Query     | Create a query that retrieves information from the datasource. Use the Query window to create a simple query, or click the Query Designer icon to open the Query Designer. |

**Table 8. Optional Properties** 

| Property          | Description                                                                                |
|-------------------|--------------------------------------------------------------------------------------------|
| User and Password | Identify an authorized database user and protect the database against unauthorized access. |

| Property                | Description                                                                                                    |
|-------------------------|----------------------------------------------------------------------------------------------------|
| Read Block Size         | Determine the number of records retrieved by the component in a single step.                                                                                                    |
| Pre Processing SQL      | Create a script that runs during component initialization. Scripts can include one or more SQL statements. If you use multiple statements, separate them with a semicolon (;).                                                                                                    |
| Post Processing SQL     | Create a script that runs after all components execute. Scripts can include one or more SQL statements. If you use multiple statements, separate them with a semicolon (;).                                                                                                    |
| Database                | Identify the database to use as datasource. If you select this option, you must also select an appropriate interface, and in some cases, specify an appropriate user ID and password.                                                                                                    |
| Schema                  | Identify the schema or owner you want to use as datasource. The objects that appear are restricted accordingly and new tables are created in the schema you specify.                                                                                                    |
| Standardize Data Format | Convert incoming DATE and NUMBER information into a standard format that Sybase IQ InfoPrimer can move between systems that support different formats.                                                                                                    |
|                         | Dates are converted into this format: YYYY-MM-DD hh:mm:ss.s. For example: 2005-12-01 16:40:59.123                                                                                                    |
|                         | Numbers are converted using a period (".") as the decimal separator.                                                                                                    |
| Database Options        | Set options that override performance defaults and control the behavior of some transactions.                                                                                                    |
| Transactional           | All work performed by the component, including preprocessing SQL statements and postprocessing SQL statements, is done in a single database transaction that is committed when the project finishes normally. Select this option to roll back the transaction, if this component encounters an error. |

## Running the DB Data Provider Full Load Demos

Sybase IQ InfoPrimer includes several demonstrations for the DB Data Provider Full Load component. These demos are available as Flash demos and as sample projects in the demo repository.

1. To run the flash demo, select Help > Demonstrations > Source > DB Data Provider - Full Load.

- 2. To access the sample projects, in the Navigator, select **Repository** > **TRANSFORMER.transformer. Repository** > **Projects**. Then select:
  - Demo Transfer German Customers
  - Demo Transfer German Products
  - Demo Transfer German Sales
  - Demo Transfer US Customers
  - Demo Transfer US Products

#### **DB Data Provider Index Load**

DB Data Provider Index Load is a Source component that performs incremental data loads based on an ascending index value. During execution, DB Data Provider Index Load ignores any previously extracted data records.

Use DB Data Provider Index Load to perform incremental loads that track source changes on a regular basis.

DB Data Provider Index Load has this impact on a simulation sequence:

- The Read Block Size value impacts the number of records loaded in a single simulation step.
- The value of the Load Index is updated in the repository when the project is executed
  during simulation, if Execute Post-Processing as for successful execution is selected.
  Load Index is not updated if you have selected Execute Post-Processing as for failed
  execution.

#### Configuring a DB DataProvider Index Load Component

Add and configure a DB DataProvider Index Load component.

- Drag the DB DataProvider Index Load component onto the Design window. Alternatively, to open the configuration window, select the component in the Properties window, and click the Properties icon.
- 2. Add the connection parameters. You must add a valid interface and host name.
- 3. Click Finish.
- **4.** In the Properties window, select an ascending index attribute from the list of database objects.
- **5.** Click the **Query** icon. Create and save a query to retrieve the data set from the datasource.
  - You can create a simple query directly in the Query window, or click the **Query Designer** icon.
- **6.** In the Properties window, specify any other optional properties and database options.

#### See also

• DB Data Provider Index Load Properties List on page 76

#### Resetting the Ascending Index Value

You cannot directly manipulate the persistent value of load index in the repository. However, you can reset the value to the one stored in the Load Index Value property.

Right-click the project in the Navigator and select **Reset Execution Properties**.

#### Updating Port Structure with Database Changes

Apply database changes to the port structure of components.

Right-click the component and select **Reconfigure**.

The Reconfigure option updates the component configuration when there is a change in the database schema. It closes the current connection, opens a new connection to the database, reads the metadata of the query, and applies the updates to the port structure.

### DB Data Provider Index Load Properties List

DB Data Provider Index Load properties list identifies the connection parameters and other items you must define for the component.

**Table 9. Required Properties** 

| Property        | Description                                                                                                    |
|-----------------|----------------------------------------------------------------------------------------------------|
| Interface       | Identify the method or driver to use to connect to the datasource.                                                                                                    |
| Host Name       | Identify the datasource. The options that appear in the Host Name list depend on the interface you select.                                                                                                    |
| Query           | Create a query that retrieves information from the datasource. Use the predefined variable <i>LoadIndex</i> to qualify the selection criteria in the <b>WHERE</b> clause. Enclose <i>LoadIndex</i> with square brackets, because it is evaluated before the query is sent to the database, for example: |
|                 | <pre>select * FROM SALES WHERE SA_DELIVERYDATE &gt;'[LoadIndex]' ORDER BY SA_DELIVERYDATE</pre>                                                                                                    |
|                 | <b>Note:</b> Quote characters differ between database systems. In Microsoft Access databases, use <b>#</b> for datetime values.                                                                                                    |
|                 | Use the Query window to create a simple query, or click the <b>Query Designer</b> icon to open the Query Designer.                                                                                                    |
| Ascending Index | Select the attribute that contains the ascending index for delta load.                                                                                                    |

**Table 10. Optional Properties** 

| Property                | Description                                                                                                    |
|-------------------------|----------------------------------------------------------------------------------------------------|
| User and Password       | Identify an authorized database user and protect the database against unauthorized access.                                                                                                    |
| Load Index Value        | The maximum value of the ascending index attribute is automatically used and stored when executing a Sybase IQ Info-Primer job or schedule. The Load Index Value simulates the project using the specific value provided by the user. For example:  2005-01-19100 |
| Read Block Size         | Determine the number of records retrieved by the component in a single step.                                                                                                    |
| Pre Processing SQL      | Create a script that runs during component initialization.<br>Scripts can include one or more SQL statements. If you use<br>multiple statements, separate them with a semicolon (;).                                                                              |
| Post Processing SQL     | Create a script that runs after all components execute. Scripts can include one or more SQL statements. If you use multiple statements, separate them with a semicolon (;).                                                                                       |
| Database                | Identify the database to use as datasource. If you select this option, you must also select an appropriate interface, and in some cases, specify an appropriate user ID and password.                                                                             |
| Schema                  | Identify the schema or owner you want to use as datasource. The objects that appear are restricted accordingly and new tables are created in the schema you specify.                                                                                              |
| Standardize Data Format | Convert incoming DATE and NUMBER information into a standard format that Sybase IQ InfoPrimer can move between systems that support different formats.                                                                                                    |
|                         | Dates are converted into this format: YYYY-MM-DD hh:mm:ss.s. For example:                                                                                                    |
|                         | 2005-12-01 16:40:59.123                                                                                                    |
|                         | Numbers are converted using a period (".") as the decimal separator.                                                                                                    |
| Database Options        | Set options that override performance defaults and control the behavior of some transactions.                                                                                                    |

| Property      | Description                                                                                                    |
|---------------|----------------------------------------------------------------------------------------------------|
| Transactional | All work performed by the component, including preprocessing SQL statements and postprocessing SQL statements, is done in a single database transaction that is committed when the project finishes normally. Select this option to roll back the transaction, if this component encounters an error. |

#### Simulating an Index Load

Simulate the incremental load when a project containing an Index Load component is fully configured.

- 1. To run the project, select **Run > Trace**. All records matching the condition specified by the Load Index Value property are processed.
- 2. Perform post-processing for a successful execution. Click Yes.
- **3.** Simulate the project or the Index Load component again. The Index Load component does not return any records.

**Note:** You can manually update the source table between step 1 and 2 to verify that the correct modified records are retrieved.

**4.** To simulate again, right-click the component and select **Reset Load Index Value**, or, in the Properties window, enter a new value for the Load Index Value property.

#### Running the Data Provider Index Load Demos

Sybase IQ InfoPrimer includes a demonstration for the Data Provider Index Load component. These demos are available as Flash demos and as sample projects in the demo repository.

- To run the flash demo, select Help > Demonstrations > Source > DB Data Provider Index Load.
- 2. To access the sample project, in the Navigator, select **Repository** > **TRANSFORMER.transformer.Repository** > **Projects**. Then select **Demo Transfer** U.S. Sales on an incremental basis.

#### **Text Data Provider**

Text Data Provider reads and transforms structured data from a text file into a table. The text source must contain fixed-length or delimited fields.

#### Configuring a Text Data Provider Component

Add and configure a Text Data Provider component.

- 1. Drag the **Text Data Provider** to the Design window.
- **2.** In the Text Data Provider component window, select the text file to use as a datasource. Define the structural properties of data at the output port.

- File Content pane displays the contents of the source document.
- Properties pane the file description properties. You can modify the file description properties, if required.
- Output Port Content pane a tabular view of data at the output port. In the Output Port
  Content pane, click Regenerate the column definition icon to regenerate column
  definitions. If you want the column names to be read from a data file, click the Read
  column names from a data file icon.

#### See also

- Text Data Provider Properties List on page 80
- Reading Column Names from a Data File on page 79

#### Reading Column Names from a Data File

Use the Text Data Provider component window to read the column names from a data file.

- 1. In the Output Port Content pane of the Text Data Provider component window, click the **Read column names from the data file** icon.
- **2.** Provide the line number of the record that contains the column heading. Click Enter to confirm.

You can double-click the column headings to edit the name of the column.

#### Skipping Row Delimiters

The line containing the column headings is not automatically skipped when the data is processed.

To skip a specified number of rows at the beginning of the input tables for a load, enter a value in the Skip First Rows field.

If the rows to be skipped do not contain the same format as later rows; for example, if there is a "header" row with no column delimiters, while later rows all contain five columns, it is still counted as one row.

Note: Quoted row delimiters are not regarded as row delimiters.

#### **Delimiter Considerations**

Considerations for using quote characters, row and, column delimiters.

- Ouotes can appear anywhere within a value.
- A file and each value must have an even number of quote characters.
- Ouotes cannot be escaped.
- Delimiters (row or column) within quotes are treated as a part of the value.
- Quotes are always stripped from data values.

For a value 'abc,def', these examples are quoted correctly, and are read as one value:

## **Extract Transform and Load Projects**

- "abc,def"
- abc","def
- "a"bc","d"e"f
- abc",def"
- """abc,"def"""""

These examples are read as two values:

- · abc,def
- ""abc,def""
- "abc",def

This example is read as an error: "'abc,def".

### Text Data Provider Properties List

Text Data Provider properties list identifies items about the structure of source files. Properties are initially set when you add the component to the project.

**Table 11. Required Properties** 

| Property    | Description                                                                                                    |
|-------------|----------------------------------------------------------------------------------------------------|
| Text Source | Identify the text file to use as the datasource. You can select the datasource when you add Text Data Provider to a project, or from the Properties window. To select a datasource from the Properties window, click the <b>Text Source</b> icon, then select the file. |
| Columns     | Define columns for the data in your source file.                                                                                                    |

**Table 12. Optional Properties** 

| Property      | Description                                                                                                    |  |
|---------------|----------------------------------------------------------------------------------------------------|--|
| Row Delimiter | Specify how each row is delimited:  Position (fixed-line position)  LF (line feed)  CR (carriage return)  CRLF (carriage return followed by a line feed) |  |
|               | You can enter a different delimiter.                                                                                                    |  |
| Row Length    | Specify the number of characters in each fixed row, if you have selected Position as the Row Delimiter.                                                  |  |

| Property             | Description                                                                                                    |
|----------------------|----------------------------------------------------------------------------------------------------|
| Column Delimiter     | Specify how columns are delimited:  Position (fixed column positions)  Tab Comma Semicolon Enter a different delimiter.                                                                                                    |
| Column Quote         | Specify how the values in the source file are quoted:  None Single quote Double quote Eenter a different quote character or string.                                                                                                    |
| Fixed by Bytes       | Specify how to interpret the values provided for line length, column start, and column end:  Not selected (default) – values are interpreted as number of characters.  Selected – the values are interpreted as number of bytes.  For example, suppose your source file includes abcÖĐÎÄ abcdef and has these characteristics:  File Type – Fixed (Variable Line)  Encoding – GB2312  Row delimiter – '\n'  Column definition – column1: 1-7; column 2: 9-10  If you select the Fixed by Bytes option:  Column 1 displays the first 7 bytes, abcÖĐÎÄ.  Column 2 displays the 9th and 10th bytes, ab.  If you do not select the Fixed by Bytes option:  Column 1 displays the first 7 characters, abcÖĐÎÄ a.  Column 2 displays the next 2 characters, cd. |
| Null Byte Substitute | Set the character to replace null bytes.                                                                                                    |
| Skip Rows            | Skip a specified number of rows in the row sequence.                                                                                                    |
| Encoding             | Set the current character encoding.                                                                                                    |

| Property           | Description                                                                                                    |
|--------------------|----------------------------------------------------------------------------------------------------|
| Support Unicode    | Set Unicode support.                                                                                                    |
| Read Block Size    | Determine the number of records retrieved by the component in a single step.                                                                                                    |
| Read empty as NULL | Replace values read as "empty" with "null." Set this option if the target is a database table and the text file does not provide values for all attributes that must not be empty but can accept NULLs. |

#### Running the Text Data Provider Demos

Sybase IQ InfoPrimer includes several demonstrations for the Text Data Provider component. These demos are available as flash demos and as sample projects in the demo repository.

- 1. To run the flash demo, select **Help > Demonstrations > Source > Text Data Provider**.
- 2. To access the sample projects, in the Navigator, select **Repository** >

**TRANSFORMER.transformer.Repository** > **Projects**. Then select:

- Demo Transfer German Customers
- Demo Transfer German Sales
- Demo Transfer U.S. Customers

### XML Via SQL Data Provider

The XML via SQL Data Provider component loads hierarchical XML data into a relational schema that you can query like a relational database.

XML via SQL Data Provider is designed for data-centric XML documents, such as sales order, stock quotes, or scientific data, which are characterized by a regular hierarchical structure.

### Configuring an XML Via SQL Data Provider Component

Add and configure an XML Via SQL Data Provider component.

- 1. Drag the XML via SQL Data Provider component onto the Design window.
- **2.** In the Properties window, click the **XML Source** icon and select the XML to use as a datasource. You can specify **HTTP**, **FTP**, **URL**, or file name.
- 3. Click the Data Output icon.
- **4.** Click the **Properties** icon to open the XML Port Manager. Specify a query for each output port.

By default, XML via SQL Data includes one output port, but you can add ports. Any output ports you add in XML Port Manager appear in the Design window.

#### See also

• Working with XML Port Manager on page 83

#### Updating the Output Port Structure

Update the output port structure to reflect changes made to the XML source file. Right-click the XML via SQL Data Provider component and select **Reconfigure**.

The Reconfigure option updates the component configuration when there is a change in the database schema. It closes the current connection, opens a new connection to the database, reads the XML source file, and applies the updates to the output port structure.

#### Working with XML Port Manager

The XML Port Manager window lets you create queries against the XML source file, to define one or more output data streams.

- XML source view displays the contents of the source document.
- Data Model tab displays a relational view of the source document.
- Reference tab displays the available component variables.
- Output port area used to write queries against the data model, and send the results to a particular output port. Although XML Port Manager is, by default, configured with one output port, you can add ports, and write additional queries.

#### Writing Queries

When you open XML Port Manager, the output port area includes a standard query against the XML view, which returns all columns and all rows to OUT1.

Assume that your XML source document contains customer data expressed as attribute values of each data node:

```
<root>
     <data id="101" fname="Michaels" lname="Devlin"
         address="114 Pioneer Avenue" city="Kingston"
         state="NJ" zip="07070"/>
         <data id="102" fname="Beth" lname="Reiser"</pre>
```

```
address="33 Whippany Road" city="Rockwood"
    state="NY" zip="10154"/>
    <data id="103" fname="Erin" lname="Niedringhaus"
    address="190 Windsor Street" city="Tara"
    state="PA" zip="19301"/>
</root>
```

To retrieve customer attributes against the XML, you can use a query similar to:

```
select * from V_XML_CONTENT WHERE TAB_data_ATT_city = 'Kingston'
```

This query opens the Content Browser, and returns only those rows for which the city value matches Kingston. In the tabular view, you can write a query that looks similar to:

```
select * from TAB_data where ATT_city='Kingston'
```

**Note:** XML data relationships are generally expressed as parent/child, or as node/attribute relationships. The Content Browser returns XML Port Manager query results as columns and rows. Column and row references refer to query results, not XML data.

#### Retrieving Data from Your XML Data Source

Extract data from an XML datasource using the XML Port Manager.

Write your queries directly into the port field in the output port area using the standard SQL syntax:

```
select column FROM table name
```

- Query Designer helps you design queries for the tabular view. Depending on the structure
  of the XML source, you may need to create joins between the tables to return rows of
  data.
- The default XML view\_name is V\_XML\_CONTENT. To return a row, qualify the **select** statement with a **WHERE** clause (select \* from V\_XML\_CONTENT WHERE TAB\_state\_ATT\_state = 'NY').
- In the tabular view, XML nodes formatted as attribute expressions sometimes create a wrapper element you can qualify with a **WHERE** clause (select \* from TAB\_data where ATT\_city='Kingston') to return a row.

#### Writing Queries Against the Table View

Use the XML Port Manager or the Ouery Designer to write queries.

You can write queries against the Table view directly into the port field in the output port area, or use the Query Designer. Use standard SQL syntax to query tables in the Table view.

### Adding and Removing Ports

Add and delete ports.

Right-click the port section and select **Add Port** or **Remove Port**.

#### Setting Up a Sample Project

Set up the XML via SQL Data Provider component using a simple example. To follow this example, use the PRODUCTS.xml as the XML source; it is located in the Demodata subdirectory of the Sybase IQ InfoPrimer installation directory.

#### XML Port Manager

Define the ports in the output port area of the XML port manager. Each port is described by a **select** statement based on the XML data model tables.

#### XML Source

A simple product structure where each product is described with an ID ( $PR\_ID$ ), name ( $PR\_NAME$ ), product group ( $PR\_GROUP1$ ), and price ( $PR\_PRICE$ ).

#### The Data Model

The data model includes one table for the root element (TAB\_dataroot), followed by one or more tables for elements at level 1.

In this example, only one element at this level exists (TAB\_PRODUCTS). At the next level, you find a table for each element on level 2 (TAB\_PR\_ID, TAB\_PR\_NAME, TAB\_PR\_GROUP1, TAB\_PR\_PRICE). There can be more nested levels in the XML document, and each level creates another set of tables.

**Note:** You can change the prefixes for the generated table names in the DB Schema Options property.

| Root Level                                                       | Elements ILvel 1                                                    | Elements Level 2                                       |
|------------------------------------------------------------------|---------------------------------------------------------------------|--------------------------------------------------------|
| TAB_dataroot ATT_ROW_ID ATT_FK_generated ATT_xmlns_od ATT_xsi_no | ATT_ROW_ID ATT_ROW_ID ATT_FK_generated ATT_FK_dataroot ATT_xmlns_od | TAB_PR_ID ATT_ROW_ID ATT_FK_PRODUCTS ATT_PR_ID         |
|                                                                  |                                                                     | TAB_PR_NAME ATT_ROW_ID ATT_FK_PRODUCTS ATT_PR_NAME     |
|                                                                  |                                                                     | TAB_PR_GROUP1 ATT_ROW_ID ATT_FK_PRODUCTS ATT_PR_GROUP1 |
|                                                                  |                                                                     | TAB_PR_PRICE ATT_ROW_ID ATT_FK_PRODUCTS ATT_PR_PRICE   |

The tables are linked through foreign keys. Table TAB\_PRODUCTS is linked to TAB\_dataroot through the ATT\_FK\_dataroot attribute.

The tables at level 2 are linked to table PRODUCTS through the ATT\_FK\_PRODUCTS attribute. To create the view containing the PRODUCTS records, the tables at level 2 must be joined with the TAB PRODUCTS table.

The join is qualified by the ATT\_FK\_PRODUCTS attribute of each level 2 table and the ATT\_ROW\_ID of TAB\_PRODUCTS. The only selected attributes are the value attributes of level 2 tables: ATT\_PR\_ID, ATT\_PR\_NAME, ATT\_PR\_GROUP1 and ATT\_PR\_PRICE.

```
select TAB_PR_ID.ATT_PR_ID,
TAB_PR_NAME.ATT_PR_NAME, TAB_PR_GROUP1.ATT_PR_GROUP1,
TAB_PR_PRICE.ATT_PR_PRICE
FROM TAB_PRODUCTS, TAB_PR_ID, TAB_PR_NAME,
TAB_PR_GROUP1, TAB_PR_PRICE
WHERE TAB_PR_ID.ATT_FK_PRODUCTS =
TAB_PRODUCTS.ATT_ROW_ID AND
TAB_PR_NAME.ATT_FK_PRODUCTS = TAB_PRODUCTS.ATT_ROW_ID
AND TAB_PR_GROUP1.ATT_FK_PRODUCTS =
TAB_PRODUCTS.ATT_ROW_ID AND
TAB_PR_PRICE.ATT_FK_PRODUCTS =
TAB_PRODUCTS.ATT_ROW_ID AND
```

#### XML via SQL Data Provider Properties List

XML via SQL Data Provider Properties list identifies sets processing options for the XML source file.

| Property    | Description                                                                                                    |
|-------------|----------------------------------------------------------------------------------------------------|
| XML Source  | Identify the datasource.                                                                                                    |
|             | You can select the XML datasource when you add a component to a project, or select the file from the Properties window. To select a datasource from the Properties window, click <b>XML Source</b> , then select the file. |
| Data Output | Open the XML port manager, a management console where you can query XML source.                                                                                                    |

**Table 13. Required Properties** 

**Table 14. Optional Properties** 

| Property         | Description                                                                                                    |
|------------------|----------------------------------------------------------------------------------------------------|
| Document Schema  | Identify an external schema (.xsd) or DTD that you can use to validate the XML source.                                                                                                    |
| Namespace Schema | Point to the location of an external namespace schema. An XML schema consists of components such as type definitions and element declarations that you can use to assess the validity of well-formed element and attribute information items. |

| Property        | Description                                                                                                    |
|-----------------|----------------------------------------------------------------------------------------------------|
| Validate Schema | Enable schema and DTD validation.                                                                                                    |
| XML Options     | <ul> <li>Full schema check – set to 1 to check for items that may be time consuming or memory intensive. Particle unique attribution constraint checking and particle derivation restriction checking are controlled by this option. The default value is 0.</li> <li>Ignore external DTD – set to 1 to ignore an external DTD referenced within the document. The default value is 0.</li> <li>Process namespace – set to 0 to not consider namespace specification during parsing. The default value is 1.</li> <li>Preserve Element whitespace – set to 1 to preserve white space in the XML element value. Set to 0 to trim white space from the XML element values. If the XML element value includes only white space and the value is set to 0, it is interpreted as an empty element value.</li> </ul> |
| DB Schema       | Select the database schema setup (create tables) script. Use this option to enforce a fixed data model.                                                                                                    |

| Property          | Description                                                                                                    |
|-------------------|----------------------------------------------------------------------------------------------------|
| DB Schema Options | Customize the settings for tables and attributes generated from the XML structure, including the prefixes for table and attribute names. The DB Schema options are:                                                                                                    |
|                   | <ul> <li>Attribute name case – formats the attribute names generated from the XML. The values "upper" and "lower" convert attributes names accordingly. "Mixed" (the default) leaves the names as they appear in the XML document.</li> <li>Attribute name prefix – prefix for every generated attribute name.</li> </ul>                                                                                                    |
|                   | • Create indexes – set to1 (the default) to automatically generate indexes on the primary keys of the tables.                                                                                                    |
|                   | Create flat views – set to1 (the default) to automatically generate a view called V_XML_CONTENT. This view joins all tables and returns all XML data in a broad table.                                                                                                    |
|                   | If the database schema results in more than 32 tables, this view does not work and the option has to be switched off.                                                                                                    |
|                   | <ul> <li>Foreign key prefix – prefix for attributes that are foreign keys.</li> <li>Ignore Empty Leaf Element Values – set to 1 to not include column entries for specific XML leaf elements that contain no data. If set to 0, the database created from the XML document includes column entries for all XML leaf elements whether empty or not.</li> <li>Primary key name – attribute name to be used for primary keys.</li> <li>Table name case– formats the table names generated from the xml. The values "upper" and "lower" convert the table names accordingly. "Mixed" leaves the names as they appear in the XML document.</li> <li>Table name prefix – prefix to be used for generated table names</li> </ul> |
| Database Options  | Set options that override performance defaults and control the behavior of some transactions.                                                                                                    |
| Read Block Size   | Determine the number of records retrieved by the component in a single step.                                                                                                    |
|                   | If the component has more than one output port, the read block size is ignored and the component provides data at all ports, in a single step.                                                                                                    |

#### Running the XML Via SQL Data Provider Demos

Sybase IQ InfoPrimer includes a demonstration for the XML via SQL Data Provider component. These demos are available as Flash demos and as sample projects in the demo repository.

- To run the flash demo, select Help > Demonstrations > Source > XML via SQL Data Provider.
- 2. To access the sample projects, in the Navigator, select **Repository** > **TRANSFORMER.transformer.Repository** > **Projects**. Then select **Demo XML via SOL Data Provider**.

## **CDC Provider Sybase Replication Server**

The CDC (Capture Data Changes) Provider Sybase Replication Server component is used for implementing incremental load.

The CDC Provider Sybase Replication Server component:

- Receives data changes from Sybase Replication Server, translates them to a standard data flow, and then sends the data out to the next component.
- Automates configuring Sybase Replication Server, which includes marking the source table as replicated, creating or dropping replication definitions, connections, and subscriptions. This process is called Creating or Dropping Replication, and it enables Replication Server to start or stop capturing source table data changes.

**Note:** The CDC Provider Sybase Replication Server component supports only Adaptive Server Enterprise and Oracle as the source database.

#### See also

- Updating the Interfaces Files on page 90
- Configuring Replication CDC Service Name for Each Sybase IQ InfoPrimer Server on page 91
- Configuring Oracle as a Replication Source on page 92

<u>Getting Started with CDC Provider Sybase Replication Server Configuration</u>
Identify the tasks to perform before configuring the CDC Provider Sybase Replication Server component.

**1.** Install Replication Server.

**Note:** You need not install Replication Server and Sybase IQ InfoPrimer Server on the same machine.

**2.** Allocate sufficient disk space for the Replication Server partition. See Replication Server Commands in the *Replication Server 15.5 Reference Manual* 

- **3.** Configure the Replication CDC Service:
  - a) Edit the interfaces files for the source database, Replication Server, and Sybase IO InfoPrimer Server.
  - b) Configure the Replication CDC Service Name for each Sybase IQ InfoPrimer Server.
- **4.** If the source database is Adaptive Server Enterprise, use **rs\_init** to add the source database to the Replication Server. See the *Replication Server Configuration Guide*.
- **5.** If the source database is Oracle, add Oracle to the Replication Server.

#### Updating the Interfaces Files

Use a text editor to modify all the interfaces file for the souce database, Replication Server and Sybase IQ InfoPrimer.

- 1. Navigate to the interfaces file.
  - On Windows, the file is <installation directory>\ini\sql.ini.
  - On UNIX and Linux, the file is <installation\_directory>/interfaces
- 2. Modify all three interfaces files to include:
  - Entries for Replication CDC Services of all Sybase IQ InfoPrimer Servers.
    - On Windows for example, use:

```
[<cdc_service_name>]
master=TCP,<machine_name>,<port>
query=TCP,<machine_name>,<port>
```

• On UNIX or Linux, use:

```
<cdc_service_name>
master tcp sun-ether <machine_name> <port>
query tcp sun-ether <machine_name> <port>
```

#### where:

<*cdc\_service\_name*> is a unique Replication CDC Service name to be used by a single Sybase IQ InfoPrimer Server.

<machine\_name> is the name of the machine on which the grid Sybase IQ InfoPrimer Server runs.

<port> is the port on which the Replication CDC Service listens.

- A SYBETL VIR RDBMS entry that contains all CDC Service entries.
  - On Windows for example, use:

```
[SYBETL_VIR_RDBMS]
    master=TCP, <machine_name_1>, <port>
query=TCP, <machine_name_2>, <port>
query=TCP, <machine_name_2>, <port>
query=TCP, <machine_name_2>, <port>
```

• On UNIX and Linux, use:

SYBETL\_VIR\_RDBMS

```
master tcp sun-ether <machine_name_1> <port>
query tcp sun-ether <machine_name_1> <port>
master tcp sun-ether <machine_name_2> <port>
query tcp sun-ether <machine_name_2> <port>
```

Note: The IP port of the virtual database and Replication CDC Services should match.

• If the source database is Adaptive Server Enterprise, create or copy the entries for your Adaptive Server Enterprise source database, Replication Server, and Embedded Replication Server System Database (ERSSD) or RSSD.

If the source database is Oracle, create or copy the entries for your Replication Agent<sup>TM</sup>, Replication Server, and Embedded Replication Server System Database (ERSSD) or RSSD.

• On Windows for example, use:

On UNIX and Linux, use:

```
<ase_name>
master tcp sun-ether <ase_machine_name> <ase_port>
query tcp sun-ether <ase_machine_name> <ase_port>

<repserver_name>
master tcp sun-ether <repserver_machine_name>
<repserver_port>
query tcp sun-ether <repserver_machine_name>
<repserver_port>
<erssd_name>
master tcp sun-ether <erssd_machine_name> <erssd_port>
query tcp sun-ether <erssd_machine_name> <erssd_port>
query tcp sun-ether <erssd_machine_name> <erssd_port>
```

<u>Configuring Replication CDC Service Name for Each Sybase IQ InfoPrimer Server</u> Define the Replication CDC Service name.

Use the repcdcinstancename command line parameter – if you define this parameter value, the grid engine ignores the Replication CDC Service configurations in the svc.conf file, and uses the parameter value to start the service. To start a grid engine with the Replication CDC Service name, ETL\_RCS\_INS1, using the command line, enter:

```
GridNode --repcdcinstancename ETL_RCS_INS1
```

**Note:** The CDC Provider Sybase Replication Server component does not work if Replication CDC Service is not properly configured and running.

- Update the svc.conf file:
  - 1. Navigate to the etc directory of the installation folder and use a text editor to open the syc. conf file.
  - **2.** Update *instance\_name* to include the Replication CDC Service Name. For example, if your Replication CDC Service name is ETL\_RCS\_INS1, enter:

**Note:** All grid engines that start the Replication CDC Service must be in the same subnet.

Note: The Replication CDC Service name must be unique for each grid engine.

**3.** Save the file as UTF-8 encoded. Otherwise, the grid engine cannot read the file, and may not start.

## Configuring Oracle as a Replication Source

Configure Oracle as a replication source. If you have already configured the Oracle database in your replication environment, you must still, to use Sybase IQ InfoPrimer, configure the Oracle instance, configure Replication Agent, and add the primary database to the replication system.

Installing Replication Agent (RAX) and Creating a Replication Agent for Oracle (RAO) Instance

Install Replication Agent and create an instance.

- 1. Install Replication Agent.
- **2.** Copy the downloaded license file to SYSAM-2\_0\licenses in the installation folder.
- **3.** Start an RAO instance. For example:

```
ra_admin -c rao_inst1 -p 1333 -t oracle
```

**4.** Include the Oracle JDBC<sup>™</sup> driver jar files in the CLASSPATH variable. For example:

```
set CLASSPATH=%CLASSPATH%;C:\oracle\product
\10.2.0\db_2\jdbc\lib\ojdbc14.jar
```

#### Configuring the Oracle Instance

Connect to the Oracle instance as a system administrator, using **SQLPLUS**,

1. Prepare Oracle to use redo logs.

To verify the archive log mode, enter:

```
select log mode from v$database;
```

If the archive log mode is on, you see:

```
LOG_MODE
```

\_\_\_\_\_

ARCHIVELOG

If the archive log mode is off, you see:

```
shutdown immediate; exit
```

Run the .sqlpus/nolog command to set the archive log mode to on, then enter:

```
connect sys/password as sysdba;
```

startup mount;

alter database archivelog;

alter database open;

alter system set recyclebin=off;

**2.** Enable supplemental logging for the source table:

ALTER TABLE T1 ADD SUPPLEMENTAL LOG DATA (ALL) COLUMNS;

**Note:** You must enable supplement logging for the source table.

**3.** Add primary key information to the Oracle redo log:

```
alter database add supplemental log data (primary key, unique index) columns; select SUPPLEMENTAL_LOG_DATA_MIN, SUPPLEMENTAL_LOG_DATA_PK, SUPPLEMENTAL_LOG_DATA_UI from v$database;
```

If the primary key information is successfully added, you see:

**4.** Create Oracle users for Replication Agent and Replication Server, and then provide permission to them:

```
grant connect, resource, dba
```

**Note:** Do not use the Oracle user for Replication Server to perform any DML transactions, as Replication Server does not capture data changes made by this user.

#### Configuring Replication Agent

Start the RAO instance and connect to it using isql.

1. Set the archive log file path of the source Oracle database. Enter:

```
ra_config pdb_include_archives, true
go
ra_config pdb_archive_path, <path-to-oracle-archive-directory>
go
```

**2.** Configure a connection between Replication Agent and the primary database. Enter:

```
ra_config pds_host_name, <the host name of the source oracle>
go
ra_config pds_port_number <the port number of the source oracle>
go
ra_config pds_database_name, <the source oracle database name>
go
ra_config pds_username, <the oracle user for Replication Agent>
go
ra_config pds_password, <password>
go
test_connection PDS
go
```

If the connection is established successfully, you see:

```
Type Connection
----
PDS succeeded
```

**3.** Configure the Replication Agent connection to Replication Server. Enter:

```
ra_config rs_host_name, <the host name of the Replication Server>
go
ra_config rs_port_number, <the port number of the
Replication Server>
go
ra_config rs_username, <the Replication Server user for
Replication Agent>
go
ra_config rs_password, <password>
go
ra_config rs_password, <the current RAO instance name>
go
ra_config rs_source_db, <the source oracle database name>
go
```

**Note:** You must specify the RAO instance name.

**4.** Configure the Replication Agent connection to the ERSSD:

```
ra_config rssd_host_name <the host name of the ERSSD>
go
ra_config rssd_port_number, <the port number of the ERSSD>
go
```

```
ra_config rssd_username, <the ERSSD user for Replication Agent>
go
ra_config rssd_password, <password>
go
ra_config rssd_database_name, <the database name of the ERSSD>
go
test_connection RS
go
```

If the connection is established successfully, you see:

```
Type Connection
---- RS succeeded
```

**5.** If the charset of Replication Server is not the same as Replication Agent, enter:

```
ra_config rs_charset, <the charset of the Replication Server>
```

6. To correctly handle update or delete transactions, configure ltl\_send\_only\_primary\_keys as false:

```
ra_config ltl_send_only_primary_keys, false
```

**Note:** Sybase IQ InfoPrimer cannot handle delete or update transactions if you do not perform this step.

7. Initialize Replication Agent:

```
pdb_xlog init
```

#### Adding Primary Database to the Replication System

Connect to Replication Server using isql.

#### Enter:

```
create connection to < rs_source_ds >.< rs_source_db >
set error class rs_sqlserver_error_class
set function string class rs_sqlserver_function_class
set username <the oracle user for Replication Server>
set password <password>
with log transfer on, dsi_suspended
```

#### where:

- rs\_source\_ds is the same as in Replication Agent.
- rs\_source\_db is the same as in Replication Agent.

## Resuming Replication Agent

Resume Replication Agent, when it is ready to replicate transactions.

1. In Replication Agent, execute:

```
resume
go
```

**2.** Verify if Replication Agent is replicating:

```
ra_status
go
```

If Replication Agent is set up correctly, you see:

```
State Action
------
REPLICATING Ready to replicate data.
```

## Configuring a CDC Provider Replication Server Component

Add and configure a CDC Provider Replication Server component.

- 1. Drag the CDC Replication Server Provider component onto the Design window.
- **2.** Specify the name of the Replication Server to use to capture data changes, along with its user name, and password.
- 3. Set the replication definition options in the Source Table Options field.
- **4.** To filter qualified data changes, select one of these capture modes:
  - Full receives all changes and sends them one by one. The output changes are same as the input changes from Replication Server.
  - Last sends only the last received data changes of each row. All changes with the same key values are merged into a single change.

For example, if there are two changes:

```
1.update test_table set col_1='x' where key_col='A'
2.update test_table set col_1='y' where key_col='A'
and if you selected Last as the capture mode, the output is:
update test_table set col_1='y' where key_col='A'
```

Sybase recommends that you set this property to Last, which is appropriate for most incremental loading. If set to Last, the Insert and Update changes are regarded as Upsert changes.

**Note:** If you select Full, and if there are several changes on the same row, you must ensure the sequence while loading to the target database.

**5.** If capture mode is set to Last, enter the Stage Mode property to specify whether you want the component to stage all received data changes in memory, or in IQ.

Note: For a 32-bit grid engine, Sybase recommends that you set the stage mode to IQ.

- **6.** Specify the staged IQ configurations in the **IQ for Stage Mode Options** field, if the Capture Mode is set to Last, and the Stage Mode is set to IQ.
- 7. In the Ports Options field, specify the output ports details.
- **8.** Specify any other optional properties.

#### See also

- CDC Provider Replication Server Properties List on page 98
- Setting Replication Definition Options on page 97

- Configuring the Output Ports on page 97
- Creating Replication on page 97

#### Setting Replication Definition Options

Set the replication definition in the CDC Configuration window.

- 1. Click the Source Table Options icon.
- 2. Enter connection details for the source database.
- **3.** Click **Options** to select the source table to replicate.
- **4.** Select the **Replicate** option for each column to replicate.
- 5. Select the **Key** option against the column you want to mark as the primary one.

You must select one or multiple columns as the key column to prevent errors during replication creation.

6. Click Save.

## Creating Replication

Creating replication includes creating the replication definition, replication connections, function strings, and replication subscriptions with "No materialization" as the materialization method. It enables Replication Server to start capturing the source table data changes.

- 1. Right-click the component and select Create Replication.
- 2. Confirm that source and target tables are synchronized and click Yes.

On successful creation, the Replication property in the Property window changes to "Created," and the status is written to the repository.

#### **Dropping Replication**

Dropping replication includes dropping the replication definition, replication connections, function strings, and replication subscriptions. It enables Replication Server to stop capturing the source table data changes, and clears all unprocessed data changes of the source table.

- 1. Right-click the component and select **Drop Replication**.
- 2. Confirm that you are dropping the replication. Click Yes.

The Replication property in the Property window changes to "Dropped," and the status is written to the repository.

#### Configuring the Output Ports

Configure the output ports in the CDC Provider Ports window.

- 1. Click the **Ports Options** icon.
- 2. Click the **Add Port** icon, and enter a name for the new port. Click **OK**.

**Note:** You cannot change a port name in the CDC Provider Ports dialog. To change the port name, go to the Design window, right-click the port, and select **Description.** 

- **3.** To change the output data from an output port, select an option from the **Function** dropdown list, and click **OK**.
- **4.** To remove a port, select it and click the **Remove Port** icon. There must be at least one output port on the CDC Provider Replication Server component.

## CDC Provider Replication Server Properties List

The CDC Provider Replication Server Properties list identifies the required and optional properties of the component.

**Table 15. Required Properties** 

| Property          | Description                                                                                                    |  |
|-------------------|----------------------------------------------------------------------------------------------------|--|
| RepServer<br>Name | Specify the Replication Server to use to capture data changes. After Replication is created, this property cannot be modified. To modify it, right-click the component and select <b>Drop Replication</b> . |  |
| Rep Database      | Object name generated during replication creation. This property is read-only.                                                                                                    |  |

| Property     | Description                                                                                                    |  |
|--------------|----------------------------------------------------------------------------------------------------|--|
| Source Table | Set the replication definition options:                                                                                                    |  |
| Options      | <ul> <li>Interface – identify the method or driver to use to connect to the primary data-source.</li> <li>Host Name – identify the primary datasource. The options depend on the se-</li> </ul>                                                                                                    |  |
|              | <ul> <li>lected interface.</li> <li>User and Password – identify an authorized database user, and protect the database against unauthorized access. If the source database is Adaptive Server Enterprise, the database user requires "sa" or "dbo" permission or "replication_role."</li> </ul>                                                     |  |
|              | <ul> <li>Database – identify the database to use as datasource. Also select an appropriate interface, and in some cases, specify an appropriate user ID and password.</li> <li>Schema – identify the schema or owner to use as datasource. The objects that appear are restricted accordingly and new tables are created in that schema.</li> </ul> |  |
|              | Table – identify the source table.                                                                                                    |  |
|              | Replicate – identify the column to be replicated.                                                                                                    |  |
|              | Note: Since large object (LOB) data processing is not supported, a column with LOB type is not replicated.                                                                                                    |  |
|              | • Key – identify the columns with keys. Replication Server and Sybase IQ Info-<br>Primer use the key to identify each row of the source table.                                                                                                    |  |
|              | <b>Note:</b> Replication Server does not allow using column with LOB type as key. The key values should be unique for each row and the key columns must be replicated.                                                                                                    |  |
|              | Size – identify the column size.                                                                                                    |  |
|              | If the source database is Oracle, enter Replication Agent details:                                                                                                    |  |
|              | • RepAgent Host – Replication Agent name, which must be the same as in Replication Agent.                                                                                                    |  |
|              | <ul> <li>RepAgent Database – Replication Agent database name, which must be identical to the configuration value of 'rs_source_db' in Replication Agent.</li> <li>RepAgent Username and Password – user name and password to connect to Replication Agent.</li> </ul>                                                                               |  |
|              | After Replication is created, you cannot modify this property. To modify it, right-click the component and select <b>Drop Replication</b> .                                                                                                    |  |

| Property     | Description                                                                                                    |
|--------------|----------------------------------------------------------------------------------------------------|
| Port Options | Specify the port type of each output port:  • Port Name – specify the output port name.  • Function – specify the data changes to be sent from this port:  • Insert – sends insert changes.  • Delete – sends delete changes.  • Update – sends update changes.  • Upsert – sends insert and update changes.  • All – sends all data changes. |
| Capture Mode | Specify whether to send all received data changes or only the last received data changes on each row, to the next component. By default, this property is set to "Last," which is appropriate for most incremental loading.                                                                                                    |
| Replication  | Indicates whether replication is created or dropped. The value for this property is generated by Sybase IQ InfoPrimer and is read-only.                                                                                                    |

**Table 16. Optional Properties** 

| Property                     | Description                                                                                                    |
|------------------------------|----------------------------------------------------------------------------------------------------|
| Rep Server User and Password | Specify an authorized Replication Server user name and password.                                                                                                    |
| Stage Mode                   | Specify whether data changes should be staged in the memory or in an IQ temporary table. If the capture mode property is set to Last, provide a value for the stage mode property. |
|                              | Note: For a 32-bit grid engine, Sybase recommends that you set stage mode to IQ.                                                                                                   |
| IQ for Stage Mode Options    | Specify configuration for staging IQ. This property is enabled only when capture mode is Last, and stage mode is IQ.                                                               |
| Timeout seconds for no data  | Specify the wait time, in seconds, for the component before it stops waiting to receive data changes from Replication Server.                                                      |
| Read Block Size              | Determine the number of records retrieved by the component in a single step.                                                                                                    |

| Property          | Description                                                                                                    |  |
|-------------------|----------------------------------------------------------------------------------------------------|--|
| Auto Initial Load | Specify whether you want the initial load to take place automatically. Before transferring source table data changes, Sybase IQ InfoPrimer must perform an initial load to synchronize the source and destination table data, and create replication objects to make Replication Server start capturing data changes.                                                                                                    |  |
|                   | <b>Note:</b> Since Replication Server does not support materialization for Oracle, this property does not work if the source database is Oracle.                                                                                                    |  |
|                   | While executing or simulating a project:                                                                                                    |  |
|                   | <ul> <li>If this property is selected and Replication is not created, Sybase IQ InfoPrimer creates the replication definition, connection, and function strings, and uses the atomic materialization method to create the subscription. This materialization method locks the source table until all source table records are captured by Replication Server as insert operations in a transaction. After this, simulation or execution performs the initial load.</li> <li>If this property is not selected and Replication is not created, you see an error message.</li> <li>If this property is selected and execution or simulation fails, right-click the component and select <b>Drop Replication</b>. Try to execute or simulate the project again.</li> </ul> |  |
|                   | If you right-click the component and select <b>Create Replication</b> while this property is selected, initial load does not take place.                                                                                                    |  |
|                   | Note: While simulating a project, if this option is selected and you click <b>Reset</b> and <b>Start</b> to restart simulation, the CDC Provider Sybase Replication Server component does not receive the source table initial data a second time. Replication Server pushes initial data to Sybase IQ InfoPrimer only once.                                                                                                    |  |
| Output Old Value  | Select to output old column values of each data change. After Replication is created, you cannot modify this property. To modify it, right-click the component and select <b>Drop Replication</b> .                                                                                                    |  |
| Transactional     | All work performed by the component, including preprocessing SQL statements and postprocessing SQL statements, is done in a single database transaction that is committed when the project finishes normally. Select this option to roll back the transaction, if this component encounters an error.                                                                                                    |  |

| Property      | Description                                                                                                    |
|---------------|----------------------------------------------------------------------------------------------------|
| Save Interval | Specify the amount of time, in minutes, for which Replication Server should save the data changes after it is received by Sybase IQ Info-Primer. By default, Replication Server discards each data change after Sybase IQ Info-Primer receives it. Set this property to have Replication Server save data changes for a while after Sybase IQ Info-Primer receives them.                                                                                                    |
|               | You must save data changes, since a project or job failure can cause the destination table changes to roll back, if project level transactionality is enabled. In this case, all source table data changes received are not applied to destination tables. In subsequent executions, the data changes that are not processed successfully in the previous execution, that still exist in the Replication Server, are sent to the CDC Replication Server Provider component, along with any new changes. This ensures that the destination tables are updated correctly. |
|               | If the save interval is too short, some data changes from running a failed project are not sent to the destination components, causing the destination tables to be out of sync with the source table data.  If the save interval is too long, duplicate data changes are sent to the component, leading to decreased performance, and increased resource usage.                                                                                                    |

# **Transformation Components**

Transformation components have both input ports and output ports and apply specific transformations to the data in the transformation stream.

#### See also

- Character Mapper on page 102
- Copy Splitter on page 105
- Data Calculator JavaScript on page 106
- Data Splitter JavaScript on page 110
- SQL Executor on page 113

## **Character Mapper**

The Character Mapper is a Transformation component that replaces characters and strings in an input record. The Character Mapper applies replacement mapping to all but selected attributes.

Use the Character Mapper to replace characters or strings, for example, to change a German umlaut (ä) to ae or Unicode characters.

## Configuring a Character Mapper Component

Add and configure a Character Mapper component.

- 1. Drag the Character Mapper component onto the Design window.
- **2.** Link the input port of the Character Mapper to the output port of the component that provides the inbound data. Link the output port of the Character Mapper to the input port of the component to which you want to direct the outbound data.
  - You must configure the input port structure of the component to which to direct the outbound data.
- **3.** Open the Character Mapper component window. If necessary, click the **Step to next incoming data buffer** icon on the toolbar to populate the input and output content.
- **4.** Add a mapping definition.

#### See also

• Creating New Mapping Definitions on page 103

## Creating New Mapping Definitions

Use the Character Mapper component window to define mapping rules for data that passes between the input port and output port.

- 1. Click the **Insert Mapping** icon on the toolbar, or right-click anywhere on the Mapping Definition pane, and select **Insert Mapping**.
- **2.** Enter the character combination you want to replace in the From column, and the value with which you want to replace it in the To column.
  - Character Mapper applies the rule, and displays the results in the Current Output Record pane.
  - To edit the record currently shown in the Current Input Record pane, click a row in the Current Input Port Content pane and make changes. The values in the Current Output Record pane and the selected row in the Current Outport Port pane are also updated.
  - To delete a mapping definition, right-click the mapping definition and select Remove Mapping.
  - To change the order of the mapping definitions, select the Move row up and Move row down icons on the toolbar.
- **3.** Character Mapper applies the mapping, and updates the output results as soon as you write the rule. Click the **Enable auto refresh of output values** icon on the toolbar to toggle this kind of automatic synchronization.

**Note:** Character Mapper applies mappings to all columns and all rows. To exclude columns from a character mapping, click **Exclude** in the Properties window, and select the columns you want to exclude.

**Table 17. Mapping Notations** 

| Туре                | Syntax        | Example (@)         |
|---------------------|---------------|---------------------|
| Character           | %             | @                   |
| ASCII decimal       | <%>           | <64>                |
| ASCII hexadecimal   | <0x%>         | <0x40>              |
| Unicode decimal     | <u%></u%>     | <u0064></u0064>     |
| Unicode hexadecimal | <u0x%></u0x%> | <u0x0040></u0x0040> |

Note: % represents the respective character code.

**Table 18. Mapping Notations Allowing Special Characters To Be Mapped** 

| Mapping                                                        | From                                       | То                                         |
|----------------------------------------------------------------|--------------------------------------------|--------------------------------------------|
| Umlaut internationalization                                    | Ä                                          | Ae                                         |
| Keyword translation                                            | kunde                                      | customer                                   |
| Delete CR LF from string                                       | <13><10> or<br><0x0D><0x0A>                |                                            |
| Replace the lira currency symbol with the euro currency symbol | <u8356> or<br/><u0x20a4></u0x20a4></u8356> | <u8364><br/>or <u0x20ac></u0x20ac></u8364> |

**Note:** The From and To values can contain any combination of characters in the specified notations.

# Mapping Definitions Reuse

Export or Import character mapping definitions and save to a file, allowing them to be reused in other projects.

- 1. Export mapping definitions:
  - 1. Click the **Export character mapping** icon on the toolbar.
  - 2. Provide a file name and click **Save**. Character Mapper saves the file without an extension.
- 2. Import mapping definitions:
  - 1. Click the **Import character mapping** icon on the toolbar.
  - 2. Select the file you want to import and click Open.

## Running Character Mapper Demos

Sybase IQ InfoPrimer includes a demonstration for the Character Mapper component. These demos are available as Flash demos and as sample projects in the demo repository.

- 1. Select Help > Demonstrations > Transform > Character Mapper.
- To access the sample projects, in the Navigator, select Repository >
   TRANSFORMER.transformer.Repository > Projects. Then select Demo Character
   Mapper.

## **Copy Splitter**

The Copy Splitter component unconditionally copies input data to each output port. Unlike the Data Splitter, the Copy Splitter does not include any port expressions.

Using the Copy Splitter eliminates the need to invoke JavaScript, and reduces the cost of condition evaluation, thus improving performance.

By default, the Copy Splitter component has two output ports.

#### Configuring a Copy Splitter Component

Add and configure a Copy Splitter component.

- 1. Drag the **Copy Splitter** component onto the Design window.
- 2. Link the Copy Splitter input port to the output port of the component that provides the inbound data.
- **3.** If required, create additional output ports.
- 4. Link the Copy Splitter output ports to the input ports of the components to which you want to direct outbound data.

## Managing Copy Splitter Output Ports

Add and remove Output ports. Although the component is configured with two output ports, you can create additional output ports. New ports are identified by the name.

- 1. Add new output ports.
  - 1. Right-click the component and select **Add Output Port**.
  - 2. Enter a name for the new output port. Click OK.
- **2.** Remove output ports.
  - **1.** Right-click the port to remove and select **Remove Port**.

If the output port is linked to another component, **Remove Port** is disabled. You must delete the link before deleting the port.

**Note:** You cannot delete all ports. The component must have at least two output ports.

## **Data Calculator JavaScript**

Data Calculator JavaScript is a Transformation component that lets you define rules that apply transformations to records that pass between input ports and output ports.

You can, for example, use Data Calculator JavaScript to define rules that transform port attributes or add rules that create new attributes.

Data Calculator can also perform lookups at the attribute level. You provide lookup data at special lookup ports.

Without lookups, Data Calculator JavaScript does not impact the simulation sequence. With lookups, all data is read into the lookup ports before the data at the main port is processed.

#### Configuring a Data Calculator JavaScript Component

Add and configure a Data Calculator JavaScript component.

- 1. Drag the Data Calculator JavaScript component onto the Design window.
- **2.** If necessary, link the input port of Data Calculator to the output port of the component that provides the inbound data.
- 3. If the Data Calculator component window is open, click **Save** to close the window.
- **4.** In the Design window, right-click the output port of Data Calculator, select **Assign Structure** and select one of these options:

| Option         | Action                                                                                        |
|----------------|-----------------------------------------------------------------------------------------------|
| IN             | Create an output port structure that matches the input port structure of the Data Calculator. |
| Copy Structure | Open a window that allows you to apply an existing port structure to the output port.         |

- **5.** In the Design window, double-click Data Calculator JavaScript, or, in the Properties window, click the **Rule** icon.
- **6.** Select one of these options:

| Options | Action                                                                                                    |
|---------|----------------------------------------------------------------------------------------------------|
| Yes     | Create a set of transformation rules that maps each attribute in the IN-port to a corresponding attribute in the output port. |
| No      | Manually map attributes in the input port to a corresponding attribute in the output port.                                    |

#### See also

• *Mapping Port Attributes* on page 107

#### Mapping Port Attributes

Although the Data Calculator component creates column-to-column mapping between the input port and output port as a default option, there may be times when you want to individually map port attributes.

- 1. On the Data Calculator component window, click the **Graph** tab.
- 2. Map the input port and output port in one of these ways:
  - Select **Mapping** in the menu bar, and select one of these predefined mapping sequences:
    - Create Mapping by Order sequentially maps the port attributes of the input port and output port.

**Note:** If the number of attributes is different, some port attributes are not mapped.

- Create Mapping by Name maps the port attributes of the input port and output port according to their names.
- Create Mapping by Name Case Sensitive maps the port attributes of the input port and output port according to their case-sensitive names.
- Create Mapping by Prefix maps the port attributes of the input port and output port by name, ignoring the specified prefixes.
- Create Mapping by Best Match maps the port attributes of the input port and output port that sound alike.
- Connect the input port and output port attributes individually.

#### Displaying Transformation Results

The Data Calculator immediately displays the result of transformation rules, allowing you to verify incoming data, test transformation rules, and view the effect of rules on data output.

By default, output port values reflect IN-port values. Manually changing an input port attribute value affects only the data of the input port or output port buffer, allowing you to test transformation rules, and to see the results in the current output record. This is a convenient way to create test cases for transformation rules.

Use the Transformation Rule column to add, modify, or delete transformation rules. You can also edit single-line functions by changing the current attribute input field.

**Note:** The graphic view mirrors the actual port structures. You cannot add or delete attributes in the graphic view.

#### Managing transformation rules

To add a transformation rule, right-click anywhere in the Transformation Rule or Current
Output Port column, and select Insert. You can now use the added rules for further
assignments or calculations.

- To delete a transformation rule, right-click a row in the Transformation Rule column, and select **Remove.**
- To change the order of the transformation rules, right-click the row in the Transformation Rule column, and select **Up** or **Down.**
- To add missing output attributes, click Mapping, and select Add missing output attributes.

Transformation rules are processed in sequential order. The processing starts with the first transformation rule of the list.

#### See also

• JavaScript Editor and Debugger on page 181

#### Data Calculator Simulation

Data Calculator lets you see changes applied as the data moves through the transformation rules. You may find this useful, for example, to see how changing a transformation rule affects outgoing data. Depending on the status of the Auto-Synchronization button, a transformation rule is immediately applied to the entire set of IN-port records after the rule is entered.

• Toggle auto synchronization – auto synchronization immediately applies all changes to the transformation rules to the current set of records at the input port.

**Note:** If Auto-Synchronization is disabled, you can manually trigger the processing of the input port data by selecting the Step option.

- Manually apply all transformation rules to all current records at the input port. Click the **Step** icon on the toolbar.
- Fetch another set of records click the **Step through the next incoming data buffer** icon on the toolbar.
- To step through input port records
  - Click the appropriate record control on the toolbar.
  - Click **Navigate** and select the appropriate option.
  - Select a record from the **Input Port Content** list.
- Search for keywords in the transformation rules click the Search the Content of Transformation Rules icon on the toolbar.

**Note:** The values shown on the Current Input Record area are updated as you change the current record.

Highlight null and empty values – click the Highlight NULL-Values and Empty Values
icon on the toolbar.

#### Lookups in Data Calculator

Data Calculator performs lookups at the attribute level. You must enter lookup data at special lookup ports.

## Adding Lookup Ports

Add lookup ports to the Data Calculator component.

Connect the output port of the data providing component directly to the Data Calculator component (not a port). A lookup port is automatically created and connected.

Alternatively, right-click **Data Calculator** and select **Add Input Port**. Connect the output port of the data providing component with the new port. You can add an unlimited number of lookup ports.

#### Preparing the Lookup Data

Prepare the lookup data.

Each lookup port must have at least two attributes. The first attribute represents the key. All other attributes represent return values.

To look up compound keys, concatenate the key values within a preceding component and use the same kind of concatenation on the key expression for the lookup.

#### Setting General Lookup Options

Set the lookup option for all lookup ports in the Properties window.

Use the Lookup Options property to configure the lookup. The Properties window displays a list of all lookup ports and current option values.

- Lookup Name is inherited from the associated port and cannot be changed here. To change the name of a port, select **Description** from the port menu.
- Lookup Size to optimize memory allocation and lookup performance, enter the estimated number of lookup records.
- Lookup Empty / Null empty and null are normally handled as "unknown" keys, thus returning the lookup default value. If empty or null values are valid keys for your lookup, you can enforce looking up the values for these keys by activating this option.

## **Building Lookup Rules**

Set up the lookup rules in the Data Calculator window.

 ${\it Click the \ \, Tabular \ \, tab. \ \, If lookup \ ports \ are \ available, an \ additional \ \, Lookup \ column \ appears.}$ 

For each lookup rule, provide:

- Key Expression is the value to search for in the first column of the lookup list. Enter the key expression (for example IN.PR\_ID) as a transformation rule.
- Return Value since lookup lists can have more than one return value column, you must specify which value to return, if the key is found. Select the associated port attribute from the pop-up menu on the Lookup column. For example: LOOKUP1>>LOOKUP1.PR NAME.

**Note:** Although return values are selected and displayed by name, the lookup internally uses the column number. This means you must review your lookup rules whenever the lookup port structure is modified, especially after you have added or removed attributes.

- Output Variable the lookup return value is assigned to this variable. You can select a variable from the Output Port column (for example, OUT >> OUT . PR\_NAME).
- (Optional) Default Expression a lookup returns null if the given key value is not found.
  To return a different default value, enter an expression in the Lookup Options window. To
  open the Lookup Option window, click the icon in the Lookup column in the
  Transformation Rules and Current Output Record pane.

#### Running Data Calculator JavaScript Demos

Sybase IQ InfoPrimer includes several demonstrations for the Data Calculator component. These demos are available as Flash demos and as sample projects in the demo repository.

- 1. Select Help > Demonstrations > Transform > Data Calculator JavaScript.
- 2. To access the sample projects, in the Navigator, select **Repository** > **TRANSFORMER.transformer.Repository** > **Projects**.

For demos without lookup, select:

- Demo Transfer U.S. Products
- Demo Transfer German Products
- Demo Data Calculator

For demos with lookups, select:

- Demo Transfer German Customers
- Demo Transfer German Sales
- Demo Transfer U.S. Customers

#### **Data Splitter JavaScript**

The Data Splitter JavaScript component allows you to filter and distribute input data.

#### Configuring a Data Splitter JavaScript Component

Add and configure a Data Calculator JavaScript component.

- 1. Drag the **Data Splitter JavaScript** component onto the Design window.
- 2. Link the Data Splitter input port to the output port of the component that provides the inbound data.
- 3. Link the Data Splitter output ports to the input ports of the components to which you want to direct outbound data.
- **4.** Select **Mutually Exclusive Rules** if you want port conditions to behave as if they are mutually exclusive. If this option is selected, ports are evaluated based on a user-specified order, instead of the order in which they appear on the component. When conditions are defined as mutually exclusive, the splitter writes a given record to 0 or 1 output port. The first output port that has a matching condition receives the input record. No subsequent port conditions are evaluated. If a condition does not match, the record is not written to any output port.

**Note:** The mutually exclusive port conditions are always evaluated in the order specified by the sequence number associated with each port condition.

- 5. Double-click the **Data Splitter JavaScript** component.
- **6.** Add the conditions you want to use to direct the data flow:
  - 1. Double-click the port you want to add the conditions to. Alternatively, click the **Edit condition** icon on the port, or right-click the port and select **Edit condition**.
  - **2.** On the Condition window, define the conditions for each column that you want to apply.
  - 3. Click Save.

#### Splitting Inbound Data

Adding the Data Splitter component to a project opens a component window that displays inbound data attributes and output port conditions.

The Data Splitter component is configured with two output ports. Both port conditions are preset to 1. Since this condition is always true, regardless of the current values of the input port, the Data Splitter copies all incoming records to both output ports.

The input port data buffer is initially empty, and only the inbound data attributes are visible. The output port structures match the input port structure.

To populate the input attributes, click the **Step to the next input buffer** icon on the toolbar. Input data appears in the upper part of the component window.

Since the output ports share the same port structure as the input port, selecting any record in the upper window causes the output port to indicate whether the record meets the port condition. When a record meets port conditions, the output port color is green. When a record does not meet port conditions, the output port color changes to red.

#### **Inclusive Port Conditions**

If the splitter mode is inclusive, that is, you have not defined mutually exclusive port conditions, each input record is tested against each port condition. For every matching port condition, a copy of the current record is written to the output port.

#### **Exclusive Port Conditions**

If you have defined mutually exclusive port conditions, ports are evaluated based on a user-specified order, instead of the order in which they appear on the component. The conditions are evaluated in order of first to last. The first output port with a matching condition receives the input record. No further port conditions are evaluated. You can change the evaluation order of conditions by clicking the **Edit evaluation order** icon and then swapping rows in the Evaluation order window. Click the **Reset evaluation order** icon to reset to the default order.

**Note:** The number of records that Data Splitter forwards to the output ports can differ from the number of incoming records. If the port condition is not defined as mutually exclusive, when a single record matches more than one port condition, it is available on all of these ports. Records that do not match any of the conditions are removed from the data stream. For

mutually exclusive port conditions, a single input record can match only one output port. Records that do not match are not written to any output port.

#### Port Conditions Customization

You can assign a condition to each port. A condition consists of one or more expressions. Multiple expressions are concatenated by operators. When a condition is evaluated, the result is either true (1) or false (0).

#### Modifying Port Conditions

Edit an existing port condition.

- Double-click the component. In the component window, right-click the port and select Edit Condition.
- 2. Create the conditions you want to apply to the port. You can:
  - Manually enter the conditions in the text area of the Condition window.
  - Drag and drop the variables and functions you want to add to your condition from the
    left pane to the text area. The Variables tab lists all the variables that you can use, and
    the Functions tab lists all available functions and operators that you can add to the
    condition.
  - Right-click the text area, and select the variables you want to add to the condition.

#### Adding New Output Ports

Although the component is configured with two output ports, you can create additional OUT-ports. New ports are identified by the name.

- 1. Click the **Add new port** icon on the port toolbar.
- 2. Enter a name for the new output port. Click **OK**.

#### Removing OUT-ports

Delete existing output ports.

- 1. Select the port to remove.
- **2.** On the port toolbar, click the **Remove selected port** icon. Alternatively, right-click the port and select **Delete.**

#### Special Port Conditions

Port conditions determine how Data Splitter distributes records. In non-exclusive mode you can have multiple ports having some conditions.

- 1 true. All records are forwarded to this port, including records that match any other port
  condition.
- (empty) all records that do not match any other condition are forwarded to this port.

In exclusive mode you can have a single port having the condition 1– true. All records that do not match any preceding port condition are forwarded to this port.

**Note:** This condition must be the last in the evaluation order. Ports with empty conditions are invalid.

## Running Data Splitter JavaScript Demos

Sybase IQ InfoPrimer includes several demonstrations for the Data Splitter component. These demos are available as Flash demos and as sample projects in the demo repository.

- 1. Select Help > Demonstrations > Transform > Data Splitter JavaScript.
- 2. To access the sample projects, in the Navigator, select **Repository** > **TRANSFORMER.transformer.Repository** > **Projects**. Then select:
  - Demo Data Splitter
  - Demo Text Data Sink Delimited/Fixed

**Note:** Demos do not display the mutually exclusive port condition functionality.

#### **SQL Executor**

The SQL Executor component allows you to execute one or more custom SQL statements against a database server.

SQL Executor is a standalone component without input ports or output ports. You can place SQL Executor in a project separate from other components, or in a single project containing one or more SQL Executor components. For example, you can use SQL Executor to:

- Load data from a source table to a text file (with a format that IQ can support), if the source table allows extracting data into a file by using a SQL statement.
- Load data from a text file into the target IQ database, in a single transaction, using the Load
   Table command.

#### Configuring a SQL Executor Component

Add and configure a SQL Executor component to your project.

- 1. Drag the **SQL Executor** component onto the Design window.
- 2. In the Properties window, specify the properties for the component.

#### SQL Executor Properties List

The SQL Executor Properties list identifies the required and optional properties of the SQL Executor component.

**Table 19. Required Properties** 

| Property  | Description                                                                                                |  |
|-----------|----------------------------------------------------------------------------------------------------|--|
| Interface | Identify the method or driver to use to connect to the datasource.                                         |  |
| Host Name | Identify the datasource. The options that appear in the Host Name list depend on the interface you select. |  |

| Property       | Description                                   |
|----------------|-----------------------------------------------|
| Execute Script | Specify the custom SQL script to be executed. |

**Table 20. Optional Properties** 

| Property               | Description                                                                                                    |
|------------------------|----------------------------------------------------------------------------------------------------|
| User and Password      | Identify an authorized database user and protect the database against unauthorized access.                                                                                                    |
| Execute Success Script | Specify the custom SQL to be executed, if the Execute Script runs successfully.                                                                                                    |
| Execute Error Script   | Specify the custom SQL to be executed, if the Execute Script fails.                                                                                                    |
| Pre Processing SQL     | Create a script that runs during component initialization. Scripts can include one or more SQL statements. If you use multiple statements, separate them with a semicolon (;).                                                                                                    |
| Post Processing SQL    | Create a script that runs after all components execute. Scripts can include one or more SQL statements. If you use multiple statements, separate them with a semicolon (;).                                                                                                    |
| Database               | Identify the database to use as datasource. If you select this option, you must also select an appropriate interface, and in some cases, specify an appropriate user ID and password.                                                                                                    |
| Schema                 | Identify the schema or owner you want to use as datasource. The objects that appear are restricted accordingly and new tables are created in the schema you specify.                                                                                                    |
| Database Options       | Set options that override performance defaults and control the behavior of some transactions.                                                                                                    |
| Transactional          | All work performed by the component, including preprocessing SQL statements and postprocessing SQL statements, is done in a single database transaction that is committed when the project finishes normally. Select this option to roll back the transaction, if this component encounters an error. |

# **Lookup Components**

A lookup operation looks up a value that corresponds to a key in a lookup table that contains a list of key and value pairs. A static lookup table can be cached during the execution of a project, or a lookup can be performed uncached and dynamically.

## **DB Lookup**

The DB Lookup component looks up values in a database. The lookup data is specified by the result set of a query that returns exactly two columns—the lookup key and the lookup value.

You can assign the return value (lookup value) to any attribute of the current record. DB Lookup caches the lookup table during project execution. Changes that are applied to the underlying database during project execution have no effect on the lookup result.

## Configuring a DB Lookup Component

Add and configure a DB Lookup component.

- 1. Drag the **DB Lookup** component onto the Design window.
- **2.** In the Design window, connect the DB Lookups input port with the output port of the component that provides the inbound data.
- 3. In the Properties window, specify a valid interface and host name.
- **4.** Specify the key attribute holding the value to look for and value attribute to take the lookup result value. You can replace a value by choosing the same attribute for both.
- 5. In the Properties window, click the **Query** icon to open the Query window.
- **6.** On the Query window, create and save the query to retrieve the lookup data. Design your query to return the lookup key and the lookup value from the source table.

## Example

Assume that you want to replace the product number used for German products by the product number used in the US. The German products are in the table  $\texttt{PRODUKTE}(\texttt{PR\_NUMMER}, \texttt{PR\_NAME}, \texttt{PR\_PREIS})$ . The IN-port of the DB Lookup component contains those three attributes.

The table to perform the lookup of the U.S. product number is  ${\tt LOOKUP\_PRODUCTS(SOURCE, DESTINATION)}. The {\tt SOURCE column contains} the German product numbers and the {\tt DESTINATION column contains} the U.S. product number.$ 

If no value for the German PR\_NUMMER can be found in the LOOKUP\_PRODUCTS, the current PR\_NUMMER is replaced by the string "INVALID". A successful lookup replaces the German product number by the corresponding U.S. number.

To set up the DB Lookup Component for this example, select:

- Key Attribute PR NUMMER
- Value Attribute PR NUMMER

# **Extract Transform and Load Projects**

- Default Value INVALID
- Query-select SOURCE, DESTINATION FROM LOOKUP\_PRODUCTS

## DB Lookup Properties List

The DB Lookup properties list identifies the connection parameters and other properties you define on the Database Configuration window.

**Table 21. Required Properties** 

| Property        | Description                                                                                                    |
|-----------------|----------------------------------------------------------------------------------------------------|
| Key Attribute   | Select a key attribute from the list of IN-port attributes. This attribute corresponds to the first column of the lookup table.                                                   |
| Value Attribute | Select the attribute to receive the value found by the lookup from the value attribute list. The lookup value returned overwrites any existing value.                             |
|                 | Both Key Attribute and Value Attribute may refer to the same attribute of the record structure, thus allowing a key to be overwritten with its corresponding value.               |
| Interface       | Identify the method or driver to use to connect to the datasource.                                                                                                    |
| Host Name       | Identify the datasource. The options that appear in the Host Name list depend on the interface you select.                                                                        |
| Query           | Create a query that retrieves information from the datasource. Use the Query window to create a simple query, or click the <b>Query Designer</b> icon to open the Query Designer. |

**Table 22. Optional Properties** 

| Property               | Description                                                                                                    |
|------------------------|----------------------------------------------------------------------------------------------------|
| User and Password      | Identify an authorized database user and protect the database against unauthorized access.                                      |
| Default Value          | Assign a default value to the value attribute. DB Lookup uses this value when it cannot find the key value in the lookup table. |
| Use Key Value          | Assign the key value to the value attribute instead of the default, if the lookup fails.                                        |
| Lookup Empty/Null Keys | Perform a lookup for empty or NULL key values. Otherwise, the selected default method applies.                                  |
| Lookup Size            | Specify the estimated number of lookup records, to optimize memory allocation and lookup performance.                           |

| Property                | Description                                                                                                    |
|-------------------------|----------------------------------------------------------------------------------------------------|
| Database                | Identify the database to use as datasource. If you select this option, you must also select an appropriate interface, and in some cases, specify an appropriate user ID and password. |
| Schema                  | Identify the schema or owner you want to use as datasource. The objects that appear are restricted accordingly and new tables are created in the schema you specify.                  |
| Standardize Data Format | Convert incoming DATE and NUMBER information into a standard format that Sybase IQ InfoPrimer can move between systems that support different formats.                                |
|                         | Dates are converted into this format: YYYY-MM-DD                                                                                                    |
|                         | hh:mm:ss.s.For example:                                                                                                    |
|                         | 2005-12-01 16:40:59.123                                                                                                    |
|                         | Numbers are converted using a period (".") as the decimal separator.                                                                                                    |
| Database Options        | Set options that override performance defaults and control the behavior of some transactions.                                                                                         |

## Running DB Lookup Demos

Sybase IQ InfoPrimer includes several demonstrations for the DB Lookup component. These demos are available as Flash demos and as sample projects in the demo repository.

- 1. Select Help > Demonstrations > Lookup > DB Lookup.
- 2. To access the sample projects, in the Navigator, select . Then select:Repository > TRANSFORMER.transformer.Repository > Projects
  - Demo DB Lookup
  - Demo Transfer German Products

#### **DB Lookup Dynamic**

The DB Lookup Dynamic component performs a dynamic lookup by referencing the key value in the query **WHERE** clause.

Unlike the DB Lookup component, DB Lookup Dynamic does not cache lookup information, and performs one SQL lookup for each record that passes the component. During project execution, the lookup table data may be modified by concurrent database users (or even within the same project). In this case, a database lookup that is not dynamic may search for invalid data. Use DB Lookup Dynamic to ensure you locate the current value.

Another typical use for this component is a lookup table that exceeds the memory available on the local machine. The DB Lookup Dynamic component provides a slower-performing lookup, but requires no cache memory, as it performs the lookup on a record-by-record basis.

#### Configuring a DB Lookup Dynamic Component

Add and configure a DB Lookup Dynamic component to your project.

- 1. Drag the **DB Lookup Dynamic** component onto the Design window.
- **2.** In the Design window, connect the DB Lookups input port with the output port of the component that provides the inbound data.
- 3. In the Properties window, specify the interface and host name.
- **4.** Specify the key attribute holding the value to look for and value attribute to take the lookup result value. You can replace a value by choosing the same attribute for both.
- 5. Specify a lookup key value to be used when designing and testing the lookup Query.
- **6.** Click the **Query** icon to open the Query window.
- 7. On the Query window, create and save the query to retrieve the lookup data. Design your query to return the lookup value from the source table. Use the predefined variable Lookup in the **where** clause of your Query as a placeholder for the Lookup Key.

#### See also

• SBN Expressions on page 180

#### Resetting Default Lookup Key Values

During simulation, the Key Attribute values from the incoming data stream are assigned to the predefined variable Lookup.

To reassign the specified lookup key value to this variable:

- 1. Right-click the **DB Lookup Dynamic** component.
- 2. Select Reset Lookup Key value.

#### Example

Assume you want to replace the product number used for German products by the product number used in the US. The German products are in the table PRODUKTE(PR\_NUMMER, PR\_NAME, PR\_PREIS). Your IN-port for the DB Lookup Dynamic component therefore contains these three attributes.

The table to look up the U.S. product number is table LOOKUP\_PRODUCTS (SOURCE, DESTINATION). The SOURCE column contains the German product numbers and the DESTINATION column contains the US. product number.

If no value for the German PR\_NUMMER can be found in the LOOKUP\_PRODUCTS, the current PR\_NUMMER is replaced by the string "INVALID". A successful lookup replaces the German product number with the corresponding US. number.

To set up the DB Lookup Dynamic component for this example, select:

- Key Attribute PR\_NUMMER
- Value Attribute PR NUMMER
- Default Value INVALID
- Query-select DESTINATION FROM LOOKUP\_PRODUCTS, where SOURCE = `[Lookup]'

## DB Lookup Dynamic Properties List

The DB Lookup Dynamic Properties list identifies the required and optional properties of the DB Lookup Dynamic component.

**Table 23. Required Properties** 

| Property        | Description                                                                                                    |
|-----------------|----------------------------------------------------------------------------------------------------|
| Key Attribute   | Select a key attribute from the list of input port attributes. This attribute populates the placeholder variable lookup.                                                          |
| Value Attribute | Select the attribute to receive the value found by the lookup from the value attribute list. The lookup value returned overwrites any existing value.                             |
|                 | Both key attribute and value attribute might refer to the same attribute of the record structure therefore allowing the overwriting of a key with its corresponding value.        |
| Interface       | Identify the method or driver to use to connect to the datasource.                                                                                                    |
| Host Name       | Identify the datasource. The options that appear in the Host Name list depend on the interface you select.                                                                        |
| Query           | Create a query that retrieves information from the datasource. Use the Query window to create a simple query, or click the <b>Query Designer</b> icon to open the Query Designer. |

**Table 24. Optional Properties** 

| Property               | Description                                                                                             |
|------------------------|----------------------------------------------------------------------------------------------------|
| User and Password      | Identify an authorized database user and protect the database against unauthorized access.              |
| Default Value          | Assign a default value to the value attribute, in case the key value was not found in the lookup table. |
| Use Key Value          | Assign the key value to the value attribute instead of the default, if the lookup fails.                |
| Lookup Empty/Null Keys | Perform the lookup even for empty or NULL key values. If not selected, the default method applies.      |

| Property                | Description                                                                                                    |
|-------------------------|----------------------------------------------------------------------------------------------------|
| Lookup Key Value        | Specify a value for the lookup key populating the lookup variable for testing the query at design time.                                                                               |
| Database                | Identify the database to use as datasource. If you select this option, you must also select an appropriate interface, and in some cases, specify an appropriate user ID and password. |
| Schema                  | Identify the schema or owner you want to use as datasource. The objects that appear are restricted accordingly and new tables are created in the schema you specify.                  |
| Standardize Data Format | Convert incoming DATE and NUMBER information into a standard format that Sybase IQ InfoPrimer can move between systems that support different formats.                                |
|                         | Dates are converted into this format: YYYY-MM-DD                                                                                                    |
|                         | hh:mm:ss.s.For example:<br>2005-12-01 16:40:59.123                                                                                                    |
|                         | Numbers are converted using a period (".") as the decimal separator.                                                                                                    |
| Database Options        | Set options that override performance defaults and control the behavior of some transactions.                                                                                         |

## Running DB Lookup Dynamic Demos

Sybase IQ InfoPrimer includes a demonstration for the DB Lookup Dynamic component. These demos are available as Flash demos and as sample projects in the demo repository.

- 1. Select Help > Demonstrations > Lookup > DB Lookup Dynamic.
- To access the sample projects, in the Navigator, select Repository >
   TRANSFORMER.transformer.Repository > Projects, and then select Demo DB
   Lookup Dynamic.

# **Staging Components**

Staging components have at least one input port and one output port, and apply specific transformations to the data in the transformation stream.

# DB Staging

DB Staging loads incoming data streams into a single staging area. It buffers all incoming data, then creates an outgoing data stream, which represents the result set of a given **select** statement.

You can create staging tables based on the output port structure of the preceding component. Although many transformation components work on a record-by-record basis, the staging component works in two phases:

- Phase 1 collect all records from the preceding components.
- Phase 2 run the query and provide the records of the result set in blocks of a given size.

You can use staging components to perform sorts or aggregations by using **ORDER BY** or **GROUP BY** clauses in the Query property. You can join data from heterogeneous sources by loading them into multiple tables of the staging database. You can also use the DB Staging component to create an intermediate image of the transformation for further inspection or processing.

**Note:** In simulation, the DB Staging component first retrieves all data from the original datasources, then acts as a new datasource for subsequent components. The component allows the Read Block Size value of the original source components to be overwritten.

## Configuring a DB Staging Component

Add and configure a DB Staging component.

- 1. Drag the **DB Staging** component onto the Design window.
- 2. Connect the DB Staging input port to the component that provides the inbound data.

To add input streams to the DB Staging component, you can drop connections from the data providing component on the staging component. The ports are automatically created by the component.

**3.** In the Properties window, add the Connection Parameters to the database where you want to add staging tables.

Specify a valid interface and host name.

**Note:** If the staging tables you are going to use already exist, skip the next step.

- **4.** In the Design window, right-click the DB Staging component and select one of:
  - Create Staging Table from Input select the appropriate port structure, and click OK. Enter a name for the new table.
  - Create Staging Table from Port enter a name for the new table and select an appropriate port structure. Click Apply.
- 5. In the Add table window, verify that the new table information is correct and click Create.
- **6.** In the Properties window, click the **Stage Options** icon.

The Stage Options window lets you define the Truncate Table and Write Block Size options for each staging table.

7. In the Properties window, click the **Query** icon and create a query to select data from the staging area.

# DB Staging Properties List

The DB Staging Properties list identifies the required and optional properties of the Data Staging component.

**Table 25. Required Properties** 

| Property      | Description                                                                                                    |
|---------------|----------------------------------------------------------------------------------------------------|
| Interface     | Identify the method or driver to use to connect to the datasource.                                                                                                    |
| Host Name     | Identify the datasource. The options that appear in the Host Name list depend on the interface you select.                                                                        |
| Stage Options | Set the staging options.                                                                                                    |
| Query         | Create a query that retrieves information from the datasource. Use the Query window to create a simple query, or click the <b>Query Designer</b> icon to open the Query Designer. |

**Table 26. Optional Properties** 

| Property                 | Description                                                                                                    |
|--------------------------|----------------------------------------------------------------------------------------------------|
| User and Password        | Identify an authorized database user and protect the database against unauthorized access.                                                                                                    |
| Read Block Size          | Determine the number of records retrieved by the component in a single step.                                                                                                    |
| Pre Processing SQL       | Create a script that runs during component initialization. Scripts can include one or more SQL statements. If you use multiple statements, separate them with a semicolon (;).                                                                                                    |
| PreOutput Processing SQL | Specify an additional SQL script that is executed after all the data from the transformation flow has been loaded into the tables associated with the input ports, and before the query resultset is retrieved. This property enables you to modify or update the staging tables before the output is created. |
| Post Processing SQL      | Create a script that runs after all components execute. Scripts can include one or more SQL statements. If you use multiple statements, separate them with a semicolon (;).                                                                                                    |
| Database                 | Identify the database to use as datasource. If you select this option, you must also select an appropriate interface, and in some cases, specify an appropriate user ID and password.                                                                                                    |

| Property                        | Description                                                                                                    |
|---------------------------------|----------------------------------------------------------------------------------------------------|
| Schema                          | Identify the schema or owner you want to use as datasource. The objects that appear are restricted accordingly and new tables are created in the schema you specify.                                                                                                    |
| Standardize Data Format         | Convert incoming DATE and NUMBER information into a standard format that Sybase IQ InfoPrimer can move between systems that support different formats.                                                                                                    |
|                                 | Dates are converted into this format: YYYY-MM-DD hh:mm:ss.s.For example:                                                                                                    |
|                                 | 2005-12-01 16:40:59.123                                                                                                    |
|                                 | Numbers are converted using a period (".") as the decimal separator.                                                                                                    |
| IQ Lock Table in Exclusive Mode | Lock the target table to prevent it from being updated by concurrent transactions. When an exclusive table lock is applied, no other transaction can execute queries or perform any updates against the locked table. The IQ Lock Table in Exclusive Mode option also queues multiple projects that load the same table in Sybase IQ. |
| Wait Time for IQ Lock Table     | Specify the maximum blocking time that the project should wait before acquiring an exclusive lock.                                                                                                    |
|                                 | Specify the time argument in the format hh:mm:ss.sss When you do not enter a time argument, the server does not wait. When you specify "00:00:00.000" as the time argument, the server waits indefinitely until an exclusive lock is available or an interruption occurs.                                                             |

| Property            | Description                                                                                                    |
|---------------------|----------------------------------------------------------------------------------------------------|
| Load Stage Path     | Specify a data file path. The load stage file must reside on the same machine as the IQ Server.                                                                                                    |
|                     | When using a Sybase IQ database, if you specify a Load Stage Path, the component uses the <b>LOAD TABLE</b> statement instead of using SQL statements. This leads to faster performance.                                                                                                    |
|                     | Note: You need not specify the Load Stage Path when client-side loading is enabled for your Sybase IQ 15.0 and later staging database with ODBC interface. The IQ server automatically uses its default LOAD TABLE statement to add records from files located on the remote host machines into the Sybase IQ table.                                                                         |
|                     | To create a pipe, specify pipe:// as the Load Stage Path parameter. A pipe is not used if the Load Stage Path is blank.                                                                                                    |
|                     | If you use named pipes on UNIX or Linux, the Sybase IQ InfoPrimer Server and the IQ Server must reside on the same machine. This is not a requirement for Windows.                                                                                                    |
| Load Stage (Server) | Specify the server path to the data file or, leave it empty when using a pipe.                                                                                                    |
|                     | If the Sybase IQ server must use a different path to the temporary data file than specified in the Load Stage property, enter it here.                                                                                                    |
|                     | Note: You need not specify this property if the file is on the same machine as the grid engine and client-side loading is enabled for your Sybase IQ 15.0 staging database with ODBC interface. If client-side loading is enabled, the IQ server automatically uses its default LOAD TABLE statement to add records from files located on the remote host machines into the Sybase IQ table. |
| Create Tables       | Specify if you want to automatically create tables based on the input port structures at runtime. Select:                                                                                                    |
|                     | <ul> <li>None (Default) – to not automatically create tables. If a specified table does not exist, an error is thrown.</li> <li>Non-existing – to create tables that do not exist, based on the structure of the associated input port.</li> <li>All – to drop and re-create all tables associated with input ports based on the port structure.</li> </ul>                                  |
|                     | Note: This property applies to all tables associated with input ports. It cannot be specified at the table level.                                                                                                    |

| Property         | Description                                                                                                    |
|------------------|----------------------------------------------------------------------------------------------------|
| Drop Tables      | Specify to remove the tables that are created at runtime, after the project finishes processing. This property applies to all tables associated with input ports. It cannot be specified at the table level.                                                                                          |
| Transactional    | All work performed by the component, including preprocessing SQL statements and postprocessing SQL statements, is done in a single database transaction that is committed when the project finishes normally. Select this option to roll back the transaction, if this component encounters an error. |
| Database Options | Set options that override performance defaults and control the behavior of some transactions.                                                                                                    |

### Running DB Staging Demos

Sybase IQ InfoPrimer includes a demonstration for the DB Staging component. These demos are available as Flash demos and as sample projects in the demo repository.

- 1. Select Help > Demonstrations > Staging > DB Staging.
- To access the sample projects, in the Navigator, select Repository >
   TRANSFORMER.transformer.Repository > Projects and then select Demo DB Staging.

# **Destination Components**

Destination components (also called data sinks) write data to specific targets. This component type has one input port and no output port.

# Preconditions for Using DB Data Sink Components for Bulk Loading

You must enter the Load Stage Path for the DB Data Sink components to support IQ bulk loading. To support IQ bulk loading with client-side loading, the DB Data Sink components must meet some conditions.

- Sybase IO version must be 15.0 or above.
- The allow\_read\_client\_file option must be on.
- Interface must be ODBC.
- Do not specify the Load Stage Path.

#### Additionally:

• The **Insert** options should not have a **SQL Insert** value specified in case of the DB Data Sink Insert component.

The Update options should not contain a SQL UPDATE SET clause, and none of the NON-NULLABLE column should be omitted from the list of update columns, in case of the DB Data Sink Update component.

#### See also

• Enabling Client-Side Load Support on page 127

## **DB Bulk Load Sybase IQ**

DB Bulk Load Sybase IQ is a destination component that performs bulk operation on a Sybase IQ table.

Use this component to manipulate records of a table in a Sybase IQ database based on the records from the IN-port of the component.

## Configuring a DB Bulk Load Sybase IQ Component

Add and configure a DB Bulk Load Sybase IQ component to your project.

- 1. Drag a DB Bulk Load Sybase IQ component onto the Design window.
- 2. Connect the input port of the DB Bulk Load Sybase IQ component to the output port of the component that provides the inbound data.
- 3. In the Database Configuration window, add the Sybase IQ connection parameters.
- **4.** Click the **Destination** icon and select the table where you want to load the inbound data. To write to a new destination table, see Adding new Sybase IQ destination tables.
- 5. Click the **Load Stage** icon. You can either:
  - Select or enter the file name you want to use as a temporary data file and click Save, or.
  - Add a pipe name in the **Load Stage** field (syntax: pipe://).
- 6. Click Finish.

To add DB Bulk Load IQ to your project:

- Sybase IQ must be up and running before you add the component to your project. You can increase performance if you run both Sybase IQ INfoPrimer Server and the IQ database on the same machine; however, this is not required.
- To connect to the target database on IQ, select a valid host name and interface.
- To load the data into a new IQ table, you can create a destination table based on DB Bulk Load's IN-port or the structure of any available port in the project.
- To customize the script, right-click the DB Bulk Load IQ component, and select Generate
   Load Script. Click the Load Script icon in the Properties window, edit, and save your
   script.

#### See also

• Adding a Destination Table on page 127

• DB Bulk Load Sybase IQ Properties List on page 132

### Updating Port Structure with Database Changes

Apply database changes to the port structure of components.

Right-click the component and select Reconfigure.

The Reconfigure option updates the component configuration when there is a change in the database schema. It closes the current connection, opens a new connection to the database, reads the metadata of the query, and applies the updates to the port structure.

### Adding a Destination Table

You can write the transformation results or inbound data to an existing table or add a destination table based on existing ports in the project. You cannot add a table based on a port structure from the Database Configuration window or Properties window. You must select the port structure in the Design window.

### Writing to an Existing Table

Write the transformation results to a selected table that already exists.

- 1. In the Database Configuration window, specify the table where you want to write the transformation results. You can click the **Destination Table** icon to select the table, or manually enter the name in the Destination Table field.
- 2. Click Finish.

#### Adding a Destination Table Based on Input Port

Create a new destination table based on input ports for writing inbound data.

- 1. Right-click the component and select Add Destination Table from Input.
- 2. Name the new table. Click OK.
- **3.** Verify that the table information is correct, and click **Create.**

### Adding a Destination Table Based on an Existing Port

Create a new destination table based on existing port for writing inbound data.

- 1. In the Design window, right-click the component, and select **Add Destination Table from Port**.
- 2. Name the new table. Click **OK**.
- 3. Select the port structure to assign to the new table. Click **Apply**.
- 4. In the Add table window, verify if the table information is correct and click Create.

#### Enabling Client-Side Load Support

You can load data into the Sybase IQ table, from files that are located on a different host machine than Sybase IQ. You need not install Sybase IQ InfoPrimer Development and Sybase

IQ on the same machine; Sybase IQ InfoPrimer Server and Sybase IQ can communicate in a networked environment, allowing you to bulk-load from a remote machine in a single step.

To support client-side load support:

- Install the Sybase IQ 15.0 client on the same machine as Sybase IQ InfoPrimer Server.
- Install the Sybase SQL Anywhere 11 ODBC driver on the same machine as Sybase IQ InfoPrimer Development and Sybase IQ InfoPrimer Server.
- The target IQ database version must be Sybase IQ 15.x.
- On each Sybase IQ 15.x server, enable the **allow\_read\_client\_file** and **allow\_write\_client\_file** options. To set these options:
  - 1. From Sybase Central, connect to the Sybase IQ 15.x server.
  - 2. Right-click the Sybase IQ server database name and select **Options**.
  - 3. Select allow\_read\_client\_file and allow\_write\_client\_file options and change their values to on. By default, the value is off.
  - **4.** Enable the **allow\_read\_client\_file** server option property using the **isql** or **dbisql** utility:

```
set option allow_read_client_file=on
GRANT READCLIENTFILE TO <group | user>
```

Once you have completed these prerequisites, select **Use IQ Client Side Load** in the Properties window of the component. Also, select ODBC as the interface, or you may encounter errors loading data from remote host machines. Client-side loading works only with ODBC when the ODBC driver being used is an IQ 15.0 ODBC driver.

**Note:** If you select **Use IQ Client Side Load** to enable bulk loading of data into the IQ database from files located on client machines, provide a file path name instead of a pipe name in the Load Stage property field. Client-side loading is not supported using Load Stage pipe names.

You are required to make some additional configurations to enable support for multiplex execution by using multiple writers for loading data to IQ.

### Multiple Writers Configuration for Loading Data

Sybase IQ InfoPrimer supports the multiple writer functionality that is available in Sybase IQ 15.0; you can add multiple writers for loading data into an IQ database. Multiple writers allow parallel loading of Sybase IQ tables, which is faster than sequential loading.

You can use multiple writers if you have:

- Selected more than one table from the source database and you are migrating to more than one table in the target IQ database.
- Created a job with a multiproject component involving multiple tables, or if you have selected multiple projects that are linked to parallel execution topology for job execution.

To use the multiple writer functionality, you must have these permissions in the target IQ database:

| Object Name           | Туре             | Required Permission |
|-----------------------|------------------|---------------------|
| ETL_MULTIPLEX_STATE   | Table            | create              |
| ETL_MULTIPLEX_VERSION | Table            | create              |
| sp_iqstatistic        | Stored Procedure | execute             |

Note: Sybase IQ InfoPrimer creates two tables, ETL\_MULTIPLEX\_STATE and ETL\_MULTIPLEX\_VERSION in the IQ database. Each row in the ETL\_MULTIPLEX\_STATE table signifies an IQ writer selected by an Sybase IQ InfoPrimer grid node, which is automatically removed after each execution. If a grid node fails due to an unexpected error, you must manually clean the data in this table.

You can set the required permissions using Sybase Central:

- 1. In Sybase Central, connect to the Sybase IQ 15.0 server.
- **2.** Expand Users & Groups, then select the user for whom you want to set the create table permission.
- 3. Right-click the user and select **Properties**.
- **4.** Select the **Authorities** tab and click the **Resource** option to give the user permission to create database objects in the IQ database.
- **5.** Select the **Permissions** tab and then select the **Procedures & Functions** option to see a list of available permissions.
- **6.** Select **sp\_iqstatistics** and click the corresponding **Execute** column to give the user permission to execute the stored procedure in the IQ database.
- 7. Click **OK** to save the settings.

**Note:** To support multiplex execution, you must install the SQL Anywhere 11 ODBC driver on the same machine as Sybase IQ InfoPrimer Development and Sybase IQ InfoPrimer Server.

### Defining Preferred Writers in the IQMultiplex.ini File

Update the IQMultiplex.ini file to define preferred writers for multiplex execution.

- 1. Navigate to the etc directory in the installation folder and use a text editor to open the IQMultiplex.ini file.
- 2. Add one section for each multiplex group you want to use. By default, the IQMultiplex.ini file is empty. If you do not specify anything, the grid engine uses the internal default values.

A sample section is as follows:

```
[dbsybase15+iq15m+sample]
/* This is the section name */
Enabled=true
Workload=OperationsWaiting
MinimalUpdateInterval=60
```

# Extract Transform and Load Projects

```
SelectWriterTimeout=6
MostIdleNode=select NAME from TEST_CUSTOMER_NODE
order by WORKLOAD asc
MostBusyNode=select NAME from TEST_CUSTOMER_NODE
order by WORKLOAD desc
```

You must provide the section name, which includes the coordinator's interface name, host name, and database name, separated by a plus (+) sign. Do not use colon (:), hash (#), or equal sign (=) characters.

### 3. Save and close the file.

**Table 27. Multiplex Group Optional Properties** 

| Name                       | Туре         | Value                                              | Description                                                                                                    |  |
|----------------------------|--------------|----------------------------------------------------|----------------------------------------------------------------------------------------------------|--|
| Enabled                    | boo-<br>lean | True (default) or<br>False                         | Enable or disable this feature in the IQ server database.                                                                                                    |  |
| Workload                   | text         | Operations Waiting (default)                       | Specify which row of the result of <b>EXEC</b> sp_iqstatistics should be used to take as workload. The dispatcher executes the stored procedure <b>EXEC</b> sp_iqstatistics to query the writer workload. The query result set returns the operation status name in the second column, and the status value in the fourth column. The dispatcher finds the row for which the second column matches the value of the workload option you specify, and then uses the fourth column of that row as the final workload value. |  |
| MinimalUpdateIn-<br>terval | inte-<br>ger | Greater than zero (0), default value is 6          | The minimal interval, in seconds, for the dispatcher to refresh writer information by querying the coordinator.                                                                                                    |  |
| SelectWriterTime-<br>out   | inte-<br>ger | Greater than equal to zero (0), default value is 0 | The number of seconds the dispatcher should wait, if all the writers are selected and not released. When you specify 0, the dispatcher waits indefinitely. In case of a timeout, an error is generated.                                                                                                    |  |

| Name         | Туре | Value            | Description                                                                                                    |
|--------------|------|------------------|----------------------------------------------------------------------------------------------------|
| MostIdleNode | SQL  | Empty by default | The first column of the first row returned by the SQL execution should be a writer node name. The dispatcher assumes the returned writer as the most idle node in the multiplex, and uses it as the target for the next table load request.                                                                                                    |
|              |      |                  | For example, this SQL script creates a custom dispatch table:                                                                                                    |
|              |      |                  | DROP TABLE TEST_CUSTOMER_NODE; CREATE TABLE TEST_CUSTOM- ER_NODE(NAME varchar(100), WORKLOAD int /*must be integer*/); IN- SERT INTO TEST_CUSTOMER_NODE (NAME,WORKLOAD) VALUES('iq15w1', 78); INSERT INTO TEST_CUSTOM- ER_NODE (NAME,WORKLOAD) VAL- UES('iq15w2',34); INSERT INTO TEST_CUSTOMER_NODE (NAME,WORK- LOAD) VALUES('iq15w3',12); /* iq15w1-w3 are writers*/ |
|              |      |                  | To obtain the most idle node from the table, add this SQL query in the IQMulti-plex.ini file:                                                                                                    |
|              |      |                  | Select NAME from TEST_CUSTOM-<br>ER_NODE order by WORKLOAD asc                                                                                                    |
|              |      |                  | iq15w3 is returned as the most idle node.                                                                                                    |

| Name         | Туре | Value            | Description                                                                                                    |
|--------------|------|------------------|----------------------------------------------------------------------------------------------------|
| MostBusyNode | SQL  | Empty by default | The first column of first row returned by the SQL execution should be a writer node name. The dispatcher assumes the returned writer as the busiest node in the multiplex, and delays using it as a load table target.                                                                                                    |
|              |      |                  | For example, this SQL script creates a custom dispatch table:                                                                                                    |
|              |      |                  | DROP TABLE TEST_CUSTOMER_NODE; CREATE TABLE TEST_CUSTOM- ER_NODE(NAME varchar(100), WORKLOAD int /*must be integer*/); IN- SERT INTO TEST_CUSTOMER_NODE (NAME,WORKLOAD) VALUES('iq15w1', 78); INSERT INTO TEST_CUSTOM- ER_NODE (NAME,WORKLOAD) VAL- UES('iq15w2',34); INSERT INTO TEST_CUSTOMER_NODE (NAME,WORK- LOAD) VALUES('iq15w3',12); /* iq15w1-w3 are writers*/ |
|              |      |                  | To obtain the most busy node from the custom dispatch table, add this SQL query in the IQMultiplex.ini file:                                                                                                    |
|              |      |                  | Select NAME from TEST_CUSTOM-<br>ER_NODE order by WORKLOAD desc                                                                                                    |
|              |      |                  | iq15w1 is returned as the most busy node.                                                                                                    |

# DB Bulk Load Sybase IQ Properties List

DB Bulk Load Sybase IQ properties list identifies the connection parameters and other items you define on the Database Configuration window.

**Table 28. Required Properties** 

| Property    | Description                                                                                                |
|-------------|----------------------------------------------------------------------------------------------------|
| Interface   | Identify the method or driver to use to connect to the datasource.                                         |
| Host Name   | Identify the datasource. The options that appear in the Host Name list depend on the interface you select. |
| Destination | Select the destination table from a set of existing tables.                                                |

| Property   | Description                                                                                                    |
|------------|----------------------------------------------------------------------------------------------------|
| Load Stage | Specify a data file path or pipe name. The load stage file must reside on the same machine as the IQ Server.                                                                                                  |
|            | If you use named pipes on UNIX or Linux, the Sybase IQ Info-<br>Primer Server and the IQ Server must reside on the same machine.<br>This is not a requirement for Windows.                                    |
|            | <b>Note:</b> If you have selected the <b>Use IQ Client Side Load</b> option, provide a file path name instead of a pipe name in the Load Stage field. Client-side loading is not supported using named pipes. |

# **Table 29. Optional Properties**

| Property          | Description                                                                                                    |  |  |
|-------------------|----------------------------------------------------------------------------------------------------|--|--|
| User and Password | Identify an authorized database user and protect the database against unauthorized access.                                                                                                    |  |  |
| Shared Connection | Allow the component to share a single connection to the database with other target components that have identical connection and database parameters.                                                                                                    |  |  |
|                   | A connection can be shared only between components within the same project. Components in different projects within the same job cannot share a connection.                                                                                                    |  |  |
|                   | Components that use the same database interface and login information, but use different database options cannot share a connection, and generate an error when the project is executed or simulated.                                                               |  |  |
|                   | Note: Connection sharing is not supported if the Use IQ Multiplex property is enabled.                                                                                                    |  |  |
| Key               | Select target key attributes to identify the records on Upsert or Delete operations. If no key is selected, the interface works with the primary-key information, which is delivered from the DB host. An error appears if no primary key information is available. |  |  |

| Select one of these load functions:                                                                                                    |
|----------------------------------------------------------------------------------------------------|
|                                                                                                    |
| <ul> <li>Insert (default) – load records directly into the selected target table using the specified file path or pipe name.</li> <li>Upsert – update existing records and insert the new records. Existing records are replaced and not updated on an attribute level. You can use the Key property to specify the target attributes identifying the records you want to update.</li> <li>Delete – delete records from the target tables based on the keys in the incoming data. You can use the Key property to specify the target attributes identifying the records you want to delete.</li> <li>If you have selected the Truncate option, all records are removed from the target table before loading. In this scenario, the selected functions perform as follows:</li> <li>Insert and Upsert load all records to the target table directly.</li> <li>Delete does not move any records, but preprocessing and postprocessing SQL statements are still executed.</li> </ul> |
| Remove all records from the destination table before the load.                                                                                                    |
| Add records from files located on remote host machines into the Sybase IQ table, using the <b>LOAD TABLE</b> statement.                                                                                                    |
| The LOAD TABLE statement is generated at runtime based on the component settings, if this property is empty.  To use a customized script, right-click the component and select Generate Load Script. The LOAD TABLE script is generated for Insert. After you generate the script, you can click Load Script and edit the script.  Note: If a custom load script is provided, the Function property is ignored.                                                                                                    |
| Specify the server path to the data file or, leave it empty when using a pipe.  If the Sybase IQ server needs to use a different path to the temporary data file than specified in the Load Stage property, enter it                                                                                                    |
|                                                                                                    |

| Property                        | Description                                                                                                    |  |  |
|---------------------------------|----------------------------------------------------------------------------------------------------|--|--|
| Pre Processing SQL              | Create a script that runs during component initialization. Scripts can include one or more SQL statements. If you use multiple statements, separate them with a semicolon (;).                                                                                                    |  |  |
|                                 | Note: If you have selected the Truncate option, all records from the destination table are deleted before the preprocessing SQL statement is executed.                                                                                                    |  |  |
| Post Processing SQL             | Create a script that runs after all components execute. Scripts can include one or more SQL statements. If you use multiple statements, separate them with a semicolon (;).                                                                                                    |  |  |
| Database                        | Identify the database to use as datasource. If you select this option, you must also select an appropriate interface, and in some cases, specify an appropriate user ID and password.                                                                                                    |  |  |
| Schema                          | Identify the schema or owner you want to use as datasource. The objects that appear are restricted accordingly and new tables are created in the schema you specify.                                                                                                    |  |  |
| Standardize Data Format         | Convert incoming DATE and NUMBER information into a standard format that Sybase IQ InfoPrimer can move between systems that support different formats.                                                                                                    |  |  |
|                                 | Dates are converted into this format: YYYY-MM-DD hh:mm:ss.s. For example:                                                                                                    |  |  |
|                                 | 2005-12-01 16:40:59.123  Numbers are converted using a period (".") as the decimal separator.                                                                                                    |  |  |
| Database Options                | Set options that override performance defaults and control the behavior of some transactions.                                                                                                    |  |  |
| IQ Lock Table in Exclusive Mode | Lock the target table to prevent it from being updated by con-<br>current transactions. When an exclusive table lock is applied, no<br>other transaction can execute queries or perform any updates<br>against the locked table. The IQ Lock Table in Exclusive Mode<br>option also queues multiple projects that load the same table in<br>Sybase IQ. |  |  |

| Property                    | Description                                                                                                    |
|-----------------------------|----------------------------------------------------------------------------------------------------|
| Wait Time for IQ Lock Table | Specify the maximum blocking time that the project should wait before acquiring an exclusive lock.                                                                                                    |
|                             | Specify the time argument in the format <b>hh:mm:ss.sss.</b> . When you do not enter a time argument, the server does not wait. When you specify "00:00:00.000" as the time argument, the server waits indefinitely until an exclusive lock is available or an interruption occurs.                   |
| Use IQ Multiplex            | Support multiplex execution by using multiple writers to load data into the IQ database.                                                                                                    |
| Transactional               | All work performed by the component, including preprocessing SQL statements and postprocessing SQL statements, is done in a single database transaction that is committed when the project finishes normally. Select this option to roll back the transaction, if this component encounters an error. |

### DB Bulk Load Sybase IQ and DB Space

If you are using the Bulk Load Sybase IQ component and the project or job takes a long time to execute, and if you see an out of space message in the Sybase IQ console or log, you need to add another dbspace.

The message in the IQ message file indicates which dbspace has run out of space and the minimum number of megabytes to add. If the problem occurs while you are inserting data, you may need more room in the IQ store. If the problem occurs during queries with large sorts and merges, you may need more room in the temporary store.

This SQL statement adds 100MB of database space to the existing iqdemo database on Windows:

```
CREATE DBSPACE iqdemo2 AS
'd:\\sybase\\IQ-15_3\\demo\\iqdemo2.iq'
IQ STORE
SIZE 100;
```

This SQL statement adds 200MB of temporary space to the existing igdemo database:

```
CREATE DBSPACE iqdemotmp AS
'd:\\sybase\\IQ-15_3\\demo\\iqdemo2.iqtmp'
IQ TEMPORARY STORE
SIZE 200 ;
```

**Note:** For additional information about diagnosing potential memory problems, see *Sybase IQ Troubleshooting and Recovery Guide > Resource issues*.

### Customizing the IQ Loader Data Format

The IQ Loader Interface uses default values for delimiters, null handling, and character sets when writing to the data file or pipe, and when generating the LOAD TABLE script.

Table 30. Default Values in the Sybase IQ InfoPrimer Server INI File

| Group     | Key               | Values                                                             | Default   | Description                 |
|-----------|-------------------|--------------------------------------------------------------------|-----------|-----------------------------|
| iq_loader | rowdelim          | Any string. '\n' for line break.                                   | '\n '     | Line delimiter              |
| iq_loader | coldelim          | Any string. '\t' for tab.                                          | ' @#&'    | Column delimiter            |
| iq_loader | nullre-<br>place  | Any string. If empty, NULL clause is not added to the load script. | '[NULL]'  | String used for NULL values |
| iq_loader | character-<br>set | Any character set supported by IQ.                                 | ''(=auto) | Encoding used in data file  |

#### **DB Data Sink Delete**

DB Data Sink Delete removes records from a database destination table that match the incoming values of a selected key. If there are no matching records, DB Data Sink Delete does not display an error message.

### Configuring a DB Data Sink Delete Component

Add and configure a DB Data Sink Delete component to your project.

- 1. Drag the **DB Data Sink Delete** component onto the Design window.
- **2.** In the Database Configuration window, add the connection parameters for the target database. Specify a valid interface and host name.
- **3.** Specify the table to write the transformation results. You can click the **Destination Table** icon to select the table, or manually enter the name in the Destination Table field.

You can write the transformation results to an existing table or add a destination table based on existing ports in the project.

To add a table based on an existing port structure, skip this step.

- 4. Click Finish.
- **5.** In the Properties window, click the Key icon to select the columns identifying the records to remove from the Destination table.

You must select a Destination table before you can select a key, and you can select multiple key columns. This is a logical selection, not related to any underlying indexes in the database schema.

**6.** Specify any other optional properties in the Properties window.

#### See also

- DB Data Sink Delete Properties List on page 138
- Adding a Destination Table on page 127

### Updating Port Structure with Database Changes

Apply database changes to the port structure of components.

Right-click the component and select **Reconfigure**.

The Reconfigure option updates the component configuration when there is a change in the database schema. It closes the current connection, opens a new connection to the database, reads the metadata of the query, and applies the updates to the port structure.

### Loading Data at Input Port to a Database or a Text File

Use the Flush Buffer option to write out the buffered rows to the target. All components for which a write block size has been specified can buffer data until the write block size is reached. At any time during simulation, if there is data in the buffer, the Flush Buffer option appears along with the number of rows that are yet to be written to the target. If the buffer is empty, the option is dimmed.

Right-click the **DB Data Sink Delete** component and select **Flush Buffer**.

## DB Data Sink Delete Properties List

The DB Data Sink Delete Properties list identifies the required and optional properties of the DB Data Sink Delete component.

**Table 31. Required Properties** 

| Property          | Description                                                                                                |
|-------------------|----------------------------------------------------------------------------------------------------|
| Interface         | Identify the method or driver to use to connect to the datasource.                                         |
| Host Name         | Identify the datasource. The options that appear in the Host Name list depend on the interface you select. |
| Destination Table | Select the destination table.                                                                              |
|                   | You can also create a new destination table based on a components port structure.                          |
| Key               | Select the columns of the destination table that identify the records to delete.                           |
|                   | You must select a destination table before you can select a key. You can select multiple key columns.      |

**Table 32. Optional Properties** 

| Property                | Description                                                                                                    |
|-------------------------|----------------------------------------------------------------------------------------------------|
| User and Password       | Identify an authorized database user and protect the database against unauthorized access.                                                                                                    |
| Shared Connection       | Allow the component to share a single connection to the database with other target components that have identical connection and database parameters.                                                 |
|                         | A connection can be shared only between components within the same project. Components in different projects within the same job cannot share a connection                                            |
|                         | Components that use the same database interface and login information, but use different database options cannot share a connection, and generate an error when the project is executed or simulated. |
| Write Block Size        | Specify the number of records to be written to the file in a single write operation.                                                                                                    |
| Pre Processing SQL      | Create a script that runs during component initialization. Scripts can include one or more SQL statements. If you use multiple statements, separate them with a semicolon (;).                        |
| Post Processing SQL     | Create a script that runs after all components execute. Scripts can include one or more SQL statements. If you use multiple statements, separate them with a semicolon (;).                           |
| Opening Attribute Quote | Prefix for attribute names in SQL statements.                                                                                                    |
| Closing Attribute Quote | Postfix for attribute names in SQL statements.                                                                                                    |
| Database                | Identify the database to use as datasource. If you select this option, you must also select an appropriate interface, and in some cases, specify an appropriate user ID and password.                 |
| Schema                  | Identify the schema or owner you want to use as datasource. The objects that appear are restricted accordingly and new tables are created in the schema you specify.                                  |

| Property                        | Description                                                                                                    |
|---------------------------------|----------------------------------------------------------------------------------------------------|
| Standardize Data Format         | Convert incoming DATE and NUMBER information into a standard format that Sybase IQ InfoPrimer can move between systems that support different formats.                                                                                                    |
|                                 | Dates are converted into this format: YYYY-MM-DD hh:mm:ss.s. For example: 2005-12-01 16:40:59.123                                                                                                    |
|                                 | Numbers are converted using a period (".") as the decimal separator.                                                                                                    |
| IQ Lock Table in Exclusive Mode | Lock the target table to prevent it from being updated by con-<br>current transactions. When an exclusive table lock is applied, no<br>other transaction can execute queries or perform any updates<br>against the locked table. The IQ Lock Table in Exclusive Mode<br>option also queues multiple projects that load the same table in<br>Sybase IQ. |
| Wait Time for IQ Lock Table     | Specify the maximum blocking time that the project should wait before acquiring an exclusive lock.                                                                                                    |
|                                 | Specify the time argument in the format <b>hh:mm:ss.sss.</b> . When you do not enter a time argument, the server does not wait. When you specify "00:00:00.000" as the time argument, the server waits indefinitely until an exclusive lock is available or an interruption occurs.                                                                    |
| Load Stage Path                 | Specify a data file path. The load stage file must reside on the same machine as the IQ Server.                                                                                                    |
|                                 | When using a Sybase IQ database, if you specify a load stage path, the component uses the <b>LOAD TABLE</b> statement instead of using SQL statements. This leads to faster performance.                                                                                                    |
|                                 | Note: You do not have to enter the load stage path if client-side load-balancing capability is available on your IQ Server. It is automatically used with the LOAD TABLE statement to add records from files located on remote host machines into the Sybase IQ table.                                                                                 |
|                                 | To create a pipe, specify pipe:// as the load stage parameter. A pipe is not used if the load stage is blank.                                                                                                    |
|                                 | If you use named pipes on UNIX or Linux, the Sybase IQ Info-<br>Primer Server and the IQ Server must reside on the same ma-<br>chine. This is not a requirement for Windows.                                                                                                    |

| Property            | Description                                                                                                    |
|---------------------|----------------------------------------------------------------------------------------------------|
| Load Stage (Server) | Specify the server path to the data file or, leave it empty when using a pipe.                                                                                                    |
|                     | If the Sybase IQ server must use a different path to the temporary data file than specified in the Load Stage property, enter it here.                                                                                                    |
| Database Options    | Set options that override performance defaults and control the behavior of some transactions.                                                                                                    |
| Transactional       | All work performed by the component, including preprocessing SQL statements and postprocessing SQL statements, is done in a single database transaction that is committed when the project finishes normally. Select this option to roll back the transaction, if this component encounters an error. |

### Running the DB Data Sink Delete Demos

Sybase IQ InfoPrimer includes several demonstrations for the DB Data Sink Delete component. These demos are available as Flash demos and as sample projects in the demo repository.

- 1. Select Help > Demonstrations > Destination > DB Data Sink Delete.
- To access the sample projects, in the Navigator, select Repository
   TRANSFORMER.transformer.Repository > Projects, and then select Demo DB Datasink Delete.

### **DB Data Sink Insert**

DB Data Sink Insert adds records from the IN-port to a database table. You can exclude attributes or assign default values to determine the records you insert into the table.

# Configuring a DB Data Sink Insert Component

Add and configure a DB Data Sink Insert component to your project.

- 1. Drag the **DB Data Sink Insert** component onto the Design window.
- 2. In the Database Configuration window, add the connection parameters for the target database.
- **3.** Specify the appropriate properties.
- **4.** Select or enter the destination table.

You can write to an existing table or add a table based on existing ports in the project. To add a table based on an existing port structure, skip this step.

5. Click Finish.

### See also

• DB Data Sink Insert Properties List on page 142

### Updating Port Structure with Database Changes

Apply database changes to the port structure of components.

Right-click the component and select **Reconfigure**.

The Reconfigure option updates the component configuration when there is a change in the database schema. It closes the current connection, opens a new connection to the database, reads the metadata of the query, and applies the updates to the port structure.

### Loading Data at Input Port to a Database or a Text File

Use the Flush Buffer option to write out the buffered rows to the target.

All components for which a write block size has been specified can buffer data until the write block size is reached. At any time during simulation, if there is data in the buffer, the Flush Buffer option appears, along with the number of rows that are yet to be written to the target. If the buffer is empty, the option is not available.

Right-click the **DB Data Sink Insert** component and select **Flush Buffer**.

### DB Data Sink Insert Properties List

The DB Data Sink Insert Properties list identifies the required and optional properties of the DB Data Sink Insert component.

**Table 33. Required Properties** 

| • •               |                                                                                                    |
|-------------------|----------------------------------------------------------------------------------------------------|
| Property          | Description                                                                                                |
| Interface         | Identify the method or driver to use to connect to the datasource.                                         |
| Host Name         | Identify the datasource. The options that appear in the Host Name list depend on the interface you select. |
| Destination Table | Select the destination table from a set of existing tables, or enter the table manually.                   |
|                   | You can also create a new destination table based on a components port structure.                          |

**Table 34. Optional Properties** 

| Property          | Description                                                                                |
|-------------------|--------------------------------------------------------------------------------------------|
| User and Password | Identify an authorized database user and protect the database against unauthorized access. |

| Property                | Description                                                                                                    |
|-------------------------|----------------------------------------------------------------------------------------------------|
| Shared Connection       | Allow the component to share a single connection to the database with other target components that have identical connection and database parameters.                                                                                                    |
|                         | A connection can be shared only between components within the same project. Components in different projects within the same job cannot share a connection.                                                                                                    |
|                         | Components that use the same database interface and login information, but use different database options cannot share a connection, and generate an error when the project is executed or simulated.                                                                                                    |
| Insert Options          | Determine how records will be inserted. The Include columns specify the attributes to get values assigned from the component. Unselect any attributes for which you want to apply the database defaults.                                                                                                    |
|                         | In the <b>SQL INSERT</b> clause column, you can overwrite the value of the incoming attribute with a new one. You can use any expression allowed in the SQL language of the underlying database. SBN expressions are evaluated during initialization of the component, so the value or expression is always constant during a single execution. For example, SQL INSERT value clauses are: |
|                         | <ul> <li>Static value – 'valid'</li> <li>Dynamic value (evaluated by Sybase IQ InfoPrimer Server) – '[uDate("now")]'</li> </ul>                                                                                                    |
|                         | Database function (evaluated by database server) – getdate()                                                                                                    |
| Truncate Table          | Remove all records from the destination table when initializing the transformation process.                                                                                                    |
| Write Block Size        | Specify the number of records to be written to the file or pipe in a single write operation.                                                                                                    |
| Pre Processing SQL      | Create a script that runs during component initialization. Scripts can include one or more SQL statements. If you use multiple statements, separate them with a semicolon (;).                                                                                                    |
| Post Processing SQL     | Create a script that runs after all components execute. Scripts can include one or more SQL statements. If you use multiple statements, separate them with a semicolon (;).                                                                                                    |
| Opening Attribute Quote | Specify a prefix for attribute names in SQL statements.                                                                                                    |
| Closing Attribute Quote | Specify a postfix for attribute names in SQL statements.                                                                                                    |

# Extract Transform and Load Projects

| Property                           | Description                                                                                                    |
|------------------------------------|----------------------------------------------------------------------------------------------------|
| Database                           | Identify the database to use as datasource. If you select this option, you must also select an appropriate interface, and in some cases, specify an appropriate user ID and password.                                                                                                    |
| Schema                             | Identify the schema or owner you want to use as datasource. The objects that appear are restricted accordingly and new tables are created in the schema you specify.                                                                                                    |
| Standardize Data Format            | Convert incoming DATE and NUMBER information into a standard format that Sybase IQ InfoPrimer can move between systems that support different formats.                                                                                                    |
|                                    | Dates are converted into this format: YYYY-MM-DD hh:mm:ss.s. For example: 2005-12-01 16:40:59.123                                                                                                    |
|                                    | Numbers are converted using a period (".") as the decimal separator.                                                                                                    |
| IQ Lock Table in Exclusive<br>Mode | Lock the target table to prevent it from being updated by concurrent transactions. When an exclusive table lock is applied, no other transaction can execute queries or perform any updates against the locked table. The IQ Lock Table in Exclusive Mode option also queues multiple projects that load the same table in Sybase IQ. |
| Wait Time for IQ Lock Table        | Specify the maximum blocking time that the project should wait before acquiring an exclusive lock.                                                                                                    |
|                                    | Specify the time argument in the format hh:mm:ss.sss When you do not enter a time argument, the server does not wait. When you specify "00:00:00.000" as the time argument, the server waits indefinitely until an exclusive lock is available or an interruption occurs.                                                             |

| Property            | Description                                                                                                    |
|---------------------|----------------------------------------------------------------------------------------------------|
| Load Stage Path     | Specify a data file path. The load stage file must reside on the same machine as the IQ Server.                                                                                                    |
|                     | When using a Sybase IQ database, if you specify a load stage path, the component uses the <b>LOAD TABLE</b> statement instead of using SQL statements. This leads to faster performance.                                                                                                    |
|                     | Note: You do not have to enter the load stage path if client-side load-balancing capability is available on your IQ Server. If available, it is automatically used with the LOAD TABLE statement to add records from files located on remote host machines into the Sybase IQ table.                  |
|                     | To create a pipe, specify pipe:// as the Load Stage parameter. A pipe is not used if the Load Stage is blank.                                                                                                    |
|                     | If you use named pipes on UNIX or Linux, the Sybase IQ InfoPrimer Server and the IQ Server must reside on the same machine. This is not a requirement for Windows.                                                                                                    |
| Load Stage (Server) | Specify the server path to the data file or, leave it empty when using a pipe.                                                                                                    |
|                     | If the Sybase IQ server needs to use a different path to the temporary data file than specified in the Load Stage property, enter it here.                                                                                                    |
| Database Options    | Set options that override performance defaults and control the behavior of some transactions.                                                                                                    |
| Transactional       | All work performed by the component, including preprocessing SQL statements and postprocessing SQL statements, is done in a single database transaction that is committed when the project finishes normally. Select this option to roll back the transaction, if this component encounters an error. |

## Running the DB Data Sink Insert Demos

Sybase IQ InfoPrimer includes several demonstrations for the DB Data Sink Insert component. These demos are available as Flash demos and as sample projects in the demo repository.

- 1. Select Help > Demonstrations > Destination > DB Data Sink Insert.
- 2. To access the sample projects, in the Navigator, select **Repository** > **TRANSFORMER.transformer. Repository** > **Projects**. Then select:
  - Demo Transfer German Customers
  - Demo Transfer German Products
  - Demo Transfer German Sales

- Demo Transfer U.S. Customers
- Demo Transfer U.S. Products

### **DB Data Sink Update**

DB Data Sink Update component updates or overwrites all records that match a selected key. This component does not insert new records. If there are no matching records, DB Data Sink Update does not display an error message.

**Note:** If the update values violate any restrictions of the underlying table or object, such as constraints, referential integrity, or unique index definition, you see an error message. The selected key value attribute is independent of any existing index definitions.

### Configuring a DB Data Sink Update Component

Add and configure a DB Data Sink Update component to your project.

- 1. Drag the **DB Data Sink Update** component onto the Design window.
- 2. Add the connection parameters for the target database.
- **3.** Specify the destination table to which you want to write the transformation results. You can click the **Destination Table** icon to select the table, or manually enter the name of the table in the Destination Table field.

You can write the transformation results to an existing table or add a Destination table based on existing ports in the project.

To add a table based on an existing port structure, skip this step.

- 4. Click Finish.
- **5.** In the Properties window, click the **Key** icon to select the columns of the Destination table that identify the records to update.

You must specify a destination table before you can select a key, and you can select multiple key columns. This is a logical selection, not related to any underlying indexes in the database schema.

#### See also

• DB Data Sink Update Properties List on page 147

## Updating Port Structure with Database Changes

Apply database changes to the port structure of components.

Right-click the component and select Reconfigure.

The Reconfigure option updates the component configuration when there is a change in the database schema. It closes the current connection, opens a new connection to the database, reads the metadata of the query, and applies the updates to the port structure.

### Loading Data at IN-port to a Database or a Text File

Use the Flush Buffer option to write out the buffered rows to the target.

All components for which a write block size has been specified can buffer data until the write block size is reached. At any time during simulation, if there is data in the buffer, the Flush Buffer option appears, along with the number of rows that are yet to be written to the target. If the buffer is empty, the option is not available.

Right-click the DB Data Sink Update component and select Flush Buffer.

### DB Data Sink Update Properties List

The DB Data Sink Update Properties list identifies the required and optional properties of the DB Data Sink Update component.

**Table 35. Required Properties** 

| Property          | Description                                                                                                |
|-------------------|----------------------------------------------------------------------------------------------------|
| Interface         | Identify the method or driver to use to connect to the datasource.                                         |
| Host Name         | Identify the datasource. The options that appear in the Host Name list depend on the interface you select. |
| Destination Table | Select the destination table from a set of existing tables, or enter the destination table manually.       |
|                   | You can also create a new destination table based on a components port structure.                          |
| Key               | Select the columns of the destination table that identify the records to update.                           |
|                   | You must select a destination table before you can select a key, and you can select multiple key columns.  |

# **Table 36. Optional Properties**

| Property          | Description                                                                                |
|-------------------|--------------------------------------------------------------------------------------------|
| User and Password | Identify an authorized database user and protect the database against unauthorized access. |

| Property                | Description                                                                                                    |
|-------------------------|----------------------------------------------------------------------------------------------------|
| Shared Connection       | Select this option to allow the component to share a single connection to the database with other target components that have identical connection and database parameters.                                                       |
|                         | A connection can be shared only between components within the same project. Components in different projects within the same job cannot share a connection.                                                                       |
|                         | Components that use the same database interface and login information, but have differing database options cannot share a connection, and generate an error when the project is executed or simulated.                            |
| Update Options          | Select the attributes (key attributes are not listed) to include in the update. By default, all attributes are selected. Unselect the attributes to exclude from the update.                                                      |
|                         | In the <b>SQL UPDATE SET</b> clause column, you can overwrite the value of the incoming attribute.                                                                                                    |
|                         | In SQL language notation the, contents of the columns are processed as:                                                                                                    |
|                         | UPDATE customersSET cu_createdate = '2005-02-26'WHERE                                                                                                    |
|                         | You can use any expression allowed in the SQL language of the underlying database. SBN expressions are evaluated during initialization of the component, so the value or expression is always constant during a single execution. |
| Write Block Size        | Specify the number of records to be written to the file or pipe in a single write operation.                                                                                                    |
| Pre Processing SQL      | Create a script that runs during component initialization. Scripts can include one or more SQL statements. If you use multiple statements, separate them with a semicolon (;).                                                    |
| Post Processing SQL     | Create a script that runs after all components execute. Scripts can include one or more SQL statements. If you use multiple statements, separate them with a semicolon (;).                                                       |
| Opening Attribute Quote | Specify a prefix for attribute names in SQL statements.                                                                                                    |
| Closing Attribute Quote | Specify a postfix for attribute names in SQL statements.                                                                                                    |

| Property                           | Description                                                                                                    |
|------------------------------------|----------------------------------------------------------------------------------------------------|
| Database                           | Identify the database to use as datasource. If you select this option, you must also select an appropriate interface, and in some cases, specify an appropriate user ID and password.                                                                                                    |
| Schema                             | Identify the schema or owner you want to use as datasource. The objects that appear are restricted accordingly and new tables are created in the schema you specify.                                                                                                    |
| Standardize Data Format            | Convert incoming DATE and NUMBER information into a standard format that Sybase IQ InfoPrimer can move between systems that support different formats.                                                                                                    |
|                                    | Dates are converted into this format: YYYY-MM-DD hh:mm:ss.s. For example: 2005-12-01 16:40:59.123                                                                                                    |
|                                    | Numbers are converted using a period (".") as the decimal separator.                                                                                                    |
| IQ Lock Table in Exclusive<br>Mode | Lock the target table to prevent it from being updated by concurrent transactions. When an exclusive table lock is applied, no other transaction can execute queries or perform any updates against the locked table. The IQ Lock Table in Exclusive Mode option also queues multiple projects that load the same table in Sybase IQ. |
| Wait Time for IQ Lock Table        | Specify the maximum blocking time that the project should wait before acquiring an exclusive lock.                                                                                                    |
|                                    | Specify the time argument in the format <b>hh:mm:ss.sss.</b> . When you do not enter a time argument, the server does not wait. When you specify "00:00:00.000" as the time argument, the server waits indefinitely until an exclusive lock is available or an interruption occurs.                                                   |

| Property            | Description                                                                                                    |
|---------------------|----------------------------------------------------------------------------------------------------|
| Load Stage Path     | Specify a data file path. The load stage file must reside on the same machine as the IQ Server.                                                                                                    |
|                     | When using a Sybase IQ database, if you specify a load stage path, the component uses the <b>LOAD TABLE</b> statement instead of using SQL statements. This leads to faster performance.                                                                                                    |
|                     | Note: You do not have to enter the load stage path if client-side load-balancing capability is available on your IQ Server. If available, it is automatically used with the LOAD TABLE statement to add records from files located on remote host machines into the Sybase IQ table.                  |
|                     | To create a pipe, specify pipe:// as the Load Stage parameter. A pipe is not used if the Load Stage is blank.                                                                                                    |
|                     | If you use named pipes on UNIX or Linux, the Sybase IQ Info-<br>Primer Server and the IQ Server must reside on the same machine.<br>This is not a requirement for Windows.                                                                                                    |
| Load Stage (Server) | Specify the server path to the data file or, leave it empty when using a pipe.                                                                                                    |
|                     | If the Sybase IQ server needs to use a different path to the temporary data file than specified in the Load Stage property, enter it here.                                                                                                    |
| Database Options    | Set options that override performance defaults and control the behavior of some transactions.                                                                                                    |
| Transactional       | All work performed by the component, including preprocessing SQL statements and postprocessing SQL statements, is done in a single database transaction that is committed when the project finishes normally. Select this option to roll back the transaction, if this component encounters an error. |

# Running the DB Data Sink Update Demos

Sybase IQ InfoPrimer includes a demonstration for the DB Data Sink Update component. These demos are available as Flash demos and as sample projects in the demo repository.

- 1. Select Help > Demonstrations > Destination > DB Data Sink Update.
- To access the sample projects, in the Navigator, select Repository >
   TRANSFORMER.transformer. Repository > Projects, and then select Demo DB
   Datasink Update.

### **Text Data Sink**

Text Data Sink is a Destination component that writes transformation results to a text file in a delimited or fixed-length format.

### Configuring a Text Data Sink Component

Add and configure a Text Data Sink component.

**Note:** Text Data Sink does not impact the simulation sequence.

1. Drag the **Text Data Sink** component onto the Design window.

The output port of Text Data Sink should link to the input port of the component that provides the inbound data when you add the component to the project.

2. Click Save.

**Note:** If there is an adjacent component available in the Design window, Sybase IQ InfoPrimer automatically creates a link between the Text Data Sink input port with the output port of that component. For delimited files, this link provides the initial port structure you see when the window opens.

If not, you may need to close the Design window and connect the Text Data Sink input port with the output port of an adjacent component.

#### See also

- Text Data Sink Properties List on page 153
- Modifying the Port Structure (Delimited Files) on page 152
- Exporting File Definitions on page 152
- *Importing File Definitions* on page 152

#### Loading Data at Input Port to a Database or a Text File

Use the Flush Buffer option to write out the buffered rows to the target.

All components for which a write block size has been specified can buffer data until the write block size is reached. At any time during simulation, if there is data in the buffer, the Flush Buffer option appears, along with the number of rows. If the buffer is empty, the option is not available.

Right-click the **Text Data Sink** component and select **Flush Buffer**.

#### Exporting File Definitions

Export and Import options on the Component window let you save file properties to a definition file, and reuse them for other components. Export saves the component properties to a definition file.

- 1. To open the Component window, double-click Text Data Sink.
- 2. Click **Properties > Export**.
- 3. Select the definition file you want to use.

#### Importing File Definitions

Import loads a definition file you created with the Export command.

- 1. To open the Component window, double-click Text Data Sink.
- 2. Click Properties > Import.
- 3. Select the definition file you want to use.

### Modifying the Port Structure (Delimited Files)

Column values on the Text Data Sink Components window reflect the current IN-port structure. You can assign a new port structure or re-create the current port structure.

## Assigning a New Port Structure

Assign a new port structure using the component window.

- 1. To open the Component window, double-click Text Data Sink.
- 2. In the Column Names pane, click the Assign Port Structure icon.
- **3.** Select the port structure to assign.

#### Regenerating Column Definitions

Regenerate column definitions using the component window.

- 1. To open the Component window, double-click Text Data Sink.
- 2. In the Column Names pane, right-click the Regenerate the column definition icon.

### Working with Fixed-Length Files

For fixed-length file types, you must create the columns and provide the position parameters for each column.

### Adding Columns to the Output

Use the component window to add columns to the output.

1. To open the Component window, double-click Text Data Sink.

**2.** In the Column Names pane, click the Insert a New Attribute icon available. You can edit the name of the generated column.

## Removing Columns from the Output

Use the component window to remove columns from the output.

- 1. To open the Component window, double-click Text Data Sink.
- 2. Select the column and click the Remove an attribute icon.

## Text Data Sink Properties List

The Text Data Sink Properties list identifies the required and optional properties of the Text Data Sink component.

**Table 37. Required Properties** 

| Property         | Description                                                                                                    |
|------------------|----------------------------------------------------------------------------------------------------|
| Text Destination | Specify the output file. Text Data Sink prompts you for the destination file when you add a component to a project. To specify a destination file, click the <b>Destination File</b> icon in the Properties window, and select an existing file, or type the full path and file name to create one during project execution. |
| Columns          | Define columns for data in the source file. If there is a property value defined, the Columns value reflects the port structure or attribute values you defined on the Component window.                                                                                                    |

### **Table 38. Optional Properties**

| Property      | Description                                                                                                    |
|---------------|----------------------------------------------------------------------------------------------------|
| Row Delimiter | Specify how each row is delimited:  Position (fixed-line position)  LF (line feed)  CR (carriage return)  CRLF (carriage return followed by a line feed)  Alternatively, you can enter a different delimiter. |
| Row Length    | If you have selected Position as the Row Delimiter, specify the number of characters in each fixed row.                                                                                                    |

# Extract Transform and Load Projects

| Property         | Description                                                                             |
|------------------|-----------------------------------------------------------------------------------------|
| Column Delimiter | Specify how columns are delimited:                                                      |
|                  | Position (fixed-column positions)  T. I.                                                |
|                  | Tab     Comma                                                                           |
|                  | Semicolon                                                                               |
|                  | Alternatively, you can enter a different delimiter.                                     |
| Column Quote     | Specify how you want the values in the output file to be quoted (delimited files only): |
|                  | • None                                                                                  |
|                  | Single quote                                                                            |
|                  | Double quote                                                                            |
|                  | Alternatively, enter a different quote character or string                              |

| Property                | Description                                                                                                    |
|-------------------------|----------------------------------------------------------------------------------------------------|
| Fixed by Bytes          | Specify how to interpret the values provided for line length, column start, and column end:                                                                                                  |
|                         | <ul> <li>Not selected (default value) – values are interpreted as number of characters.</li> <li>Selected – values are interpreted as number of bytes.</li> </ul>                            |
|                         | For example, suppose your source file includes binary: <b>0x61 62 63 d6 d0 ce c4 61 62 63 64 65</b> and has these characteristics:                                                           |
|                         | <ul> <li>File Type – fixed (variable line)</li> <li>Encoding – GB2312</li> <li>Row delimiter – '\n'</li> <li>Column definition – column1: 1 – 7; column 2: 9 –10</li> </ul>                  |
|                         | If you select Fixed by Bytes:                                                                                                    |
|                         | <ul> <li>Column 1 displays the first 7 bytes, the binary of which are 0x61 62 63 d6 d0 ce c4.</li> <li>Column 2 displays the 9th and 10th bytes, the binary of which are 0x62 63.</li> </ul> |
|                         | If you do not select Fixed by Bytes:                                                                                                    |
|                         | <ul> <li>Column 1 displays the first 7 characters, the binary of which are 0x61 62 63 d6d0 cec4 61 62.</li> <li>Column 2 displays the next 2 characters, the binary of which</li> </ul>      |
|                         | are <b>0x64 65.</b>                                                                                                    |
|                         | Note: 0xd6d0, c4c4 represents 2 Chinese characters in GB2312.                                                                                                    |
| Encoding                | Set the current character encoding.                                                                                                    |
| Append Column Delimiter | Select if you want the column delimiter to be appended to the end of a row. Selecting this option enhances the performance while loading output files into IQ.                               |
| Column Header           | Write the column names to the file.                                                                                                    |
| Header                  | Create a report header to write to the file. Text Data Sink writes the header before it writes the incoming data.                                                                            |
|                         | Enter the header text; you can use SBN.                                                                                                    |
| Append Data             | Append incoming data to the destination file. If you do not set this value, Text Data Sink overwrites any existing data in the destination file.                                             |

| Property         | Description                                                                                                    |
|------------------|----------------------------------------------------------------------------------------------------|
| Write Block Size | Specify the number of records that Sybase IQ InfoPrimer writes to the file in a single write operation.                                                                                                    |
| Transactional    | All work performed by the component, including preprocessing SQL statements and postprocessing SQL statements, is done in a single database transaction that is committed when the project finishes normally. Select this option to roll back the transaction, if this component encounters an error. |

### Running the Text Data Sink Demos

Sybase IQ InfoPrimer includes several demonstrations for the Text Data Sink component. These demos are available as Flash demos and as sample projects in the demo repository.

- 1. Select Help > Component Demonstrations > Destination > Text Data Sink.
- **2.** To access the sample projects, in the Navigator, select **Repository** > **TRANSFORMER.transformer. Repository** >**Projects**. Then select:
  - · Demo XML via SQL Data Provider
  - Demo Text Data Sink Delimited/Fixed

# **Loader Components**

Loader components help to load data from a source database or a file into the IQ database, without performing any transformation.

#### **IQ Loader File via Load Table**

The IQ Loader File via Load Table component loads data from a file into a target IQ database using an automatically generated **LOAD TABLE** statement.

This self-contained component operates as a datasource when it reads from source files and a data sink when it writes to a Sybase IQ database. It does not have input and output ports, therefore, there is no need to create one component for performing the read from the source file and another component for invoking **Load Table** in Sybase IQ. Sybase IQ InfoPrimer automatically generates **Load Table** statements that extract data from a delimited text file and loads the data to Sybase IQ.

### Configuring IQ Loader File Via Load Table Component

Add and configure a IQ Loader File Via Load Table component to your project.

- 1. Drag the IQ Loader File via Load Table into the Design window.
- 2. In the Database Configuration window, add the connection parameters for the target IQ database.
- 3. Select or enter the **Destination table**.

#### 4. Click Finish.

#### See also

• IQ Loader File via Load Table Properties List on page 158

### Working with the Text Source Property Window

The Text Source property window lets you define the structural properties of data in the source file.

#### It includes:

- File Content pane
- · Properties pane

**Note:** When you select a source file, the file path shown in the Text Source field is the path of the machine where Sybase IQ InfoPrimer Development is running. If your grid engine is running on another machine, select a local file, save, and close the window. Reopen the window and replace this path with the file path of the machine on which your grid engine is running.

Preview pane

## Enabling Client-Side Load Support

You can load data into the Sybase IQ table, from files that are located on a different host machine than Sybase IQ. You need not install Sybase IQ InfoPrimer Development and Sybase IQ on the same machine; Sybase IQ InfoPrimer Server and Sybase IQ can communicate in a networked environment, allowing you to bulk-load from a remote machine in a single step.

To support client-side load support:

- Install the Sybase IO 15.0 client on the same machine as Sybase IO InfoPrimer Server.
- Install the Sybase SQL Anywhere 11 ODBC driver on the same machine as Sybase IQ InfoPrimer Development and Sybase IQ InfoPrimer Server.
- The target IQ database version must be Sybase IQ 15.x.
- On each Sybase IQ 15.x server, enable the **allow\_read\_client\_file** and **allow\_write\_client\_file** options. To set these options:
  - 1. From Sybase Central, connect to the Sybase IQ 15.x server.
  - 2. Right-click the Sybase IQ server database name and select Options.
  - **3.** Select allow\_read\_client\_file and allow\_write\_client\_file options and change their values to on. By default, the value is off.
  - **4.** Enable the **allow\_read\_client\_file** server option property using the **isql** or **dbisql** utility:

```
set option allow_read_client_file=on
GRANT READCLIENTFILE TO <group | user>
```

Once you have completed these prerequisites, select **Use IQ Client Side Load** in the Properties window of the component. Also, select ODBC as the interface, or you may

encounter errors loading data from remote host machines. Client-side loading works only with ODBC when the ODBC driver being used is an IQ 15.0 ODBC driver.

**Note:** If you select **Use IQ Client Side Load** to enable bulk loading of data into the IQ database from files located on client machines, provide a file path name instead of a pipe name in the Load Stage property field. Client-side loading is not supported using Load Stage pipe names.

You are required to make some additional configurations to enable support for multiplex execution by using multiple writers for loading data to IQ.

#### See also

• Multiple Writers Configuration for Loading Data on page 128

### IQ Loader File via Load Table Properties List

Required and optional properties of the IQ Loader File via Load Table component.

### **Table 39. Required Properties**

| Property  | Description                                                                                                |
|-----------|----------------------------------------------------------------------------------------------------|
| Interface | Identify the method or driver to use to connect to the datasource.                                         |
| Host Name | Identify the datasource. The options that appear in the Host Name list depend on the interface you select. |

### **Table 40. Optional Properties**

| Property          | Description                                                                                                    |
|-------------------|----------------------------------------------------------------------------------------------------|
| User and Password | Identify an authorized database user and protect the database against unauthorized access.                                                                                                    |
| Destination       | Select the destination table from a set of existing tables.                                                                                                    |
| Key               | Select target key attributes to identify the records on Upsert or Delete operations. If no key is selected, the interface works with the primary key information, which is delivered from the DB host. An error appears if no primary key information is available. |

| Property                | Description                                                                                                    |
|-------------------------|----------------------------------------------------------------------------------------------------|
| Function                | <ul> <li>Select one of these load functions:</li> <li>Insert – to load records directly from the file into the selected target table.</li> <li>Upsert – to update the existing records and insert the new records. When you select Upsert, the existing records are replaced and not updated on an attribute level. You can use the Key property to specify the target attributes to identify the records you want to update.</li> <li>If you have selected the <b>Truncate</b> option, all records are removed from the target table before loading. The Insert and Upsert function loads all records to the target table directly.</li> </ul> |
| Use Binary Load File    | Load data from an IQ binary load file.  Note: If you have selected the Use Binary Load File property, you can only define the source file path in the Text Source property. You cannot specify any other properties.                                                                                                    |
| Text Source             | Identify the text file to use as the datasource. From the Properties window, click the Text Source icon, select the file, and specify the format.                                                                                                    |
| Use IQ Client Side Load | Bulk load data from files located on remote host machines into a target IQ database, using the <b>LOAD TABLE</b> statement.                                                                                                    |
| Row Delimiter           | Specify how each row is delimited:  LF (line feed) CR (carriage return) CRLF (carriage return followed by a line feed) Alternatively, you can enter a different delimiter.                                                                                                    |
| Column Delimiter        | Specify how columns are delimited:  Tab Comma Semicolon Pipe Alternatively, you can enter a different delimiter.                                                                                                    |

| Property            | Description                                                                                                    |
|---------------------|----------------------------------------------------------------------------------------------------|
| Load Script         | The <b>LOAD TABLE</b> statement is generated at runtime based on the component settings, if this property is empty.                                                                                                    |
|                     | To use a customized script, right-click the component and select Generate Load Script. The <b>LOAD TABLE</b> script is generated for Insert. After you generate the script, you can click Load Script and edit the script. |
|                     | <b>Note:</b> If a custom Load Script is provided, the Function property is ignored.                                                                                                    |
| Truncate            | Remove all records from the destination table before the load.                                                                                                    |
| Pre Processing SQL  | Create a script that runs during component initialization. Scripts can include one or more SQL statements. If you use multiple statements, separate them with a semicolon (;).                                             |
|                     | Note: If you have selected the Truncate option, all records from the destination table are deleted before the preprocessing SQL statements is executed.                                                                    |
| Post Processing SQL | Create a script that runs after all components execute. Scripts can include one or more SQL statements. If you use multiple statements, separate them with a semicolon (;).                                                |
| Database            | Identify the database to use as datasource. If you select this option, you must also select an appropriate interface, and in some cases, specify an appropriate user ID and password.                                      |
| Schema              | Identify the schema or owner you want to use as datasource. The objects that appear are restricted accordingly and new tables are created in the schema you specify.                                                       |
| Database Options    | Set options that override performance defaults and control the behavior of some transactions.                                                                                                    |
| Null Indicator      | Specify the string that represents null values in the source file.                                                                                                    |
| Skip Rows           | Specify the number of rows to skip at the beginning of the input file for a load. The default is 0.                                                                                                    |
| Parallel format     | Allow the <b>LOAD TABLE</b> command to run in parallel. To use this option, all columns, including the last, must be delimited by a single ASCII character.                                                                |
| Strip               | Strip trailing blanks from values before they are inserted. This applies only to variable-length nonbinary data.                                                                                                    |

| Property                        | Description                                                                                                    |  |  |  |
|---------------------------------|----------------------------------------------------------------------------------------------------|--|--|--|
| Byte Order                      | Specify the byte ordering during reads. This option applies to a binary input fields. If none are defined, this option is ignored. Sybase IQ InfoPrimer always reads binary data in the format native to the machine it is running on (default is NATIVE). Yo can also specify:  HIGH when multibyte quantities have the high-order byte first.                                                                                                    |  |  |  |
| Block Size                      | Specify the default size, in bytes, in which input should be read.                                                                                                    |  |  |  |
| Limit                           | Specify the maximum number of rows to insert into the table. The default is 0 for no limit.                                                                                                    |  |  |  |
| ON File Error                   | <ul> <li>Specify the action Sybase IQ should take when an input file cannot be opened, either because it does not exist or because you have incorrect permissions to read the file. For all other reasons or errors, it aborts the entire insertion. Specify one of the following:         <ul> <li>ROLLBACK (the default) – aborts the entire transaction.</li> <li>FINISH – finishes the insertions already completed and ends the load operation.</li> </ul> </li> <li>CONTINUE – returns an error but only skips the file to continue the load operation. You cannot use this option with partial-width inserts.</li> </ul> |  |  |  |
| Word Skip                       | Allow the load to continue when it encounters data longer than the limit specified when the word index was created.                                                                                                    |  |  |  |
| IQ Lock Table in Exclusive Mode | Lock the target table to prevent it from being updated by con-<br>current transactions. When an exclusive table lock is applied, other transaction can execute queries or perform any updates<br>against the locked table. The IQ Lock Table in Exclusive Mod<br>option also queues multiple projects that load the same table in<br>Sybase IQ.                                                                                                    |  |  |  |

| Property                    | Description                                                                                                    |  |  |
|-----------------------------|----------------------------------------------------------------------------------------------------|--|--|
| Wait Time for IQ Lock Table | Specify the maximum blocking time that the project should wait before acquiring an exclusive lock.                                                                                                    |  |  |
|                             | Specify the time argument in the format <b>hh:mm:ss.sss.</b> . When you do not enter a time argument, the server does not wait. When you specify "00:00:00.000" as the time argument, the server waits indefinitely until an exclusive lock is available or an interruption occurs.                   |  |  |
| Use IQ Multiplex            | Support multiplex execution by using multiple writers to load data into the IQ database.                                                                                                    |  |  |
| Transactional               | All work performed by the component, including preprocessing SQL statements and postprocessing SQL statements, is done in a single database transaction that is committed when the project finishes normally. Select this option to roll back the transaction, if this component encounters an error. |  |  |

#### IQ Loader DB via Insert Location

The IQ Loader DB via Insert Location component loads data from the source database into the target IQ database using the **Insert Location** statement.

This self-contained component operates as a datasource when it reads from a source database and a data sink when it writes to a Sybase IQ database. It does not have input ports and output ports, therefore, you do not have to create one component for performing the read from the source database and another component for invoking Insert Location in Sybase IQ. Sybase IQ InfoPrimer automatically generates Insert Location statements to transfer data from the source database to Sybase IQ. Insert Location:

- Allows you to move columns from Sybase IQ versions earlier than 12.0 to version 12.0 and later.
- Provides optimized load to Sybase IQ from Adaptive Server Enterprise or Sybase IQ.
- Also works with Sybase Enterprise Connect<sup>™</sup> Data Access (ECDA) to load Sybase IQ from Oracle, IBM DB2, and Microsoft SQL Server. Sybase IQ InfoPrimer supports Sybase ECDA 15.0 with IBM DB2 9.1, Oracle 10g, and Microsoft SQL Server 2005. For Sybase ECDA documentation, see the Sybase Product Documentation Web site at <a href="http://www.sybase.com/support/manuals">http://www.sybase.com/support/manuals</a>.

**Note:** Sybase is the only interface supported by the IQ Loader DB via Insert Location component.

#### Configuring the IQ Loader DB via Insert Location Component

Add and configure a IQ Loader DB via Insert Location component to your project.

- 1. Drag the IQ Loader DB via Insert Location component into the Design window.
- 2. Enter IQ database connection properties for the destination database.
  - Host
  - User
  - Password
  - **Database** select the database to use as the destination database.
  - Schema select schema/owner to restrict the objects that appear and create new tables
    in that schema.

Click **Processing** to enter preprocessing and postprocessing SQL statement on the IQ destination database.

Click **Logon** to view the list of available tables.

Click Next.

- **3.** Enter connection information for the source database and select the tables to transfer.
  - Select **Use remote server definition for accessing source database** to get data and metadata from the source. Select this option only if you have used the **Create Server** command to define the source server as a remote server on the destination IQ database. If you do not select this option, you are directly connected to the source data using the configuration information provided in the .INI or interfaces file.
  - Host
  - Database
  - Schema select schema/owner to restrict the objects displayed and create new tables
    in that schema.
  - Click **Processing** to enter preprocessing and postprocessing SQL on the source database
  - Select Create Target Tables to create the destination tables if they do not exist.
  - Select Continue on Error if you want processing to continue even if an error occurs
    when loading data into a database.
  - Select **Encrypted Password** to transmit the password in encrypted format.

**Note:** When used as a remote server, Sybase IQ does not support password encryption.

- Select Use IQ Multiplex to support multiplex execution by using multiple writers for loading data to IQ. Select this option if more than one table is being migrated to the IQ database.
- Select **Lock Table** to lock the target table in Exclusive mode and prevent it from being updated by concurrent transactions. If selected, no other transaction can execute queries or perform any updates against the locked table. The Lock Table option also queues multiple projects that load the same table in Sybase IQ.

#### Extract Transform and Load Projects

If you select this option, you must also specify the maximum blocking time that the project should wait before acquiring the lock.

- Enter a network packet size in the Packet Size field.
- Enter a value in the Limit Rows field.
- Specify the number of rows to skip at the beginning of the input tables for a load in the Skip Rows field.
- Click Logon to view the list of available tables for the specified database. By default, each table is selected for transfer. Unselect the Transfer option for tables you do not want to transfer. You can also choose one or multiple table rows, right-click and select Exclude. To include a table for transfer, right-click and select Transfer.

Alternatively:

- Click **Exclude all objects from transfer** to exclude all tables.
- Click **Include all objects in transfer** to include all tables.
- · Click Next.
- **4.** Verify the source tables. They should be in the following format:

source\_schema.source\_table

- **5.** Select the destination tables. There should be a one-to-one mapping (one source for each destination) between sources and destinations.
- **6.** Click "Truncate Destination" to delete all existing data rows from the destination table.
- 7. Click Next.
- **8.** Review the load configuration summary. Click Finish.

#### See also

• Multiple Writers Configuration for Loading Data on page 128

#### Setting Locales for Insert Location Statements

When you execute **Insert Location** statements, Sybase IQ loads the localization information needed to determine language, collation sequence, character set, and date/time format. If your database uses a non-default locale for your platform, you must set an environment variable on your local client to ensure that Sybase IQ loads the correct information.

If you set the LC\_ALL environment variable, Sybase IQ uses its value as the locale name. If you do not set LC\_ALL, Sybase IQ uses the value of the LANG environment variable. If neither variable is set, Sybase IQ uses the default entry in the locales file. See *Sybase IQ 12.7 System Administration Guide > International Languages and Character Sets > Setting locales*.

## IQ Loader DB via Insert Location Properties List

IQ Loader DB via Insert Location properties list identifies the connection parameters and other items you must define on the IQ Loader DB via Insert Location component window.

**Table 41. Required Properties** 

| Property             | Description                                                                                                    |  |  |
|----------------------|----------------------------------------------------------------------------------------------------|--|--|
| IQ Host Name         | Specify the host where the Sybase IQ target is running.                                                                                                    |  |  |
| IQ User              | Specify an authorized IQ user to protect the database against unauthorized access.                                                                                  |  |  |
| IQ Password          | Specify a password to protect the database against unauthorize access.                                                                                              |  |  |
| Source Host Name     | Specify the datasource.                                                                                                    |  |  |
| Source Database      | Specify the source database.                                                                                                    |  |  |
| Source Transfer List | Specify the schema qualified source table name and the target table name. In the target truncate column, specify 1 to truncate the target table, otherwise enter 0. |  |  |

**Table 42. Optional Properties** 

| Property               | Description                                                                                                    |  |  |
|------------------------|----------------------------------------------------------------------------------------------------|--|--|
| IQ Database            | Specify the IQ destination database.                                                                                                    |  |  |
| IQ Schema              | Specify the IQ schema/owner to restrict the objects shown and create new tables in that schema.                                                                                                    |  |  |
| IQ Pre Processing SQL  | Create a script that runs during component initialization. Scripts can include one or more SQL statements. If you use multiple statements, separate them with a semicolon (;).                                                                                                    |  |  |
| IQ Post Processing SQL | Create a script that runs after all components execute. Scripts can include one or more SQL statements. If you use multiple statements, separate them with a semicolon (;).                                                                                                    |  |  |
| Use Remote Definition  | Select this option only if you have defined the source server as your remote server on the destination IQ database using the Create Server command. If you do not select this option, you are directly connected to the source data using the configuration information provided in the .INI or interfaces file. |  |  |
| Source Schema          | Specify the schema/owner to restrict the objects displayed.                                                                                                    |  |  |

| Property                   | Description                                                                                                    |  |  |
|----------------------------|----------------------------------------------------------------------------------------------------|--|--|
| Source Pre Processing SQL  | Create a script that runs during component initialization. Script can include one or more SQL statements. If you use multiple statements, separate them with a semicolon (;).                                                                                                    |  |  |
| Source Post Processing SQL | Create a script that runs after all components execute. Scripts can include one or more SQL statements. If you use multiple statements, separate them with a semicolon (;).                                                                                                    |  |  |
| Function                   | Select one of these load functions:                                                                                                    |  |  |
|                            | <ul> <li>Insert – to load records directly from the source into the selected target table.</li> <li>Upsert – to update the existing records and insert the new records. When you select Upsert, the existing records are replaced and not updated on an attribute level. The table you are working with must have a predefined primary key.</li> </ul> |  |  |
|                            | If you have selected the Truncate option, all records are removed from the target table before loading. The Insert and Upsert function loads all records to the target table directly.                                                                                                    |  |  |
| Create Target Tables       | Create the destination tables if they do not exist.                                                                                                    |  |  |
| Continue on Error          | Continue execution even if an error occurs when loading data in the database.                                                                                                    |  |  |
| Limit Rows                 | Specify the maximum number of rows to insert into the table. The default is 0 for no limit.                                                                                                    |  |  |
| Skip Rows                  | Specify the number of rows to skip at the beginning of the input tables for a load. The default is 0.                                                                                                    |  |  |
| Encrypted Password         | Transmit the password in encrypted format.                                                                                                    |  |  |
| Packet Size                | Specify the network packet size.                                                                                                    |  |  |
| Load Script                | The <b>Insert Location</b> statements are generated at runtime based on the component settings, if this property is empty.                                                                                                    |  |  |
|                            | To use a customized script, right-click the component and select <b>Generate Load Script</b> . The <b>Insert Location</b> script is generated for Insert. After you generate the script, you can click <b>Load Script</b> and edit the script.                                                                                                    |  |  |
|                            | Note: If you have provided a custom Load Script, the Function property is ignored.                                                                                                    |  |  |

| Property                        | Description                                                                                                    |  |  |
|---------------------------------|----------------------------------------------------------------------------------------------------|--|--|
| Use IQ Multiplex                | Support multiplex execution by using multiple writers to load data into the IQ database.                                                                                                    |  |  |
| IQ Lock Table in Exclusive Mode | Lock the target table to prevent it from being updated by concurrent transactions. When an exclusive table lock is applied, no other transaction can execute queries or perform any updates against the locked table. The IQ Lock Table in Exclusive Mode option also queues multiple projects that load the same table in Sybase IQ. |  |  |
| Wait Time for IQ Lock Table     | Specify the maximum blocking time that the project should wait before acquiring an exclusive lock.                                                                                                    |  |  |
|                                 | Specify the time argument in the format <b>hh:mm:ss.sss.</b> . When you do not enter a time argument, the server does not wait. When you specify "00:00:00.000" as the time argument, the server waits indefinitely until an exclusive lock is available or an interruption occurs.                                                   |  |  |
| Transactional                   | All work performed by the component, including preprocessing SQL statements and postprocessing SQL statements, is done in a single database transaction that is committed when the project finishes normally. Select this option to roll back the transaction, if this component encounters an error.                                 |  |  |

# **Accessing the ETL Demonstration Projects and Jobs**

Connect to the demonstration repository to view examples of ETL projects and jobs.

1. In Windows, select Start > Programs > Sybase IQ InfoPrimer Development 15.3 > Sybase IQ InfoPrimer Development.

The Login window shows the configuration for the demonstration repository, which includes sample projects. Each sample project shows how to use a component or implement a scenario.

- Connection Repository
- Client transformer
- Client user name TRANSFORMER
- Password transformer

These values are automatically set the first time you log in. On subsequent logins, you might need to select or enter this information.

Click Logon.

**Note:** Sybase does not recommend you to use the demonstration repository in production environments.

- 2. In the Navigator, click **Repository** > **TRANSFORMER.transformer.Repository** > **ETL Projects** folder or the **Jobs** folder to open the list of available ETL projects and jobs.
- **3.** Double-click an existing project name to open it, or to create a new ETL project, right-click **ETL Projects** and select **New**.

## **Restoring ODBC Datasources**

Restore the initial set of datasources that are created by the Sybase IQ InfoPrimer installer if you are logging in to the demonstration repository. If repository datasources are lost for any reason, Sybase IQ InfoPrimer cannot access or execute the demonstration projects until you restore them.

**Note:** This procedure restores only the datasources; it does not restore the demonstration repository and databases to their initial state.

- **1.** Configure the ODBC user datasource, when the Sybase IQ InfoPrimer is installed for a single user:
  - a) Select Start > Settings > Control Panel > Administrative Tools > Data Sources (ODBC).

On Windows 7 and 2008, select **Start > Control Panel > System and Security > Administrative Tools > Data Sources(ODBC)**.

**Note:** To administer datasources on a 64-bit machine, run odbcad32.exe from C: \WINDOWS\SysWOW64.

- b) Click Add.
- c) Select SQL Anywhere 11. Click Finish.
- d) Enter DEMO\_Repository as the ODBC datasource name.
- e) Click the **Login** tab and enter dba as the user ID and sql as the password.
- f) Click the **Database** tab and in the Start line field, enter the installation location. The default is C:\Sybase\IQIPD-15\_3\dbeng11.exe.

**Note:** IQ InfoPrimer Development runs dbeng11. exe for configuring the IQ InfoPrimer repository. dbeng11. exe is a single-user database that cannot be accessed from other machines. To access the repository from another machine, specify dbsrv11. exe instead of dbeng11. exe in the Start line field.

- g) Edit the Database file field:
  - If the application is installed for a single user in the default location, enter C: \Sybase\IQIPD-15\_3\demodata\demo\_rep.db
  - If the application is installed for all users:
    - For Windows XP or 2003 enter C:\Documents and Settings \<login user>\Application Data\SYBASE\Sybase IQ

- InfoPrimer Development\product version>\Demodata
  \demo rep.db.
- For Windows 7 and 2008 enter C:\Users\<login user>\AppData \Roaming\SYBASE\Sybase IQ InfoPrimer Development \cproduct version>\Demodata\demo\_rep.db.
- h) Click the **ODBC** tab and click **Test Connection**.
- 2. Set up the repository connection:
  - a) Select File > Open Repository.
  - b) Select **Repository** from the Connection list and choose:
    - Edit or.
    - Add, and enter a name for the connection.
  - c) Select **ODBC** from the Interface list.
  - d) Select **DEMO Repository** from the Host list.
  - e) Click Save.
- **3.** Configure the additional ODBC user datasources required by the projects in the demo repository:
  - Driver SQL Anywhere 11
  - Name ETLDEMO\_DWH; database demo\_dwh.db
  - Name ETLDEMO\_GER; database demo\_ger.db
  - Name ETLDEMO US; database demo us.db

The database files for these user datasources are also located in the Demodata folder of the installation directory, when installed for a single user, or in the user data directory, when installed for all users.

# Simulating ETL Projects Interactively

Start and simulate an ETL project interactively.

To run the project interactively, select **Run > Trace**. You can stop the simulation at any point, and select **Run > Step > Step Through** to manually step through the remaining project components.

- 1. To start a simulation, click **Start** on the toolbar:
  - All components of the project are initialized.
  - All connections within the project are validated.
  - All preprocessing SQL statements in the projects are executed.
  - Data for all static lookup components is retrieved and cached. Any change of data in lookup tables during simulation is not reflected in the simulation process.
- 2. Select a component and click the **Step** icon on the toolbar to execute the component.

#### Extract Transform and Load Projects

"Stepping a component" means executing or processing a single component. The data records that are processed during a single step are the records currently populating the IN-ports of the component.

If a component is stepped multiple times and no other components are stepped in between, the number of records received or forwarded remains constant. Many components can be stepped from both inside the component and outside in the project view.

- 3. View the data flow on the connecting link or within the component.
  - To view data throughout transformation, examine the link between components or the ports of a component. Other components such as the Data Calculator and the Data Splitter include built-in preview capabilities.
  - To view data on the connecting link, right-click and select **Preview**.
  - To view data currently at the port, right-click the port, and select **Preview.**

**Note:** The Preview option is disabled when there are no processed records or when no simulation data is available.

- To view data from inside the component, double-click the component, or click the Rule icon in the Property window. Use this option to see the impact of transformation rules from within components, such as the Data Calculator or the Data Splitter.
- **4.** Modify and initialize the component.

After you modify a component, you can reinitialize the component to continue simulating the data flow. You need not restart a complete simulation for the current project.

- a) Double-click the component to modify its properties in the Properties window.
- b) Save the changes.
- c) Right-click the component and select **Initialize**.
- 5. When all data has been processed, select one of:
  - Execute Post-Processing as for successful execution to commit all tasks performed by the transactional components and to reset the project to its initial state.
  - Execute Post-Processing as for failed execution to rollback all tasks performed by the transactional components and to reset the project to its initial state.

Click **Yes** to confirm resetting of the interactive trace. This clears all port buffers, releases temporary tables, and closes all database connections and temporary files.

If you click No, all open database connections and port buffers are retained. You can inspect, reconfigure, and then restep individual components.

To reset trace to commit or roll back data for the transactional components, click **Reset** on the toolbar, or select **Run > Reset**. Click **Yes** to confirm.

## **Setting the Trace Delay**

You can control the simulation rate by setting the simulation interactive trace delay option.

- 1. Select File > Preferences > Engine.
- 2. Modify the value in the Rate of simulation field. You can enter values between 10 and 9999 milliseconds. The default value is 250 milliseconds.

## **Viewing Current Mappings**

The Mapping Definition window shows the current mapping between attributes of adjacent input structures and output structures.

- 1. Right-click the connecting link, and select Mapping.
- 2. In the Mapping Definition window, select:
  - **Display structure** to view all attributes of the connected port and their current mappings.
  - **Display structure and values** to view the fields as well as the values of the current record. This view shows the current content of the port connecting to the link. If the port contains no data, only the port structure is shown in this window. You can populate data in a port by stepping through your project until you reach the port.

#### **Applying Automatic Mappings**

Use the **Mapping** menu to create and apply automatic mappings. Select one of the predefined mapping sequences.

- **Create mapping by order** sequentially maps the port attributes of the IN- structures and OUT- structures. If the number of attributes is different on both sides, some of the port attributes are not mapped.
- Create mapping by name maps port attributes of the IN- structures and OUT- structures, according to their names.
- Create mapping by name case-sensitive maps the port attributes of the IN- structures and OUT- structures, according to their case-sensitive names.
- Create mapping by prefix maps the port attributes of the IN- structures and OUT- structures by name, ignoring the specified prefixes.
- Create mapping by best match maps the port attributes of the IN- structures and OUTstructures that sound alike.

## **Applying Manual Mappings**

Manually create a single mapping using the Mapping menu.

• Select a connection point and drag it to the connection point of a port attribute to create a mapping.

- To change a current mapping, select the mapping line at the connection point and drag it to an unmapped port attribute.
- To delete a single mapping, right-click the mapping, and select **Delete**.
- To delete all mappings of a link, select **Remove All** from the Mapping menu.

#### **Viewing Mapped Attributes**

By default, the Mapping Definition window displays all the port attributes of the IN structures and OUT- structures.

To view only the mapped attributes, click **Display only mapped attributes** on the toolbar.

### **Enabling Synchronized Attribute Scrolling**

You can enable synchronized scrolling between the attributes of the IN- structures and OUT-structures.

Click the Synchronize attribute scrolling icon on the toolbar.

## **Managing Port Attributes**

You can add and delete port attributes, or modify the settings or existing attributes in the Structure Viewer window.

#### Adding Attributes to the Port Structure

Add attributes to the port structure using the Struture Viewer window.

- 1. In the Design window, right-click the port, and select **Edit Structure**.
- 2. In the Structure Viewer window, select **Actions** > **Add**, or right-click the attribute and select **Add**.
- **3.** Enter a name for the attribute. The names for port attributes must start with an alphabet character and can contain only alphanumeric characters. You cannot have reserved JavaScript keywords as names.
  - Select **Populate Attribute** to add the attribute to multiple port structures. The new attribute is added to all port structures participating in the selected connections and is automatically mapped. Click **OK.**
- **4.** Specify the other details.

#### See also

Variables on page 176

#### **Deleting Attributes from the Port Structure**

Remove attributes from a port structure using the Struture Viewer window.

1. In the Design window, right-click the port, and select **Edit Structure**.

2. In the Structure Viewer window, select **Actions > Remove**, or right-click the attribute and select Remove.

#### **Modifying Port Attributes**

Use the Struture Viewer window to edit attributes for a port structure.

- 1. In the Design window, right-click the port, and select **Edit Structure**.
- 2. In the Structure Viewer window, change the attribute settings, and click Save.

#### **Modifying Datatypes**

Modify datatypes of a record structure, to modify the internal logical representation that Sybase IQ InfoPrimer uses for the record structure during transformation.

This does not change the data structure definition of the source or destination tables. Make sure that the data structure of the final Data Sink is compatible with the content you are generating.

## Viewing a Simulation Flow

View a simulation flow.

After you start simulation:

- A green dotted box indicates the active component and moves with each step from one component to the next.
- The number of records appears on the link, which follows the box movement.

The number of records being processed within each single step depends on the current value of Read Block Size of the previous component with a Read Block Size property.

It is useful while performing a simulation to select a small number of records. A large number for Read Block Size can significantly enhance performance when a project executes.

## **Stepping from Current and Selected Components**

When a simulation starts, the first component to be executed is indicated with a dotted green box. When you step through the project without making modifications, the box moves from component to component, displaying the success or failure icon until the end of the simulation.

You can select a component other than the current one to inspect or change its properties. The selected component is indicated by a solid green box.

The current component is executed next, when you click **Step** on the toolbar or select **Run** > **Step**. To inspect or change a component that is different from the current component, click it. The solid green box highlights the selected component.

After making changes, resume the simulation from either the selected or the current component:

- To resume simulation from the selected component, right-click and select **Step.**
- To resume simulation from the current component, click **Step** on the toolbar.

**Note:** If you right-click an unprocessed component, and select **Initialize and Step**, the component is initialized and stepped, and the next component to be processed is highlighted.

#### Forwarding and Backward-forwarding Components

The visual flow of the simulation as indicated by the box is straightforward in most projects; the box moves from one component to the next. However, the flow of a project simulation does not necessarily progress in only one direction; flow direction depends on the components used within the project.

Forwarding components, such as Data Calculator and Character Mapper, receive a number of records, apply transformation to those records, and forward the records. The number of records processed in a single step is determined exclusively by the number of records received from the preceding component.

Other components override previous Read Block Size settings. The Staging component works on the entire result set of the data stream, as defined with the query of the Data Source component. The component does not process and forward any data records until the entire result set is delivered to the IN-port. The Staging component uses its own Read Block Size property to resize the number of records forwarded with the next step.

#### **Previewing Data from Multiple Locations**

Use the Content Browser to view the data currently available at the selected location.

Right-click any connecting link, port, or component, and select **Preview** to open the Content Browser window.

**Note:** The Preview option is not available when there are no processed records or when no simulation data is available.

The Content Browser window displays the data currently available at the selected location. It includes tabs that allow you to simultaneously display multiple previews from multiple locations. You may find it useful to preview the content of both the input port and output port of a component.

To save the shown data to a definition file, click the **Export data** icon on the toolbar. Specify the options for exporting data.

### Partially Executing or Initializing During Simulation

Restarting an entire simulation after making modifications to a single component can be time consuming, especially if your project has a large number of input records in a project that consists of large number of components.

To make multiple steps through a project to your point of interest, select the component and choose **Run > Step through** or **Run > Start**.

#### Simulating Up to a Certain Component

Validate your current project by starting from a component somewhere in the middle of a project.

Select the component, and then select **Run > Start Through**.

The simulation starts the current project, processes all components between the current and the selected component, and processes the selected component.

#### Impact of Read/Write Block Size

The number you enter as the Read Block Size defines the number of records fetched by the component during a single simulation step. Set the Write Block Size to define the number of records to be written.

Most data provider components possess a Read Block Size property. You can customize the Write Block Size for most of the data sink components. You can customize both reading and writing values for transformation components, such as the Staging component.

**Note:** The Block Size property is evaluated during project simulation as well as project and job execution. A small number might be suitable for simulation purposes, but slows execution. In simulation, the Block Size is restricted to 32K.

## **Controlling Multiple Data Streams**

Set up a single project that has multiple unconnected data streams. You cannot predict the order in which the streams are processed. In general, most projects consist of a single stream of components connected through links.

If you use multiple data streams, Sybase recommends that you design a project for each data stream so that all components within a project are connected to each other. This lets you control data streams by connecting projects to form a job process flow.

# **Customizing SQL and Transformation Rules**

When setting up an ETL project or job, you can customize SQL queries for setting up source components, SQL commands for processing tasks, Expressions, conditions, and procedures to manipulate the transformation process.

The format of SQL commands depends on the database system that is connected to the component. However, the format of the transformation language supported by Sybase IQ InfoPrimer (JavaScript) does not change, regardless of the source or target system you use in your projects.

You can include JavaScript expressions in square bracket notation (SBN), which considerably reduces your customization efforts. SBN expressions can be part of component properties (if the **Evaluate** option is activated for the specific property), like SQL statements, or any

processing commands. An SBN expression is evaluated at runtime, as opposed to constant values, which are defined at design time.

#### See also

• Evaluating SBN Expressions on page 67

## **Expressions and Procedures**

An expression is a combination of identifiers and operators that can calculate a single value. A simple expression can be a variable, a constant, or a scalar function. You can use operators to join two or more simple expressions into a complex expression.

Examples of expressions are:

```
'Miller'
uConcat("Time ", "goes by")
(uMid(SA_ORDERDATE, 1, 10) >= '1998-01-01')
```

A procedure is a programming unit that includes expressions, statements, and control structures. You can write procedures in JavaScript, for example:

```
if (IN.PR_PRICE < 250)
    OUT.PR_GROUP2 = 'low end';
else {
    if (IN.PR_PRICE < 1000)
       OUT.PR_GROUP2 = 'mid range';
    else
       OUT.PR_GROUP2 = 'high end';
}</pre>
```

## **Variables**

A variable is a symbolic name for a value.

There are two basic properties of a variable:

- Scope, which specifies the range of the environment in which the variables can be referenced.
- Datatype

There are two kinds of variables:

- · Port variables
- Component variables

#### **Port Variables**

The values of the port structure are referenced as port variables within a component. There are automatic port variables for both input ports and output ports. Port variables are valid within the component, and they inherit the name and datatype of the port structure. The name of the variable is prefixed with "IN." for the input ports and "OUT." for the output ports. input port variables are read-only, but output port variables can be written.

This example uses port variables in an expression:

```
uUpper(IN.CU_NAME)
```

This example uses port variables in a procedure:

```
OUT.CU_NAME = uUpper(IN.CU_NAME);
```

#### **Component Variables**

Component variables are associated with component properties and represent the current evaluated property content. You can reference these variables inside the component. The name of the variable is prefixed with "REF." For example:

```
uIsNull(REF.Host)
```

To provide flexibility in transformations, all port and component variables internally use the datatype string. If you use numeric values, this may result in unexpected behavior.

If multiplied by 1, the numeric value of a string variable is used in a calculation:

```
IN.Margin="2", IN.Price="10"
IN.Margin>IN.Price - returns TRUE
```

To enforce a numeric comparison, use:

```
IN.Margin*1>IN.Price*1 - returns
FALSE
```

Do not use reserved JavaScript keywords for port and component variable names:

| Reserved JavaScript Keywords |          |              |            |            |  |
|------------------------------|----------|--------------|------------|------------|--|
| break                        | case     | catch        | continue   | default    |  |
| delete                       | do       | else         | finally    | for        |  |
| function                     | if       | in           | instanceof | new        |  |
| return                       | switch   | this         | throw      | try        |  |
| typeof                       | var      | void         | while      | with       |  |
| abstract                     | boolean  | byte         | char       | class      |  |
| const                        | debugger | double       | enum       | export     |  |
| extends                      | final    | float        | goto       | implements |  |
| import                       | int      | interface    | long       | native     |  |
| package                      | private  | protected    | public     | short      |  |
| static                       | super    | synchronized | throws     | transient  |  |
| volatile                     | const    | export       |            |            |  |

### **Functions**

Sybase IQ InfoPrimer includes a complete set of functions and operators that supports Unicode character sets.

You can recognize Sybase IQ InfoPrimer functions by the prefix **u**, for example, **uConcat()**.

## **Square Bracket Notation**

Most component properties can contain SBN expressions that are evaluated before being used by the IQ InfoPrimer Server on project configuration, simulation, or execution. An SBN expression is a JavaScript expression surrounded by square brackets [..]. You can use multiple SBN expressions within a single string value.

You can use SBN expressions in component properties like:

- SQL queries
- Processing SQL statements
- Transformation rules
- File names
- Path definitions
- URLs

#### Examples

A literal is a string surrounded by quotes. If you use SBN in a literal, the SBN is evaluated first.

```
'Arrival Date: [uDate('now', 'localtime')]'
```

This expression specifies the path of a file in the Text Data Provider:

```
[uSystemFolder('APP DEMODATA')]\PRODUCTS.TXT
```

**Note:** In the Property window of components, the Eval column indicates whether a value entered is evaluated to resolve SBN expressions. For many property items, the Eval column is optional. To toggle the Eval check box, right-click the property item and select **Evaluate.** 

## **Working with SQL Properties**

Nearly all components with database connectivity support custom SQL statements executed in different phases of the transformation. There are two basic types of SQL properties, queries and scripts.

For both types:

- Any SQL accepted by the connected database system is allowed. Using SQL92 allows you
  switching to different database systems without changing the statements.
- SBN expressions are allowed.

#### See also

• Square Bracket Notation on page 178

#### Queries

SQL queries are used for all components that extract data, mainly the Data Provider and Staging components. The columns of the query result set define the respective output port structure.

The SQL query result set must contain at least one column. This is an example of a SQL query:

```
SELECT cu_no, cu_name FROM customers
```

#### **Scripts**

A SQL script consists of one or more SQL statements that do not return any data. For example, there are properties allowing you to execute SQL statements during initialization (preprocessing) of a component or after completion (postprocessing) of the project.

Some considerations:

- SQL statements must not return output after execution.
- You can enter multiple SQL statements in a SQL property by using a semicolon as a statement delimiter.
- When using stored procedures in a SQL property, include the **call** keyword before the stored procedure name. For example, **call** my\_proc(); where my\_proc() is the name of the stored procedure.

This is an example of a SQL script:

```
DELETE FROM products;
UPDATE customers
SET cu_desc = 'valid';
```

### **Using the SQL Property Window**

To modify the value for a SQL property of a component, click the respective **Edit** icon in the Properties window.

In the SQL Property window, you can:

- Manually enter statements
- Use the Query Designer.
- Look up the database schema.
- Run a query or script.
- Save the SQL property value.

#### See also

• Using the Query Designer to Create Queries on page 188

#### **Entering SQL Statements**

You can enter the SQL statements in the **Query** text field of the SQL Property window.

#### Creating a Query

You can open the Query Designer to graphically construct a query.

- In the Query Designer, select View > Generated Query or click the Generated Query tab.
- **2.** Copy the entire or parts of the generated query, and paste it in the **Query** text field of the SQL Property window.

**Note:** For query properties, you can click Save to replace the entire contents of the Query text field with the generated query.

#### See also

• Using the Query Designer to Create Queries on page 188

#### Looking Up the Database Schema

You can select tables and attributes for your statements from the associated database schema by clicking the **Database Lookup** icon. In the Database Lookup window, select the tables and attributes you want to use in the statement and click **OK**.

### **Executing SQL Statements and Viewing Query Result Sets**

To execute the current SQL statements, click the **Execute** icon. For Query properties, you are prompted to specify the number of records to view. The result is shown in the Data Viewer.

## **SBN Expressions**

You can use SBN expressions in SQL properties. Although the specified example is a query, the technique applies to both types.

Assume you want a **SELECT** statement to retrieve a specific customer record.

- You might include a constant customer number for that record:
- select \* FROM CUSTOMERS WHERE CU NO = '12345678'
- With SBN, you can use a more flexible approach by assigning the constant value of CU\_NO to a custom component property. Assuming that value 12345678 was assigned to a property CustNo, the select statement with the dynamic expression looks like:

```
select * FROM CUSTOMERS WHERE CU_NO = '[REF.CustNo]'
```

• You can use any of the Sybase IQ InfoPrimer functions inside the SBN expression. The following statement returns the same record using a value of 1234 for CustNo1 and a value 5678 for CustNo2:

```
select * FROM CUSTOMERS WHERE CU_NO = '[uConcat (REF.CustNo1,
REF.CustNo2)]'
```

#### See also

• Adding and Removing Custom Properties on page 68

## **JavaScript Editor and Debugger**

JavaScript is an object-oriented scripting language designed that is embedded into other products and applications. JavaScript allows manipulation of objects to provide programmatic control over them.

JavaScript functionality is enriched by grid functions, which enhance the flexibility of the language. The JavaScript Editor and Debugger let you interactively edit, debug, and execute JavaScript code.

The JavaScript Editor and Debugger is mainly used to set up transformation rules on incoming data.

The JavaScript Editor and Debugger offers:

- Color-coded syntax for better readability
- A watch list to control the assigned values of variables and attributes while you are running or stepping through code
- Multiple user-defined breakpoints to stop code execution at any line positions
- User-defined Go points to arbitrarily choose the position from which code executes
- Step mode to execute code line by line
- Step-over during debugging
- Evaluation of JavaScript expressions
- Verification of the result of code execution

## Starting the JavaScript Editor and Debugger

Use the JavaScript Editor and Debugge to execute and test the scripts using a single input record.

- **1.** Double-click the **Data Calculator JavaScript** component, or click the **Rule** icon in the Property window.
- 2. Select a row in the Transformation Rule column and click the **Edit** icon.

The JavaScript Editor and Debugger window includes:

- Navigator consists of the Variables tab and the JavaScript tab. The Variable tab consists
  of input port and output port variables, temporary, and predefined variables. The
  JavaScript tab includes all functions, commands, and system variables that can be applied
  within the procedure.
- Edit/Debug pane lets you edit the actual code.
- These tabs appear at the bottom of the window:
  - Tasks displays the results of the validation after your procedure has been compiled.

#### Extract Transform and Load Projects

- Watch List displays selected variables and their values when stepping through the code during debugging.
- Input Records displays the content of the current input record. To synchronize input records and output records, click **Start debugging** on the toolbar.
- Output Record displays the content of the current output record.
- Expression displays the result of the expression after you enter a JavaScript expression and click **Evaluate** on the toolbar.

**Note:** The **Evaluate** button is disabled when you are not in an active debugging session.

#### Edit and Debug Mode

The JavaScript Editor and Debugger opens in edit mode.

- 1. To switch to the debug mode, select **Debug > Start**.
- 2. A dark grey background of the edit area indicates the debug mode. To switch to edit mode, click the **Stop debugging and start editing** icon on the toolbar.

#### JavaScript Editing and Debugging

The JavaScript Editor and Debugger lets you trace the execution of a script. You can step through a code line-by-line or step through from one breakpoint to another. You can check the current value of a variable at any time.

**Note:** A comment line starts with two forward slashes (//) at the beginning of the line.

To validate JavaScript code, select **Debug > Start**. The result of the validation appears in the **Tasks** tab.

#### Stepping Through the Code

The JavaScript Editor and Debugger works without input data at the IN-port of the component. However, for best results, populate the IN-port with data before using the debugging features.

- 1. Validate the script or switch to debug mode.
  - A green arrow, pointing initially to line 1, indicates the progress of the execution while stepping.
- 2. Make sure the result message in the Task tab displays Successful compilation.
- **3.** To move to the next line, click the **Step** icon on the toolbar.

At any point during stepping, you can inspect the variable name and the current value by selecting the variable in the Navigator, and right-clicking it.

#### Adding and Removing Breakpoints

Include breakpoints at selected lines instead of stepping through the procedure line-by-line.

- 1. Click the line where you want to set or remove a breakpoint.
- 2. Right-click and select Add/Remove breakpoint.

#### Stepping to a Breakpoint

Step to a breakpoint.

- 1. Click the **Go** icon on the toolbar for each step.
- 2. Click the Go icon on the last breakpoint to execute the rest of the script.

#### **Monitoring Values in the Watch List**

You can use the watch list to monitor the changes of variable values during the code execution. When stepping through the code, you can see any change that occurs to one or more variables in the watch list.

#### Adding a Variable to the Watch List

Add a new variable to the watch list.

- 1. Right-click the variable.
- 2. Select Add to Watchlist.

#### Removing a Variable Form the Watch List

Remove an existing variable from the watch list.

- 1. In the Watch List tab, select the variable row and right-click.
- 2. Select Remove Watch Variable.

### **Special JavaScript Features**

Use the Cancel a running script icon on the editor toolbar to interrupt JavaScript execution.

#### **Creating User-Defined Errors**

To enforce an error and interrupt the execution of the project, use the **throw("xx")** function. For example, to stop execution if the name of a product (PR\_NAME) exceeds the length of 20 characters, use:

```
if (uLength(IN.PR_NAME) > 20) (
         throw("Product name exceeds maximum length");
)
```

#### **Creating User-Defined Functions**

You can define functions inside a script and create nested functions. For example, this script results in a value 6 for variable *b*:

```
var a = 2;
var b = 20;
b = IncA(a);
// end
function IncA (a)
```

```
{
    var b = 3;
    a = IncB(b) + a++;
    return a;
    function IncB(b)
    {
        b = b + 1;
        return b;
    }
}
```

#### **Converting Datatypes**

All variables in Sybase IQ InfoPrimer are represented as strings. If you work with numeric values, this may result in unexpected behavior. You can use the functions **parseInt()** and **parseFloat()** to convert a string to an integer or a float, for example:

```
var a = "123";
var b = "22";
a > b
will return FALSE while
parseInt(a) > parseInt(b)
returns TRUE.
```

#### **Including Files**

To include external files into a script, use the **uScriptLoad("filename")** function. The external file can contain any valid JavaScript constructs, including functions, thus allowing a kind of reusable code, for example:

```
uScriptLoad("C:\scripts\myfunc.js");
var a = 11;
var b = 2;
var c = 0;
b = gcd(a, b);
// gcd function defined in C:\scripts\myfunc.js
```

# Creating and Simulating a Sample ETL Project

Create and simulate a sample project that includes one or more data provider, data sink and a data calculator components.

- Data providers provide the data feeding the project data stream
- Data transformers transform or remap field values
- Data sinks write transformed values to their target

**Note:** You can view results of this section in the Demo Getting Started project in your default repository.

## Adding and Configuring a Data Provider

Add the DB Data Provider Full Load component to your project.

- Drag the component from the Source tab of the Component Store to the Design window.
- In the Component Store, right-click the component that you want to add, and select Add.
- In the Component Store, double-click the component you want to add.

When you add a component to the Design window, the default configuration of the component is shown.

**Note:** Properties shown in **bold** in any configuration window are required.

- 1. Select **ODBC** as the interface.
- **2.** Select **ETLDEMO\_US** as the host.

When you confirm the initial component settings, the settings appear in the Properties window.

- **3.** To define the information to retrieve from the datasource, click the **Query** icon in the Query field.
- **4.** Click the **Query Designer** icon to generate the query.

**Note:** You can also manually enter the SQL query.

The left pane of the Query Designer window lets you navigate the table catalog of the connected database.

- **5.** To add one or more tables, drag the table name onto the Design window, or right-click the table name and select **Add Object to Query**.
- **6.** Click and drag the **PRODUCTS** table to the Design window.
- 7. Click **Save** to close Query Designer and return to the Query window. The **select** query is automatically generated.
- **8.** Click **Execute the Query** icon to run or test the query.
- **9.** Click **Save** to close the Query window.

**Note:** When you have successfully configured a component, the color of the ports associated with it change from red or yellow to green.

## Adding and Configuring a Data Sink

Add DB Data Sink Insert to your project.

- Drag the component from the Destination tab of the Component Store to the Design window.
- In the Component Store, right-click the component that you want to add, and select Add.
- In the Component Store, double-click the component you want to add.

As soon as you add a component to the Design window, the component displays its default configuration.

**Note:** Properties shown in **bold** in any configuration window are required.

- 1. Select **ODBC** as the interface.
- 2. Select ETLDEMO\_DWH as the host.
- 3. Enter PRODUCTS in the Destination Table field. Alternatively, click the **Destination table** icon and select **PRODUCTS**.
- **4.** Click **Finish** to confirm your settings.

Your project now consists of two components. The link between the components is created automatically if you selected **Create automatic links when components are added** in the **File > Preference** window. If the line is not automatically created, click the outgoing port and drag it onto the input port of the data sink to create it.

The output port of the DB Data Provider Full Load component and the input port of the DB Data Sink Insert component both display in green. This indicates that both components are configured.

In the Property window for the DB Data Sink Insert component, you can review and set all properties of the selected component.

### **Reviewing and Defining Attribute Mappings**

Learn how to review and define attribute mappings.

- 1. Right-click the link between the components. The color of the link changes to green.
- 2. Select Mapping.

The mapping between the datasource and the target source is created automatically. To change mappings, select the connecting line and attach it to another connection point.

**Note:** You can map only to an unassigned target connection point. If all target connection points are already assigned, unassign a connection point by deleting the mapping line that is currently linking to it. Select the mapping line and press the **Delete** key, or right-click and select **Delete**.

## **Adding a Data Calculator**

Add a Data Calculator to your sample project.

- **1.** In the Component Store, click the **Transform** tab.
- **2.** Select and drop the Data Calculator JavaScript component onto the link connecting the existing components. The color of the link changes to blue.

After releasing the Data Calculator component:

- It is linked with the components to the right and left.
- The Data Calculator window appears.

The Data Calculator window has a Tabular and Graph view:

- Use the Tabular view to enter transformation rules.
- Use the Graph view to visually define the mapping sequence between the input ports and output ports.
- 3. Click the **Graph** tab. The IN and OUT boxes represent the current structure of the port attributes.
- 4. Click Yes to assign a default mapping by order.
- 5. Click the **Tabular** tab to return to the tabular view.
- $\textbf{6.} \ \ \text{Change all incoming data for the PR\_NAME attribute into uppercase letters:}$

```
uUpper(IN.PR_NAME) ' OUT.PR_NAME
```

- **7.** Enter **uUpper(IN.PR\_NAME)** in the Transformation Rule column of the IN.PR\_NAME attribute. The IN.PR\_NAME value is forwarded to the OUT.PR\_NAME attribute.
- **8.** Click **Save** to confirm your settings. The green color of all ports in the project indicate that all components have been successfully configured.
- 9. Select File > Save.

## Starting the Simulation

After you have added a data provider, data sink, and a data calculator, you are ready to start the simulation.

- 1. To initialize all components, click the **Start** icon on the toolbar.
- 2. Click **Step** to step through the project from component to component.

At any point during the simulation, you can preview the current set of data, by right-clicking the link and selecting **Preview**. For example, when the first step executes, the data records are forwarded from the source component to the data calculator. A number on the link indicates the number of records transferred.

**Note:** The Preview option is not available when there are no processed records or when no simulation data is available.

- **3.** When all data has been processed, select one of:
  - Execute post-processing as for successful execution to commit all tasks performed by the transactional components and to reset the project to its initial state.
  - Execute post-processing as for failed execution to roll back all tasks performed by the transactional components and to reset the project to its initial state

Click **Yes** to confirm resetting of the interactive trace. This clears all port buffers, releases temporary tables, and closes all database connections and temporary files.

If you click **No**, all open database connections and port buffers are retained. You can inspect, reconfigure, and then step through individual components again.

# **Using the Query Designer to Create Queries**

Use the Query Designer to generate select statements inside queries, lookup definitions, preprocessing and postprocessing SQL statements.

Using the Query Designer you can:

- Browse the table catalog of any connected database of the current project
- Create SQL queries by using a graphical user interface
- · Review generated SQL statements
- Execute SQL queries against the database
- Browse data in a selected table or view
- Create a table in the schema
- · Delete all records in a table

**Note:** To delete all records in a table, select **Enable delete functionality of database objects** in the **File > Preference** window.

Count the number of records in a table or view

## **Opening the Query Designer**

Use the Demo Getting Started project from the Demo Repository to create queries using the Query Designer.

- 1. In the Navigator, double-click the **Demo Getting Started** project to open it in the Design window.
- **2.** Double-click the **DB Data Provider Full Load** component. Alternatively, select the component to display its properties in the Properties window.
- 3. Click the Ouerv icon.
- 4. Click the **Query Designer** icon.

## Creating a Simple Query

To generate a simple query that retrieves all attributes from a table, use the PRODUCTS table, available in the demo Getting Started project within the Demo Repository.

- 1. In the Navigator, select the **Model** tab, then click the table or view name. To search for a particular table or view name, press **Ctrl+F**.
- 2. Drag the selected object to the Design window.
- **3.** To view the results of the generated query, select **View > Generated Query** or select the Generated Query tab.

# **Creating a Query Using Multiple Tables**

To generate a query that joins and retrieves information from two tables, use the PRODUCTS and SALES tables.

- 1. Drag the **PRODUCTS** table from the Navigator to the Design window.
- **2.** Drag the **SALES** table from the Navigator to the Design window.
- **3.** Create a join between the tables by linking the PR\_ID fields of both tables. To automatically create joins between identically named attributes within tables or views:
  - a) Select **File > Preferences** from the main Sybase IQ InfoPrimer Development window.
  - b) Select Workbench > Query Designer, then select Create joins automatically.
- **4.** To view join attribute details, click the **Join** tab in the Query Designer window.

## Modifying the Default Settings of a Join

A join between two tables is indicated by a line that connects the joining fields. The line is labeled with a join operator, which, by default, is called equijoin.

- 1. Right-click the line connecting the two joining fields.
- 2. Select Modify.
- 3. Select a join type.

## **Modifying the Sort Order of Joins**

Edit the sort order of joins.

- 1. In the Join tab, right-click a row and select:
  - · Move to start
  - Move up
  - Move down
  - · Move to end
- 2. To revert to the default state of the join at any point, right-click a row and select Sort joins to default order.

## Adding One or More Attributes to the Select Clause

Update the **select** clause to add one or more attributes.

- Drag the PRODUCTS and SALES tables to the Design window, if they are not there
  already.
- **2.** To add a single attribute, right-click the attribute you want to add, and select Add Items to Selection. To add more than one attribute, hold down the Ctrl key while you select the attributes you want to add.

Alternatively, click the **PRODUCTS** and **SALES** tabs in the Query Definition pane and select the attributes to add to the **select** clause. To search for an attribute, click the Search icon and provide your search criteria.

You can use an asterisk (\*) as a wildcard to search for any number of unknown characters. For example:

- If your attribute is an integer datatype, your search criteria can be one of these: int, int\*, i\*ger
- If your attribute name contains "PROD" and has "CD" at the end, your search criteria can be:

\*PROD\*CD

## Adding All Attributes of a Selected Table to the Select Clause

Update the **select** clause to add all attributes of a selected table.

- 1. In the Query tab, click the header of the table.
- 2. Right-click and select Add Items to Select.

## **Viewing Attribute Details and Generated Query**

See the query generated by the Query Designer along with the attribute details.

- 1. Select View > Generated Query, or select the Generated Query tab.
- **2.** Click the appropriate tabs to view the attribute details.

## Adding Functions to the Select Attribute

Update the **select** attribute to add functions.

- 1. In the **Select** tab, right-click the attribute to which you want to add functions.
- 2. Choose the functions to add.

**Note:** To enforce appropriate and reliable attribute names for viewing data and port structures, define alias names for all attributes to which functions have been applied.

#### See also

- Use Column Aliases When Entering Queries on page 525
- Adding Alias Names to Selected Attributes on page 190

## Adding Alias Names to Selected Attributes

Include alias names for attributes.

In the **Select** tab, enter a name in the Alias column to enforce an output column name used in Data Viewer and associated port structure.

# Using Templates to Create ETL Projects and Jobs

Use templates to automatically create projects and jobs.

## **Building a Migration Template Using the Template Assistant**

The template assistant lets you create a new template or use an existing template to migrate data from one database to another.

- 1. Select **File > New > Template**. Alternatively, right-click **Templates** in the Navigator and select **New > Template**.
- 2. Enter the migration details:
  - Provide a name for the template. The name is used for the template object and, further qualified, for the generated transformation objects.
  - The migration type should be **DB** to **IQ**.
  - To use multiple engines for execution, select **Allow execution on multiple engines**.
  - To use multiple writers for loading data to the IQ database, select **Use IQ Multiplex**. Select this option to migrate more than one table to the IQ database.

**Note:** To support multiplex execution, you must install the Sybase SQL Server 11 ODBC driver on the same machine as IQ InfoPrimer Development and IQ InfoPrimer Server.

- To enable loading bulk load data into the IQ database from files located on remote host machines, select **Use IQ Client Side Load**.
- To lock the target table in Exclusive mode and prevent it from being updated by concurrent transactions, select **Use IQ Lock Table**. If selected, no other transaction can execute queries or perform any updates against the locked table. Use IQ Lock Table also queues multiple projects that load the same table in Sybase IQ. If you select this option, you must also specify the maximum blocking time that the project should wait before acquiring the lock.
- To enable transactionality for the generated job or projects, select **Transactional**. Data
  is committed at the end of the write operation for a successful execution, and rolled
  back for an unsuccessful execution.

**Note:** If the Transactional option is selected, all the datasource and data sink components that support transactionality are created with their Transactional property enabled.

- · Click Next.
- **3.** Enter connection details for the source database and select the tables to transfer.

**Note:** The database connection properties are the same as for the DB components.

Click **Logon** to view the list of available tables for the specified database. By default, each table is selected for transfer. Unselect the tables you do not want to transfer. You can also

choose one or more table rows, right-click and select **Exclude**. To include a table for transfer, right-click and select **Transfer**.

Alternatively, you can click one of these icons:

- Exclude all objects from transfer to exclude all tables.
- Include all objects in transfer to include all tables.

To view additional information about a table, choose the table row, right-click and select:

- **Browse** to view table data.
- Count to view the record count of the selected table. To view the record count for all tables, click Count All.

Click Next.

**4.** Enter database connection properties for the destination database.

Click **Logon** to view the list of available tables. To view the table data or the record count of the selected table, right-click and select **Browse** or **Count**. To view the record count of all tables, click **Count All**.

Click Next.

- **5.** Specify transfer settings for tables to be transferred.
  - a) Select Preserve schema/owner to retain the schema or owner information of the source table.

**Note:** The same schema or owner must exist in the destination database.

b) Enter stage properties.

In the Stage and Stage Server fields, specify the path for the load stage properties of the DB Bulk Load IQ component. If **Use Pipes** is selected, paths are automatically set. If Use Pipes is not selected, manually provide the values ended by the path delimiter. For example, C:\ETLStage\.

**Note:** The Use Pipes option and the Stage server field are not available if you selected **Use IQ Client Side Load** in the migration details window in step 2.

c) Select source attributes.

By default, all attributes of a table are selected for transfer. To change the attribute selection, click the icon in the Columns field.

In the **Select Attribute** window, unselect the attributes to exclude from transfer. You can also select one or more attribute rows, right-click, and choose **Exclude**.

d) Select destination tables.

Source and destination table names are generally the same. To use different names, enter a new name into the Destination field or select an existing table.

- e) Select additional options to perform appropriate actions for each table:
  - Data model options before the transfer starts, verify that the destination tables exist. The data model options can help you set up the destination data model. They

do not affect execution, but affect the data model when it is created from the template.

To create a new destination table based on the selected source attributes, select **Create Table**, or right-click the option and select **Activate**. To re-create an existing table, select **Drop Table**.

• **Execution** options – these options affect the execution on project level.

Select **Truncate** to remove all records from the destination table before loading. This option corresponds to the Truncate Table property of the target component.

The failure of a critical project causes the job to stop execution and signal failure. The Critical option and the Ignore Errors option correspond to the properties of the multiproject job component.

The Ignore Errors setting does not affect the projects generated through this template.

- f) Click Next.
- **6.** Select the tasks to perform on the collected data.

**Note:** Except for saving the template, you can alternatively perform all tasks described here, by right-clicking a stored template in the Navigator.

- Save template store the template in the repository. Storing allows you to reuse the collected data for similar jobs.
- **Build projects and jobs** create one project for each source table, and a migration job that controls the execution of all the projects.
- Create the destination data model set up the destination data model according to
  the data model options you entered. Click Advanced to enter SQL commands, which
  are executed before the destination tables are created.
- **Execute job** available only if Build projects and jobs is selected. If you select this option, the generated job is executed after migration template data is processed.

**Note:** Select at least the Save template or Build Projects and jobs options to not lose collected data.

Click Finish.

**Note:** Before you can execute the generated job, either register engines or open the job and deactivate the MultiEngine Execution option.

While processing the data, you can view the current state and progress.

## **Creating a Template**

Create a template using the template assistant.

- 1. In the Navigator, right-click Templates.
- 2. Select New > Template.

The template assistant guides you configuring a migration template.

## Modifying a Template

Edit a template using the template assistant.

- 1. In the Navigator, either double-click the template, or right-click it and select **Open**.
- 2. Modify and save the template.

## **Copying a Template**

Use the template assistant to copy a template.

- 1. In the Navigator, right-click the template.
- **2.** Select **Copy**. Enter a name for the new template. You can also copy a template into a different repository.

## **Deleting a Template**

Remove a template using the template assistant.

- 1. In the Navigator, right-click the template.
- 2. Select Delete.

Note: Deleting a template does not affect jobs and projects that are based on that template.

# Renaming a Template

Rename a template using the template assistant.

- 1. In the Navigator, right-click the template and select **Rename**.
- **2.** Enter a new name for the template.

## **Building a Job from a Template**

Create a migration job and all related projects based on a stored template.

In the Navigator, right-click the template and select **Build**. To enforce unique names, a creation timestamp is added to all object names.

## **Creating a Data Model from a Template**

Set up the destination data model according to the data model options stored with the template. In the Navigator, right-click the template and select **Create Data Model**.

# **Managing Jobs**

Use a job to set up powerful control flows for one or more projects. Within a job, you can run multiple projects sequentially or in parallel. Jobs control the order in which projects are executed. You can schedule to run a Sybase IQ InfoPrimer job without any user interaction.

A job that executes a single project consists of at least:

- A Start component
- A Project component
- A Finish component

You can extend a job to include multiple:

- · Projects in sequential or parallel order
- Synchronizers
- Finish and error components

A Start component is always followed by one or more Project components.

# Creating a Job

Use various job components to create a job.

- 1. In the Navigator, right-click **Jobs** and select **New > Job**.
- 2. Drag the **Start** component from the Component Store to the Design window.
- 3. Add the **Project** component and connect it to the **Start** component.
- **4.** Add the **Finish** component and connect it to the Project component.
- **5.** Double-click the **Project** component.
- **6.** Select the project you want to include in this job. Click **Save.**

The job is now ready to be executed in Sybase IQ InfoPrimer Development or as a scheduled task.

From the Navigator, you can display and access the projects included in a job.

## Modifying a Job

Edit an existing job.

1. In the Navigator, double-click the job name, or right-click the job, and select Open.

2. Modify the job and save the changes.

# Copying a Job

Create a copy of an existing job, leaving the original untouched, and storing no references to the originating job.

- 1. Double-click the job you are copying to open it in the Design window.
- In the Navigator, right-click the job and select Save As. Alternatively, select File > Save As.

If you are working with multiple repositories, select the target repository.

**3.** Provide a name for the job. A copy of an existing job is created.

**Note:** Copying a job to a different repository does not copy the projects included in the job. You must select projects from the new repository for all project and multiproject components in your job.

## **Deleting a Job**

Remove a selected job and all its included projects.

- 1. In the Navigator, right-click the job.
- **2.** Click **Delete**. By default, only the selected job is deleted. To delete the job and all included projects, select the **Delete Included Projects** option.

**Note:** Before you delete the projects used in a job, make sure the projects are not used in other jobs. This is not checked automatically. Projects that are currently open for design and locked by any user are not affected.

# Renaming a Job

Rename an existing job.

- 1. In the Navigator, right-click the job.
- 2. Select Rename.

# **Controlling Job Execution**

You can control job execution in two ways.

- Using the Synchronizer component, which allows you to branch job execution based on a project's success or failure.
- Ignoring errors on each project.

# **Job Components**

Learn about the various job components.

#### See also

- Start on page 197
- *Project* on page 197
- Synchronizer on page 198
- Multi-Project on page 199
- Finish on page 200
- Error on page 200

### **Start**

Start is the first component you add to any job. To add this component to a job, drag it from the Component Store onto the Design window.

**Note:** You can connect multiple Project components, Multi-Project components, or both, to the Start component.

### **Project**

The Project component identifies the project you want to run in the job. Use this component to run an individual project in a job.

# **Adding and Configuring the Project Component**

Add and configure a project component to your job.

- 1. To add a Project component to a job, drag it from the Component store onto the Design window.
- 2. Connect the Project component with its adjacent components.
- **3.** Double-click the component and select a project to execute. Alternatively, select **Project Name** in the Properties window to select a project.

### **Running the Project Component Demos**

Run the sample jobs available in the demo repository for the Project component.

- In the Navigator, click Repository > TRANSFORMER.transformer.Repository > Jobs.
- 2. Select:
  - Demo Transfer all German Data
  - Demo Transfer U.S. Sales on an incremental basis

### **Synchronizer**

Synchronizer controls the flow of the job execution.

Use the Synchronizer component to control the flow of the job depending on the status of previously executed projects. You can define each project as critical or noncritical. Critical project failures cause the job flow to follow the branch at the Error port of the Synchronizer.

The Success and Error ports of the Synchronizer component can be connected to any of:

- Multiple Project components
- Multiple Multi-Project components
- Multiple Project and Multi-Project components
- Single Finish component or Error component

### Adding and Configuring the Synchronizer Component

Add and configure a Synchronizer component to your job.

- 1. Add the component to the job and connect it with all the projects that signal execution status to this component.
- **2.** (Optional) In the Property window:
  - Click the **Synchronize Options** icon to select critical projects.
  - Select **Commit Intermediate Work** if you want all tasks performed by the preceeding projects to be committed as soon as the projects have completed successfully.
  - Select Propagate Rollback to enable transactionality for the preceding projects. If selected, data is committed at the end of the write operation for a successful execution, and rolled back for an unsuccessful execution.

### **Running the Synchronizer Component Demos**

Run the sample jobs available in the demo repository for the Synchronizer component.

- In the Navigator, click Repository > TRANSFORMER.transformer.Repository > Jobs.
- 2. Select Demo Transfer all German Data.

# **Multi-Project**

The Multi-Project component provides a visual representation of the project groups within a job.

The Multi-Project component combines the properties of the Project and Synchronizer components. The Success and Error ports of the Multi-Project component can be connected to any of:

- Multiple Project components
- Multiple Multi-Project components
- Multiple Project and Multi-Project components
- Single Finish component or Error component

Use this component when your job consists of a large number of independent projects that can be executed in any order, and even in parallel, when used in multiengine jobs.

### **Adding and Configuring the Multi-Project Component**

Add and configure a Multi-Project component to your job.

- 1. Add the component to the job and connect it to its adjacent component.
- **2.** In the Properties window:
  - Click the **Projects Execution** icon to select the projects to execute.
  - (Optional) Select the Commit Intermediate Work icon if you want all tasks
    performed by the included projects to be committed as soon as the projects have
    completed successfully.
  - (Optional) Select **Propagate Rollback** to enable transactionality for the contained projects. If selected, data is committed at the end of the write operation for a successful execution, and rolled back for an unsuccessful execution.
- **3.** To add projects to the group, right-click the Project name in the Navigator and select **Add Projects**.
- **4.** To remove projects from the group, select the projects in the Navigator and and select **Remove Projects**.

**Note:** A project group can contain only one instance of a project. Do not add a project multiple times.

The option available for project execution is:

• **Critical** – define each single project as critical or noncritical. The failure of a critical project causes the Multi-Project component to signal failure.

### **Running the Multi-Project Component Demos**

Run the sample jobs available in the demo repository for the Multi-Project component.

- In the Navigator, click Repository > TRANSFORMER.transformer.Repository > Jobs.
- 2. Select Demo Transfer all U.S. Data.

### **Finish**

Finish visually represents the end of a successful job execution. Use this component to mark the successful end of a job. You can connect the Finish component to these job components: Synchronize, Project, or Multi-Project.

### **Running the Finish Component Demos**

Run the sample jobs available in the demo repository for the Finish component.

- In the Navigator, click Repository > TRANSFORMER.transformer.Repository > Jobs.
- 2. Select:
  - Demo Transfer all German Data
  - Demo Transfer all U.S. Data
  - Demo Transfer U.S. Sales on an incremental basis

### **Error**

The Error component visually represents the end of a failed job execution. Use it to mark the end of a failed job. You can connect the Error component to these job components: Synchronize, Project or Multi-Project.

### **Running the Error Component Demos**

Run the sample jobs available in the demo repository for the Error component.

- In the Navigator, click Repository > TRANSFORMER.transformer.Repository > Jobs.
- 2. Select:
  - Demo Transfer all German Data
  - Demo Transfer all U.S. Data

# **Execution**

Includes information about projects and job execution.

# **Project Execution Using the Default Grid Engine**

Execute projects in the default grid engine.

• For projects currently open in the Design window, select **Run > Execute**, or click the **Execute** icon on the toolbar.

Execution impacts the state of the simulation. If you try to execute an unsaved project, you are prompted to save the project. If you save the project, all simulation data for the project is lost, and the project is executed.

**Note:** Before execution, you must save project changes as the project definition is read from the repository. If you do not save the changes, execution does not start.

In the Navigator, select the project to execute. Right-click and select Execute Project.

Before executing an EL Project, you can edit these runtime properties:

- Extract from source
- Load into target
- Row limit
- Restart failed project allows you to restart execution from the point where the error
  occurred instead of executing the entire project from the beginning. For example, if an EL
  project that has 100 tables to be loaded fails after loading 75 tables due to a problem in
  loading the 76th table, you can fix the problem with the 76th table and restart execution to
  allow the remaining 25 tables to be loaded.

**Note:** You can only restart a failed EL project. This feature is not available for SQL Transformation and ETL projects. To be able to restart a failed EL Project, you must set its transaction type property to Restartable at design time.

#### See also

• Viewing Properties of the Executed Job or Project on page 218

# Job Execution Using the Default Grid Engine

You can execute a job directly from Sybase IQ InfoPrimer Development, or at specific time intervals as a scheduled task of the operating system task manager.

- To execute a job currently open in the Design window, select **Run > Execute**.
- To execute a job directly from the Navigator, right-click the job, and select **Job Execute**.
- To schedule a job, select **Tools** > **Runtime Manager**.

#### See also

• Scheduling a Project and Job on page 214

# Executing Projects and Jobs Using IQ InfoPrimer Server

Sybase IQ InfoPrimer Server can perform execution of projects and jobs on all supported platforms, using the command line parameters.

To execute projects and jobs, use:

```
GridNode --project PROJ-1234-5678 --dbinterface dbodbc --dbhost etl_comp --client transformer--user TRANSFORMER --password 1234ABCD
```

where project ID is "PROJ-1234-5678," the database interface is "dbodbc," host name is "etl\_comp," client is "transformer," user is "TRANSFORMER," and the encrypted version of the password is "1234ABCD".

You can also use these command line parameters to execute projects and jobs:

• **project** – to specify projects and parameter sets by name. You can also specify jobs by name. Specifying names is easier than entering a complex project, job, or parameter set ID. This example uses the project name "LoadCustomers" and the parameter set name "myparams":

```
GridNode --project LoadCustomers --dbinterface dbodbc --dbhost etl_com --client transformer --user TRANSFORMER --paramset myparams -- password 1234ABCD
```

• **encrypt** – to generate an encrypted password. You must use encrypted passwords with **dbpassword** and **password**. To encrypt "mypassword", enter:

```
Gridnode --encrypt mypassword
```

Sybase IQ InfoPrimer Server generates and displays the encrypted password.

• **ping** – to verify whether Sybase IQ InfoPrimer Server is running on a particular host and port. To verify whether Sybase IQ InfoPrimer Server is running on the default port on "localhost," enter:

```
Gridnode --ping localhost
```

If Sybase IQ InfoPrimer Server is running, you see:

```
localhost is alive!
```

You see an error message if Sybase IQ InfoPrimer Server is not running on the host and port you specify.

env – to specify environment variables for projects and jobs. You can access the values for
these variables at runtime with the uGetEnv function. This example uses the
"LoadCustomers" project with the environment variables INPUT\_FILE and
OUTPUT FILE:

```
GridNode --project LoadCustomers --dbinterface dbodbc --dbhost etl_com --client transformer --user TRANSFORMER --paramset myparams --password 1234ABCD --env "INPUT_FILE=input.txt; OUTPUT_FILE=output.txt"
```

**Note:** When you enter a command, type in the commands, parameters, and values in a continuous line. The examples in this section use multiple lines only for clarity.

In Sybase ETL versions earlier than 4.5, job and project execution was performed by the ProcessQ application. ProcessQ is now deprecated.

# **Command Line Parameters**

Sybase IQ InfoPrimer Server command line parameters.

To display an overview of the available parameters, enter GridNode --help, or GridNode -h at the command prompt. The console output shows you the long and short forms for each parameter, for example:

```
--version, -V Displays version information
```

**Note:** The full parameter name is always prefixed by two minus signs, whereas the short form has only one.

| Table 43. Sybase | IQ InfoPrimer Serv | ver Command Line Parameters |
|------------------|--------------------|-----------------------------|
|------------------|--------------------|-----------------------------|

| Command         | UNIX | Win-<br>dows | Description                                                   |
|-----------------|------|--------------|---------------------------------------------------------------|
| install or inst | No   | Yes          | Installs the application as a UNIX daemon or Windows service. |
| remove or rm    | No   | Yes          | Removes system service start.                                 |

| Command                       | UNIX       | Win-<br>dows | Description                                                                   |
|-------------------------------|------------|--------------|-------------------------------------------------------------------------------|
| setoptions or so              | No         | Yes          | Sets the command line options to be used when running as a Windows service.   |
| getoptions or go              | No         | Yes          | Prints the command line options to be used when running as a Windows service. |
| background or bg              | Yes        | No           | Sets background processes that do not overuse system resources.               |
| no_pidfile or nopid           | Yes        | No           | Sets the file to which the server records the daemon process ID.              |
| console or con                | Yes        | Yes          | Writes detailed error information and trace messages to the console.          |
| diagnosis or diag             | Yes        | Yes          | Lists application environment.                                                |
| tracelevel or ti              | Yes        | Yes          | Sets trace level for debugging from 0 (no trace) to 5 (very verbose).         |
| server or s                   | Yes        | Yes          | Identifies the remote server to be used.                                      |
| port or p                     | Yes        | Yes          | Identifies the port number to operate on.                                     |
| version or V                  | Yes        | Yes          | Displays the application version information.                                 |
| help or h                     | Yes        | Yes          | Displays help information.                                                    |
| licenses or II                | Yes        | Yes          | Identifies the short information about available licenses and their status.   |
| nodelist or nl                | Yes        | Yes          | Lists all known peer nodes.                                                   |
| shutdown or sh                | Yes        | Yes          | Shuts down the node.                                                          |
| nodename or n                 | Yes        | Yes          | Sets a node name.                                                             |
| Command line paramet          | ers for ex | ecuting pro  | jects and jobs                                                                |
| dbhost host                   | Yes        | Yes          | Repository database host name or datasource name (DSN).                       |
| dbinterface interface         | Yes        | Yes          | Repository database interface.                                                |
| dbdatabase database           | Yes        | Yes          | Repository database name.                                                     |
| dbschema schema               | Yes        | Yes          | Repository database schema.                                                   |
| dbuser user                   | Yes        | Yes          | Repository database user.                                                     |
| dbpassword encrypted password | Yes        | Yes          | Repository database password.                                                 |

| Command                                                          | UNIX | Win-<br>dows | Description                                                                                                    |
|------------------------------------------------------------------|------|--------------|----------------------------------------------------------------------------------------------------|
| client client                                                    | Yes  | Yes          | Repository client name.                                                                                                    |
| user user                                                        | Yes  | Yes          | Repository client user.                                                                                                    |
| password encrypted password                                      | Yes  | Yes          | Repository client password.                                                                                                    |
| perflog [args]                                                   | Yes  | Yes          | Set performance log level to 0 or 1.                                                                                                    |
| project [name   ID]                                              | Yes  | Yes          | Execute a project by specifying the project name or ID.                                                                                                    |
| job [ <i>name</i>   <i>ID</i> ]                                  | Yes  | Yes          | Execute a job by specifying the project name or ID.                                                                                                    |
| paramset [name   ID]                                             | Yes  | Yes          | Specify a parameter set by name or ID for a project or job.                                                                                                    |
| encrypt password                                                 | Yes  | Yes          | Encrypts a password, and displays the encrypted value. Use <b>encrypt</b> to generate the encrypted passwords you must use with <b>dbpassword</b> and <b>password</b> .                                   |
| ping host:port                                                   | Yes  | Yes          | Checks if ETL Server is running at the host and port you specify.                                                                                                    |
| env "variable I=value;<br>variable2=value;;vari-<br>ableN=value" | Yes  | Yes          | Specify additional environment variables to run with Sybase IQ InfoPrimer Server. Use semicolons to separate multiple environment variables, and enclose the entire string of variables in double quotes. |
| repcdcinstancename or ri                                         | Yes  | Yes          | Specify the Replication CDC Service Name.                                                                                                    |

# **Executing Multiple Projects Concurrently Using Sybase IQ InfoPrimer Server**

To execute multiple projects concurrently on a single or multiple grid engines, or on the same remote grid engine, specify in the Default.ini file the maximum number of projects to execute concurrently.

**Warning!** Multiple users concurrently executing projects or jobs against the same remote engine may encounter problems when running projects that access the same resources such as database tables and files.

- Navigate to the etc directory in the installation folder and use a text editor to open the Default.ini file.
- **2.** In the Runtime section, set *MAXPROJECTS* to the number of projects to execute concurrently on a given grid engine.

For example:

MAXPROJECTS= 3

If you set *MAXPROJECTS* to 0 or a negative number, there is no limit to the number of projects that can be concurrently executed on the grid engine.

By default, the maximum number of projects that can be executed at one time is 10.

**Note:** The grid engine does not incorporate a locking mechanism for multiple users running projects against the same remote grid node. The source grid engine queries the target engine for the number of projects currently running and the configured maximum number of concurrently running projects. If the number of currently running projects is fewer than the maximum, the source engine executes the project on the target engine. If two source grid engines are executing projects or jobs simultaneously, the number of projects running on a grid engine may exceed the configured maximum.

# **INI File Settings**

The INI files that include the settings for Sybase IQ InfoPrimer Server are in the etc folder of the installation directory.

**Note:** All communication between servers is done over TCP/IP on the default port for communication, 5124. You can change the port on all server installations to a different number in the Default.ini file, or by using the command line, if necessary.

| i abio i ii bolaaliiii i iio bolaiii g bolaii o |         |                     |             |                                                                                                    |  |  |
|-------------------------------------------------|---------|---------------------|-------------|----------------------------------------------------------------------------------------------------|--|--|
| Group                                           | Key     | Values              | Default     | Description                                                                                                    |  |  |
| Network                                         | proxy   | host:port explorer  | explorer    | Sets the proxy for Internet access.  You can fine-tune the proxy for a certain protocol by using "http_proxy", "fttp_proxy", or "ftps_proxy".  The proxy value "explorer" takes the system proxy in Windows environments. |  |  |
| Network                                         | timeout | 1 – 2147483 seconds | 600 seconds | Sets a timeout value for FTP connections.                                                                                                    |  |  |

Table 44. Default.ini File Setting Details

| Group    | Key           | Values                                                                            | Default                                                           | Description                                                                                                    |
|----------|---------------|-----------------------------------------------------------------------------------|-------------------------------------------------------------------|----------------------------------------------------------------------------------------------------|
| Language | Default       | English_USA                                                                       | English_USA                                                       | Tunes the behavior of the application based on the selected language and country.                                                                                                    |
| Loader   | ParallelLoads | ParallelLoads=n where, n is an integer greater or equal to zero                   | 0                                                                 | Loads tables in parallel by using parallel threads. By default the loader uses one loader thread for each cpu. On machines with large amount of cpus, you may want to limit the value.                                                                                                    |
| Logging  | Console       | 1/0                                                                               | 0                                                                 | Sends log information to the console.                                                                                                    |
| Logging  | LogFile       | 1/0                                                                               | 1                                                                 | Sends log information to the system.log file.                                                                                                    |
| Logging  | Tracelevel    | 0-5                                                                               | 0                                                                 | Provides varying degrees of information for debugging. Level 0 provides the least information and level 5 provides the most detailed information. During normal execution, set this value to 0 to minimize performance impact.                                                                                                    |
| Logging  | Flushtime     | 1 – n                                                                             | 1                                                                 | Indicates seconds between the internal log flashes.                                                                                                    |
| SMTP     | Server        | <name address="" ip="" of<br="" or="">SMTP server&gt;</name>                      | <empty></empty>                                                   | Sets the values for the SMTP server for alerting.                                                                                                    |
|          | Port          | <pre><port er="" listen-="" of="" smtp="" the=""></port></pre>                    | 25                                                                | The syntax for specifying a Server URL for the SMTP                                                                                                    |
|          | Sender        | <pre><sender appears="" as="" in="" inbox="" it="" mail="" the=""></sender></pre> | Sybase IQ Info-<br>Primer <nore-<br>ply@ localhost&gt;</nore-<br> | server is: <pre> <pre></pre></pre> |
|          | Username      | <li>login name for SMTP<br/>server&gt;</li>                                       | <empty></empty>                                                   | where:  • protocol is SMTP or secure SMTP (SMTPs).  • user is the SMTP username.                                                                                                    |

| Group   | Key            | Values                                                                                                    | Default                                          | Description                                                                                                    |
|---------|----------------|----------------------------------------------------------------------------------------------------|--------------------------------------------------|----------------------------------------------------------------------------------------------------|
|         | Password       | <pre><encrypted for="" password="" server="" smtp=""> Note: Encrypt the pass- word using GridNode encrypt.</encrypted></pre>       | <empty></empty>                                  | <ul> <li>password is the SMTP password.</li> <li>host is the hostname or the IP address.</li> <li>port is the listener port number.</li> </ul>                                                                                                    |
|         | Retry Count    | <pre><positive describ-="" etl="" how="" ing="" integer="" mail="" often="" send="" the="" to="" tries=""></positive></pre>        | 0                                                | Note: Except for protocol, ServerURL can be substituted by using the single INI file keys, such as server, unser-                                                                                                    |
|         | Retry Interval | <pre><positive between="" describ-="" each="" ing="" integer="" numbers="" of="" onds="" retry="" sec-="" the=""></positive></pre> | 5                                                | name, password, host, and port.                                                                                                    |
|         | Server URL     | <default server="" url=""></default>                                                                                               | <none></none>                                    |                                                                                                    |
|         | Recipients     | <pre><comma default="" list="" of="" recipients="" separated=""></comma></pre>                                                     | <none></none>                                    |                                                                                                    |
|         | Subject        | <pre><your default="" e-mail="" sub-<br="">ject&gt;</your></pre>                                                                   | <none></none>                                    |                                                                                                    |
| Runtime | Runtime        | Keep_History_Days = 5MaxProjects = 10                                                                                              | Keep_Histo-<br>ry_Days =<br>5MaxProjects =<br>10 | Indicates days after which entries in the execution history expires.                                                                                                    |
| Path    | Userdata       | <startup configuration<br="">file&gt;</startup>                                                                                    | Userda-<br>ta.conf                               | Specifies the configuration file to be used when Sybase IQ InfoPrimer starts. Sybase IQ InfoPrimer includes two configuration files in the ./etc directory, userdata_user.conf and userdata_main.conf. One of these files is copied to userdata.conf during installation.This parameter is set internally. |

# See also

• *uSMTP* on page 283

# Reducing Job Execution Time Using Multiple Engines

The parallel grid architecture lets you run a job on multiple engines. A typical multiengine job contains multiple projects with few or no dependencies between them. Thus, projects can be executed on multiple engines at the same time after you have installed the multiple engines, and registered them for a special repository.

Sybase IQ InfoPrimer Server uses User Datagram Protocol (UDP) broadcasts to inform other servers about urgent events, such as starting and stopping, as well as system failure or crash. The default port for communication is 5124, which should not be in use or blocked by a firewall. All other communication between servers is done over TCP/IP on the same port.

**Note:** When executing a multiengine job from that repository, all projects are executed on those engines.

- 1. Double-click a job.
- 2. In the Design window, right-click and select MultiEngine Execution.

During execution, the job uses the registered engines to distribute the projects.

#### See also

• Grid Engine Registration on page 23

# **Executing Multiengine Jobs**

Use the Navigator to execute multiengine jobs. Alternatively, use the Runtime Manager to schedule it.

- 1. in the Navigator, right-click the job.
- 2. Select Job Execute.

# **Parameter Sets**

When you execute a project, all component properties are initialized with the values stored in the repository. Parameter sets let you overwrite some of these values.

For example, you can use parameter sets to change database connection settings when you move projects or jobs from development to production. To use parameter sets:

- Select the component properties to use as parameters.
- Store sets of parameter values.
- Assign a stored parameter set on execution.

### **Selecting Component Properties as Execution Parameters**

Choose the component properties you want to use as execution parameters.

**Note:** For EL Projects, the Evaluate and Externalize properties must be set in the Advanced tab of the Configuration window. See Configuring an EL Project.

- 1. In the Properties window, right-click all component properties you want to use as execution parameters, and select **External**.
- 2. Right-click all component properties you want to assign a dynamic value using SBN expressions via a parameter set, and select **Evaluate**. Include all nonprinting values, such as Tab, CRLF, and so on.
- 3. Save the project.

**Note:** Provide unique names for at least all components that provide project parameters. You may also want to change the prompt and description of the properties.

# **Managing Parameter Sets**

You can assign parameter sets to projects and jobs.

- 1. In the Design window or in the Navigator, right-click a project or job.
- 2. Select **Parameter Sets** to see a list of defined parameter sets for the selected project or job.

**Note:** For some properties, the values displayed on project design may differ from the values that you must provide in a parameter set.

#### See also

• Special Property Values on page 212

### **Creating a Parameter Set**

Learn how to create a parameter set.

- 1. In the Parameter Set window, click **Set > New**.
- 2. Overwrite the current values with the values to add.
- 3. Click Save.
- **4.** Enter a name for the parameter set. Click **OK**.

### **Modifying a Parameter Set**

Learn how to edit a parameter set.

- 1. In the Parameter Set window, choose a parameter set.
- 2. Click Set > Open.

- **3.** Overwrite the current parameters with the new values.
- 4. Click Save.

### **Deleting a Parameter Set**

Learn how to delete a parameter set.

- 1. In the Parameter Set window, choose a parameter set.
- 2. Click Set > Delete.

### **Copying a Parameter Set**

Learn how to copy a parameter set.

- 1. In the Parameter Set window, choose a parameter set.
- 2. Click Set > Copy.
- 3. Name the new parameter set.
- 4. Click OK.

### **Executing a Project or Job with Parameter Sets**

Learn how to execute a project or job with parameter sets.

- 1. In the Navigator, right-click a project or job.
- 2. Choose Execute Project or Job Execute.
- 3. Select an existing parameter set from the list, or click the **Add a Parameter Set** icon to open the parameter set window.
- **4.** Create or modify a parameter set for use in the execution.
- 5. Click Execute.

**Note:** If no external properties are available in the project or job, the parameter set option does not appear in the Execution Monitor window.

#### See also

• Viewing Properties of the Executed Job or Project on page 218

### **Assigning Parameter Values**

To select a single parameter, click the appropriate list row. To select multiple parameters, drag the mouse over the respective rows, or use Ctrl+click to select additional rows.

After you select a parameter:

- Enter the new value. The old value is overwritten. Or,
- Edit the existing value directly in the Value cell and click **Save.**

### **Assigning the Same Value to Multiple Properties**

Because parameter sets are based on component properties, you may want to assign the same value to multiple properties.

- 1. Select the parameters to which to assign values.
- 2. Enter the new value and confirm that you want to use the value for all selected lines.

Alternatively, click **Edit Selected Values** or right-click and select **Edit Selected**. Edit, then confirm, the value.

### **Sorting the Parameter List**

You can use single or multiple columns to sort the parameter list.

### Sorting Parameters by a Single Column

Sort parameters based on a single column by toggling between different sort orders.

- 1. Click the column header.
- 2. Click multiple times to toggle between ascending, descending, and the original sort order.

### Sorting Parameters by Multiple Columns

Sort parameters based on multiple columns.

- 1. Click the primary column header multiple times to sort in the appropriate order.
- 2. Press Ctrl and click the secondary column header to sort the columns.

#### **Special Property Values**

There are some properties where values appear on project design differently from the values that you must provide in a parameter set.

#### Check Boxes

For properties represented by a check box on project design, enter 0 (deactivated) or 1 (activated) as the value in a parameter set.

#### Expressions

To use dynamic values in a parameter set, enter SBN expressions in the same way as in the Design window.

The Eval column indicates whether a property is enabled for expressions.

You especially need expressions when setting values containing nonprinting characters, such as, Tab, CRLF, and so on. You must set the Evaluate option for these properties when designing the project.

**Note:** You cannot validate expressions in the Parameter Set window.

### See also

• Square Bracket Notation on page 178

### Drop-down Menus

Some menus do not display the underlying parameter value. Some of these values require you to set the Evaluate option to assign them via a parameter set.

Use this table to identify which value (Value) corresponds to the shown one (Prompt) and whether you must enable Evaluate.

| Component            | Property         | Prompt               | Value                         | Evaluate |
|----------------------|------------------|----------------------|-------------------------------|----------|
| Database connections | Interface        | ODBC                 | dbodbc                        |          |
|                      |                  | Sybase               | dbsybase                      |          |
|                      |                  | Oracle               | dboracle                      |          |
|                      |                  | IBM DB/2             | dbdb2                         |          |
|                      |                  | OLE DB               | dbole                         |          |
|                      |                  | SQLite Persistent    | dbpersistent                  |          |
|                      |                  | INSERT LOCA-<br>TION | dbinsertlocation              |          |
| Text formats         | Row Delimiter    | Position             |                               |          |
|                      |                  | LF                   | [uChr(10)]                    | х        |
|                      |                  | CR                   | [uChr(13)]                    | х        |
|                      |                  | CRLF                 | [uCon-cat(uChr(13),uChr(10))] | х        |
|                      | Column Delimiter | Position             |                               |          |
|                      |                  | Tab                  | [uChr(9)]                     | х        |
|                      |                  | Comma                | ,                             |          |
|                      |                  | Semicolon            | ;                             |          |
|                      |                  | Pipe                 | I                             |          |
|                      | Column Quote     | None                 |                               |          |
|                      |                  | Single Quote         | 1                             |          |
|                      |                  | Double Quote         | "                             |          |

| Component   | Property                                      | Prompt              | Value     | Evaluate |
|-------------|-----------------------------------------------|---------------------|-----------|----------|
| EL Source   | Source Type<br>(Source Type +<br>File Format) | Database            | 1         |          |
|             |                                               | Files: Delimited    | 2         |          |
|             |                                               | Files: Fixed Length | 3         |          |
|             |                                               | Files: IQ Binary    | 4         |          |
|             |                                               | Files: Large Object | 6         |          |
|             | Source Byte Order                             | Destination         | 1         |          |
|             |                                               | Low (Little Endian) | 2         |          |
|             |                                               | High (Big Endian)   | 3         |          |
| EL Advanced | Stage File Format                             | Delimited Text      | delimited |          |
|             |                                               | IQ Binary Data      | binary    |          |
|             | Transaction Type                              | Single Transaction  | 1         |          |
|             |                                               | Auto Commit         | 2         |          |
|             |                                               | Periodic Commit     | 3         |          |
|             |                                               | Restartable         | 4         |          |

# Scheduling a Project and Job

Use the Runtime Manager to manage your scheduled tasks.

**Note:** You can schedule tasks only on grid engines running in the same subnet as IQ InfoPrimer Development. To schedule tasks on grid engines running in multiple subnets, run an instance of IQ InfoPrimer Development in the subnets in which these engines are running.

Invoke the Runtime Manager from the **Tools** menu and select the engine you want to use from the **Schedule services** list. A list of all tasks scheduled on that engine appear along with these details:

- Name
- Status
- Next Run
- Last Run
- Description

- Last Result displays a value of either Failed or Succeeded for any scheduled task that has
  already run. The same information appears in the Execution Result column of the
  Schedule Task List when viewed in the Web Monitor.
  - Succeeded either the task completed as expected or was prematurely terminated in one of these ways:
    - By clicking the **Terminate a Running Schedule** icon on the toolbar of the Runtime Manager, or by selecting **Actions > Terminate**.
    - By clicking **Cancel Execution** on the Execution Monitor.
    - By clicking Cancel in the Web Monitor.

The value of Succeeded in the Last Result column does not always mean that the task ran to completion without errors.

Failed – means that the task was unexpectedly terminated, for example, by killing the
grid engine process using the Windows Task Manager or through the operating system
command line.

**Note:** Sybase recommends that you do not use the Windows Task Manager or operating system command line to terminate scheduled tasks.

# **Creating a New Schedule**

Set up a new schedule using the Runtime Manager from the Tools menu.

- 1. In the Runtime Manager, select **Actions > Create**. Alternatively, click **Create a New Schedule** from the toolbar.
- 2. Select the project or job to execute. If required, select a parameter set or specify the Rep CDC Instance Name needed for incremental loading. Click **Next.**
- **3.** Enter the schedule details:
  - Enter the schedule name, which must be unique.
  - Provide the start date and time for the schedule.
  - Click **Repeat Task** to specify how often you want the task to be repeated. If you are using the Scheduler to set up a repeated task using a server that is running on UNIX, you must configure the .odbc.ini file on the UNIX machine to include a pointer to the repository data server.
  - Click Advanced to specify:
    - Execute new task concurrently (default) allows running multiple instances of the task concurrently.
    - Execute new task sequentially waits for completion of the current process before executing the new one.
    - **Do not execute new task** continues processing the current task and ignores the request to start a new task.
    - Cancel the running task before executing new task stops the current process and starts the new one.

- The **Stop the task after** option terminates a task that has been running for more than the specified duration. By default, this option is disabled.
- Provide the end date, after which the schedule is inactivated.
- Specify how often you want the task to be executed:
  - **Daily** at a specified day interval.
  - Weekly at a specified week interval.
  - **Monthly** at a specified time on a particular day of each selected month. Specify the days of the month, and select the appropriate calendar months.
  - Once only once at a specified date and time.
  - At engine start-up each time the engine starts.

#### Click Next.

**4.** Click **Finish** when you see a message that the schedule is successfully created.

The new schedule appears in the Runtime Manager along with the existing schedules, if any.

#### See also

• Configuring .odbc.ini File on page 218

### **Editing a Schedule**

Use the Runtime Manager to modify an existing schedule.

- 1. Select the scheduled project or job to edit.
- 2. Click the **Edit** icon on the toolbar, or select **Actions** > **Edit**. Alternatively, you can double-click the scheduled project or job to modify.

# **Executing a Schedule**

Run an existing schedule using the Runtime Manager.

- 1. Select the scheduled project or job to execute.
- 2. Click the **Execute** icon on the toolbar, or select **Actions** > **Execute**.

**Note:** A scheduled task uses the same performance logging level that has been set in the **Preference** window. To use a different log level, change the **Performance Logging** option before creating or editing the task, and then reset it after saving the task.

#### See also

• Collecting Performance Data on page 219

### **Deleting a Schedule**

Remove an existing schedule using the Runtime Manager.

- 1. Select the scheduled project or job to delete.
- 2. Click the **Delete** icon on the toolbar, or select **Actions** > **Delete**.

### **Setting Refresh Options for Schedules**

Enable the **Auto-Refresh** option in the Runtime Manager to periodically update schedule information.

1. Select Actions > Enable Auto-Refresh. By default, this option is unselected.

**Note:** If **Auto-Refresh** is not enabled, the information you see may be old. Manually refresh the schedule to view the current status of tasks.

Select **Action** > **Refresh Interval** to define the intervals at which to update the schedules. The refresh interval value should not be less than 2 seconds.

2. Click OK.

### Importing Tasks to IQ InfoPrimer Scheduler

Import tasks created on the Windows Scheduler to IQ InfoPrimer Scheduler.

**Note:** You can only import scheduled tasks created in Sybase ETL 4.8 or earlier.

- From the Schedule Services list on the toolbar, select the target engine to which to import the Windows scheduled tasks.
- 2. Select Actions > Import.
- **3.** Select the source engine from which to import the scheduled tasks and click **OK**. Windows scheduled tasks on the selected engine are imported to the IQ InfoPrimer Scheduler.
- **4.** Tasks are imported using the original name unless a task with the same name exists on the IQ InfoPrimer Scheduler. If the current name already exists, you must provide a new name.

**Note:** The name of the scheduled task must be unique.

5. Click **Yes** to delete the Windows schedule.

Click **No** to import the tasks from the source engine to any other engine before deleting them, or to manually delete the tasks later, using the Windows Task Scheduler.

**6.** You see a message showing the result of the import. Click **OK.** 

### Terminating a Schedule

Use the Runtime Manager to stop a schedule.

1. Select the scheduled project or job to terminate.

2. Click the **Terminate** icon on the toolbar, or select **Actions** > **Terminate**.

### Configuring .odbc.ini File

Configure the .odbc.ini file on the UNIX machine to include a pointer to the repository data server before setting up a repeated schedule task.

- 1. Use a text editor to open the etc/.odbc.ini file.
- 2. Add an entry similar to:

```
[repository_data_server]
uid=dba
pwd=sql
EngineName=demo
CommLinks=tcpip(host=<hostname>;port=<portnumber>)
AutoStop=no
DatabaseName=demo
```

where repository\_data\_server is the name of the SQL Anywhere data server.

**Note:** Make sure that the entry does not include the "AutoPreCommit" connection parameter.

- 3. Save the file.
- 4. In the Scheduler, set up the repeated task, then run the job.

# Viewing Properties of the Executed Job or Project

The Execution Monitor displays the properties of the current job or project.

- 1. Select the project to execute.
- 2. Click **Execute** on the toolbar.

If you have defined external properties for your project (EL and SQL Transformation projects), you also have the option to select the parameter set and the runtime properties.

The Execution Monitor window is divided into three panes, Job, Projects and Events. The top part of the Execution Monitor window displays properties of the currently executing job. The Projects list contains a line for every project in the job, and the Event list displays the events and alert details.

### Saving and Copying the Execution Results

Save and copy the results of the project you are executing to an HTML file.

1. To save the results of the project, click **Save Results**.

2. To copy and paste the execution results of the job or project to a different application, such as Notepad or Microsoft Word, right-click the job or project in the Execution Monitor, and select Copy.

# **Cancelling Job Execution**

Terminate the execution of a job.

To cancel job execution, click **Cancel Execution** in the Execution Monitor window. Grid engines try to cancel running projects. Projects waiting to be executed are not started.

# **Using Content Explorer to Browse Schema Information**

Browse schema information and data content of all connected datasources using the Content Explorer.

You can also generate ad hoc queries, which cannot be saved to a file or to the repository. To save generated SQL statements, select and copy the generated query from the Generated Query window.

Use one of these methods to open the Content Explorer:

- Select **Tools** > **Content Explorer**. The Choose Data Source window displays all the components currently connected to datasources. The names in the list of currently connected databases is a combination of a user-defined name and the generic name of the component type. Select a component and click **Start** to open the Content Explorer.
- Right-click a database component and select **Content Explorer**.

# **Analyzing Performance Data**

While executing jobs and projects, Sybase IQ InfoPrimer collects data and stores it in a repository table.

# **Collecting Performance Data**

Gather and store performance relevant data to a repository.

- 1. Select File > Preferences > Performance Logging.
- **2.** From the **Logging Level** list, select 1.

# **Viewing Performance Data**

Use the Navigator to view performance details.

Right-click a project or job and select **Performance Data**. Alternatively, open the project, right-click anywhere in the Design window, and select **Performance Data**.

The Performance Data window appears, displaying the execution details for the selected project or job under an **Overview** tab. By default, the performance data of executions

performed within the last month appear. To change the range of execution dates that are shown, change the values of the **Execution Date Range** on the toolbar.

Note: You can view performance data of one project or job at a time.

To permanently remove performance data of any execution, select the specific row and click the **Delete selected performance log entries** icon on the toolbar. Alternatively, press **Ctrl** +**D**.

Warning! You cannot recover deleted performance data.

### **Viewing Project Performance Data**

Use the Overview tab to view project performance details.

Select a row in the **Overview** tab and click the **Drill down in performance data** icon on the toolbar. Alternatively, double-click the selected row or the corresponding bar in the chart displayed. A new tab displays the details.

**Note:** When you view the performance data of a project using the IQ LoaderDB via Insert Location component or the IQ Loader File via Load Table component, the performance table may not display the correct value for the number of records read and written. IQ loads data directly from files or remote databases; therefore, this information is not available to Sybase IQ InfoPrimer. Information is available in the IQ Message log.

To view performance details for a selected component, select a row in the tab displaying the component details, and click the **Drill down in performance data** icon on the toolbar. Alternatively, double-click the selected row or the corresponding bar in the chart. The component performance details such as event name, duration, records read, and records written appear.

To return to the higher level of performance details, click the **Drill up in performance data** icon on the toolbar. To go back to the **Overview** tab, click the **Return to performance data overview** icon on the toolbar, or select **Navigation > Return to Overview**.

### **View Job Performance Data**

Use the Overview tab to view job performance data.

Select a row in the **Overview** tab and click the **Drill Down in Performance Data** icon on the toolbar. Alternatively, double-click the selected row or the corresponding bar in the chart. A new tab displays details, such as project name, duration, records read, records written, result, and load time.

To view performance details for a selected project, select a row, and click the **Drill Down in Performance Data** icon on the toolbar. Alternatively, double-click the selected row or the corresponding bar in the chart. The project performance details appear.

To return to the higher level of performance details, click the **Drill Up in Performance Data** icon on the toolbar. To return the **Overview** tab, click the **Return to Performance Data Overview** icon on the toolbar, or select **Navigation** > **Return to Overview**.

**Note:** To find the selected component in a project, select **Tools > Show Component**. Alternatively, click the **Show Selected Component** icon on the toolbar.

### **Searching for Performance Data**

Locate specific performance data from the Performance Data window.

- 1. Select any row in the performance data table.
- 2. Press Ctrl+F to open the search window. Enter your search criteria in the Find field.

### **Printing Performance Data**

Generate a report for your performance data.

- **1.** Select **Tools > Generate Report**.
- 2. Select the level of details that you want to print and choose the destination file. Available level of details include:
  - Overview
  - Job Performance (appears only when you are printing performance data reports for jobs)
  - Project Performance
  - Component Performance
- **3.** Enter a destination file path for the generated report, or accept the default value.
- **4.** To limit the report data to the executions selected in the **Overview** tab, select **Only Selected Executions**.

**Note: Only Selected Executions** is available only if you select an execution in the Overview tab.

5. Click **Generate**, then click **Yes** to view the performance data report.

The report displays tabular and graphical data. It includes a table of contents that provides links to corresponding sections within the report.

The Performance Overview section of the report displays the duration of each project or job execution. The Project, Component, and the Job performance sections display a table and a chart of performance data for the selected execution, each showing a different level of data granularity.

### **Performance Data Model and Content**

Performance data is stored in a single, denormalized, repository table named TRON\_PERFORMANCE, which you can query to collect performance data.

Each execution of project or job is identified by a global unique ID. Additional information is provided about the account that initiated the execution and the repository in which the project or job is located.

**Note:** The starting time for execution and events are logged in Coordinated Universal Time (UTC), also referred to as Greenwich Mean Time (GMT).

For each executed project ID, version (modification date), name, and a global, unique execution ID is reported. A single project execution event stores the duration of a project in ms.

Project components are represented by ID, name, class, type, and version. The process event provides the number of steps and the amount of processed records.

For port events, the ID, name, class, type and the amount of input or output blocks and records are reported.

For each job, the ID, the version (modification date), and the name is reported. A single job execution event stores the duration of a job in ms. The components (projects) of a job are represented by their ID, class, and version.

#### **Events**

The performance log is based on events. For each event, the starting time and the duration (in ms) is stored. The description of an event is made up by a class, a name, and a text. Some events include a result (such as succeeded or failed). Also included is information about the engine that reported an event.

**Table 45. Reported Events** 

| Class   | Name            | Description                                                                                                    |
|---------|-----------------|----------------------------------------------------------------------------------------------------|
| control | execute job     | Total execution time of a job (one record per job execution, job duration in ms, in attribute PRF_JOB_DURATION).             |
| init    | load job        | Get job definition from repository.                                                                                          |
| control | execute project | Total execution time of a project (one record per project execution, project duration in ms, in attribute PRF_PRJ_DURATION). |
| init    | load project    | Get project definition from repository.                                                                                      |
| init    | create          | Create project and component instances.                                                                                      |

| Class   | Name      | Description                                |  |
|---------|-----------|--------------------------------------------|--|
| init    | configure | Configure project and component instances. |  |
| perform | prepare   | Perform component preprocessing.           |  |
| perform | process   | Perform component step.                    |  |
| perform | finish    | Perform component postprocessing.          |  |
| perform | read      | Get data to component input port.          |  |
| perform | write     | Push data from component output port.      |  |

**Note:** Due to distributed multithreading, the total project execution time can be significantly shorter than the sum of the execution time of all participating components.

Execution

# **Monitoring Projects and Jobs**

Use a Web browser to monitor projects and jobs.

### **Prerequisites**

- Start the Sybase IQ InfoPrimer Server, if it is not already running.
- Verify that you have Internet Explorer (IE) 6.0 or later installed on your machine.
- In the Internet Explorer, go to **Tools > Internet Options > Security** and make sure the security setting is set to Medium. Job information may not be displayed correctly if the security setting is set to Medium-high or above.

#### Task

- 1. Open the Web browser.
- 2. Enter:

```
http://<hostname>:<port_number>
```

where *<hostname>* is the network name of the machine on which the Sybase IQ InfoPrimer Server is running, and *<port\_number>* is the port on which the node was started. The default port number is 5124.

- 3. To view a list of the running jobs, click the Active Jobs tab.
  - You see all the running jobs along with details such as name, status, number of projects within the job, start and end time, and the number of records processed.
- **4.** To suspend an active project and change its status, click the **Suspend** icon next to the project in the Active Jobs tab.
  - To suspend a job and all projects included within it, click the **Suspend** icon next to the job in the Active Jobs tab or the Node Summary tab. The status of the job changes to Suspended. All projects in the job are also suspended.
- **5.** To restart a suspended project and change its status, select the job that has a suspended project in the Active Jobs tab and click the **Resume** icon. The projects status changes to Running and the project is resumed.
  - To restart a suspended job and all projects within it and change their status, click the **Resume** icon next to the suspended job in the Active Jobs tab.
- **6.** To view job history, select the job in the Active Jobs tab or the Node Summary tab. Alternatively, click the Job History tab.
- 7. To cancel a project and change its status, select a job from the list of active jobs in the Active Jobs tab and click the **Cancel** icon. The project status changes to Cancelled and the project is stopped.

- To terminate an active job, click the **Cancel** icon next to the job in the **Summary** tab. The job is removed from the list.
- **8.** Select the Node Overview tab to review the details of all servers that are currently running such as, status, number of jobs, amount of CPU, memory, and disk space utilized by the server.
- **9.** To stop and shut down a selected server, click the **Stop** icon next to the server name in the Node Overview tab. The server is removed from the list.
- **10.** Select the Log History tab to review the system log details such as timestamp, type of error, and the error message. Click **Download** to download the log file on to your machine.
- 11. Select a grid engine from the list shown on the left side of the page to view the list of tasks scheduled on it. Click **Schedule Task List** from the Node menu. A list of scheduled tasks available on the selected engine appear. Click the **Terminate** icon next to the task to stop it. Similarly, click the **Start** icon next to a terminated task to execute it.

Note: Tasks scheduled on Windows Scheduler are not shown.

**12.** Click **Alert History** from the Node menu to review the details of an alert. Click **Download** to download the alert log file on to your machine.

# **ETL projects for Slowly Changing Dimensions**

Common SCD scenarios and how these scenarios are implemented using ETL projects and jobs.

### Overview

Slowly changing dimension is a common data warehousing scenario. SCD utilizes three different method types for handling changes to columns in a data warehouse dimension table.

### Type 1

In Type 1, new data overwrites existing data. The existing data is lost and there is no tracking of historical changes. Type 1, is the easiest method to support, but is useful to track historical changes.

Consider a table that keeps product information:

| Key | Name     | Price |
|-----|----------|-------|
| 1   | Notebook | 1200  |

The price of the notebook increases to 1500. The updated table overwrites the current record:

| Key | Name     | Price |  |
|-----|----------|-------|--|
| 1   | Notebook | 1500  |  |

### Type 2

Type 2 retains the full history of values. If new data differs from the old data, an additional dimension record is created with new data values and becomes the current record. Each record contains the effective date and an expiration date to identify the time period for which the record was active. Use type 2 to keep a full history of dimension data in the table.

### Type 3

Type 3 tracks changes using separate columns. There is one version of the dimension record that stores the previous value and current value of selected attributes. Use type 3 to track historical changes that occur only for a finite amount of time.

Consider a table that keeps product information:

| Key | Name     | Price |
|-----|----------|-------|
| 1   | Notebook | 1200  |

The price of the notebook increases to 1500 on 15th July 2008. To accommodate type 3, new columns are added, Current Price and Effective Date:

| Key | Name     | Original price | Current price | Effective date |
|-----|----------|----------------|---------------|----------------|
| 1   | Notebook | 1200           | 1500          | 2008-07-15     |

**Note:** Type 3 is rarely used because altering the structure of the dimension table should be undertaken for only a very important change.

#### See also

• Case Study Scenario on page 228

# **Case Study Scenario**

A case study scenario for type 2 SCD and information on how to create transformation projects in ETL to implement this scenario.

### Case Description

You have two tables:

- PRODUCT in the operational or source database.
- PRODUCT\_PRICE in the data warehouse or target database. This table tracks modification of products in the source table (PRODUCT) over time, such as:
  - Change in price of existing products
  - · Newly added products
  - Deleted products

Table 46. Database Table Schema Of The PRODUCT Table

| Column | Description          |  |
|--------|----------------------|--|
| Key    | Unique ID of product |  |
| Name   | Name of the product  |  |
| Price  | Price of the product |  |

Table 47. Database Table Schema Of The PRODUCT PRICE Table

| Column | Description                                         |  |
|--------|-----------------------------------------------------|--|
| Key    | Source key identifier in the source table (PRODUCT) |  |
| Name   | Name of the product                                 |  |

| Column     | Description                                                                                                    |
|------------|----------------------------------------------------------------------------------------------------|
| Price      | Price of the product                                                                                                    |
| Valid From | Date of insertion of new records                                                                                                    |
| Valid To   | End of validity of records. A record becomes invalid when a new record with the same source key is inserted in the PRODUCT_PRICE table. |

#### Rules

The rules to transfer dimensions from the PRODUCT table to the PRODUCT\_PRICE table are:

- 1. If the record does not exist in the PRODUCT\_PRICE table, create it with the same column values as the PRODUCT table. Set the Valid From date to the record insertion date, and the Valid To date to 9999-12-31.
- 2. If the record exists in the PRODUCT\_PRICE table, but nothing has changed, do not insert a new record or update an existing one.
- **3.** If the record exists in the PRODUCT\_PRICE table, and the price of the record has changed:
  - Set the Valid To date for the record with the old price to yesterday.
  - Create a new record. Set the Valid From date to the record insertion date, and the Valid To date to 9999-12-31.
- **4.** If the record exists in the PRODUCT\_PRICE table but has been deleted from the PRODUCT table, set the Valid To date of the product in the PRODUCT\_PRICE table to yesterday.

**Note:** A running history of dimension changes, based on these rules, is maintained in the PRODUCT\_PRICE table.

#### How It Works

After initial load on 01 January 2008, the PRODUCT table appears:

| Key | Name     | Price |
|-----|----------|-------|
| 1   | Notebook | 1200  |
| 2   | Monitor  | 1000  |
| 3   | Mouse    | 500   |

After the application process is run for the first time, the  ${\tt PRODUCT\_PRICE}$  table appears:

| Key | Name     | Price | Valid from | Valid to   |
|-----|----------|-------|------------|------------|
| 1   | Notebook | 1200  | 2008-01-01 | 9999-12-31 |
| 2   | Monitor  | 1000  | 2008-01-01 | 9999-12-31 |
| 3   | Mouse    | 500   | 2008-01-01 | 9999-12-31 |

On 15 January 2008, the PRODUCT table is updated when the price of the monitor is modified.

| Key | Name     | Price |
|-----|----------|-------|
| 1   | Notebook | 1200  |
| 2   | Monitor  | 1400  |
| 3   | Mouse    | 500   |

After the application process is run again, the PRODUCT\_PRICE table appears:

| Key | Name     | Price | Valid from | Valid to   |
|-----|----------|-------|------------|------------|
| 1   | Notebook | 1200  | 2008-01-01 | 9999-12-31 |
| 2   | Monitor  | 1000  | 2008-01-01 | 2008-01-14 |
| 3   | Mouse    | 500   | 2008-01-01 | 9999-12-31 |
| 2   | Monitor  | 1400  | 2008-01-15 | 9999-12-31 |

On 22 January 2008, the PRODUCT table is updated again when a new product, a hard disk, is added.

| Key | Name      | Price |
|-----|-----------|-------|
| 1   | Notebook  | 1200  |
| 2   | Monitor   | 1400  |
| 3   | Mouse     | 500   |
| 4   | Hard Disk | 1000  |

After the application process is run again, the PRODUCT\_PRICE table appears:

| Key | Name     | Price | Valid from | Valid to   |
|-----|----------|-------|------------|------------|
| 1   | Notebook | 1200  | 2008-01-01 | 9999-12-31 |
| 2   | Monitor  | 1000  | 2008-01-01 | 2008-01-14 |

| Key | Name      | Price | Valid from | Valid to   |
|-----|-----------|-------|------------|------------|
| 3   | Mouse     | 500   | 2008-01-01 | 9999-12-31 |
| 2   | Monitor   | 1400  | 2008-01-15 | 9999-12-31 |
| 4   | Hard Disk | 1000  | 2008-01-22 | 9999-12-31 |

The PRODUCT table is updated again on 28 July 2008, to remove the mouse as an available product.

| Key | Name      | Price |
|-----|-----------|-------|
| 1   | Notebook  | 1200  |
| 2   | Monitor   | 1400  |
| 4   | Hard Disk | 1000  |

After the application process is run again, the PRODUCT\_PRICE table appears:

| Key | Name      | Price | Valid from | Valid to   |
|-----|-----------|-------|------------|------------|
| 1   | Notebook  | 1200  | 2008-01-01 | 9999-12-31 |
| 2   | Monitor   | 1000  | 2008-01-01 | 2008-01-14 |
| 3   | Mouse     | 500   | 2008-01-01 | 2008-07-27 |
| 2   | Monitor   | 1400  | 2008-01-15 | 9999-12-31 |
| 4   | Hard Disk | 1000  | 2008-01-22 | 9999-12-31 |

# Setting up ETL projects for SCD

Review the ETL concepts for accomplishing type 2 SCD using projects and jobs. The demo repository that is packaged with the product includes various transformation objects related to the type 2 use case, including:

#### **Projects**

Demo Product Price SCD – Initial Load
 This project initializes or reinitializes the demo environment for the SCD – Update projects and job.

**Note:** This project is not a part of the use case implementation. In a production environment, the first execution of the Update New and Modified project, on an empty target table, performs the initial load where all source records are processed as new records. Since the demo environment uses two different tables to simulate changes on the

source data, the original data always needs to be restored in the target table by executing this project before running the other 2 update projects or the job.

Demo Product Price SCD – Update New and Modified

This project updates the dimension table of the target database on a daily basis to reflect modification or addition of products in the source database. See Rules 1-3 in Case study scenario.

To accomplish a full update, also execute the SCD – Update Deleted project.

Demo Product Price SCD – Update Deleted

This project updates the dimension table of the target database on a daily basis to reflect deletion of products in the source database. See Rule 4 in Case study scenario.

To accomplish a full update, also execute the SCD – Update New and Modified project.

#### Job

Demo Product Price SCD – Daily Update
 This job executes both the SCD – Update New and Modified and SCD – Update Deleted projects, and provides a single transformation object for performing a full update of the target dimension table. Before executing this job, execute the SCD – Initial Load project.

#### See also

• Case Study Scenario on page 228

### **Understanding Target Dimension Table**

Learn how to identify current target records.

### Identifying Target Records

A target dimension table contains multiple records for the same source key. To differentiate a current version of a record from a historical version, the target dimension table uses a compound key, which includes the source key and either the effective date or the expiration date attribute. The ETL demo projects use the Valid From date attribute as part of the key.

### Current Target Records

Each record in the source table is represented by exactly one current record in the target table. Only current records are relevant for SCD when checking the target dimension table. In the ETL demo projects the current records have a Valid To date of 9999-12-31.

# **Detecting Source Changes**

Learn how to capture changes in the source table, including new source records, modified source records, and records that have been deleted from the source. Methods can be combined to detect different types of data changes in one step.

In the case study scenario, the source database does not contain any change log information, so source and the target content must be compared to detect any changes. Since, in most cases, the

source and target objects do not reside in the same database, a heterogeneous join needs to be performed.

#### Detecting New Source Records

Records that are added to the source after the last update of the target dimension table do not have a corresponding current record in the target dimension table.

1. All source records are read using an appropriate Data Provider component.

**Note:** All attributes that are transferred to the target dimension table are read, although only the key attribute is required for detection.

- **2.** The existence of a corresponding current record in the target dimension is checked for each source record based on the source key attribute.
  - Choose an appropriate Lookup component.
     To perform calculations on the data to be transferred, consider using the lookup functionality of the Data Calculator component.
  - 2. Select the lookup data from target. As this is a simple existence check, only the original source keys are needed from all current target records. However, lookups always return a value for a key, so you must also select an appropriate return value.
  - 3. Add an attribute to the port structure to populate the lookup result. The lookup result determines whether a source record is newly added or existed previously. This attribute indicates the data state and allows data to be filtered in the next step of the transformation process. See Modifying Port Structures. The new attribute is selected as the value attribute of a Lookup component or the output attribute in the Data Calculator.
  - 4. Set an appropriate lookup default value. The default value is returned by the lookup for nonexisting keys. To ensure that the lookup value correctly indicates the existence of records, set it to a constant that is different from all lookup values for any existing keys.

#### Example:

- Source data select Key, Name, Price from PRODUCT
- Lookup data select Key, '1' from PRODUCT\_PRICE where Valid\_To = '9999-12-31'
- Value attribute Exists (integer)
- Default value 0
- Performing this lookup results in records with attributes Key, Name, Price, Exists. The value of the Exists attribute will be 1(lookup value) for all records existing in target, and 0 (default value) for all nonexisting records.

## Detecting Modified Source Records

Records that are modified in the source after the last update of the target dimension table have a corresponding current record in the target dimension table, but the relevant values are changed.

1. All source records are read using an appropriate Data Provider component.

**Note:** All attributes that are transferred to the target dimension table are read, although only the key attribute is required for detection.

- **2.** The existence of a corresponding current record in the target dimension table is checked for each source record based on the source key attribute, and the values are compared.
  - Choose an appropriate Lookup component.
     Use the Data Calculator component to look up multiple values for a single key attribute and perform comparisons.
  - 2. Select the lookup data from the target. The key attributes and all values to be compared for all current target records are read using an appropriate Data Provider component.
  - 3. Add an attribute to the port structure to populate the additional target key attribute. The lookup result determines whether a source record has been modified or is either new or unchanged. This attribute indicates the data state and allows data to be filtered in the next step of the transformation process. The update operation on the target must uniquely identify the current record, thus the date part of the target key needs to be populated as well. See Modifying Port Structures.
  - **4.** Set an appropriate lookup default value. The default value is returned by the lookup for nonexisting keys. To ensure that the lookup value correctly indicates the existence of records, set it to a constant that is different from all lookup values for the existing keys.
  - 5. Look up all necessary target values. The first lookup uses the new target key attribute as the output attribute in the Data Calculator, thus indicating existence. The values to be compared are read into temporary variables.
  - **6.** Compare source and target attribute values. The target key attribute is recalculated, based on a value comparison for the existing records.

#### Example:

- Source data select Key, Name, Price from PRODUCT
- Lookup data select Key, Valid\_From, Price from PRODUCT\_PRICE where Valid To='9999-12-31'

First check existence by reading the effective date from target:

- Output attribute Valid From
- Default value 0

Read current target price into temporary variable:

- Output Attribute Tmp Price
- Default Value 0

If a current target record exists (Valid\_From is not 0), compare Price and Tmp\_Price. Recalculate Valid\_From to 0 if the Price has not changed. Performing these lookups and calculations results in records with Key, Name, Price, and Valid\_From attributes. Valid\_From either contains the effective date of the target record to be updated or contains 0, indicating new and unchanged records.

## Detecting Deleted Source Records

Records that have been deleted from the source after the last update of the target dimension table still have a corresponding current record in the target dimension table.

- 1. Key attributes of all current records in the target dimension table are read using an appropriate Data Provider component.
- **2.** The existence of a corresponding record in the source is checked for each current target record based on the source key attribute.
  - Choose an appropriate Lookup component. See Lookup components.
     If your source data does not reside in a database, use the lookup functionality of the Data Calculator component.
  - 2. Select the lookup data from source. As this is a simple existence check, only the source keys are needed from all source records. However, lookups always return a value for a key, so you must select an appropriate return value as well.
  - 3. Add an attribute to the port structure to populate the lookup result. The lookup result determines whether a source record has been deleted. This attribute indicates the data state and allows the data to be filtered in the next step of the transformation process. The new attribute is selected as the value attribute of a Lookup component or the output attribute of a Data Calculator rule. See Modifying Port Structures.
  - **4.** Set an appropriate lookup default value. The default value is returned by the lookup for nonexisting keys. To ensure that the lookup value correctly indicates the existence of records, set it to a constant that is different from all lookup values for the existing keys. Example:
    - Target data select Key, Valid\_From from PRODUCT\_PRICE where Valid To='9999-12-31'
    - Lookup data select Key, '0' from PRODUCT
    - Value attribute Removed (integer)
    - Default value 1

Performing this lookup results in records with attributes Key, Valid\_From, Removed. The value of the Removed attribute will be 0 (lookup value) for all existing source records and 1 (default value) for all nonexisting records.

#### Alternatives

- If the source is a database that provides ascending indicator for insertions, updates, or
  deletions (like autoincrements, modification dates, and so forth), the DB Data Provider
  Index Load component can be used to read records changed since the last load only.
- Use a Staging component to load relevant data from both the source and target to the same database. New, modified, and deleted records are then detected by extracting data from the stage using a full outer join.

#### See also

• Data Calculator JavaScript on page 106

- DB Data Provider Index Load on page 75
- DB Staging on page 120
- Source Components on page 72
- Lookup Components on page 115
- Modifying Port Structures on page 69

# Filtering the Records

Learn how to filter the records.

Use the Data Splitter component to remove records from the data stream, apart from splitting data streams to more than one output. See "Data Splitter JavaScript." To remove records from the data stream, define conditions for every OUT-port, such that the records to be removed do not match any of them. To output a single data stream, configure a Data Splitter with a single output port by deleting one of the default output ports.

#### See also

• Data Splitter JavaScript on page 110

# **Populating the Target Dimension Table**

Learn how to assign values to target attributes and perform partial updates.

## Assigning Values to Target Attributes

Using the insert and update options of the DB Data Sink components, values are assigned to those target attributes that are not included in the inbound data stream. The values are constant for all records processed during a single execution but allow for SBN expressions to dynamically initialize them. In the ETL demo projects and jobs, the insert options use the values:

- Dynamic '[uDate('now','localtime')]' (today) for the Valid From date attribute.
- Static '9999-12-31' for the Valid To date attribute.

The update options use the dynamic value '[uDate('now','localtime','-1 day')]' (yesterday) for the Valid To date attribute.

## Performing Partial Updates

The update options of a DB Data Sink component allow a subset of attributes to be updated, instead of updating the complete record. To exclude attributes from update, unselect them in the update options window. In the ETL demo projects, old records are outdated by updating the Valid To date attribute.

#### See also

- DB Data Sink Update on page 146
- *DB Data Sink Insert* on page 141

# **Function Reference**

All functions supported by Sybase IQ InfoPrimer.

# **Supported Functions for ETL Project**

List of supported functions that can be used in an ETL project.

**Note:** Although these functions are used mostly in ETL projects, the EL and SQL-T projects support some use of SBN expressions in which these functions may be used.

# Aggregation

Review the list of Aggregation functions.

#### uAvg

Returns the average value over all input values

## **Syntax**

```
real uAvg(value, ...)
```

#### **Parameters**

• number value – A list of numeric arguments

#### **Examples**

• Example 1 –

```
uAvg(1,2,3,4,5) // returns 3
```

#### uMax

Returns the maximum from a list of values

## **Syntax**

```
uMax(value,...)
```

#### **Parameters**

• **number value** – A list of numeric arguments

#### **Examples**

Example 1 –

```
uMax(1, 6, 4, -6) // returns 6

uMax("b", "A", "a") // returns "b"

uMax("2004-05_02", "2006-12-12", "1999-05-30") //
returns "2006-12-12"
```

#### uMin

Returns the minimum from a list of values

## **Syntax**

```
uMin(value, ...|)
```

## **Parameters**

• **number value** – A list of numeric arguments

## **Examples**

• Example 1 –

```
uMin(1, 6, 4, -6) // returns -6

uMin("b", "A", "a") // returns "A"

uMin("2004-05-02", "2006-12-12", "1999-05-30")
//returns "1999-05-30"
```

# **Bit Operations**

Review the list of Bit Operation functions.

#### uBitAnd

Bitwise AND operation

## **Syntax**

```
number uBitAnd(value, ...)
```

#### **Parameters**

• **number value** – A list of numeric arguments

#### **Examples**

• Example 1 –

```
uBitAnd(10, 3) // returns "2"
```

#### **uBitOr**

Bitwise OR operation

#### **Syntax**

```
number uBitOr(value, ...)
```

#### **Parameters**

• **number value** – A list of numeric arguments

## **Examples**

• Example 1 –

```
uBitOr(10, 3) // returns "11"
```

## **Boolean**

Review the list of Boolean functions.

## ulsAscending

Returns 1 if every parameter is equal to or greater than its predecessor

## **Syntax**

```
number uIsAscending(params, ...)
```

## **Parameters**

• params – A list of expressions or values of any datatype.

## **Examples**

• **Example 1** – Check multiple values for an ascending order:

```
uIsAscending("A", "B", "C") // returns 1
uIsAscending("A", "A", "C") // returns 1
uIsAscending("A", "C", "B") // returns 0
uIsAscending("1", "2", "3") // returns 1
uIsAscending("3", "2", "2") // returns 0
uIsAscending("2004-03-03", "2004-03-05", "2004-03-07")
// returns 1
uIsAscending("2004-03-03", "2004-03-07", "2004-03-05")
//returns 0
```

#### ulsBoolean

Returns 1 if the parameter is 1, true, yesor 0, no, false.

#### **Syntax**

```
number uIsBoolean(param)
```

#### **Parameters**

• param – An expressions or value of any data type.

## **Examples**

• **Example 1** – Check for Boolean value:

```
uIsBoolean("1")  // returns 1
uIsBoolean("yes")  // returns 1
uIsBoolean("true")  // returns 1
uIsBoolean("-1")  // returns 0
uIsBoolean("0")  // returns 1
```

## <u>ulsDate</u>

Returns 1 if the parameter can be interpreted as a date.

If the second parameter is omitted, the function tries to apply one these formats:

```
y-M-D H:N:S.sy-M-D H:N:S
```

y-M-D

H:N:S

**Note:** For details about the format string, see the uConvertDate function.

## **Syntax**

```
number uIsDate(datestring [, format])
```

#### **Parameters**

- string datestring The string to be checked
- **string format (optional)** The format of the input date

## **Examples**

Example 1 –

```
uIsDate("2004-02-29") // returns 1
uIsDate("2003-02-29") // returns 0, since 2003 was not a leap year
```

#### See also

• uConvertDate on page 244

#### ulsDescending

Returns 1 if every parameter is equal to or lower than its predecessor

#### **Syntax**

```
number uIsDescending(params, ...)
```

## **Parameters**

• params – A list of expressions or values of any data type

## **Examples**

• **Example 1** – Check multiple values for a descending order:

```
uIsDescending("C", "B", "A") // returns 1
uIsDescending("C", "C", "A") // returns 1
uIsDescending("A", "C", "B") // returns 0
uIsDescending("3", "2", "1") // returns 1
uIsDescending("3", "2", "3") // returns 0
uIsDescending("2004-03-20", "2004-03-15", "2004-03-07") // returns 1
uIsDescending("2004-03-20", "2004-03-07", "2004-03-15") // returns 0
```

#### ulsEmpty

Returns 1 if the parameter is empty or null

### **Syntax**

```
number uIsEmpty(param)
```

## **Parameters**

• param – An expression or value to investigate

## **Examples**

Example 1 –

```
uIsEmpty("1")  // returns 0
uIsEmpty(null)  // returns 1
uIsEmpty("")  // returns 1
```

## uslsInteger

Returns 1 if the parameter can be interpreted as an integer value

## **Syntax**

```
number uIsInteger(param)
```

## **Parameters**

• param – An expression or value to investigate

#### **Examples**

• Example 1 –

```
uIsInteger ("1") // returns 1
uIsInteger ("2.34") // returns 0
uIsInteger ("ABC") // returns 0
```

## <u>ulsFloat</u>

Returns 1 if the parameter can be interpreted as a floating point value

### **Syntax**

```
number uIsFloat(param)
```

#### **Parameters**

• param – An expression or value to investigate

## **Examples**

Example 1 –

```
uIsFloat("1") // returns 1
uIsFloat("2.34") // returns 1
uIsFloat("ABC") // returns 0
```

#### ulsNull

Returns 1 if the parameter is null

#### **Syntax**

```
number uIsNull(param)
```

## **Parameters**

• param – An expression or value to investigate

## **Examples**

• Example 1 -

```
uIsNull("1") // returns 0
uIsNull(null) // returns 1
```

### ulsNumber

Returns 1 if the parameter can be interpreted as a number

## **Syntax**

```
number uIsNumber(param)
```

#### **Parameters**

• param – An expression or value to investigate

## **Examples**

• **Example 1** – Check for a numeric value:

```
uIsNumber("1") // returns 1
uIsNumber("2.34") // returns 1
uIsNumber("ABC") // returns 0
```

## Conversion

Review the list of Conversion functions.

#### uBase64Decode

Decodes a string from a Base64 representation

#### **Syntax**

```
string uBase64Decode(input)
```

#### **Parameters**

• **string input** – The string to decode

## **Examples**

• Example 1 –

```
uBase64Decode("QSBzZWNyZXQ=") // returns "A secret"
```

#### uBase64Encode

Encodes a string into a Base64 representation

#### **Syntax**

string uBase64Encode(input)

## **Parameters**

• **string input** – The string to encode.

## **Examples**

• Example 1 –

```
uBase64Encode("A secret") // returns "QSBzZWNyZXQ="
```

#### **uConvertDate**

Converts a date string into the default or a custom date format.

The function handles dates from 1582 to present day. If the date cannot be converted, the result string is empty.

### **Syntax**

```
string uConvertDate(datestring, inputformat [, outputformat])
```

#### **Parameters**

- **string datestring** The date string to convert
- **string inputformat** The date/time format of the input string
- **string outputformat (optional)** The desired output format. If omitted, the default format is y-M-D H:N:S.

#### **Examples**

• **Example 1** – Convert date strings into a different formats:

```
uConvertDate("2005-06-27 00:00:00","y-M-D H:N:S","D mY") //
returns "27 JUN 05"
```

```
uConvertDate("27 JUN 05", "D m Y") // returns "2005-06-27 00:00:00"
```

Sybase recommends you to provide input data for all the fields required in the output data. Having fields in the output data for which no input data has been provided, can lead to unexpected results. For example, if you require hours, minutes, and seconds fields in the output data, your input data should be something similar to this:

```
uConvertDate("27 JUN 05", "D m Y", "y-m-D 00:00:00") // returns "2005-06-27 00:00:00"
```

### Usage

The function **uConvertDate** converts a date string into a different format using a source and a destination format string. The first parameter is the date string to be converted. The second parameter is a format string, specifying the date format of the input date (see list below). The outputformat parameter is optional; If omitted the date is converted using the format y-M-D H:N:S. The function handles dates from 1582 to present day. If the date cannot be converted, the result string is empty.

| Identifier | Description             |
|------------|-------------------------|
| Y          | Year 2-digits (06)      |
| у          | Year 4-digits (2006)    |
| С          | Century (20)            |
| М          | Month (03)              |
| m          | Month (JUN)             |
| D          | Day (12)                |
| Н          | Hour (00 – 23)          |
| h          | Hour (01 – 12)          |
| N          | Minutes                 |
| n          | Month (June)            |
| S          | Seconds                 |
| s          | Hundredth of seconds    |
| t          | Thousandth of seconds   |
| A          | AM/PM                   |
| d          | Day of month (05)       |
| Е          | Day of year (001 – 366) |

| Identifier | Description            |
|------------|------------------------|
| G          | Week of year (01 – 52) |
| F          | Week of month (1 – 6)  |

### **uFromHex**

Converts a hexadecimal value into an integer value

## **Syntax**

integer uFromHex(input)

## **Parameters**

• **string input** – The string to convert:

#### **Examples**

• Example 1 -

```
uFromHex("A3F") // returns 2623
uFromHex("B") // returns 11
```

## <u>uToHex</u>

Converts an integer value into a hexadecimal value

#### **Syntax**

string uToHex(input)

## **Parameters**

• **integer input** – The integer value to convert:

#### **Examples**

Example 1 –

```
uToHex(45) // returns "2D"
```

#### uHexDecode

Composes a string from hexadecimal values

#### **Syntax**

string uHexDecode(input)

#### **Parameters**

• **string input** – The hexadecimal string containing the hexadecimal values

## **Examples**

• **Example 1** – Convert a hexadecimal value to a string:

```
uHexDecode("313730") // returns "170"
uHexDecode(313730) // returns "170"
```

#### uHexEncode

Encodes the characters of a string into hexadecimal notation

#### **Syntax**

string uHexEncode(input)

#### **Parameters**

• **string input** – The string to encode

### **Examples**

• **Example 1** – Convert a string to hexadecimal values:

```
uHexEncode("170") // returns "313730"

uHexEncode(170) // returns "313730"
```

#### uToUnicode

Converts a string into its Unicode representation

#### Syntax 5 4 1

string uToUnicode(input)

### **Parameters**

• **string input** – The input string

#### uURIDecode

Decodes a string, replacing escape sequences with their original values

#### **Syntax**

```
string uURIDecode(uri)
```

#### **Parameters**

• string uri – The URI to decode

## **Examples**

• Example 1 –

```
uURIDecode("..www.myServer.com/filename%20with%20spaces.txt") //
returns
"..www.myServer.com/filename with spaces.txt"
```

#### **uURIEncode**

Replaces certain characters in a URI with escape sequences

#### **Syntax**

```
string uURIEncode(uri)
```

## **Parameters**

• **string uri** – The URI to encode

## **Examples**

• Example 1 -

```
uURIEncode("..www.myServer.com/filename with spaces.txt")//
returns
"..www.myServer.com/filename%20with%20spaces.txt"
```

# **Date and Time**

Review the list of Date and Time functions.

Most **Date** and **Time** functions are derived from the **uFormatDate** function. The only difference is that the other **Date** and **Time** functions return only a special format or part of the date and they do not have the first format parameter. Therefore, **uDate()** is equivalent to **uFormatDate("%Y-%m-%d")**.

## **Time Strings**

Learn about the time string function.

#### **Syntax**

A time string can be in any of these formats:

- 1. YYYY-MM-DD
- 2. YYYY-MM-DD HH:MM
- 3. YYYY-MM-DD HH:MM:SS

- 4. YYYY-MM-DD HH:MM:SS:SSS
- 5. HH·MM
- 6. HH:MM:SS
- 7. HH:MM:SS.SSS
- 8. now
- 9. DDDD.DDDD

**Note:** Formats 5-7 that specify only a time assume a date of 2000-01-01. Format 8 is converted into the current date and time, using Universal Coordinated Time (UTC). Format 9 is the Julian day number expressed as a floating point value.

#### **Examples**

• **Getting the current time** – If no date is given, the time string **now** is assumed and the date is set to the current date and time.

```
uDate() // returns something like "2006-03-01"
uDate() is equivalent to uDate("now")
```

Getting a special date –

```
uDate("2004-01-04 14:26:33")
// returns the date part "2004-01-04"
```

## **Modifiers**

Review the list of modifiers.

## **Syntax**

The time string can be followed by zero or modifiers that alter the date or alter the interpretation of the date. The available modifiers are:

- 1. NNN days
- 2. NNN hours
- 3. NNN minutes
- **4.** NNN.NNN seconds
- 5. NNN months
- **6.** NNN years
- 7. start of month
- 8. start of year
- **9.** start of day
- 10. weekday N
- 11. unixepoch
- 12. localtime
- **13.** utc

## **Examples**

• Example 1 – Modifiers 1 – 6 simply add the specified amount of time to the date specified by the preceding time string.

The "**start of**" modifiers (7-9) shift the date backward to the beginning of the current month, year, or day.

The "**weekday**" (10) modifier advances the date forward to the next date where the weekday number is *N*: Sunday is 0, Monday is 1, and so on.

The **unixepoch** modifier (11) works only if it immediately follows a time string in the *DDDD.DDDDD* format. This modifier causes the *DDDD.DDDDD* to be interpreted not as a Julian day number as it normally would be, but as the number of seconds since 1970. This modifier allows UNIX-based times to be easily converted to Julian day numbers.

The **localtime** modifier (12) adjusts the previous time string so that it displays the correct local time. **utc** undoes this.

#### **Date and Time Calculations**

These examples show you some typical date and time calculations.

#### **Examples**

• **Example 1** – Compute the current date:

```
uDate('now')
```

Compute the last day of the current month:

```
uDate('now','start of month','+1 month','-1 day')
```

Compute the date and time given a UNIX timestamp 1092941466:

```
uDatetime(1092941466, 'unixepoch')
```

Compute the date and time given a UNIX timestamp 1092941466, and compensate for your local time zone:

```
uDatetime(1092941466, 'unixepoch', 'localtime')
```

Compute the current UNIX timestamp:

```
uFormatDate ('%s','now')
```

Compute the number of seconds between two dates:

```
uJuliandate('now')*86400 - uJuliandate('2004-01-01
02:34:56')*86400
```

Compute the date of the first Tuesday in October (January + 9) for the current year:

```
uDate('now','start of year','+9 months','weekday 2')
```

#### **Known Limitations**

The computation of local time varies by locale. The standard C library function **localtime()** is used to assist in the calculation of local time. Also, the **localtime()** C function normally only works for years between 1970 and 2037.

For dates outside this range, we attempt to map the year into an equivalent year within this range, do the calculation, then map the year back.

- Date computations do not give correct results for dates before Julian day number 0 (-4713-11-24 12:00:00).
- All internal computations assume the Gregorian calendar system.

#### **Date and Time Function List**

Review the list of date and time functions.

| Function        | Description                                                                                                 |
|-----------------|----------------------------------------------------------------------------------------------------|
| uDate           | Returns a year, month, and day from a date in the format <i>YYYY-MM-DD</i>                                  |
| uDateTime       | Returns a year, month, and day from a date in the format YYYY-MM-DD HH.MM.SS                                |
| uDay            | Returns the day number of the date specified                                                                |
| uDayOfYear      | Returns the number of days since the beginning of the year                                                  |
| uHour           | Returns the hour of the date specified                                                                      |
| uQuarter        | Returns the quarter of the year                                                                             |
| uIsoWeek        | Returns the week number defined by ISO 8601                                                                 |
| uJuliandate     | Returns the number of days since noon in Greenwich on November 24, 4714 B.C, in the format <i>DDDD.DDDD</i> |
| uMinute         | Returns the minute of the date specified                                                                    |
| uMonth          | Returns the month of the name specified                                                                     |
| uMonthName      | Returns the name of month of the date specified, in the current locale language                             |
| uMonthNameShort | Returns the short form of the name of month of the date specified, in the current locale language           |
| uSeconds        | Returns the second of the date specified                                                                    |
| uTime           | Returns the time part from a date in, the format HH.MM.SS                                                   |

| Function          | Description                                                                                     |
|-------------------|-------------------------------------------------------------------------------------------------|
| uTimeDiffMs       | Returns the difference between two dates, in milliseconds                                       |
| uWeek             | Returns the week of the date specified                                                          |
| uWeekday          | Returns the weekday of the date specified                                                       |
| uWeekdayName      | Returns the weekday name of the date specified, in the current locale language                  |
| uWeekdayNameShort | Returns the short form of the weekday name of the date specified in the current locale language |
| uYear             | Returns the year of the date specified                                                          |

**Note:** Refer to Date and Time for detailed information about the possible modifier arguments.

#### uDate

Returns a year, month, and day from a date in the format YYYY-MM-DD

## **Syntax**

```
string uDate([modifiers])
```

## **Parameters**

• **string modifiers (optional)** – List of strings specifying a date or date calculation. Default is the **now** modifier.

#### **Examples**

• **Example 1** – Get the date part out of a timestamp:

```
uDate("now") // returns current date in the form "YYYY-MM-DD".

uDate("now", "start of year", "9 months", "weekday 2")
// returns the date of the first Tuesday in October this year.
```

#### *uDateTime*

Returns a year, month, and day from a date in the format YYYY-MM-DD HH.MM.SS

## **Syntax**

```
string uDateTime([modifiers])
```

#### **Parameters**

• **string modifiers (optional)** – List of strings specifying a date or date calculation. Default is the **now** modifier.

## **Examples**

• **Example 1** – Get the datetime part from a timestamp:

```
uDateTime("now") // returns current date in the form
"YYYY-MM-DD HH:MM:SS"

uDateTime("now", "start of month", "1 months", "-1 day")
// returns the date of the last day in this month
```

## <u>uDay</u>

Returns the day number of the date specified

## **Syntax**

```
string uDay([modifiers])
```

#### **Parameters**

• **string modifiers (optional)** – List of strings specifying a date or date calculation. Default is the **now** modifier.

## **Examples**

• **Example 1** – Get the day number out of a timestamp:

```
uDay("now") // returns current day number
uDay("1969-03-13 10:22:23.231") // returns "13"
```

#### uDayOfYear

Returns the number of days since the beginning of the year

#### **Syntax**

```
string uDayOfYear([modifiers])
```

#### **Parameters**

• **string modifiers (optional)** – List of strings specifying a date or date calculation. Default is the **now** modifier.

#### **Examples**

• **Example 1** – Get the day number out of a timestamp:

```
uDayOfYear("now") // returns how many days have already passed this year

uDayOfYear("1969-03-13 10:22:23.231") // returns "72"
```

#### uHour

Returns the hour of the date specified

#### **Syntax**

```
string uHour([modifiers])
```

## **Parameters**

• **string modifiers (optional)** – List of strings specifying a date or date calculation. Default is the **now** modifier.

### **Examples**

• Example 1 -

```
uHour("now") // returns current hour
uHour("1969-03-13 10:22:23.231") // returns "10"
```

#### uQuarter

Returns the quarter of the year

#### **Syntax**

```
string uQuarter([modifiers])
```

#### **Parameters**

• **string modifiers (optional)** – List of strings specifying a date or date calculation. Default is the **now** modifier.

## **Examples**

• Example 1 –

```
uQuarter ("now") // returns current quarter
uQuarter ("2005-03-13 10:22:23.231") // returns "1"
```

#### ulsoWeek

Returns the week number defined by ISO 8601

The first week of a year is number 01, which is defined as being the week that contains the first Thursday of the calendar year, which implies that it is also:

- The first week that is mostly within the calendar year
- The week containing January 4th
- The week starting with the Monday nearest to January 1st

The last week of a year, number 52 or 53, therefore is:

- The week that contains the last Thursday of the calendar year
- The last week that is mostly within the calendar year
- The week containing December 28th
- The week ending with the Sunday nearest to December 31st

#### **Syntax**

```
number uIsoWeek([modifiers])
```

#### **Parameters**

• **string modifiers (optional)** – List of strings specifying a date or date calculation. Default is the **now** modifier.

## **Examples**

Example 1 –

```
uIsoWeek("now") // returns current week number
```

#### uJuliandate

Returns the number of days since noon in Greenwich on November 24, 4714 B.C, in the format *DDDD.DDDD*. For date and time calculation, the **juliandate** function is the best choice.

#### **Syntax**

```
string uJuliandate([modifiers])
```

#### **Parameters**

• **string modifiers (optional)** – List of strings specifying a date or date calculation. Default is the **now** modifier.

#### **Examples**

• **Example 1** – Convert a date into a numerical value for calculation:

```
uJuliandate("now") // returns current date in the form "DDDD.DDDD"
```

Compute the number of seconds between two dates:

```
uJuliandate('now')*86400 - uJuliandate('2004-01-01 02:34:56')*86400
```

Compute the date and time given a UNIX timestamp 1092941466, and compensate for your local time zone:

```
uJuliandate(1092941466, 'unixepoch', 'localtime')
```

#### uMinute

Returns the minute of the date specified

## **Syntax**

```
string uMinute([modifiers])
```

#### **Parameters**

• **string modifiers (optional)** – List of strings specifying a date or date calculation. Default is the **now** modifier.

## **Examples**

• Example 1 –

```
uMinute("now") // returns current minute

uMinute("1969-03-13 10:22:23.231") //returns "22"
```

## uMonth

Returns the month of the date specified

## **Syntax**

```
string uMonth([modifiers])
```

#### **Parameters**

• **string modifiers (optional)** – List of strings specifying a date or date calculation. Default is the **now** modifier.

## **Examples**

Example 1 –

```
uMonth("now") // returns current month

uMonth("1969-03-13 10:22:23.231") // returns "03"
```

#### uMonthName

Returns the name of month of the date specified, in the current locale language

#### **Syntax**

```
string uMonthName([modifiers])
```

## **Parameters**

• **string modifiers (optional)** – List of strings specifying a date or date calculation. Default is the **now** modifier.

## **Examples**

• **Example 1** – Get the name of month from a date:

```
uMonthName("now") // returns current name of month

Set the locale to English:
uSetLocale("English")
uMonthName("1969-03-13 10:22:23.231") // returns "March"

Set the locale to German:
uSetLocale("German")
uMonthName("1969-03-13 10:22:23.231") // returns "März"
```

#### uMonthNameShort

Returns the short form of the name of month of the date specified, in the current locale language

## **Syntax**

```
string uMonthNameShort([modifiers])
```

## **Parameters**

• **string modifiers (optional)** – List of strings specifying a date or date calculation. Default is the **now** modifier.

## **Examples**

• **Example 1** – Get the name of month from a date:

```
uMonthNameShort("now") // returns current name of month.

Set the locale to English:

uSetLocale("English")
uMonthNameShort("1969-03-13 10:22:23.231") // returns "Mar"

Set the locale to German:

uSetLocale("German")
uMonthNameShort("1969-03-13 10:22:23.231") // returns "Mär"
```

#### uSeconds

Returns the second of the date specified.

#### **Syntax**

```
string uSeconds([modifiers])
```

#### **Parameters**

• **string modifiers (optional)** – List of strings specifying a date or date calculation. Default is the **now** modifier.

## **Examples**

Example 1 –

```
uSeconds("now") // returns current second
uSeconds("1969-03-13 10:22:23.231") // returns "23"
```

#### uTime

Returns the time part from a date, in the format HH.MM.SS.

## **Syntax**

```
string uTime([modifiers])
```

#### **Parameters**

• **string modifiers (optional)** – List of strings specifying a date or date calculation. Default is the **now** modifier

#### **Examples**

• **Example 1** – Get the time part from a timestamp:

```
uTime() // returns current UTC time
uTime("now","localtime") // returns current local time
```

#### uTimeDiffMs

Returns the difference between two dates, in milliseconds

## **Syntax**

```
string uTimeDiffMs(date1, date2)
```

## **Parameters**

- string date1 The older date
- string date2 The more recent date

### **Examples**

• Example 1 –

```
uTimeDiffMs ("18:34:20", "18:34:21") // returns 1000
uTimeDiffMs ("18:34:20", "18:34:21.200") // returns 1200
```

#### uWeek

Returns the week of the date specified

## **Syntax**

```
string uWeek([modifiers])
```

#### **Parameters**

• **string modifiers (optional)** – List of strings specifying a date or date calculation. Default is the **now** modifier.

## **Examples**

• Example 1 –

```
uWeek("now") // returns current week

uWeek("1969-03-13 10:22:23.231") // returns "10"
```

#### uWeekday

Returns the weekday number of the date specified

#### **Syntax**

```
string uWeekday([modifiers])
```

#### **Parameters**

• **string modifiers (optional)** – List of strings specifying a date or date calculation. Default is the **now** modifier.

## **Examples**

• Example 1 –

```
uWeekday("now") // returns current weekday number
```

```
uWeekday("1969-03-13 10:22:23.231") // returns "4" for Thursday
```

#### uWeekdayName

Returns the weekday name of the date specified, in the current locale language

## **Syntax**

```
string uWeekdayName([modifiers]);
```

#### **Parameters**

• **string modifiers (optional)** – List of strings specifying a date or date calculation. Default is the **now** modifier.

## **Examples**

Example 1 –

```
uWeekdayName("now") // returns current weekday name

Set the locale to English:
uSetLocale("English")
uWeekdayName("1969-03-13 10:22:23.231") // returns "Thursday"

Set the locale to German:
uSetLocale("German")
uWeekdayName("1969-03-13 10:22:23.231") // returns "Donnerstag"
```

## <u>uWeekdayNameShort</u>

Returns the short form of the weekday name of the date specified, in the current locale language

## **Syntax**

```
string uWeekdayNameShort([modifiers])
```

#### **Parameters**

• **string modifiers (optional)** – List of strings specifying a date or date calculation. Default is the **now** modifier.

## **Examples**

Example 1 –

```
uWeekdayNameShort("now") // returns current weekday name
Set the locale to English:
uSetLocale("English")
uWeekdayNameShort("1969-03-13 10:22:23.231") //returns "Thu"
```

#### Set the locale to German:

```
uSetLocale("German")
uWeekdayNameShort("1969-03-13 10:22:23.231") //returns "Don"
```

#### uYear

Returns the year of the date specified

#### **Syntax**

```
string uYear([modifiers])
```

#### **Parameters**

• **string modifiers (optional)** – List of strings specifying a date or date calculation. Default is the **now** modifier.

## **Examples**

• Example 1 –

```
uYear("now") // returns current year
uYear("1969-03-13 10:22:23.231") // returns "1969"
```

## **Error Handling**

Review the list of Error Handling functions.

#### uError

Writes an error text into a log and signal an error

#### **Syntax**

```
string uError(errortext)
```

#### **Parameters**

• **string errortext** – Text to write to log file

#### **Examples**

• **Example 1** – Signal an error:

```
uError("'PP' is no valid country key.")
```

#### **uErrortext**

Returns the last error message

#### **Syntax**

```
string uErrortext()
```

#### **Examples**

Example 1 –

```
uErrortext() // returns last error text
```

#### ulnfo

Writes an informal message into a log

#### **Syntax**

string uInfo(infotext)

## **Parameters**

• **string infotext** – Text to write to log file

## **Examples**

• **Example 1** – Log an informal message:

```
uInfo("21445 records selected.")
```

## **uWarning**

Writes a warning message into a log

## **Syntax**

string uWarning(warningtext)

#### **Parameters**

string warningtext – Text to write to log file

## **Examples**

• **Example 1** – Log a warning message:

```
uWarning("The attribute for the customer name is null.")
```

#### **uTrace**

Writes a trace message into a log.

You must manually set the trace level to at least 1 before invoking the **uTrace()** function. To set the trace level to 1, do one of these:

- Invoke uTracelevel(1) before invoking the uTrace() function.
- If you are using Sybase IQ InfoPrimer Development, set the trace level to 1 in the Default.ini file located in the etc directory of the installation folder. Restart Sybase IQ InfoPrimer Development.

If you are using Sybase IQ InfoPrimer Server, start the server with the "--tracelevel 1" option.

#### **Syntax**

string uTrace(tracetext);

#### **Parameters**

• string tracetext – Text to write to log file

## **Examples**

• Example 1 -

```
uTrace("CUSTOMER_NAME = " + CUSTOMER_NAME)
```

#### uTracelevel

Sets the detail level of trace messages in the log. The range of **tracelevel** is from 0 (no trace) to 5 (very verbose).

### **Syntax**

uTracelevel(tracelevel)

Note: Verbose message tracing may dramatically reduce performance.

#### **Parameters**

• integer tracelevel – Specifies the verbosity of trace messages. (0 = off, 5 = very verbose)

#### **Examples**

• Example 1 –

```
uTracelevel(5) // sets the tracelevel to 'very verbose'
```

## **Files**

Review the list of Conversion functions.

#### uFileInfo

Returns information about a file. When **infotype** is set to EXISTS, the function returns the entire path to the file, if it exists, or an empty string if it does not. If **infotype** set to SIZE, the size of the file is returned. If the file does not exist, an empty string is returned.

**Note:** Use double backslashes in JavaScript environments, because the backslash is used as escape sequence.

#### **Syntax**

```
string uFileInfo(file [, infotype])
```

#### **Parameters**

- **string file** The file to investigate
- string infotype (optional) The kind of information to get. Default is EXISTS.

### **Examples**

• **Example 1** – Get file information:

```
uFileInfo("C:\\windows\\notepad.exe") // returns
C:\windows\\notepad.exe
uFileInfo("C:\\windows\\notepad.exe", "SIZE") // returns 68608
```

#### uFileWrite

Writes data to a file. If no URL is given, the data is written to a file write.log in the Sybase IQ InfoPrimer log directory.

## **Syntax**

```
string uFileWrite(data [, URL] [, append] [, encoding])
```

#### **Parameters**

- **string data** The data to be written
- string URL (optional) URL for file access and location
- **number append (optional)** Flag (0/1) indicating if the data should be appended or not
- **string encoding (optional)** The encoding of the target file

## **Examples**

• Example 1 – Write data to a file via Common Internet File System (CIFS):

```
uFileWrite("hello", "//myServer/myShare/data/test.txt")
```

# **Formatting**

Review the list of Formatting functions.

#### **uFormatDate**

Returns a user-defined string with date information.

#### **Syntax**

```
number uFormatDate(format, modifiers, ...)
```

#### **Parameters**

- **string format** A format specification for the return string
- **string modifiers (optional)** List of strings specifying a date or date calculation. Default is the **now** modifier.

### **Examples**

• **Example 1** – Create a string from a date:

```
uFormatDate("Today is %A the %d of %B in %Y", "now")
//returns something like "Today is Thursday the 10 of
February in 2005"
```

## <u>Usage</u>

Special escape sequences in the user-defined format string are replaced by the referring date part.

| Escape Sequence | Returns                      |
|-----------------|------------------------------|
| %A              | Weekday name                 |
| %a              | Weekday name short           |
| %B              | Month name                   |
| %b              | Month name short             |
| %d              | Day of month                 |
| %f              | Fractional seconds SS.SSS    |
| %H              | Hour 00 – 24                 |
| %j              | Day of year 000 – 366        |
| %J              | Julian day number            |
| % m             | Month                        |
| %M              | Minute                       |
| %s              | Seconds since 1970 – 01 – 01 |
| %S              | Seconds 00 – 59              |
| % w             | Day of week 0 – 6, 0=Sunday  |
| %W              | Week of year                 |
| % Y             | Year 0000 – 9999             |
| %%              | %                            |

## **Fuzzy Search**

Review the list of Fuzzy Search functions.

#### uGlob

Compares case-sensitive values that are similar, using the UNIX file globbing syntax for its wildcards.

#### **Syntax**

```
bool uGlob(pattern, text)
```

#### **Parameters**

- string pattern A string describing a match pattern
- **string text** A string to investigate

## **Examples**

• Example 1 – Compare values using UNIX file globbing syntax:

```
uGlob("Mr. *", "Mr. Smith") // returns 1, indicating
a match
uGlob("Mr. *", "Mrs. Clarke") // returns 0
```

#### Globbing rules:

"\*" - matches any sequence of zero or more characters.

"?" – matches exactly one character. [^...] – matches one character not in the enclosed list.

[...] – matches one character from the enclosed list of characters.

With [...] and [^...] matching, a closing square bracket (]) can be included in the list by making it the first character after an opening square bracket ([) or a caret (^). Specify a range of characters using a hyphen (-):

- "[a-z]" matches any single lowercase letter. To match a hyphen ( ), make it the last character in the list.
- To match an asterisk (\*) or a question mark (?), place them in square brackets ([]).

For example: abc[\*]xyz, matches the literal value "abc\*xyz".

#### uLike

Compares values case insensitive.

The **uLike** function performs a pattern-matching comparison. The first parameter contains the pattern, the second parameter contains the string to match against the pattern. A percent

symbol (%) in the pattern matches any sequence of zero or more characters in the string. An underscore (\_) in the pattern matches any single character in the string. Any other character matches itself or its lowercase or uppercase equivalent.

**Note:** Currently, **uLike** only interpret only uppercase and lowercase for 7-bit Latin characters, which means **uLike** is case-sensitive for 8-bit ISO8859 characters or UTF-8 characters. For example: uLike('a', 'A') returns 1. uLike('æ', 'E') returns 0.

## **Syntax**

```
number uLike(pattern, text)
```

## **Parameters**

- string pattern A string describing a match pattern
- **string text** A string to investigate

#### **Examples**

• **Example 1** – Compare values using pattern matching:

```
uLike("% happy %", "A happy man.") // returns 1
uLike("% happy %", "A sad man.") // returns 0
```

## uMatches

Returns true if a given string matches a regular expression.

#### **Syntax**

```
number uMatches(text, regexpr)
```

#### **Parameters**

- **string text** Text to investigate
- **string regexpr** Regular expression specification

## **Examples**

• **Example 1** – Check if a string could be interpreted as a floating point number:

```
uMatches("abc","[-+]?[0-9]*\\.?[0-9]*") // returns 0
uMatches("1.23","[-+]?[0-9]*\\.?[0-9]*") // returns 1
```

## Lookup

Review the list of Lookup functions.

#### **uChoice**

Returns the value of a given parameter specified by an index. The index value is zero-based, so an index of zero returns the second parameter.

## **Syntax**

```
string uChoice(index, values, ...)
```

#### **Parameters**

- **integer index** Zero based index number referencing the return value.
- **string values** List of values

## **Examples**

• **Example 1** – IF construct:

```
uChoice(0, "A", "B") // returns "A"
uChoice(1, "A", "B") // returns "B"

CASE construct:
uChoice(2, "n.a.", "Jan", "Feb", "Mar") //returns "Feb"

Simulate a lookup function, where you want to replace a color ID with a corresponding color name:
```

```
uChoice(IN.Color, "n.a.", "Red", "Blue", "Green")
```

#### uFirstDifferent

Returns the first parameter value that differs from the first parameter

## **Syntax**

```
string uFirstDifferent(params, ...)
```

#### **Parameters**

• params – A list of expressions or values of any data type

#### **Examples**

• Example 1 –

```
uFirstDifferent("2004-05-01", "2004-05-01", "2005-01-04", "2005-11-24",) //returns "2005-01-04"
```

#### uFirstNotNull

Returns the first non-null parameter.

## **Syntax**

```
string uFirstNotNull(params, ...)
```

## **Parameters**

• params – A list of expressions or values of any data type

## **Examples**

• Example 1 –

```
uFirstNotNull(null, null , "A", "B") // returns "A"
```

#### **uElements**

Returns the number of elements in a delimited string. If the second parameter is omitted, a space (ASCII 32) is taken as a delimiter.

## **Syntax**

```
integer uElements(text [, delimiter])
```

#### **Parameters**

- **string text** A string to investigate
- string delimiter (optional) The delimiter to be used. Default delimiter is a space character.

## **Examples**

• **Example 1** – Count tokens in a delimited string:

```
uElements("James T. Kirk") // returns 3
```

#### uToken

Returns the Nth element from a delimited string. The second parameter specifies the token number. The index starts at 1. If the third parameter is omitted, a space (ASCII 32) is used as the delimiter.

#### Syntax

```
string uToken(text, index [, delimiter])
```

- string text A string to investigate
- Integer index Number of tokens to be returned
- string delimiter (optional) The delimiter to be used. Default delimiter is a space character.

## **Examples**

• Example 1 –

```
uToken("James T. Kirk", 1) // returns "James"
uToken("James T. Kirk", 2) // returns "T."
```

# **Miscellaneous**

Review the list of miscellaneous functions.

## **uCommandLine**

Returns the command line string of the current process

## **Syntax**

```
string uCommandLine()
```

## **Examples**

• Example 1 –

```
uCommandLine() // returns
"GridNode.exe --port 5124"
```

Note: uCommandLine is not supported on UNIX.

#### uGetEnv

Returns the value of an environment variable

## **Syntax**

```
string uGetEnv(variable)
```

## **Parameters**

• **string variable** – Name of the environment variable to read

## **Examples**

Example 1 –

```
uGetEnv("LOAD_MAX_VALUE")
```

#### uGuid

Returns a global unique identifier in one of the specified formats.

- numeric digits only
- base64 Base64-encoded
- hex hex format without hyphens

## **Syntax**

```
string uGuid([format])
```

## **Parameters**

• string format (optional) – Format for the GUID value to be returned

## **Examples**

• Example 1 –

```
uGuid() // returns for example
A8A10D9F-963F-4914-8D6FC8527A50EF2A
```

#### uMD5

Generates a checksum over a given string with a fixed length of 32 characters

## **Syntax**

```
string uMD5(text)
```

## **Parameters**

string text – Text to build a checksum on

## **Examples**

• Example 1 –

```
uMD5("Austin Powers") // returns
"C679A893E3DA2CC0741AC7F527B1D4EB"
```

## uScriptLoad

Loads and evaluates JavaScript and returns the result

## **Syntax**

```
string uScriptLoad(filelocation)
```

• **string filelocation** – The JavaScript file to load.

## **Examples**

• Example 1 – Load an external JavaScript file:

```
uScriptLoad("\\server3\myScripts\basicFunctions.js")
```

#### uSetEnv

Set the value of an environment variable

## **Syntax**

```
string uSetEnv(variable, value)
```

#### **Parameters**

- string variable Name of the environment variable to set
- **string value** Value to set

## **Examples**

• Example 1 –

```
uSetEnv("LOAD_MAX_VALUE", IN.Date)
```

#### **uSetLocale**

Changes the locale date and time settings to a different language

#### Syntax

```
string uSetLocale([language] [, country] [, codepage])
```

## **Parameters**

- **string language (optional)** Language string to be used (see table in Usage section)
- string country (optional) Country name to be used (see table in Usage section)
- string codepage (optional) Code page number as string

## **Examples**

• **Example 1** – Retrieve month names in different languages:

```
locale:uSetLocale("english") // switch to english
uMonthName("2005-03-22") // returns "March"
uSetLocale("german") // switch to german
```

```
uMonthName("2005-03-22") // returns "Marz"
uSetLocale("C") // switch back to OS default
```

# Usage for uSetLocale

The language strings in the table below are recognized. Any language not supported by the operating system is not accepted by **uSetLocale**.

# Language Strings

**Note:** The three-letter language-string codes are valid only in Windows NT and Windows 95.

| Primary Language | Sublanguage           | Language String                                                                                      |
|------------------|-----------------------|----------------------------------------------------------------------------------------------------|
| Chinese          | Chinese               | "chinese"                                                                                            |
| Chinese          | Chinese (simplified)  | "chinese-simplified" or "chs"                                                                        |
| Chinese          | Chinese (traditional) | "chinese-traditional" or "cht"                                                                       |
| Czech            | Czech                 | "csy" or "czech"                                                                                     |
| Danish           | Danish                | "dan"or "danish"                                                                                     |
| Dutch            | Dutch (Belgian)       | "belgian", "dutch-belgian",or<br>"nlb"                                                               |
| Dutch            | Dutch (default)       | "dutch" or "nld"                                                                                     |
| English          | English (Australian)  | "australian", "ena", or "englishaus"                                                                 |
| English          | English (Canadian)    | "canadian", "enc", or "english-<br>can"                                                              |
| English          | English (default)     | "english"                                                                                            |
| English          | English (New Zealand) | "english-nz" or "enz"                                                                                |
| English          | English (UK)          | "eng", "english-uk", or "uk"                                                                         |
| English          | English (USA)         | english", "americanenglish", "english-american", "english- us", "english-usa", "enu", "us", or "usa" |
| Finnish          | Finnish               | "fin" or "finnish"                                                                                   |
| French           | French (Belgian)      | "frb" or "french-belgian"                                                                            |
| French           | French (Canadian)     | "frc" or "frenchcanadian"                                                                            |

| Primary Language | Sublanguage          | Language String                      |
|------------------|----------------------|--------------------------------------|
| French           | French (default)     | "fra"or "french"                     |
| French           | French (Swiss)       | "french-swiss" or "frs"              |
| German           | German (Austrian)    | "dea" or "germanaustrian"            |
| German           | German (default)     | "deu" or "german"                    |
| German           | German (Swiss)       | "des", "german-swiss", or<br>"swiss" |
| Greek            | Greek                | "ell" or "greek"                     |
| Hungarian        | Hungarian            | "hun" or "hungarian"                 |
| Icelandic        | Icelandic            | "icelandic" or "isl"                 |
| Italian          | Italian (default)    | "ita" or "italian"                   |
| Italian          | Italian (Swiss)      | "italian-swiss" or "its"             |
| Japanese         | Japanese             | "japanese" or "jpn"                  |
| Korean           | Korean               | "kor" or "korean"                    |
| Norwegian        | Norwegian (Bokmal)   | "nor" or "norwegianbokmal"           |
| Norwegian        | Norwegian (default)  | "norwegian"                          |
| Norwegian        | Norwegian (Nynorsk)  | "non" or "norwegiannynorsk"          |
| Polish           | Polish               | "plk" or "polish"                    |
| Portuguese       | Portuguese (Brazil)  | "portuguese-brazilian" or "ptb"      |
| Portuguese       | Portuguese (default) | "portuguese" or "ptg"                |
| Russian          | Russian (default)    | "rus" or "russian"                   |
| Slovak           | Slovak               | "sky" or "slovak"                    |
| Spanish          | Spanish (default)    | "esp" or "spanish"                   |
| Spanish          | Spanish (Mexican)    | "esm" or "spanish-mexican"           |
| Spanish          | Spanish (Modern)     | "esn" or "spanish-modern"            |
| Swedish          | Swedish              | "sve" or "swedish"                   |
| Turkish          | Turkish              | "trk" or "turkish"                   |

# Country or Region Strings

The following is a list of country/regions strings recognized by **uSetLocale**. Strings for countries/regions that are not supported by the operating system are not accepted by **uSetLocale**. Three-letter country or region codes are from ISO or IEC (International Organization for Standardization, International Electrotechnical Commission) specification 3166.

| Country or Region | Country or Region String                     |
|-------------------|----------------------------------------------|
| Australia         | "aus" or "australia"                         |
| Austria           | "austria" or "aut"                           |
| Belgium           | "bel" or "belgium"                           |
| Brazil            | "bra" or "brazil"                            |
| Canada            | "can" or "canada"                            |
| Czech Republic    | "cze" or "czech"                             |
| Denmark           | "denmark" or "dnk"                           |
| Finland           | "fin" or "finland"                           |
| France            | "fra" or "france"                            |
| Germany           | "deu" or "germany"                           |
| Greece            | "grc" or "greece"                            |
| Hong Kong SAR     | "hkg", "hong kong", or "hong-kong"           |
| Hungary           | "hun" or "hungary"                           |
| Iceland           | "iceland" or "isl"                           |
| Ireland           | "ireland" or "irl"                           |
| Italy             | "ita" or "italy"                             |
| Japan             | "japan" or "jpn"                             |
| Korea             | "kor", "korea"                               |
| Mexico            | "mex" or "mexico"                            |
| Netherlands       | "nld", "holland", or "netherlands"           |
| New Zealand       | "new zealand", "new-zealand", "nz", or "nzl" |
| Norway            | "nor" or "norway"                            |

| Country or Region          | Country or Region String                                                                  |
|----------------------------|-------------------------------------------------------------------------------------------|
| People's Republic of China | "china", "chn", "pr china", or "pr-china"                                                 |
| Poland                     | "pol" or "poland"                                                                         |
| Portugal                   | "prt" or "portugal"                                                                       |
| Russia                     | "rus" or "russia"                                                                         |
| Singapore                  | "sgp" or "singapore"                                                                      |
| Slovak Repubic             | "svk" or "slovak"                                                                         |
| Spain                      | "esp" or "spain"                                                                          |
| Sweden                     | "swe" or "sweden"                                                                         |
| Switzerland                | "che" or "switzerland"                                                                    |
| Taiwan                     | "taiwan" or "twn"                                                                         |
| Turkey                     | "tur" or "turkey"                                                                         |
| United Kingdom             | "britain", "england", "gbr", "great britain", "uk", "united kingdom", or "united-kingdom" |
| United States of America   | "america", "united states", "unitedstates", "us", or "usa"                                |

# <u>uSleep</u>

Suspends the process for a specified number of milliseconds

## **Syntax**

string uSleep(msecs)

## **Parameters**

• integer msecs – Number of milliseconds for which to suspend the process

# **Examples**

• Example 1 –

uSleep(1000) // suspends the process for one second

# uSystemFolder

Returns predefined application and system paths

# **Syntax**

string uSystemFolder([foldertype])

# **Examples**

# • Example 1 –

uSystemFolder("APP\_LOG") // returns the path to the log directory

# **Usage**

Use **uSystemFolder** to access a special directory on the file system. You can specify the following folders:

| Group       | Name         | Description                                                                 |
|-------------|--------------|-----------------------------------------------------------------------------|
| Application | APP_MAIN     | The base application path. A typical path is C:\Program Files\ETL.          |
| Application | APP_LIB      | Shared library directory. A typical path is application_directory\lib.      |
| Application | APP_LOG      | Shared library directory. A typical path is application_directory\lib.      |
| Application | APP_CONFIG   | Config file directory. A typical path is application_directory\etc.         |
| Application | APP_LICENSE  | License directory. A typical path is application_directory\license.         |
| Application | APP_SCRIPT   | Script directory. A typical path is application_directory \scripts.         |
| Application | APP_GRAMMAR  | Grammar directory. A typical path is application_directory\grammar.         |
| Application | APP_LANGUAGE | Language file directory. A typical path is application_directory \language. |

| Group       | Name                   | Description                                                                                                    |
|-------------|------------------------|----------------------------------------------------------------------------------------------------|
| Application | APP_DATABASE           | Database directory. A typical path is application_directory\database.                                                                                                    |
| Application | APP_TEMP               | Temporary directory. A typical path is application_directory\temp.                                                                                                    |
| Application | APP_DEMODATA           | Demodata directory. A typical path is application_directory\demodata.                                                                                                    |
| Application | APP_USERDATA           | Directory where user specific files are stored. Typical path is C:\Documents and Settings\username\Application Data\ETL.                                                                              |
| Windows     | ALTSTARTUP             | The file system directory that corresponds to the user's non-localized Startup program group.                                                                                                    |
| Windows     | APPDATA                | The file system directory that serves as a common repository for application-specific data. A typical path is C:\Documents and Settings\user-name\Application Data.                                   |
| Windows     | CDBURN_AREA            | The file system directory acting as a staging area for files waiting to be written to CD. A typical path is C:\Documents and Settings\username\Local Settings\Application Data \Microsoft\CD Burning. |
| Windows     | COMMON_ADMIN-<br>TOOLS | The file system directory containing administrative tools for all users of the computer                                                                                                    |
| Windows     | COMMON_APPDATA         | The file system directory containing application data for all users. A typical path is C:\Documents and Settings \All Users\Application Data.                                                         |

| Group   | Name                         | Description                                                                                                    |
|---------|------------------------------|----------------------------------------------------------------------------------------------------|
| Windows | COMMON_DESKTOPDIR-<br>ECTORY | The file system directory that contains files and folders that appear on the desktop for all users. A typical path is C:\Documents and Settings\All Users\Desktop. Valid only for Windows NT systems.                                             |
| Windows | COMMON_DOCUMENTS             | The file system directory that contains documents that are common to all users. A typical paths is C:\Documents and Settings\All Users\Documents.                                                                                                 |
| Windows | COMMON_FAVORITES             | The file system directory that serves as a common repository for favorite items common to all users. Valid only for Windows NT systems.                                                                                                    |
| Windows | COMMON_MUSIC                 | The file system directory that serves as a repository for music files common to all users. A typical path is C:\Documents and Settings\All Users \Documents\My Music.                                                                             |
| Windows | COMMON_PICTURES              | The file system directory that serves as a repository for image files common to all users. A typical path is C:\Documents and Settings\All Users \Documents\My Pictures.                                                                          |
| Windows | COMMON_PROGRAMS              | The file system directory that contains the directories for the common program groups that appear on the Start menu for all users. A typical path is C:\Documents and Settings\All Users \Start Menu\Programs. Valid only for Windows NT systems. |
| Windows | COMMON_STARTMENU             | The file system directory that contains the programs and folders that appear on the Start menu for all users. A typical path is C:\Documents and Settings \All Users\Start Menu. Valid only for Windows NT systems.                               |

| Group   | Name             | Description                                                                                                    |
|---------|------------------|----------------------------------------------------------------------------------------------------|
| Windows | COMMON_STARTUP   | The file system directory that contains the programs that appear in the Startup folder for all users. A typical path is C:\Documents and Settings\All Users\Start Menu\Programs \Startup. Valid only for Windows NT systems. |
| Windows | COMMON_TEMPLATES | The file system directory that contains the templates that are available to all users. A typical path is C:\Documents and Settings\All Users\Templates. Valid only for Windows NT systems.                                   |
| Windows | COMMON_VIDEO     | The file system directory that serves as a repository for video files common to all users. A typical path is C:\Documents and Settings\All Users \Documents\My Videos.                                                       |
| Windows | COOKIES          | The file system directory that serves as a common repository for Internet cookies. A typical path is C:\Documents and Settings\username\Cookies.                                                                             |
| Windows | DESKTOP          | The virtual folder representing the Windows desktop, the root of the namespace.                                                                                                    |
| Windows | DESKTOPDIRECTORY | The file system directory used to physically store file objects on the desktop (not to be confused with the desktop folder itself). A typical path is C:\Documents and Settings\username\Desktop.                            |
| Windows | FAVORITES        | The file system directory that serves as a common repository for the user's favorite items. A typical path is C:\Documents and Settings\user-name\Favorites.                                                                 |
| Windows | FONTS            | A virtual folder containing fonts. A typical path is C:\Windows\Fonts.                                                                                                    |
| Windows | HISTORY          | The file system directory that serves as a common repository for Internet history items.                                                                                                    |

| Group   | Name           | Description                                                                                                    |
|---------|----------------|----------------------------------------------------------------------------------------------------|
| Windows | INTERNET_CACHE | The file system directory that serves as a common repository for temporary Internet files. A typical path is C:\Documents and Settings\username\Lo-cal Settings\Temporary Internet Files.                                                                   |
| Windows | MYDOCUMENTS    | Virtual folder representing the My Documents desktop item.                                                                                                    |
| Windows | MYMUSIC        | The file system directory that serves as a common repository for music files. A typical path is C:\Documents and Settings\User\My Documents\My Music.                                                                                                    |
| Windows | MYPICTURES     | The file system directory that serves as a common repository for image files. A typical path is C:\Documents and Settings\username\My Documents\My Pictures.                                                                                                |
| Windows | MYVIDEO        | The file system directory that serves as a common repository for video files. A typical path is C:\Documents and Settings\username\My Documents\My Videos.                                                                                                  |
| Windows | NETHOOD        | A file system directory containing the link objects that may exist in the My Network Places virtual folder. It is not the same as CSIDL_NETWORK, which represents the network namespace root. A typical path is C:\Documents and Settings\username\NetHood. |
| Windows | PERSONAL       | The virtual folder representing the My Documents desktop item. This is equivalent to MYDOCUMENTS.                                                                                                    |
| Windows | PRINTHOOD      | The file system directory that contains the link objects that can exist in the Printers virtual folder. A typical path is C: \Documents and Settings \username\PrintHood.                                                                                   |

| Group   | Name                      | Description                                                                                                    |
|---------|---------------------------|----------------------------------------------------------------------------------------------------|
| Windows | PROFILE                   | The user's profile folder. A typical path is C:\Documents and Settings \username. Applications should not create files or folders at this level; they should instead place data under the locations referred to by APPDATA or LOCAL_APPDATA.                                                                                                    |
| Windows | PROGRAM_FILES             | The Program Files folder. A typical path is C:\Program Files.                                                                                                    |
| Windows | PROGRAM_FILES_COM-<br>MON | A folder for components that are shared across applications. A typical path is C: \Program Files\Common. Valid only for Windows NT, Windows 2000, and Windows XP systems.                                                                                                    |
| Windows | PROGRAMS                  | The file system directory that contains the user's program groups (which are themselves file system directories). A typical path is C:\Documents and Settings\username\Start Menu\Programs.                                                                                                    |
| Windows | RECENT                    | The file system directory that contains shortcuts to the user's most recently used documents. A typical path is C:\Documents and Settings\user-name\My Recent Documents. To create a shortcut in this folder, use SHAddToRecentDocs. In addition to creating the shortcut, this function updates the shell's list of recent documents and adds the shortcut to the My Recent Documents submenu of the Start menu. |
| Windows | SENDTO                    | The file system directory that contains Send To menu items. A typical path is C: \Documents and Settings \username\SendTo.                                                                                                    |
| Windows | STARTMENU                 | The file system directory containing Start menu items. A typical path is C:\Documents and Settings\user-name\Start Menu.                                                                                                    |

| Group   | Name      | Description                                                                                                    |
|---------|-----------|----------------------------------------------------------------------------------------------------|
| Windows | STARTUP   | The file system directory that corresponds to the user's Startup program group. The system starts these programs whenever any user logs in to Windows NT or starts Windows 95. A typical path is C:\Documents and Settings\user-name\Start Menu\Programs\Startup. |
| Windows | SYSTEM    | The Windows System folder. A typical path is C:\Windows\System32.                                                                                                    |
| Windows | TEMPLATES | The file system directory that serves as a common repository for document templates. A typical path is C:\Documents and Settings\username\Templates.                                                                                                    |
| Windows | WINDOWS   | The Windows directory or SYSROOT. This corresponds to the *windir* or *SYSTEMROOT* environment variables. A typical path is C:\Windows.                                                                                                    |

# **Network**

Review the list of Network functions.

## uHostname

Returns the local network name

## **Syntax**

string uHostname()

## **Examples**

• Example 1 –

```
uHostname() // returns something like "pollux" or "castor"
```

## **uSMTP**

Sends a mail to a SMTP server

## **Syntax**

bool uSMTP(serverURL, sender, recipients, subject, body)
bool uSMTP(sender, recipients, subject, body)

```
bool uSMTP(recipients, subject, body)bool uSMTP(subject, body)
bool uSMTP(body)
```

- string serverURL URL for specifying the SMTP server, port, user name, and password to use
- **string sender** E-mail address of sender
- **string recipients** Comma-separated list of recipients
- **string subject** Subject of the e-mail message
- string body Content of the e-mail message

### **Examples**

Example 1 –

```
uSMTP("Just a mail")uSMTP("Testmail!", "Just a mail")
```

## **Usage**

The **uSMTP** function allows e-mail messages to be sent to multiple recipients using a SMTP server.

The server URL for specifying the SMTP server uses this syntax: protocol://user:password@server:port

Protocol can be one of:

<empty> – SMTP with SSL encryption, if applicable

SMTP – SMTP without SSL encryption

SMTPS – SMTP with SSL encryption

User name and password – The user name and password are used to authenticate the client. If not provided, no authentication is performed.

**Note:** If the user name contains a @ sign, replace it with # to avoid ambiguities.

*Port* – TCP port to be used, default is 25.

```
myServer
myServer:123
SMTPS://myServer:123
Me:secret@myServer
```

Specify recipients by adding a list of addresses separated by a comma. By default, all recipients are addressed directly. To send a carbon copy or blind carbon copy, simply add "cc:" or "bcc:" before the e-mail address:

```
user@host.domain
My Name <user@host.domain>
To: My Name <user@host.domain>
```

```
To: user@host.domain
Cc: My Name <user@host.domain>
To: user@host.domain, Bcc: Test User <test@myserver.com>
```

If the SMTP server allows encrypted communication, it is performed automatically. If you provide user name and password, authentication methods are tried in the following sequence: **PLAIN. LOGIN**.

You can specify your personal defaults in the INI file:

```
[SMTP]
ServerURL=<your default server URL>
Sender=<your default sender>
Recipients=<your default recipients>
Subject=<your default subject>
```

## For example:

```
[SMTP]
ServerURL=maxm:secret@mail.gmail.com
Sender= Maxi <Max.Mustermann@ gmail.com>
Recipients=ETLAdmin@MyCompany.com, Cc: QA qa@MyCompany.com
Subject=ETL Message
```

# **Numeric**

Review the list of Numeric functions.

## uAbs

Returns the magnitude of a real number, ignoring its positive or negative sign

# **Syntax**

```
number uAbs(value)
```

# <u>Parameters</u>

• **number value** – A number to calculate on

#### **Examples**

• Example 1 –

```
uAbs(1522) // returns 1522
uAbs('-123.45') // returns 123.45
uAbs('123ABC') // returns 0
```

#### uCeil

Returns least integer greater than or equal to argument

## **Syntax**

number uCeil(value)

#### **Parameters**

• **number value** – A number to calculate on

## **Examples**

• Example 1 – Round up numbers:

```
uCeil(1523.1) // returns 1524
uCeil(1523.9) // returns 1524
```

## uDiv

Returns the division integer

## **Syntax**

number uDiv(value, divisor)

## **Parameters**

- **number value** A number to calculate on
- **number divisor** The divisor of the division

## **Examples**

• Example 1 –

```
uDiv(10, 3) // returns 3
```

#### uExp

Returns the exponential, base e

#### **Syntax**

number uExp(value)

## **Parameters**

• **number value** – A number to calculate on

## **Examples**

• Example 1 –

```
uExp(1) // returns "2.718281828459045"
```

#### uFloor

Returns greatest integer less than or equal to argument

## **Syntax**

```
number uFloor(value)
```

## **Parameters**

• **number value** – A number to calculate on

## **Examples**

• Example 1 –

```
uFloor(1523.1) // returns 1523
uFloor(1523.9) // returns 1523
```

## uLn

Returns the natural logarithm (base e) of a number

## **Syntax**

```
number uLn(value)
```

## **Parameters**

• **number value** – A number to calculate on

## **Examples**

• Example 1 –

```
uLn(2.718281828) // returns 0.999999
```

#### uLog

Returns the logarithm of a number

# **Syntax**

```
number uLog(value [, base])
```

- number value A number to calculate on
- **number base (optional)** The base for the logarithm. If omitted, a base of 10 is used.

#### **Examples**

• Example 1 -

```
uLog(100) // returns 2
uLog(16, 2) // returns 4
```

#### uMod

Returns the modulo of division

## **Syntax**

```
number uMod(value, divisor)
```

## **Parameters**

- **number value** A number to calculate on
- **number divisor** The divisor of the division

## **Examples**

• Example 1 –

```
uMod(10, 3) // returns 1
```

#### uPow, uPower

Returns the value of a base expression taken to a specified power

# **Syntax**

```
number uPow(value, exponent)
```

## **Parameters**

- **number value** A number to calculate on
- **number exponent** A number to be used as the exponent

## **Examples**

• Example 1 –

```
uPow(10, 3) // returns 1000
```

#### uRandom

Returns a random number

## **Syntax**

number uRandom()

## **Examples**

• Example 1 – Random numbers

```
uRandom() // returns a value like "0.696654639123727"
```

## uRound

Returns the rounded argument to nearest integer

## **Syntax**

```
number uRound(value [, scale])
```

## **Parameters**

- **number value** A number to calculate on
- number scale (optional) Number of digits

## **Examples**

Example 1 –

```
uRound(10.1) // returns "10"

uRound(10.49) // returns "10"

uRound(10.5) // returns "11"

uRound(10.9) // returns "11"

uRound(1.235, 2) // returns "1.24"
```

#### uSgn

Returns the sign of a given value

## **Syntax**

```
number uSgn(value)
```

## **Parameters**

• **number value** – A number to calculate on

## **Examples**

Example 1 –

```
uSgn(-10.4) // returns -1
uSgn(0) // returns 0
uSgn(10.4) // returns 1
uSgn(null) // returns null
```

## uSgrt

Returns the square root of a given value

## **Syntax**

```
number uSqrt(value)
```

## **Parameters**

• **number value** – A number to calculate on

# **Examples**

Example 1 –

```
uSqrt(25) // returns 5
uSqrt(0) // returns 0
uSqrt(null) // returns null
```

# **Script**

Review the list of Script functions.

#### uEvaluate

Evaluates a function or JavaScript expression and returns the result

#### **Syntax**

```
string uEvaluate(expression)
```

## **Parameters**

• Number expression – JavaScript code to evaluate

## **Examples**

• **Example 1** – Evaluate functional expressions:

```
uEvaluate("3 + 5")
```

```
uEvaluate("parseFloat(IN.Salary) + 1500")

Define custom functions:
uEvaluate("function timesTwo(a){ return a*2; }")

Use custom functions:
uEvaluate("timesTwo(4)")
uEvaluate("timesTwo(IN.Salary)")

Evaluate scripts:
uEvaluate("if ("parseFloat(IN.Salary) > 2000") {2000;}
else {("parseFloat(IN.Salary) + 500");}")
```

# **String**

Review the list of String functions.

## uAsc, uUnicode

Returns unicode character value of a specified character.

## **Syntax**

```
number uAsc(value [, index])
```

## **Parameters**

- string value An input string
- **number index (optional)** Character position for reading ASCII value

## **Examples**

• Example 1 –

```
uAsc("Big Ben") // returns 66
uAsc("Big Ben", 2) // returns 105
```

#### uChr, uUniChr

Returns the Unicode string corresponding to the given number, or formats a string

## <u>Syntax</u>

```
string uChr(params, ...)
```

#### **Parameters**

params – A list of expressions or values

## **Examples**

• Example 1 -

```
uChr(64) // returns "@"

uChr("\u0064\u006f\u0067") // returns "dog"

uChr(65, "pple") // returns "apple"
```

## **uCap**

Returns the capitalized representation of a string. In other words, the first letter of each word in the string is capitalized.

## **Syntax**

```
string uCap(text)
```

### **Parameters**

• **Input text** – The string to be capitalized

## **Examples**

• Example 1 –

```
uCap('fArmeR, ASTROnaut') // returns 'Farmer, Astronaut'
uCap('the first weekend') // returns 'The First Weekend'
```

#### uCon, uConcat

Concatenates all given parameters into a single string

#### **Syntax**

```
string uConcat(params)
```

## **Parameters**

• params – A list of expressions or values of any data type

## **Examples**

• Example 1 –

```
uConcat("For ", 3, " years.") returns "For 3 years."
```

#### uJoin

Concatenates a delimited string with special null and empty value handling

#### **Syntax**

```
string uJoin(delimiter, allowEmpty, params, ...)
```

#### **Parameters**

- string delimiter Delimiter to be used between all other string parts
- number allowEmpty Flag (0/1) that indicate whether empty fields are allowed
- **string params** List of strings to concatenate

## **Examples**

• Example 1 -

```
uJoin("-", 1, "James", "", "Tiberius", "Kirk") //
returns "James--Tiberius-Kirk"

uJoin("-", 0, "James", "", "Tiberius", "Kirk") //
returns "James-Tiberius-Kirk"
```

#### uLeft

Returns the leftmost N characters from a string

#### Syntax

```
string uLeft(input, chars)
```

## **Parameters**

- **string input** The input string
- **number chars** The number of characters to be retrieved

## **Examples**

• Example 1 –

```
uLeft("James T. Kirk", 5) // returns "James"
uLeft(null, 5) // returns null
```

#### uLength, uLen

Returns the length of a string

## **Syntax**

```
number uLength(input)
```

• **string input** – The input string

## **Examples**

• Example 1 –

```
uLength("James T. Kirk") // returns 13
```

#### uSubstr, uMid

Returns a part of a string

## **Syntax**

string uSubstr(input, position, length)

# **Parameters**

- **string input** Input string
- **number position** The position from where to start reading
- **number length** The number of characters to read

## **Examples**

• Example 1 –

```
uSubstr("James T. Kirk", 7, 2) // returns "T."
```

#### **uLPos**

Find the first position of a substring within a string. A result of zero indicates that the substring has not been found.

#### Syntax 3 4 1

```
string uLPos(input, substring)
```

#### **Parameters**

- **string input** The input string
- **string substring** The substring to search

## **Examples**

• Example 1 –

```
uLPos("James T. Kirk", "T") //returns 7
```

#### uLower, uLow

Returns the input string in lower case letters

## **Syntax**

```
string uLower(input)
```

## **Parameters**

• **string input** – The string to convert

## **Examples**

• Example 1 –

```
uLower("James T. Kirk") // returns "james t. kirk"
```

#### uLStuff

Fills the left side of a string up to specified length

## **Syntax**

```
string uLStuff(input, length [, stuff])
```

## **Parameters**

- **string input** The string to stuff
- **number length** New length of string
- **string stuff (optional)** String to append, default is an empty space (ASCII 32)

# **Examples**

• Example 1 –

```
uLStuff("3.5", 5) // returns " 3.5"
uLStuff("3.5", 5, "0") // returns "003.5"
```

#### uLTrim

Removes characters from the left side of the string. If the second parameter is omitted, it defaults to a space character (ASCII 32).

# **Syntax**

```
string uLTrim(input, trimstring)
```

- **string input** The string to be trimmed
- **string trimstring** The string to trim

#### **Examples**

• Example 1 –

```
uLTrim(" 3.5") // returns "3.5"
uLTrim("003.5", "0") // returns "3.5"
```

## **uRepeat**

Returns the given string repeated N times

## **Syntax**

```
string uRepeat(input, repeats)
```

## **Parameters**

- **string input** The string to be repeated
- **number repeats** The number of times to repeat the input string

## **Examples**

• Example 1 –

```
uRepeat("Hello ", 4) // returns "Hello Hello Hello "
```

## uReplace

Replaces parts of a string

# **Syntax**

```
string uReplace(input, search, replace)
```

### **Parameters**

- **string input** The string to be worked on
- **string search** The pattern to be searched
- **string replace** The string to replace any match

## **Examples**

• Example 1 –

```
uReplace("At four o' clock he became four", "four", "4")
// returns "At 4 o' clock he became 4"
```

#### uReverse

Reverses a string

#### **Syntax**

string uReverse(input)

#### **Parameters**

• **string input** – The string to reverse

## **Examples**

• Example 1 –

```
uReverse("Smith") // returns "htimS"
```

## uRight

Returns the rightmost N characters from a string

## **Syntax**

```
string uRight(input, chars)
```

# **Parameters**

- **string input** The input string
- **number chars** The number of characters to be read

## **Examples**

• Example 1 –

```
uRight("James T. Kirk", 4) // returns "Kirk"
uRight(null, 5) / / returns null
```

#### uRPos

Find the last position of a substring within a string

## **Syntax**

```
string uRPos(input, substring)
```

## **Parameters**

- **string input** The input string
- **string substring** The substring to find

#### **Examples**

• **Example 1** – Find the last ocurrence of a substring:

```
uRPos("James T. Kirk", "T") //returns 7
```

#### **uRStuff**

Fills the right side of a string up to specified length

## **Syntax**

```
string uRStuff(input, length [, stuffstring])
```

## **Parameters**

- **string input** The input string
- **number length** The new length of the result string
- **string stuffstring (optional)** The string to append

## **Examples**

• Example 1 –

```
uRStuff("3.5", 5) // returns "3.5 "
uRStuff("3.5", 5, "0") // returns "3.500"
```

#### uRTrim

Removes characters from the right side of the string

#### **Syntax**

```
string uRTrim(input [, trimstring])
```

## **Parameters**

- **string input** The input string
- string trimstring (optional) The string to trim

## **Examples**

Example 1 –

```
uRTrim("3.5 ") // returns "3.5"

uRTrim("3.500", "0") // returns "3.5"
```

#### uTrim

Removes characters from both sides of the string

#### **Syntax**

```
string uTrim(input [, trimstring])
```

## **Parameters**

- **string input** The input string
- string trimstring (optional) The string to trim

## **Examples**

• Example 1 –

```
uTrim(" 3.5 ") // returns "3.5"
uTrim("003.500", "0") // returns "3.5"
```

## uUpper, uUpp

Returns the input string in upper case letters

## **Syntax**

```
string uUpper(input)
```

## **Parameters**

• **string input** – The input string

## **Examples**

• Example 1 –

```
uUpper("James T. Kirk") // returns "JAMES T. KIRK"
```

# **Trigonometric**

Review the list of Trigonometric functions.

#### uAcos

Returns the arccosine (in radians) of a number

## **Syntax**

```
number uAcos(value)
```

• **number value** – The input value

## uAsin

Returns the arcsine (in radians) of a number

## **Syntax**

number uAsin(value)

## **Parameters**

• **number value** – The input value

#### uAtan

Returns the arctangent (in radians) of a number

## **Syntax**

number uAtan(value)

## **Parameters**

• **number value** – The input value

## **uCos**

Returns the cosine (in radians) of a number

#### **Syntax**

number uCos(value)

# **Parameters**

• **number value** – The input value

# uSin

Returns the sine (in radians) of a number

## **Syntax**

number uSin(value)

#### **Parameters**

• **number value** – The input value

#### uTan

Returns the tangent (in radians) of a number

## **Syntax**

number uTan(value)

#### **Parameters**

number value – The input value

# Supported Sybase IQ Functions for SQL Transformation Project

List of Sybase IQ functions that can be used in a SQL Transformation project.

The function type, for example, Numeric or String, is indicated in brackets next to the function name.

Some of the results in the examples have been rounded or truncated.

The actual values of database object IDs, such as the object ID of a table or the column ID of a column, might differ from the values shown in the examples.

# **ASCII Function [String]**

Returns the integer ASCII value of the first byte in a string-expression.

#### Syntax

**ASCII** ( string-expression )

#### **Parameters**

#### **Table 48. Parameters**

| Parameter         | Description |
|-------------------|-------------|
| string-expression | The string. |

#### Returns

**SMALLINT** 

## Example

The following statement returns the value 90, when the collation sequence is set to the default ISO\_BINENG:

```
SELECT ASCII( 'Z' ) FROM iq_dummy
```

#### Usage

If the string is empty, **ASCII** returns zero. Literal strings must be enclosed in quotes.

## Standards and Compatibility

- SQL—Vendor extension to ISO/ANSI SQL grammar.
- Sybase—Compatible with Adaptive Server Enterprise.

# BYTE SUBSTR64 and BYTE SUBSTR Functions

**BYTE\_SUBSTR64** and **BYTE\_SUBSTR** return the long binary byte substring of the LONG BINARY column parameter.

## Usage

The **BYTE\_SUBSTR64** and **BYTE\_SUBSTR** functions also support the LONG VARCHAR data type and LONG BINARY and LONG VARCHAR variables of any data size.

CHAR\_LENGTH64 also supports LONG VARCHAR variables of any data size.

If you are licensed to use the Unstructured Data Analytics functionality, you can use this function with large object data.

See Unstructured Data Analytics in Sybase IQ > Function Support.

# **CHAR function [String]**

Returns the character with the ASCII value of a number.

## Syntax

**CHAR** ( integer-expression )

#### **Parameters**

| Parameter          | Description                                                                                 |
|--------------------|---------------------------------------------------------------------------------------------|
| integer-expression | The number to be converted to an ASCII character. The number must be in the range 0 to 255, |
|                    | inclusive.                                                                                  |

#### Returns

VARCHAR

#### Examples

The following statement returns the value "Y":

SELECT CHAR( 89 ) FROM iq\_dummy

The following statement returns the value "S":

```
SELECT CHAR( 83 ) FROM iq_dummy
```

## Usage

The character in the current database character set corresponding to the supplied numeric expression modulo 256 is returned.

**CHAR** returns NULL for integer expressions with values greater than 255 or less than zero.

## Standards and Compatibility

- SQL—Vendor extension to ISO/ANSI SQL grammar.
- Sybase—Compatible with Adaptive Server Enterprise.

# **CHAR\_LENGTH Function [String]**

Returns the number of characters in a string.

## Syntax

```
CHAR_LENGTH ( string-expression )
```

#### **Parameters**

#### Table 49. Parameters

| Parameter         | Description                                  |
|-------------------|----------------------------------------------|
| string-expression | The string whose length is to be calculated. |

#### Returns

INT

#### Usage

Trailing white space characters are included in the length returned.

The return value of a NULL string is NULL.

If the string is in a multibyte character set, the **CHAR\_LENGTH** value may be less than the **BYTE\_LENGTH** value.

CHAR\_LENGTH64 also supports LONG VARCHAR variables of any data size.

If you are licensed to use the Unstructured Data Analytics functionality, you can use this function with large object data. See *Unstructured Data Analytics in Sybase IQ > Function Support*.

## Example

The following statement returns the value 8:

```
SELECT CHAR_LENGTH( 'Chemical' ) FROM iq_dummy
```

#### Standards and Compatibility

- SQL—ISO/ANSI SQL compliant.
- Sybase—Compatible with Adaptive Server Enterprise.

# **CHAR LENGTH64 Function**

The **CHAR\_LENGTH64** function returns an unsigned 64-bit value containing the character length of the LONG VARCHAR column parameter, including the trailing blanks.

#### Usage

CHAR\_LENGTH64 also supports LONG VARCHAR variables of any data size.

If you are licensed to use the Unstructured Data Analytics functionality, you can use this function with large object data. See *Unstructured Data Analytics in Sybase IQ > Function Support*.

# **CHARINDEX Function [String]**

Returns the position of the first occurrence of a specified string in another string.

## Syntax

```
CHARINDEX ( string-expression1, string-expression2 )
```

#### **Parameters**

| Parameter          | Description                                                                                       |
|--------------------|---------------------------------------------------------------------------------------------------|
| string-expression1 | The string for which you are searching. This string is limited to 255 bytes.                      |
| string-expression2 | The string to be searched. The position of the first character in the string being searched is 1. |

#### Returns

INT

#### Example

The statement:

```
SELECT Surname, GivenName

FROM Employees

WHERE CHARINDEX('K', Surname ) = 1
```

returns the following values:

| Surname   | GivenName |
|-----------|-----------|
| Klobucher | James     |
| Kuo       | Felicia   |
| Kelly     | Moira     |

### Usage

All the positions or offsets, returned or specified, in the **CHARINDEX** function are always character offsets and may be different from the byte offset for multibyte data.

If the string being searched contains more than one instance of the specified string, **CHARINDEX** returns the position of the first instance.

If the string being searched does not contain the specified string, **CHARINDEX** returns zero (0).

Searching for a zero-length string returns 1.

If any of the arguments is NULL, the result is NULL.

**CHARINDEX** returns a 32 bit signed integer position for CHAR and VARCHAR columns.

If you are licensed to use the Unstructured Data Analytics functionality, you can use this function with large object data. See *Unstructured Data Analytics in Sybase IQ > Function Support*.

# Standards and Compatibility

- SQL—Vendor extension to ISO/ANSI SQL grammar.
- Sybase—Compatible with Adaptive Server Enterprise.

# **DIFFERENCE Function [String]**

Compares two strings, evaluates the similarity between them, and returns a value from 0 to 4.

The best match is 4.

# Syntax

```
DIFFERENCE ( string-expression1, string-expression2 )
```

### **Parameters**

### Table 50. Parameters

| Parameter          | Description                  |
|--------------------|------------------------------|
| string-expression1 | The first string to compare. |

| Parameter          | Description                   |
|--------------------|-------------------------------|
| string-expression2 | The second string to compare. |

### Returns

**SMALLINT** 

# Standards and Compatibility

- SQL—Vendor extension to ISO/ANSI SQL grammar.
- Sybase—Compatible with Adaptive Server Enterprise.

# **DIFFERENCE Function Examples**

Use the examples as reference for **DIFFERENCE** function usage.

```
The following statement returns the value 4:
```

```
The following statement returns the value 4:

SELECT DIFFERENCE( 'Smith', 'Smyth') FROM iq_dummy

The following statement returns the value 3:

SELECT DIFFERENCE( 'Smith', 'Sweeney') FROM iq_dummy

The following statement returns the value 2:

SELECT DIFFERENCE( 'Smith', 'Jones') FROM iq_dummy

The following statement returns the value 1:

SELECT DIFFERENCE( 'Smith', 'Rubin') FROM iq_dummy

The following statement returns the value 1:

SELECT DIFFERENCE( 'Smith', 'Rubin') FROM iq_dummy

The following statement returns the value 0:

SELECT DIFFERENCE( 'Smith', 'Wilkins') FROM iq_dummy
```

# **GRAPHICAL\_PLAN Function [String]**

Returns the graphical query plan to Interactive SQL in an XML format string.

### Syntax

```
GRAPHICAL_PLAN ( string-expression
[, statistics-level
[, cursor-type
[, update-status ]]])
```

**Note:** CIS functional compensation performance considerations apply.

### **Parameters**

| Parameter         | Description                                                                                                    |
|-------------------|----------------------------------------------------------------------------------------------------|
| string-expression | SQL statement for which the plan is to be generated. string-expression is generally a SELECT statement, but it can also be an UPDATE or DELETE, INSERT SELECT, or SELECT INTO statement.                |
| statistics-level  | <ul> <li>An integer. Statistics-level can be:</li> <li>0 – Optimizer estimates only (default).</li> <li>2 – Detailed statistics including node statistics.</li> <li>3 – Detailed statistics.</li> </ul> |
| cursor-type       | A cursor type, expressed as a string. Possible values are: asensitive, insensitive, sensitive, or keyset-driven. If cursor-type is not specified, asensitive is used by default.                        |
| update-status     | A string parameter accepting one of the following values indicating how the optimizer should treat the given cursor:                                                                                    |
|                   | READ-ONLY – The cursor is read-only.  READ-WRITE (default) – The cursor can be read or written to.                                                                                                    |
|                   | READ-WRITE (default) – The cursor can be read or written to.                                                                                                    |

### Returns

# LONG VARCHAR

**Note:** The result data type is a LONG VARCHAR. If you use **GRAPHICAL\_PLAN** in a **SELECT INTO** statement, you must have an Unstructured Data Analytics Option license or use **CAST** and set **GRAPHICAL\_PLAN** to the correct data type and size.

# Usage

If you do not provide an argument to the **GRAPHICAL\_PLAN** function, the query plan is returned to you from the cache. If there is no query plan in the cache, then this message appears:

plan not available

The behavior of **GRAPHICAL\_PLAN** function is controlled by database options QUERY\_PLAN\_TEXT\_ACCESS and QUERY\_PLAN\_TEXT\_CACHING. If QUERY\_PLAN\_TEXT\_ACCESS is OFF (the default), then this message appears:

Plan not available. The database option OUERY PLAN TEXT ACCESS is OFF

If a user needs access to the plan, the DBA must set option QUERY\_PLAN\_TEXT\_ACCESS ON for that user.

See Reference: Statements and Options > Database Options > Alphabetical List of Options > QUERY\_PLAN\_TEXT\_ACCESS Option. See Reference: Statements and Options > Database Options > Alphabetical List of Options > QUERY\_PLAN\_TEXT\_CACHING Option.

If QUERY\_PLAN\_TEXT\_ACCESS is ON, and the query plan for the string expression is available in the cache maintained on the server, the query plan from the cache is returned to you.

If the query plan is not available in the cache and you are authorized to view plans on the client, then a query plan with optimizer estimates (query plan with NOEXEC option ON) is generated and appears on the Interactive SQL client plan window.

See Reference: Statements and Options > Database Options > Alphabetical List of Options > NOEXEC Option.

When a user requests a query plan that has not yet been executed, the query plan is not available in the cache. Instead, a query plan with optimizer estimates is returned without QUERY\_PLAN\_AFTER\_RUN statistics.

See Reference: Statements and Options > Database Options > Alphabetical List of Options > QUERY PLAN AFTER RUN Option.

Query plans for stored procedures are not accessible using the GRAPHICAL\_PLAN function.

Users can view the query plan for cursors opened for Sybase IQ queries. A cursor is declared and opened using **DECLARE CURSOR** and **OPEN CURSOR**. To obtain the query plan for the most recently opened cursor, use:

```
SELECT GRAPHICAL_PLAN ( );
```

With the QUERY\_PLAN\_AFTER\_RUN option OFF, the plan appears after **OPEN CURSOR** or **CLOSE CURSOR**. However, if QUERY\_PLAN\_AFTER\_RUN is ON, **CLOSE CURSOR** must be executed before you request the plan.

For information on viewing the query optimizer's execution plan for a SQL statement in the Plan Viewer window in Interactive SQL, see SQL Anywhere 11.0.1 > SQL Anywhere Server-Database Administration > Administering Your Database > SQL Anywhere graphical administration tools > Using Interactive SQL > Viewing plans using the Interactive SQL Plan Viewer > Viewing graphical plans in Interactive SQL.

# Examples

The following example passes a **SELECT** statement as a string parameter and returns the plan for executing the query. It saves the plan in the file gplan.xml.

**Note:** If you use the **OUTPUT** statement's **HEXADECIMAL** clause set to **ASIS** to get formatted plan output, the values of characters are written without any escaping, even if the value contains control characters. **ASIS** is useful for text that contains formatting characters such as tabs or carriage returns.

```
SELECT GRAPHICAL_PLAN ('SELECT * FROM Employees');OUTPUT to 'C:
\gplan.xml' HEXADECIMAL ASIS quote '';
```

The following example returns the query plan from the cache, if available:

```
SELECT GRAPHICAL PLAN ( );
```

## Standards and Compatibility

- SQL—Vendor extension to ISO/ANSI SQL grammar.
- Sybase—Not supported by Adaptive Server Enterprise.

# **HTML\_PLAN Function [String]**

Returns query plans in an HTML format string.

### Syntax

```
HTML PLAN ( string-expression )
```

Note: CIS functional compensation performance considerations apply.

#### **Parameters**

| Parameter         | Description                                                                                                    |  |
|-------------------|----------------------------------------------------------------------------------------------------|--|
| string-expression | SQL statement for which the plan is to be generated. It is primarily a <b>SELECT</b> statement but can be an <b>UPDATE</b> or <b>DELETE</b> statement. |  |

If you do not provide an argument to the **HTML\_PLAN** function, the query plan is returned to you from the cache. If there is no query plan in the cache, this message appears:

```
No plan available
```

The behavior of the **HTML\_PLAN** function is controlled by database options QUERY\_PLAN\_TEXT\_ACCESS and QUERY\_PLAN\_TEXT\_CACHING. If QUERY PLAN TEXT ACCESS is OFF (the default), this message appears:

Plan not available. The database option QUERY\_PLAN\_TEXT\_ACCESS is OFF

If QUERY\_PLAN\_TEXT\_ACCESS is ON, and the query plan for the string expression is available in the cache maintained on the server, the query plan from the cache is returned to you.

See Reference: Statements and Options > Database Options > Alphabetical List of Options > QUERY\_PLAN\_TEXT\_ACCESS Option. See Reference: Statements and Options > Database Options > Alphabetical List of Options > QUERY\_PLAN\_TEXT\_CACHING Option.

The HTML\_PLAN function can be used to return query plans to Interactive SQL using SELECT, UPDATE, DELETE, INSERT SELECT, and SELECT INTO.

Users can view the query plan for cursors opened for Sybase IQ queries. To obtain the query plan for the most recently opened cursor, use:

```
SELECT HTML_PLAN ( );
```

With QUERY\_PLAN\_AFTER\_RUN option OFF, the plan appears after **OPEN CURSOR** or **CLOSE CURSOR**. However, if QUERY\_PLAN\_AFTER\_RUN is ON, **CLOSE CURSOR** must be executed before you request the plan.

See Reference: Statements and Options > Database Options > Alphabetical List of Options > QUERY\_PLAN\_AFTER\_RUN Option.

For information on viewing the query optimizer's execution plan for a SQL statement in the Plan Viewer window in Interactive SQL, see SQL Anywhere 11.0.1>SQL Anywhere Server-Database Administration > Administering Your Database > SQL Anywhere graphical administration tools > Using Interactive SQL > Viewing plans using the Interactive SQL Plan Viewer.

When you request an **HTML\_PLAN** for a SQL Anywhere query or for an OMNI/CIS decomposed query, the following message is returned:

```
No plan. HTML_PLAN function is not supported for this type of statement or database.
```

### Examples

The following example passes a **SELECT** statement as a string parameter and returns the HTML plan for executing the query. It saves the plan in the file hplan.html.

```
SELECT HTML_PLAN ('SELECT * FROM Employees');
OUTPUT to 'C:\hplan.html' HEXADECIMAL ASIS QUOTE '';
```

The **OUTPUT TO** clause **HEXADECIMAL ASIS** is useful for text that contains formatting characters such as tabs or carriage returns. When set to **ASIS**, values are written as is, without any escaping, even if the values contain control characters.

The following example returns the HTML query plan from the cache, if available.

```
SELECT HTML_PLAN ( );
```

# Standards and Compatibility

- SQL—Vendor extension to ISO/ANSI SQL grammar.
- Sybase—Not supported by Adaptive Server Enterprise.

# **INSERTSTR Function [String]**

Inserts a string into another string at a specified position.

## Syntax

```
INSERTSTR ( numeric-expression, string-expression1, string-
expression2 )
```

#### **Parameters**

### Table 51. Parameters

| Parameter          | Definition                                                                                                    |
|--------------------|----------------------------------------------------------------------------------------------------|
| numeric-expression | The position after which <i>string-expression2</i> is to be inserted. Use zero to insert a string at the beginning. |
| string-expression1 | The string into which <i>string-expression2</i> is to be inserted.                                                  |
| string-expression2 | The string to be inserted.                                                                                          |

#### Returns

### LONG VARCHAR

**Note:** The result data type is a LONG VARCHAR. If you use **INSERTSTR** in a **SELECT INTO** statement, you must have an Unstructured Data Analytics Option license or use **CAST** and set **INSERTSTR** to the correct data type and size.

### Example

The following statement returns the value "backoffice":

```
SELECT INSERTSTR( 0, 'office ', 'back' ) FROM iq_dummy
```

# Standards and Compatibility

- SQL—Vendor extension to ISO/ANSI SQL grammar.
- Sybase—Not supported in Adaptive Server Enterprise. The STUFF function is equivalent and is supported in both Adaptive Server Enterprise and Sybase IQ.

# **LCASE Function [String]**

Converts all characters in a string to lowercase.

# Syntax

```
LCASE ( string-expression )
```

### **Parameters**

## **Table 52. Parameters**

| Parameter         | Description                              |
|-------------------|------------------------------------------|
| string-expression | The string to be converted to lowercase. |

### Returns

**CHAR** 

**NCHAR** 

LONG VARCHAR

**VARCHAR** 

**NVARCHAR** 

**Note:** The result data type is a LONG VARCHAR. If you use **LCASE** in a **SELECT INTO** statement, you must have an Unstructured Data Analytics Option license or use **CAST** and set **LCASE** to the correct data type and size.

### Example

The following statement returns the value "lower case":

```
SELECT LCASE( 'LOWER Case' ) FROM iq_dummy
```

# Standards and Compatibility

- SQL—Vendor extension to ISO/ANSI SQL grammar.
- Sybase—LCASE is not supported in Adaptive Server Enterprise; you can use LOWER to get the same functionality.

# **LEN Function [String]**

Takes one argument as an input of type BINARY or STRING and returns the number of characters, as defined by the database's collation sequence, of a specified string expression, excluding trailing blanks.

The result may differ from the string's byte length for multi-byte character sets.

BINARY and VARBINARY are also allowed, in which case LEN() returns the number of bytes of the input.

### LEN is an alias of LENGTH function

# Syntax

```
LEN ( string_expr )
```

### **Parameters**

### Table 53. Parameters

| Parameters  | Description                            |
|-------------|----------------------------------------|
| string_expr | The string expression to be evaluated. |

# Example

The following example returns the value 3152:

```
select len(Photo) from Productswhere ID = 500
```

# Usage

This function is the equivalent of **CHAR\_LENGTH** ( *string\_expression* ).

### Permissions

Any user can execute LEN.

# Standards and Compatibility

• SQL—Transact-SQL extension to ISO/ANSI SQL grammar.

# **LENGTH Function [String]**

Returns the number of characters in the specified string.

## Syntax

```
LENGTH ( string-expression )
```

### **Parameters**

# Table 54. Parameters

| Parameter         | Description |
|-------------------|-------------|
| string-expression | The string. |

### Returns

INT

### Example

The following statement returns the value 9:

```
SELECT LENGTH( 'chocolate' ) FROM iq_dummy
```

### Usage

If the string contains multibyte characters, and the proper collation is being used, **LENGTH** returns the number of characters, not the number of bytes. If the string is of BINARY data type, the **LENGTH** function behaves as **BYTE LENGTH**.

The **LENGTH** function is the same as the **CHAR LENGTH** function.

# Standards and Compatibility

- SQL—Vendor extension to ISO/ANSI SQL grammar.
- Sybase—Not supported by Adaptive Server Enterprise. Use the CHAR\_LENGTH function instead.

# **LOWER Function [String]**

Converts all characters in a string to lowercase.

## Syntax

**LOWER** ( string-expression )

### **Parameters**

### Table 55. Parameters

| Parameter         | Description                 |
|-------------------|-----------------------------|
| string-expression | The string to be converted. |

Returns

**CHAR** 

**NCHAR** 

LONG VARCHAR

**VARCHAR** 

**NVARCHAR** 

**Note:** The result data type is a LONG VARCHAR. If you use **LOWER** in a **SELECT INTO** statement, you must have an Unstructured Data Analytics Option license or use **CAST** and set **LOWER** to the correct data type and size.

### Example

The following statement returns the value "lower case":

```
SELECT LOWER ( 'LOWER Case' ) FROM iq_dummy
```

# Standards and Compatibility

- SQL—ISO/ANSI SQL compliant.
- Sybase—Compatible with Adaptive Server Enterprise.

# LTRIM Function [String]

Removes leading blanks from a string.

# Syntax

```
LTRIM ( string-expression )
```

### **Parameters**

| Parameter         | Description               |
|-------------------|---------------------------|
| string-expression | The string to be trimmed. |

### Returns

VARCHAR

**NVARCHAR** 

LONG VARCHAR

LONG NVARCHAR

**Note:** The result data type is a LONG VARCHAR. If you use **LTRIM** in a **SELECT INTO** statement, you must have an Unstructured Data Analytics Option license or use **CAST** and set **LTRIM** to the correct data type and size.

### Example

The following statement returns the value "Test Message" with all leading blanks removed:

```
SELECT LTRIM( ' Test Message' ) FROM iq_dummy
```

# Standards and Compatibility

- SQL—Vendor extension to ISO/ANSI SQL grammar.
- Sybase—Compatible with Adaptive Server Enterprise.

# **OCTET\_LENGTH Function [String]**

Returns an unsigned 64-bit value containing the byte length of the column parameter.

# Syntax

```
OCTET_LENGTH( column-name )
```

### **Parameters**

| Parameter   | Description           |
|-------------|-----------------------|
| column-name | The name of a column. |

## Usage

The return value of a NULL argument is NULL.

The **OCTET\_LENGTH** function supports all Sybase IQ data types.

If you are licensed to use the Unstructured Data Analytics functionality, you can use this function with large object data.

See Unstructured Data Analytics in Sybase IQ > Function Support.

Standards and Compatibility

• Sybase—Not supported by SQL Anywhere or Adaptive Server Enterprise.

# **PATINDEX Function [String]**

Returns the starting position of the first occurrence of a specified pattern.

# Syntax

```
PATINDEX ( '%pattern%', string-expression )
```

### **Parameters**

| Parameter         | Description                                                                                                    |
|-------------------|----------------------------------------------------------------------------------------------------|
| pattern           | The pattern for which you are searching. This string is limited to 126 bytes for patterns with wildcards. If the leading percent wildcard is omitted, PATINDEX returns one (1) if the pattern occurs at the beginning of the string, and zero if not. If pattern starts with a percent wildcard, then the two leading percent wildcards are treated as one.  Patterns without wildcards (percent % or underscore _) can be up to 255 bytes in length. |
| string-expression | The string to be searched for the pattern.                                                                                                    |

### Returns

INT

# Examples

The following statement returns the value 2:

```
SELECT PATINDEX( '%hoco%', 'chocolate' ) FROM iq_dummy
```

The following statement returns the value 11:

```
SELECT PATINDEX ('%4_5_', '0a1A 2a3A 4a5A') FROM iq_dummy
```

### Usage

**PATINDEX** returns the starting position of the first occurrence of the pattern. If the string being searched contains more than one instance of the string pattern, **PATINDEX** returns only the position of the first instance.

The pattern uses the same wildcards as the **LIKE** comparison. This table lists the pattern wildcards.

Table 56. PATINDEX pattern wildcards

| Wildcard       | Matches                                            |  |
|----------------|----------------------------------------------------|--|
| _ (underscore) | Any one character                                  |  |
| % (percent)    | Any string of zero or more characters              |  |
| 0              | Any single character in the specified range or set |  |

| Wildcard | Matches                                                |  |
|----------|--------------------------------------------------------|--|
| [^]      | Any single character not in the specified range or set |  |

If the pattern is not found, **PATINDEX** returns zero (0).

Searching for a pattern longer than 126 bytes returns NULL.

Searching for a zero-length string returns 1.

If any of the arguments is NULL, the result is zero (0).

All the positions or offsets, returned or specified, in the **PATINDEX** function are always character offsets and may be different from the byte offset for multibyte data.

**PATINDEX** returns a 32 bit unsigned integer position for CHAR and VARCHAR columns.

If you are licensed to use the Unstructured Data Analytics functionality, you can use this function with large object data.

See Unstructured Data Analytics in Sybase IQ > Function Support.

# Standards and Compatibility

- SQL—Vendor extension to ISO/ANSI SQL grammar.
- Sybase—Compatible with Adaptive Server Enterprise.

# **REPEAT Function [String]**

Concatenates a string a specified number of times.

# Syntax

**REPEAT** ( string-expression, integer-expression )

### **Parameters**

| Parameter          | Description                                                                                                    |
|--------------------|----------------------------------------------------------------------------------------------------|
| string-expression  | The string to be repeated.                                                                                               |
| integer-expression | The number of times the string is to be repeated. If <i>integer-expression</i> is negative, an empty string is returned. |

### Returns

LONG VARCHAR

LONG NVARCHAR

**Note:** The result data type is a LONG VARCHAR. If you use **REPEAT** in a **SELECT INTO** statement, you must have an Unstructured Data Analytics Option license or use **CAST** and set REPEAT to the correct data type and size.

# Example

The following statement returns the value "repeatrepeatrepeat:"

```
SELECT REPEAT( 'repeat', 3 ) FROM iq_dummy
```

# Standards and Compatibility

- SQL—Vendor extension to ISO/ANSI SQL grammar.
- Sybase—Not supported in Adaptive Server Enterprise, but **REPLICATE** provides the same capabilities.

# **REPLACE Function [String]**

Replaces all occurrences of a substring with another substring.

# Syntax

```
REPLACE ( original-string, search-string, replace-string )
```

### **Parameters**

If any argument is NULL, the function returns NULL.

| Parameter       | Description                                                                                                    |
|-----------------|----------------------------------------------------------------------------------------------------|
| original-string | The string to be searched. This string can be any length.                                                                                                    |
| search-string   | The string to be searched for and replaced with replace-string. This string is limited to 255 bytes. If search-string is an empty string, the original string is returned unchanged.    |
| replace-string  | The replacement string, which replaces <i>search-string</i> . This can be any length. If <i>replace-string</i> is an empty string, all occurrences of <i>search-string</i> are deleted. |

### Returns

LONG VARCHAR

LONG NVARCHAR

**Note:** The result data type is a LONG VARCHAR. If you use **REPLACE** in a **SELECT INTO** statement, you must have an Unstructured Data Analytics Option license or use **CAST** and set **REPLACE** to the correct data type and size.

## Examples

The following statement returns the value "xx.def.xx.ghi:"

```
SELECT REPLACE( 'abc.def.abc.ghi', 'abc', 'xx' ) FROM iq_dummy
```

The following statement generates a result set containing **ALTER PROCEDURE** statements which, when executed, repair stored procedures that reference a table that has been renamed. (To be useful, the table name must be unique.)

```
SELECT REPLACE(
  replace(proc_defn,'OldTableName','NewTableName'),
  'create procedure',
  'alter procedure')
FROM SYS.SYSPROCEDURE
WHERE proc_defn LIKE '%OldTableName%'
```

Use a separator other than the comma for the **LIST** function:

```
SELECT REPLACE( list( table_id ), ',', '--')
FROM SYS.ISYSTAB
WHERE table_id <= 5
```

### Usage

The result data type of a **REPLACE** function is a LONG VARCHAR. If you use **REPLACE** in a **SELECT INTO** statement, you must have an Unstructured Data Analytics Option license, or use **CAST** and set **REPLACE** to the correct data type and size.

There are two ways to work around this issue:

• Declare a local temporary table, then perform an **INSERT**:

```
DECLARE local temporary table #mytable (name_column char(10)) on commit preserve rows;
INSERT INTO #mytable SELECT REPLACE(name,'0','1') FROM dummy_table01;
```

Use CAST:

```
SELECT CAST(replace(name, '0', '1') AS Char(10)) into #mytable from dummy_table01;
```

If you need to control the width of the resulting column when *replace-string* is wider than *search-string*, use the **CAST** function. For example,

```
CREATE TABLE aa(a CHAR(5));
INSERT INTO aa VALUES('CCCCC');
COMMIT;
SELECT a, CAST(REPLACE(a,'C','ZZ') AS CHAR(5)) FROM aa;
```

### Standards and Compatibility

- SQL—Vendor extension to ISO/ANSI SQL grammar.
- Sybase—Compatible with Adaptive Server Enterprise.

# **REPLICATE Function [String]**

Concatenates a string a specified number of times.

# Syntax

```
REPLICATE ( string-expression, integer-expression )
```

#### **Parameters**

| Parameter          | Description                                       |
|--------------------|---------------------------------------------------|
| string-expression  | The string to be repeated.                        |
| integer-expression | The number of times the string is to be repeated. |

### Returns

LONG VARCHAR

#### LONG NVARCHAR

**Note:** The result data type is a LONG VARCHAR. If you use **REPLICATE** in a **SELECT INTO** statement, you must have an Unstructured Data Analytics Option license or use **CAST** and set **REPLICATE** to the correct data type and size.

## Example

The following statement returns the value "repeatrepeat:"

```
SELECT REPLICATE( 'repeat', 3 ) FROM iq_dummy
```

### Usage

**REPLICATE** is the same as the **REPEAT** function.

**Note:** The result data type of a **REPLICATE** function is a LONG VARCHAR. If you use **REPLICATE** in a **SELECT INTO** statement, you must have an Unstructured Data Analytics Option license or use **CAST** and set **REPLICATE** to the correct data type and size.

### Standards and Compatibility

- SQL—Vendor extension to ISO/ANSI SQL grammar.
- Sybase—Compatible with Adaptive Server Enterprise.

# **REVERSE Function [String]**

Takes one argument as an input of type BINARY or STRING and returns the specified string with characters listed in reverse order.

# Syntax

```
REVERSE ( expression | uchar_expr )
```

### **Parameters**

| Parameter  | Description                                                                                                    |
|------------|----------------------------------------------------------------------------------------------------|
| expression | A character or binary-type column name, variable, or constant expression of CHAR, VAR-CHAR, NCHAR, NVARCHAR, BINARY, or VARBINARY type. |

### Returns

LONG VARCHAR

LONG NVARCHAR

**Note:** The result data type is a LONG VARCHAR. If you use **REVERSE** in a **SELECT INTO** statement, you must have an Unstructured Data Analytics Option license or use **CAST** and set **REVERSE** to the correct data type and size.

# Example 1

```
select reverse("abcd")
----
dcba
```

# Example 2

```
select reverse(0x12345000)
-----
0x00503412
```

### Usage

- **REVERSE**, a string function, returns the reverse of expression.
- If expression is NULL, reverse returns NULL.
- Surrogate pairs are treated as indivisible and are not reversed.

### Permissions

Any user can execute **REVERSE**.

# Standards and Compatibility

• SQL—Transact-SQL extension to ISO/ANSI SQL grammar.

# **RIGHT Function [String]**

Returns the rightmost characters of a string.

# Syntax

RIGHT ( string-expression, numeric-expression )

#### **Parameters**

| Parameter          | Description                                                  |
|--------------------|--------------------------------------------------------------|
| string-expression  | The string to be left-truncated.                             |
| numeric-expression | The number of characters at the end of the string to return. |

### Returns

LONG VARCHAR

### LONG NVARCHAR

**Note:** The result data type is a LONG VARCHAR. If you use **RIGHT** in a **SELECT INTO** statement, you must have an Unstructured Data Analytics Option license or use **CAST** and set **RIGHT** to the correct data type and size.

## Example

The following statement returns the value "olate:"

```
SELECT RIGHT( 'chocolate', 5 ) FROM iq_dummy
```

### Usage

If the string contains multibyte characters, and the proper collation is being used, the number of bytes returned might be greater than the specified number of characters.

# Standards and Compatibility

- SQL—Vendor extension to ISO/ANSI SQL grammar.
- Sybase—Compatible with Adaptive Server Enterprise.

# **RTRIM Function [String]**

Returns a string with trailing blanks removed.

## Syntax

RTRIM ( string-expression )

### **Parameters**

| Parameter         | Description               |
|-------------------|---------------------------|
| string-expression | The string to be trimmed. |

### Returns

**VARCHAR** 

**NVARCHAR** 

LONG VARCHAR

LONG NVARCHAR

**Note:** The result data type is a LONG VARCHAR. If you use **RTRIM** in a **SELECT INTO** statement, you must have an Unstructured Data Analytics Option license or use **CAST** and set **RTRIM** to the correct data type and size.

## Example

The following statement returns the string "Test Message" with all trailing blanks removed.

```
SELECT RTRIM( 'Test Message ' ) FROM iq_dummy
```

# Standards and Compatibility

- SQL—Vendor extension to ISO/ANSI SQL grammar.
- Sybase—Compatible with Adaptive Server Enterprise.

# **SIMILAR Function [String]**

Returns an integer between 0 and 100 representing the similarity between two strings.

### Syntax

```
SIMILAR ( string-expression1, string-expression2 )
```

## **Parameters**

| Parameter          | Description                      |
|--------------------|----------------------------------|
| string-expression1 | The first string to be compared. |

| Parameter          | Description                       |
|--------------------|-----------------------------------|
| string-expression2 | The second string to be compared. |

### Returns

**SMALLINT** 

# Example

The following statement returns the value 75:

```
SELECT SIMILAR( 'toast', 'coast' ) FROM iq_dummy
```

This signifies that the two values are 75% similar.

### Usage

The function returns an integer between 0 and 100 representing the similarity between the two strings. The result can be interpreted as the percentage of characters matched between the two strings. A value of 100 indicates that the two strings are identical.

This function can be used to correct a list of names (such as customers). Some customers might have been added to the list more than once with slightly different names. Join the table to itself and produce a report of all similarities greater than 90 percent but less than 100 percent.

# Standards and Compatibility

- SQL—Vendor extension to ISO/ANSI SQL grammar.
- Sybase—Not supported by Adaptive Server Enterprise.

# **SORTKEY Function [String]**

Generates values that can be used to sort character strings based on alternate collation rules.

## Syntax

```
SORTKEY ( string-expression
[, { collation-id
| collation-name [(collation-tailoring-string)] } ]
)
```

# **Parameters**

| Parameter         | Description                                                                                                    |
|-------------------|----------------------------------------------------------------------------------------------------|
| string-expression | The string expression must contain characters that are encoded in the character set of the database and must be STRING data type.                                                                                                    |
|                   | If string-expression is NULL, the SORTKEY function returns a null value. An empty string has a different sort-order value than a null string from a database column.                                                                                                    |
|                   | There is no limit on the length of the input string that the SORTKEY function can handle. The result of SORTKEY is always limited to 1024 bytes and is VARBINARY data type. If the actual results exceed 1024 bytes, the result contains only the first 1024 bytes.                                |
| collation-name    | A string or character variable that specifies the name of the sort order to use. You can also specify the alias char_collation, or, equivalently, db_collation, to generate sort-keys as used by the CHAR collation in use by the database.                                                        |
|                   | Similarly, you can specify the alias NCHAR_COLLATION to generate sort-keys as used by the NCHAR collation in use by the database. However, Sybase IQ does not support NCHAR_COLLATION for Sybase IQ-specific objects. NCHAR_COLLATION is supported for SQL Anywhere objects on a Sybase IQ server. |
| collation-id      | A variable, integer constant, or string that speci-<br>fies the ID number of the sort order to use. This<br>parameter applies only to Adaptive Server Enter-<br>prise collations, which can be referred to by their<br>corresponding collation ID.                                                 |

| Parameter                  | Description                                                                                                    |
|----------------------------|----------------------------------------------------------------------------------------------------|
| collation-tailoring-string | (Optional) Specify collation tailoring options (collation-tailoring-string) for additional control over sorting and comparison of characters. These options take the form of keyword=value pairs assembled in parentheses, following the collation name. For example,  'UCA(locale=es;case=Lower-First;accent=respect)'  The syntax for specifying these options is identical to the COLLATION clause of the CREATE DATABASE statement. |
|                            | See Reference: Statements and Options > SQL<br>Statements > CREATE DATABASE Statement.                                                                                                    |
|                            | Note: All of the collation tailoring options are supported for SQL Anywhere databases, when specifying the Unicode Collation Algorithm (UCA) collation. For all other collations, only case sensitivity tailoring is supported.                                                                                                    |

### Returns

**BINARY** 

# Example

The following statement queries the Employees table and returns the FirstName and Surname of all employees, sorted by the sort-key values for the Surname column using the dict collation (Latin-1, English, French, German dictionary):

SELECT Surname, GivenName FROM Employees ORDER BY SORTKEY( Surname,
'dict' );

### Usage

The **SORTKEY** function generates values that can be used to order results based on predefined sort order behavior. This allows you to work with character sort order behaviors that may not be available from the database collation. The returned value is a binary value that contains coded sort order information for the input string that is retained from the **SORTKEY** function.

For example, you can store the values returned by the **SORTKEY** function in a column with the source character string. The following **SELECT** statement retrieves data from table T1 in the sorted order of c1 according to the Thai dictionary:

SELECT rid, c1 from T1 ORDER BY SORTKEY(c1)

You instead store the value returned by **SORTKEY** in a column with the source character string. To retrieve the character data in the required order, the **SELECT** statement needs to include only an **ORDER BY** clause on the column that contains the results of running the **SORTKEY** function:

```
UPDATE T1 SET shadowc1=SORTKEY(c1) FROM T1;
SELECT rid, c1 FROM T1 ORDER BY shadowc1
```

The **SORTKEY** function guarantees that the values it returns for a given set of sort order criteria work for the binary comparisons that are performed on VARBINARY data types.

Generating sort-keys for queries can be expensive. As an alternative for frequently requested sort-keys, consider creating a computed column to hold the sort-key values, and then referencing that column in the **ORDER BY** clause of the query.

If you do not specify a collation name or collation ID, the default is Default Unicode multilingual.

Valid collations are as follows:

- To see collations that are supported by Sybase IQ, listed by label, execute iginit -1.
- The Adaptive Server Enterprise collations are listed in the table below.

| Description                                         | Collation name | Collation ID |
|-----------------------------------------------------|----------------|--------------|
| Default Unicode multilingual                        | default        | 0            |
| CP 850 Alternative: no accent                       | altnoacc       | 39           |
| CP 850 Alternative: lowercase first                 | altdict        | 45           |
| CP 850 Western European: no case, preference        | altnocsp       | 46           |
| CP 850 Scandinavian dictionary                      | scandict       | 47           |
| CP 850 Scandinavian: no case, preference            | scannocp       | 48           |
| GB Pinyin                                           | gbpinyin       | n/a          |
| Binary sort                                         | binary         | 50           |
| Latin-1 English, French, German dictionary          | dict           | 51           |
| Latin-1 English, French, German no case             | nocase         | 52           |
| Latin-1 English, French, German no case, preference | nocasep        | 53           |
| Latin-1 English, French, German no accent           | noaccent       | 54           |
| Latin-1 Spanish dictionary                          | espdict        | 55           |
| Latin-1 Spanish no case                             | espnocs        | 56           |
| Latin-1 Spanish no accent                           | espnoac        | 57           |

| Description                            | Collation name | Collation ID |
|----------------------------------------|----------------|--------------|
| ISO 8859-5 Russian dictionary          | rusdict        | 58           |
| ISO 8859-5 Russian no case             | rusnocs        | 59           |
| ISO 8859-5 Cyrillic dictionary         | cyrdict        | 63           |
| ISO 8859-5 Cyrillic no case            | cyrnocs        | 64           |
| ISO 8859-7 Greek dictionary            | elldict        | 65           |
| ISO 8859-2 Hungarian dictionary        | hundict        | 69           |
| ISO 8859-2 Hungarian no accents        | hunnoac        | 70           |
| ISO 8859-2 Hungarian no case           | hunnocs        | 71           |
| ISO 8859-5 Turkish dictionary          | turdict        | 72           |
| ISO 8859-5 Turkish no accents          | turnoac        | 73           |
| ISO 8859-5 Turkish no case             | turnocs        | 74           |
| CP 874 (TIS 620) Royal Thai dictionary | thaidict       | 1            |
| ISO 14651 ordering standard            | 14651          | 22           |
| Shift-JIS binary order                 | sjisbin        | 179          |
| Unicode UTF-8 binary sort              | utf8bin        | 24           |
| EUC JIS binary order                   | eucjisbn       | 192          |
| GB2312 binary order                    | gb2312bn       | 137          |
| CP932 MS binary order                  | cp932bin       | 129          |
| Big5 binary order                      | big5bin        | 194          |
| EUC KSC binary order                   | euckscbn       | 161          |

With respect to collation tailoring, full sensitivity is generally the intent when creating sort-keys, so when you specify a non-UCA collation, the default tailoring applied is equivalent to case=Respect. For example, the following two statements are equivalent:

```
SELECT SORTKEY( 'abc', '1252LATIN1' );
SELECT SORTKEY( 'abc', '1252LATIN1(case=Respect)' );
```

When specifying a non-UCA collation, by default, collation tailorings are accent and case-sensitive. However, for non-UCA collations, you can override only the case sensitivity using a collation tailoring. For example:

```
SELECT SORTKEY( 'abc', '1252LATIN1(case=LowerFirst)' );
```

If the database was created without specifying tailoring options, the following two clauses may generate different sort orders, even if the database collation name is specified for the **SORTKEY** function:

```
ORDER BY string-expression
ORDER BY SORTKEY( string-expression, database-collation-name )
```

Different sort orders may be generated, because the default tailoring settings used for database creation and for the **SORTKEY** function are different. To get the same behavior from **SORTKEY** as for the database collation, either provide a tailoring syntax for *collation-tailoring-string* that matches the settings for the database collation, or specify db\_collation for collation-name. For example:

```
SORTKEY( expression, 'db_collation' )
```

**Note:** Sort-key values created using a version of Sybase IQ earlier than 15.0 do not contain the same values created using version 15.0 and later. This may be a problem for your applications if your pre-15.0 database has sort-key values stored within it, especially if sort-key value comparison is required by your application. Regenerate any sort-key values in your database that were generated using a version of Sybase IQ earlier than 15.0.

# Standards and Compatibility

• SQL—Vendor extension to ISO/ANSI SQL grammar.

# **SOUNDEX Function [String]**

Returns a number representing the sound of a string.

### Syntax

```
SOUNDEX ( string-expression )
```

#### **Parameters**

| Parameters        | Description |
|-------------------|-------------|
| string-expression | The string. |

#### Returns

**SMALLINT** 

### Example

The following statement returns two numbers, representing the sound of each name. The **SOUNDEX** value for each argument is 3827.

```
SELECT SOUNDEX( 'Smith' ), SOUNDEX( 'Smythe' ) FROM iq_dummy
```

**SOUNDEX** ('Smith') is equal to **SOUNDEX** ('Smythe').

### Usage

The **SOUNDEX** function value for a string is based on the first letter and the next three consonants other than H, Y, and W. Doubled letters are counted as one letter. For example:

```
SOUNDEX( 'apples' ) FROM iq_dummy
```

is based on the letters A. P. L. and S.

Multibyte characters are ignored by the **SOUNDEX** function.

Although it is not perfect, **SOUNDEX** normally returns the same number for words that sound similar and that start with the same letter.

# Standards and Compatibility

- SQL—Vendor extension to ISO/ANSI SQL grammar.
- Sybase—Compatible with Adaptive Server Enterprise, except that Adaptive Server Enterprise returns a CHAR(4) result and Sybase IQ returns an integer.

# **SPACE Function [String]**

Returns a specified number of spaces.

# Syntax

**SPACE** ( integer-expression )

### **Parameters**

| Parameter          | Description                     |
|--------------------|---------------------------------|
| integer-expression | The number of spaces to return. |

#### Returns

#### LONG VARCHAR

**Note:** The result data type is a LONG VARCHAR. If you use **SPACE** in a **SELECT INTO** statement, you must have an Unstructured Data Analytics Option license or use **CAST** and set **SPACE** to the correct data type and size.

### Example

The following statement returns a string containing 10 spaces:

```
SELECT SPACE( 10 ) FROM iq_dummy
```

# Standards and Compatibility

SQL—Vendor extension to ISO/ANSI SQL grammar.

• Sybase—Compatible with Adaptive Server Enterprise.

# STR Function [String]

Returns the string equivalent of a number.

# Syntax

```
STR ( numeric-expression [ , length [ , decimal ] ] )
```

### **Parameters**

| Parameter          | Description                                                                                                    |
|--------------------|----------------------------------------------------------------------------------------------------|
| numeric-expression | Any approximate numeric (FLOAT, REAL, or DOUBLE precision) expression.                                                                                                    |
| length             | The number of characters to be returned (including the decimal point, all digits to the right and left of the decimal point, the sign, if any, and blanks). The default is 10 and the maximum length is 255. |
| decimal            | The number of digits to the right of the decimal point to be returned. The default is 0.                                                                                                    |

### Returns

### VARCHAR

### Examples

The following statement returns a string of six spaces followed by 1234, for a total of ten characters:

```
SELECT STR( 1234.56 ) FROM iq_dummy
```

The following statement returns the result 1234.5:

```
SELECT STR( 1234.56, 6, 1 ) FROM iq_dummy
```

### Usage

If the integer portion of the number cannot fit in the length specified, then the result is NULL. For example, the following statement returns NULL:

```
SELECT STR( 1234.56, 3 ) FROM iq_dummy
```

### Standards and Compatibility

- SQL—Vendor extension to ISO/ANSI SQL grammar.
- Sybase—Compatible with Adaptive Server Enterprise.

# **STRING Function [String]**

Concatenates one or more strings into one large string.

# Syntax

```
STRING ( string-expression [ , ... ] )
```

### **Parameters**

| Parameter         | Description                                                                                                    |
|-------------------|----------------------------------------------------------------------------------------------------|
| string-expression | A string. If only one argument is supplied, it is converted into a single expression. If more than one argument is supplied, they are concatenated into a single string. A NULL is treated as an empty string ("). |

### Returns

LONG VARCHAR

LONG NVARCHAR

LONG BINARY

**Note:** The result data type is a LONG VARCHAR. If you use **STRING** in a **SELECT INTO** statement, you must have an Unstructured Data Analytics Option license or use **CAST** and set **STRING** to the correct data type and size.

# Example

The following statement returns the value testing 123:

```
SELECT STRING( 'testing', NULL, 123 )
FROM iq_dummy
```

## Usage

Numeric or date parameters are converted to strings before concatenation. You can also use the **STRING** function to convert any single expression to a string by supplying that expression as the only parameter.

If all parameters are NULL, **STRING** returns NULL.

# Standards and Compatibility

- SQL—Transact-SQL extension to ISO/ANSI SQL grammar.
- Sybase—Not supported by Adaptive Server Enterprise.

# **STRTOUUID Function [String]**

Converts a string value to a unique identifier (UUID or GUID) value.

## Syntax

```
STRTOUUID ( string-expression )
```

### **Parameters**

| Parameter         | Description                                      |
|-------------------|--------------------------------------------------|
| string-expression | A string in the format xxxxxxxxx-xxxx-xxxx-xxxxx |

### Returns

### UNIQUEIDENTIFIER

## Example

```
CREATE TABLE T (
pk uniqueidentifier primary key,
c1 int);
INSERT INTO T (pk, c1)
VALUES (STRTOUUID
('12345678-1234-5678-9012-123456789012'), 1);
```

## Usage

You can use **STRTOUUID** to insert UUID values into a Sybase IQ database.

# Standards and Compatibility

- SQL—Transact-SQL extension to ISO/ANSI SQL grammar.
- Sybase—Not supported by Adaptive Server Enterprise.

# **STUFF Function [String]**

Deletes a number of characters from one string and replaces them with another string.

## Syntax

```
STUFF ( string-expression1, start, length, string-expression2 )
```

### **Parameters**

| Parameter          | Description                                                                                                    |
|--------------------|----------------------------------------------------------------------------------------------------|
| string-expression1 | The string to be modified by the <b>STUFF</b> function.                                                                      |
| start              | The character position at which to begin deleting characters. The first character in the string is position 1.               |
| length             | The number of characters to delete.                                                                                          |
| string-expression2 | The string to be inserted. To delete a portion of a string using the <b>STUFF</b> function, use a replacement string of NULL |

### Returns

### LONG NVARCHAR

## Example

The following statement returns the value "chocolate pie":

```
SELECT STUFF( 'chocolate cake', 11, 4, 'pie' )
FROM iq_dummy
```

# Usage

To delete a portion of a string using **STUFF**, use a replacement string of NULL. To insert a string using **STUFF**, use a length of zero.

The **STUFF** function will return a NULL result in the following situations:

- Any of the first three parameters is a NULL value.
- Either the start or length parameter is a negative value.
- The start parameter is greater than the length of string-expression1.

## Standards and Compatibility

- SQL—Vendor extension to ISO/ANSI SQL grammar.
- Sybase—Compatible with Adaptive Server Enterprise.

# **SUBSTRING Function [String]**

Returns a substring of a string.

# Syntax

```
{ SUBSTRING | SUBSTR } ( string-expression, start [ , length ] )
```

### **Parameters**

| Parameter         | Description                                                                                                    |
|-------------------|----------------------------------------------------------------------------------------------------|
| string-expression | The string from which a substring is to be returned.                                                                                                    |
| start             | The start position of the substring to return, in characters. A negative starting position specifies a number of characters from the end of the string instead of the beginning. The first character in the string is at position 1.                                                                             |
| length            | The length of the substring to return, in characters. A positive <i>length</i> specifies that the substring ends <i>length</i> characters to the right of the starting position, while a negative <i>length</i> specifies that the substring ends <i>length</i> characters to the left of the starting position. |

### Returns

LONG VARCHAR

LONG NVARCHAR

LONG BINARY

**Note:** The result data type is a LONG VARCHAR. If you use **STRING** in a **SELECT INTO** statement, you must have an Unstructured Data Analytics Option license or use **CAST** and set **STRING** to the correct data type and size.

# Examples

The following statement returns "back":

```
SELECT SUBSTRING ( 'back yard', 1 , 4 )
FROM iq_dummy
```

The following statement returns yard:

```
SELECT SUBSTR ( 'back yard', -1 , -4 ) FROM iq_dummy
```

The following statement returns 0x2233:

```
SELECT SUBSTR ( 0x112233445566, 2, 2 )
FROM iq_dummy
```

## Usage

If *length* is specified, the substring is restricted to that length. If no length is specified, the remainder of the string is returned, starting at the *start* position.

Both *start* and *length* can be negative. Using appropriate combinations of negative and positive numbers, you can get a substring from either the beginning or end of the string.

If you are licensed to use the Unstructured Data Analytics functionality, you can use this function with large object data.

See Unstructured Data Analytics in Sybase IQ > Function Support.

# Standards and Compatibility

- SOL—Vendor extension to ISO/ANSI SOL grammar.
- Sybase—SUBSTR is not supported by Adaptive Server Enterprise. Use SUBSTRING instead

# **SUBSTRING64 Function [String]**

The **SUBSTRING64** function returns a variable-length character string of the large object column or variable parameter.

## Usage

**SUBSTRING64** supports searching LONG VARCHAR and LONG BINARY columns and LONG VARCHAR and LONG BINARY variables of any size of data. Currently, a SQL variable can hold up to 2GB-1 in length.

If you are licensed to use the Unstructured Data Analytics functionality, you can use this function with large object data.

See Unstructured Data Analytics in Sybase IQ > Function Support.

# TRIM Function [String]

Removes leading and trailing blanks from a string.

# Syntax

TRIM ( string-expression )

### **Parameters**

| Parameter         | Description               |
|-------------------|---------------------------|
| string-expression | The string to be trimmed. |

#### Returns

VARCHAR

#### **NVARCHAR**

LONG VARCHAR

### LONG NVARCHAR

**Note:** The result data type is a LONG VARCHAR. If you use **TRIM** in a **SELECT INTO** statement, you must have an Unstructured Data Analytics Option license, or use **CAST** and set **TRIM** to the correct data type and size.

### Example

The following statement returns the value "chocolate" with no leading or trailing blanks.

```
SELECT TRIM( ' chocolate ' ) FROM iq_dummy
```

# Standards and Compatibility

- SQL—Vendor extension to ISO/ANSI SQL grammar.
- Sybase—Not supported by Adaptive Server Enterprise. Use LTRIM and RTRIM instead

# **UCASE Function [String]**

Converts all characters in a string to uppercase.

## Syntax

```
UCASE ( string-expression )
```

### **Parameters**

| Parameter         | Description                              |
|-------------------|------------------------------------------|
| string-expression | The string to be converted to uppercase. |

### Returns

**VARCHAR** 

**NVARCHAR** 

LONG VARCHAR

LONG NVARCHAR

**Note:** The result data type is a LONG VARCHAR. If you use **UCASE** in a **SELECT INTO** statement, you must have an Unstructured Data Analytics Option license, or use **CAST** and set **UCASE** to the correct data type and size.

### Example

The following statement returns the value "CHOCOLATE":

```
SELECT UCASE( 'ChocoLate' ) FROM iq_dummy
```

## Standards and Compatibility

- SQL—Vendor extension to ISO/ANSI SQL grammar.
- Sybase—UCASE is not supported by Adaptive Server Enterprise, but UPPER provides the same feature in a compatible manner

# **UPPER Function [String]**

Converts all characters in a string to uppercase.

### Syntax

```
UPPER ( string-expression )
```

### **Parameters**

| Parameter         | Description                              |
|-------------------|------------------------------------------|
| string-expression | The string to be converted to uppercase. |

### Returns

VARCHAR

**NVARCHAR** 

LONG VARCHAR

LONG NVARCHAR

**Note:** The result data type is a LONG VARCHAR. If you use **UPPER** in a **SELECT INTO** statement, you must have an Unstructured Data Analytics Option license, or use **CAST** and set **UPPER** to the correct data type and size.

### Example

The following statement returns the value "CHOCOLATE":

```
SELECT UPPER( 'ChocoLate' ) FROM iq_dummy
```

# Standards and Compatibility

- SQL—Vendor extension to ISO/ANSI SQL grammar.
- Sybase—Compatible with Adaptive Server Enterprise.

# **UUIDTOSTR Function [String]**

Converts a unique identifier value (UUID, also known as GUID) to a string value.

### Syntax

```
UUIDTOSTR ( uuid-expression )
```

### **Parameters**

Table 57. Parameters

| Parameter       | Description                |
|-----------------|----------------------------|
| uuid-expression | A unique identifier value. |

### Returns

VARCHAR

## Example

To convert a unique identifier value into a readable format, execute a query similar to:

```
CREATE TABLE T3 (
pk uniqueidentifier primary key,cl int);
INSERT INTO T3 (pk, c1)
values (0x12345678123456789012123456789012, 1)
SELECT UUIDTOSTR(pk) FROM T3
```

## Usage

# Standards and Compatibility

- SQL—Vendor extension to ISO/ANSI SQL grammar.
- Sybase—Not supported by Adaptive Server Enterprise.

# **HTML\_DECODE** Function [HTTP]

Decodes special character entities that appear in HTML literal strings.

# Syntax

```
HTML_DECODE ( string )
```

Note: CIS functional compensation performance considerations apply.

The **HTML\_DECODE** function is a SQL Anywhere function. See *SQL Anywhere 11.0.1* > *SQL Anywhere Server - SQL Reference* > *Using SQL* > *SQL functions* > *SQL functions (E-O)* > *HTML\_DECODE function [HTTP].* 

#### Returns

LONG VARCHAR

**Note:** The result data type is a LONG VARCHAR. If you use **HTML\_DECODE** in a **SELECT INTO** statement, you must have an Unstructured Data Analytics Option license or use **CAST** and set **HTML\_DECODE** to the correct data type and size.

## **HTML\_ENCODE** Function [HTTP]

Encodes special characters within strings to be inserted into HTML documents.

## Syntax

HTML\_ENCODE ( string )

**Note:** CIS functional compensation performance considerations apply.

The **HTML\_ENCODE** function is a SQL Anywhere function. See *SQL Anywhere 11.0.1* > *SQL Anywhere Server - SQL Reference* > *Using SQL* > *SQL functions* > *SQL functions (E-O)* > *HTML\_ENCODE function [HTTP].* 

#### Returns

LONG VARCHAR

**Note:** The result data type is a LONG VARCHAR. If you use **HTML\_ENCODE** in a **SELECT INTO** statement, you must have an Unstructured Data Analytics Option license or use **CAST** and set **HTML\_ENCODE** to the correct data type and size.

# **HTTP\_DECODE Function [HTTP]**

Decodes special characters within strings for use with HTTP.

#### Syntax

```
HTTP_DECODE ( string )
```

**Note:** CIS functional compensation performance considerations apply.

The HTTP\_DECODE function is a SQL Anywhere function. See *SQL Anywhere 11.0.1* > *SQL Anywhere Server - SQL Reference* > *Using SQL* > *SQL functions* > *SQL functions* (*E-O*) > *HTTP DECODE function [HTTP]*.

## **HTTP\_ENCODE** Function [HTTP]

Encodes special characters in strings for use with HTTP.

#### Syntax

```
HTTP_ENCODE ( string )
```

**Note:** CIS functional compensation performance considerations apply.

The HTTP\_ENCODE function is a SQL Anywhere function. See *SQL Anywhere 11.0.1* > *SQL Anywhere Server - SQL Reference* > *Using SQL* > *SQL functions* > *SQL functions (E-O)* > *HTTP\_ENCODE function [HTTP].* 

# **HTTP\_HEADER Function [HTTP]**

Gets the value of an HTTP header.

### Syntax

```
HTTP_HEADER ( field-name )
```

**Note:** CIS functional compensation performance considerations apply.

The HTTP\_HEADER function is a SQL Anywhere function. See SQL Anywhere 11.0.1 > SQL Anywhere Server - SQL Reference > Using SQL > SQL functions > SQL functions (E-O) > HTTP\_HEADER function [HTTP].

#### Returns

LONG VARCHAR

**Note:** The result data type is a LONG VARCHAR. If you use **HTTP\_HEADER** in a **SELECT INTO** statement, you must have an Unstructured Data Analytics Option license or use **CAST** and set **HTTP\_HEADER** to the correct data type and size.

# **HTTP\_VARIABLE function [HTTP]**

Gets the value of an HTTP variable.

## Syntax

```
HTTP_VARIABLE ( var-name [ [ , instance ] , header-field )
```

**Note:** CIS functional compensation performance considerations apply.

The HTTP\_VARIABLE function is a SQL Anywhere function. See SQL Anywhere 11.0.1 > SQL Anywhere Server - SQL Reference > Using SQL > SQL functions > SQL functions (E-O) > HTTP\_VARIABLE function [HTTP].

#### Returns

#### LONG VARCHAR

**Note:** The result data type is a LONG VARCHAR. If you use **HTTP\_VARIABLE** in a **SELECT INTO** statement, you must have an Unstructured Data Analytics Option license or use **CAST** and set **HTTP\_VARIABLE** to the correct data type and size.

# **NEXT\_HTTP\_HEADER Function [HTTP]**

Gets the next HTTP header name

### Syntax

**NEXT\_HTTP\_HEADER** ( header-name )

**Note:** CIS functional compensation performance considerations apply.

The NEXT\_HTTP\_HEADER function is a SQL Anywhere function. See *SQL Anywhere* 11.0.1 > SQL Anywhere Server - SQL Reference > Using SQL > SQL functions > SQL functions (E-O) > NEXT\_HTTP\_HEADER function [HTTP].

#### Returns

LONG VARCHAR

**Note:** The result data type is a LONG VARCHAR. If you use **NEXT\_HTTP\_HEADER** in a **SELECT INTO** statement, you must have an Unstructured Data Analytics Option license or use **CAST** and set **NEXT\_HTTP\_HEADER** to the correct data type and size.

# **NEXT\_HTTP\_VARIABLE Function [HTTP]**

Get the next HTTP variable name.

#### Syntax

**NEXT\_HTTP\_VARIABLE** ( var-name )

**Note:** CIS functional compensation performance considerations apply.

The NEXT\_HTTP\_VARIABLE function is a SQL Anywhere function. See *SQL Anywhere* 11.0.1 > *SQL Anywhere Server - SQL Reference* > *Using SQL* > *SQL functions* > *SQL functions* (E-O) > *NEXT\_HTTP\_VARIABLE function [HTTP]*.

#### Returns

LONG VARCHAR

**Note:** The result data type is a LONG VARCHAR. If you use **NEXT\_HTTP\_VARIABLE** in a **SELECT INTO** statement, you must have an Unstructured Data Analytics Option license or use **CAST** and set **NEXT\_HTTP\_VARIABLE** to the correct data type and size.

# **ABS Function [Numeric]**

Returns the absolute value of a numeric expression.

#### Syntax

ABS ( numeric-expression )

| Parameter          | Description                                        |
|--------------------|----------------------------------------------------|
| numeric-expression | The number whose absolute value is to be returned. |

#### Returns

An absolute value of the numeric expression.

| Numeric-expression data type | Returns |
|------------------------------|---------|
| INT                          | INT     |
| FLOAT                        | FLOAT   |
| DOUBLE                       | DOUBLE  |
| NUMERIC                      | NUMERIC |

### Example

The following statement returns the value 66:

```
SELECT ABS( -66 ) FROM iq_dummy
```

## Standards and compatibility

- SQL—Vendor extension to ISO/ANSI SQL grammar.
- Sybase—Compatible with Adaptive Server Enterprise.

# **ACOS Function [Numeric]**

Returns the arc-cosine, in radians, of a numeric expression.

## Syntax

```
ACOS ( numeric-expression )
```

#### **Parameters**

### Table 58. Parameters

| Parameter          | Description              |
|--------------------|--------------------------|
| numeric-expression | The cosine of the angle. |

#### Returns

**DOUBLE** 

### Example

The following statement returns the value 1.023945:

```
SELECT ACOS( 0.52 ) FROM iq_dummy
```

## Standards and compatibility

- SQL—Vendor extension to ISO/ANSI SQL grammar.
- Sybase—Compatible with Adaptive Server Enterprise.

## **ASIN Function [Numeric]**

Returns the arc-sine, in radians, of a number.

## Syntax

```
ASIN ( numeric-expression )
```

### **Parameters**

## Table 59. Parameters

| Parameter          | Description            |
|--------------------|------------------------|
| numeric-expression | The sine of the angle. |

#### Returns

#### **DOUBLE**

#### Example

The following statement returns the value 0.546850.

```
SELECT ASIN( 0.52 ) FROM iq_dummy
```

## Standards and Compatibility

- SQL—Vendor extension to ISO/ANSI SQL grammar.
- Sybase—Compatible with Adaptive Server Enterprise.

# **ATAN Function [Numeric]**

Returns the arc-tangent, in radians, of a number.

#### Syntax

```
ATAN ( numeric-expression )
```

**Table 60. Parameters** 

| Parameter          | Description               |
|--------------------|---------------------------|
| numeric-expression | The tangent of the angle. |

#### Returns

**DOUBLE** 

### Example

The following statement returns the value 0.479519:

SELECT ATAN( 0.52 ) FROM iq\_dummy

## Standards and Compatibility

- SQL—Vendor extension to ISO/ANSI SQL grammar.
- Sybase—Compatible with Adaptive Server Enterprise.

# **ATAN2 Function [Numeric]**

Returns the arc-tangent, in radians, of the ratio of two numbers.

#### Syntax

ATAN2 ( numeric-expression1, numeric-expression2 )

### **Parameters**

### **Table 61. Parameters**

| Parameter           | Description                                                   |
|---------------------|---------------------------------------------------------------|
| numeric-expression1 | The numerator in the ratio whose arc tangent is calculated.   |
| numeric-expression2 | The denominator in the ratio whose arc-tangent is calculated. |

#### Returns

**DOUBLE** 

## Example

The following statement returns the value 0.00866644968879073143:

SELECT ATAN2( 0.52, 060 ) FROM iq\_dummy

## Standards and Compatibility

- SQL—Vendor extension to ISO/ANSI SQL grammar.
- Sybase—ATAN2 is not supported by Adaptive Server Enterprise.

# **BYTE\_LENGTH Function [String]**

Returns the number of bytes in a string.

### Syntax

```
BYTE_LENGTH ( string-expression )
```

#### **Parameters**

#### **Table 62. Parameters**

| Parameters        | Description                                  |
|-------------------|----------------------------------------------|
| string-expression | The string whose length is to be calculated. |

#### Returns

INT

## Example

Returns the value 12:

```
SELECT BYTE_LENGTH( 'Test Message' ) FROM iq_dummy
```

#### Usage

Trailing white space characters are included in the length returned.

The return value of a NULL string is NULL.

If the string is in a multibyte character set, the **BYTE\_LENGTH** value differs from the number of characters returned by **CHAR\_LENGTH**.

If you are licensed to use the Unstructured Data Analytics functionality, you can use this function with large object data.

See Unstructured Data Analytics in Sybase IQ > Function Support.

## Standards and Compatibility

- SQL—Vendor extension to ISO/ANSI SQL grammar.
- Sybase—Not supported by Adaptive Server Enterprise.

## **BYTE LENGTH64 Function**

**BYTE\_LENGTH64** returns an unsigned 64-bit value containing the byte length of the LONG BINARY column parameter.

### Usage

**BYTE\_LENGTH64** also supports the LONG VARCHAR data type and LONG BINARY and LONG VARCHAR variables of any data size.

If you are licensed to use the Unstructured Data Analytics functionality, you can use this function with large object data.

See Unstructured Data Analytics in Sybase IQ > Function Support.

## **CEIL Function [Numeric]**

Returns the smallest integer greater than or equal to the specified expression.

**CEIL** is as synonym for **CEILING**.

## Syntax

**CEIL** ( numeric-expression )

#### **Parameters**

| Parameters | Description                                                                                                    |
|------------|----------------------------------------------------------------------------------------------------|
| expression | A column, variable, or expression with a data type that is either exact numeric, approximate numeric, money, or any type that can be implicitly converted to one of these types. For other data types, CEIL generates an error. The return value has the same data type as the value supplied. |

#### Usage

For a given expression, the **CEIL** function takes one argument. For example, **CEIL** (-123.45) returns -123. **CEIL** (123.45) returns 124.

See System Administration Guide: Volume 1 > International Language and Character Sets.

## Standards and Compatibility

- SQL—ISO/ANSI SQL compliant.
- Sybase—Compatible with Adaptive Server Enterprise.

## **CEILING Function [Numeric]**

Returns the ceiling (smallest integer not less than) of a number.

**CEIL** is as synonym for **CEILING**.

### Syntax

```
CEILING ( numeric-expression )
```

#### **Parameters**

### **Table 63. Parameters**

| Parameter          | Description                                   |
|--------------------|-----------------------------------------------|
| numeric-expression | The number whose ceiling is to be calculated. |

#### Returns

**DOUBLE** 

## Examples

The following statement returns the value 60.00000:

```
SELECT CEILING( 59.84567 ) FROM iq_dummy
```

The following statement returns the value 123:

```
SELECT CEILING( 123 ) FROM iq_dummy
```

The following statement returns the value 124.00:

```
SELECT CEILING( 123.45 ) FROM iq_dummy
```

The following statement returns the value -123.00:

```
SELECT CEILING( -123.45 ) FROM iq_dummy
```

#### Standards and Compatibility

- SQL—Vendor extension to ISO/ANSI SQL grammar.
- Sybase—Compatible with Adaptive Server Enterprise.

## **COS Function [Numeric]**

Returns the cosine of a number, expressed in radians.

#### Syntax

```
COS ( numeric-expression )
```

**Table 64. Parameters** 

| Parameter          | Description            |
|--------------------|------------------------|
| numeric-expression | The angle, in radians. |

#### Returns

This function converts its argument to DOUBLE, performs the computation in double-precision floating point, and returns a DOUBLE as the result. If the parameter is NULL, the result is NULL.

## Example

The following statement returns the value 0.86781:

```
SELECT COS( 0.52 ) FROM iq_dummy
```

## Standards and Compatibility

- SQL—Vendor extension to ISO/ANSI SQL grammar.
- Sybase—Compatible with Adaptive Server Enterprise.

# **COT Function [Numeric]**

Returns the cotangent of a number, expressed in radians.

#### Syntax

COT ( numeric-expression )

### **Parameters**

#### Table 65. Parameters

| Parameter          | Description            |
|--------------------|------------------------|
| numeric-expression | The angle, in radians. |

#### Returns

This function converts its argument to DOUBLE, performs the computation in double-precision floating point, and returns a DOUBLE as the result. If the parameter is NULL, the result is NULL.

### Example

The following statement returns the value 1.74653:

```
SELECT COT( 0.52 ) FROM iq dummy
```

### Standards and Compatibility

- SQL—Vendor extension to ISO/ANSI SQL grammar.
- Sybase—Compatible with Adaptive Server Enterprise.

# **DEGREES Function [Numeric]**

Converts a number from radians to degrees.

### Syntax

```
DEGREES ( numeric-expression )
```

#### **Parameters**

#### Table 66. Parameters

| Parameter          | Description          |
|--------------------|----------------------|
| numeric-expression | An angle in radians. |

#### Returns

Returns the degrees of the angle given by numeric-expression.

#### **DOUBLE**

## Example

The following statement returns the value 29.793805:

```
SELECT DEGREES (0.52) FROM iq_dummy
```

## Standards and Compatibility

- SQL—Vendor extension to ISO/ANSI SQL grammar.
- Sybase—Compatible with Adaptive Server Enterprise.

## **EXP Function [Numeric]**

Returns the exponential function, e to the power of a number.

### Syntax

```
EXP ( numeric-expression )
```

## Table 67. Parameters

| Parameter          | Description   |
|--------------------|---------------|
| numeric-expression | The exponent. |

#### Returns

**DOUBLE** 

### Example

The following statement returns the value 3269017.3724721107:

```
SELECT EXP( 15 ) FROM iq_dummy
```

### Standards and Compatibility

- SQL—Vendor extension to ISO/ANSI SQL grammar.
- Sybase—Compatible with Adaptive Server Enterprise.

# **FLOOR Function [Numeric]**

Returns the floor of (largest integer not greater than) a number.

### Syntax

FLOOR ( numeric-expression )

#### **Parameters**

### Table 68. Parameters

| Parameter          | Description                  |
|--------------------|------------------------------|
| numeric-expression | The number, usually a float. |

#### Returns

**DOUBLE** 

## Examples

The following statement returns the value 123.00:

SELECT FLOOR ( 123 ) FROM iq\_dummy

The following statement returns the value 123:

SELECT FLOOR ( 123.45 ) FROM iq\_dummy

The following statement returns the value -124.00.

```
SELECT FLOOR ( -123.45 ) FROM iq_dummy
```

## Standards and Compatibility

- SQL—Vendor extension to ISO/ANSI SQL grammar.
- Sybase—Compatible with Adaptive Server Enterprise.

# **LN Function [Numeric]**

Returns the natural logarithm of the specified expression.

## Syntax

```
LN ( numeric-expression )
```

#### **Parameters**

| Parameter  | Description                                                                                                    |
|------------|----------------------------------------------------------------------------------------------------|
| expression | Is a column, variable, or expression with a data type that is either exact numeric, approximate numeric, money, or any type that can be implicitly converted to one of these types. For other data types, the <b>LN</b> function generates an error. The return value is of DOUBLE data type. |

#### Usage

**LN** takes one argument. For example, **LN** (*20*) returns 2.995732.

The LN function is an alias of the LOG function.

## Standards and Compatibility

- SQL—Vendor extension to ISO/ANSI SQL grammar.
- Sybase—Not supported by Adaptive Server Enterprise. Use the LOG function instead.

# **LOG Function [Numeric]**

Returns the natural logarithm of a number.

LN is an alias of LOG.

#### Syntax

**LOG** ( numeric-expression )

**Table 69. Parameters** 

| Parameter          | Description |
|--------------------|-------------|
| numeric-expression | The number. |

#### Returns

This function converts its argument to DOUBLE, performs the computation in double-precision floating point, and returns a DOUBLE as the result. If the parameter is NULL, the result is NULL.

## Example

The following statement returns the value 3.912023:

```
SELECT LOG( 50 ) FROM iq_dummy
```

## Standards and Compatibility

- SQL—Vendor extension to ISO/ANSI SQL grammar.
- Sybase—Compatible with Adaptive Server Enterprise.

# **LOG10 Function [Numeric]**

Returns the base 10 logarithm of a number.

#### Syntax

**LOG10** ( numeric-expression )

### **Parameters**

#### Table 70. Parameters

| Parameter          | Description |
|--------------------|-------------|
| numeric-expression | The number. |

#### Returns

This function converts its argument to DOUBLE, and performs the computation in double-precision floating point. If the parameter is NULL, the result is NULL.

## Example

The following statement returns the value 1.698970.

SELECT LOG10 (50 ) FROM iq\_dummy

## Standards and Compatibility

- SQL—Vendor extension to ISO/ANSI SQL grammar.
- Sybase—Compatible with Adaptive Server Enterprise.

## **POWER Function [Numeric]**

Calculates one number raised to the power of another.

## Syntax

```
POWER ( numeric-expression1, numeric-expression2 )
```

#### **Parameters**

| Parameter           | Description   |
|---------------------|---------------|
| numeric-expression1 | The base.     |
| numeric-expression2 | The exponent. |

#### Returns

**DOUBLE** 

## Example

The following statement returns the value 64:

```
SELECT Power( 2, 6 ) FROM iq_dummy
```

### Usage

Raises *numeric-expression1* to the power *numeric-expresson2*.

## Standards and Compatibility

- SQL—Vendor extension to ISO/ANSI SQL grammar.
- Sybase—Compatible with Adaptive Server Enterprise.

## **RADIANS Function [Numeric]**

Converts a number from degrees to radians.

#### Syntax

```
RADIANS ( numeric-expression )
```

| Parameter          | Description                                              |
|--------------------|----------------------------------------------------------|
| numeric-expression | A number, in degrees. This angle is converted to radians |

#### Returns

**DOUBLE** 

### Example

The following statement returns a value of approximately 0.5236:

```
SELECT RADIANS( 30 ) FROM iq_dummy
```

## Standards and Compatibility

- SQL—Vendor extension to ISO/ANSI SQL grammar.
- Sybase—Not supported by Adaptive Server Enterprise.

# **RAND Function [Numeric]**

Returns a DOUBLE precision, random number x, where  $0 \le x \le 1$ , with an optional seed.

## Syntax

```
RAND ([integer-expression])
```

#### **Parameters**

| Parameter          | Description                                                                                                    |
|--------------------|----------------------------------------------------------------------------------------------------|
| integer-expression | The optional seed used to create a random number. This argument allows you to create repeatable random number sequences. |

#### Returns

**DOUBLE** 

#### Examples

The following statement returns a 5% sampling of a table:

```
SELECT AVG(table1.number_of_cars), AVG(table1.number_of_tvs)FROM table1 WHERE RAND(ROWID(table1)) < .05 and table1.income < 50000;
```

The following statement returns a value of approximately 941392926249216914:

```
SELECT RAND( 4 ) FROM iq_dummy
```

### Usage

If **RAND** is called with a **FROM** clause and an argument in a query containing only tables in IQ stores, the function returns an arbitrary but repeatable value.

When no argument is called, **RAND** is a non-deterministic function. Successive calls to **RAND** might return different values. The query optimizer does not cache the results of the **RAND** function

**Note:** The values returned by **RAND** vary depending on whether you use a **FROM** clause or not and whether the referenced table was created in SYSTEM or in an IQ store.

## Standards and Compatibility

- SQL—Vendor extension to ISO/ANSI SQL grammar.
- Sybase—Compatible with Adaptive Server Enterprise.

## **REMAINDER Function [Numeric]**

Returns the remainder when one whole number is divided by another.

## Syntax

**REMAINDER** ( dividend, divisor )

#### **Parameters**

| Parameter | Description                                  |
|-----------|----------------------------------------------|
| dividend  | The dividend, or numerator of the division.  |
| divisor   | The divisor, or denominator of the division. |

#### Returns

**INTEGER** 

NUMERIC

#### Example

The following statement returns the value 2:

SELECT REMAINDER( 5, 3 ) FROM iq\_dummy

## Usage

**REMAINDER** is the same as the **MOD** function.

## Standards and Compatibility

• SQL—Vendor extension to ISO/ANSI SQL grammar.

• Sybase—Not supported in Adaptive Server Enterprise. The % (modulo) operator and the division operator can be used to produce a remainder.

# **ROUND Function [Numeric]**

Rounds the *numeric-expression* to the specified *integer-expression* number of places after the decimal point.

## Syntax

**ROUND** ( numeric-expression, integer-expression )

#### **Parameters**

| Parameter          | Description                                                                                                    |
|--------------------|----------------------------------------------------------------------------------------------------|
| numeric-expression | The number, passed to the function, to be rounded.                                                                                                    |
| integer-expression | A positive integer specifies the number of significant digits to the right of the decimal point at which to round. A negative expression specifies the number of significant digits to the left of the decimal point at which to round. |

#### Returns

#### **NUMERIC**

## Examples

The following statement returns the value 123.200:

```
SELECT ROUND( 123.234, 1 ) FROM iq_dummy
```

Additional results of the **ROUND** function are shown in the following table:

| Value    | ROUND (Value)  |
|----------|----------------|
| 123.4567 | round (a.n,4)  |
| 123.4570 | round (a.n,3)  |
| 123.4600 | round (a.n,2)  |
| 123.5000 | round (a.n,1)  |
| 123.0000 | round (a.n, 0) |
| 120.0000 | round (a.n,-1) |
| 100.0000 | round (a.n,-2) |

| Value  | ROUND (Value) |
|--------|---------------|
| 0.0000 | round(a.n,-3) |

## Standards and Compatibility

- SQL—Vendor extension to ISO/ANSI SQL grammar.
- Sybase—Compatible with Adaptive Server Enterprise.

# **SIN Function [Numeric]**

Returns the sine of a number, expressed in radians.

## Syntax

```
SIN ( numeric-expression )
```

#### **Parameters**

| Parameter          | Description            |
|--------------------|------------------------|
| numeric-expression | The angle, in radians. |

## Returns

**DOUBLE** 

## Example

The following statement returns the value 0.496880:

```
SELECT SIN( 0.52 ) FROM iq_dummy
```

## Standards and Compatibility

- SQL—Vendor extension to ISO/ANSI SQL grammar.
- Sybase—Compatible with Adaptive Server Enterprise.

# **SQUARE Function [Numeric]**

Returns the square of the specified expression as a float.

## Syntax

```
SQUARE ( numeric-expression )
```

| Parameter  | Description                                                                                                    |
|------------|----------------------------------------------------------------------------------------------------|
| expression | Is a column, variable, or expression with a data type that is either exact numeric, approximate numeric, money, or any type that can be implicitly converted to one of these types. For other data types, the SQUARE function generates an error. The return value is of DOUBLE data type. |

## Usage

**SQUARE** function takes one argument. For example, **SQUARE** (12.01) returns 144.240100.

## Standards and Compatibility

- SQL—Vendor extension to ISO/ANSI SQL grammar.
- Sybase—Compatible with Adaptive Server Enterprise.

# **TAN Function [Numeric]**

Returns the tangent of a number.

## Syntax

TAN ( numeric-expression )

#### **Parameters**

| Parameter          | Description           |
|--------------------|-----------------------|
| numeric-expression | An angle, in radians. |

#### Returns

**DOUBLE** 

#### Example

Returns the value 0.572561:

SELECT TAN( 0.52 ) FROM iq\_dummy

## Standards and Compatibility

- SQL—Vendor extension to ISO/ANSI SQL grammar.
- Sybase—Compatible with Adaptive Server Enterprise.

## **TRUNCNUM Function [Numeric]**

Truncates a number at a specified number of places after the decimal point.

## Syntax

```
TRUNCNUM ( numeric-expression, integer-expression )
```

#### **Parameters**

| Parameter          | Description                                                                                                    |
|--------------------|----------------------------------------------------------------------------------------------------|
| numeric-expression | The number to be truncated.                                                                                                    |
| integer-expression | A positive integer specifies the number of significant digits to the right of the decimal point at which to round. A negative expression specifies the number of significant digits to the left of the decimal point at which to round. |

#### Returns

#### NUMERIC

## Examples

The following statement returns the value 600:

```
SELECT TRUNCNUM( 655, -2 ) FROM iq_dummy
```

The following statement: returns the value 655.340:

```
SELECT TRUNCNUM( 655.348, 2 ) FROM iq_dummy
```

## Usage

This function is the same as **TRUNCATE**, but does not cause keyword conflicts.

You can use combinations of ROUND, FLOOR, and CEILING to provide similar functionality.

## Standards and Compatibility

- SQL—Vendor extension to ISO/ANSI SQL grammar.
- Sybase—Not supported by Adaptive Server Enterprise.

## WIDTH\_BUCKET Function [Numerical]

For a given expression, the **WIDTH\_BUCKET** function returns the bucket number that the result of this expression will be assigned after it is evaluated.

#### Syntax

```
WIDTH_BUCKET ( expression, min_value, max_value, num_buckets )
```

| Parameter   | Description                                                                                                    |
|-------------|----------------------------------------------------------------------------------------------------|
| expression  | The expression for which the histogram is being created. This expression must evaluate to a numeric or datetime value or to a value that can be implicitly converted to a numeric or datetime value. If <i>expr</i> evaluates to null, then the expression returns null. |
| min_value   | An expression that resolves to the end points of the acceptable range for <i>expr</i> . Must also evaluate to numeric or datetime values and cannot evaluate to null.                                                                                                    |
| max_value   | An expression that resolves to the end points of the acceptable range for <i>expr</i> . Must also evaluate to numeric or datetime values and cannot evaluate to null.                                                                                                    |
| num_buckets | Is an expression that resolves to a constant indicating the number of buckets. This expression must evaluate to a positive integer.                                                                                                    |

## Examples

The following example creates a ten-bucket histogram on the credit\_limit column for customers in Massachusetts in the sample table and returns the bucket number ("Credit Group") for each customer. Customers with credit limits greater than the maximum value are assigned to the overflow bucket, 11:

select EmployeeID, Surname, Salary, WIDTH\_BUCKET(Salary, 29000,
60000, 4) "Wages" from Employees where State = 'FL' order by "Wages"

| EMPLOYEEID | SURNAME  | SALARY    | Wages |
|------------|----------|-----------|-------|
|            |          |           |       |
| 888        | Charlton | 28300.000 | 0     |
| 1390       | Litton   | 58930.000 | 4     |
| 207        | Francis  | 53870.000 | 4     |
| 266        | Gowda    | 59840.000 | 4     |
| 445        | Lull     | 87900.000 | 5     |
| 1021       | Sterling | 64900.000 | 5     |
| 902        | Kelly    | 87500.000 | 5     |
| 1576       | Evans    | 68940.000 | 5     |

When the bounds are reversed, the buckets are open-closed intervals. For example: **WIDTH\_BUCKET** (*credit\_limit*, *5000*, *0*, *5*). In this example, bucket number 1 is (4000, 5000], bucket number 2 is (3000, 4000], and bucket number 5 is (0, 1000]. The overflow bucket is numbered 0 (5000, +infinity), and the underflow bucket is numbered 6 (-infinity, 0].

### Usage

You can generate equiwidth histograms with the **WIDTH\_BUCKET** function. Equiwidth histograms divide data sets into buckets whose interval size (highest value to lowest value) is equal. The number of rows held by each bucket will vary. A related function, **NTILE**, creates equiheight buckets.

Equiwidth histograms can be generated only for numeric, date or datetime data types; therefore, the first three parameters should be all numeric expressions or all date expressions. Other types of expressions are not allowed. If the first parameter is NULL, the result is NULL. If the second or the third parameter is NULL, an error message is returned, as a NULL value cannot denote any end point (or any point) for a range in a date or numeric value dimension. The last parameter (number of buckets) should be a numeric expression that evaluates to a positive integer value; 0, NULL, or a negative value will result in an error.

Buckets are numbered from 0 to (n+1). Bucket 0 holds the count of values less than the minimum. Bucket(n+1) holds the count of values greater than or equal to the maximum specified value.

### Standards and Compatibility

- SQL—Vendor extension to ISO/ANSI SQL grammar.
- Sybase—Not supported by Adaptive Server Enterprise.

## UDAF example: my\_bit\_xor declaration

The "my\_bit\_xor" example is analogous to the SQL Anywhere (SA) built-in BIT\_XOR, except it operates only on unsigned integers.

## my\_bit\_xor declaration

The resulting declaration is:

```
CREATE AGGREGATE FUNCTION my_bit_xor(IN arg1 UNSIGNED INT)
RETURNS UNSIGNED INT
ON EMPTY INPUT RETURNS NULL
EXTERNAL NAME 'describe_my_bit_xor@my_shared_lib'
```

Like the my\_sum example, my\_bit\_xor has no associated usage restrictions, and is therefore usable as a simple aggregate or as an OLAP-style aggregate with any kind of a window.

# **UDAF** example: my\_sum definition

The "my\_sum" example operates only on integers.

### my\_sum definition

Since my\_sum, like SUM, can be used in any context, all the optimized optional entry points have been supplied. In this example, the normal \_evaluate\_extfn function can also be used as the \_evaluate\_superaggregate\_extfn function.

```
#include "extfnapiv3.h"
#include <stdlib.h>
#include <assert.h>
// Simple aggregate UDF that adds up a set of
// integer arguments, and whenever asked returns
// the resulting big integer total. For int
// arguments, the only difference between this
// UDF and the SUM built-in aggregate is that this
// UDF will return NULL if there are no input rows.
11
// The start function creates a little structure for
// the running total, and the finish function then
// deallocates it.
11
// Since there are no aggregate usage restrictions
// for this UDAF, the corresponding SQL declaration
// will look like:
11
11
                CREATE AGGREGATE FUNCTION my sum(IN arg1 INT)
11
                        RETURNS BIGINT
                         ON EMPTY INPUT RETURNS NULL
11
11
                         EXTERNAL NAME 'my integer sum@libudfex'
typedef struct my_total {
  a_sql_int64 _total;
  a_sql_uint64 _num_nonnulls_seen;
} my_total;
extern "C"
void my integer sum start(a_v3_extfn_aggregate_context *cntxt)
extern "C"
void my integer sum finish(a v3_extfn aggregate_context *cntxt)
extern "C"
void my_integer_sum_reset(a_v3_extfn_aggregate_context *cntxt)
 my_total *cptr = (my_total *)cntxt->_user_calculation_context;
  cptr->_total = 0;
  cptr-> num nonnulls seen = 0;
extern "C"
void my_integer_sum_next_value(a_v3_extfn_aggregate_context *cntxt,
                                void *arg_handle)
```

```
an extfn value arg;
 a_sql_int32 arg1;
 my total *cptr = (my total *)cntxt-> user calculation context;
 // Get the one argument, and if non-NULL then add it to the total
 //
 if (cntxt->get value( arg handle, 1, &arg) && arg.data) {
   arg1 = *((a_sql_int32 *)arg.data);
   cptr->_total += arg1;
   cptr->_num_nonnulls_seen++;
extern "C"
void my_integer_sum_drop_value(a_v3_extfn_aggregate_context *cntxt,
                               void *arg_handle)
 an extfn value arg;
 a_sql_int32 arg1;
 my_total *cptr = (my_total *)cntxt->_user_calculation_context;
 // Get the one argument, and if non-NULL then subtract it from the
total
 if (cntxt->get_value( arg_handle, 1, &arg) && arg.data) {
   arg1 = *((a_sql_int32 *)arg.data);
   cptr->_total -= arg1;
   cptr->_num_nonnulls_seen--;
extern "C"
void my_integer_sum_evaluate(a_v3_extfn_aggregate_context *cntxt,
                             void *arg_handle)
 an_extfn_value outval;
 my_total *cptr = (my_total *)cntxt->_user_calculation_context;
 // Set the output result value. If the inputs
    were all NULL, then set the result as NULL.
 //
 //
 outval.type = DT_BIGINT;
 outval.piece_len = sizeof(a_sql_int64);
 if (cptr->_num_nonnulls_seen > 0) {
   outval.data = &cptr->_total;
  } else {
   outval.data = 0;
 cntxt->set_value( arg_handle, &outval, 0 );
extern "C"
```

```
void my_integer_sum_cum_evaluate(
                        a v3 extfn aggregate context *cntxt,
                        void *arg handle)
 an extfn value outval;
 an_extfn_value arg;
 int arq1;
 my_total *cptr = (my_total *)cntxt->_user_calculation_context;
 // Get the one argument, and if non-NULL then add it into the
total.
 //
 if (cntxt->get_value( arg_handle, 1, &arg) && arg.data) {
   arg1 = *((a_sql_int32 *)arg.data);
   cptr->_total += arg1;
   cptr->_num_nonnulls_seen++;
 // Then set the output result value. If the inputs
 // were all NULL, then set the result as NULL.
 //
 outval.type = DT_BIGINT;
 outval.piece_len = sizeof(a_sql_int64);
 if (cptr->_num_nonnulls_seen > 0) {
   outval.data = &cptr-> total;
  } else {
   outval.data = 0;
 cntxt->set_value( arg_handle, &outval, 0 );
extern "C"
void my_integer_sum_next_subagg_value(
               a_v3_extfn_aggregate_context *cntxt,
               void *arg handle)
 an extfn value arg;
 a_sql_int64 arg1;
 my_total *cptr = (my_total *)cntxt->_user_calculation_context;
 // Get the one argument, and if non-NULL then add it to the total
 //
 if (cntxt->qet_value( arg_handle, 1, &arg) && arg.data) {
   arg1 = *((a_sql_int64 *)arg.data);
   cptr->_total += arg1;
   cptr->_num_nonnulls_seen++;
extern "C"
void my_integer_sum_drop_subagg_value(
                a_v3_extfn_aggregate_context *cntxt,
                void *arg_handle)
```

```
an extfn value arg;
 a_sql_int64 arg1;
 my total *cptr = (my total *)cntxt-> user calculation context;
 // Get the one argument, and if non-NULL then subtract it from the
total
 if (cntxt->get_value( arg_handle, 1, &arg) && arg.data) {
   arg1 = *((a_sql_int64 *)arg.data);
   cptr->_total -= arg1;
   cptr->_num_nonnulls_seen--;
a_v3_extfn_aggregate my_integer_sum_descriptor =
        &my integer sum start,
        &my_integer_sum_finish,
        &my_integer_sum_reset,
        &my_integer_sum_next_value,
        &my_integer_sum_evaluate,
        &my_integer_sum_drop_value,
        &my_integer_sum_cum_evaluate,
        &my_integer_sum_next_subagg_value,
        &my_integer_sum_drop_subagg_value,
        &my_integer_sum_evaluate,
        NULL, // reserved1 must be null
        NULL, // reserved2_must_be_null
        NULL, // reserved3_must_be_null
       NULL, // reserved4_must_be_null
       NULL, // reserved5_must_be_null
        0, // indicators
        ( short )sizeof( my_total ), // context size
        8, // context alignment
        0.0, //external_bytes_per_group
        0.0, // external bytes per row
        0, // reserved6_must_be_null
        0, // reserved7_must_be_null
        0, // reserved8_must_be_null
        0, // reserved9_must_be_null
        0, // reserved10_must_be_null
       NULL // _for_server_internal_use
};
extern "C"
a_v3_extfn_aggregate *my_integer_sum()
 return &my_integer_sum_descriptor;
```

## **UDAF** example: my\_bit\_or definition

The "my\_bit\_or" example is similar to the SA built-in BIT\_OR, except my\_bit\_or operates only on unsigned integers, and can be used only as a simple aggregate.

## my bit or definition

The "my\_bit\_or" definition is somewhat simpler than the "my\_bit\_xor" example.

```
#include "extfnapiv3.h"
#include <stdlib.h>
#include <assert.h>
// A simple (non-OLAP) aggregate UDF that ORs a set
// of unsigned integer arguments, and whenever asked
// returns the resulting unsigned integer result.
11
// The start function creates a little structure for
// the running result, and the finish function then
// deallocates it.
// The aggregate usage restrictions for this UDAF
// only allow its use as a simple aggregate, so the
// corresponding SOL declaration will look like:
11
11
       CREATE AGGREGATE FUNCTION my_bit_or(IN arg1 UNSIGNED INT)
           RETURNS UNSIGNED INT
11
11
                       ON EMPTY INPUT RETURNS NULL
11
            OVER NOT ALLOWED
//
             EXTERNAL NAME 'my_bit_or@libudfex'
typedef struct my_or_result {
 a_sql_uint32 _or_result;
 a_sql_uint32 _non_null_seen;
} my_or_result;
#if defined __cplusplus
extern "C" {
#endif
static void my or start(a_v3_extfn_aggregate_context *cntxt)
static void my_or_finish(a_v3_extfn_aggregate_context *cntxt)
static void my_or_reset(a_v3_extfn_aggregate_context *cntxt)
my_or_result *cptr = (my_or_result *)cntxt-
```

```
>_user_calculation_context;
 cptr-> or result = 0;
 cptr->_non_null_seen = 0;
static void my_or_next_value(a_v3_extfn_aggregate_context *cntxt,
                             void *arg_handle)
 an_extfn_value arg;
 a_sql_uint32 arg1;
 my_or_result *cptr = (my_or_result *)cntxt-
>_user_calculation_context;
 // Get the one argument, and add it to the total
 if (cntxt->get_value( arg_handle, 1, &arg ) && arg.data)
     arg1 = *((a_sql_uint32 *)arg.data);
     cptr->_or_result |= arg1;
     cptr-> non null seen = 1;
static void my_or_evaluate(a_v3_extfn_aggregate_context *cntxt,
                           void *arg_handle)
 an_extfn_value outval;
 my_or_result *cptr = (my_or_result *)cntxt-
>_user_calculation_context;
 outval.type = DT_UNSINT;
 outval.piece_len = sizeof(a_sql_uint32);
 if (cptr->_non_null_seen)
      outval.data = &cptr->_or_result;
 else
      // Return null if no values seen
     outval.data = 0;
 cntxt->set_value( arg_handle, &outval, 0 );
static a_v3_extfn_aggregate my_or_descriptor =
   &my_or_start,
   &my_or_finish,
   &my_or_reset,
   &my_or_next_value,
   &my_or_evaluate,
   NULL, // drop_val_extfn
```

```
NULL, // cume_eval,
   NULL, // next subaggregate extfn
   NULL, // drop_subaggregate_extfn
   NULL, // evaluate_superaggregate_extfn
   NULL, // reserved1_must_be_null
   NULL, // reserved2 must be null
   NULL, // reserved3 must be null
   NULL, // reserved4_must_be_null
   NULL, // reserved5 must be null
   0, // indicators
    ( short )sizeof( my_or_result ), // context size
   8, // context alignment
   0.0, //external_bytes_per_group
    0.0, // external bytes per row
    0, // reserved6_must_be_null
   0, // reserved7_must_be_null
    0, // reserved8 must be null
    0, // reserved9_must_be_null
   0, // reserved10_must_be_null
   NULL // _for_server_internal_use
};
extern "C"
a_v3_extfn_aggregate *my_bit_or()
 return &my_or_descriptor;
#if defined __cplusplus
#endif
```

# UDAF example: my\_interpolate declaration

The "my\_interpolate" example is an OLAP-style UDAF that attempts to fill in any missing values in a sequence (where missing values are denoted by NULLs) by performing linear interpolation across any set of adjacent NULL values to the nearest non-NULL value in each direction.

## my\_interpolate declaration

If the input at a given row is not NULL, the result for that row is the same as the input value.

Figure 2: my\_interpolate results

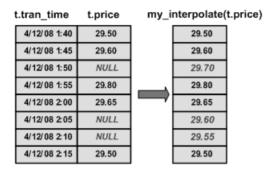

To operate at a sensible cost, my\_interpolate must run using a fixed-width, row-based window, but the user can set the width of the window based on the maximum number of adjacent NULL values he or she expects to see. This function takes a set of double-precision floating point values and produces a resulting set of doubles.

The resulting UDAF declaration looks like this:

```
CREATE AGGREGATE FUNCTION my_interpolate (IN arg1 DOUBLE)
RETURNS DOUBLE
OVER REQUIRED
WINDOW FRAME REQUIRED
RANGE NOT ALLOWED
PRECEDING REQUIRED
UNBOUNDED PRECEDING NOT ALLOWED
FOLLOWING REQUIRED
UNBOUNDED FOLLOWING NOT ALLOWED
EXTERNAL NAME 'describe_my_interpolate@my_shared_lib'
```

OVER REQUIRED means that this function cannot be used as a simple aggregate (ON EMPTY INPUT, if used, is irrelevant).

WINDOW FRAME details specify that you must use a fixed-width, row-based window that extends both forward and backward from the current row when using this function. Because of these usage restrictions, my\_interpolate is usable as an OLAP-style aggregate with an OVER clause similar to:

```
SELECT t.x,
   my_interpolate(t.x)
   OVER (ORDER BY t.x ROWS BETWEEN 5 PRECEDING AND 5 FOLLOWING)
        AS x_with_gaps_filled,
        COUNT(*)
FROM t
GROUP BY t.x
ORDER BY t.x
```

Within an OVER clause for my\_interpolate, the precise number of preceding and following rows may vary, and optionally, you can use a PARTITION BY clause; otherwise, the rows must be similar to the example above given the usage restrictions in the declaration.

# **UDF Example:** my\_byte\_length Declaration

my\_byte\_length is a simple scalar user-defined function that returns the size of a column in bytes.

## my\_byte\_length declaration

When **my\_byte\_length** resides within the dynamically linkable library my\_shared\_lib, the declaration for this example is:

```
CREATE FUNCTION my_byte_length(IN arg1 LONG BINARY)

// RETURNS UNSIGNED INT

// DETERMINISTIC

// IGNORE NULL VALUES

// EXTERNAL NAME 'my_byte_length@libudfex'
```

This declaration says that my\_byte\_length is a simple scalar UDF residing in my\_shared\_lib with a descriptor routine named describe\_my\_byte\_length. Since the behavior of a UDF may require more than one actual C/C++ entry point for its implementation, this set of entry points is not directly part of the CREATE FUNCTION syntax. Instead, the CREATE FUNCTION statement EXTERNAL NAME clause identifies a descriptor function for this UDF. A descriptor function, when invoked, returns a descriptor structure that is defined in detail in the next section. That descriptor structure contains the required and optional function pointers that embody the implementation of this UDF.

This declaration also says that my\_byte\_length accepts one LONG BINARY argument and returns an UNSIGNED INT result value.

**Note:** Large object data support requires a separately licensed Sybase IQ option.

The declaration states that this function is deterministic. A deterministic function always returns the identical result value when supplied the same input values. This means the result cannot depend on any external information beyond the supplied argument values, or on any side effects from previous invocations. By default, functions are assumed to be deterministic, so the results are the same if this characteristic is omitted from the **CREATE** statement.

The last piece of this declaration is the IGNORE NULL VALUES characteristic. Nearly all built-in scalar functions return a NULL result value if any of the input arguments are NULL. The IGNORE NULL VALUES states that the <code>my\_byte\_length</code> function follows that convention, and therefore this UDF routine is not actually invoked when either of its input values is NULL. Since RESPECT NULL VALUES is the default for functions, this characteristic must be specified in the declaration for this UDF to get the performance benefits. All functions that may return a non-NULL result given a NULL input value must use the default RESPECT NULL VALUES characteristic.

This example query with my\_byte\_length in the SELECT list returns a column with one row for each row in exTable, with an INT representing the size of the binary file:

```
SELECT my_byte_length(exLOBColumn)
FROM exTable
```

# **UDF Example: my\_plus Declaration**

The "my\_plus" example is a simple scalar function that returns the result of adding its two integer argument values.

### my plus declaration

When my\_plus resides within the dynamically linkable library my\_shared\_lib, the declaration for this example looks like this:

```
CREATE FUNCTION my_plus (IN arg1 INT, IN arg2 INT)
RETURNS INT
DETERMINISTIC
IGNORE NULL VALUES
EXTERNAL NAME 'my_plus@libudfex'
```

This declaration says that my\_plus is a simple scalar UDF residing in my\_shared\_lib with a descriptor routine named describe\_my\_plus. Since the behavior of a UDF may require more than one actual C/C++ entry point for its implementation, this set of entry points is not directly part of the CREATE FUNCTION syntax. Instead, the CREATE FUNCTION statement EXTERNAL NAME clause identifies a descriptor function for this UDF. A descriptor function, when invoked, returns a descriptor structure that is defined in detail in the next section. That descriptor structure contains the required and optional function pointers that embody the implementation of this UDF.

This declaration says that my\_plus accepts two INT arguments and returns an INT result value. If the function is invoked with an argument that is not an INT, and if the argument can be implicitly converted into an INT, the conversion happens before the function is called. If this function is invoked with an argument that cannot be implicitly converted into an INT, a conversion error is generated.

Further, the declaration states that this function is deterministic. A deterministic function always returns the identical result value when supplied the same input values. This means the result cannot depend on any external information beyond the supplied argument values, or on any side effects from previous invocations. By default, functions are assumed to be deterministic, so the results are the same if this characteristic is omitted from the CREATE statement.

The last piece of the above declaration is the IGNORE NULL VALUES characteristic. Nearly all built-in scalar functions return a NULL result value if any of the input arguments are NULL. The IGNORE NULL VALUES states that the my\_plus function follows that convention, and therefore this UDF routine is not actually invoked when either of its input values are NULL. Since RESPECT NULL VALUES is the default for functions, this characteristic must be specified in the declaration for this UDF to get the performance

benefits. All functions that may return a non-NULL result given a NULL input value must use the default RESPECT NULL VALUES characteristic.

In the following example query, my\_plus appears in the SELECT list along with the equivalent arithmetic expression:

```
SELECT my_plus(t.x, t.y) AS x_plus_y_one, (t.x + t.y)AS x_plus_y_two FROM t WHERE t.z = 2
```

In the following example, my\_plus is used in several different places and different ways within the same query:

```
SELECT my_plus(t.x, t.y), count(*)

FROM t

WHERE t.z = 2

AND my_plus(t.x, 5) > 10

AND my_plus(t.y, 5) > 10

GROUP BY my_plus(t.x, t.y)
```

## **UDF Example:** my\_plus\_counter Declaration

The "my\_plus\_counter" example is a simple nondeterministic scalar UDF that takes a single integer argument, and returns the result of adding that argument value to an internal integer usage counter. If the input argument value is NULL, the result is the current value of the usage counter.

## my\_plus\_counter declaration

Assuming that my\_plus\_counter also resides within the dynamically linkable library my shared lib, the declaration for this example is:

```
CREATE FUNCTION my_plus_counter (IN arg1 INT DEFAULT 0)
RETURNS INT
NOT DETERMINISTIC
RESPECT NULL VALUES
EXTERNAL NAME 'describe_my_plus_counter@my_shared_lib'
```

The RESPECT NULL VALUES characteristic means that this function is called even if the input argument value is NULL. This is necessary because the semantics of my\_plus\_counter includes:

- Internally keeping a usage count that increments even if the argument is NULL.
- A non-null value result when passed a NULL argument.

Because RESPECT NULL VALUES is the default, the results are the same if this clause is omitted from the declaration.

IQ restricts the usage of all nondeterministic functions. They are allowed only within the SELECT list of the top-level query block or in the SET clause of an UPDATE statement. They cannot be used within subqueries, or within a WHERE, ON, GROUP BY, or HAVING clause. This restriction applies to nondeterministic UDFs as well as to the nondeterministic built-in functions like GETUID and NUMBER.

The last detail in the above declaration is the DEFAULT qualifier on the input parameter. The qualifier tells the server that this function can be called with no arguments, and that when this happens the server automatically supplies a zero for the missing argument. If a DEFAULT value is specified, it must be implicitly convertible into the data type of that argument.

In the following example, the first SELECT list item adds the running counter to the value of t.x for each row. The second and third SELECT list items each return the same value for each row as the NUMBER function.

```
SELECT my_plus_counter(t.x),
    my_plus_counter(0),
    my_plus_counter(),
    NUMBER()
FROM t
```

# TS\_ARMA\_AR Function [Time Series]

Calculates the least-square estimates of parameters for an autoregressive moving average (ARMA) model, and returns the requested autoregressive estimate.

Syntax

```
TS_ARMA_AR (timeseries_expression, ar_count, ar_elem, method)

OVER (window-spec)
```

**Note:** This function is available only with RAP – The Trading Edition Enterprise. See the *Time Series Guide* for detailed information on this function.

# TS\_ARMA\_CONST Function [Time Series]

Calculates the least-square estimates of parameters for an autoregressive moving average (ARMA) model, and returns an estimated constant.

Syntax

```
TS_ARMA_CONST (timeseries_expression, method)

OVER (window-spec)
```

**Note:** This function is available only with RAP – The Trading Edition Enterprise. See the *Time Series Guide* for detailed information on this function.

# TS\_ARMA\_MA Function [Time Series]

Calculates the least-square estimates of parameters for an autoregressive moving average (ARMA) model, and returns the requested moving average estimate.

Syntax

```
TS_ARMA_MA (timeseries_expression, ma_count, ma_elem, method)

OVER (window-spec)
```

**Note:** This function is available only with RAP – The Trading Edition Enterprise. See the *Time Series Guide* for detailed information on this function.

# TS\_AUTOCORRELATION function [Time Series]

Calculates the sample autocorrelation function of a stationary time series.

### Syntax

```
TS_AUTOCORRELATION (timeseries_expression, lagmax, lag_elem)

OVER (window-spec)
```

**Note:** This function is available only with RAP – The Trading Edition Enterprise. See the *Time Series Guide* for detailed information on this function.

# TS\_AUTO\_ARIMA Function [Time Series]

Determines parameters of a multiplicative seasonal autoregressive integrated moving average (ARIMA) model, and produces forecasts that incorporate the effects of outliers whose effects persist beyond the end of the series.

## Syntax

```
TS_AUTO_ARIMA(<time_value>,<timeseries_expression> [,<max_lag>[,<critical > [,<epsilon>[,<criterion> [,<confidence>[,<model>[,<n_predictions>]]]]]]]))
OVER (window-spec)
```

**Note:** This function is available only with RAP – The Trading Edition Enterprise. See the *Time Series Guide* for detailed information on this function.

# TS\_AUTO\_ARIMA\_OUTLIER Function [Time Series]

Like the **TS\_AUTO\_ARIMA** aggregate function, **TS\_AUTO\_ARIMA\_OUTLIER** accepts an input time series and automatically determines the parameters of a multiplicative seasonal autoregressive integrated moving average (ARIMA) model.

Where **TS\_AUTO\_ARIMA** uses the ARIMA model to forecast values beyond the set of inputs, *TS\_AUTO\_ARIMA\_OUTLIER* uses the ARIMA model to identify the elements of the input time series that are statistical outliers, and returns the outlier type of each one.

## Syntax

```
TS_AUTO_ARIMA_OUTLIER(<time_value>,<timeseries_expression> [, <max_lag>[,<critical > [,<criterion> [,<confidence>[,<model>[,<delta>]]]]]]))
OVER (window-spec)
```

**Note:** This function is available only with RAP – The Trading Edition Enterprise. See the *Time Series Guide* for detailed information on this function.

# TS\_AUTO\_ARIMA\_RESULT\_AIC Function [Time Series]

Retrieves the Akaike's Information Criterion (AIC) output parameter produced by **TS\_AUTO\_ARIMA**.

Syntax

TS AUTO ARIMA RESULT AIC(auto arima result)

**Note:** This function is available only with RAP – The Trading Edition Enterprise. See the *Time Series Guide* for detailed information on this function.

# TS\_AUTO\_ARIMA\_RESULT\_AICC Function [Time Series]

Retrieves the corrected AIC (AICC) output parameter produced by **TS\_AUTO\_ARIMA**.

Syntax

TS\_AUTO\_ARIMA\_ RESULT\_AICC(auto\_arima\_result)

**Note:** This function is available only with RAP – The Trading Edition Enterprise. See the *Time Series Guide* for detailed information on this function.

# TS\_AUTO\_ARIMA\_RESULT\_BIC Function [Time Series]

Retrieves the Bayesian Information Criterion (BIC) output parameter produced by **TS\_AUTO\_ARIMA**.

Syntax

TS\_AUTO\_ARIMA\_ RESULT\_BIC(auto\_arima\_result)

**Note:** This function is available only with RAP – The Trading Edition Enterprise. See the *Time Series Guide* for detailed information on this function.

# TS\_AUTO\_ARIMA\_RESULT\_FORECAST\_VALUE Function [Time Series]

Retrieves the forecasted values for the requested outlier free series produced by **TS\_AUTO\_ARIMA**.

Syntax

TS\_AUTO\_ARIMA\_RESULT\_FORECAST\_VALUE(auto\_arima\_result, model\_element\_number)

**Note:** This function is available only with RAP – The Trading Edition Enterprise. See the *Time Series Guide* for detailed information on this function.

# TS\_AUTO\_ARIMA\_RESULT\_FORECAST\_ERROR Function [Time Series]

Retrieves the forecasted standard error values for the original input series produced by **TS AUTO ARIMA**.

Syntax

TS\_AUTO\_ARIMA\_RESULT\_FORECAST\_ERROR(auto\_arima\_result, forecast\_element\_number)

**Note:** This function is available only with RAP – The Trading Edition Enterprise. See the *Time Series Guide* for detailed information on this function.

# TS\_AUTO\_ARIMA\_RESULT\_MODEL\_D Function [Time Series]

Retrieves the *d* value produced by TS\_AUTO\_ARIMA when computing the ARIMA model description.

Syntax

TS AUTO ARIMA RESULT MODEL D(auto arima result)

**Note:** This function is available only with RAP – The Trading Edition Enterprise. See the *Time Series Guide* for detailed information on this function.

# TS\_AUTO\_ARIMA\_RESULT\_MODEL\_P Function [Time Series]

Retrieves the *p* value produced by TS\_AUTO\_ARIMA when computing the ARIMA model description.

Syntax

TS\_AUTO\_ARIMA\_ RESULT\_MODEL\_P(auto\_arima\_result)

**Note:** This function is available only with RAP – The Trading Edition Enterprise. See the *Time Series Guide* for detailed information on this function.

# TS\_AUTO\_ARIMA\_RESULT\_MODEL\_Q [Time Series]

Retrieves the  $\it q$  value produced by TS\_AUTO\_ARIMA when computing the ARIMA model description.

Syntax

TS\_AUTO\_ARIMA\_ RESULT\_MODEL\_Q(auto\_arima\_result)

**Note:** This function is available only with RAP – The Trading Edition Enterprise. See the *Time Series Guide* for detailed information on this function.

# TS\_AUTO\_ARIMA\_RESULT\_MODEL\_S function [Time Series]

Retrieves the *s* value produced by TS\_AUTO\_ARIMA when computing the ARIMA model description.

Syntax

TS AUTO ARIMA RESULT MODEL S(auto arima result)

**Note:** This function is available only with RAP – The Trading Edition Enterprise. See the *Time Series Guide* for detailed information on this function.

# TS\_AUTO\_ARIMA\_RESULT\_RESIDUAL\_SIGMA [Time Series]

Retrieves the residual standard error of the outlier-free data points.

Syntax

TS\_AUTO\_ARIMA\_RESULT\_RESIDUAL\_SIGMA (auto\_arima\_result)

**Note:** This function is available only with RAP – The Trading Edition Enterprise. See the *Time Series Guide* for detailed information on this function.

# TS\_AUTO\_UNI\_AR Function [Time Series]

Performs automatic selection and fitting of a univariate autoregressive time series model.

Syntax

TS\_AUTO\_UNI\_AR (timeseries\_expression, ar\_count, ar\_elem, method)

**OVER** (window-spec)

**Note:** This function is available only with RAP – The Trading Edition Enterprise. See the *Time Series Guide* for detailed information on this function.

# TS\_BOX\_COX\_XFORM Function [Time Series]

Performs a forward or inverse Box-Cox power transformation.

Syntax

TS\_BOX\_COX\_XFORM (timeseries\_expression, power [, shift [, inverse]]) OVER (window-spec)

**Note:** This function is available only with RAP – The Trading Edition Enterprise. See the *Time Series Guide* for detailed information on this function.

# **TS\_DIFFERENCE Function [Time Series]**

Differences a seasonal or nonseasonal time series.

### Syntax

**TS\_DIFFERENCE** (timeseries\_expression, period1 [, period2 [, ...period 10] ]) **OVER** (window-spec)

**Note:** This function is available only with RAP – The Trading Edition Enterprise. See the Time Series Guide for detailed information on this function.

# TS\_DOUBLE\_ARRAY [Time Series]

A supporting function for the TS\_GARCH function. Constructs a logical array consisting of three to ten constant double precision floating point values, and returns a single varbinary value.

### Syntax

```
TS_DOUBLE_ARRAY(xguess1, xguess2, xguess3, [ ... [ , xguess10] ...] ])
```

**Note:** This function is available only with RAP – The Trading Edition Enterprise. See the Time Series Guide for detailed information on this function.

# TS\_ESTIMATE\_MISSING Function [Time Series]

Estimates the missing values in a time series and returns them as a new time series, interspersed with the original time series.

#### Syntax

```
TS_ESTIMATE_MISSING (timeseries_expression, method)
```

```
OVER (window-spec)
```

**Note:** This function is available only with RAP – The Trading Edition Enterprise. See the Time Series Guide for detailed information on this function.

# **TS\_GARCH Function [Time Series]**

Computes estimates of the parameters of a GARCH (p, q) model.

### Syntax

```
TS_GARCH (<time series expression>, <garch_count>, <arch_count>, <xguess_binary_encoding>,[, <max_sigma>])
OVER (window-spec)
```

**Note:** This function is available only with RAP – The Trading Edition Enterprise. See the Time Series Guide for detailed information on this function.

# TS\_GARCH\_RESULT\_A Function [Time Series]

A supporting function for the TS\_GARCH function. Retrieves the Log-Likelihood output parameter, *A*, produced by the **TS\_GARCH** aggregate function.

Syntax

TS\_GARCH\_RESULT\_A (ts\_garch\_result )

**Note:** This function is available only with RAP – The Trading Edition Enterprise. See the Time Series Guide for detailed information on this function.

# TS\_GARCH\_RESULT\_AIC Function [Time Series]

A supporting function for the TS\_GARCH function. Retrieves the Akaike Information Criterion output parameter, *AIC*, produced by the **TS\_GARCH** aggregate function.

Syntax

TS\_GARCH\_RESULT\_AIC (ts\_garch\_result)

**Note:** This function is available only with RAP – The Trading Edition Enterprise. See the Time Series Guide for detailed information on this function.

# TS\_GARCH\_RESULT\_USER [Time Series]

A supporting function for the **TS\_GARCH** function. Accesses each element in the logical array that describes the GARCH(p,q) model.

Syntax

TS\_GARCH\_RESULT\_USER (ts\_garch\_result, model\_element\_number)

**Note:** This function is available only with RAP – The Trading Edition Enterprise. See the *Time Series Guide* for detailed information on this function.

# TS\_INT\_ARRAY [Time Series]

A supporting function for the TS\_AUTO\_ARIMA function and the TS\_AUTO\_ARIMA\_OUTLIER function. Constructs a logical array of constant integer values encoded as a varbinary value.

Syntax

TS\_INT\_ARRAY(int1, int2, int3, int4, [...[, int10]...]))

**Note:** This function is available only with RAP – The Trading Edition Enterprise. See the *Time Series Guide* for detailed information on this function.

# TS\_LACK\_OF\_FIT Function [Time Series]

Performs the lack-of-fit test for a univariate time series or transfer function, given the appropriate correlation function.

### Syntax

**TS\_LACK\_OF\_FIT** (timeseries\_expression, p\_value, q\_value, lagmax, [tolerance])

**OVER** (window-spec)

**Note:** This function is available only with RAP – The Trading Edition Enterprise. See the *Time Series Guide* for detailed information on this function.

# TS\_LACK\_OF\_FIT\_P Function [Time Series]

Performs the lack-of-fit test for a univariate time series. This function is identical to the TS LACK OF FIT function, except that it returns the p-value of q, rather than returning q.

## Syntax

**TS\_LACK\_OF\_FIT\_P** (timeseries\_expression, p\_value, q\_value, lagmax, [tolerance])

**OVER** (window-spec)

**Note:** This function is available only with RAP – The Trading Edition Enterprise. See the *Time Series Guide* for detailed information on this function.

# TS\_MAX\_ARMA\_AR Function [Time Series]

Calculates the exact maximum likelihood estimation of the parameters in a univariate ARMA (autoregressive moving average) time series model, and returns the requested autoregressive estimate.

#### Syntax

TS MAX ARMA AR (timeseries expression, ar count, ar elem)

**OVER** (window-spec)

**Note:** This function is available only with RAP – The Trading Edition Enterprise. See the *Time Series Guide* for detailed information on this function.

# TS\_MAX\_ARMA\_CONST Function [Time Series]

Calculates the exact maximum likelihood estimation of the parameters in a univariate ARMA (autoregressive moving average) time series model, and returns the constant estimate.

# Syntax

TS\_MAX\_ARMA\_CONST (timeseries\_expression)

**OVER** (window-spec)

**Note:** This function is available only with RAP – The Trading Edition Enterprise. See the *Time Series Guide* for detailed information on this function.

# TS\_MAX\_ARMA\_LIKELIHOOD Function [Time Series]

Calculates the exact maximum likelihood estimation of the parameters in a univariate ARMA (autoregressive moving average) time series model, and returns likelihood value (ln) for the fitted model.

# Syntax

TS\_MAX\_ARMA\_LIKELIHOOD (timeseries\_expression)

**OVER** (window-spec)

**Note:** This function is available only with RAP – The Trading Edition Enterprise. See the *Time Series Guide* for detailed information on this function.

# TS\_MAX\_ARMA\_MA Function [Time Series]

Calculates the exact maximum likelihood estimation of the parameters in a univariate ARMA (autoregressive moving average) time series model, and returns the requested moving average estimate.

# Syntax

TS\_MAX\_ARMA\_MA (timeseries\_expression, ma\_count, ma\_elem)

**OVER** (window-spec)

**Note:** This function is available only with RAP – The Trading Edition Enterprise. See the *Time Series Guide* for detailed information on this function.

# TS\_OUTLIER\_IDENTIFICATION Function [Time Series]

Detects and determines outliers and simultaneously estimates the model parameters in a time series where the underlying outlier-free series follows a general seasonal or non-seasonal ARMA model.

### Syntax

```
TS_OUTLIER_IDENTIFICATION (timeseries_expression, p_value, q_value, s_value, d_value, [, delta_value[, critical_value]])
```

```
OVER (window-spec)
```

**Note:** This function is available only with RAP – The Trading Edition Enterprise. See the *Time Series Guide* for detailed information on this function.

# TS\_PARTIAL\_AUTOCORRELATION Function [Time Series]

Calculates the sample partial autocorrelation function of a stationary time series.

### Syntax

```
TS_PARTIAL_AUTOCORRELATION (timeseries_expression, lagmax, lag_elem)
```

```
OVER (window-spec)
```

**Note:** This function is available only with RAP – The Trading Edition Enterprise. See the *Time Series Guide* for detailed information on this function.

# **ARGN Function [Miscellaneous]**

Returns a selected argument from a list of arguments.

# Syntax

```
ARGN (integer-expression, expression [ , ...])
```

#### **Parameters**

**Table 71. Parameters** 

| Parameter          | Description                                                                                                    |
|--------------------|----------------------------------------------------------------------------------------------------|
| integer-expression | The position of an argument within a list of expressions.                                                       |
| expression         | n expression of any data type passed into the function. All supplied expressions must be of the same data type. |

#### Returns

Using the value of the *integer-expression* as *n*, returns the nth argument (starting at 1) from the remaining list of arguments.

#### Example

The following statement returns the value 6:

```
SELECT ARGN( 6, 1,2,3,4,5,6 ) FROM iq_dummy
```

### Usage

Using the value of *integer-expression* as *n* returns the *n*th argument (starting at 1) from the remaining list of arguments. While the expressions can be of any data type, they must all be of the same data type. The integer expression must be from one to the number of expressions in the list or NULL is returned. Multiple expressions are separated by a comma.

### Standards and Compatibility

- SQL—Vendor extension to ISO/ANSI SQL grammar.
- Sybase—Compatible with Adaptive Server Enterprise.

# **COALESCE Function [Miscellaneous]**

Returns the first non-NULL expression from a list.

### Syntax

```
COALESCE ( expression, expression [ , ... ] )
```

#### **Parameters**

#### Table 72. Parameters

| Parameter  | Description     |
|------------|-----------------|
| expression | Any expression. |

#### Returns

ANY

#### Example

The following statement returns the value 34:

```
SELECT COALESCE( NULL, 34, 13, 0 ) FROM iq_dummy
```

### Standards and Compatibility

- SQL—ISO/ANSI SQL compliant.
- Sybase—Compatible with Adaptive Server Enterprise.

# **ERRORMSG Function [Miscellaneous]**

Provides the error message for the current error, or for a specified SQLSTATE or SQLCODE value.

# Syntax

```
ERRORMSG ( [ sqlstate | sqlcode ] )
sqlstate: string
sqlcode: integer
```

#### **Parameters**

#### Table 73. Parameters

| Parameter | Definition                                                        |
|-----------|-------------------------------------------------------------------|
| sqlstate  | The SQLSTATE value for which the error message is to be returned. |
| sqlcode   | The SQLCODE value for which the error message is to be returned.  |

#### Returns

A string containing the error message.

#### **VARCHAR**

#### Example

The following statement returns the error message for SQLCODE -813:

```
select errormsg( -813 )
```

#### Return Value

A string containing the error message. If no argument is supplied, the error message for the current state is supplied. Any substitutions (such as table names and column names) are made.

If an argument is supplied, the error message for the supplied SQLSTATE or SQLCODE is returned, with no substitutions. Table names and column names are supplied as placeholders ('???').

The **ERRORMSG** function returns SQL Anywhere and Sybase IQ error messages.

### Standards and Compatibility

- SQL—Vendor extension to ISO/ANSI SQL grammar.
- Sybase—Not supported by Adaptive Server Enterprise.

# **IFNULL Function [Miscellaneous]**

Returns the first nonnull expression, or NULL.

If the first expression is the NULL value, then the value of the second expression is returned. If the first expression is not NULL, the value of the third expression is returned. If the first expression is not NULL and there is no third expression, then the NULL value is returned.

# Syntax

```
IFNULL ( expression1, expression2 [ , expression3 ] )
```

#### **Parameters**

#### Table 74. Parameters

| Parameter   | Description                                                                                                    |
|-------------|----------------------------------------------------------------------------------------------------|
| expression1 | The expression to be evaluated. Its value determines whether <i>expression2</i> or <i>expression3</i> is returned. |
| expression2 | The return value if expression1 is NULL                                                                            |
| expression3 | The return value if <i>expression1</i> is not NULL.                                                                |

#### Returns

The data type returned depends on the data type of *expression-2* and *expression-3*.

#### Examples

The following statement returns the value -66:

```
SELECT IFNULL( NULL, -66 ) FROM iq_dummy
```

The following statement returns NULL, because the first expression is not NULL and there is no third expression:

```
SELECT IFNULL( -66, -66 ) FROM iq_dummy
```

#### Standards and compatibility

- SQL—Transact-SQL extension to ISO/ANSI SQL grammar.
- Sybase—Not supported by Adaptive Server Enterprise.

# **ISNULL Function [Miscellaneous]**

Returns the value of the first non-NULL expression in the parameter list.

At least two expressions must be passed to the function.

### Svntax

```
ISNULL ( expression, expression [ ..., expression ] )
```

### **Parameters**

#### Table 75. Parameters

| Parameter  | Description                              |
|------------|------------------------------------------|
| expression | An expression to be tested against NULL. |

#### Returns

The return type for this function depends on the expressions specified. That is, when the database server evaluates the function, it first searches for a data type in which all the expressions can be compared. When found, the database server compares the expressions and then returns the result in the type used for the comparison. If the database server cannot find a common comparison type, an error is returned.

### Example

The following statement returns the value -66:

```
SELECT ISNULL (NULL ,-66, 55, 45, NULL, 16 ) FROM iq_dummy
```

#### Usage

The **ISNULL** function is the same as the **COALESCE** function.

### Standards and Compatibility

- SQL—Transact-SQL extension to ISO/ANSI SQL grammar.
- Sybase—Not supported by Adaptive Server Enterprise.

# **ISNUMERIC Function [Miscellaneous]**

Tests whether a string argument can be converted to a numeric.

If a conversion is possible, the function returns 1; otherwise, it returns 0. If the argument is null, 0 is returned.

#### Syntax

```
ISNUMERIC ( string )
```

**Note:** CIS functional compensation performance considerations apply.

### **Parameters**

Table 76. Parameters

| Parameter | Description                                                                                |
|-----------|--------------------------------------------------------------------------------------------|
| string    | The string to be analyzed to determine whether the string represents a valid numeric value |

#### Returns

INT

### Usage

For optimal performance, avoid using **ISNUMERIC** in predicates, where it is processed by the SQL Anywhere portion of the product and cannot take advantage of the performance features of Sybase IQ.

# Example

The following example tests whether the height\_in\_cms column holds valid numeric data, returning invalid numeric data as NULL, and valid numeric data in int format.

```
data height_in_cms
------
asde
asde
180
156

select case
   when isnumeric(height_in_cms)=0
   then NULL
   else cast(height_in_cms as int)
   end
from MyData
```

### Standards and Compatibility

- SQL—Vendor extension to ISO/ANSI SQL grammar.
- Sybase—Not supported by Adaptive Server Enterprise.

# **NEWID Function [Miscellaneous]**

Generates a UUID (Universally Unique Identifier) value.

The returned UUID value is a binary. A UUID is the same as a GUID (Globally Unique Identifier).

### Syntax

NEWID ( )

#### **Parameters**

There are no parameters associated with **NEWID**().

#### Returns

UNIQUEIDENTIFIER

### Example

The following statement creates the table t1 and then updates the table, setting the value of the column uid\_col to a unique identifier generated by the **NEWID** function, if the current value of the column is NULL.

```
CREATE TABLE t1 (uid_col int);
UPDATE t1
SET uid_col = NEWID()
WHERE uid_col IS NULL
```

If you execute the following statement,

```
SELECT NEWID()
```

the unique identifier is returned as a BINARY (16). For example, the value might be 0xd3749fe09cf446e399913bc6434f1f08. You can convert this string into a readable format using the **UUIDTOSTR**() function.

# Usage

The **NEWID**() function generates a unique identifier value.

UUIDs can be used to uniquely identify objects in a database. The values are generated such that a value produced on one computer does not match that produced on another, hence they can also be used as keys in replication and synchronization environments.

The **NEWID** function is supported only in the following positions:

- SELECT list of a top level query block
- SET clause of an UPDATE statement
- VALUES clause of INSERT...VALUES

You can use a value generated by the **NEWID** function as a column default value in a Sybase IQ table.

#### Standards and Compatibility

- SQL—Vendor extension to ISO/ANSI SQL grammar.
- Sybase—Not supported by Adaptive Server Enterprise.

# **NULLIF Function [Miscellaneous]**

Provides an abbreviated **CASE** expression by comparing expressions.

### Syntax

```
NULLIF ( expression1, expression2 )
```

#### **Parameters**

| Parameter   | Description                   |
|-------------|-------------------------------|
| expression1 | An expression to be compared. |
| expression2 | An expression to be compared. |

#### Returns

Data type of the first argument.

### Examples

The following statement returns a:

```
SELECT NULLIF( 'a', 'b' ) FROM iq_dummy
```

The following statement returns NULL:

```
SELECT NULLIF( 'a', 'a' ) FROM iq_dummy
```

#### Usage

**NULLIF** compares the values of the two expressions.

If the first expression equals the second expression, **NULLIF** returns NULL.

If the first expression does not equal the second expression, or if the second expression is NULL, **NULLIF** returns the first expression.

The **NULLIF** function provides a short way to write some **CASE** expressions. **NULLIF** is equivalent to:

```
CASE WHEN expression1 = expression2 THEN NULL ELSE expression1 END
```

### Standards and Compatibility

- SQL—Transact-SQL extension to ISO/ANSI SQL grammar.
- Sybase—Not supported by Adaptive Server Enterprise.

# **ROWID Function [Miscellaneous]**

Returns the internal row ID value for each row of the table.

### Syntax

```
ROWID ( table-name ) ...FROM table-name
```

#### **Parameters**

| Parameter  | Description                                                                                                    |
|------------|----------------------------------------------------------------------------------------------------|
| table-name | The name of the table. Specify the name of the table within the parentheses with either no quotes or with double quotes. |

#### Returns

#### **UNSIGNED BIGINT**

# Examples

The following statement returns the row ID values 1 through 10:

SELECT ROWID ( "PRODUCTS" ) FROM PRODUCTS

| rowid(Products) |  |
|-----------------|--|
| 1               |  |
| 2               |  |
| 3               |  |
|                 |  |
|                 |  |
|                 |  |
| 10              |  |

The following statement returns the product ID and row ID value of all rows with a product ID value less than 400:

```
SELECT PRODUCTS.ID, ROWID ( PRODUCTS )
FROM PRODUCTS
WHERE PRODUCTS.ID < 400
```

| ID  | rowid(Products) |
|-----|-----------------|
| 300 | 1               |
| 301 | 2               |
| 302 | 3               |

The following statement deletes all rows with row ID values greater than 50:

```
DELETE FROM PRODUCTS
WHERE ROWID ( PRODUCTS ) > 50
```

### Usage

You can use the **ROWID** function with other clauses to manipulate specific rows of the table.

You must specify the FROM table-name clause.

A limitation of the **ROWID** function is that it cannot use a join index of that table, eliminating any performance benefits that would normally use that join index.

# Standards and Compatibility

- SQL—Vendor extension to ISO/ANSI SQL grammar.
- Sybase—Not supported by Adaptive Server Enterprise.

# **SQLFLAGGER Function [Miscellaneous]**

Returns the conformity of a given SQL statement to a specified standard.

# Syntax

```
SQLFLAGGER ( sql-standard-string, sql-statement-string )
```

#### **Parameters**

| Parameter            | Description                                                                                                    |
|----------------------|----------------------------------------------------------------------------------------------------|
| sql-standard-string  | The standard level against which to test compliance. Possible values are the same as for the SQL_FLAGGER_ERROR_LEVEL database option:  SQL:2003/Core Test for conformance to core SQL/2003 syntax.  SQL:2003/Package Test for conformance to full SQL/2003 syntax.  SQL:1999/Core Test for conformance to core SQL/1999 syntax.  SQL:1999/Package Test for conformance to full SQL/1999 syntax.  SQL:1999/Package Test for conformance to entry-level SQL/1992 syntax.  SQL:1992/Entry Test for conformance to entry-level SQL/1992 syntax.  SQL:1992/Intermediate Test for conformance to intermediate-level SQL/1992 syntax.  SQL:1992/Full Test for conformance to full-SQL/1992 syntax. |
| sql-statement-string | The SQL statement to check for conformance.                                                                                                    |

#### Returns

#### LONG VARCHAR

**Note:** The result data type is a LONG VARCHAR. If you use **SQLFLAGGER** in a **SELECT INTO** statement, you must have an Unstructured Data Analytics Option license or use **CAST** and set **SQLFLAGGER** to the correct data type and size.

# Examples

The following statement shows an example of the message that is returned when a disallowed extension is found:

SELECT SQLFLAGGER( 'SQL:2003/Package', 'SELECT top 1 dummy\_col FROM sys.dummy ORDER BY dummy\_col' );

This statement returns the message 'OAW03 Disallowed language extension detected in syntax near 'top' on line 1'.

The following statement returns '00000' because it contains no disallowed extensions:

```
SELECT SQLFLAGGER( 'SQL:2003/Package', 'SELECT dummy_col FROM sys.dummy');
```

#### Usage

You can also use the iqsqlpp SQL Preprocessor Utility to flag any Embedded SQL that is not part of a specified set of SQL92. See *Utility Guide > iqsqlpp SQL Preprocessor Utility*.

### Standards and Compatibility

- SQL—Vendor extension to ISO/ANSI SQL grammar.
- Sybase—Compatible with Adaptive Server Enterprise.

# **COL\_NAME Function [System]**

Returns the column name.

# Syntax

```
COL_NAME ( table-id, column-id [ , database-id ] )
```

#### **Parameters**

#### **Table 77. Parameters**

| Parameter   | Description                  |
|-------------|------------------------------|
| table-id    | The object ID of the table.  |
| column-id   | The column ID of the column. |
| database-id | The database ID.             |

### Examples

The following statement returns the column name lname. The object ID of the Customers table is 100209, as returned by the **OBJECT\_ID** function. The column ID is stored in the column\_id column of the syscolumn system table. The database ID of the iqdemo database is 0, as returned by the DB\_ID function.

```
SELECT COL_NAME( 100209, 3, 0 ) FROM iq_dummy
```

The following statement returns the column name **city**.

```
SELECT COL_NAME ( 100209, 5 )FROM iq_dummy
```

### Standards and Compatibility

- SQL—Vendor extension to ISO/ANSI SQL grammar.
- Sybase—Adaptive Server Enterprise function implemented for Sybase IQ.

# **TS\_VWAP Function [Time Series]**

VWAP stands for volume-weighted average price. **TS\_VWAP** calculates the ratio of the value traded to the total volume traded over a particular time horizon.

VWAP is a measure of the average price of a stock over a defined trading horizon. You can use TS VWAP as both a simple and an OLAP-style aggregate function.

Unlike the other time series functions, TS\_VWAP does not call the IMSL libraries.

### Syntax 1

```
TS_VWAP (price_expression, volume_expression)

Syntax 2
TS_VWAP (price_expression, volume_expression)

OVER (window-spec)
```

**Note:** This function is available only with RAP – The Trading Edition Enterprise. See the *Time Series Guide* for detailed information on this function.

# **CONNECTION\_PROPERTY Function [System]**

Returns the value of a given connection property as a string.

# Syntax

**Note:** CIS functional compensation performance considerations apply.

#### **Parameters**

Table 78. Parameters

| Parameter           | Description                                                                                                    |
|---------------------|----------------------------------------------------------------------------------------------------|
| integer-expression1 | In most cases, it is more convenient to supply a string expression as the first argument. If you do supply integer-expression1, it is the connection property ID. You can determine this using the PROPERTY_NUMBER function. |
| string-expression   | The connection property name. You must specify either the property ID or the property name.                                                                                                    |

| Parameter           | Description                                                                                                    |
|---------------------|----------------------------------------------------------------------------------------------------|
| integer-expression2 | The connection ID of the current database connection. The current connection is used if this argument is omitted. |

### Returns

VARCHAR

### Example

The following statement returns the number of prepared statements being maintained, for example, 4:

SELECT connection\_property( 'PrepStmt' )FROM iq\_dummy

### Usage

The current connection is used if the second argument is omitted.

# Standards and Compatibility

- Vendor extension to ISO/ANSI SQL grammar.
- Compatible with Adaptive Server Enterprise

# **DATALENGTH Function [System]**

Returns the length of the expression in bytes.

### Syntax

**DATALENGTH** ( expression )

#### **Parameters**

| Parameter  | Description                                                                                                    |
|------------|----------------------------------------------------------------------------------------------------|
| expression | The expression is usually a column name. If the expression is a string constant, it must be enclosed in quotes. |

### Returns

**UNSIGNED INT** 

### Usage

Table 79. DATALENGTH return values

| Data type | DATALENGTH         |
|-----------|--------------------|
| SMALLINT  | 2                  |
| INTEGER   | 4                  |
| DOUBLE    | 8                  |
| CHAR      | Length of the data |
| BINARY    | Length of the data |

# Example

Returns the value 35, the longest string in the company\_name column:

```
SELECT MAX( DATALENGTH( company_name ) )
FROM Customers
```

### Standards and Compatibility

- SQL—Vendor extension to ISO/ANSI SQL grammar.
- Sybase—Adaptive Server Enterprise function implemented for Sybase IQ.

# **DB\_ID Function [System]**

Returns the database ID number.

# Syntax

```
DB_ID ( [ database-name ] )
```

Note: CIS functional compensation performance considerations apply.

#### **Parameters**

**Table 80. Parameters** 

| Parameter     | Description                                                                                                    |
|---------------|----------------------------------------------------------------------------------------------------|
| database-name | A string expression containing the database name. If database-name is a string constant, it must be enclosed in quotes. If no database-name is supplied, the ID number of the current database is returned |

#### Returns

INT

### Examples

Returns the value 0, if iqdemo is the only running database:

```
SELECT DB_ID( 'iqdemo' ) FROM iq_dummy
```

Returns the value 0, if executed against the only running database:

```
SELECT DB_ID() FROM iq_dummy
```

## Standards and Compatibility

- SQL—Vendor extension to ISO/ANSI SQL grammar.
- Sybase—Adaptive Server Enterprise function implemented for Sybase IQ.

# **DB\_NAME Function [System]**

Returns the database name.

### Syntax

```
DB_NAME ( [ database-id ] )
```

Note: CIS functional compensation performance considerations apply.

#### **Parameters**

**Table 81. Parameters** 

| Parameter   | Description                                                      |
|-------------|------------------------------------------------------------------|
| database-id | The ID of the database. database-id must be a numeric expression |

#### Returns

VARCHAR

### Example

Returns the database name iqdemo, when executed against the demo database:

```
SELECT DB_NAME( 0 ) FROM iq_dummy
```

#### Usage

If no *database-id* is supplied, the name of the current database is returned.

### Standards and Compatibility

- SQL—Vendor extension to ISO/ANSI SQL grammar.
- Sybase—Adaptive Server Enterprise function implemented for Sybase IQ.

# **EVENT\_CONDITION\_NAME Function [System]**

Can be used to list the possible parameters for **EVENT\_CONDITION**.

To define an event and its associated handler, use the **CREATE EVENT** statement.

See Reference: Statements and Options > SQL Statements > CREATE EVENT Statement.

### Syntax

**EVENT\_CONDITION\_NAME** ( integer )

**Note:** CIS functional compensation performance considerations apply.

#### **Parameters**

| Parameter | Description                            |
|-----------|----------------------------------------|
| integer   | Must be greater than or equal to zero. |

#### Returns

VARCHAR

### Usage

You can use **EVENT\_CONDITION\_NAME** to obtain a list of all **EVENT\_CONDITION** arguments by looping over integers until the function returns NULL.

# Standards and Compatibility

- SQL—Vendor extension to ISO/ANSI SQL grammar.
- Sybase—Not supported by Adaptive Server Enterprise.

# **EVENT\_PARAMETER Function [System]**

Provides context information for event handlers.

To define an event and its associated handler, use the **CREATE EVENT** statement.

See Reference: Statements and Options > SQL Statements > CREATE EVENT statement.

#### Syntax

```
EVENT_PARAMETER ( context-name )
context-name:
'ConnectionID'
```

'User' 'EventName' 'Executions'

'IQDBMainSpaceName'

'NumActive'

'TableName'

condition-name

Note: CIS functional compensation performance considerations apply.

#### **Parameters**

**Table 82. Parameters** 

| Parameter    | Description                                                                                                    |
|--------------|----------------------------------------------------------------------------------------------------|
| context-name | One of the preset strings. The strings are case-insensitive, and carry the following information:                                                              |
| ConnectionId | The connection ID, as returned by connection_property( 'id' )                                                                                                  |
| User         | The user ID for the user that caused the event to be triggered.                                                                                                |
| EventName    | The name of the event that has been triggered.                                                                                                    |
| Executions   | The number of times the event handler has been executed.                                                                                                    |
| NumActive    | The number of active instances of an event handler. This is useful if you want to limit an event handler so that only one instance executes at any given time. |
| TableName    | The name of the table, for use with Remaining-Values.                                                                                                    |

In addition, you can access any of the valid *condition-name* arguments to the **EVENT\_CONDITION** function from the **EVENT\_PARAMETER** function.

### Returns

**VARCHAR** 

# Standards and Compatibility

- SQL—Vendor extension to ISO/ANSI SQL grammar.
- Sybase—Not supported by Adaptive Server Enterprise.

# **GROUP\_MEMBER Function [System]**

Identifies whether the user belongs to the specified group.

### Syntax

```
GROUP_MEMBER ( group-name-string-expression[ , user-name-string-expression ] )
```

#### **Parameters**

| Parameter                    | Description                                                                                   |
|------------------------------|-----------------------------------------------------------------------------------------------|
| group-name-string-expression | Identifies the group to be considered.                                                        |
| user-name-string-expression  | Identifies the user to be considered. If not supplied, then the current user name is assumed. |

#### Return Values

#### **Table 83. Return Values**

| Value | Description                                                                                                    |
|-------|----------------------------------------------------------------------------------------------------|
| 0     | Returns 0 if the group does not exist, if the user does not exist, or if the user does not belong to the specified group. |
| 1     | Returns an integer other than 0 if the user is a member of the specified group.                                           |

# Standards and Compatibility

- SQL—Vendor extension to ISO/ANSI SQL grammar.
- Sybase—Not supported by Adaptive Server Enterprise.

# **INDEX\_COL Function [System]**

Returns the name of the indexed column.

# Syntax

```
INDEX_COL ( table-name, index-id, key_# [ , user-id ] )
```

#### **Parameters**

| Parameter  | Definition    |
|------------|---------------|
| table-name | A table name. |

| Parameter | Definition                                                                                                    |
|-----------|----------------------------------------------------------------------------------------------------|
| index-id  | The index ID of an index of table-name.                                                                                                    |
| key_#     | A key in the index specified by <i>index-id</i> . This parameter specifies the column number in the index. For a single column index, <i>key_#</i> is equal to 0. For a multicolumn index, <i>key_#</i> is equal to 0 for the first column, 1 for the second column, and so on. |
| user-id   | The user ID of the owner of <i>table-name</i> . If <i>user-id</i> is not specified, this value defaults to the caller's user ID                                                                                                    |

### Standards and Compatibility

- SQL—Vendor extension to ISO/ANSI SQL grammar.
- Sybase—Adaptive Server Enterprise function implemented for Sybase IQ.

# **NEXT\_CONNECTION Function [System]**

Returns the next connection number, or the first connection if the parameter is NULL.

# Syntax

```
NEXT_CONNECTION ( {connection-id }, {database-id } )
```

Note: CIS functional compensation performance considerations apply.

#### Returns

**INT** 

#### **Parameters**

| Parameter     | Description                                                                                                    |
|---------------|----------------------------------------------------------------------------------------------------|
| connection-id | An integer, usually returned from a previous call to <b>NEXT_CONNECTION</b> . If <i>connection-id</i> is <b>NULL</b> , <b>NEXT_CONNECTION</b> returns the most recent connection ID.                                                        |
| database-id   | An integer representing one of the databases on the current server. If you supply no <i>database-id</i> , the current database is used. If you supply NULL, then <b>NEXT_CONNECTION</b> returns the next connection regardless of database. |

#### Usage

You can use **NEXT\_CONNECTION** to enumerate the connections to a database. To get the first connection, pass NULL; to get each subsequent connection, pass the previous return value. The function returns NULL when there are no more connections.

**NEXT\_CONNECTION** can be used to enumerate the connections to a database. Connection IDs are generally created in monotonically increasing order. This function returns the next connection ID in reverse order.

To get the connection ID value for the most recent connection, enter NULL as the *connection-id*. To get the subsequent connection, enter the previous return value. The function returns NULL when there are no more connections in the order.

**NEXT\_CONNECTION** is useful if you want to disconnect all the connections created before a specific time. However, because **NEXT\_CONNECTION** returns the connection IDS in reverse order, connections made after the function is started are not returned. If you want to ensure that all connections are disconnected, prevent new connections from being created before you run **NEXT\_CONNECTION**.

### Standards and Compatibility

• SQL—Vendor extension to ISO/ANSI SQL grammar.

# Examples

The following statement returns an identifier for the first connection on the current database. The identifier is an integer value like 10.

```
SELECT NEXT_CONNECTION( NULL );
```

The following statement returns a value like 5.

```
SELECT NEXT_CONNECTION( 10 );
```

The following call returns the next connection ID in reverse order from the specified *connection-id* on the current database.

```
SELECT NEXT_CONNECTION( connection-id );
```

The following call returns the next connection ID in reverse order from the specified *connection-id* (regardless of database).

```
SELECT NEXT_CONNECTION( connection-id, NULL );
```

The following call returns the next connection ID in reverse order from the specified *connection-id* on the specified database.

```
SELECT NEXT_CONNECTION( connection-id, database-id );
```

The following call returns the first (earliest) connection (regardless of database).

```
SELECT NEXT_CONNECTION( NULL, NULL );
```

The following call returns the first (earliest) connection on the specified database.

```
SELECT NEXT_CONNECTION( NULL, database-id );
```

# **NEXT\_DATABASE Function [System]**

Returns the next database ID number, or the first database if the parameter is NULL.

### Syntax

```
NEXT_DATABASE ( { NULL | database-id } )
```

Note: CIS functional compensation performance considerations apply.

#### **Parameters**

| Parameter   | Description                                              |
|-------------|----------------------------------------------------------|
| database-id | An integer that specifies the ID number of the database. |

#### Returns

INT

# Examples

The following statement returns the value 0, the first database value:

```
SELECT NEXT_DATABASE( NULL ) FROM iq_dummy
```

The following statement returns NULL, indicating that there are no more databases on the server:

```
SELECT NEXT_DATABASE( 0 ) FROM iq_dummy
```

#### Usage

You can use **NEXT\_DATABASE** to enumerate the databases running on a database server. To get the first database, pass NULL; to get each subsequent database, pass the previous return value. The function returns NULL when there are no more databases.

# Standards and Compatibility

- SQL—Transact-SQL extension to ISO/ANSI SQL grammar.
- Sybase—Not supported by Adaptive Server Enterprise.

# OBJECT\_ID Function [System]

Returns the object ID.

# Syntax

```
OBJECT_ID ( object-name )
```

## **Parameters**

### **Table 84. Parameters**

| Parameter   | Description             |
|-------------|-------------------------|
| object-name | The name of the object. |

### Examples

The following statement returns the object ID 100209 of the *Customers* table:

```
SELECT OBJECT_ID ('CUSTOMERS') FROM iq_dummy
```

# Standards and Compatibility

- SQL—Vendor extension to ISO/ANSI SQL grammar.
- Sybase—Adaptive Server Enterprise function implemented for Sybase IQ.

# **OBJECT\_NAME Function [System]**

Returns the object name.

### Syntax

```
OBJECT_NAME ( object-id [ , database-id ] )
```

#### **Parameters**

#### Table 85. Parameters

| Parameter   | Description      |
|-------------|------------------|
| object-id   | The object ID.   |
| database-id | The database ID. |

# Examples

The following statement returns the name "customer:"

```
SELECT OBJECT_NAME ( 100209 ) FROM iq_dummy
```

# Standards and Compatibility

- SQL—Vendor extension to ISO/ANSI SQL grammar.
- Sybase—Adaptive Server Enterprise function implemented for Sybase IQ.

# **PROPERTY Function [System]**

Returns the value of the specified server-level property as a string.

# Syntax

```
PROPERTY ( { property-id | property-name } )
```

**Note:** CIS functional compensation performance considerations apply.

### **Parameters**

#### Table 86.

| Parameter     | Description                                                                                                    |
|---------------|----------------------------------------------------------------------------------------------------|
| property-id   | An integer that is the property-number of the server-level property. This number can be determined from the <b>PROPERTY_NUMBER</b> function. The <i>property-id</i> is commonly used when looping through a set of properties. |
| property-name | A string giving the name of the property.                                                                                                    |

#### Returns

#### **VARCHAR**

#### Example

The following statement returns the name of the current database server:

```
SELECT PROPERTY( 'Name' ) FROM iq_dummy
```

#### Usage

Each property has both a number and a name, but the number is subject to change between versions, and should not be used as a reliable identifier for a given property.

### Standards and Compatibility

- SQL—Vendor extension to ISO/ANSI SQL grammar.
- Sybase—Not supported by Adaptive Server Enterprise.

# PROPERTY\_DESCRIPTION Function [System]

Returns a description of a property.

### Syntax

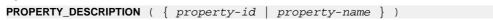

**Note:** CIS functional compensation performance considerations apply.

#### **Parameters**

| Parameter     | Description                                                                                                    |
|---------------|----------------------------------------------------------------------------------------------------|
| property-id   | An integer that is the property number of the property. This number can be determined from the <b>PROPERTY_NUMBER</b> function. The <i>property-id</i> is commonly used when looping through a set of properties. |
| property-name | A string giving the name of the property.                                                                                                    |

#### Returns

#### VARCHAR

# Example

The following statement returns the description "Number of index insertions:"

```
SELECT PROPERTY_DESCRIPTION( 'IndAdd' ) FROM iq_dummy
```

### Usage

Each property has both a number and a name, but the number is subject to change between releases, and should not be used as a reliable identifier for a given property.

# Standards and Compatibility

- SQL—Vendor extension to ISO/ANSI SQL grammar.
- Sybase—Not supported by Adaptive Server Enterprise.

# PROPERTY\_NAME Function [System]

Returns the name of the property with the supplied property number.

## Syntax

PROPERTY\_NAME ( property-id )

**Note:** CIS functional compensation performance considerations apply.

#### **Parameters**

| Parameter   | Description                          |
|-------------|--------------------------------------|
| property-id | The property number of the property. |

### Returns

#### **VARCHAR**

### Example

The following statement returns the property associated with property number 126. The actual property to which this refers changes from version to version.

```
SELECT PROPERTY_NAME( 126 ) FROM iq_dummy
```

# Standards and Compatibility

- SQL—Vendor extension to ISO/ANSI SQL grammar.
- Sybase—Not supported by Adaptive Server Enterprise.

# PROPERTY\_NUMBER Function [System]

Returns the property number of the property with the supplied property name.

### Syntax

```
PROPERTY_NUMBER ( property-name )
```

**Note:** CIS functional compensation performance considerations apply.

#### **Parameters**

| Parameter     | Description      |
|---------------|------------------|
| property-name | A property name. |

#### Returns

INT

#### Example

The following statement returns an integer value. The actual value changes from version to version.

```
SELECT PROPERTY_NUMBER( 'PAGESIZE' ) FROM iq_dummy
```

### Standards and Compatibility

- SQL—Vendor extension to ISO/ANSI SQL grammar.
- Sybase—Not supported by Adaptive Server Enterprise.

# SUSER\_ID Function [System]

Returns an integer user identification number.

### Syntax

```
SUSER_ID ( [ user-name ] )
```

#### **Parameters**

| Parameter | Description    |
|-----------|----------------|
| user-name | The user name. |

#### Returns

INT

# Examples

The following statement returns the user identification number 1:

```
SELECT SUSER_ID ('DBA') FROM iq_dummy
```

The following statement returns the user identification number 0:

```
SELECT SUSER_ID ('SYS') FROM iq_dummy
```

# Standards and Compatibility

- SQL—Vendor extension to ISO/ANSI SQL grammar.
- Sybase—Adaptive Server Enterprise function implemented for Sybase IQ.

# SUSER\_NAME Function [System]

Returns the user name.

#### Syntax

```
SUSER_NAME ( [ user-id ] )
```

#### **Parameters**

| Parameter | Description                     |
|-----------|---------------------------------|
| user-id   | The user identification number. |

#### Returns

LONG VARCHAR

**Note:** The result data type is a LONG VARCHAR. If you use **SUSER\_NAME** in a **SELECT INTO** statement, you must have an Unstructured Data Analytics Option license or use **CAST** and set **SUSER\_NAME** to the correct data type and size.

# Examples

The following statement returns the value DBA:

```
SELECT SUSER_NAME ( 1 ) FROM iq_dummy
```

The following statement returns the value SYS:

```
SELECT SUSER_NAME ( 0 ) FROM iq_dummy
```

# Standards and Compatibility

- SQL—Vendor extension to ISO/ANSI SQL grammar.
- Sybase—Adaptive Server Enterprise function implemented for Sybase IQ. In Adapter Server Enterprise, **SUSER\_NAME** returns the server user name.

# **USER\_ID Function [System]**

Returns an integer user identification number.

# Syntax

```
USER_ID ( [ user-name ] )
```

#### **Parameters**

| Parameter | Description    |
|-----------|----------------|
| user-name | The user name. |

#### Returns

INT

### Examples

The following statement returns the user identification number 1:

```
SELECT USER_ID ('DBA') FROM iq_dummy
```

The following statement returns the user identification number 0:

```
SELECT USER_ID ('SYS') FROM iq_dummy
```

#### Standards and Compatibility

- SQL—Vendor extension to ISO/ANSI SQL grammar.
- Sybase—Adaptive Server Enterprise function implemented for Sybase IQ.

# **USER\_NAME** Function [System]

Returns the user name.

### Syntax

```
USER_NAME ( [ user-id ] )
```

#### **Parameters**

| Parameter | Description                     |
|-----------|---------------------------------|
| user-id   | The user identification number. |

#### Returns

#### LONG VARCHAR

**Note:** The result data type is a LONG VARCHAR. If you use **USER\_NAME** in a **SELECT INTO** statement, you must have an Unstructured Data Analytics Option license, or use **CAST** and set **USER\_NAME** to the correct data type and size.

# Examples

The following statement returns the value "DBA":

```
SELECT USER_NAME ( 1 ) FROM iq_dummy
```

The following statement returns the value "SYS":

```
SELECT USER_NAME ( 0 ) FROM iq_dummy
```

#### Standards and Compatibility

- SQL—Vendor extension to ISO/ANSI SQL grammar.
- Sybase—Adaptive Server Enterprise function implemented for Sybase IQ. In Adapter Server Enterprise, USER NAME returns the user name, not the server user name.

# **COL\_NAME Function [System]**

Returns the column name.

### Syntax

```
COL_NAME ( table-id, column-id [ , database-id ] )
```

### **Parameters**

Table 87. Parameters

| Parameter   | Description                  |
|-------------|------------------------------|
| table-id    | The object ID of the table.  |
| column-id   | The column ID of the column. |
| database-id | The database ID.             |

# Examples

The following statement returns the column name lname. The object ID of the Customers table is 100209, as returned by the **OBJECT\_ID** function. The column ID is stored in the column\_id column of the syscolumn system table. The database ID of the iqdemo database is 0, as returned by the DB\_ID function.

```
SELECT COL_NAME( 100209, 3, 0 ) FROM iq_dummy
```

The following statement returns the column name city.

```
SELECT COL_NAME ( 100209, 5 ) FROM iq_dummy
```

# Standards and Compatibility

- SQL—Vendor extension to ISO/ANSI SQL grammar.
- Sybase—Adaptive Server Enterprise function implemented for Sybase IQ.

# **HEXTOBIGINT Function [Data Type Conversion]**

Returns the BIGINT equivalent of a hexadecimal string.

# Syntax

```
\textbf{HEXTOBIGINT} \ ( \ \textit{hexadecimal-string} \ )
```

#### **Parameters**

| Parameter          | Description                                                                                                    |
|--------------------|----------------------------------------------------------------------------------------------------|
| hexadecimal-string | The hexadecimal value to be converted to a big integer (BIGINT). Input can be in the following forms, with either a lowercase or uppercase "0x" in the prefix, or no prefix:  0xhex-string  0Xhex-string hex-string |

# Examples

The following statements return the value 4294967287:

```
SELECT HEXTOBIGINT ( '0xffffffff7' ) FROM iq_dummy

SELECT HEXTOBIGINT ( '0Xffffffff7' ) FROM iq_dummy

SELECT HEXTOBIGINT ( 'fffffff7' ) FROM iq_dummy
```

# Usage

The **HEXTOBIGINT** function accepts hexadecimal integers and returns the BIGINT equivalent. Hexadecimal integers can be provided as CHAR and VARCHAR value expressions, as well as BINARY and VARBINARY expressions.

The **HEXTOBIGINT** function accepts a valid hexadecimal string, with or without a "0x" or "0X" prefix, enclosed in single quotes.

Input of fewer than 16 digits is assumed to be left-padded with zeros.

For data type conversion failure on input, Sybase IQ returns an error unless the CONVERSION\_ERROR option is set to OFF. When CONVERSION\_ERROR is OFF, invalid hexadecimal input returns NULL.

See Reference: Statements and Options > Database Options > Alphabetical List of Options > CONVERSION\_ERROR Option [TSQL].

An error is returned if a BINARY or VARBINARY value exceeds 8 bytes and a CHAR or VARCHAR value exceeds 16 characters, with the exception of the value being appended with '0x.'

# Standards and Compatibility

- SQL—Vendor extension to ISO/ANSI SQL grammar.
- Sybase—Compatible with Adaptive Server Enterprise.

# **HEXTOINT Function [Data Type Conversion]**

Returns the unsigned BIGINT equivalent of a hexadecimal string.

## Syntax

```
HEXTOINT ( hexadecimal-string )
```

#### **Parameters**

| Parameters         | Description                                                                                                    |
|--------------------|----------------------------------------------------------------------------------------------------|
| hexadecimal-string | The string to be converted to an integer. Input can be in the following forms, with either a lowercase or uppercase "x" in the prefix, or no prefix:  0xhex-string  0Xhex-string hex-string |

#### Returns

The HEXTOINT function returns the platform-independent SQL INTEGER equivalent of the hexadecimal string. The hexadecimal value represents a negative integer if the 8th digit from the right is one of the digits 8-9 and the uppercase or lowercase letters A-F and the previous leading digits are all uppercase or lowercase letter F. The following is not a valid use of HEXTOINT since the argument represents a positive integer value that cannot be represented as a signed 32-bit integer:

```
SELECT HEXTOINT( '0x0080000001' );
```

INT

# Examples

The following statements return the value 420:

```
SELECT HEXTOINT ( '0x1A4' ) FROM iq_dummy

SELECT HEXTOINT ( '0X1A4' ) FROM iq_dummy

SELECT HEXTOINT ( '1A4' ) FROM iq_dummy
```

#### Usage

For invalid hexadecimal input, Sybase IQ returns an error unless the CONVERSION\_ERROR option is OFF. When CONVERSION\_ERROR is OFF, invalid hexadecimal input returns NULL.

See Reference: Statements and Options > Database Options > Alphabetical List of Options > CONVERSION\_ERROR Option [TSQL].

The database option ASE\_FUNCTION\_BEHAVIOR specifies that output of Sybase IQ functions, including **INTTOHEX** and **HEXTOINT**, is consistent with the output of Adaptive Server Enterprise functions.

See Reference: Statements and Options > Database Options > Alphabetical List of Options > ASE FUNCTION BEHAVIOR Option.

When the ASE\_FUNCTION\_BEHAVIOR option is ON:

- Sybase IQ **HEXTOINT** assumes input is a hexadecimal string of 8 characters; if the length is less than 8 characters long, the string is left padded with zeros.
- Sybase IQ **HEXTOINT** accepts a maximum of 16 characters prefixed with 0x (a total of 18 characters); use caution, as a large input value can result in an integer value that overflows the 32-bit signed integer output size.
- The data type of the output of the Sybase IQ **HEXTOINT** function is assumed to be a 32-bit signed integer.
- Sybase IQ **HEXTOINT** accepts a 32-bit hexadecimal integer as a signed representation.
- For more than 8 hexadecimal characters, Sybase IQ HEXTOINT considers only relevant characters.

# Standards and Compatibility

- SQL—Vendor extension to ISO/ANSI SQL grammar.
- Sybase—Compatible with Adaptive Server Enterprise.

# **INTTOHEX Function [Data Type Conversion]**

Returns the hexadecimal equivalent of a decimal integer.

#### Syntax 5 4 1

```
INTTOHEX ( integer-expression )
```

#### **Parameters**

#### Table 88. Parameters

| Parameter          | Description                                 |
|--------------------|---------------------------------------------|
| integer-expression | The integer to be converted to hexadecimal. |

#### Returns

**VARCHAR** 

### Examples

The following statement returns the value 3B9ACA00:

SELECT INTTOHEX ( 1000000000 ) FROM iq\_dummy

The following statement returns the value 00000002540BE400:

```
SELECT INTTOHEX ( 1000000000) FROM iq_dummy
```

### Usage

If data conversion of input to **INTTOHEX** conversion fails, Sybase IQ returns an error, unless the CONVERSION\_ERROR option is OFF. In that case, the result is NULL.

See Reference: Statements and Options > Database Options > Alphabetical List of Options > CONVERSION\_ERROR Option [TSQL].

The database option ASE\_FUNCTION\_BEHAVIOR specifies that output of Sybase IQ functions, including INTTOHEX and HEXTOINT, be consistent with the output of Adaptive Server Enterprise functions. The default value of ASE\_FUNCTION\_BEHAVIOR is OFF.

See Reference: Statements and Options > Database Options > Alphabetical List of Options > ASE\_FUNCTION\_BEHAVIOR Option.

When the ASE FUNCTION BEHAVIOR option is disabled (the value is OFF):

- The output of **INTTOHEX** is compatible with SQL Anywhere.
- Depending on the input, the output of **INTTOHEX** can be 8 digits or 16 digits and is left padded with zeros; the return data type is VARCHAR.
- The output of **INTTOHEX** does not have a '0x' or '0X' prefix.
- The input to **INTTOHEX** can be up to a 64-bit integer.

When the ASE FUNCTION BEHAVIOR option is enabled (the value is ON):

- The output of **INTTOHEX** is compatible with ASE.
- The output of **INTTOHEX** is always 8 digits and is left-padded with zeros; the return data type is VARCHAR.
- The output of **INTTOHEX** does not have a '0x' or '0X' prefix.
- Sybase IQ INTTOHEX assumes input is a 32-bit signed integer; a larger value can overflow and a conversion error can result. For example, the statement:

```
SELECT INTTOHEX( 1000000000 ) FROM iq_dummy
```

returns the value 3B9ACA00. But the statement:

```
SELECT INTTOHEX( 1000000000 ) FROM iq_dummy
```

results in a conversion error.

# Standards and Compatibility

- SQL—Vendor extension to ISO/ANSI SQL grammar.
- Sybase—Compatible with Adaptive Server Enterprise.

# **CUME\_DIST Function [Analytical]**

The **CUME\_DIST** function is a rank analytical function that calculates the relative position of one value among a group of rows. It returns a decimal value between 0 and 1.

# Syntax

CUME\_DIST () OVER (window-spec)

## Returns

A DOUBLE value between 0 and 1

## Example

The following example returns a result set that provides a cumulative distribution of the salaries of employees who live in California:

SELECT DepartmentID, Surname, Salary, CUME\_DIST() OVER (PARTITION BY DepartmentIDORDER BY Salary DESC) "Rank"FROM Employees WHERE State IN ('CA');

The returned result set is:

Table 89. CUME DIST result set

| DepartmentID | Surname  | Salary     | Rank     |
|--------------|----------|------------|----------|
| 200          | Savarino | 72,300.000 | 0.333333 |
| 200          | Clark    | 45,000.000 | 0.666667 |
| 200          | Overbey  | 39,300.000 | 1.000000 |

#### Usage

Sybase IQ calculates the cumulative distribution of a value of x in a set S of size N using:  $CUME_DIST(x) = number of values in S coming before and including x in the specified order / N$ 

Composite sort-keys are not currently allowed in the **CUME\_DIST** function. You can use composite sort-keys with any of the other rank functions.

You can specify elements of *window-spec* either in the function syntax (inline), or with a **WINDOW** clause in the **SELECT** statement. The *window-spec* must contain the **ORDER BY** clause, and cannot contain a **ROWS** or **RANGE** clause.

Note: DISTINCT is not supported.

# Standards and Compatibility

• SQL—ISO/ANSI SQL compliant. SQL feature T612.

• Sybase—Compatible with SQL Anywhere.

# **DENSE\_RANK Function [Analytical]**

Ranks items in a group.

# Syntax

```
DENSE_RANK() OVER ( ORDER BY expression [ ASC | DESC ] )
```

#### **Parameters**

#### Table 90. Parameters

| Parameter  | Description                                                                                                    |
|------------|----------------------------------------------------------------------------------------------------|
| expression | A sort specification that can be any valid expression involving a column reference, aggregates, or expressions invoking these items. |

#### Returns

INTEGER

# Example

The following statement illustrates the use of the **DENSE\_RANK** function:

```
SELECT s_suppkey, DENSE_RANK()
OVER ( ORDER BY ( SUM(s acctBal) DESC )
AS rank_dense FROM supplier GROUP BY s_suppkey;
s suppkey
                  sum_acctBal
                                     rank dense
                  200,000
supplier#011
                                      1
supplier#002
                  200,000
                                      1
supplier#013
                  123,000
                                      2
supplier#004
supplier#035
supplier#006
supplier#004
                  110,000
                                      3
                  110,000
                                      3
                                      4
supplier#006
                  50,000
supplier#021 10,000
```

### Usage

**DENSE\_RANK** is a rank analytical function. The dense rank of row R is defined as the number of rows preceding and including R that are distinct within the groups specified in the **OVER** clause or distinct over the entire result set. The difference between **DENSE\_RANK** and **RANK** is that **DENSE\_RANK** leaves no gap in the ranking sequence when there is a tie. **RANK** leaves a gap when there is a tie.

**DENSE\_RANK** requires an **OVER (ORDER BY)** clause. The **ORDER BY** clause specifies the parameter on which ranking is performed and the order in which the rows are sorted in each group. This **ORDER BY** clause is used only within the **OVER** clause and is *not* an **ORDER BY** 

for the **SELECT**. No aggregation functions in the rank query are allowed to specify **DISTINCT**.

The **OVER** clause indicates that the function operates on a query result set. The result set is the rows that are returned after the **FROM**, **WHERE**, **GROUP BY**, and **HAVING** clauses have all been evaluated. The **OVER** clause defines the data set of the rows to include in the computation of the rank analytical function.

The ASC or DESC parameter specifies the ordering sequence ascending or descending. Ascending order is the default.

**DENSE\_RANK** is allowed only in the select list of a **SELECT** or **INSERT** statement or in the **ORDER BY** clause of the **SELECT** statement. **DENSE\_RANK** can be in a view or a union. The **DENSE\_RANK** function cannot be used in a subquery, a HAVING clause, or in the select list of an **UPDATE** or **DELETE** statement. Only one rank analytical function is allowed per query.

## Standards and Compatibility

- SQL—Vendor extension to ISO/ANSI SQL grammar.
- Sybase—Not supported by Adaptive Server Enterprise or SQL Anywhere.

# **LAG Function [Analytical]**

An inter-row function that returns the value of an attribute in a previous row in the table or table partition.

# Syntax

```
LAG (value_expr) [, offset [, default]]) OVER ([PARTITION BY window partition] ORDER BY window ordering)
```

### **Parameters**

| Parameter  | Description                                                                                                    |
|------------|----------------------------------------------------------------------------------------------------|
| value_expr | Table column or expression defining the offset data to return from the table.                                                                                               |
| offset     | The number of rows above the current row, expressed as a non-negative exact numeric literal, or as a SQL variable with exact numeric data. The permitted range is 0 to 231. |
| default    | The value to return if the <i>offset</i> value goes beyond the scope of the cardinality of the table or partition.                                                          |

| Parameter        | Description                                                                                                    |
|------------------|----------------------------------------------------------------------------------------------------|
| window partition | (Optional) One or more value expressions separated by commas indicating how you want to divide the set of result rows.                               |
| window ordering  | Defines the expressions for sorting rows within window partitions, if specified, or within the result set if you did not specify a window partition. |

# Usage

The LAG function requires an OVER (ORDER\_BY) window specification. The window partitioning clause in the OVER (ORDER\_BY) clause is optional. The OVER (ORDER\_BY) clause must not contain a window frame ROWS/RANGE specification.

You cannot define an analytic expression in *value\_expr*. That is, you cannot nest analytic functions, but you can use other built-in function expressions for *value\_expr*.

You must enter a non-negative numeric data type for *offset*. Entering **0** returns the current row. Entering a negative number generates an error.

The default value of *default* is **NULL**. The data type of *default* must be implicitly convertible to the data type of the *value\_expr* value or else Sybase IQ generates a conversion error.

# Example

The following example returns salary data from the Employees table, partitions the data by department ID, and orders the data according to employee start date. The **LAG** function returns the salary from the previous row (a physical offset of one row) and displays it under the **LAG** (Salary) column:

SELECT DepartmentID dID, StartDate, Salary, LAG(Salary, 1)
OVER(PARTITION BY dID ORDER BY StartDate) FROM Employees ORDER BY
1,2;

The returned result set is:

| dID     | StartDate  | Salary     | Lag(Salary) |
|---------|------------|------------|-------------|
| ======= | ========   | =======    | ==========  |
| 100     | 1984-08-28 | 45,700.000 | NULL        |
| 100     | 1985-01-01 | 62,000.000 | 45,700.000  |
| 100     | 1985-06-17 | 57,490.000 | 62,000.000  |
| 100     | 1986-06-07 | 72,995.000 | 57,490.000  |
| 100     | 1986-07-01 | 48,023.690 | 72,995.000  |
|         |            |            |             |
| 200     | 1985-02-03 | 38,500.000 | NULL        |
| 200     | 1985-12-06 | 54,800.000 | 38,500.000  |
| 200     | 1987-02-19 | 39,300.000 | 54,800.000  |
| 200     | 1987-07-10 | 49,500.000 | 39,300.000  |
| 200     | 1988-10-04 | 54,600.000 | 49,500.000  |
| 200     | 1988-11-12 | 39,800.000 | 54,600.000  |
|         |            |            |             |

## Standards and Compatibility

• SQL—Vendor extension to ISO/ANSI SQL grammar.

# **LEAD Function [Analytical]**

An inter-row function that returns the value of an attribute in a subsequent row in the table or table partition.

# Syntax

**LEAD** (value\_expr) [, offset [, default]]) **OVER** ([**PARTITION BY** window partition] **ORDER BY** window ordering)

#### **Parameters**

| Parameter        | Description                                                                                                    |
|------------------|----------------------------------------------------------------------------------------------------|
| value_expr       | Table column or expression defining the offset data to return from the table.                                                                                               |
| offset           | The number of rows below the current row, expressed as a non-negative exact numeric literal, or as a SQL variable with exact numeric data. The permitted range is 0 to 231. |
| default          | The value to return if the <i>offset</i> value goes beyond the scope of the table or partition.                                                                             |
| window partition | (Optional) One or more value expressions separated by commas indicating how you want to divide the set of result rows.                                                      |
| window ordering  | Defines the expressions for sorting rows within window partitions, if specified, or within the result set if you did not specify a window partition.                        |

# Usage

The LEAD function requires an OVER (ORDER\_BY) window specification. The window partitioning clause in the OVER (ORDER\_BY) clause is optional. The OVER (ORDER\_BY) clause must not contain a window frame ROWS/RANGE specification.

You cannot define an analytic expression in *value\_expr*. That is, you cannot nest analytic functions, but you can use other built-in function expressions for *value\_expr*.

You must enter a non-negative numeric data type for *offset*. Entering **0** returns the current row. Entering a negative number generates an error.

The default value of *default* is **NULL**. The data type of *default* must be implicitly convertible to the data type of the *value\_expr* value or else Sybase IQ generates a conversion error.

# Example

The following example returns salary data from the Employees table, partitions the data by department ID, and orders the data according to employee start date. The **LEAD** function returns the salary from the next row (a physical offset of one row) and displays it under the **LEAD** (Salary) column:

SELECT DepartmentID dID, StartDate, Salary, LEAD(Salary, 1)
OVER(PARTITION BY dID ORDER BY StartDate) FROM Employees ORDER BY
1,2;

### The returned result set is:

| dID     | StartDate  | Salary     | Lead(Salary) |
|---------|------------|------------|--------------|
| ======= | ========   | =======    | =========    |
| 100     | 1984-08-28 | 45,700.000 | 62,000.000   |
| 100     | 1985-01-01 | 62,000.000 | 57,490.000   |
| 100     | 1985-06-17 | 57,490.000 | 72,995.000   |
| 100     | 1986-06-07 | 72,995.000 | 48,023.690   |
|         |            |            |              |
| 100     | 1990-08-19 | 54,900.000 | NULL         |
| 200     | 1985-02-03 | 38,500.000 | 39,300.000   |
| 200     | 1987-02-19 | 39,300.000 | 49,500.000   |
| 200     | 1987-07-10 | 49,500.000 | 54,600.000   |
| 200     | 1988-11-28 | 46,200.000 | 34,892.000   |
| 200     | 1989-06-01 | 34,892.000 | 87,500.000   |
|         |            |            |              |
| 200     | 1993-08-12 | 47,653.000 | NULL         |

### Standards and Compatibility

• SQL—Vendor extension to ISO/ANSI SQL grammar.

# **NTILE Function [Analytical]**

Distributes query results into a specified number of buckets and assigns the bucket number to each row in the bucket.

# Syntax

```
NTILE ( expression1 )
OVER ( ORDER BY expression2 [ ASC | DESC ] )
```

### **Parameters**

| Parameter   | Description                                                                |
|-------------|----------------------------------------------------------------------------|
| expression1 | A constant integer from 1 to 32767, which specifies the number of buckets. |

| Parameter   | Description                                                                                                    |
|-------------|----------------------------------------------------------------------------------------------------|
| expression2 | A sort specification that can be any valid expression involving a column reference, aggregates, or expressions invoking these items. |

## Example

The following example uses the **NTILE** function to determine the sale status of car dealers. The dealers are divided into four groups based on the number of cars each dealer sold. The dealers with ntile = 1 are in the top 25% for car sales.

```
SELECT dealer_name, sales,
NTILE(4) OVER ( ORDER BY sales DESC )
FROM carSales;
dealer_name sales
                           ntile
Boston
Worcester
Providence
                1000
                            1
                950
                            1
                950
                            1
SF
                940
                             1
Lowell
                 900
                             2
Seattle
                900
                             2
                             2
Natick
                870
New Haven
                850
                             2
Portland
                 800
                             3
Houston
                 780
                             3
Hartford
                             3
                780
                             3
Dublin
                 750
Austin
                 650
                             4
Dallas
                 640
                             4
Dover
                 600
```

To find the top 10% of car dealers by sales, you specify **NTILE(10)** in the example **SELECT** statement. Similarly, to find the top 50% of car dealers by sales, specify **NTILE(2)**.

## Usage

**NTILE** is a rank analytical function that distributes query results into a specified number of buckets and assigns the bucket number to each row in the bucket. You can divide a result set into one-hundredths (percentiles), tenths (deciles), fourths (quartiles), or other numbers of groupings.

**NTILE** requires an **OVER (ORDER BY)** clause. The **ORDER BY** clause specifies the parameter on which ranking is performed and the order in which the rows are sorted in each group. This **ORDER BY** clause is used only within the **OVER** clause and is *not* an **ORDER BY** for the **SELECT**. No aggregation functions in the rank query are allowed to specify **DISTINCT**.

The **OVER** clause indicates that the function operates on a query result set. The result set is the rows that are returned after the **FROM**, **WHERE**, **GROUP BY**, and **HAVING** clauses have all

been evaluated. The **OVER** clause defines the data set of the rows to include in the computation of the rank analytical function.

The ASC or DESC parameter specifies the ordering sequence ascending or descending. Ascending order is the default.

**NTILE** is allowed only in the select list of a **SELECT** or **INSERT** statement or in the **ORDER BY** clause of the **SELECT** statement. **NTILE** can be in a view or a union. The **NTILE** function cannot be used in a subquery, a **HAVING** clause, or in the select list of an **UPDATE** or **DELETE** statement. Only one **NTILE** function is allowed per query.

# Standards and Compatibility

- SQL—Vendor extension to ISO/ANSI SQL grammar.
- Sybase—Not supported by Adaptive Server Enterprise or SQL Anywhere

# PERCENT\_RANK Function [Analytical]

Computes the (fractional) position of one row returned from a query with respect to the other rows returned by the query, as defined by the **ORDER BY** clause.

Returns a decimal value between 0 and 1.

# Syntax

```
PERCENT_RANK() OVER ( ORDER BY expression [ ASC | DESC ] )
```

### Parameters 1 4 1

| Parameter  | Description                                                                                                    |
|------------|----------------------------------------------------------------------------------------------------|
| expression | A sort specification that can be any valid expression involving a column reference, aggregates, or expressions invoking these items. |

### Returns

The **PERCENT RANK** function returns a DOUBLE value between 0 and 1.

### Example

The following statement illustrates the use of the **PERCENT\_RANK** function:

```
SELECT s_suppkey, SUM(s_acctBal) AS sum_acctBal,
PERCENT_RANK() OVER ( ORDER BY SUM(s_acctBal) DESC )
AS percent_rank_all FROM supplier GROUP BY s_suppkey;
s_suppkey
                 sum_acctBal
                                   percent_rank_all
supplier#011
                 200000
                                   0
supplier#002
                                   0
                 200000
supplier#013
                 123000
                                   0.3333
supplier#004
                 110000
                                   0.5
supplier#035
                 110000
                                   0.5
```

| supplier#006 | 50000 | 0.8333 |
|--------------|-------|--------|
| supplier#021 | 10000 | 1      |

### Usage

**PERCENT\_RANK** is a rank analytical function. The percent rank of a row R is defined as the rank of a row in the groups specified in the **OVER** clause minus one divided by the number of total rows in the groups specified in the **OVER** clause minus one. **PERCENT\_RANK** returns a value between 0 and 1. The first row has a percent rank of zero.

The **PERCENT RANK** of a row is calculated as

```
(Rx - 1) / (NtotalRow - 1)
```

where Rx is the rank position of a row in the group and NtotalRow is the total number of rows in the group specified by the **OVER** clause.

**PERCENT\_RANK** requires an **OVER (ORDER BY)** clause. The **ORDER BY** clause specifies the parameter on which ranking is performed and the order in which the rows are sorted in each group. This **ORDER BY** clause is used only within the **OVER** clause and is *not* an **ORDER BY** for the **SELECT**. No aggregation functions in the rank query are allowed to specify **DISTINCT**.

The **OVER** clause indicates that the function operates on a query result set. The result set is the rows that are returned after the **FROM**, **WHERE**, **GROUP BY**, and **HAVING** clauses have all been evaluated. The **OVER** clause defines the data set of the rows to include in the computation of the rank analytical function.

The ASC or DESC parameter specifies the ordering sequence ascending or descending. Ascending order is the default.

**PERCENT\_RANK** is allowed only in the select list of a **SELECT** or **INSERT** statement or in the **ORDER BY** clause of the **SELECT** statement. **PERCENT\_RANK** can be in a view or a union. The **PERCENT\_RANK** function cannot be used in a subquery, a **HAVING** clause, or in the select list of an **UPDATE** or **DELETE** statement. Only one rank analytical function is allowed per query.

Standards and Compatibility

- SQL—Vendor extension to ISO/ANSI SQL grammar.
- Sybase—Not supported by Adaptive Server Enterprise or SQL Anywhere.

# PERCENTILE\_CONT Function [Analytical]

Given a percentile, returns the value that corresponds to that percentile. Assumes a continuous distribution data model.

**Note:** If you are simply trying to compute a percentile, use the **NTILE** function instead, with a value of 100.

# Syntax

```
PERCENTILE_CONT ( expression1 )
WITHIN GROUP ( ORDER BY expression2 [ ASC | DESC ] )
```

#### **Parameters**

| Parameter   | Description                                                                                                    |
|-------------|----------------------------------------------------------------------------------------------------|
| expression1 | A constant of numeric data type and range from 0 to 1 (inclusive). If the argument is NULL, a "wrong argument for percentile" error is returned. If the argument value is less than 0 or greater than 1, a "data value out of range" error is returned |
| expression2 | A sort specification that must be a single expression involving a column reference. Multiple expressions are not allowed and no rank analytical functions, set functions, or subqueries are allowed in this sort expression.                           |

# Example

The following example uses the **PERCENTILE\_CONT** function to determine the 10th percentile value for car sales in a region.

The following data set is used in the example:

| region    | dealer_name                                                                                                    |
|-----------|----------------------------------------------------------------------------------------------------|
| Northeast | Boston                                                                                                    |
| Northeast | Worcester                                                                                                    |
| Northeast | Providence                                                                                                    |
| Northeast | Lowell                                                                                                    |
| Northeast | Natick                                                                                                    |
| Northeast | New Haven                                                                                                    |
| Northeast | Hartford                                                                                                    |
| Northwest | SF                                                                                                    |
| Northwest | Seattle                                                                                                    |
| Northwest | Portland                                                                                                    |
| Northwest | Dublin                                                                                                    |
| South     | Houston                                                                                                    |
| South     | Austin                                                                                                    |
| South     | Dallas                                                                                                    |
| South     | Dover                                                                                                    |
|           | Northeast Northeast Northeast Northeast Northeast Northeast Northeast Northeast Northwest Northwest Northwest South South South |

The following **SELECT** statement contains the **PERCENTILE\_CONT** function:

```
SELECT region, PERCENTILE_CONT(0.1)
WITHIN GROUP ( ORDER BY sales DESC )
FROM carSales GROUP BY region;
```

The result of the **SELECT** statement lists the 10th percentile value for car sales in a region:

### **Function Reference**

| region    | percentile_cont |
|-----------|-----------------|
| Northeast | 840             |
| Northwest | 740             |
| South     | 470             |

### Usage

The inverse distribution analytical functions return a k-th percentile value, which can be used to help establish a threshold acceptance value for a set of data. The function

**PERCENTILE\_CONT** takes a percentile value as the function argument, and operates on a group of data specified in the **WITHIN GROUP** clause, or operates on the entire data set. The function returns one value per group. If the **GROUP BY** column from the query is not present, the result is a single row. The data type of the results is the same as the data type of its **ORDER BY** item specified in the **WITHIN GROUP** clause. The data type of the **ORDER BY** expression for **PERCENTILE CONT** must be numeric.

# PERCENTILE\_CONT requires a WITHIN GROUP (ORDER BY) clause.

The **ORDER BY** clause, which must be present, specifies the expression on which the percentile function is performed and the order in which the rows are sorted in each group. For the **PERCENTILE\_CONT** function, the data type of this expression must be numeric. This **ORDER BY** clause is used only within the **WITHIN GROUP** clause and is *not* an **ORDER BY** for the **SELECT**.

The **WITHIN GROUP** clause distributes the query result into an ordered data set from which the function calculates a result. The **WITHIN GROUP** clause must contain a single sort item. If the **WITHIN GROUP** clause contains more or less than one sort item, an error is reported.

The ASC or DESC parameter specifies the ordering sequence ascending or descending. Ascending order is the default.

The PERCENTILE\_CONT function is allowed in a subquery, a HAVING clause, a view, or a union. PERCENTILE\_CONT can be used anywhere the simple nonanalytical aggregate functions are used. The PERCENTILE\_CONT function ignores the NULL value in the data set.

### Standards and Compatibility

- SQL—Vendor extension to ISO/ANSI SQL grammar.
- Sybase—Not supported by Adaptive Server Enterprise or SQL Anywhere.

# PERCENTILE\_DISC Function [Analytical]

Given a percentile, returns the value that corresponds to that percentile. Assumes a discrete distribution data model.

**Note:** If you are simply trying to compute a percentile, use the **NTILE** function instead, with a value of 100.

# Syntax

```
PERCENTILE_DISC ( expression1 )
WITHIN GROUP ( ORDER BY expression2 [ ASC | DESC ] )
```

#### **Parameters**

| Parameter   | Description                                                                                                    |
|-------------|----------------------------------------------------------------------------------------------------|
| expression1 | A constant of numeric data type and range from 0 to 1 (inclusive). If the argument is NULL, then a "wrong argument for percentile" error is returned. If the argument value is less than 0 or greater than 1, then a "data value out of range" error is returned. |
| expression2 | A sort specification that must be a single expression involving a column reference. Multiple expressions are not allowed and no rank analytical functions, set functions, or subqueries are allowed in this sort expression.                                      |

# Example

The following example uses the **PERCENTILE\_DISC** function to determine the 10th percentile value for car sales in a region.

The following data set is used in the example:

| region    | dealer_name                                                                                                    |
|-----------|----------------------------------------------------------------------------------------------------|
| Northeast | Boston                                                                                                    |
| Northeast | Worcester                                                                                                    |
| Northeast | Providence                                                                                                    |
| Northeast | Lowell                                                                                                    |
| Northeast | Natick                                                                                                    |
| Northeast | New Haven                                                                                                    |
| Northeast | Hartford                                                                                                    |
| Northwest | SF                                                                                                    |
| Northwest | Seattle                                                                                                    |
| Northwest | Portland                                                                                                    |
| Northwest | Dublin                                                                                                    |
| South     | Houston                                                                                                    |
| South     | Austin                                                                                                    |
| South     | Dallas                                                                                                    |
| South     | Dover                                                                                                    |
|           | Northeast Northeast Northeast Northeast Northeast Northeast Northeast Northeast Northwest Northwest Northwest South South South |

The following **SELECT** statement contains the **PERCENTILE\_DISC** function:

```
SELECT region, PERCENTILE_DISC(0.1)
WITHIN GROUP ( ORDER BY sales DESC )
FROM carSales GROUP BY region;
```

The result of the **SELECT** statement lists the 10th percentile value for car sales in a region:

#### Function Reference

| region<br>Northeast | percentile_cont<br>900 |
|---------------------|------------------------|
| Northwest           | 800                    |
| South               | 500                    |

## Usage

The inverse distribution analytical functions return a k-th percentile value, which can be used to help establish a threshold acceptance value for a set of data. The function

**PERCENTILE\_DISC** takes a percentile value as the function argument and operates on a group of data specified in the **WITHIN GROUP** clause or operates on the entire data set. The function returns one value per group. If the **GROUP BY** column from the query is not present, the result is a single row. The data type of the results is the same as the data type of its **ORDER BY** item specified in the **WITHIN GROUP** clause. **PERCENTILE\_DISC** supports all data types that can be sorted in Sybase IQ.

PERCENTILE\_DISC requires a WITHIN GROUP (ORDER BY) clause.

The **ORDER BY** clause, which must be present, specifies the expression on which the percentile function is performed and the order in which the rows are sorted in each group. This **ORDER BY** clause is used only within the **WITHIN GROUP** clause and is *not* an **ORDER BY** for the **SELECT**.

The **WITHIN GROUP** clause distributes the query result into an ordered data set from which the function calculates a result. The **WITHIN GROUP** clause must contain a single sort item. If the **WITHIN GROUP** clause contains more or less than one sort item, an error is reported.

The ASC or DESC parameter specifies the ordering sequence ascending or descending. Ascending order is the default.

The **PERCENTILE\_DISC** function is allowed in a subquery, a **HAVING** clause, a view, or a union. **PERCENTILE\_DISC** can be used anywhere the simple nonanalytical aggregate functions are used. The **PERCENTILE\_DISC** function ignores the NULL value in the data set.

# Standards and Compatibility

- SQL—Vendor extension to ISO/ANSI SQL grammar.
- Sybase—Not supported by Adaptive Server Enterprise or SQL Anywhere.

# **RANK Function [Analytical]**

Ranks items in a group.

# Syntax

| RANK () | OVER | ( [ | PARTITION BY | ORDER BY | expression | Γ | ASC | DESC 1 | ) |
|---------|------|-----|--------------|----------|------------|---|-----|--------|---|
|         |      |     |              |          |            |   |     |        |   |

#### **Parameters**

| Parameter  | Description                                                                                                    |
|------------|----------------------------------------------------------------------------------------------------|
| expression | A sort specification that can be any valid expression involving a column reference, aggregates, or expressions invoking these items. |

#### Returns

#### INTEGER

# Example

This statement illustrates the use of the **RANK** function:

```
SELECT Surname, Sex, Salary, RANK() OVER (PARTITION BY Sex ORDER BY Salary DESC) AS RANK FROM Employees
WHERE State IN ('CA', 'AZ') AND DepartmentID IN (200, 300)
ORDER BY Sex, Salary DESC;
```

### The results from the above query:

| Surname  | Sex | Salary    | RANK |
|----------|-----|-----------|------|
|          |     |           |      |
| Savarino | F   | 72300.000 | 1    |
| Jordan   | F   | 51432.000 | 2    |
| Clark    | F   | 45000.000 | 3    |
| Coleman  | M   | 42300.000 | 1    |
| Overbey  | M   | 39300.000 | 2    |

## Usage

**RANK** is a rank analytical function. The rank of row R is defined as the number of rows that precede R and are not peers of R. If two or more rows are not distinct within the groups specified in the **OVER** clause or distinct over the entire result set, then there are one or more gaps in the sequential rank numbering. The difference between **RANK** and **DENSE\_RANK** is that **DENSE\_RANK** leaves no gap in the ranking sequence when there is a tie. **RANK** leaves a gap when there is a tie.

**RANK** requires an **OVER** (**ORDER BY**) clause. The **ORDER BY** clause specifies the parameter on which ranking is performed and the order in which the rows are sorted in each group. This **ORDER BY** clause is used only within the **OVER** clause and is *not* an **ORDER BY** for the **SELECT**. No aggregation functions in the rank query are allowed to specify DISTINCT.

The **PARTITION BY** window partitioning clause in the **OVER (ORDER BY)** clause is optional.

The ASC or DESC parameter specifies the ordering sequence ascending or descending. Ascending order is the default.

The **OVER** clause indicates that the function operates on a query result set. The result set is the rows that are returned after the **FROM**, **WHERE**, **GROUP BY**, and **HAVING** clauses have all been evaluated. The **OVER** clause defines the data set of the rows to include in the computation of the rank analytical function.

**RANK** is allowed only in the select list of a **SELECT** or **INSERT** statement or in the **ORDER BY** clause of the **SELECT** statement. **RANK** can be in a view or a union. The **RANK** function cannot be used in a subquery, a **HAVING** clause, or in the select list of an **UPDATE** or **DELETE** statement. Only one rank analytical function is allowed per query.

## Standards and Compatibility

- SOL—Vendor extension to ISO/ANSI SOL grammar.
- Sybase—Not supported by Adaptive Server Enterprise or SQL Anywhere.

# **DATEADD Function [Date and Time]**

Returns the date produced by adding the specified number of the specified date parts to a date.

# Syntax

**DATEADD** ( date-part, numeric-expression, date-expression )

#### **Parameters**

| arametere          |                                                                                                    |  |
|--------------------|----------------------------------------------------------------------------------------------------|--|
| Parameter          | Description                                                                                                    |  |
| date part          | The date part to be added to the date.                                                                                                    |  |
| numeric-expression | The number of date parts to be added to the date. The numeric-expression can be any numeric type; the value is truncated to an integer. The maximum microsecond in numeric-expression is 2147483647, that is, 35:47.483647 (35 mins 47 secs 483647 mcs). |  |
| date-expression    | The date to be modified.                                                                                                    |  |

#### Returns

#### TIMESTAMP

# Example

The following statement returns the value 1995-11-02 00:00:00.000:

SELECT DATEADD( MONTH, 102, '1987/05/02' ) FROM iq\_dummy

The following statement returns the value 2009-11-10 14:57:52.722016:

SELECT DATEADD(MICROSECOND, 15, '2009-11-10 14:57:52.722001') FROM iq\_dummy

The following statement returns the value 1985-05-02 00:00:00.123456:

```
SELECT DATEADD(MICROSECOND, 123456, '1985/05/02')
FROM iq_dummy
```

The following statement returns the value 1985-05-01 23:59:59.876544:

```
SELECT DATEADD(MICROSECOND, -123456, '1985/05/02')
FROM iq_dummy
```

The following statement returns the value 2009-11-03 11:10:42.033192:

```
SELECT DATEADD(MCS, 2, '2009-11-03 11:10:42.033190')
FROM iq_dummy
```

## Usage

DATEADD is a Transact-SQL compatible data manipulation function.

## Standards and Compatibility

- SQL—Transact-SQL extension to ISO/ANSI SQL grammar.
- Sybase—Compatible with Adaptive Server Enterprise.

# **DATECEILING Function [Date and Time]**

Calculates a new date, time, or datetime value by increasing the provided value up to the nearest larger value of the specified granularity.

# Syntax

```
DATECEILING ( date-part, datetime-expression [,multiple -expression])
```

#### **Parameters**

| Parameter           | Description                                                                      |
|---------------------|----------------------------------------------------------------------------------|
| date-part           | The date part to be added to the date.                                           |
| datetime-expression | The date, time, or date-time expression containing the value you are evaluating. |

| Parameter           | Description                                                                                                    |
|---------------------|----------------------------------------------------------------------------------------------------|
| multiple-expression | (Optional). A nonzero positive integer value expression specifying how many multiples of the units specified by the date-part parameter to use within the calculation. For example, you can use multiple-expression to specify that you want to regularize your data to 200-microsecond intervals or 10-minute intervals.  If multiple-expression evaluates to zero, evaluates to a negative number, is an explicit NULL constant, or is not a valid value for the specified date-part, Sybase IQ generates an error. If multiple-expression evaluates to a NULL, then the function result is NULL. |

# Examples

This statement returns the value August 13, 2009 10:40.00.000AM:

SELECT DATECEILING( MI, 'August 13, 2009, 10:32.00.132AM', 10) FROM iq\_dummy

This statement returns the value August 13, 2009 10:32.35.456800 AM:

SELECT DATECEILING( US, 'August 13, 2009, 10:32.35.456789AM', 200 ) FROM iq\_dummy

This statement returns the value August 13, 2009 10:32.35.600000 AM:

SELECT DATECEILING( US, 'August 13, 2009, 10:32.35.456789AM', 200000 ) FROM iq\_dummy

This statement returns the value August 13, 2009 10:32.35.456789 AM:

SELECT DATECEILING( US, 'August 13, 2009, 10:32.35.456789AM') FROM iq\_dummy

# Usage

This function calculates a new date, time, or datetime value by increasing the provided value up to the nearest larger value with the specified granularity. If you include the optional *multiple-expression* parameter, then the function increases the date and time up to the nearest specified multiple of the specified granularity.

The data type of the calculated date and time matches the data type of the *multiple-expression* parameter.

The following date parts are not compatible with **DATECEILING**:

- DayofYear
- WeekDay

- CalYearofWeek
- CalWeekofYear
- · CalDayofWeek

If you specify a *multiple-expression* for the microsecond, millisecond, second, minute, or hour date parts, Sybase IQ assumes that the multiple applies from the start of the next larger unit of granularity:

- · Multiples of microsecond start from the current second
- · Multiples of millisecond start from the current second
- Multiples of second start from the current minute
- · Multiples of minute start from the current hour
- · Multiples of hour start from the current day

For example, if you specify a multiple of two minutes, Sybase IQ applies two-minute intervals starting at the current hour.

For the microsecond, millisecond, second, minute, and hour date parts, specify a *multiple-expression* value that divides evenly into the range of the specified date part:

- For hours, the valid *multiple-expression* values are: 1, 2, 3, 4, 6, 8, 12, 24
- For seconds and minutes, the valid *multiple-expression* values are: 1, 2, 3, 4, 5, 6, 10, 12, 15, 20, 30, 60
- For milliseconds, the valid *multiple-expression* values are: 1, 2, 4, 5, 8, 10, 20, 25, 40, 50, 100, 125, 200, 250, 500, 1000
- For microseconds, the valid *multiple-expression* values are:

| 1  | 40  | 400  | 4000  | 40000   |
|----|-----|------|-------|---------|
| 2  | 50  | 500  | 5000  | 50000   |
| 4  | 64  | 625  | 6250  | 62500   |
| 5  | 80  | 800  | 8000  | 100000  |
| 8  | 100 | 1000 | 10000 | 125000  |
| 10 | 125 | 1250 | 12500 | 200000  |
| 16 | 160 | 1600 | 15625 | 250000  |
| 20 | 200 | 2000 | 20000 | 500000  |
| 25 | 250 | 2500 | 25000 | 1000000 |
| 32 | 320 | 3125 | 31250 |         |

If you specify a *multiple-expression* for the day, week, month, quarter, or year date parts, Sybase IQ assumes the intervals started at the smallest date value (0001-01-01), smallest time value (00:00:00.000000), or smallest date-time value (0001-01-01.00:00:00.000000). For

example, if you specify a multiple of 10 days, Sybase IQ calculates 10-day intervals starting at 0001-01-01.

For the day, week, month, quarter, or year date parts, you need not specify a multiple that divides evenly into the next larger unit of time granularity.

If Sybase IQ rounds to a multiple of the week date part, the date value is always Sunday.

## Standards and Compatibility

- SQL—Vendor extension to ISO/ANSI SQL grammar.
- Sybase—Not supported by Adaptive Server Enterprise or SQL Anywhere.

# **DATEDIFF Function [Date and Time]**

Returns the interval between two dates.

# Syntax

```
DATEDIFF ( date-part, date-expression1, date-expression2 )
```

#### **Parameters**

## **Table 91. Parameters**

| Parameter        | Description                                                                                                    |
|------------------|----------------------------------------------------------------------------------------------------|
| date-part        | Specifies the date part in which the interval is to be measured.                                                                                      |
| date-expression1 | The starting date for the interval. This value is subtracted from date-expression2 to return the number of date parts between the two arguments.      |
| date-expression2 | The ending date for the interval. <i>date-expression1</i> is subtracted from this value to return the number of date parts between the two arguments. |

### Returns

INT

# Examples

The following statement returns 1:

```
SELECT DATEDIFF( HOUR, '4:00AM', '5:50AM' )
FROM iq_dummy
```

The following statement returns 102:

```
SELECT DATEDIFF( MONTH, '1987/05/02', '1995/11/15' )
FROM iq_dummy
```

The following statement returns 0:

```
SELECT DATEDIFF( DAY, '00:00', '23:59' ) FROM iq_dummy
```

The following statement returns 4:

```
SELECT DATEDIFF( DAY, '1999/07/19 00:00', '1999/07/23 23:59' ) FROM iq_dummy
```

The following statement returns 0:

```
SELECT DATEDIFF( MONTH, '1999/07/19', '1999/07/23' )
FROM iq_dummy
```

The following statement returns 1:

```
SELECT DATEDIFF( MONTH, '1999/07/19', '1999/08/23')
FROM iq_dummy
```

The following statement returns 4:

```
SELECT DATEDIFF(MCS, '2009-11-03 11:10:42.033185', '2009-11-03 11:10:42.033189') FROM iq_dummy
```

The following statement returns 15:

```
SELECT DATEDIFF(MICROSECOND, '2009-11-10 14:57:52.722016')
FROM iq_dummy
```

The following statement returns 1,500,000:

```
SELECT DATEDIFF(MCS, '2000/07/07/07 07:07:06.277777', '2000/07/07/07 07:07:07.77777') FROM iq_dummy
```

### Usage

This function calculates the number of date parts between two specified dates. The result is a signed integer value equal to (date2 - date1), in date parts.

**DATEDIFF** results are truncated, not rounded, when the result is not an even multiple of the date part.

When you use **day** as the date part, **DATEDIFF** returns the number of midnights between the two times specified, including the second date, but not the first. For example, the following statement returns the value 5. Midnight of the first day 2003/08/03 is not included in the result. Midnight of the second day *is* included, even though the time specified is before midnight.

```
SELECT DATEDIFF( DAY, '2003/08/03 14:00', '2003/08/08 14:00' ) FROM iq_dummy
```

When you use **month** as the date part, **DATEDIFF** returns the number of first-of-the-months between two dates, including the second date but not the first. For example, both of the following statements return the value 9:

```
SELECT DATEDIFF( MONTH, '2003/02/01', '2003/11/15' ) FROM iq_dummy; SELECT DATEDIFF( MONTH, '2003/02/01', '2003/11/01' ) FROM iq_dummy;
```

The first date 2003/02/01 is a first-of-month, but is not included in the result of either query. The second date 2003/11/01 in the second query is also a first-of-month and is included in the result.

When you use **week** as the date part, **DATEDIFF** returns the number of Sundays between the two dates, including the second date but not the first. For example, in the month 2003/08, the dates of the Sundays are 03, 10, 17, 24, and 31. The following query returns the value 4:

```
SELECT DATEDIFF( week, '2003/08/03', '2003/08/31' ) FROM iq_dummy;
```

The first Sunday (2003/08/03) is not included in the result.

# Standards and Compatibility

- SQL—Transact-SQL extension to ISO/ANSI SQL grammar.
- Sybase—Compatible with Adaptive Server Enterprise.

# **DATEFLOOR Function [Date and Time]**

Calculates a new date, time, or datetime value by reducing the provided value down to the nearest lower value of the specified multiple with the specified granularity.

# Syntax

**DATEFLOOR** ( date-part, datetime-expression [,multiple-expression])

### **Parameters**

| Parameter           | Description                                                                                                    |
|---------------------|----------------------------------------------------------------------------------------------------|
| date part           | The date part to be added to the date.                                                                                                    |
| datetime-expression | The date, time, or date-time expression containing the value you are evaluating.                                                                                                    |
| multiple-expression | (Optional). A nonzero positive integer value expression specifying how many multiples of the units specified by date-part to use within the calculation. For example, you can use multiple-expression to specify that you want to regularize your data to 200-microsecond intervals or 10-minute intervals |
|                     | If multiple-expression evaluates to zero, evaluates to a negative number, is an explicit NULL constant, or is not a valid value for the specified date-part, Sybase IQ generates an error. If multiple-expression evaluates to a NULL, then the function result is NULL.                                   |

## Examples

- This statement returns the value August 13, 2009 10:35:00.000AM:
  - SELECT DATEFLOOR( MINUTE, 'August 13, 2009 10:35:22.123AM') FROM iq\_dummy
- This statement returns the value August 13, 2009 10:32:35.456600 AM:

```
SELECT DATEFLOOR( US, 'August 13, 2009, 10:32:35.456789AM', 200 ) FROM iq_dummy
```

• This statement returns the value August 13, 2009 10:32:35.400000 AM:

```
SELECT DATEFLOOR( US, 'August 13, 2009, 10:32:35.456789AM', 200000 ) FROM iq_dummy
```

• This statement returns the value August 13, 2009 10:32:35.456789 AM:

```
SELECT DATEFLOOR( US, 'August 13, 2009, 10:32:35.456789AM') FROM iq_dummy
```

### Usage

This function calculates a new date, time, or datetime value by reducing the provided value down to the nearest lower value with the specified granularity. If you include the optional *multiple-expression* parameter, then the function reduces the date and time down to the nearest specified multiple of the specified granularity.

The data type of the calculated date and time matches the data type of the *multiple-expression* parameter.

The following date parts are not compatible with **DATEFLOOR**:

- DayofYear
- WeekDay
- CalYearofWeek
- CalWeekofYear
- CalDayofWeek

If you specify a *multiple-expression* for the microsecond, millisecond, second, minute, or hour date parts, Sybase IQ assumes that the multiple applies from the start of the next larger unit of granularity:

- Multiples of microsecond start from the current second
- Multiples of millisecond start from the current second
- Multiples of second start from the current minute
- Multiples of minute start from the current hour
- Multiples of hour start from the current day

For example, if you specify a multiple of two minutes, Sybase IQ applies two minute intervals starting at the current hour.

For the microsecond, millisecond, second, minute, and hour date parts, specify a *multiple-expression* value that divides evenly into the range of the specified date part:

- For hours, the valid *multiple-expression* values are: 1, 2, 3, 4, 6, 8, 12, 24
- For seconds and minutes, the valid *multiple-expression* values are: 1, 2, 3, 4, 5, 6, 10, 12, 15, 20, 30, 60
- For milliseconds, the valid *multiple-expression* values are: 1, 2, 4, 5, 8, 10, 20, 25, 40, 50, 100, 125, 200, 250, 500, 1000
- For microseconds, the valid *multiple-expression* values are:

| 1  | 40  | 400  | 4000  | 40000   |
|----|-----|------|-------|---------|
| 2  | 50  | 500  | 5000  | 50000   |
| 4  | 64  | 625  | 6250  | 62500   |
| 5  | 80  | 800  | 8000  | 100000  |
| 8  | 100 | 1000 | 10000 | 125000  |
| 10 | 125 | 1250 | 12500 | 200000  |
| 16 | 160 | 1600 | 15625 | 250000  |
| 20 | 200 | 2000 | 20000 | 500000  |
| 25 | 250 | 2500 | 25000 | 1000000 |
| 32 | 320 | 3125 | 31250 |         |

If you specify a *multiple-expression* for the day, week, month, quarter, or year date parts, Sybase IQ assumes the intervals started at the smallest date value (0001-01-01), smallest time value (00:00:00.000000), or smallest date-time value (0001-01-01.00:00:00.000000). For example, if you specify a multiple of 10 days, then Sybase IQ calculates 10-day intervals starting at 0001-01-01.

For the day, week, month, quarter, or year date parts, you need not specify a multiple that divides evenly into the next larger unit of time granularity.

If Sybase IQ rounds to a multiple of the week date part, the date value is always Sunday.

# Standards and Compatibility

- SOL—Vendor extension to ISO/ANSI SOL grammar.
- Sybase—Not supported by Adaptive Server Enterprise or SQL Anywhere.

# **DATEFORMAT Function [Date and Time]**

Returns a string representing a date expression in the specified format.

# Syntax

**DATEFORMAT** ( datetime-expression, string-expression )

### **Parameters**

**Table 92. Parameters** 

| Parameter           | Description                                                                          |
|---------------------|--------------------------------------------------------------------------------------|
| datetime-expression | The date/time to be converted. Must be a date, time, timestamp, or character string. |
| string-expression   | The format of the converted date.                                                    |

#### Returns

#### VARCHAR

## Example

The following statement returns string values like "Jan 01, 1989":

```
SELECT DATEFORMAT( start_date, 'Mmm dd, yyyy' ) from Employees;
```

The following statement returns the string "Feb 19, 1987":

```
SELECT DATEFORMAT( CAST ( `1987/02/19' AS DATE ), 'Mmm Dd, yyyy' ) FROM iq_dummy
```

## Usage

The *datetime-expression* to convert must be a date, time, or timestamp data type, but can also be a CHAR or VARCHAR character string. If the date is a character string, Sybase IQ implicitly converts the character string to date, time, or timestamp data type, so an explicit cast, as in the example above, is unnecessary.

Any allowable date format can be used for *string-expression*. Date format strings cannot contain any multibyte characters. Only single-byte characters are allowed in a date/time/datetime format string, even when the collation order of the database is a multibyte collation order like 932JPN.

If '? represents a multibyte character, then the following query fails:

```
SELECT DATEFORMAT ( start_date, 'yy?') FROM Employees;
```

Instead, move the multibyte character outside of the date format string using the concatenation operator:

```
SELECT DATEFORMAT (start_date, 'yy') + '?' FROM Employees;
```

To set the format used for dates retrieved from the database, see *Reference: Statements and Options > Database Options > Alphabetical List of Options > DATE\_FORMAT Option.* 

# Standards and Compatibility

• SQL—Vendor extension to ISO/ANSI SQL grammar.

• Sybase—Not supported by Adaptive Server Enterprise or SQL Anywhere.

# **DATENAME Function [Date and Time]**

Returns the name of the specified part (such as the month "June") of a date/time value, as a character string.

# Syntax

```
DATENAME ( date-part, date-expression )
```

### **Parameters**

### Table 93. Parameters

| Parameter       | Description                                                                                             |
|-----------------|----------------------------------------------------------------------------------------------------|
| date-part       | The date part to be named.                                                                              |
| date-expression | The date for which the date part name is to be returned. The date must contain the requested date-part. |

#### Returns

#### VARCHAR

#### Example

The following statement returns the value May:

```
SELECT DATENAME( MONTH , '1987/05/02' )
FROM iq_dummy
```

The following statement returns the value 722,001:

```
SELECT DATENAME(MICROSECOND, '2009-11-10 14:57:52.722001') FROM iq_dummy
```

The following statement returns the value 777,777:

```
SELECT DATENAME(MICROSECOND, '2000/07/07
07:07:07.77777') FROM iq_dummy
```

The following statement returns the value 33,189:

```
SELECT DATENAME(MCS, '2009-11-03 11:10:42.033189')
FROM iq_dummy
```

# Usage

**DATENAME** returns a character string, even if the result is numeric, such as 23, for the day.

## Standards and Compatibility

- SQL—Transact-SQL extension to ISO/ANSI SQL grammar.
- Sybase—Compatible with Adaptive Server Enterprise.

# **DATEPART Function [Date and Time]**

Returns an integer value for the specified part of a date/time value.

### Svntax

```
DATEPART ( date-part, date-expression )
```

## **Parameters**

#### Table 94. Parameters

| Parameter       | Description                                                                               |
|-----------------|-------------------------------------------------------------------------------------------|
| date-part       | The date part to be returned.                                                             |
| date-expression | The date for which the part is to be returned. The date must contain the date-part field. |

#### Returns

INT

### Example

The following statement returns the value 5:

```
SELECT DATEPART( MONTH, '1987/05/02' )
FROM iq_dummy
```

The following statement returns the value 722,001:

```
SELECT DATEPART(MICROSECOND, '2009-11-10 14:57:52.722001') FROM iq_dummy
```

The following statement returns the value 777,777:

```
SELECT DATEPART(MICROSECOND, '2000/07/07
07:07:07.77777') FROM iq_dummy
```

The following statement returns the value 33,189:

```
SELECT DATEPART(MCS, '2009-11-03 11:10:42.033189')
FROM iq_dummy
```

#### Usage

The **DATE**, **TIME**, and **DTTM** indexes do not support some date parts (Calyearofweek, Calweekofyear, Caldayofweek, Dayofyear, Millisecond, Microsecond).

# Standards and Compatibility

- SQL—Transact-SQL extension to ISO/ANSI SQL grammar.
- Sybase—Compatible with Adaptive Server Enterprise.

# **DATEROUND Function [Date and Time]**

Calculates a new date, time, or datetime value by rounding the provided value up or down to the nearest multiple of the specified value with the specified granularity.

# Syntax

**DATEROUND** (date-part, datetime-expression [,multiple-expression])

### **Parameters**

| Parameter           | Description                                                                                                    |
|---------------------|----------------------------------------------------------------------------------------------------|
| date part           | The date part to be returned.                                                                                                    |
| datetime-expression | he date, time, or date-time expression containing the value you are evaluating.                                                                                                    |
| multiple-expression | (Optional). A nonzero positive integer value expression specifying how many multiples of the units specified by date-part to use within the calculation. For example, you can use multiple-expression to specify that you want to regularize your data to 200-microsecond intervals or 10-minute intervals.  If multiple-expression evaluates to zero, evaluates to a negative number, is an explicit NULL constant, or is not a valid value for the specified date-part, then Sybase IQ generates an error. If multiple-expression evaluates to a NULL, then the function result is NULL. |

# Examples

This statement returns the value August 13, 2009, 10:30.000AM:

SELECT DATEROUND( MI, 'August 13, 2009 10:33.123AM', 10) FROM iq\_dummy

This statement returns the value August 13, 2009 10:32:35.456600 AM:

SELECT DATEROUND( US, 'August 13, 2009, 10:32:35.456500AM', 200 ) FROM iq\_dummy

This statement returns the value August 13, 2009 10:32:35.456789 AM:

```
SELECT DATEROUND( US, 'August 13, 2009, 10:32:35.456789AM') FROM iq_dummy
```

This statement returns the value August 13, 2009 10:32:35.456400 AM:

```
SELECT DATEROUND( US, 'August 13, 2009, 10:32:35.456499AM', 200 ) FROM iq_dummy
```

## Usage

This function calculates a new date, time, or datetime value by rounding the provided value up or down to the nearest value with the specified granularity. If you include the optional *multiple-expression* parameter, then the function rounds the date and time to the nearest specified multiple of the specified granularity.

The data type of the calculated date and time matches the data type of the *multiple-expression* parameter.

The following date parts are not compatible with **DATEROUND**:

- DayofYear
- WeekDay
- CalYearofWeek
- CalWeekofYear
- CalDayofWeek

If you specify a *multiple-expression* for the microsecond, millisecond, second, minute, or hour date parts, Sybase IQ assumes that the multiple applies from the start of the next larger unit of granularity:

- Multiples of microsecond start from the current second
- Multiples of millisecond start from the current second
- Multiples of second start from the current minute
- Multiples of minute start from the current hour
- Multiples of hour start from the current day

For example, if you specify a multiple of two minutes, Sybase IQ applies two minute intervals starting at the current hour.

For the microsecond, millisecond, second, minute, and hour date parts, specify a *multiple-expression* value that divides evenly into the range of the specified date part:

- For hours, the valid *multiple-expression* values are: 1, 2, 3, 4, 6, 8, 12, 24
- For seconds and minutes, the valid *multiple-expression* values are: 1, 2, 3, 4, 5, 6, 10, 12, 15, 20, 30, 60
- For milliseconds, the valid *multiple-expression* values are: 1, 2, 4, 5, 8, 10, 20, 25, 40, 50, 100, 125, 200, 250, 500, 1000
- For microseconds, the valid *multiple-expression* values are:

| 1  | 40  | 400  | 4000  | 40000   |
|----|-----|------|-------|---------|
| 2  | 50  | 500  | 5000  | 50000   |
| 4  | 64  | 625  | 6250  | 62500   |
| 5  | 80  | 800  | 8000  | 100000  |
| 8  | 100 | 1000 | 10000 | 125000  |
| 10 | 125 | 1250 | 12500 | 200000  |
| 16 | 160 | 1600 | 15625 | 250000  |
| 20 | 200 | 2000 | 20000 | 500000  |
| 25 | 250 | 2500 | 25000 | 1000000 |
| 32 | 320 | 3125 | 31250 |         |

If you specify a *multiple-expression* for the day, week, month, quarter, or year date parts, Sybase IQ assumes the intervals started at the smallest date value (0001-01-01), smallest time value (00:00:00.000000), or smallest date-time value (0001-01-01.00:00:00.000000). For example, if you specify a multiple of 10 days, then Sybase IQ calculates 10-day intervals starting at 0001-01-01.

For the day, week, month, quarter, or year date parts, you need not specify a multiple that divides evenly into the next larger unit of time granularity.

If Sybase IQ rounds to a multiple of the week date part, then the date value is always Sunday.

## Standards and Compatibility

- SQL—Vendor extension to ISO/ANSI SQL grammar.
- Sybase—Not supported by Adaptive Server Enterprise or SQL Anywhere.

# **DATETIME Function [Date and Time]**

Converts an expression into a timestamp.

## Syntax

**DATETIME** ( expression )

### **Parameters**

**Table 95. Parameters** 

| Parameter  | Description                                                                                            |
|------------|----------------------------------------------------------------------------------------------------|
| expression | The expression to be converted. The expression is usually a string. Conversion errors may be reported. |

#### Returns

**TIMESTAMP** 

# Example

The following statement returns a timestamp with value 1998-09-09 12:12:12:000:

```
SELECT DATETIME( '1998-09-09 12:12:12.000') FROM iq_dummy
```

# Standards and Compatibility

- SQL—Vendor extension to ISO/ANSI SQL grammar.
- Sybase—Not supported by Adaptive Server Enterprise or SQL Anywhere.

# **DAYNAME Function [Date and Time]**

Returns the name of the day of the week from the specified date.

### Syntax

```
DAYNAME ( date-expression )
```

## **Parameters**

# Table 96. Parameters

| Parameter       | Description |
|-----------------|-------------|
| date-expression | The date.   |

### Returns

**VARCHAR** 

# Example

The following statement returns the value Saturday:

SELECT DAYNAME ( '1987/05/02' ) FROM iq\_dummy

# Standards and Compatibility

- SQL—Vendor extension to ISO/ANSI SQL grammar.
- Sybase—Not supported by Adaptive Server Enterprise.

# **DAYS Function [Date and Time]**

Returns the number of days since an arbitrary starting date, returns the number of days between two specified dates, or adds the specified *integer-expression* number of days to a given date.

**DAYS** ignores hours, minutes, and seconds.

## Syntax

#### **Parameters**

#### Table 97.

| Parameter           | Description                                                                                                    |
|---------------------|----------------------------------------------------------------------------------------------------|
| datetime-expression | A date and time.                                                                                                    |
| integer-expression  | The number of days to be added to the datetime-expression. If the integer-expression is negative, the appropriate number of days are subtracted from the date/time. If you supply an integer expression, the datetime-expression must be explicitly cast as a date. |

#### Returns

INT when you specify two datetime expressions.

TIMESTAMP when the second argument you specify is an integer.

#### Examples

The following statement returns the integer value 729948:

```
SELECT DAYS( '1998-07-13 06:07:12' ) FROM iq_dummy
```

The following statement returns the integer value -366, which is the difference between the two dates:

```
SELECT DAYS( '1998-07-13 06:07:12',
'1997-07-12 10:07:12' ) FROM iq_dummy
```

The following statement returns the value 1999-07-14:

```
SELECT DAYS( CAST('1998-07-13' AS DATE ), 366 )
FROM iq_dummy
```

## Standards and Compatibility

- SQL—Vendor extension to ISO/ANSI SQL grammar.
- Sybase—Not supported by Adaptive Server Enterprise.

# **DOW Function [Date and Time]**

Returns a number from 1 to 7 representing the day of the week of the specified date, with Sunday=1, Monday=2, and so on.

# Syntax

```
DOW ( date-expression )
```

#### **Parameters**

## **Table 98. Parameters**

| Parameter       | Description |
|-----------------|-------------|
| date-expression | The date.   |

#### Returns

#### **SMALLINT**

### Example

The following statement returns the value 5:

```
SELECT DOW( '1998-07-09') FROM iq_dummy
```

### Usage

See Reference: Statements and Options > Alphabetical List of Options > DATE\_FIRST\_DAY\_OF\_WEEK Option if you need Monday (or another day) to be the first day of the week.

# Standards and Compatibility

- SQL—Vendor extension to ISO/ANSI SQL grammar.
- Sybase—Not supported by Adaptive Server Enterprise.

# **GETDATE Function [Date and Time]**

Returns the current date and time.

## Syntax

GETDATE ()

#### Returns

**TIMESTAMP** 

# Example

The following statement returns the system date and time.

```
SELECT GETDATE( ) FROM iq_dummy
```

## Usage

**GETDATE** is a Transact-SQL compatible data manipulation function.

# Standards and Compatibility

- SQL—Vendor extension to ISO/ANSI SQL grammar.
- Sybase—Compatible with Adaptive Server Enterprise.

# **HOURS Function [Date and Time]**

Returns the number of hours since an arbitrary starting date and time, the number of whole hours between two specified times, or adds the specified integer-expression number of hours to a time.

## Syntax

```
HOURS ( datetime-expression | datetime-expression | datetime-expression, integer-expression )
```

#### **Parameters**

## Table 99. Parameters

| Parameter           | Description      |
|---------------------|------------------|
| datetime-expression | A date and time. |

| Parameter          | Description                                                                                                    |
|--------------------|----------------------------------------------------------------------------------------------------|
| integer-expression | The number of hours to be added to the <i>datetime-expression</i> . If <i>integer-expression</i> is negative, the appropriate number of hours are subtracted from the date/time. If you supply an integer expression, the <i>datetime-expression</i> must be explicitly cast as a datetime data type. |

#### Returns

INT

# Examples

The following statement returns the value 17518758:

```
SELECT HOURS( '1998-07-13 06:07:12' ) FROM iq_dummy
```

The following statement returns the value 4, to signify the difference between the two times:

The following statement returns the datetime value 1999-05-13 02:05:07.000:

```
SELECT HOURS( CAST( '1999-05-12 21:05:07'
AS DATETIME ), 5 ) FROM iq_dummy
```

## Usage

The second syntax returns the number of whole hours from the first date/time to the second date/time. The number might be negative.

# Standards and Compatibility

- SQL—Vendor extension to ISO/ANSI SQL grammar.
- Sybase—Not supported by Adaptive Server Enterprise.

# MINUTE Function [Date and Time]

Returns a number from 0 to 59 corresponding to the minute component of the specified date/time value.

# Syntax

```
MINUTE ( datetime-expression )
```

#### **Parameters**

| Parameter           | Description          |
|---------------------|----------------------|
| datetime-expression | The date/time value. |

## Returns

**SMALLINT** 

# Example

The following statement returns the value 22:

```
SELECT MINUTE( '1998-07-13 12:22:34' ) FROM iq_dummy
```

# Standards and Compatibility

- SOL—Vendor extension to ISO/ANSI SOL grammar.
- Sybase—Compatible with Adaptive Server Enterprise.

# **MINUTES Function [Date and Time]**

Returns the number of minutes since an arbitrary date and time, the number of whole minutes between two specified times, or adds the specified integer-expression number of minutes to a time.

## Syntax

```
MINUTES ( datetime-expression | datetime-expression, datetime-expression | datetime-expression, integer-expression )
```

#### **Parameters**

| Parameter           | Description                                                                                                    |
|---------------------|----------------------------------------------------------------------------------------------------|
| datetime-expression | A date and time.                                                                                                    |
| integer-expression  | The number of minutes to be added to the <i>date-time-expression</i> . If <i>integer-expression</i> is negative, the appropriate number of minutes are subtracted from the date/time. If you supply an integer expression, the <i>datetime-expression</i> must be explicitly cast as a datetime data type |

#### Returns

INT

**TIMESTAMP** 

## Examples

Returns the value 1051125487:

```
SELECT MINUTES( '1998-07-13 06:07:12' ) FROM iq_dummy
```

Returns the value 240, to signify the difference between the two times:

Returns the datetime value 1999-05-12 21:10:07.000:

```
SELECT MINUTES( CAST( '1999-05-12 21:05:07'
AS DATETIME ), 5) FROM iq_dummy
```

### Usage

The second syntax returns the number of whole minutes from the first date/time to the second date/time. The number might be negative.

## Standards and Compatibility

- SQL—Vendor extension to ISO/ANSI SQL grammar.
- Sybase—Not supported in Adaptive Server Enterprise.

# **MONTH Function [Date and Time]**

Returns a number from 1 to 12 corresponding to the month of the given date.

### Syntax

```
MONTH ( date-expression )
```

#### **Parameters**

| Parameters      | Description        |
|-----------------|--------------------|
| date-expression | A date/time value. |

#### Returns

**SMALLINT** 

## Example

The following statement returns the value 7:

```
SELECT MONTH( '1998-07-13' ) FROM iq_dummy
```

### Standards and Compatibility

• SQL—Vendor extension to ISO/ANSI SQL grammar.

• Sybase—Not supported by Adaptive Server Enterprise.

# **MONTHNAME Function [Date and Time]**

Returns the name of the month from the specified date expression.

# Syntax

```
MONTHNAME ( date-expression )
```

#### **Parameters**

| Parameter       | Description         |
|-----------------|---------------------|
| date-expression | The datetime value. |

### Returns

**VARCHAR** 

## Example

The following statement returns the value **September**, when the DATE\_ORDER option is set to the default value of *ymd*.

```
SELECT MONTHNAME( '1998-09-05') FROM iq_dummy
```

See Reference: Statements and Options > Database Options > Alphabetical List of Options > DATE\_ORDER Option.

# Standards and Compatibility

- SQL—Vendor extension to ISO/ANSI SQL grammar.
- Sybase—Not supported by Adaptive Server Enterprise.

# **MONTHS Function [Date and Time]**

Returns the number of months since an arbitrary starting date/time or the number of months between two specified date/times, or adds the specified integer-expression number of months to a date/time.

# Syntax

```
MONTHS ( date-expression | date-expression, datetime-expression | date-expression, integer-expression )
```

#### **Parameters**

| Parameter       | Description      |
|-----------------|------------------|
| date-expression | A date and time. |

| Parameter          | Description                                                                                                    |
|--------------------|----------------------------------------------------------------------------------------------------|
| integer-expression | The number of months to be added to the <i>date-expression</i> . If <i>integer-expression</i> is negative, the appropriate number of months are subtracted from the date/time value. If you supply an integer expression, the <i>date-expression</i> must be explicitly cast as a datetime data type. |

#### Returns

INT

**TIMESTAMP** 

## Examples

The following statement returns the value 23982:

```
SELECT MONTHS( '1998-07-13 06:07:12' ) FROM iq_dummy
```

The following statement returns the value 2, to signify the difference between the two dates:

The following statement returns the datetime value 1999-10-12 21:05:07.000:

```
SELECT MONTHS( CAST( '1999-05-12 21:05:07'
AS DATETIME ), 5) FROM iq_dummy
```

### Usage

The first syntax returns the number of months since an arbitrary starting date. This number is often useful for determining whether two date/time expressions are in the same month in the same year.

```
MONTHS( invoice_sent ) = MONTHS( payment_received )
```

Comparing the **MONTH** function would incorrectly include a payment made 12 months after the invoice was sent.

The second syntax returns the number of months from the first date to the second date. The number might be negative. It is calculated from the number of the first days of the month between the two dates. Hours, minutes and seconds are ignored.

The third syntax adds *integer-expression* months to the given date. If the new date is past the end of the month (such as **MONTHS** ('1992-01-31', 1)) the result is set to the last day of the month. If *integer-expression* is negative, the appropriate number of months are subtracted from the date. Hours, minutes and seconds are ignored.

## Standards and Compatibility

- SQL—Vendor extension to ISO/ANSI SQL grammar.
- Sybase—Not supported by Adaptive Server Enterprise.

# **NOW Function [Date and Time]**

Returns the current date and time. This is the historical syntax for **CURRENT TIMESTAMP**.

## Syntax

NOW ( \* )

### Returns

TIMESTAMP

## Example

The following statement returns the current date and time.

```
SELECT NOW(*) FROM iq_dummy
```

## Standards and Compatibility

- SQL—Vendor extension to ISO/ANSI SQL grammar.
- Sybase—Not supported by Adaptive Server Enterprise.

# **QUARTER Function [Date and Time]**

Returns a number indicating the quarter of the year from the supplied date expression.

## Syntax

**QUARTER**( date-expression )

#### **Parameters**

| Parameter       | Description |
|-----------------|-------------|
| date-expression | A date.     |

#### Returns

INT

### Example

With the **DATE\_ORDER** option set to the default of *ymd*, the following statement returns the value 2:

```
SELECT QUARTER ( '1987/05/02' ) FROM iq_dummy
```

See Reference: Statements and Options > Database Options > Alphabetical List of Options > DATE\_ORDER Option.

# Usage

This table lists the dates in the quarters of the year.

Table 100. Values of quarter of the year

| Quarter | Period (inclusive)       |
|---------|--------------------------|
| 1       | January 1 to March 31    |
| 2       | April 1 to June 30       |
| 3       | July 1 to September 30   |
| 4       | October 1 to December 31 |

# Standards and Compatibility

- SQL—Vendor extension to ISO/ANSI SQL grammar.
- Sybase—Not supported by Adaptive Server Enterprise.

# **SECOND Function [Date and Time]**

Returns a number from 0 to 59 corresponding to the second component of the given date/time value.

## Syntax

**SECOND** ( datetime-expression )

#### **Parameters**

| Parameter           | Description          |
|---------------------|----------------------|
| datetime-expression | The date/time value. |

#### Returns

**SMALLINT** 

## Example

The following statement returns the value 5:

SELECT SECOND( '1998-07-13 08:21:05') FROM iq\_dummy

## Standards and Compatibility

• SQL—Vendor extension to ISO/ANSI SQL grammar.

• Sybase—Compatible with Adaptive Server Enterprise.

# **SECONDS Function [Date and Time]**

Returns the number of seconds since an arbitrary starting date and time, the number of seconds between two times, or adds an integer amount of seconds to a time.

## Syntax

```
SECONDS ( datetime-expression | datetime-expression, datetime-expression | datetime-expression, integer-expression )
```

#### **Parameters**

| Parameter           | Description                                                                                                    |
|---------------------|----------------------------------------------------------------------------------------------------|
| datetime-expression | A date and time.                                                                                                    |
| integer-expression  | The number of seconds to be added to the date-time-expression. If integer-expression is negative, the appropriate number of minutes are subtracted from the date/time value. If you supply an integer expression, the datetime-expression must be explicitly cast as a datetime data type. |

#### Returns

**INTEGER** 

**TIMESTAMP** 

#### Examples

The following statement returns the value 3600:

```
SELECT ( SECONDS( '1998-07-13 06:07:12' ) -
SECONDS( '1998-07-13 05:07:12' )) FROM iq_dummy
```

The following statement returns the value 14400, to signify the difference between the two times:

The following statement returns the datetime value 1999-05-12 21:05:12.000:

```
SELECT SECONDS( CAST( '1999-05-12 21:05:07'
AS TIMESTAMP ), 5) FROM iq_dummy
```

## Usage

The second syntax returns the number of whole seconds from the first date/time to the second date/time. The number might be negative.

# Standards and compatibility

- SQL—Vendor extension to ISO/ANSI SQL grammar.
- Sybase—Not supported by Adaptive Server Enterprise.

# **TODAY Function [Date and time]**

Returns the current date. This is the historical syntax for **CURRENT DATE**.

# Syntax

```
TODAY ( * )
```

### Returns

DATE

## Example

The following statement returns the current day according to the system clock.

```
SELECT TODAY( * ) FROM iq_dummy
```

## Standards and Compatibility

- SQL—Vendor extension to ISO/ANSI SQL grammar.
- Sybase—Not supported by Adaptive Server Enterprise.

# **WEEKS Function [Date and Time]**

Returns the number of weeks since an arbitrary starting date/time, returns the number of weeks between two specified date/times, or adds the specified integer-expression number of weeks to a date/time.

## Syntax

```
WEEKS ( datetime-expression | datetime-expression | datetime-expression, integer-expression )
```

#### **Parameters**

| Parameter           | Description      |
|---------------------|------------------|
| datetime-expression | A date and time. |

| Parameter          | Description                                                                                                    |
|--------------------|----------------------------------------------------------------------------------------------------|
| integer-expression | The number of weeks to be added to the <i>datetime-expression</i> . If <i>integer-expression</i> is negative, the appropriate number of weeks are subtracted from the date/time value. Hours, minutes, and seconds are ignored. If you supply an integer expression, the <i>datetime-expression</i> must be explicitly cast as a DATETIME data type. |

#### Returns

Syntax 1 returns an INTEGER.

Syntax 2 returns a TIMESTAMP.

## Examples

The following statement returns the value 104278:

```
SELECT WEEKS( '1998-07-13 06:07:12' ) FROM iq_dummy
```

The following statement returns the value 9, to signify the difference between the two dates:

The following statement returns the timestamp value 1999-06-16 21:05:07.000:

```
SELECT WEEKS( CAST( '1999-05-12 21:05:07'
AS TIMESTAMP ), 5) FROM iq_dummy
```

## Usage

Weeks are defined as going from Sunday to Saturday, as they do in a North American calendar. The number returned by the first syntax is often useful for determining if two dates are in the same week.

```
WEEKS ( invoice_sent ) = WEEKS ( payment_received ) FROM iq_dummy
```

In the second syntax, the value of **WEEKS** is calculated from the number of Sundays between the two dates. Hours, minutes, and seconds are ignored. This function is not affected by the DATE\_FIRST\_DAY\_OF\_WEEK option.

# Standards and Compatibility

- SQL—Vendor extension to ISO/ANSI SQL grammar.
- Sybase—Not supported by Adaptive Server Enterprise.

# YEAR Function [Date and Time]

Returns a 4-digit number corresponding to the year of the given date/time.

## Syntax

```
YEAR ( datetime-expression )
```

#### **Parameters**

| Parameter           | Description      |
|---------------------|------------------|
| datetime-expression | A date and time. |

### Returns

**SMALLINT** 

## Example

The following statement returns the value 1998:

```
SELECT YEAR( '1998-07-13 06:07:12' ) FROM iq_dummy
```

## Usage

The **YEAR** function is the same as the first syntax of the **YEARS** function.

### Standards and Compatibility

- SQL—Vendor extension to ISO/ANSI SQL grammar.
- Sybase—Not supported by Adaptive Server Enterprise.

# **YEARS Function [Date and Time]**

Returns a 4-digit number corresponding to the year of a given date/time, returns the number of years between two specified date/times, or adds the specified integer-expression number of years to a date/time.

## Syntax

```
YEARS ( datetime-expression
| datetime-expression, datetime-expression
| datetime-expression, integer-expression )
```

### **Parameters**

| Parameter          | Description      |
|--------------------|------------------|
| datetime-expressio | A date and time. |

| Parameter          | Description                                                                                                    |
|--------------------|----------------------------------------------------------------------------------------------------|
| integer-expression | The number of years to be added to the <i>datetime-expression</i> . If <i>integer-expression</i> is negative, the appropriate number of years are subtracted from the datetime value. If you supply an integer expression, the <i>datetime-expression</i> must be explicitly cast as a DATETIME data type. |

#### Returns

Syntax 1 returns an INTEGER.

Syntax 2 returns a TIMESTAMP.

## Examples

The following statement returns the value 1998:

```
SELECT YEARS( '1998-07-13 06:07:12' ) FROM iq_dummy
```

The following statement returns the value 2, to signify the difference between the two dates.

The following statement returns the YEARS(cast('1999-05-12 21:05:07' as timestamp), 5) value 2004-05-12 21:05:07.000:

```
SELECT YEARS( CAST( '1999-05-12 21:05:07'
AS TIMESTAMP ), 5) FROM iq_dummy
```

## Usage

The first syntax of the **YEARS** function is the same as the **YEAR** function.

The second syntax returns the number of years from the first date to the second date, calculated from the number of first days of the year between the two dates. The number might be negative. Hours, minutes, and seconds are ignored. For example, the following statement returns 2, which is the number of first days of the year between the specified dates:

```
SELECT YEARS ( '2000-02-24', '2002-02-24' ) FROM iq_dummy
```

The next statement also returns 2, even though the difference between the specified dates is not two full calendar years. The value 2 is the number of first days of the year (in this case January 01, 2001 and January 01, 2002) between the two dates.

```
SELECT YEARS ( '2000-02-24', '2002-02-20' ) FROM iq_dummy
```

The third syntax adds an *integer-expression* number of years to the given date. If the new date is past the end of the month (such as **SELECT YEARS** ( **CAST** ( '1992-02-29' AS **TIMESTAMP** ), 1 )), the result is set to the last day of the month. If *integer-expression* is

negative, the appropriate number of years is subtracted from the date. Hours, minutes, and seconds are ignored.

## Standards and compatibility

- SQL—Vendor extension to ISO/ANSI SQL grammar.
- Sybase—Not supported by Adaptive Server Enterprise.

# YMD Function [Date and Time]

Returns a date value corresponding to the given year, month, and day of the month.

# Syntax

```
YMD ( integer-expression1, integer-expression2, integer-expression3 )
```

#### **Parameters**

| Parameter           | Description                                                                                        |
|---------------------|----------------------------------------------------------------------------------------------------|
| integer-expression1 | The year.                                                                                          |
| integer-expression2 | The number of the month. If the month is outside the range 1–12, the year is adjusted accordingly. |
| integer-expression3 | The day number. The day is allowed to be any integer, the date is adjusted accordingly.            |

#### Returns

DATE

# Examples

The following statement returns the value 1998-06-12:

```
SELECT YMD( 1998, 06, 12 ) FROM iq_dummy
```

If the values are outside their normal range, the date adjusts accordingly. For example, the following statement returns the value 1993-03-01:

```
SELECT YMD( 1992, 15, 1 ) FROM iq_dummy
```

The following statement returns the value 1993-02-28:

```
SELECT YMD ( 1992, 15, 1-1 ) FROM iq_dummy
```

The following statement returns the value 1992-02-29:

```
SELECT YMD ( 1992, 3, 1-1 ) FROM iq_dummy
```

# Standards and Compatibility

- SQL—Vendor extension to ISO/ANSI SQL grammar.
- Sybase—Not supported by Adaptive Server Enterprise.

# **AVG Function [Aggregate]**

Computes the average of a numeric expression for a set of rows, or computes the average of a set of unique values.

# Syntax

```
AVG ( numeric-expression | DISTINCT column-name )
```

## **Parameters**

### **Table 101. Parameters**

| Parameter            | Description                                                                                                    |
|----------------------|----------------------------------------------------------------------------------------------------|
| numeric-expression   | The value whose average is calculated over a set of rows.                                                                 |
| DISTINCT column-name | Computes the average of the unique values in column-name. This is of limited usefulness, but is included for completeness |

#### Returns

Returns the NULL value for a group containing no rows.

Returns DOUBLE if the argument is DOUBLE, otherwise NUMERIC.

## Example

The following statement returns the value 49988.6:

```
SELECT AVG ( salary ) FROM Employees
```

#### Usage

This average does not include rows where *numeric -expression* is the NULL value. Returns the NULL value for a group containing no rows.

# Standards and Compatibility

- SQL—ISO/ANSI SQL compliant.
- Sybase—Compatible with Adaptive Server Enterprise.

# **CORR Function [Aggregate]**

Returns the correlation coefficient of a set of number pairs.

## Syntax 1

```
CORR (dependent-expression, independent-expression)
```

# Syntax 2

```
CORR (dependent-expression, independent-expression)
```

```
OVER (window-spec)
```

#### **Parameters**

#### Table 102. Parameters

| Parameter              | Description                                                  |
|------------------------|--------------------------------------------------------------|
| dependent-expression   | The variable that is affected by the independent-expression. |
| independent-expression | The variable that influences the outcome.                    |

#### Returns

**DOUBLE** 

## Example

The following example performs a correlation to discover whether age is associated with income level. This function returns the value 0.440227:

```
SELECT CORR( Salary, ( YEAR( NOW( ) ) - YEAR( BirthDate ) ) ) FROM Employees;
```

## Usage

The **CORR** function converts its arguments to DOUBLE, performs the computation in double-precision floating-point, and returns a DOUBLE as the result. If applied to an empty set, then CORR returns NULL.

dependent-expression and independent-expression are both numeric. The function is applied to the set of (dependent-expression, independent-expression) after eliminating the pairs for which either dependent-expression or independent-expression is NULL. The following computation is made:

```
COVAR POP (y, x) / (STDDEV POP (x) * STDDEV POP (y))
```

where x represents the dependent-expression and y represents the independent-expression.

**Note:** ROLLUP and CUBE are not supported in the **GROUP BY** clause with Syntax 1.

Syntax 2 represents usage as a window function in a **SELECT** statement. As such, you can specify elements of *window-spec* either in the function syntax (inline), or with a WINDOW clause in the **SELECT** statement.

## Standards and Compatibility

- SQL—ISO/ANSI SQL compliant. SQL foundation feature outside of core SQL.
- Sybase—Compatible with SQL Anywhere.

# **COVAR\_POP Function [Aggregate]**

Returns the population covariance of a set of number pairs.

```
Syntax 1

COVAR_POP (dependent-expression, independent-expression)

Syntax 2

COVAR_POP (dependent-expression, independent-expression)
```

#### **Parameters**

**OVER** (window-spec)

### **Table 103. Parameters**

| Parameter              | Description                                                |
|------------------------|------------------------------------------------------------|
| dependent-expression   | The variable that is affected by the independent variable. |
| independent-expression | The variable that influences the outcome.                  |

### Example

The following example measures the strength of association between employee age and salary. This function returns the value 73785.840059:

```
SELECT COVAR_POP( Salary, ( YEAR( NOW( ) ) - YEAR( BirthDate ) ) )
FROM Employees;
```

### Usage

This function converts its arguments to DOUBLE, performs the computation in double-precision floating-point, and returns a DOUBLE as the result. If applied to an empty set, then COVAR\_POP returns NULL.

dependent-expression and independent-expression are both numeric. The function is applied to the set of (dependent-expression, independent-expression) after eliminating the pairs for which either dependent-expression or independent-expression is NULL. The following computation is made:

```
(SUM(x*y) - SUM(x) * SUM(y) / n) / n
```

where x represents the dependent-expression and y represents the independent-expression.

See SQL Anywhere 11.0.1 > SQL Anywhere Server - SQL Usage > Querying and Modifying Data > OLAP support > Window functions in SQL Anywhere > Row numbering functions > Mathematical formulas for the aggregate functions.

**Note:** ROLLUP and CUBE are not supported in the **GROUP BY** clause with Syntax 1. DISTINCT is not supported.

Syntax 2 represents usage as a window function in a **SELECT** statement. As such, you can specify elements of *window-spec* either in the function syntax (inline), or with a **WINDOW** clause in the **SELECT** statement.

# Standards and Compatibility

- SQL—ISO/ANSI SQL compliant. SQL foundation feature outside of core SQL.
- Sybase—Compatible with SQL Anywhere.

# **COVAR\_SAMP Function [Aggregate]**

Returns the sample covariance of a set of number pairs.

### Syntax 1

```
COVAR_SAMP (dependent-expression, independent-expression)
```

#### Syntax 2

```
COVAR_SAMP (dependent-expression, independent-expression)
```

**OVER** (window-spec)

#### **Parameters**

#### Table 104. Parameters

| Parameter              | Description                                                |
|------------------------|------------------------------------------------------------|
| dependent-expression   | The variable that is affected by the independent variable. |
| independent-expression | The variable that influences the outcome.                  |

## Example

The following example measures the strength of association between employee age and salary. This function returns the value 74782.946005:

```
SELECT COVAR_SAMP( Salary, ( 2008 - YEAR( BirthDate ) ) ) FROM
Employees;
```

## Usage

This function converts its arguments to DOUBLE, performs the computation in double-precision floating-point, and returns a DOUBLE as the result. If applied to an empty set, then **COVAR\_SAMP** returns NULL.

Both dependent-expression and independent-expression are numeric. The function is applied to the set of (dependent-expression, independent-expression) after eliminating the pairs for which either dependent-expression or independent-expression is NULL.

```
(SUM(x*y) - SUM(x) * SUM(y) / n) / (n-1)
```

where x represents the dependent-expression and y represents the independent-expression.

See SQL Anywhere 11.0.1 > SQL Anywhere Server - SQL Usage > Querying and Modifying Data > OLAP support > Window functions in SQL Anywhere > Row numbering functions > Mathematical formulas for the aggregate functions.

**Note:** ROLLUP and CUBE are not supported in the **GROUP BY** clause with Syntax 1. DISTINCT is not supported.

Syntax 2 represents usage as a window function in a **SELECT** statement. As such, you can specify elements of *window-spec* either in the function syntax (inline), or with a **WINDOW** clause in the **SELECT** statement.

# Standards and Compatibility

- SQL—ISO/ANSI SQL compliant. SQL foundation feature outside of core SQL.
- Sybase—Compatible with SQL Anywhere.

# **COUNT Function [Aggregate]**

Counts the number of rows in a group, depending on the specified parameters.

## Syntax

```
COUNT ( * | expression | DISTINCT column-name )
```

#### **Parameters**

| Parameter            | Description                                                                                                    |
|----------------------|----------------------------------------------------------------------------------------------------|
| *                    | Returns the number of rows in each group.                                                                                           |
| expression           | Returns the number of rows in each group where expression is not the NULL value.                                                    |
| DISTINCT column-name | Returns the number of different values in column-<br>name. Rows where the value is the NULL value<br>are not included in the count. |

**Note:** When the query results are displayed, the \* is not displayed in the column header, and appears as:

```
Count()
```

#### Returns

INT

### Example

Returns each unique city, and the number of rows with that city value:

```
SELECT city , Count(*)
FROM Employees
GROUP BY city
```

# Standards and Compatibility

- SQL—ISO/ANSI SQL compliant.
- Sybase—Compatible with Adaptive Server Enterprise.

# **EXP\_WEIGHTED\_AVG Function [Aggregate]**

Calculates an exponential weighted moving average.

Weightings determine the relative importance of each quantity that makes up the average.

# Syntax

```
EXP_WEIGHTED_AVG (expression, period-expression)

OVER (window-spec)
```

#### **Parameters**

| Parameter         | Description                                                                         |
|-------------------|-------------------------------------------------------------------------------------|
| expression        | A numeric expression for which a weighted value is being computed.                  |
| period-expression | A numeric expression specifying the period for which the average is to be computed. |

# Usage

Similar to the **WEIGHTED\_AVG** function, the weights in **EXP\_WEIGHTED\_AVG** decrease over time. However, weights in WEIGHTED\_AVG decrease arithmetically, whereas weights in EXP\_WEIGHTED\_AVG decrease exponentially. Exponential weighting applies more weight to the most recent values, and decreases the weight for older values while still applying some weight.

Sybase IQ calculates the exponential moving average using:

## S\*C+(1-S)\*PEMA

In the calculation above, Sybase IQ applies the smoothing factor by multiplying the current closing price (C) by the smoothing constant (S) added to the product of the previous day's exponential moving average value (PEMA) and 1 minus the smoothing factor.

Sybase IQ calculates the exponential moving average over the entire period specified by the **OVER** clause. *period-expression* specifies the moving range of the exponential moving average.

You can specify elements of *window-spec* either in the function syntax (inline), or with a **WINDOW** clause in the **SELECT** statement. The *window-spec* must contain an **ORDER BY** statement and cannot contain a frame specification.

**Note:** ROLLUP and CUBE are not supported in the **GROUP BY** clause. DISTINCT is not supported.

## Example

The following example returns an exponential weighted average of salaries for employees in Florida with the salary of recently hired employees contributing the most weight to the average. There are three rows used in the weighting:

SELECT DepartmentID, Surname, Salary, EXP\_WEIGHTED\_AVG(Salary, 3)
OVER (ORDER BY YEAR(StartDate) DESC) as "W\_AVG"FROM EmployeesWHERE
State IN ('FL') ORDER BY StartDate DESC

The returned result set is:

Table 105. EXP WEIGHTED AVG result set

| DepartmentID | Surname  | Salary     | W_AVG         |
|--------------|----------|------------|---------------|
| 400          | Evans    | 68,940.000 | 34,470.000000 |
| 300          | Litton   | 58,930.000 | 46,700.000000 |
| 200          | Sterling | 64,900.000 | 55,800.000000 |
| 200          | Kelly    | 87,500.000 | 71,650.000000 |
| 400          | Charlton | 28,300.000 | 49,975.000000 |
| 100          | Lull     | 87,900.000 | 68,937.500000 |
| 100          | Gowda    | 59,840.000 | 60,621.875000 |
| 400          | Francis  | 53,870.000 | 61,403.750000 |

# Standards and Compatibility

SQL—Vendor extension to ISO/ANSI SQL grammar.

# FIRST\_VALUE Function [Aggregate]

Returns the first value from a set of values

## Syntax

```
FIRST_VALUE (expression [IGNORE NULLS | RESPECT NULLS])

OVER (window-spec)
```

#### **Parameters**

| Parameter  | Description                                                             |  |
|------------|-------------------------------------------------------------------------|--|
| expression | The expression on which to determine the first value in an ordered set. |  |

#### Returns

Data type of the argument.

# Usage

**FIRST\_VALUE** returns the first value in a set of values, which is usually an ordered set. If the first value in the set is null, then the function returns NULL unless you specify **IGNORE NULLS**. If you specify **IGNORE** NULLS, then **FIRST\_VALUE** returns the first non-null value in the set, or NULL if all values are null.

The data type of the returned value is the same as that of the input value.

You cannot use **FIRST\_VALUE** or any other analytic function for expression. That is, you cannot nest analytic functions, but you can use other built-in function expressions for expression.

If the window-spec does not contain an **ORDER BY** expression, or if the **ORDER BY** expression is not precise enough to guarantee a unique ordering, then the result is arbitrary. If there is no window-spec, then the result is arbitrary.

You can specify elements of *window-spec* either in the function syntax (inline), or with a **WINDOW** clause in the **SELECT** statement.

Note: DISTINCT is not supported.

### Example

The following example returns the relationship, expressed as a percentage, between each employee's salary and that of the most recently hired employee in the same department:

```
SELECT DepartmentID, EmployeeID,
100 * Salary / ( FIRST_VALUE( Salary ) OVER (
PARTITION BY DepartmentID ORDER BY Year(StartDate) DESC ) )
```

AS percentage FROM Employees order by DepartmentID DESC;

The returned result set is:

Table 106. FIRST VALUE result set

| DepartmentID | EmployeeID | Percentage                              |
|--------------|------------|-----------------------------------------|
| 500          | 1,658      | 100.00000000000000000000000000000000000 |
| 500          | 1,570      | 138.842709713689113761394               |
| 500          | 1,615      | 110.428462434244870095972               |
| 500          | 1,013      | 109.585190539292454724330               |
| 500          | 750        | 137.734409508894510701521               |
| 500          | 921        | 167.449704854836766654619               |
| 500          | 868        | 113.239368750752921334778               |
| 500          | 703        | 222.867927558928643135365               |
| 500          | 191        | 119.664297474199895594908               |
| 400          | 1,684      | 100.00000000000000000000000000000000000 |
| 400          | 1,740      | 76.128652163477274215016                |
| 400          | 1,751      | 76.353400685155687446813                |
| 400          | 1,607      | 133.758100765890593292456               |
| 400          | 1,507      | 77.996465120338650199655                |
| 400          | 1,576      | 150.428767810774836893669               |

In this example, employee 1658 is the first row for department 500, indicating that employee 1658 is the most recent hire in that department, and therefore receives a percentage of 100%. Percentages for the remaining employees in department 500 are calculated relative to that of employee 1658. For example, employee 1570 earns approximately 139% of what employee 1658 earns.

# Standards and Compatibility

- SQL—ISO/ANSI SQL compliant. SQL/OLAP feature T612.
- Sybase—Compatible with SQL Anywhere.

# **GROUPING Function [Aggregate]**

Identifies whether a column in a **ROLLUP** or **CUBE** operation result set is NULL because it is part of a subtotal row, or NULL because of the underlying data.

# Syntax

**GROUPING** ( group-by-expression )

### **Parameters**

| Parameter           | Description                                                                                                    |
|---------------------|----------------------------------------------------------------------------------------------------|
| group-by-expression | An expression appearing as a grouping column in the result set of a query that uses a GROUP BY clause with the ROLLUP or CUBE keyword. The function identifies subtotal rows added to the result set by a ROLLUP or CUBE operation. |

Currently, Sybase IQ does not support the PERCENTILE\_CONT or PERCENTILE\_DISC functions with GROUP BY CUBE operations.

#### Returns

| Value | Description                                                                                                    |
|-------|----------------------------------------------------------------------------------------------------|
| 1     | Indicates that group-by-expression is NULL because it is part of a subtotal row. The column is not a prefix column for that row. |
| 0     | Indicates that group-by-expression is a prefix column of a subtotal row.                                                         |

# Standards and Compatibility

- SQL—Vendor extension to ISO/ANSI SQL grammar.
- Sybase—Not supported by Adaptive Server Enterprise.

# **LAST\_VALUE Function [Aggregate]**

Returns the last value from a set of values.

## Syntax

LAST\_VALUE (expression [IGNORE NULLS | RESPECT NULLS])

OVER (window-spec)

### **Parameters**

| Parameter  | Definition                                                            |
|------------|-----------------------------------------------------------------------|
| expression | The expression on which to determine the last value in an ordered set |

#### Returns

Data type of the argument.

## Usage

**LAST\_VALUE** returns the last value in a set of values, which is usually an ordered set. If the last value in the set is null, then the function returns NULL unless you specify IGNORE NULLS. If you specify IGNORE NULLS, then **LAST\_VALUE** returns the last non-null value in the set, or NULL if all values are null.

The data type of the returned value is the same as that of the input value.

You cannot use **LAST\_VALUE** or any other analytic function for expression. That is, you cannot nest analytic functions, but you can use other built-in function expressions for expression.

If the window-spec does not contain an **ORDER BY** expression, or if the **ORDER BY** expression is not precise enough to guarantee a unique ordering, then the result is arbitrary. If there is no window-spec, then the result is arbitrary.

You can specify elements of *window-spec* either in the function syntax (inline), or with a **WINDOW** clause in the **SELECT** statement.

**Note:** DISTINCT is not supported.

### Example

The following example returns the salary of each employee, plus the name of the employee with the highest salary in their department:

```
SELECT GivenName + ' ' + Surname AS employee_name,
    Salary, DepartmentID,
    LAST_VALUE( employee_name ) OVER Salary_Window AS
highest_paid
FROM Employees
WINDOW Salary_Window AS ( PARTITION BY DepartmentID ORDER BY Salary
    RANGE BETWEEN UNBOUNDED PRECEDING
    AND UNBOUNDED FOLLOWING )
ORDER BY DepartmentID DESC;
```

The returned result set is:

Table 107. LAST VALUE result set

| employee_name      | Salary     | DepartmentID | highest_paid  |
|--------------------|------------|--------------|---------------|
| Michael Lynch      | 24,903.000 | 500          | Jose Martinez |
| Joseph Barker      | 27,290.000 | 500          | Jose Martinez |
| Sheila Romero      | 27,500.000 | 500          | Jose Martinez |
| Felicia Kuo        | 28,200.000 | 500          | Jose Martinez |
| Jeannette Bertrand | 29,800.000 | 500          | Jose Martinez |
| Jane Braun         | 34,300.000 | 500          | Jose Martinez |
| Anthony Rebeiro    | 34,576.000 | 500          | Jose Martinez |
| Charles Crowley    | 41,700.000 | 500          | Jose Martinez |
| Jose Martinez      | 55,500.800 | 500          | Jose Martinez |
| Doug Charlton      | 28,300.000 | 400          | Scott Evans   |
| Elizabeth Lambert  | 29,384.000 | 400          | Scott Evans   |
| Joyce Butterfield  | 34,011.000 | 400          | Scott Evans   |
| Robert Nielsen     | 34,889.000 | 400          | Scott Evans   |
| Alex Ahmed         | 34,992.000 | 400          | Scott Evans   |
| Ruth Wetherby      | 35,745.000 | 400          | Scott Evans   |
|                    |            |              |               |

# Standards and Compatibility

- SQL—ISO/ANSI SQL compliant. SQL/OLAP feature T612.
- Sybase—Compatible with SQL Anywhere.

# **MAX Function [Aggregate]**

Returns the maximum expression value found in each group of rows.

# Syntax

MAX ( expression
| DISTINCT column-name )

### **Parameters**

| Parameter            | Description                                                                                     |
|----------------------|-------------------------------------------------------------------------------------------------|
| expression           | The expression for which the maximum value is to be calculated. This is commonly a column name. |
| DISTINCT column-name | Returns the same as MAX ( expression ), and is included for completeness.                       |

#### Returns

The same data type as the argument.

## Example

The following statement returns the value 138948.000, representing the maximum salary in the Employees table:

```
SELECT MAX ( Salary )
FROM Employees
```

### Usage

Rows where expression is NULL are ignored. Returns NULL for a group containing no rows.

# Standards and Compatibility

- SQL—ISO/ANSI SQL compliant.
- Sybase—Compatible with Adaptive Server Enterprise.

# **MEDIAN Function [Aggregate]**

Returns the median of an expression.

## Syntax 1

```
MEDIAN([ALL | DISTINCT] expression)
```

# Syntax 2

```
MEDIAN([ALL | DISTINCT] expression)
```

**OVER** (window-spec)

### **Parameters**

| Parameter  | Description                                                      |
|------------|------------------------------------------------------------------|
| expression | A numeric expression for which a median value is to be computed. |

## Usage

The median is the number separating the higher half of a sample, a population, or a probability distribution, from the lower half.

The data type of the returned value is the same as that of the input value. NULLs are ignored in the calculation of the median value. You can use the optional keyword **DISTINCT** to eliminate duplicate values before the aggregate function is applied. **ALL**, which performs the operation on all rows, is the default.

**Note:** ROLLUP and CUBE are not supported in the **GROUP BY** clause with Syntax 1.

Syntax 2 represents usage as a window function in a **SELECT** statement. As such, you can specify elements of *window-spec* either in the function syntax (inline), or with a **WINDOW** clause in the **SELECT** statement.

**Note:** The *window-spec* cannot contain a **ROW**, **RANGE** or **ORDER BY** specification; *window-spec* can only specify a **PARTITION** clause. DISTINCT is not supported if a **WINDOW** clause is used.

### Example

The following query returns the median salary for each department in Florida:

```
SELECT DepartmentID, Surname, Salary,
MEDIAN(Salary) OVER (PARTITION BY DepartmentID) "Median"
FROM Employees
WHERE State IN ('FL')
```

The returned result is:

Table 108. MEDIAN result set

| DepartmentID | Surname  | Salary     | Median     |
|--------------|----------|------------|------------|
| 100          | Lull     | 87,900.000 | 73,870.000 |
| 100          | Gowda    | 59,840.000 | 73,870.000 |
| 200          | Sterling | 64,900.000 | 76,200.000 |
| 200          | Kelly    | 87,500.000 | 76,200.000 |
| 300          | Litton   | 58,930.000 | 58,930.000 |

| DepartmentID | Surname  | Salary     | Median     |
|--------------|----------|------------|------------|
| 400          | Francis  | 53,870.000 | 38,70.000  |
| 400          | Charlton | 28,300.000 | 53,870.000 |
| 400          | Evans    | 68,940.000 | 53,870.000 |

# Standards and Compatibility

• SQL—Vendor extension to ISO/ANSI SQL grammar.

# **MIN Function [Aggregate]**

Returns the minimum expression value found in each group of rows.

# Syntax

```
MIN ( expression | DISTINCT column-name )
```

## **Parameters**

| Parameter            | Description                                                                                     |
|----------------------|-------------------------------------------------------------------------------------------------|
| expression           | The expression for which the minimum value is to be calculated. This is commonly a column name. |
| DISTINCT column-name | Returns the same as MIN ( expression ), and is included for completeness.                       |

#### Returns

The same data type as the argument.

# Example

The following statement returns the value 24903.000, representing the minimum salary in the Employees table:

```
SELECT MIN ( Salary )
FROM Employees
```

# Usage

Rows where expression is NULL are ignored. Returns NULL for a group containing no rows.

# Standards and Compatibility

- SQL—ISO/ANSI SQL compliant.
- Sybase—Compatible with Adaptive Server Enterprise.

# **REGR\_AVGX Function [Aggregate]**

Computes the average of the independent variable of the regression line.

## Syntax 1

**REGR\_AVGX** (dependent-expression, independent-expression)

## Syntax 2

**REGR\_AVGX** (dependent-expression, independent-expression)

**OVER** (window-spec)

#### **Parameters**

| Parameter              | Description                                                |
|------------------------|------------------------------------------------------------|
| dependent-expression   | The variable that is affected by the independent variable. |
| independent-expression | The variable that influences the outcome.                  |

#### Returns

DOUBLE

## Usage

This function converts its arguments to DOUBLE, performs the computation in double-precision floating-point, and returns a DOUBLE as the result. If applied to an empty set, then **REGR AVGX** returns NULL.

The function is applied to the set of (dependent-expression and independent-expression) pairs after eliminating all pairs for which either dependent-expression or independent-expression is NULL. The function is computed simultaneously during a single pass through the data. After eliminating NULL values, the following computation is then made, where x represents the independent-expression:

AVG (x)

See SQL Anywhere 11.0.1 > SQL Anywhere Server - SQL Usage > Querying and Modifying Data > OLAP support > Window functions in SQL Anywhere > Row numbering functions > Mathematical formulas for the aggregate functions.

**Note:** ROLLUP and CUBE are not supported in the **GROUP BY** clause with Syntax 1. DISTINCT is not supported.

Syntax 2 represents usage as a window function in a **SELECT** statement. As such, you can specify elements of *window-spec* either in the function syntax (inline), or with a **WINDOW** clause in the **SELECT** statement.

## Example

The following example calculates the average of the dependent variable, employee age:

```
SELECT REGR_AVGX( Salary, ( YEAR( NOW() ) - YEAR( BirthDate ) ) )FROM
Employees;
```

# Standards and Compatibility

- SQL—ISO/ANSI SQL compliant. SQL/OLAP feature T612.
- Sybase—Compatible with SQL Anywhere.

# **REGR\_AVGY Function [Aggregate]**

Computes the average of the dependent variable of the regression line.

# Syntax 1

**REGR\_AVGY**(dependent-expression, independent-expression)

### Syntax 2

**REGR\_AVGY**(dependent-expression, independent-expression)

**OVER** (window-spec)

#### **Parameters**

| Parameter              | Description                                                |
|------------------------|------------------------------------------------------------|
| dependent-expression   | The variable that is affected by the independent variable. |
| independent-expression | The variable that influences the outcome.                  |

#### Returns

## **DOUBLE**

# Usage

This function converts its arguments to DOUBLE, performs the computation in double-precision floating-point, and returns a DOUBLE as the result. If applied to an empty set, then **REGR\_AVGY** returns NULL.

The function is applied to the set of (dependent-expression and independent-expression) pairs after eliminating all pairs for which either dependent-expression or independent-expression is NULL. The function is computed simultaneously during a single pass through the data. After eliminating NULL values, the following computation is then made, where y represents the dependent-expression:

AVG(y)

See SQL Anywhere 11.0.1 > SQL Anywhere Server - SQL Usage > Querying and Modifying Data > OLAP support > Window functions in SQL Anywhere > Row numbering functions > Mathematical formulas for the aggregate functions.

**Note:** ROLLUP and CUBE are not supported in the **GROUP BY** clause with Syntax 1. DISTINCT is not supported.

Syntax 2 represents usage as a window function in a **SELECT** statement. As such, you can specify elements of *window-spec* either in the function syntax (inline), or with a **WINDOW** clause in the **SELECT** statement.

# Example

The following example calculates the average of the independent variable, employee salary. This function returns the value 49988.6232:

SELECT REGR\_AVGY( Salary, ( YEAR( NOW( )) - YEAR( BirthDate ) ) )FROM
Employees;

## Standards and Compatibility

- SQL—ISO/ANSI SQL compliant. SQL/OLAP feature T612.
- Sybase—Compatible with SQL Anywhere.

# **REGR\_COUNT Function [Aggregate]**

Returns an integer that represents the number of non-NULL number pairs used to fit the regression line.

#### Syntax 1

**REGR\_COUNT**(dependent-expression, independent-expression)

# Syntax 2

**REGR\_COUNT**(dependent-expression, independent-expression)

**OVER** (window-spec)

#### **Parameters**

| Parameter              | Description                                                |
|------------------------|------------------------------------------------------------|
| dependent-expression   | The variable that is affected by the independent variable. |
| independent-expression | The variable that influences the outcome.                  |

### Returns

**INTEGER** 

### Usage

This function returns an UNSIGNED BIGINT as the result.

**Note:** ROLLUP and CUBE are not supported in the **GROUP BY** clause with Syntax 1. DISTINCT is not supported.

Syntax 2 represents usage as a window function in a **SELECT** statement. As such, you can specify elements of *window-spec* either in the function syntax (inline), or with a **WINDOW** clause in the **SELECT** statement.

## Example

The following example returns a value that indicates the number of non-NULL pairs that were used to fit the regression line. This function returns the value 75:

```
SELECT REGR_COUNT( Salary, ( YEAR( NOW() ) - YEAR( BirthDate ) ) )FROM Employees;
```

## Standards and Compatibility

- SQL—ISO/ANSI SQL compliant. SQL/OLAP feature T612.
- Sybase—Compatible with SQL Anywhere.

# **REGR\_INTERCEPT Function [Aggregate]**

Computes the y-intercept of the linear regression line that best fits the dependent and independent variables.

### Syntax 1

```
REGR_INTERCEPT(dependent-expression, independent-expression)
```

#### Syntax 2

```
REGR_INTERCEPT(dependent-expression, independent-expression)
```

```
OVER (window-spec)
```

#### Parameters 1 4 1

| Parameter              | Description                                                |
|------------------------|------------------------------------------------------------|
| dependent-expression   | The variable that is affected by the independent variable. |
| independent-expression | The variable that influences the outcome.                  |

#### Returns

#### **DOUBLE**

## Usage

This function converts its arguments to DOUBLE, performs the computation in double-precision floating-point, and returns a DOUBLE as the result. If applied to an empty set, **REGR INTERCEPT** returns NULL.

The function is applied to the set of (dependent-expression and *independent-expression*) pairs after eliminating all pairs for which either dependent-expression or independent-expression is NULL. The function is computed simultaneously during a single pass through the data. After eliminating NULL values, the following computation is made, where y represents the dependent-expression and x represents the *independent-expression*:

```
AVG(y) - REGR\_SLOPE(y, x) * AVG(x)
```

See SQL Anywhere 11.0.1 > SQL Anywhere Server - SQL Usage > Querying and Modifying Data > OLAP support > Window functions in SQL Anywhere > Row numbering functions > Mathematical formulas for the aggregate functions.

**Note:** ROLLUP and CUBE are not supported in the **GROUP BY** clause with Syntax 1. DISTINCT is not supported.

Syntax 2 represents usage as a window function in a **SELECT** statement. As such, you can specify elements of *window-spec* either in the function syntax (inline), or with a **WINDOW** clause in the **SELECT** statement.

## Example

The following example returns the value 1874.5805688517603:

```
SELECT REGR_INTERCEPT( Salary, ( YEAR( NOW() ) - YEAR( BirthDate ) ) )FROM Employees;
```

### Standards and Compatibility

- SQL—ISO/ANSI SQL compliant. SQL/OLAP feature T612.
- Sybase—Compatible with SQL Anywhere.

# **REGR\_R2 Function [Aggregate]**

Computes the coefficient of determination (also referred to as R-squared or the goodness-of-fit statistic) for the regression line.

# Syntax 1

```
REGR_R2(dependent-expression, independent-expression)
```

## Syntax 2

**REGR\_R2**(dependent-expression, independent-expression)

```
OVER (window-spec)
```

#### **Parameters**

| Parameter              | Description                                                |
|------------------------|------------------------------------------------------------|
| dependent-expression   | The variable that is affected by the independent variable. |
| independent-expression | The variable that influences the outcome.                  |

#### Returns

#### **DOUBLE**

# Usage

This function converts its arguments to DOUBLE, performs the computation in double-precision floating-point, and returns a DOUBLE as the result. If applied to an empty set, then **REGR\_R2** returns NULL.

**REGR\_R2** is applied to the set of (dependent-expression and *independent-expression*) pairs after eliminating all pairs for which either dependent-expression or *independent-expression* is NULL. Sybase IQ then applies the following algorithm:

- **REGR\_R2** calculates VAR\_POP(x) and returns NULL if VAR\_POP(x) = 0; otherwise, it calculates VAR\_POP(y) and returns the value 1 if VAR\_POP(y) = 0.
- If neither VAR\_POP(x) or VAR\_POP(y) is zero, the return value is POWER(CORR(y,x), 2)

where y represents the *dependent-expression* and x represents the *independent-expression*.

See SQL Anywhere 11.0.1 > SQL Anywhere Server - SQL Usage > Querying and Modifying Data > OLAP support > Window functions in SQL Anywhere > Row numbering functions > Mathematical formulas for the aggregate functions.

**Note:** ROLLUP and CUBE are not supported in the **GROUP BY** clause with Syntax 1. **DISTINCT** is not supported.

Syntax 2 represents usage as a window function in a **SELECT** statement. As such, you can specify elements of *window-spec* either in the function syntax (inline), or with a **WINDOW** clause in the **SELECT** statement.

#### Example

The following example returns the value 0.19379959710325653:

```
SELECT REGR_R2( Salary, ( YEAR( NOW() ) - YEAR( BirthDate ) ) )FROM
Employees;
```

### Standards and Compatibility

• SQL—ISO/ANSI SQL compliant. SQL/OLAP feature T612.

• Sybase—Compatible with SQL Anywhere.

# **REGR\_SLOPE Function [Aggregate]**

Computes the slope of the linear regression line, fitted to non-NULL pairs.

# Syntax 1

**REGR\_SLOPE**(dependent-expression, independent-expression)

## Syntax 2

**REGR\_SLOPE**(dependent-expression, independent-expression)

**OVER** (window-spec)

#### **Parameters**

| Parameter              | Description                                                |
|------------------------|------------------------------------------------------------|
| dependent-expression   | The variable that is affected by the independent variable. |
| independent-expression | The variable that influences the outcome.                  |

#### Returns

**DOUBLE** 

#### Usage

This function converts its arguments to DOUBLE, performs the computation in double-precision floating-point, and returns a DOUBLE as the result. If applied to an empty set, then **REGR SLOPE** returns NULL.

REGR\_SLOPE is applied to the set of (dependent-expression and independent-expression) pairs after eliminating all pairs for which either dependent-expression or independent-expression is NULL. The function is computed simultaneously during a single pass through the data. After eliminating NULL values, the following computation is made, where y represents the dependent-expression and x represents the independent-expression:

```
COVAR_POP(x, y) / VAR_POP(y)
```

See SQL Anywhere 11.0.1 > SQL Anywhere Server - SQL Usage > Querying and Modifying Data > OLAP support > Window functions in SQL Anywhere > Row numbering functions > Mathematical formulas for the aggregate functions.

**Note:** ROLLUP and CUBE are not supported in the **GROUP BY** clause with Syntax 1. DISTINCT is not supported.

Syntax 2 represents usage as a window function in a **SELECT** statement. As such, you can specify elements of *window-spec* either in the function syntax (inline), or with a **WINDOW** clause in the **SELECT** statement.

#### Example

The following example returns the value 935.3429749445614:

```
SELECT REGR_SLOPE( Salary, ( YEAR( NOW() ) -
YEAR( BirthDate ) ) )FROM Employees;
```

# Standards and Compatibility

- SQL—ISO/ANSI SQL compliant. SQL/OLAP feature T612.
- Sybase—Compatible with SQL Anywhere.

# **REGR\_SXX Function [Aggregate]**

Computes the slope of the linear regression line, fitted to non-NULL pairs.

### Syntax 1

```
REGR_SXX(dependent-expression, independent-expression)
```

## Syntax 2

```
REGR_SXX(dependent-expression, independent-expression)
```

**OVER** (window-spec)

#### **Parameters**

| Parameter              | Description                                                |
|------------------------|------------------------------------------------------------|
| dependent-expression   | The variable that is affected by the independent variable. |
| independent-expression | The variable that influences the outcome.                  |

#### Returns

#### **DOUBLE**

## Usage

This function converts its arguments to DOUBLE, performs the computation in double-precision floating-point, and returns a DOUBLE as the result. If applied to an empty set, then **REGR\_SXX** returns NULL.

The function is applied to the set of (dependent-expression and *independent-expression*) pairs after eliminating all pairs for which either dependent-expression or *independent-expression* is NULL. The function is computed simultaneously during a single pass through the data. After

eliminating NULL values, the following computation is made, where y represents the dependent-expression and x represents the *independent-expression*:

```
REGR_COUNT(y, x) * VAR_POP(x)
```

See SQL Anywhere 11.0.1 > SQL Anywhere Server - SQL Usage > Querying and Modifying Data > OLAP support > Window functions in SQL Anywhere > Row numbering functions > Mathematical formulas for the aggregate functions.

**Note:** ROLLUP and CUBE are not supported in the **GROUP BY** clause with Syntax 1. DISTINCT is not supported.

Syntax 2 represents usage as a window function in a **SELECT** statement. As such, you can specify elements of *window-spec* either in the function syntax (inline), or with a **WINDOW** clause in the **SELECT** statement.

## Example

The following example returns the value 5916.480000000105:

```
SELECT REGR_SXX( Salary, ( YEAR( NOW() ) - YEAR( BirthDate ) ) )FROM
Employees;
```

## Standards and Compatibility

- SQL—ISO/ANSI SQL compliant. SQL/OLAP feature T612.
- Sybase—Compatible with SQL Anywhere.

# **REGR\_SXY Function [Aggregate]**

Returns the sum of products of the dependent and independent variables. Use REGR\_SXY to evaluate the statistical validity of a regression model.

#### Syntax 1

```
REGR_SXY(dependent-expression, independent-expression)
```

#### Syntax 2

**REGR\_SXY**(dependent-expression, independent-expression)

**OVER** (window-spec)

#### **Parameters**

| Parameter              | Description                                                |
|------------------------|------------------------------------------------------------|
| dependent-expression   | The variable that is affected by the independent variable. |
| independent-expression | The variable that influences the outcome.                  |

#### Returns

**DOUBLE** 

#### Usage

This function converts its arguments to DOUBLE, performs the computation in double-precision floating-point, and returns a DOUBLE as the result. If applied to an empty set, then it returns NULL.

The function is applied to the set of (dependent-expression and *independent-expression*) pairs after eliminating all pairs for which either dependent-expression or *independent-expression* is NULL. The function is computed simultaneously during a single pass through the data. After eliminating NULL values, the following computation is made, where y represents the dependent-expression and x represents the *independent-expression*:

```
REGR_COUNT(x, y) * COVAR_POP(x,
y)
```

See SQL Anywhere 11.0.1 > SQL Anywhere Server - SQL Usage > Querying and Modifying Data > OLAP support > Window functions in SQL Anywhere > Row numbering functions > Mathematical formulas for the aggregate functions.

**Note:** ROLLUP and CUBE are not supported in the **GROUP BY** clause with Syntax 1. DISTINCT is not supported.

Syntax 2 represents usage as a window function in a **SELECT** statement. As such, you can specify elements of *window-spec* either in the function syntax (inline), or with a **WINDOW** clause in the **SELECT** statement.

#### Example

The following example returns the value 5533938.004400015.

```
SELECT REGR_SXY( Salary, ( YEAR( NOW() ) - YEAR( BirthDate ) ) )FROM
Employees;
```

#### Standards and Compatibility

- SQL—ISO/ANSI SQL compliant. SQL/OLAP feature T612.
- Sybase—Compatible with SQL Anywhere.

# **REGR\_SYY Function [Aggregate]**

Returns values that can evaluate the statistical validity of a regression model.

#### Syntax 1

```
REGR_SYY(dependent-expression, independent-expression)
```

#### Syntax 2

```
REGR_SYY(dependent-expression, independent-expression)
```

#### **OVER** (window-spec)

#### **Parameters**

| Parameter              | Description                                                |
|------------------------|------------------------------------------------------------|
| dependent-expression   | The variable that is affected by the independent variable. |
| independent-expression | The variable that influences the outcome.                  |

#### Returns

#### **DOUBLE**

# Usage

This function converts its arguments to DOUBLE, performs the computation in double-precision floating-point, and returns a DOUBLE as the result. If applied to an empty set, then **REGR SYY** returns NULL.

The function is applied to the set of (*dependent-expression* and independent-expression) pairs after eliminating all pairs for which either *dependent-expression* or independent-expression is NULL. The function is computed simultaneously during a single pass through the data. After eliminating NULL values, the following computation is then made, where y represents the *dependent-expression* and x represents the independent-expression:

```
REGR_COUNT(x, y) * VAR_POP(y)
```

See SQL Anywhere 11.0.1 > SQL Anywhere Server - SQL Usage > Querying and Modifying Data > OLAP support > Window functions in SQL Anywhere > Row numbering functions > Mathematical formulas for the aggregate functions.

**Note:** ROLLUP and CUBE are not supported in the **GROUP BY** clause with Syntax 1. DISTINCT is not supported.

Syntax 2 represents usage as a window function in a **SELECT** statement. As such, you can specify elements of *window-spec* either in the function syntax (inline), or with a **WINDOW** clause in the **SELECT** statement.

## Example

The following example returns the value 26, 708, 672,843.3002:

SELECT REGR\_SYY( Salary, ( YEAR( NOW() ) - YEAR( BirthDate ) ) )FROM
Employees;

# Standards and Compatibility

- SQL—ISO/ANSI SQL compliant. SQL/OLAP feature T612.
- Sybase—Compatible with SQL Anywhere.

# **STDDEV Function [Aggregate]**

Returns the standard deviation of a set of numbers.

# Syntax

```
STDDEV ( [ ALL ] expression )
```

#### **Parameters**

| Parameter  | Description                                                           |
|------------|-----------------------------------------------------------------------|
| expression | Any numeric data type (FLOAT, REAL, or DOU-BLE precision) expression. |

# Returns

**DOUBLE** 

# Examples

Given this data:

SELECT Salary FROM Employees WHERE DepartmentID = 300

| Salary     |  |
|------------|--|
| 51432.000  |  |
| 57090.000  |  |
| 42300.000  |  |
| 43700.00   |  |
| 36500.000  |  |
| 138948.000 |  |
| 31200.000  |  |
| 58930.00   |  |
| 75400.00   |  |

The following statement returns the value 32617.8446712838471:

```
SELECT STDDEV ( Salary ) FROM Employees
WHERE DepartmentID = 300
```

#### Given this data:

SELECT UnitPrice FROM Products WHERE Name = 'Tee Shirt'

| Name      | UnitPrice |
|-----------|-----------|
| Tee Shirt | 9.00      |
| Tee Shirt | 14.00     |
| Tee Shirt | 14.00     |

The following statement returns the value 2.88675134594813049:

```
SELECT STDDEV ( UnitPrice ) FROM Products
WHERE Name = 'Tee Shirt'
```

## Usage

The formula used to calculate STDDEV is:

```
stddev = \squariance
```

**STDDEV** returns a result of data type DOUBLE precision floating-point. If applied to the empty set, the result is NULL, which returns NULL for a one-element input set.

**STDDEV** does not support the keyword DISTINCT. A syntax error is returned if you use DISTINCT with **STDDEV**.

Standards and Compatibility

- SQL—Vendor extension to ISO/ANSI SQL grammar.
- Sybase—Not supported by Adaptive Server Enterprise.

# **STDDEV\_POP Function [Aggregate]**

Computes the standard deviation of a population consisting of a numeric-expression, as a DOUBLE.

# Syntax

```
STDDEV_POP ( [ ALL ] expression )
```

#### **Parameters**

| Parameter  | Description                                                                                                    |
|------------|----------------------------------------------------------------------------------------------------|
| expression | The expression (commonly a column name) whose population-based standard deviation is calculated over a set of rows. |

#### Returns

**DOUBLE** 

# Examples

The following statement lists the average and variance in the number of items per order in different time periods:

```
SELECT year( ship_date ) AS Year, quarter( ship_date )
AS Quarter, AVG( quantity ) AS Average,
STDDEV_POP ( quantity ) AS Variance
FROM SalesOrderItems GROUP BY Year, Quarter
ORDER BY Year, Quarter;
```

| Year | Quarter | Average   | Variance |
|------|---------|-----------|----------|
| 2000 | 1       | 25.775148 | 14.2794  |
| 2000 | 2       | 27.050847 | 15.0270  |
|      |         |           |          |

# Usage

Computes the population standard deviation of the provided *value expression* evaluated for each row of the group or partition (if DISTINCT was specified, then each row that remains after duplicates have been eliminated), defined as the square root of the population variance.

$$\sqrt{\frac{\sum (x_i - \bar{x})^2}{n}}$$

# Standards and Compatibility

- SQL—Vendor extension to ISO/ANSI SQL grammar.
- Sybase—Not supported by Adaptive Server Enterprise.

# STDDEV\_SAMP Function [Aggregate]

Computes the standard deviation of a sample consisting of a numeric-expression, as a DOUBLE.

# Syntax

```
STDDEV_SAMP ( [ ALL ] expression )
```

#### **Parameters**

| Parameter  | Description                                                                                                    |
|------------|----------------------------------------------------------------------------------------------------|
| expression | The expression (commonly a column name) whose sample-based standard deviation is calculated over a set of rows. |

# Returns

#### **DOUBLE**

## Examples

The following statement lists the average and variance in the number of items per order in different time periods:

```
SELECT year( ship_date ) AS Year, quarter( ship_date )
AS Quarter, AVG( quantity ) AS Average,
STDDEV_SAMP( quantity ) AS Variance
FROM SalesOrderItems GROUP BY Year, Quarter
ORDER BY Year, Quarter;
```

| Year | Quarter | Average   | Variance |
|------|---------|-----------|----------|
| 2000 | 1       | 25.775148 | 14.3218  |
| 2000 | 2       | 27.050847 | 15.0696  |
|      |         |           |          |

## Usage

# Note: STDDEV\_SAMP is an alias for STDDEV.

Computes the sample standard deviation of the provided *value expression* evaluated for each row of the group or partition (if DISTINCT was specified, then each row that remains after duplicates have been eliminated), defined as the square root of the sample variance.

NULL returns NULL for a one-element input set.

Standard deviations are computed according to the following formula, which assumes a normal distribution:

$$\sqrt{\frac{\sum (x_i - \bar{x})^2}{(n-1)}}$$

## Standards and compatibility

- SQL—Vendor extension to ISO/ANSI SQL grammar.
- Sybase—Not supported by Adaptive Server Enterprise.

# **SUM Function [Aggregate]**

Returns the total of the specified expression for each group of rows.

# Syntax

```
SUM ( expression | DISTINCT column-name )
```

#### **Parameters**

| Parameter            | Description                                                                                                    |
|----------------------|----------------------------------------------------------------------------------------------------|
| expression           | The object to be summed. This is commonly a column name.                                                                                             |
| DISTINCT column-name | Computes the sum of the unique values in <i>column-name</i> for each group of rows. This is of limited usefulness, but is included for completeness. |

#### Returns

**INTEGER** 

**DOUBLE** 

**NUMERIC** 

# Example

The following statement returns the value 3749146.740:

```
SELECT SUM( salary ) FROM Employees
```

## Usage

Rows where the specified expression is NULL are not included.

Returns NULL for a group containing no rows.

# Standards and Compatibility

- SQL—Vendor extension to ISO/ANSI SQL grammar.
- Sybase—Compatible with Adaptive Server Enterprise.

# VAR\_SAMP Function [Aggregate]

Computes the statistical variance of a sample consisting of a numeric-expression, as a DOUBLE.

# Syntax

```
VAR_SAMP ( [ ALL ] expression )
```

#### **Parameters**

| Parameter  | Description                                                                                           |
|------------|----------------------------------------------------------------------------------------------------|
| expression | The expression (commonly a column name) whose sample-based variance is calculated over a set of rows. |

#### Returns

#### **DOUBLE**

## Examples

The following statement lists the average and variance in the number of items per order in different time periods:

```
SELECT year( ShipDate ) AS Year, quarter( ShipDate )
AS Quarter, AVG( Quantity ) AS Average,
VAR_SAMP( Quantity ) AS Variance
FROM SalesOrderItems GROUP BY Year, Quarter
ORDER BY Year, Quarter
```

| Year | Quarter | Average   | Variance |
|------|---------|-----------|----------|
| 2000 | 1       | 25.775148 | 205.1158 |
| 2000 | 2       | 27.050847 | 227.0939 |
|      |         |           |          |

# Usage

#### Note: VAR\_SAMP is an alias of VARIANCE.

Computes the sample variance of *value expression* evaluated for each row of the group or partition (if DISTINCT was specified, then each row that remains after duplicates have been eliminated), defined as the sum of squares of the difference of *value expression*, from the mean of *value expression*, divided by one less than the number of rows (remaining) in the group or partition.

NULL returns NULL for a one-element input set in Sybase IQ 12.7 and later. In versions earlier than 12.7, NULL returned zero.

Variances are computed according to the following formula, which assumes a normal distribution:

$$\frac{\sum (x_i - \bar{x})^2}{n}$$

# Standards and Compatibility

- SQL—Vendor extension to ISO/ANSI SQL grammar.
- Sybase—Not supported by Adaptive Server Enterprise.

# **VARIANCE Function [Aggregate]**

Returns the variance of a set of numbers.

# Syntax

VARIANCE ( [ ALL ] expression )

#### **Parameters**

| Parameter  | Description                                                                                                    |
|------------|----------------------------------------------------------------------------------------------------|
| expression | Any numeric data type (FLOAT, REAL, or DOUBLE) expression.  The expression (commonly a column name) whose sample-based variance is calculated over a set of rows. |

#### Returns

**DOUBLE** 

# Examples

Given this data:

SELECT Salary FROM Employees WHERE DepartmentID = 300

| salary     |  |
|------------|--|
| 51432.000  |  |
| 57090.000  |  |
| 42300.000  |  |
| 43700.00   |  |
| 36500.000  |  |
| 138948.000 |  |
| 31200.000  |  |
| 58930.00   |  |

| salary   |  |
|----------|--|
| 75400.00 |  |

The following statement returns the value 1063923790.99999994:

```
SELECT VARIANCE ( Salary ) FROM Employees
WHERE DepartmentID = 300
```

#### Given this data:

SELECT UnitPrice FROM Products WHERE name = 'Tee Shirt'

| UnitPrice |  |
|-----------|--|
| 9.00      |  |
| 14.00     |  |
| 14.00     |  |

```
SELECT VARIANCE ( UnitPrice ) FROM Products
WHERE name = 'Tee Shirt'
```

# Usage

The formula used to calculate **VARIANCE** is

$$var = \frac{n\sum x^2 - \left(\sum x\right)^2}{n(n-1)}$$

**VARIANCE** returns a result of data type double-precision floating-point. If applied to the empty set, the result is NULL, which returns NULL for a one-element input set.

**VARIANCE** does not support the keyword DISTINCT. A syntax error is returned if DISTINCT is used with **VARIANCE**.

Standards and Compatibility

- SQL—Vendor extension to ISO/ANSI SQL grammar.
- Sybase—Not supported by Adaptive Server Enterprise.

# WEIGHTED\_AVG Function [Aggregate]

Calculates an arithmetically (or linearly) weighted average.

A weighted average is an average in which each quantity to be averaged is assigned a weight. Weightings determine the relative importance of each quantity that make up the average.

## Syntax

WEIGHTED\_AVG (expression)

**OVER** (window-spec)

window-spec: See the Usage section, below.

#### **Parameters**

| Parameter  | Description                                                        |
|------------|--------------------------------------------------------------------|
| expression | A numeric expression for which a weighted value is being computed. |

#### Usage

Use the **WEIGHTED\_AVG** function to create a weighted moving average. In a weighted moving average, weights decrease arithmetically over time. Weights decrease from the highest weight for the most recent data points, down to zero.

## Figure 3: WEIGHTED\_AVG Calculation

$$WMA_M = \frac{np_M + (n-1)p_{M-1} + \dots + 2p_{M-n+2} + p_{M-n+1}}{n + (n-1) + \dots + 2 + 1}$$

To exaggerate the weighting, you can average two or more weighted moving averages together, or use an **EXP\_WEIGHTED\_AVG** function instead.

You can specify elements of *window-spec* either in the function syntax (inline), or with a **WINDOW** clause in the **SELECT** statement.

#### window-spec:

- Must contain an ORDER BY specifier.
- Cannot contain FOLLOWING or RANGE specifiers.
- The second argument of the ROW specifier—if provided—must be CURRENT ROW.
- · Cannot contain NULL values.
- Cannot contain the DISTINCT specifier.
- UNBOUNDED PRECEDING is supported, but may result in poor performance if used

#### Example

The following example returns a weighted average of salaries by department for employees in Florida, with the salary of recently hired employees contributing the most weight to the average:

```
SELECT DepartmentID, Surname, Salary, WEIGHTED_AVG(Salary) OVER (PARTITION BY DepartmentID
```

```
ORDER BY YEAR(StartDate) DESC) as "W_AVG"
FROM Employees
WHERE State IN ('FL') ORDER BY DepartmentID
```

The returned result set is:

Table 109. WEIGHTED AVG result set

| DepartmentID | Surname  | Salary     | W_AVG         |
|--------------|----------|------------|---------------|
| 100          | Lull     | 87,900.000 | 87,900.000000 |
| 100          | Gowda    | 59,840.000 | 69,193.333333 |
| 200          | Sterling | 64,900.000 | 64,900.000000 |
| 200          | Kelly    | 87,500.000 | 79,966.666667 |
| 300          | Litton   | 58,930.000 | 58,930.000000 |
| 400          | Evans    | 68,940.000 | 68,940.000000 |
| 400          | Charlton | 28,300.000 | 41,846.666667 |
| 400          | Francis  | 53,870.000 | 47,858.333333 |

# Standards and Compatibility

• SQL—Vendor extension to ISO/ANSI SQL grammar.

# **AES\_ENCRYPT Function [String]**

Encrypts the specified values using the supplied encryption key, and returns a VARBINARY or LONG VARBINARY.

## Syntax

```
AES_ENCRYPT( string-expression, key )
```

#### **Parameters**

*string-expression* – the data to be encrypted. Binary values can also be passed to **AES\_ENCRYPT**. This parameter is case-sensitive, even in case-insensitive databases.

*key* – the encryption key used to encrypt the *string-expression*. To obtain the original value, you must also use the same key to decrypt the value. This parameter is case sensitive, even in case-insensitive databases.

As with most passwords, it is best to choose a key value that is difficult to guess. Sybase recommends that you choose a value for your key that is at least 16 characters long, contains a mix of uppercase and lowercase letters, and includes numbers and special characters. You need this key each time you want to decrypt the data.

**Warning!** Protect your key; store a copy of your key in a safe location. If you lose your key, encrypted data becomes completely inaccessible and unrecoverable.

## Usage

**AES\_ENCRYPT** returns a VARBINARY value, which is at most 31 bytes longer than the input *string-expression*. The value returned by this function is the ciphertext, which is not human-readable. You can use the **AES\_DECRYPT** function to decrypt a *string-expression* that was encrypted with the **AES\_ENCRYPT** function. To successfully decrypt a *string-expression*, use the same encryption key and algorithm used to encrypt the data. If you specify an incorrect encryption key, an error is generated.

If you are storing encrypted values in a table, the column should be of data type VARBINARY or VARCHAR, and greater than or equal to 32 bytes, so that character set conversion is not performed on the data. (Character set conversion would prevent decryption of the data.) If the length of the VARBINARY or VARCHAR column is less than 32 bytes, then the **AES DECRYPT** function returns an error.

The result data type of an AES\_ENCRYPT function may be a LONG BINARY. If you use AES\_ENCRYPT in a SELECT INTO statement, you must have an Unstructured Data Analytics Option license, or use CAST and set AES\_ENCRYPT to the correct data type and size.

For additional details and usage information, see *Reference: Building Blocks, Tables, and Procedures > SQL Functions > Alphabetical List of Functions > REPLACE function [String].* 

# Standards and Compatibility

- SQL vendor extension to ISO/ANSI SQL grammar
- Sybase not supported by Adaptive Server Enterprise

# **AES\_DECRYPT Function [String]**

Decrypts the string using the supplied key, and returns, by default, a VARBINARY or LONG BINARY, or the original plaintext type.

# Syntax

```
AES_DECRYPT( string-expression, key [, data-type ] )
```

#### **Parameters**

*string-expression* – the string to be decrypted. Binary values can also be passed to this function. This parameter is case sensitive, even in case-insensitive databases.

*key* – the encryption key required to decrypt the *string-expression*. To obtain the original value that was encrypted, the key must be the same encryption key that was used to encrypt the *string-expression*. This parameter is case-sensitive, even in case-insensitive databases.

**Warning!** Protect your key; store a copy of your key in a safe location. If you lose your key, the encrypted data becomes completely inaccessible and unrecoverable.

*data-type* – this optional parameter specifies the data type of the decrypted *string-expression* and must be the same data type as the original plaintext.

If you do not use a **CAST** statement while inserting data using the **AES\_ENCRYPT** function, you can view the same data using the **AES\_DECRYPT** function by passing VARCHAR as the *data-type*. If you do not pass *data-type* to **AES\_DECRYPT**, VARBINARY data type is returned.

## Usage

You can use the **AES\_DECRYPT** function to decrypt a *string-expression* that was encrypted with the **AES\_ENCRYPT** function. This function returns a VARBINARY or LONG VARBINARY value with the same number of bytes as the input string, if no data type is specified. Otherwise, the specified data type is returned.

To successfully decrypt a *string-expression*, you must use the same encryption key that was used to encrypt the data. An incorrect encryption key returns an error.

#### Example

Decrypt the password of a user from the user\_info table.

```
SELECT AES_DECRYPT(user_pwd, '8U3dka', CHAR(100))
FROM user_info;
```

# Standards and Compatibility

- SQL vendor extension to ISO/ANSI SQL grammar
- Sybase not supported by Adaptive Server Enterprise

# **BFILE Function**

Extracts individual LONG BINARY and LONG VARCHAR cells to individual operating system files on the server.

#### Syntax

```
BFILE( file-name-expression, large-object-column )
```

## **Parameters**

*file-name-expression* – the name of the output file into which the LONG BINARY or LONG VARCHAR data is written. This file name can be up to (32K -1) bytes in length, but must be a valid path name that is supported by the file system.

large-object-column - the name of the LONG BINARY or LONG VARCHAR column.

## Usage

**BFILE** returns:

#### **Function Reference**

- 1, if the file is successfully written
- 0, if the file is not successfully opened or written
- NULL, if the LONG BINARY or LONG VARCHAR cell value is NULL

If the LONG BINARY or LONG VARCHAR cell value is NULL, no file is opened and no data is written

The file path is relative to where the server was started and the open and write operations execute with the permissions of the server process. Tape devices are not supported for the **BFILE** output file.

LONG BINARY and LONG VARCHAR cells retrieved other than with the **BFILE** function (that is, retrieved through the client/server database connection later) are limited in size to a maximum length of 2GB. Use **SUBSTRING64** or **BYTE\_SUBSTR64** to retrieve LONG BINARY cells greater than 2GB using a **SELECT** (**SELECT**, **OPEN CURSOR**). Use **SUBSTRING64** to retrieve LONG VARCHAR cells greater than 2GB using a **SELECT** (**SELECT**, **OPEN CURSOR**). Some connection drivers, for example ODBC, JDBC<sup>TM</sup>, and Open Client<sup>TM</sup>, do not allow more than 2GB to be returned in one **SELECT**.

You can use **BFILE** with or without the data extraction facility.

# **DATE Function [Date and Time]**

Converts the expression into a date, and removes any hours, minutes, or seconds.

## Syntax

DATE ( expression )

#### **Parameters**

#### Table 110. Parameters

| Parameter  | Description                                                                   |
|------------|-------------------------------------------------------------------------------|
| expression | The value to be converted to date format. The expression is usually a string. |

#### Returns

DATE

#### Example

The following statement returns the value 1988-11-26 as a date.

SELECT DATE( '1988-11-26 21:20:53' ) FROM iq\_dummy

# Standards and Compatibility

- SQL—Vendor extension to ISO/ANSI SQL grammar.
- Sybase—Not supported by Adaptive Server Enterprise.

# **DAY Function [Date and Time]**

Returns an integer from 1 to 31 corresponding to the day of the month of the date specified.

## Syntax

```
DAY ( date-expression )
```

#### **Parameters**

#### **Table 111. Parameters**

| Parameter       | Description |
|-----------------|-------------|
| date-expression | The date.   |

#### Returns

**SMALLINT** 

## Example

The following statement returns the value 12:

```
SELECT DAY( '2001-09-12') FROM iq_dummy
```

#### Standards and Compatibility

- SQL—Vendor extension to ISO/ANSI SQL grammar.
- Sybase—Compatible with Adaptive Server Enterprise.

# **DB\_PROPERTY Function [System]**

Returns the value of the given property.

# Syntax

```
DB_PROPERTY ( { property-id | property-name }
[ , { database-id | database-name } ] )
```

Note: CIS functional compensation performance considerations apply.

#### **Parameters**

**Table 112. Parameters** 

| Parameter     | Description                                                                         |
|---------------|-------------------------------------------------------------------------------------|
| property-id   | The database property ID.                                                           |
| property-name | The database property name.                                                         |
| database-id   | The database ID number, as returned by DB_ID. Typically, the database name is used. |
| database-name | The name of the database, as returned by DB_NAME.                                   |

#### Returns

#### VARCHAR

# Example

The following statement returns the page size of the current database, in bytes.

```
SELECT DB_PROPERTY( 'PAGESIZE' ) FROM iq_dummy
```

## Usage

Returns a string. The current database is used if the second argument is omitted.

# Standards and Compatibility

- SOL—Vendor extension to ISO/ANSI SOL grammar.
- Sybase—Not supported by Adaptive Server Enterprise.

# **EVENT\_CONDITION Function [System]**

Specifies when an event handler is triggered.

To define an event and its associated handler, use the **CREATE EVENT** statement.

See Reference: Statements and Options > SQL Statements > CREATE EVENT Statement.

#### Syntax

**EVENT\_CONDITION** ( condition-name )

Note: CIS functional compensation performance considerations apply.

# **Parameters**

**Table 113. Parameters** 

| Parameter      | Definition                                                                                                    |
|----------------|----------------------------------------------------------------------------------------------------|
| condition-name | The condition triggering the event. The possible values are preset in the database, and are case-insensitive. Each condition is valid only for certain event types. |

# **Table 114. Valid conditions for events**

| Condition name  | Units     | Valid for           | Comment                                                                                                    |
|-----------------|-----------|---------------------|----------------------------------------------------------------------------------------------------|
| DBFreePercent   | N/A       | DBDiskSpace         | DBDiskSpace shows free space in the system database file (.db file), not the IQ store.                                                        |
| DBFreeSpace     | Megabytes | DBDiskSpace         |                                                                                                    |
| DBSize          | Megabytes | GrowDB              |                                                                                                    |
| ErrorNumber     | N/A       | RAISERROR           |                                                                                                    |
| IdleTime        | Seconds   | ServerIdle          |                                                                                                    |
| Interval        | Seconds   | All                 | Time since handler last executed.                                                                                                    |
| LogFreePercent  | N/A       | LogDiskSpace        |                                                                                                    |
| LogFreeSpace    | Megabytes | LogDiskSpace        |                                                                                                    |
| LogSize         | Megabytes | GrowLog             |                                                                                                    |
| RemainingValues | Integer   | GlobalAutoincrement | The number of remaining values.                                                                                                    |
| TempFreePercent | N/A       | TempDiskSpace       | TempDiskSpace shows free space in the system temporary file (pointed to by TEMP or IQTMP15 environment variable), not the IQ temporary store. |
| TempFreeSpace   | Megabytes | TempDiskSpace       |                                                                                                    |

| Condition name | Units     | Valid for | Comment |
|----------------|-----------|-----------|---------|
| TempSize       | Megabytes | GrowTemp  |         |

#### Returns

INT

# Example

The following event definition uses the **EVENT\_CONDITION** function:

```
create event LogNotifier
type LogDiskSpace
where event_condition( 'LogFreePercent' ) < 50
handler
begin
    message 'LogNotifier message'
end</pre>
```

# Standards and Compatibility

- SQL—Vendor extension to ISO/ANSI SQL grammar.
- Sybase—Not supported by Adaptive Server Enterprise.

# **HOUR Function [Date and Time]**

Returns a number from 0 to 23 corresponding to the hour component of the specified date/ time.

# Syntax

**HOUR** ( datetime-expression )

#### **Table 115. Parameters**

| Parameter           | Definition     |  |  |  |
|---------------------|----------------|--|--|--|
| datetime-expression | The date/time. |  |  |  |

#### Returns

**SMALLINT** 

# Example

The following statement returns the value 21:

```
SELECT HOUR( '1998-07-09 21:12:13' ) FROM iq_dummy
```

# Standards and Compatibility

- SQL—Vendor extension to ISO/ANSI SQL grammar.
- Sybase—Not supported by Adaptive Server Enterprise.

# **ISDATE Function [Date and Time]**

Tests whether a string argument can be converted to a date.

If a conversion is possible, the function returns 1; otherwise, it returns 0. If the argument is null, 0 is returned.

# Syntax

```
ISDATE ( string )
```

#### **Parameters**

#### **Table 116. Parameters**

| Parameter | Description                                                                        |
|-----------|------------------------------------------------------------------------------------|
| string    | The string to be analyzed to determine whether the string represents a valid date. |

## Returns

INT

# Example

The following example tests whether the birth\_date column holds valid dates, returning invalid dates as NULL, and valid dates in date format.

## Standards and Compatibility

- SQL—Vendor extension to ISO/ANSI SQL grammar.
- Sybase—Not supported by Adaptive Server Enterprise.

# **LOCATE Function**

The **LOCATE** function returns a 64-bit signed integer containing the position of the specified string in the large object column or variable parameter. For CHAR and VARCHAR columns, **LOCATE** returns a 32-bit signed integer position.

## Syntax

```
LOCATE( large-object-column, string-expression
[, numeric-expression ] )
```

#### **Parameters**

large-object-column - the name of the LONG VARCHAR or LONG BINARY column or variable to search.

string-expression – the string of up to 255 bytes, for which you are searching.

numeric-expression—the character position or offset at which to begin the search in the string. The numeric-expression is a 64-bit signed integer for LONG VARCHAR and LONG BINARY columns and is a 32-bit signed integer for CHAR, VARCHAR, and BINARY columns. The first character is position 1. If the starting offset is negative, **LOCATE** returns the last matching string offset, rather than the first. A negative offset indicates how much of the end of the string to exclude from the search. The number of characters excluded is calculated as (-1 \* offset) - 1.

## Usage

- All the positions or offsets, returned or specified, in the **LOCATE** function are always character offsets and may be different from the byte offset for multibyte data.
- If the large object cell being searched contains more than one instance of the string:
  - If *numeric-expression* is specified, **LOCATE** starts the search at that offset in the string.
  - If numeric-expression is not specified, LOCATE returns only the position of the first instance.
- If the column does not contain the string, **LOCATE** returns zero (0).
- Searching for a string longer than 255 bytes returns NULL.
- Searching for a zero-length string returns 1.
- If any of the arguments is NULL, the result is NULL.
- LOCATE supports searching LONG VARCHAR and LONG BINARY columns and LONG VARCHAR and LONG BINARY variables of any size of data. Currently, a SQL variable can hold up to 2GB - 1 in length.

See Reference: Building Blocks, Tables, and Procedures > SQL Functions > Alphabetical List of Functions > LOCATE Function [String].

# **MOD Function [Numeric]**

Returns the remainder when one whole number is divided by another.

## Syntax

```
MOD ( dividend, divisor )
```

#### **Parameters**

| Parameters | Description                                  |  |  |  |  |
|------------|----------------------------------------------|--|--|--|--|
| dividend   | The dividend, or numerator of the division.  |  |  |  |  |
| divisor    | The divisor, or denominator of the division. |  |  |  |  |

#### Returns

**SMALLINT** 

INT

NUMERIC

# Example

The following statement returns the value 2:

```
SELECT MOD( 5, 3 ) FROM iq_dummy
```

#### Usage

Division involving a negative *dividend* gives a negative or zero result. The sign of the *divisor* has no effect.

# Standards and Compatibility

- SQL—Vendor extension to ISO/ANSI SQL grammar.
- Sybase—Not supported in Adaptive Server Enterprise. The % operator is used as a modulo operator in Adaptive Server Enterprise.

# PI Function [Numeric]

Returns the numeric value PI.

#### Syntax

PI ( \* )

# Returns

**DOUBLE** 

## Example

The following statement returns the value 3.141592653....

```
SELECT PI( * ) FROM iq_dummy
```

# Standards and Compatibility

- SQL—Vendor extension to ISO/ANSI SQL grammar.
- Sybase—The PI() function is supported in Adaptive Server Enterprise, but PI(\*) is not.

# **ROW\_NUMBER() Function**

The **ROW NUMBER** function returns a unique row number for each row.

If you define window partitions, **ROW\_NUMBER** starts the row numbering in each partition at 1, and increments each row by 1. If you do not specify a window partition, **ROW\_NUMBER** numbers the complete result set from 1 to the total cardinality of the table.

The **ROW\_NUMBER** function syntax is:

```
ROW_NUMBER() OVER ([PARTITION BY window partition] ORDER BY window ordering)
```

**ROW NUMBER** does not require an argument, but you must specify the parentheses.

The **PARTITION BY** clause is optional. The **OVER** (**ORDER\_BY**) clause cannot contain a window frame **ROWS/RANGE** specification.

# **BIT\_LENGTH Function [String]**

Returns an unsigned 64-bit value containing the bit length of the column parameter.

# Syntax

```
BIT_LENGTH( column-name )
```

#### **Parameters**

#### Table 117. Parameters

| Parameter   | Description          |  |  |
|-------------|----------------------|--|--|
| column-name | The name of a column |  |  |

#### Returns

INT

## Usage

The return value of a NULL argument is NULL.

The BIT\_LENGTH function supports all Sybase IQ data types.

If you are licensed to use the Unstructured Data Analytics functionality, you can use this function with large object data.

See Unstructured Data Analytics in Sybase IQ > Function Support.

# Standards and Compatibility

- SQL—Vendor extension to ISO/ANSI SQL grammar.
- Sybase—Not supported by SQL Anywhere or Adaptive Server Enterprise.

# **Supported Sybase IQ Functions for SQL Transformation Project**

To review the list of Sybase IQ functions that can be used in a SQL Transformation project, see *Sybase IQ Reference: Building Blocks, Tables, and Procedures.* 

Function Reference

# **Connection Parameters**

Learn about the database configuration options and review additional information for some of the supported interfaces.

# **Interface-Specific Database Options**

The interface-specific database options table provides database options available for each of the interfaces in an ETL project.

## In the table:

- A hyphen (-) indicates that the database option has no default value. You can enter an appropriate value.
- "NA" indicates that the database option is not provided or available for the underlying interface.
- "Not used" indicates that the database options is not used by the underlying interface, though it is displayed.

| DB Option                            |        |              |           | Description |       |                           |                                                                                                |
|--------------------------------------|--------|--------------|-----------|-------------|-------|---------------------------|------------------------------------------------------------------------------------------------|
|                                      | Oracle | ODBC/<br>DB2 | Sybase 15 | Sybase      | OLEDB | SQLite<br>Persis-<br>tent |                                                                                                |
| Always use<br>logon cre-<br>dentials | NA     | 0            | NA        | NA          | NA    | NA                        | When building the ODBC connection string, always add the credentials to the connection string. |
| API trace                            | NA     | NA           | False     | False       | NA    | NA                        | Enable CTLIB trace facility.                                                                   |
| API version                          | NA     | NA           | 150       | 125         | NA    | NA                        | CTLIB API version compatibility.                                                               |
| Auto vacuum                          | NA     | NA           | NA        | NA          | NA    | 0                         | Reclaims the space<br>when objects are de-<br>leted from the data-<br>base.                    |

| DB Option                  |                                                                                                    |              | Interfac              | ce and De                 | fault Value |                           | Description                                                                                                    |
|----------------------------|----------------------------------------------------------------------------------------------------|--------------|-----------------------|---------------------------|-------------|---------------------------|----------------------------------------------------------------------------------------------------|
|                            | Oracle                                                                                                    | ODBC/<br>DB2 | Sybase 15             | Sybase                    | OLEDB       | SQLite<br>Persis-<br>tent |                                                                                                    |
| BLOB chunk<br>size         | While fetching LOB data from the file, Sybase IQ Info-Primer fetches 1024 bytes from the file and writes them to the database each time. | NA           | NA                    | NA                        | NA          | NA                        | Determines the size at which LOBs are truncated.                                                                                                    |
| BLOB fetch<br>mode         | LOB_<br>INLINE                                                                                                    | INLINE       | NA                    | NA                        | NA          | NA                        | BLOB data is written either to the secondary file or held in the memory. If set to IN-LINE, data is held in memory. If set to FILE, data is written temporarily to the disk. |
| Busy timeout               | NA                                                                                                    | NA           | NA                    | NA                        | NA          | 10                        | Creates a handler,<br>which waits for the<br>specified number of<br>seconds on encoun-<br>tering a locked data-<br>base table.                                               |
| Cache size                 | NA                                                                                                    | NA           | NA                    | NA                        | NA          | 3000                      | Number of pages to use in cache.                                                                                                    |
| CLIENT_<br>CHARSET         | NA                                                                                                    | NA           | -                     | -                         | NA          | NA                        | User defined character set to use with Client Library (CTLIB).                                                                                                    |
| CLIENT_<br>CONVER-<br>SION | NA                                                                                                    | NA           | 0 (ASE) 1<br>(ASA/IQ) | 0 (ASE)<br>1 (ASA/<br>IQ) | NA          | NA                        | Controls whether or<br>not the client library<br>should convert data to<br>the appropriate form.                                                                             |

| DB Option                         |                 |                                                                                                    | Interfa   | ce and De | fault Value |                           | Description                                                                                                    |
|-----------------------------------|-----------------|----------------------------------------------------------------------------------------------------|-----------|-----------|-------------|---------------------------|----------------------------------------------------------------------------------------------------|
|                                   | Oracle          | ODBC/<br>DB2                                                                                                    | Sybase 15 | Sybase    | OLEDB       | SQLite<br>Persis-<br>tent |                                                                                                    |
| Connect timeout                   | 0 (Not<br>used) | 0 (Not<br>used)                                                                                                    | 0         | 0         | 10          | 0                         | Stops trying to con-<br>nect after the number<br>of Connect timeout<br>seconds. If set to 0,<br>the connect does not<br>timeout.   |
| CONVERT-<br>ER_CHAR-<br>SET       | NA              | NA                                                                                                    | -         | -         | NA          | NA                        | The character set to be used when CLI-ENT_ CONVERSION = 1.                                                                         |
| Database<br>name                  | NA              | NA                                                                                                    | -         | -         | NA          | NA                        | Database name.                                                                                                    |
| DBMS_VE<br>R                      | NA              | NA                                                                                                    | -         | -         | NA          | NA                        | Database version.                                                                                                    |
| Default cache size                | NA              | NA                                                                                                    | NA        | NA        | NA          | 3000                      | Default number of pages to use in cache.                                                                                           |
| Disconnect timeout                | NA              | On Windows 32-bit, Sybase IQ Info-Primer always uses the default value.On other platforms, this option is not used. | NA        | NA        | NA          | NA                        | Enforces disconnection from the database, if there is no reply from the database for <i>n</i> seconds after you try to disconnect. |
| Enable SQL<br>Server fast<br>load | NA              | NA                                                                                                    | NA        | NA        | 1           | NA                        | If set to 1, the MS<br>SQL Server fast load<br>feature is enabled. If<br>set to 0, the feature is<br>disabled.                     |
| Execution timeout                 | 0 (Not<br>used) | 0 /Not<br>used                                                                                                    | -1        | -1        | NA          | 0                         | Component stops ex-<br>ecution after a time<br>interval in seconds. (0<br><= means no time-<br>out).                               |

# **Connection Parameters**

| DB Option                          |                               |              | Interfac              | fault Value                   |       | Description                   |                                                                                                    |
|------------------------------------|-------------------------------|--------------|-----------------------|-------------------------------|-------|-------------------------------|----------------------------------------------------------------------------------------------------|
|                                    | Oracle                        | ODBC/<br>DB2 | Sybase 15             | Sybase                        | OLEDB | SQLite<br>Persis-<br>tent     |                                                                                                    |
| Extended connect options           | NA                            | -            | NA                    | NA                            | -     | NA                            | Allows additional<br>driver-specific pa-<br>rameters to be added<br>to an ODBC connec-<br>tion string.                                                                                                    |
| Full column<br>names               | NA                            | NA           | NA                    | NA                            | NA    | 1                             | When set to 1, col-<br>umn names are fully<br>qualified, following<br>this pattern: <table-<br>name/alias&gt; <col-<br>umn-name&gt;.</col-<br></table-<br>                                                     |
| Internal data-<br>base             | NA                            | NA           | NA                    | NA                            | NA    | -                             | Database reference.                                                                                                    |
| Isolation lev-<br>el               | DE-<br>FAULT<br>(Not<br>used) | DE-<br>FAULT | DEFAULT<br>(Not used) | DE-<br>FAULT<br>(Not<br>used) | NA    | DE-<br>FAULT<br>(Not<br>used) | Defines the degree to which one transaction must be isolated from resource or data modifications made by other transactions.                                                                                   |
| Lock result-<br>set data           | 0 (Not<br>used)               | 0            | 0 (Not used)          | 0 (Not<br>used)               | NA    | 0                             | Query tables will be locked ensuring that no data is written to the selected record set while the process is working on it. The selected record set is released when the last record from that set is fetched. |
| Log SQL<br>statements to<br>a file | 0                             | 0            | 0                     | 0                             | 0     | 0                             | If set to 1, all SQL statements are logged to the log or SQL.log file.                                                                                                    |

| DB Option               |        |                                                                                     | Interfa   | ce and De | fault Value |                           | Description                                                                                              |
|-------------------------|--------|-------------------------------------------------------------------------------------|-----------|-----------|-------------|---------------------------|----------------------------------------------------------------------------------------------------|
|                         | Oracle | ODBC/<br>DB2                                                                        | Sybase 15 | Sybase    | OLEDB       | SQLite<br>Persis-<br>tent |                                                                                                    |
| Numeric<br>support      | NA     | This value is 0 rather than the user input, when DBMS is IQ or ODBC driver is ASA9. | NA        | NA        | NA          | NA                        | Whether or not to enable ODBC numeric support.                                                           |
| Object name end quote   | "      | ODBC uses the value queried from DBMS rather than the user input.                   | ]         | ]         | -           | NA                        | When creating SQL statements, terminating character are used as quotes.                                  |
| Object name start quote | "      | ODBC uses the value queried from DBMS rather than the user input.                   | [         | [         | -           | NA                        | Beginning character<br>to be used as quote<br>when building SQL<br>statements.                           |
| PAD_BLAN<br>KS          | NA     | NA                                                                                  | 0         | 0         | NA          | NA                        | Maintains a constant column width using space characters.                                                |
| Page size               | NA     | NA                                                                                  | NA        | NA        | NA          | 4096                      | Number of bytes per page. Must be a power of 2, greater than or equal to 512, and not higher than 32768. |

# **Connection Parameters**

| DB Option                                                |                 |              | Interfac     | fault Value     |       | Description               |                                                                                                    |
|----------------------------------------------------------|-----------------|--------------|--------------|-----------------|-------|---------------------------|----------------------------------------------------------------------------------------------------|
|                                                          | Oracle          | ODBC/<br>DB2 | Sybase 15    | Sybase          | OLEDB | SQLite<br>Persis-<br>tent |                                                                                                    |
| Quote character                                          | *               | NA           | NA           | NA              | NA    | NA                        | Same as<br>QUOTE_START and<br>QUOTE_END.                                                                                               |
| Quote object<br>names                                    | 0 (Not<br>used) | 0            | 0            | 0               | 0     | 0                         | If set to 1, the character specified in QUOTE_START and QUOTE_END is used to surround identifiers in generated SQL statements.         |
| Reject log<br>column de-<br>limiter                      | tab             | tab          | tab          | tab             | -     | tab                       | Used as a column de-<br>limiter in the reject<br>log.                                                                                  |
| Short col-<br>umn names                                  | NA              | NA           | NA           | NA              | NA    | 0                         | If flag is set to false, column names are fully qualified, otherwise they are referred to only by the column name.                     |
| Show all ta-<br>bles                                     | NA              | NA           | 0 (Not used) | 0 (Not<br>used) | NA    | NA                        | Display system tables as well as user tables.                                                                                          |
| Show error location                                      | 1               | 1            | 1            | 1               | 1     | 1                         | Display the error lo-<br>cation if set to 1. Da-<br>tabase errors include<br>the position of the re-<br>cord within the result<br>set. |
| SHOW_ER-<br>ROR_LO-<br>CATION_<br>ABSO-<br>LUTE_<br>ROWS | 1               | 1            | 1            | 1               | 1     | 1                         | Show the error location from the absolute begining of the result set, rather than the current result set.                              |

| DB Option                        |        |                                                                                                    | Interfac  |        | Description |                           |                                                                                                    |
|----------------------------------|--------|----------------------------------------------------------------------------------------------------|-----------|--------|-------------|---------------------------|----------------------------------------------------------------------------------------------------|
|                                  | Oracle | ODBC/<br>DB2                                                                                                    | Sybase 15 | Sybase | OLEDB       | SQLite<br>Persis-<br>tent |                                                                                                    |
| Synchronous                      | NA     | NA                                                                                                    | NA        | NA     | NA          | 0                         | If you select Full =2, SQLite ensures data is written to disk before continuing. If you select Normal=1, SQLite pauses to write at critical moments but not as frequently as when set to 2. If you select Off = 0, data is handed off to operating system and SQLite continues. |
| Temp store                       | NA     | NA                                                                                                    | NA        | NA     | NA          | 2                         | If set to 1, the location of the temporary database is a file. If set to 2, the location of the temporary database is memory.                                                                                                    |
| Treat numeric value as character | NA     | I If data-base is IQ, or driver name contains "SY-SYBNT" or "LIBDB 2.A,"OD BC uses 1 instead of the user input. | NA        | NA     | NA          | NA                        | Force conversion of numeric data to string.                                                                                                    |
| Use system views                 | True   | NA                                                                                                    | NA        | NA     | NA          | NA                        | Use DBA system ta-<br>bles to show metadata<br>instead of per-user<br>metadata.                                                                                                    |

| DB Option                       | Interface and Default Value |              |              |                 |       |                           | Description                                                                                                    |
|---------------------------------|-----------------------------|--------------|--------------|-----------------|-------|---------------------------|----------------------------------------------------------------------------------------------------|
|                                 | Oracle                      | ODBC/<br>DB2 | Sybase 15    | Sybase          | OLEDB | SQLite<br>Persis-<br>tent |                                                                                                    |
| Validate result column binding  | NA                          | NA           | NA           | NA              | 1     | NA                        | If set to 1, the result column mapping binding is validated when reading data from the database.                           |
| Write empty<br>dates as<br>NULL | 0                           | 0            | 0 (Not used) | 0 (Not<br>used) | NA    | NA                        | If set to 1, the value of empty dates are enforced to be NULL.                                                             |
| Write rejected records to file  | -                           | -            | -            | -               | -     | -                         | Specifies the file path for reject logs.  This option is used to log records that are rejected by the database on loading. |

# **Database and Interface Support**

The Database and Interface Support Matrix table lists the interfaces and databases available for each database component type in an ETL or EL project .

In the table, NS indicates the interface is not supported for the database component or the EL project.

| Interface | DB Data<br>Provider<br>and DB<br>Lookup                       | DB<br>Data<br>Sink | DB Bulk<br>Load<br>Sybase<br>IQ | DB Stag-<br>ing  | IQ Loader<br>File via<br>Load Ta-<br>ble | IQ Loader<br>DB via In-<br>sert Loca-<br>tion | SQL Execu-<br>tor              | EL Project                                                                                             |
|-----------|---------------------------------------------------------------|--------------------|---------------------------------|------------------|------------------------------------------|-----------------------------------------------|--------------------------------|----------------------------------------------------------------------------------------------------|
| Sybase    | ASE<br>IQ<br>ASA                                              | IQ                 | IQ                              | ASE<br>ASA<br>IQ | IQ                                       | IQ                                            | ASE<br>IQ<br>ASA               | ASE<br>IQ<br>ASA                                                                                       |
| ODBC      | Any data-<br>source that<br>can be ac-<br>cessed via<br>ODBC. | IQ                 | IQ                              | IQ<br>ASA<br>ASE | IQ                                       | NS                                            | ASE<br>IQ<br>SQL Server<br>ASA | Any datasource that can be accessed via ODBC. Only supports an ODBC connection to IQ as a destination. |
| OLE DB    | SQL Server                                                    | NS                 | NS                              | NS               | NS                                       | NS                                            | SQL Server                     | SQL Server                                                                                             |

| Interface       | DB Data<br>Provider<br>and DB<br>Lookup                                                                | DB<br>Data<br>Sink | DB Bulk<br>Load<br>Sybase<br>IQ | DB Stag-<br>ing | IQ Loader<br>File via<br>Load Ta-<br>ble | IQ Loader<br>DB via In-<br>sert Loca-<br>tion                    | SQL Execu-<br>tor | EL Project                                                                                 |
|-----------------|----------------------------------------------------------------------------------------------------|--------------------|---------------------------------|-----------------|------------------------------------------|------------------------------------------------------------------|-------------------|--------------------------------------------------------------------------------------------|
| Oracle          | Any Oracle<br>database<br>system that<br>can be ac-<br>cessed by<br>Oracle Call<br>Interface<br>(OCI). | NS                 | NS                              | NS              | NS                                       | NS                                                               | Oracle            | Any Oracle database<br>system that can be ac-<br>cessed by Oracle Call<br>Interface (OCI). |
| DB2             | Any DB2<br>database<br>system that<br>can be ac-<br>cessed by<br>the IBM<br>DB/2 client<br>interface.  | NS                 | NS                              | NS              | NS                                       | NS                                                               | DB2               | Any DB2 database<br>system that can be ac-<br>cessed by the IBM<br>DB/2 client interface.  |
| Insert Location | NS                                                                                                    | NS                 | NS                              | NS              | NS                                       | NS This component uses the Sybase Interface for INSERT LOCATION. | NS                | Any remote server<br>defined on the desti-<br>nation IQ server.                            |

The Sybase IQ InfoPrimer environment has been tested, evaluated, and verified thoroughly to comply with many interface drivers of the supported database systems. If you encounter unexpected results that might be related to driver incompatibility, try installing one of the supported versions for your interfacing driver. See Interface support in the *Sybase IQ InfoPrimer Release Bulletin* for a list of all supported interface driver versions.

## **Working with the SQLite Persistent Interface**

Sybase IQ InfoPrimer technology includes a built-in, general purpose, relational database you can use for temporary data storage and staging. It is based on SQLite, a very fast, widely used, mostly SQL92-compliant database. SQLite is a small C library that implements a self-contained, embeddable, zero configuration SQL database engine.

#### Connecting to a SQLite Database

A SQLite database is represented as a single file with the .db extension. The database file can contain any number of tables.

- 1. In the Properties window, select **SQLite Persistent** from the **Interface** menu.
- **2.** Provide the host name for the SQLite database file.

#### Connection Parameters

- To create a new SQLite database file, provide a name in the Host Name field; do not
  include the .db extension. A new SQLite database file, with the extension .db, is
  automatically created in the default location, which is the database directory under
  the installation folder.
  - To create the SQLite database file in a directory other than the default, specify the complete path, including the .db extension, in the **Host Name** field.
- If you are connecting to an existing SQLite database file in the default directory, select the file name from the **Host Name** menu. Do not enter the .db extension. To connect to a SQLite database file in a directory other than the default, specify the complete path, including the .db extension, in the **Host Name** field.

For example, to create a new SQLite database file called mySQLite.db, or to connect to an existing mySQLite.db database file, use these parameters:

Interface: SQLite PersistentHost Name: mySQLite

#### **Creating a SQLite Table**

Create a SQLite table using one of the specified ways.

- Right-click a Staging component and select Create Staging Table from Input or Create Staging Table from Port.
- Right-click one of the Data Sink components and select Add Destination Table from Input or Add Destination Table from Port.

#### **Extracting Data from a SQLite Database**

Provide the proper connection parameters for the SQLite database file on a DB component.

You can use SQLite-supported SQL commands in the preprocessing or postprocessing SQL properties of components connected to databases.

Use the Content Explorer from the **Tools** menu to manipulate or browse objects of the SQLite database connected to components in your project. You can also use client applications available from *sqlite.org* to connect to SQLite database files.

**Note:** To use external client applications to connect to your SQLite database files, you must be familiar with the locking strategy of SQLite.

#### **Working with the Oracle Interface**

Review the class-level translations for Sybase IQ InfoPrimer datatypes to Oracle datatypes for an EL or ETL project.

Table 118. Data Type Mapping from Oracle Interface to Sybase IQ InfoPrimer

| Sybase IQ Info-<br>Primer Datatype | Oracle Datatype       | Size/Precision | Minimum Scale | Maximum scale |
|------------------------------------|-----------------------|----------------|---------------|---------------|
| binary                             | BLOB                  | 2147483647     |               |               |
| binary                             | BFILE                 | 2147483647     |               |               |
| binary                             | RAW                   | 2000           | 0             | 0             |
| string                             | CLOB                  | 2147483647     | 0             | 0             |
| string                             | CHAR                  | 2000           | 0             | 0             |
| float                              | DECIMAL               | 38             | 0             | 0             |
| integer                            | NUMBER                | 38             | 0             | 0             |
| float                              | DOUBLE PRECI-<br>SION | 15             | 0             | 38            |
| datetime                           | DATE                  | 19             | 0             | 0             |
| datetime                           | TIMESTAMP             | 28             | 0             | 9             |
| string                             | VARCHAR2              | 4000           | 0             | 0             |
| unicode                            | NCHAR                 | 1000           | 0             | 0             |
| unicode                            | NVARCHAR2             | 2000           | 0             | 0             |
| unicode                            | NCLOB                 | 2147483647     | 0             | 0             |

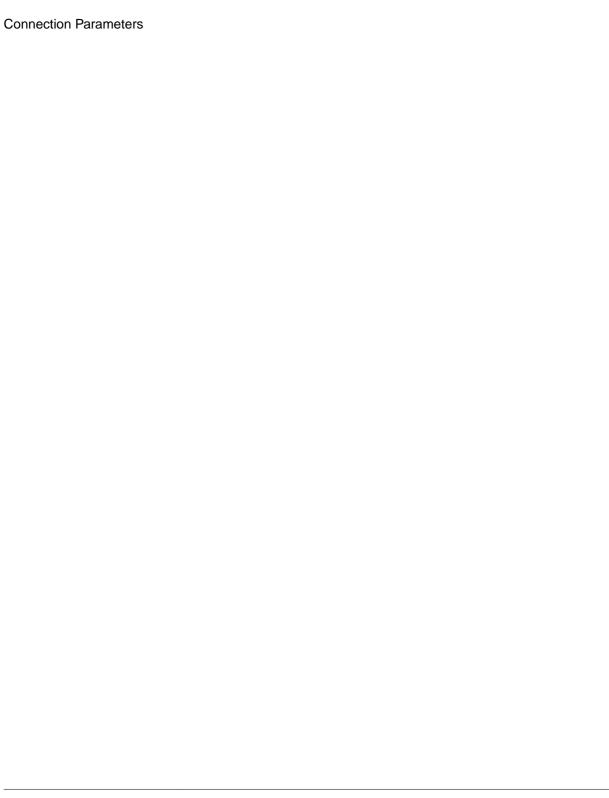

#### **Best Practices**

Review the best practices for Sybase IQ InfoPrimer.

#### Best Practices for Working with Sybase IQ InfoPrimer Server

Review the best practices for working with Sybase IQ InfoPrimer Server.

#### Do Not Start Multiple Sybase IQ InfoPrimer Server Sessions

If you start Sybase IQ InfoPrimer Server from the command line while Sybase IQ InfoPrimer Development is running, Sybase IQ InfoPrimer Development becomes unstable and displays error messages if you perform any action in Sybase IQ InfoPrimer Development. This is due to conflicts between the Sybase IQ InfoPrimer Server session you started from the command line and the Sybase IQ InfoPrimer Server session started by Sybase IQ InfoPrimer Development.

To avoid starting multiple server sessions, in the Preferences window, unselect **Engine > Start local engine during application start-up**. This prevents the Sybase IQ InfoPrimer Server session from starting automatically next time you start Sybase IQ InfoPrimer Development.

#### **Enter the Default Port Number for Command Line Execution**

Command line execution fails if you attempt to use the default port number of 5124 but you do not include it in the command line.

You must enter the default port number of 5124 in the command line, for example:

```
GridNode -con --port 5124 --server localhost
-f "..\\testdata\\tpms\\tpms_TestB.xml"
```

#### **Use Column Aliases When Entering Queries**

Output column names for query result sets are generated by the source database. When you apply a function to an attribute in a query, the output column name is different for different databases and may bear no relation to the source column name. You can define custom column names to be used as port attribute names and shown in the Data Viewer, by adding column aliases when you enter queries.

For example, when querying an Adaptive Server Enterprise database using an aggregate function, the Content Browser displays the results of the query without a column header for the aggregated data column. To add a column header, add an alias value on the same row as the attribute, which utilizes the aggregate function. If the query is:

**SELECT COUNT (qsID) FROM TAB\_IDS**, add an alias value to the returned column:

#### SELECT COUNT (qsID) AS qsID\_COUNT FROM TAB\_IDS

# **Avoid System Error in JavaScript Editor While Debugging Large Scripts**

The default maximum size of the JavaScript engine runtime is 20000000 bytes, or 19.07MB. Debugging large scripts or long running scripts such as a script with many loop iterations, you may encounter a memory issue.

To avoid this issue, configure the maximum memory size for the JavaScript engine in the Default.ini file.

- Navigate to the etc directory of the installation folder and use a text editor to open the Default.ini file.
- In the [Scripting] section, add:
   Runtime Memory = <a new number for memory in bytes>

#### Do Not Perform DDL Operations in Transactional Projects

Database target or interface combinations behave differently for data definition language (DDL) transactions, so avoid performing DDL operations in a preprocessing sql statement and postprocessing sql statement for transactional projects. If needed, perform DDL operations in a nontransactional project.

For example, create a job that has three projects:

- Non-transactional setup project (including DDL)
- Transactional project
- Non-transactional cleanup project (including DDL)

#### **Best Practices for Working with ETL Project Components**

Review the best practices for working with ETL project components.

#### **Migrating Wide Tables**

Migrating tables with hundreds or thousands of columns consumes a lot of memory. To prevent errors while migrating wide tables with varying numbers of columns and rows from a source Sybase IQ database to a target Sybase IQ database, follow the recommendations described in this section.

- Allocate a 1GB database space for the SQL Anywhere repository with all the other values remaining as system defaults.
- Use the following techniques, components, and interfaces to migrate tables with large number of columns:

| Number of Columns   | Migration Techniques                                                                                                    | Interface to Use |
|---------------------|----------------------------------------------------------------------------------------------------|------------------|
| Up to 3000 columns  | Insert Location component                                                                                                    | Sybase           |
| Up to 3000 columns  | Load Table component                                                                                                    | Sybase or ODBC   |
| Up to 3500 columns  | Migration wizard                                                                                                    | Sybase or ODBC   |
|                     | Note: The Migration wizard may fail to generate the migration projects, either due to memory limitations, or if you do not use a SQL Anywhere repository. |                  |
| Up to 10000 columns | Load Table component                                                                                                    | ODBC             |

**Note:** When you are migrating a table with more than 3000 columns, you may encounter performance issues moving large number of rows.

#### Importing an XML File with More than 32 Sibling Elements

To import more than 32 sibling elements using the XML via SQL Data Provider component, set the Create Flat View to 0 in the XML Options property of the component. You must manually set up sub queries using the Content Explorer.

#### Loading Last Row of Source Text File to Sybase IQ

When you are using the IQ Loader File via Load Table component, Sybase IQ does not accept the last row of a source text file from Sybase IQ InfoPrimer if the last row does not end with a trailing row delimiter.

To avoid this issue, add a line delimiter at the end of the last row in the source text file. For example, in Windows, with the row delimiter specified as CRLF, place the cursor at the end of the last row and press Enter to add a row delimiter to the last row.

#### **Configuring Adaptive Server Enterprise for Bulk Copying**

If you are using Adaptive Server Enterprise for DB Staging, you must first configure the Adaptive Server database for bulk copying. If the Adaptive Server is not configured, you may encounter errors, although the project executes successfully.

#### **Data Calculator JavaScript and DB Staging Components Limitation**

Do not add more than 35 Data Calculator JavaScript and DB Staging components to a single project.

#### Increasing the Text Size for the Adaptive Server ODBC Driver

The Adaptive Server ODBC driver truncates text or image data values that are larger than the value set in the ODBC configuration in Microsoft Windows for the driver. You must

increase the text size value in the ODBC Control Panel, or set the value in the database options parameter for your database connection to avoid this issue.

#### Increasing the Text Size Value Using the Control Panel

Use the Control Panel to update the text size value.

- Select Control Panel > Administrative Tools > Data Sources (ODBC), then select the datasource for Adaptive Server Enterprise in the User DSN or System DSN tab.
- 2. Select **Configure** to display the ODBC Adaptive Server Enterprise Setup window, then select **Advanced**.
- **3.** Change the value for Text Size to a value larger than 32KB, which is the default. The Adaptive Server ODBC drive truncates any data value that is larger than the value you set here.

#### **Increasing the Text Size Value Using Database Options**

Use the Properties window for the database connection to set the text size value.

- Double-click the edit icon of the **Database Options** field to display the Enter Properties window.
- 2. In the Extended Connect Options field, enter "TEXTSIZE=N" where N is the text size value you want to set.

#### Do Not Change Delimiters in the Source Text File When Project Is Executed on Different Platforms

When you create a project using the Text Data Provider component on Windows and then execute it on UNIX or Linux, make sure the source text file is not converted to the UNIX or Linux format. The delimiters used in the source text file should always be same as what was designed in the Text Data Provider component.

If the delimiters are inconsistent, you will encounter execution errors.

#### **Setting Named Pipe Permission on Windows**

For the DB Bulk Load Sybase IQ component, if you want to provide a pipe name in the Load Stage property field, you must first make some settings to avoid any errors.

- 1. Go to Control Panel > Administrative Tools > Local Security Policy > Local Policies > Security Options.
- 2. Double-click Network access: Named Pipes that can be accessed anonymously from the Policy list.
- **3.** Add your named pipe to the existing list. For example, if the pipe name is "pipe://mypipe", add "mypipe" to the list. Click **Apply.**
- 4. Click OK.

#### Migrating Tables to IQ Containing LOB Columns

Before migrating tables to IQ that contain character large object (CLOB), binary large object (BLOB), image or text columns with the IQ Loader DB via Insert Location component, review your IQ configuration.

The IQ parameter LOAD\_MEMORY\_DB controls how much system memory IQ uses to manage these types of columns. By default, IQ sets this parameter to 0, which means that the memory usage for processing these requests is unlimited. You may see this error:

```
ASA Error -1006042: All available virtual memory has been used; allocation cancelled: Extra info: 948472704].
```

If you set this parameter to a specific value, for example, 300 (MB), IQ uses only the specified amount of memory to process these requests, and prevents the error from occurring. For more information on IQ parameters, see *Sybase IQ 12.7 Reference Manual* > Database Options.

# <u>Simulation Does Not Roll Back Data When a PostProcessing SQL</u> Statement Error Occurs

Do not select the "Execute post-processing as for successful execution" option, in case a postprocessing SQL statement error occurs during execution.

If you do so, the project commits all transactional components, regardless of the error.

#### **Best Practices for Working with Internationalization**

Review the best practices for working with internationalization.

#### Parsing Source Files with Byte-Order Mark Correctly

If you are using the Fixed by Bytes property to parse your file, make sure the source file does not include the byte-order mark.

Use a text editor to remove the byte-order mark from the source file before parsing it.

#### Set Sybase IQ InfoPrimer to Support UTF-8 Encoding

Arguments given to the **uSetEnv** function cannot contain multibyte or non-Western characters.

You must set Sybase IQ InfoPrimer to support UTF-8.

For example:

```
set LANG=zh.UTF-8
```

#### **Select Correct Encoding to Display Unicode Characters**

Characters display incorrectly unless you select the correct "endianness" type for the character set encoding for Unicode files that have a byte order marker (BOM), when you load character data using the "Text Data Provider" or "Text Data Sink" components.

To display the Unicode characters correctly, in the Character Encoding field of the component configuration window, select the character set encoding with the correct endianness type for character data. For example, select:

- UTF-16LE to process text files encoded in UTF-16LE that have a BOM at the beginning of the file where LE means "little-endian" since the BOM is at the beginning of the file.
- UTF-16BE to process text files encoded in UTF-16BE with a BOM at the end of the file where BE means "big-endian" since the BOM is at the end of the file.

# Sybase IQ InfoPrimer Use Cases

Review the use cases for the various tasks you may need to perform using the Sybase IQ InfoPrimer tool. Each use case includes a graphical and sequential representation of the tasks to be performed, along with callouts. These callouts identify and provide references to the sections that include detailed information on how to perform each of the tasks.

### Separating Development from a Production Environment

Goal: Separate a development environment from a production environment.

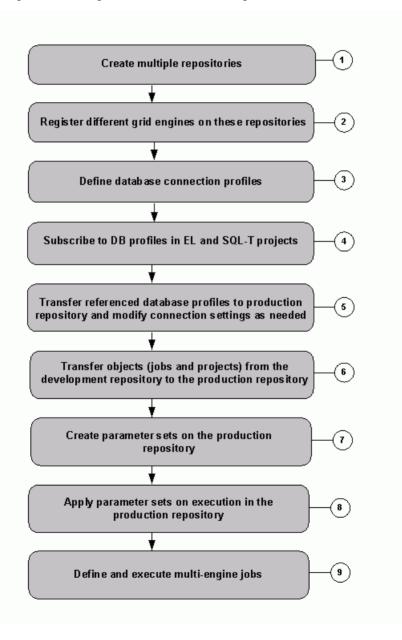

| Callout | Procedures and References                                                                                                    |
|---------|----------------------------------------------------------------------------------------------------|
| 1       | Adding a Repository on page 14                                                                                                    |
|         | Creating a Client and a Client User on page 15                                                                                                    |
| 2       | Grid Engine Registeration on page 23                                                                                                    |
| 3       | Managing Database Connection Profiles on page 20                                                                                                    |
| 4       | Managing Database Connection Profiles in EL and SQL Transformation<br>Projects on page 30                                                                                                    |
| 5       | Working with Profiles on Multiple Repositories on page 20                                                                                                    |
| 6       | Transferring Projects and Jobs on page 16                                                                                                    |
| 7       | Parameter Sets on page 209  • Selecting Component Properties as Execution Parameters on page 210  • Managing Parameter Sets on page 210                                                                                      |
| 8       | <ul> <li>Assigning Parameter Values on page 211</li> <li>Assigning the Same Value to Multiple Properties on page 212</li> <li>Sorting the Parameter List on page 212</li> <li>Special Property Values on page 212</li> </ul> |
| 9       | Reducing Job Execution Time Using Multiple Engines on page 209                                                                                                    |

#### Migrating Data to Sybase IQ

Goal: Migrate data from another database instance to Sybase IQ, if database schema is the same. Migrate data from Oracle, Adaptive Server Enterprise (ASE), Microsoft SQL Server, flat files, and other supported datasources to a Sybase IQ database, using an EL project.

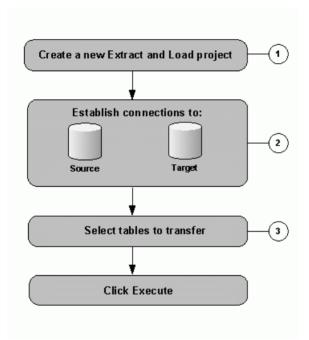

| Callout | Procedure and Reference                                                                              |
|---------|----------------------------------------------------------------------------------------------------|
| 1       | Configuring an EL Project on page 33                                                                 |
| 2       | <ul> <li>Defining a Datasource on page 33</li> <li>Defining a Data Destination on page 36</li> </ul> |
| 3       | Reviewing the Source and Destination Table Details on page 36                                        |

#### **Performing Incremental Loads**

Goal: Update data in the IQ target with changed data from the source. This assumes changed data is captured in a database or data files.

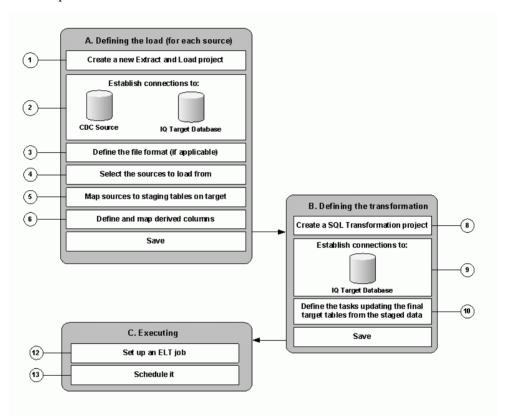

| Callout | See                                                                        |  |
|---------|----------------------------------------------------------------------------|--|
| 1       | Configuring an EL Project on page 33                                       |  |
| 2       | Defining a Datasource on page 33and Defining a Data Destination on page 36 |  |
| 3       | Configuring a File Format on page 44                                       |  |
| 4       | Pariarring the Source and Destination Table Datails on page 26             |  |
| 5       | Reviewing the Source and Destination Table Details on page 36              |  |
| 6       | Specifying Advanced Options on page 42                                     |  |

| Callout | See                                                    |
|---------|--------------------------------------------------------|
| 8       | Creating Sample SQL Transformation Projects on page 56 |
| 9       |                                                        |
| 10      |                                                        |
| 12      | Creating a Job on page 195                             |
| 13      | Scheduling a Project And Job on page 214               |

## **Merging Data from Different Sources**

Goal: Populate target tables with joined data from multiple heterogeneous sources.

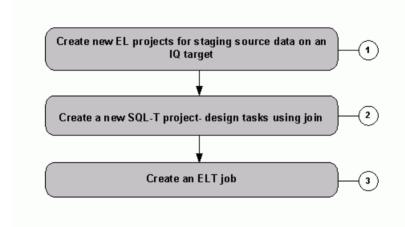

| Callout | See                                                    |
|---------|--------------------------------------------------------|
| 1       | Configuring an EL Project on page 33                   |
| 2       | Creating Sample SQL Transformation Projects on page 56 |
| 3       | Creating a Job on page 195                             |

#### **Loading Dimensions Reflecting the Present**

Goal: Load dimension tables. Maintaining data in a dimension table typically requires inserting new and updating changed records (slowly changing dimensions type 1 and higher). This use case assumes that changed data is already staged in IQ.

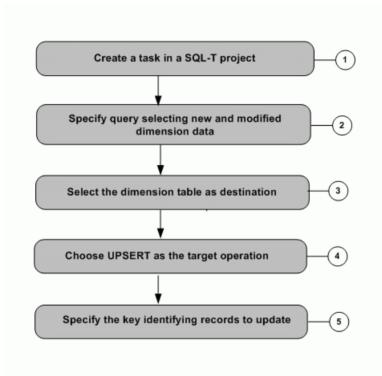

| Callout | See                                                                                |
|---------|------------------------------------------------------------------------------------|
| 1       |                                                                                    |
| 2       | Performing Insert Operations Using a SQL Transformation Project on page 58         |
| 3       | Performing Update and Upsert Operations Using a SQL Transformation Project on page |
| 4       | 60                                                                                 |
| 5       |                                                                                    |

### **Loading Dimensions Tracking History**

Goal: Track history of data. A special type of dimension table tracks historic data (slowly changing dimensions type 2 and higher). For existing records, these tables expect an update and an insert.

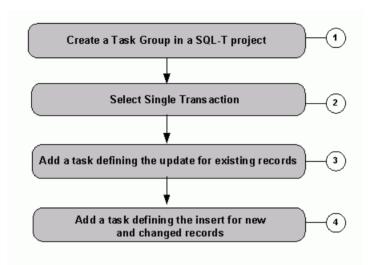

| Callout | See                                                                                   |
|---------|---------------------------------------------------------------------------------------|
| 1       | Task Group on page 51                                                                 |
| 2       |                                                                                       |
| 3       | Performing Update and Upsert Operations Using a SQL Transformation Project on page 60 |
| 4       | Performing Insert Operations Using a SQL Transformation Project on page 58            |

#### **Loading Facts**

Goal: Maintaining data in a fact table typically requires inserting new data and looking up keys from dimension tables. This use case assumes that new data is already staged in IQ and dimension tables have already been updated.

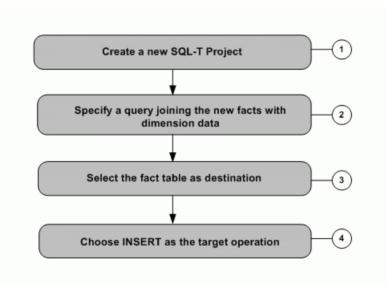

| Callout | See                                                                        |
|---------|----------------------------------------------------------------------------|
| 1       | Performing Insert Operations Using a SQL Transformation Project on page 58 |
| 2       |                                                                            |
| 3       |                                                                            |
| 4       |                                                                            |

## Setting up an ELT Job

Goal: Create a job that performs all necessary steps for loading the final target.

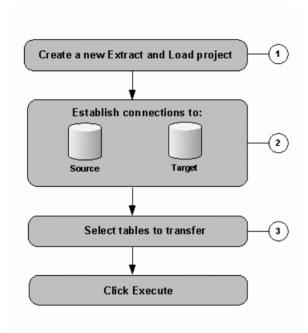

| Callout | See                                                                  |
|---------|----------------------------------------------------------------------|
| 1       | Creating a Job on page 195                                           |
| 2       | Project on page 197 and Multi-Project on page 199                    |
| 3       | Multi-Project on page 199 (success port) or Synchronizer on page 198 |

#### **Creating a Repository**

Goal: Access and define the ODBC datasource for an empty SQL Anywhere 11 repository.

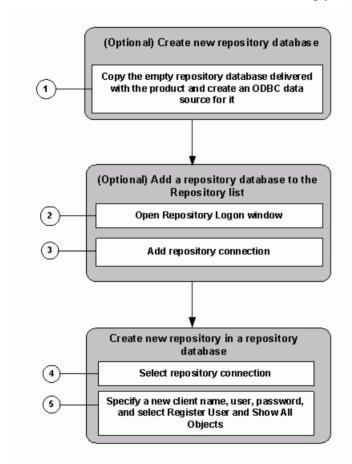

| Callout | See                                          |
|---------|----------------------------------------------|
| 1       | Configuring a Repository Database on page 13 |
| 2       | Opening a Repository Connection on page 14   |
| 3       | Adding a Repository Connection on page 14    |
| 4       | Opening a Repository Connection on page 14   |
| 5       | Creating a Client on page 15                 |

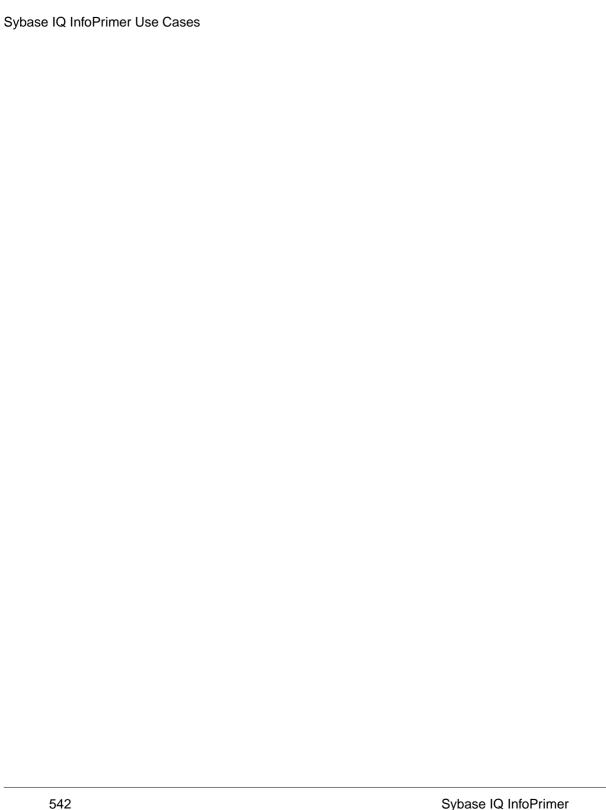

# Index

| A                                            | aggregation functions           |
|----------------------------------------------|---------------------------------|
| about Sybase IQ InfoPrimer 1                 | uAVg 237                        |
| ABS function 343                             | uMax 237                        |
| absolute value 343                           | uMin 238                        |
| accessing                                    | alerts 4                        |
| ETL demonstration projects and jobs 167      | copying 19                      |
| ACOS function 344                            | creating 17                     |
| adding                                       | editing 18                      |
| attributes to port structure 172             | analytic functions              |
| lookup ports 109                             | DENSE_RANK 419                  |
| adding and editing                           | NTILE 423                       |
| repositories 14                              | PERCENT_RANK 425                |
| administration tasks 13                      | PERCENTILE_CONT 426             |
| adding and editing a repository 14           | PERCENTILE_DISC 428             |
| changing passwords 16                        | RANK 430                        |
| closing a client user session 14             | applying automatic mappings 171 |
| closing a repository connection 14           | applying manual mappings 171    |
| creating a user 15                           | arc-cosine 344                  |
| creating alerts 17                           | arc-sine 345                    |
| creating and administering repositories 13   | arc-tangent 345                 |
| opening a repository 14, 15                  | arc-tangent ratio 346           |
| removing a repository 15                     | architecture                    |
| removing a user 16                           | Sybase IQ InfoPrimer 1          |
| setting up and maintaining user accounts 15  | ARGN function 384               |
| transferring objects between repositories 16 | argument selection 384          |
| truncating logs 25                           | ASCII function 301              |
| AES_DECRYPT function                         | ASCII value 301, 302            |
| SQL syntax 500                               | ASIN function 345               |
| AES_ENCRYPT function                         | ATAN function 345               |
| SQL syntax 499                               | ATAN2 function 346              |
| aggregate functions                          | average 464                     |
| AVG 464                                      | AVG function 464                |
| COUNT 468                                    | В                               |
| MAX 475                                      | В                               |
| MIN 478                                      | best practices                  |
| my_bit_or example 368                        | ETL components 526              |
| my_bit_xor example 363                       | internationalization 529        |
| my_interpolate example 370                   | Sybase IQ InfoPrimer Server 525 |
| my_sum example 363                           | bit functions                   |
| STDDEV 490                                   | uBitAnd 238                     |
| STDDEV_POP 491                               | uBitOr 239                      |
| STDDEV_SAMP 492                              | bit length 510                  |
| SUM 493                                      | BIT_LENGTH function 510         |
| VAR_SAMP 494                                 | BLOB                            |
| VARIANCE 496                                 | LOCATE function 508             |
|                                              |                                 |

| Boolean functions                         | a repository connection 14                      |
|-------------------------------------------|-------------------------------------------------|
| ulsAscending 239                          | COALESCE function 385                           |
| ulsBoolean 240                            | COL_NAME function 395, 412                      |
| ulsDate 240                               | collation                                       |
| ulsDescending 241                         | SORTKEY function 325                            |
| ulsFloat 242                              | column name 395, 412                            |
| ulsIEmpty 241                             | components                                      |
| ulsInteger 242                            | adding a component 6                            |
| ulsNull 243                               | adding custom properties 68                     |
| ulsNumber 243                             | adding descriptions 68                          |
| building lookup rules 109                 | adding port attributes 69                       |
| byte length 316                           | allowing dynamic expressions 6                  |
| BYTE_LENGTH function 347                  | copying port structures 70                      |
| BYTE_LENGTH64 function                    | deleting a component 6                          |
| description 348                           | deleting port attributes 69                     |
| BYTE_SUBSTR function                      | enable transactionality for projects and jobs 6 |
| description 302                           | encrypting properties 67                        |
| BYTE_SUBSTR64 function                    | evaluating SBN expressions 67                   |
| description 302                           | identify mandatory properties 6                 |
| C                                         | job 195                                         |
| _                                         | modifying port attributes 69                    |
| cancelling job execution 219              | modifying port structures 69                    |
| CASE expression                           | port structure and mapping 68                   |
| NULLIF function 391                       | processing general commands 6                   |
| CDC Provider Sybase Replication Server 89 | project 197                                     |
| before configuring 89                     | referencing property variables 67               |
| configuring 96                            | selecting a port to serve as a source 70        |
| configuring output ports 97               | setting up component properties 67              |
| creating and dropping replication 97      | viewing and editing component properties 6      |
| properties 98                             | configuring                                     |
| setting replication definition options 97 | CDC Provider Sybase Replication Server 96       |
| CEIL function 348                         | EL projects 33                                  |
| CEILING function 349                      | Replication CDC name for Sybase IQ              |
| changing passwords 16                     | InfoPrimer Server 91                            |
| CHAR function 302                         | Replication Server and Replication Agent 44     |
| CHAR_LENGTH function 303                  | Replication Server materialization 33           |
| CHAR_LENGTH64 function                    | SQL Executor 113                                |
| description 304                           | configuring IQ multiple writers 128             |
| character large object                    | DB Bulk Load Sybase IQ 128                      |
| LOCATE function 508                       | connecting to SQLite database 521               |
| Character Mapper 102                      | connection property value 396                   |
| adding to a project 103                   | CONNECTION_PROPERTY function 396                |
| demos 105                                 | connections                                     |
| exporting mapping definitions 104         | determining ID number 403                       |
| CHARINDEX function 304                    | Content Explorer                                |
| client-side load support 127, 157         | opening 219                                     |
| CLOB                                      | controlling job execution 197                   |
| LOCATE function 508                       | conversion functions                            |
| closing                                   | uBase64Decode 243                               |
| a chem user session 14                    |                                                 |

| uBase64Encode 244               | D                                  |
|---------------------------------|------------------------------------|
| uConvertDate 244                | _                                  |
| uFromHex 246                    | Data Calculator                    |
| uHexDecode 246                  | adding to a project 186            |
| uHexEncode 247                  | Data Calculator JavaScript 106     |
| uToHex 246                      | adding to a project 106            |
| uToUnicode 247                  | editing transformation rules 107   |
| uURIDecode 247                  | Flash demos 110                    |
| uURIEncode 248                  | lookups 108                        |
| converting datatypes 64         | simulating 108                     |
| Copy Splitter 105               | transformation results 107         |
| configuring 105                 | data formats                       |
| managing output ports 105       | converting 64                      |
| copying                         | data provider                      |
| alerts 19                       | adding to a project 185            |
| jobs 196                        | data sink                          |
| parameter sets 211              | adding to a project 185            |
| projects 29                     | Data Splitter JavaScript           |
| templates 194                   | adding and configuring 110         |
| CORR function 465               | customizing port conditions 112    |
| COS function 349                | demos 113                          |
| cosine 349                      | exclusive port conditions 110, 111 |
| COT function 350                | inclusive port conditions 111      |
| cotangent 350                   | special port conditions 112        |
| COUNT function 468              | splitting inbound data 111         |
| COVAR_POP function 466          | data transformation projects       |
| COVAR_SAMP function 467         | creating 63                        |
| creating                        | data type conversion functions     |
| alerts 17                       | HEXTOBIGINT 413                    |
| client users 15                 | HEXTOINT 415                       |
| clients 15                      | INTTOHEX 416                       |
| data models from a template 194 | data types                         |
| jobs 195                        | LONG BINARY 372                    |
| parameter sets 210              | database connection settings 71    |
| projects 29                     | database object                    |
| templates 193                   | determining ID 405                 |
| users 15                        | determining name 406               |
| creating your first project     | databases                          |
| adding a Data Calculator 186    | determining ID number 398, 405     |
| adding a data provider 185      | determining name 399               |
| adding a data sink 185          | property value 503                 |
| CUBE operation                  | DATALENGTH function 397            |
| GROUPING function 473           | date and time functions            |
| CUME_DIST function 418          | DATE A DD 422                      |
| Custom SQL component 52         | DATECEH INC 433                    |
| customizing                     | DATECULE 426                       |
| IQ Loader data format 137       | DATEEL OOD 438                     |
| user preferences 10             | DATEFORMAT 440                     |
| -                               | DATENAME 442                       |
|                                 | DATENAME 442                       |

| DATEPART 443                             | DATEFLOOR function 438                 |
|------------------------------------------|----------------------------------------|
| DATEROUND 444                            | DATEFORMAT function 440                |
| DATETIME 446                             | DATENAME function 442                  |
| DAY 503                                  | DATEPART function 443                  |
| DAYNAME 447                              | DATEROUND function 444                 |
| DAYS 448                                 | dates                                  |
| DOW 449                                  | determining current 456, 459           |
| format of time strings 248               | DATETIME function 446                  |
| GETDATE 450                              | DAY function 503                       |
| HOUR 506                                 | day of the week (DOW) 449              |
| HOURS 450                                | DAYNAME function 447                   |
| MINUTE 451                               | DAYS function 448                      |
| MINUTES 452                              | DB Bulk Load Sybase IQ 126             |
| MONTH 453                                | adding a new destination table 127     |
| MONTHNAME 454                            | adding to a project 126                |
| MONTHS 454                               | DB Space 136                           |
| NOW 456                                  | DB Data Provider Full Load             |
| QUARTER 456                              | adding to a project 73                 |
| SECOND 457                               | demos 74                               |
| SECONDS 458                              | properties 73                          |
| TODAY 459                                | DB Data Provider Index Load 75         |
| uDate 252                                | adding to a project 75                 |
| uDateTime 252                            | demos 78                               |
| uDay 253                                 | properties 76                          |
| uDayOfYear 253                           | resetting the ascending index value 76 |
| uHour 254                                | DB Data Sink Delete 137                |
| uIsoWeek 254                             | adding to a project 137                |
| uJuliandate 255                          | configuring 137                        |
| uMinute 256                              | demos 141                              |
| uMonth 256                               | DB Data Sink Insert 141                |
| uMonthName 256                           | adding to a project 141                |
| uMonthNameShort 257                      | Flash demos 145                        |
| uQuarter 254                             | writing to a destination table 127     |
| uSeconds 258                             | DB Data Sink Update 146                |
| uTimeDiffMs 258                          | adding to a project 146                |
| uWeek 259                                | demos 150                              |
| uWeekday 259                             | DB Lookup 115                          |
| uWeekdayName 260                         | adding to a project 115                |
| uWeekdayNameShort 260                    | example 115                            |
| uYear 261                                | Flash demos 117                        |
| WEEKS 459                                | DB Lookup Dynamic 117                  |
| working with date and time functions 248 | adding to a project 118                |
| YEAR 461                                 | demos 120                              |
| YEARS 461                                | example 118                            |
| YMD 463                                  | DB Staging 120                         |
| DATE function 502                        | adding to a project 121                |
| DATEADD function 432                     | demos 125                              |
| DATECEILING function 433                 | DB_ID function 398                     |
| DATEDIFF function 436                    | DB_NAME function 399                   |

| DB_PROPERTY function 503             | E                                          |
|--------------------------------------|--------------------------------------------|
| Decision component 54                | editing                                    |
| declaration                          |                                            |
| aggregate my_bit_xor example 363     | a schedule 216                             |
| aggregate my_interpolate example 370 | alerts 18                                  |
| scalar my_byte_length example 372    | enabling                                   |
| scalar my_plus example 373           | multiplex execution 128                    |
| scalar my_plus_counter example 374   | enabling client-side load support 127, 157 |
| decryption                           | IQ Loader File via Load Table 127, 157     |
| AES_DECRYPT function 500             | encryption                                 |
| defining                             | AES_ENCRYPT function 499                   |
| data destination 36                  | Engine Monitor 24                          |
| datasource 33                        | engine registration                        |
| definition                           | delete 24                                  |
| aggregate my_bit_or example 368      | modify 24                                  |
| aggregate my_sum example 363         | error                                      |
| DEGREES function 351                 | component 200                              |
| deleting                             | demos 200                                  |
| a job 196                            | log 25                                     |
| a project 30                         | Error component 56                         |
| a schedule 217                       | error handling functions                   |
| an attribute from port structure 172 | uError 261                                 |
| parameter sets 211                   | uErrortext 261                             |
| templates 194                        | uInfo 262                                  |
| demos                                | uTrace 262                                 |
| Character Mapper 105                 | uTracelevel 263                            |
| Data Calculator JavaScript 110       | uWarning 262                               |
| DB Data Sink Delete 141              | error messages ERRORMSG function 386       |
| DB Data Sink Insert 145              |                                            |
| DB Data Sink Update 150              | getting text 386                           |
| DB Lookup 117                        | ERRORMSG function                          |
| DB Lookup Dynamic 120                | SQL syntax 386                             |
| DB Staging 125                       | ETL concepts                               |
| Error 200                            | datatypes and data formats 64              |
| Multi-Project 200                    | expressions 63                             |
| Project 198                          | Unicode support 64                         |
| Synchronizer 198                     | ETL demonstration projects and jobs 167    |
| Text Data Provider 82                | EVENT_CONDITION function 504               |
| Text Data Sink Demos 156             | EVENT_CONDITION_NAME function 400          |
| XML via SQL Data Provider 89         | EVENT_PARAMETER function 400               |
| DENSE_RANK function 419              | events                                     |
| destination components 125           | EVENT_CONDITION function 504               |
| DB Bulk Load Sybase IQ 126           | EVENT_CONDITION_NAME function 400          |
| DB Data Sink Delete 137              | EVENT_PARAMETER function 400               |
| DB Data Sink Insert 141              | example                                    |
| DB Data Sink Update 146              | AES_DECRYPT 501                            |
| Text Data Sink 151                   | executing                                  |
| DIFFERENCE function 305              | a schedule 216                             |
| DOW function 449                     | job 202                                    |
|                                      | project 201                                |

| execution                                           | COVAR_SAMP function 467           |
|-----------------------------------------------------|-----------------------------------|
| log 25                                              | CUME_DIST function 418            |
| monitor 218                                         | DATALENGTH function 397           |
| properties resetting 30                             | DATE function 502                 |
| EXP function 351                                    | DATEADD function 432              |
| EXP_WEIGHTED_AVG function 469                       | DATECEILING function 433          |
| exponential function 351                            | DATEDIFF function 436             |
| expression                                          | DATEFLOOR function 438            |
| converting to timestamp 446                         | DATEFORMAT function 440           |
| length in bytes 397                                 | DATENAME function 442             |
| Extract and Load Project 33                         | DATEPART function 443             |
|                                                     | DATEROUND function 444            |
| F                                                   | DATETIME function 446             |
| £1- £                                               | DAY function 503                  |
| file functions                                      | DAYNAME function 447              |
| uFileInfo 263                                       | DAYS function 448                 |
| uFileWrite 264                                      | DB_ID function 398                |
| Finish component 55, 200                            | DB_NAME function 399              |
| FIRST_VALUE function 471                            | DB_PROPERTY function 503          |
| FLOOR function 352                                  | DEGREES function 351              |
| formatting functions                                | DENSE_RANK function 419           |
| uFormatDate 264                                     | DIFFERENCE function 305           |
| functions 178 ABS function 343                      | DOW function 449                  |
|                                                     | ERRORMSG function SQL syntax 386  |
| ACOS function 344                                   | EVENT_CONDITION function 504      |
| ARGN function 384                                   | EVENT_CONDITION_NAME function 400 |
| ASCII function 301                                  | EVENT_PARAMETER function 400      |
| ASIN function 345<br>ATAN function 345              | EXP function 351                  |
|                                                     | EXP_WEIGHTED_AVG function 469     |
| ATAN2 function 346                                  | FIRST_VALUE function 471          |
| AVG function 464                                    | FLOOR function 352                |
| BIT_LENGTH function 510                             | GETDATE function 450              |
| BYTE_LENGTH function 347                            | GETUID 374                        |
| BYTE_LENGTH64 function 348                          | GRAPHICAL_PLAN 306                |
| BYTE_SUBSTR function 302                            | GROUP_MEMBER function SQL syntax  |
| BYTE_SUBSTR64 function 302<br>CEIL function 348     | 402                               |
| CEILING function 349                                | GROUPING function SQL syntax 473  |
| CHAR function 302                                   | HEXTOBIGINT function 413          |
| CHAR function 302 CHAR_LENGTH function 303          | HEXTOINT function 415             |
| CHAR_LENGTH function 303 CHAR_LENGTH64 function 304 | HOUR function 506                 |
| CHARINDEX function 304                              | HOURS function 450                |
| COALESCE function 385                               | HTML_DECODE function 340          |
| COALESCE function 385 COL NAME function 395, 412    | HTML_ENCODE function 341          |
| =                                                   | HTML_PLAN function 309            |
| CONNECTION_PROPERTY function 396 CORR function 465  | HTTP_DECODE function 341          |
| COS function 349                                    | HTTP_ENCODE function 341          |
| COT function 350                                    | HTTP_HEADER function 342          |
| COUNT function 468                                  | HTTP_VARIABLE function 342        |
| COVAR POP function 466                              | IFNULL function 387               |

INDEX\_COL function 402 INSERTSTR function 311 INTTOHEX function 416

ISDATE function SQL syntax 507

**ISNULL** function 388

ISNUMERIC function SQL syntax 388

LAST\_VALUE 473 LCASE function 312

LEN function SQL syntax 312 LENGTH function 313, 353

LOCATE 508
LOG function 353
LOG10 function 354
LOWER function 314
LTRIM function 315
MAX function 475
MEDIAN function 476
MIN function 478
MINUTE function 451
MINUTES function 452
MOD function 509
MONTH function 453
MONTHNAME function 454

NEWID function SQL syntax 389 NEXT\_CONNECTION function 403 NEXT\_DATABASE function 405 NEXT\_HTTP\_HEADER function 343 NEXT\_HTTP\_VARIABLE function 343

NOW function 456 NTILE function 423 NULLIF function 391

MONTHS function 454

NUMBER 374

OBJECT\_ID function 405
OBJECT\_NAME function 406
OCTET\_LENGTH function 316
PATINDEX function 316

PERCENT\_RANK function 425 PERCENTILE\_CONT function 426 PERCENTILE DISC function 428

PI function 509 POWER function 355 PROPERTY function 407

PROPERTY\_DESCRIPTION function 407

PROPERTY\_NAME function 408
PROPERTY NUMBER function 409

QUARTER function 456 RADIANS function 355 RAND function 356 **RANK function 430** 

REGR\_AVGX function 479 REGR\_AVGY function 480 REGR\_COUNT function 481 REGR\_INTERCEPT function 482

REGR\_R2 function 483
REGR\_SLOPE function 485
REGR\_SXX function 486
REGR\_SXY function 487
REGR\_SYY function 488
REMAINDER function 357
REPEAT function 318
REPLACE function 319
REPLICATE function 321

REVERSE function SQL syntax 322

RIGHT function 323 ROUND function 358 ROWID function 392 RTRIM function 324 SECOND function 457 SECONDS function 458 SIMILAR function 324 SIN function 359 SORTKEY function 325 SOUNDEX function 330

SPACE function 331
SQLFLAGGER function 393
SQUARE function 359
STDDEV function 490
STDDEV\_POP function 491
STDDEV SAMP function 492

STR function 332 STRING function 333

STRTOUUID function SQL syntax 334

STUFF function 334 SUBSTR function 335 SUBSTRING function 335 SUBSTRING64 function 337

SUM function 493 SUSER\_ID function 410 SUSER\_NAME function 410 TAN function 360

TODAY function 459
TRIM function 337
TRUNCNUM function 361
TS\_ARMA\_AR function 375
TS\_ARMA\_CONST function 375
TS\_ARMA\_MA function 375

TS\_AUTO\_ARIMA function 376

| TS_AUTO_ARIMA_OUTLIER function 376                                                                                                    | WEEKS function 459                                                                                                    |
|----------------------------------------------------------------------------------------------------|----------------------------------------------------------------------------------------------------|
| TS_AUTO_ARIMA_RESULT_AIC function                                                                                                    | WEIGHTED_AVG function 497                                                                                                    |
| 377                                                                                                    | WIDTH_BUCKET function 361                                                                                                    |
| TS_AUTO_ARIMA_RESULT_AICC                                                                                                    | YEAR function 461                                                                                                    |
| function 377                                                                                                    | YEARS function 461                                                                                                    |
| TS_AUTO_ARIMA_RESULT_BIC function                                                                                                    | YMD function 463                                                                                                    |
| 377                                                                                                    | functions, aggregate                                                                                                    |
| TS_AUTO_ARIMA_RESULT_FORECAST                                                                                                    | GROUPING 473                                                                                                    |
| _ERROR function 378                                                                                                    | functions, data type conversion                                                                                                    |
| TS_AUTO_ARIMA_RESULT_FORECAST                                                                                                    | ISDATE 507                                                                                                    |
| _VALUE function 377                                                                                                    | functions, miscellaneous                                                                                                    |
| TS_AUTO_ARIMA_RESULT_MODEL_D                                                                                                    | ERRORMSG 386                                                                                                    |
| function 378                                                                                                    | ISNUMERIC 388                                                                                                    |
| TS_AUTO_ARIMA_RESULT_MODEL_P                                                                                                    | NEWID 389                                                                                                    |
| function 378                                                                                                    | functions, string 309, 312, 322                                                                                                    |
| TS_AUTO_ARIMA_RESULT_MODEL_S                                                                                                    | AES_DECRYPT function 500                                                                                                    |
| function 379                                                                                                    | AES_ENCRYPT function 499                                                                                                    |
| TS_AUTO_ARIMA_RESULT_RESIDUAL_                                                                                                    | STRTOUUID 334                                                                                                    |
| SIGMA function 379                                                                                                    | UUIDTOSTR 339                                                                                                    |
| TS_AUTO_UNI_AR function 379                                                                                                    | fuzzy search functions                                                                                                    |
| TS_AUTOCORRELATION function 376                                                                                                    | uGlob 266                                                                                                    |
| TS_BOX_COX_XFORM function 379                                                                                                    | uLike 266                                                                                                    |
| TS_DIFFERENCE function 380                                                                                                    | uMatches 267                                                                                                    |
| TS_DOUBLE_ARRAY function 380                                                                                                    |                                                                                                    |
| TS ESTIMATE MISSING function 380                                                                                                    |                                                                                                    |
| TS_ESTIMATE_MISSING function 380 TS_GARCH function 380                                                                                                    | G                                                                                                    |
| TS_GARCH function 380                                                                                                    |                                                                                                    |
| TS_GARCH function 380 TS_GARCH_RESULT_A function 381                                                                                                    | Generic SQL component 53                                                                                                    |
| TS_GARCH function 380 TS_GARCH_RESULT_A function 381 TS_GARCH_RESULT_AIC function 381                                                                                                    | Generic SQL component 53<br>GETDATE function 450                                                                                                    |
| TS_GARCH function 380 TS_GARCH_RESULT_A function 381 TS_GARCH_RESULT_AIC function 381 TS_GARCH_RESULT_USER function 381                                                                                                    | Generic SQL component 53 GETDATE function 450 GETUID function 374                                                                                                    |
| TS_GARCH function 380 TS_GARCH_RESULT_A function 381 TS_GARCH_RESULT_AIC function 381 TS_GARCH_RESULT_USER function 381 TS_INT_ARRAY function 381                                                                                                    | Generic SQL component 53 GETDATE function 450 GETUID function 374 globally unique identifiers                                                                                                    |
| TS_GARCH function 380 TS_GARCH_RESULT_A function 381 TS_GARCH_RESULT_AIC function 381 TS_GARCH_RESULT_USER function 381 TS_INT_ARRAY function 381 TS_LACK OF FIT function 382                                                                                                    | Generic SQL component 53 GETDATE function 450 GETUID function 374 globally unique identifiers SQL syntax for NEWID function 389                                                                                                    |
| TS_GARCH function 380 TS_GARCH_RESULT_A function 381 TS_GARCH_RESULT_AIC function 381 TS_GARCH_RESULT_USER function 381 TS_INT_ARRAY function 381 TS_LACK OF FIT function 382 TS_LACK OF FIT_P function 382                                                                                                    | Generic SQL component 53 GETDATE function 450 GETUID function 374 globally unique identifiers SQL syntax for NEWID function 389 GRAPHICAL_PLAN function 306                                                                                                    |
| TS_GARCH function 380 TS_GARCH_RESULT_A function 381 TS_GARCH_RESULT_AIC function 381 TS_GARCH_RESULT_USER function 381 TS_INT_ARRAY function 381 TS_LACK OF FIT function 382 TS_LACK OF FIT_P function 382 TS_MAX_ARMA_AR function 382                                                                                                    | Generic SQL component 53 GETDATE function 450 GETUID function 374 globally unique identifiers SQL syntax for NEWID function 389 GRAPHICAL_PLAN function 306 grid engine                                                                                                    |
| TS_GARCH function 380 TS_GARCH_RESULT_A function 381 TS_GARCH_RESULT_AIC function 381 TS_GARCH_RESULT_USER function 381 TS_INT_ARRAY function 381 TS_LACK OF FIT function 382 TS_LACK OF FIT_P function 382 TS_MAX_ARMA_AR function 382 TS_MAX_ARMA_CONST function 383                                                                                                    | Generic SQL component 53 GETDATE function 450 GETUID function 374 globally unique identifiers     SQL syntax for NEWID function 389 GRAPHICAL_PLAN function 306 grid engine     registering grid engines 23                                                                                                    |
| TS_GARCH function 380 TS_GARCH_RESULT_A function 381 TS_GARCH_RESULT_AIC function 381 TS_GARCH_RESULT_USER function 381 TS_INT_ARRAY function 381 TS_LACK OF FIT function 382 TS_LACK OF FIT_P function 382 TS_MAX_ARMA_AR function 382                                                                                                    | Generic SQL component 53 GETDATE function 450 GETUID function 374 globally unique identifiers     SQL syntax for NEWID function 389 GRAPHICAL_PLAN function 306 grid engine     registering grid engines 23     using multiple engines 23                                                                                                    |
| TS_GARCH function 380 TS_GARCH_RESULT_A function 381 TS_GARCH_RESULT_AIC function 381 TS_GARCH_RESULT_USER function 381 TS_INT_ARRAY function 381 TS_LACK OF FIT function 382 TS_LACK OF FIT_P function 382 TS_MAX_ARMA_AR function 382 TS_MAX_ARMA_CONST function 383 TS_MAX_ARMA_LIKELIHOOD function 383                                                                                                    | Generic SQL component 53 GETDATE function 450 GETUID function 374 globally unique identifiers     SQL syntax for NEWID function 389 GRAPHICAL_PLAN function 306 grid engine     registering grid engines 23     using multiple engines 23 grid engines                                                                                                    |
| TS_GARCH function 380 TS_GARCH_RESULT_A function 381 TS_GARCH_RESULT_AIC function 381 TS_GARCH_RESULT_USER function 381 TS_INT_ARRAY function 381 TS_LACK OF FIT function 382 TS_LACK OF FIT_P function 382 TS_MAX_ARMA_AR function 382 TS_MAX_ARMA_CONST function 383 TS_MAX_ARMA_LIKELIHOOD function 383 TS_MAX_ARMA_MA function 383                                                                                                    | Generic SQL component 53 GETDATE function 450 GETUID function 374 globally unique identifiers     SQL syntax for NEWID function 389 GRAPHICAL_PLAN function 306 grid engine     registering grid engines 23     using multiple engines 23 grid engines     managing 21                                                                                                    |
| TS_GARCH function 380 TS_GARCH_RESULT_A function 381 TS_GARCH_RESULT_AIC function 381 TS_GARCH_RESULT_USER function 381 TS_INT_ARRAY function 381 TS_LACK OF FIT function 382 TS_LACK OF FIT_P function 382 TS_MAX_ARMA_AR function 382 TS_MAX_ARMA_CONST function 383 TS_MAX_ARMA_LIKELIHOOD function 383                                                                                                    | Generic SQL component 53 GETDATE function 450 GETUID function 374 globally unique identifiers     SQL syntax for NEWID function 389 GRAPHICAL_PLAN function 306 grid engine     registering grid engines 23     using multiple engines 23 grid engines     managing 21 GROUP BY clause 374                                                                                                    |
| TS_GARCH function 380 TS_GARCH_RESULT_A function 381 TS_GARCH_RESULT_AIC function 381 TS_GARCH_RESULT_USER function 381 TS_INT_ARRAY function 381 TS_LACK OF FIT function 382 TS_LACK OF FIT_P function 382 TS_MAX_ARMA_AR function 382 TS_MAX_ARMA_CONST function 383 TS_MAX_ARMA_LIKELIHOOD function 383 TS_MAX_ARMA_MA function 383 TS_OUTLIER_IDENTIFICATION function                                                                                                    | Generic SQL component 53 GETDATE function 450 GETUID function 374 globally unique identifiers     SQL syntax for NEWID function 389 GRAPHICAL_PLAN function 306 grid engine     registering grid engines 23     using multiple engines 23 grid engines     managing 21 GROUP BY clause 374 GROUP_MEMBER function                                                                                                    |
| TS_GARCH function 380 TS_GARCH_RESULT_A function 381 TS_GARCH_RESULT_AIC function 381 TS_GARCH_RESULT_USER function 381 TS_INT_ARRAY function 381 TS_LACK OF FIT function 382 TS_LACK OF FIT_P function 382 TS_MAX_ARMA_AR function 382 TS_MAX_ARMA_CONST function 383 TS_MAX_ARMA_LIKELIHOOD function 383 TS_MAX_ARMA_MA function 383 TS_OUTLIER_IDENTIFICATION function 384                                                                                                    | Generic SQL component 53 GETDATE function 450 GETUID function 374 globally unique identifiers     SQL syntax for NEWID function 389 GRAPHICAL_PLAN function 306 grid engine     registering grid engines 23     using multiple engines 23 grid engines     managing 21 GROUP BY clause 374 GROUP_MEMBER function     SQL syntax 402                                                                                                    |
| TS_GARCH function 380 TS_GARCH_RESULT_A function 381 TS_GARCH_RESULT_AIC function 381 TS_GARCH_RESULT_USER function 381 TS_INT_ARRAY function 381 TS_LACK OF FIT function 382 TS_LACK OF FIT_P function 382 TS_MAX_ARMA_AR function 382 TS_MAX_ARMA_CONST function 383 TS_MAX_ARMA_LIKELIHOOD function 383 TS_MAX_ARMA_MA function 383 TS_OUTLIER_IDENTIFICATION function 384 TS_PARTIAL_AUTOCORRELATION function 384                                                                                                    | Generic SQL component 53 GETDATE function 450 GETUID function 374 globally unique identifiers     SQL syntax for NEWID function 389 GRAPHICAL_PLAN function 306 grid engine     registering grid engines 23     using multiple engines 23 grid engines     managing 21 GROUP BY clause 374 GROUP_MEMBER function     SQL syntax 402 GROUPING function 473                                                                                       |
| TS_GARCH function 380 TS_GARCH_RESULT_A function 381 TS_GARCH_RESULT_AIC function 381 TS_GARCH_RESULT_USER function 381 TS_INT_ARRAY function 381 TS_LACK OF FIT function 382 TS_LACK OF FIT_P function 382 TS_MAX_ARMA_AR function 382 TS_MAX_ARMA_CONST function 383 TS_MAX_ARMA_LIKELIHOOD function 383 TS_MAX_ARMA_MA function 383 TS_OUTLIER_IDENTIFICATION function 384 TS_PARTIAL_AUTOCORRELATION                                                                                                    | Generic SQL component 53 GETDATE function 450 GETUID function 374 globally unique identifiers                                                                                                    |
| TS_GARCH function 380 TS_GARCH_RESULT_A function 381 TS_GARCH_RESULT_AIC function 381 TS_GARCH_RESULT_USER function 381 TS_INT_ARRAY function 381 TS_LACK OF FIT function 382 TS_LACK OF FIT_P function 382 TS_MAX_ARMA_AR function 382 TS_MAX_ARMA_CONST function 383 TS_MAX_ARMA_LIKELIHOOD function 383 TS_MAX_ARMA_MA function 383 TS_OUTLIER_IDENTIFICATION function 384 TS_PARTIAL_AUTOCORRELATION function 384 TS_VWAP function 396                                                                                                    | Generic SQL component 53 GETDATE function 450 GETUID function 374 globally unique identifiers                                                                                                    |
| TS_GARCH function 380 TS_GARCH_RESULT_A function 381 TS_GARCH_RESULT_AIC function 381 TS_GARCH_RESULT_USER function 381 TS_INT_ARRAY function 381 TS_LACK OF FIT function 382 TS_LACK OF FIT_P function 382 TS_MAX_ARMA_AR function 382 TS_MAX_ARMA_CONST function 383 TS_MAX_ARMA_LIKELIHOOD function 383 TS_MAX_ARMA_MA function 383 TS_OUTLIER_IDENTIFICATION function 384 TS_PARTIAL_AUTOCORRELATION function 384 TS_VWAP function 396 UCASE function 339 USER_ID function 411                                                                             | Generic SQL component 53 GETDATE function 450 GETUID function 374 globally unique identifiers     SQL syntax for NEWID function 389 GRAPHICAL_PLAN function 306 grid engine     registering grid engines 23     using multiple engines 23 grid engines     managing 21 GROUP BY clause 374 GROUP_MEMBER function     SQL syntax 402 GROUPING function 473 GUIDs     SQL syntax for NEWID function 389     SQL syntax for STRTOUUID function 334 |
| TS_GARCH function 380 TS_GARCH_RESULT_A function 381 TS_GARCH_RESULT_AIC function 381 TS_GARCH_RESULT_USER function 381 TS_INT_ARRAY function 381 TS_LACK OF FIT function 382 TS_LACK OF FIT_P function 382 TS_MAX_ARMA_AR function 382 TS_MAX_ARMA_CONST function 383 TS_MAX_ARMA_LIKELIHOOD function 383 TS_MAX_ARMA_MA function 383 TS_OUTLIER_IDENTIFICATION function 384 TS_PARTIAL_AUTOCORRELATION function 384 TS_VWAP function 396 UCASE function 338 UPPER function 339                                                                               | Generic SQL component 53 GETDATE function 450 GETUID function 374 globally unique identifiers                                                                                                    |
| TS_GARCH function 380 TS_GARCH_RESULT_A function 381 TS_GARCH_RESULT_AIC function 381 TS_GARCH_RESULT_USER function 381 TS_INT_ARRAY function 381 TS_LACK OF FIT function 382 TS_LACK OF FIT_P function 382 TS_MAX_ARMA_AR function 382 TS_MAX_ARMA_CONST function 383 TS_MAX_ARMA_LIKELIHOOD function 383 TS_MAX_ARMA_MA function 383 TS_OUTLIER_IDENTIFICATION function 384 TS_PARTIAL_AUTOCORRELATION function 384 TS_VWAP function 396 UCASE function 338 UPPER function 339 USER_ID function 411 USER_NAME function 412 UUIDTOSTR function SQL syntax 339 | Generic SQL component 53 GETDATE function 450 GETUID function 374 globally unique identifiers                                                                                                    |
| TS_GARCH function 380 TS_GARCH_RESULT_A function 381 TS_GARCH_RESULT_AIC function 381 TS_GARCH_RESULT_USER function 381 TS_INT_ARRAY function 381 TS_LACK OF FIT function 382 TS_LACK OF FIT_P function 382 TS_MAX_ARMA_AR function 382 TS_MAX_ARMA_CONST function 383 TS_MAX_ARMA_LIKELIHOOD function 383 TS_MAX_ARMA_MA function 383 TS_OUTLIER_IDENTIFICATION function 384 TS_PARTIAL_AUTOCORRELATION function 384 TS_VWAP function 396 UCASE function 338 UPPER function 339 USER_ID function 411 USER_NAME function 412                                   | Generic SQL component 53 GETDATE function 450 GETUID function 374 globally unique identifiers     SQL syntax for NEWID function 389 GRAPHICAL_PLAN function 306 grid engine     registering grid engines 23     using multiple engines 23 grid engines     managing 21 GROUP BY clause 374 GROUP_MEMBER function     SQL syntax 402 GROUPING function 473 GUIDs     SQL syntax for NEWID function 389     SQL syntax for STRTOUUID function 334 |

| HEXTOBIGINT function 413                     | switching modes 182                           |
|----------------------------------------------|-----------------------------------------------|
| HEXTOINT function 415                        | job components 195                            |
| ASE_FUNCTION_BEHAVIOR option 416             | error 200                                     |
| HOUR function 506                            | Error component 200                           |
| HOURS function 450                           | Finish component 200                          |
| HTML_DECODE function 340                     | Multi-Project 199                             |
| HTML_ENCODE function 341                     | Project 197                                   |
| HTML_PLAN 309                                | Start 197                                     |
| HTML_PLAN function 309                       | Synchronizer 198                              |
| HTTP functions                               | jobs                                          |
| HTML_DECODE 340                              | controlling job execution 197                 |
| HTML_ENCODE 341                              | copying jobs 196                              |
| HTTP DECODE 341                              | creating jobs 195                             |
| HTTP_ENCODE 341                              | deleting a job 196                            |
| HTTP_HEADER 342                              | executing a job 202                           |
| HTTP_VARIABLE 342                            | list of components 195                        |
| NEXT_HTTP_HEADER 343                         | managing jobs and scheduled tasks 4           |
| NEXT_HTTP_VARIABLE 343                       | renaming a job 196                            |
| HTTP_DECODE function 341                     | Runtime Manager 4                             |
| HTTP ENCODE function 341                     | join                                          |
| HTTP_HEADER function 342                     | modifying sorting order 189                   |
| HTTP_VARIABLE function 342                   | , , , , , , , , , , , , , , , , , , ,         |
|                                              | L                                             |
| I                                            | LAST_VALUE function 473                       |
| HENLIN C. C. 207                             | LCASE function 312                            |
| IFNULL function 387                          | LEN function                                  |
| IGNORE NULL VALUES 373, 374                  | SQL syntax 312                                |
| importing schedules 217                      | LENGTH function 313, 353                      |
| INDEX_COL function 402                       | Loader components                             |
| INI file settings 206                        | IQ Loader Load via Insert Location 162        |
| input argument                               | IQ Loader Load via Load Table 156             |
| LONG BINARY 372                              | LOCATE function                               |
| INSERTSTR function 311                       | description 508                               |
| introducing Sybase IQ InfoPrimer 1           | syntax 508                                    |
| INTTOHEX function 416                        | log file inspector 25                         |
| ASE_FUNCTION_BEHAVIOR option 416             | log files                                     |
| IQ Loader DB via Insert Location             | capturing all job execution error information |
| configuring 163                              | 25                                            |
| IQ Loader Load via Load Table                | capturing trace level details 25              |
| configuring 156                              | inspecting the log files 25                   |
| ISDATE function                              |                                               |
| SQL syntax 507                               | LOG function 353<br>LOG10 function 354        |
| ISNULL function 388                          |                                               |
| ISNUMERIC function                           | logarithm (base 10) 354                       |
| SQL syntax 388                               | logarithm of a number 353                     |
|                                              | LONG BINARY                                   |
| J                                            | input argument 372                            |
| I D 1 101                                    | LOCATE function 508                           |
| JavaScript Procedure Editor and Debugger 181 | LOCATE function 508                           |
| ecornia a debugging JavaScribi 187           | LUCATE HINCHON 3U8                            |

| Lookup components                    | datatypes 173                       |
|--------------------------------------|-------------------------------------|
| DB Lookup 115                        | parameter sets 210                  |
| DB Lookup Dynamic 117                | templates 194                       |
| lookup functions                     | monitoring 4                        |
| uChoice 268                          | grid engines 24                     |
| uElements 269                        | remote projects and jobs 225        |
| uFirstDifferent 268                  | values in the watch list 183        |
| uFirstNotNull 269                    | MONTH function 453                  |
| uToken 269                           | MONTHNAME function 454              |
| LOWER function 314                   | MONTHS function 454                 |
| LTRIM function 315                   | Multi-Project                       |
|                                      | configuring 199                     |
| M                                    | demos 200                           |
| ···                                  | multiengine execution               |
| managing                             | reducing job execution time 23      |
| grid engines 21                      | registering grid engines 23         |
| migration templates 193              | multiplex execution 128             |
| parameter sets 210                   | multiplex execution 128             |
| mapped attributes viewing 172        | -                                   |
| mappings                             | my_bit_or example<br>definition 368 |
| automatic 171                        |                                     |
| manual 171                           | my_bit_xor example                  |
| MAX function 475                     | declaration 363                     |
| MEDIAN function 476                  | my_byte_length example 372          |
| migration template                   | declaration 372                     |
| using template assistant 191         | my_interpolate example              |
| MIN function 478                     | declaration 370                     |
| MINUTE function 451                  | my_plus example                     |
| MINUTES function 452                 | declaration 373                     |
| miscellaneous functions              | my_plus_counter example             |
| ARGN 384                             | declaration 374                     |
| COALESCE 385                         | my_sum example                      |
| IFNULL 387                           | definition 363                      |
| ISNULL 388                           |                                     |
| NULLIF 391                           | N                                   |
| ROWID 392                            | 14                                  |
| SQLFLAGGER 393                       | network functions                   |
| uCommandLine 270                     | uHostname 283                       |
| uGetEnv 270                          | uSMTP 283                           |
| uGetEnv 270<br>uGuid 271             | NEWID function                      |
| uMD5 271                             | SQL syntax 389                      |
|                                      | NEXT_CONNECTION function 403        |
| uScriptLoad 271                      | NEXT_DATABASE function 405          |
| uSetEnv 272                          | NEXT_HTTP_HEADER function 343       |
| uSetLocale 272                       | NEXT_HTTP_VARIABLE function 343     |
| uSleep 276                           | NOW function 456                    |
| uSystemFolder 277                    | NTILE function 423                  |
| MOD function 509                     |                                     |
| modifying                            | NULL 373, 374                       |
| a project 29                         | NULLIF function 391                 |
| an attribute from port structure 173 | NUMBER function 374                 |

| numeric functions         | GROUPING function 473                        |
|---------------------------|----------------------------------------------|
| ABS 343                   | NTILE function 423                           |
| ACOS 344                  | PERCENT_RANK function 425                    |
| ASIN 345                  | PERCENTILE_CONT function 426                 |
| ATAN 345                  | PERCENTILE_DISC function 428                 |
| ATAN2 346                 | RANK function 430                            |
| CEIL 348                  | STDDEV function 490                          |
| CEILING 349               | ON clause 374                                |
| COS 349                   | opening                                      |
| COT 350                   | Query Designer 188                           |
| DEGREES 351               | repository 14                                |
| EXP 351                   | repository 11                                |
| FLOOR 352                 | Р                                            |
| LOG 353                   | •                                            |
| LOG 353<br>LOG10 354      | parameter sets 209                           |
| MOD 509                   | copying 211                                  |
| PI 509                    | creating 210                                 |
|                           | deleting 211                                 |
| POWER 355                 | managing 210                                 |
| RADIANS 355               | modifying 210                                |
| RAND 356                  | parameter values                             |
| REMAINDER 357             | assigning same values to multiple properties |
| ROUND 358                 | 212                                          |
| SIN 359                   | editing 211                                  |
| SQUARE 359                | selecting 211                                |
| TAN 360                   | PATINDEX function 316                        |
| TRUNCNUM 361              | PERCENT_RANK function 425                    |
| uAbs 285                  | percentile                                   |
| uCeil 286                 | computing with NTILE function 423            |
| uDiv 286                  | PERCENTILE_CONT function 426                 |
| uExp 286                  | PERCENTILE_DISC function 428                 |
| uFloor 287                | performance data                             |
| uLn 287                   | printing 221                                 |
| uLog 287                  | PI function 509                              |
| uMod 288                  | port attributes                              |
| uPow, uPower 288          | managing 172                                 |
| uRandom 289               |                                              |
| uRound 289                | port structures                              |
| uSgn 289                  | adding an attribute 172                      |
| uSqrt 290                 | deleting an attribute 172                    |
| WIDTH_BUCKET 361          | modifying an attribute 173                   |
| 0                         | POWER function 355                           |
|                           | preparing the lookup data 109                |
| object                    | prerequisites                                |
| determining ID 405        | CDC Provider Sybase Replication Server 89    |
| determining name 406      | primary keys                                 |
| OBJECT_ID function 405    | generating unique values 389                 |
| OBJECT_NAME function 406  | generating unique values using UUIDs 389     |
| OCTET_LENGTH function 316 | UUIDs and GUIDs 389                          |
| OLAP                      | process calls                                |
| DENSE_RANK function 419   | ProcessQ 202                                 |

| project type                               | adding functions to the SELECT attribute 190      |
|--------------------------------------------|---------------------------------------------------|
| Extract and Load Project 33                | creating a query using multiple tables 189        |
| SQL Transformation Project 49              | creating a simple query 188                       |
| projects                                   | modifying default settings of a join 189          |
| adding a data calculator 186               | modifying sorting order of a join 189             |
| adding a data provider 185                 | modifying sorting order of joins 189              |
| adding a data sink 185                     | opening 188                                       |
| component demos 198                        | selecting and adding all attributes of a selected |
| controlling multiple data streams 175      | table to SELECT clause 190                        |
| copying projects 29                        | viewing attribute details and generated queries   |
| creating data transformation projects 63   | 190                                               |
| creating projects 29                       |                                                   |
| creating your first project 184            | R                                                 |
| customizing a project 63                   |                                                   |
| deleting a project 30                      | RADIANS function 355                              |
| executing a project 65                     | RAND function 356                                 |
| execution 65                               | RANK function 430                                 |
| mappings 171                               | registering grid engines                          |
| modifying a project 29                     | manually 23                                       |
| renaming a project 30                      | multiple engines 24                               |
| resetting execution properties 30          | REGR_AVGX function 479                            |
| running projects and jobs 65, 66           | REGR_AVGY function 480                            |
| simulating a project 66                    | REGR_COUNT function 481                           |
| simulating a project of                    | REGR_INTERCEPT function 482                       |
| transferring projects 16                   | REGR_R2 function 483                              |
| unlocking a project 29                     | REGR_SLOPE function 485                           |
| viewing simulation flow 173                | REGR_SXX function 486                             |
|                                            | REGR_SXY function 487                             |
| projects and jobs                          | REGR_SYY function 488                             |
| executing with parameter set 211           | REMAINDER function 357                            |
| transferring projects and jobs 16          | removing                                          |
| properties                                 | repository 15                                     |
| CDC Provider Sybase Replication Server 98  | user 16                                           |
| Data Provider Index Load 76                | renaming                                          |
| DB Data Provider Full Load 73              | job 196                                           |
| description of ID 407                      | project 30                                        |
| determining name 408                       | templates 194                                     |
| determining number 409                     | REPEAT function 318                               |
| server level 407                           | REPLACE function 319                              |
| SQL Executor 113                           | in SELECT INTO statement 311, 312, 314,           |
| Text Data Provider 80, 158, 165            | 315, 318, 319, 321, 323, 324,                     |
| XML via SQL Data Provider 86               | 337–339                                           |
| PROPERTY function 407                      | REPLICATE function 321                            |
| PROPERTY_DESCRIPTION function 407          | repository                                        |
| PROPERTY_NAME function 408                 | adding and editing 14                             |
| PROPERTY_NUMBER function 409               | administering 8                                   |
| Q                                          | closing a repository connection 14                |
| QUARTER function 456                       | navigating and browsing 8                         |
| Query Designer 188                         | opening 14                                        |
| adding attributes to the SELECT clause 189 | removing 15                                       |
| adding attributes to the SELECT clause 189 | removing 13                                       |

| restoring initial set of datasources 168          | SECOND function 457                          |
|---------------------------------------------------|----------------------------------------------|
| RESPECT NULL VALUES 373, 374                      | SECONDS function 458                         |
| REVERSE function                                  | SELECT INTO                                  |
| SQL syntax 322                                    | using REPLACE function 311, 312, 314, 315,   |
| reviewing source and destination table details 36 | 318, 319, 321, 323, 324, 337–339             |
| RIGHT function 323                                | separate development from production 532     |
| ROLLUP operation                                  | server                                       |
| GROUPING function 473                             | INI file settings 206                        |
| ROUND function 358                                | SET clause 374                               |
| ROWID function 392                                | setting                                      |
| rows                                              | general lookup options 109                   |
| counting 468                                      | project properties for the EL project 47     |
| RTRIM function 324                                | refresh options for schedules 217            |
| running projects and jobs 65, 66                  | trace delay 171                              |
| runtime event alerts 17                           | user preferences 10                          |
| Runtime Manager 4                                 | setting up                                   |
| creating a schedule 215                           | ETL projects for SCD 231                     |
| deleting a schedule 217                           | SIMILAR function 324                         |
| editing a schedule 216                            | simulating a project                         |
| executing a schedule 216                          | interactively 169                            |
| importing schedules 217                           | step by step 169                             |
| scheduling 214                                    | viewing current mappings 171                 |
| setting refresh options for schedules 217         | simulating an Index Load 78                  |
| terminating a schedule 217                        | simulation                                   |
|                                                   | controlling multiple data streams 175        |
| S                                                 | impact of read/write block size 175          |
|                                                   | partial execution or initialization 174      |
| sample variance function 494                      | previewing data from multiple location 174   |
| scalar functions                                  | simulating up to a certain component 175     |
| my_byte_length example 372                        | starting 187                                 |
| my_plus example 373                               | stepping from current and selected component |
| my_plus_counter example 374                       | 173                                          |
| SCD                                               | SIN function 359                             |
| case study scenario 228                           | slowly changing dimensions 227               |
| setting up ETL projects 231                       | sorting parameter list 212                   |
| types 227                                         | by a single column 212                       |
| schedule                                          | by multiple columns 212                      |
| creating 215                                      | SORTKEY function 325                         |
| deleting 217                                      | SOUNDEX function 330                         |
| editing 216                                       | Source components 72                         |
| executing 216                                     | DB Data Provider Indext Load 75              |
| importing tasks from Windows scheduler to IQ      | Text Data Provider 78                        |
| InfoPrimer scheduler 217                          | XML via SQL Data Provider 82                 |
| setting refersh options 217                       | SPACE function 331                           |
| terminating 217                                   | specifying processing details 41             |
| scheduling projects and jobs 214                  | SQL                                          |
| scheduling tasks                                  | including variables 176                      |
| Runtime Manager 4                                 | overview 64                                  |
| script functions                                  |                                              |
| uEvaluate 290                                     | using expressions and procedures 176         |

| SQL Executor                       | Sybase IQ InfoPrimer 5                            |
|------------------------------------|---------------------------------------------------|
| adding to a project 113            | starting Sybase IQ InfoPrimer Server 21           |
| configuring 113                    | starting Sybase IQ InfoPrimer Server as a Windows |
| properties 113                     | service 22                                        |
| SQL functions                      | STDDEV function 490                               |
| AES_DECRYPT function 500           | STDDEV_POP function 491                           |
| AES_ENCRYPT function 499           | STDDEV_SAMP function 492                          |
| ERRORMSG function syntax 386       | stopping Sybase IQ Data Primer Server 22          |
| GRAPHICAL_PLAN function syntax 306 | STR function 332                                  |
| GROUP_MEMBER function syntax 402   | string                                            |
| GROUPING function syntax 473       | insert 311                                        |
| HTML_PLAN function syntax 309      | length 303, 347                                   |
| ISDATE function syntax 507         | position 304                                      |
| ISNUMERIC function syntax 388      | STRING function 333                               |
| LEN function syntax 312            | string functions                                  |
| NEWID function syntax 389          | ASCII 301                                         |
| REVERSE function syntax 322        | BIT_LENGTH 510                                    |
| STRTOUUID function syntax 334      | BYTE_LENGTH 347                                   |
| UUIDTOSTR function syntax 339      | BYTE_LENGTH64 348                                 |
| SQL Transformation components 50   | BYTE_SUBSTR 302                                   |
| Custom SQL 52                      | BYTE_SUBSTR64 302                                 |
| Decision 54                        | CHAR 302                                          |
| Error 56                           | CHAR_LENGTH 303                                   |
| Finish 55                          | CHAR_LENGTH64 304                                 |
| Generic SQL 53                     | CHARINDEX 304                                     |
| Start 50                           | DIFFERENCE 305                                    |
| SQL Transformation Project 49      | INSERTSTR 311                                     |
| SQLFLAGGER function 393            | LCASE 312                                         |
| SQLite 521                         | LENGTH 313, 353                                   |
| connecting 521                     | LOWER 314                                         |
| creating tables 522                | LTRIM 315                                         |
| extracting data 522                | OCTET_LENGTH 316                                  |
| persistent interface 521           | PATINDEX 316                                      |
| SQLite Persistent interface 521    | REPEAT 318                                        |
| square bracket notations 63, 178   | REPLACE 319                                       |
| example 178                        | REPLICATE 321                                     |
| SQUARE function 359                | RIGHT 323                                         |
| square root function 359           | RTRIM 324                                         |
| Staging components 120             | SIMILAR 324                                       |
| DB Staging 120                     | SORTKEY 325                                       |
| standard deviation                 | SOUNDEX 330                                       |
| function 490                       | SPACE 331                                         |
| of a popular function 491          | STR 332                                           |
| of a sample function 492           | STRING 333                                        |
| standards conformity function 393  | STUFF 334                                         |
| Start component 50, 197            | SUBSTR 335                                        |
| configuring 197                    | SUBSTRING 335                                     |
| starting                           | SUBSTRING64 337                                   |
| a simulation 187                   | TRIM 337                                          |

| uAsc, uUniCode 291                           | Sybase IQ Data Primer Server                 |
|----------------------------------------------|----------------------------------------------|
| uCap 292                                     | command line parameters 203                  |
| UCASE 338                                    | stopping 22                                  |
| uChr, uUniChr 291                            | Sybase IQ InfoPrimer                         |
| uConcat, uCon 292                            | architecture 1                               |
| uJoin 293                                    | components 1                                 |
| uLeft 293                                    | features and benefits 1                      |
| uLength, uLen 293                            | introduction 1                               |
| uLower, uLow 295                             | monitoring 4                                 |
| uLPos 294                                    | project types 3                              |
| uLStuff 295                                  | repositories 3                               |
| uLTrim 295                                   | starting 5                                   |
| UPPER 339                                    | Sybase IQ InfoPrimer Development interface 5 |
| uRepeat 296                                  | component store 9                            |
| uReplace 296                                 | design window 5                              |
| uReverse 297                                 | navigator 8                                  |
| uRight 297                                   | properties window 6                          |
| uRPos 297                                    | Sybase IQ InfoPrimer Scheduler 4             |
| uRStuff 298                                  | Sybase IQ InfoPrimer Server                  |
| uRTrim 298                                   | starting 21                                  |
| uSubstr, uMid 294                            | starting as a Windows service 22             |
| uTrim 299                                    | Synchronizer 198                             |
| uUpper, uUpp 299                             | configuring 198                              |
| strings                                      | demos 198                                    |
| concatenating 321, 333                       | system functions                             |
| converting to lowercase 312, 314             | COL_NAME 395, 412                            |
| converting to uppercase 338                  | CONNECTION_PROPERTY 396                      |
| determining length 313, 353                  | DATALENGTH 397                               |
| determining similarity 324                   | DB_ID 398                                    |
| removing blanks 337                          | DB_NAME 399                                  |
| removing leading blanks 315                  | DB_PROPERTY 503                              |
| removing trailing blanks 324                 | EVENT_CONDITION 504                          |
| replacing substrings 319                     | EVENT_CONDITION_NAME 400                     |
| returning a substring 335                    | EVENT_PARAMETER 400                          |
| SOUNDEX function 330                         | INDEX_COL 402                                |
| STRTOUUID function                           | NEXT_CONNECTION 403                          |
| SQL syntax 334                               | NEXT_DATABASE 405                            |
| Structure Viewer 172                         | OBJECT_ID 405                                |
| STUFF function 334                           | OBJECT_NAME 406                              |
| SUBSTR function 335                          | PROPERTY 407                                 |
| SUBSTRING function 335                       | PROPERTY_DESCRIPTION 407                     |
| SUBSTRING64 function                         | PROPERTY_NAME 408                            |
| description 337                              | PROPERTY_NUMBER 409                          |
| SUM function 493                             | SUSER_ID 410                                 |
| supported functions for ETL project type 237 | SUSER_NAME 410                               |
| SUSER_ID function 410                        | USER_ID 411                                  |
| SUSER_NAME function 410                      | USER_NAME 412                                |
| Sybase ETL concepts                          | system.log 25                                |
| SQL 64                                       |                                              |

| Т                                             | TRUNCNUM function 361                  |
|-----------------------------------------------|----------------------------------------|
| TAN function 360                              | TS_ARMA_AR function 375                |
| tangent 360                                   | TS_ARMA_CONST function 375             |
| E                                             | TS_ARMA_MA function 375                |
| template assistant 191                        | TS_AUTO_ARIMA function 376             |
| templates                                     | TS_AUTO_ARIMA_OUTLIER function 376     |
| building jobs from a template 194             | TS_AUTO_ARIMA_RESULT_AIC function 377  |
| building migration templates 191              | TS_AUTO_ARIMA_RESULT_AICC function     |
| copying templates 194                         | 377                                    |
| creating data models from a template 194      | TS_AUTO_ARIMA_RESULT_BIC function 377  |
| creating projects and jobs from templates 191 | TS_AUTO_ARIMA_RESULT_FORECAST_ERR      |
| creating templates 193                        | OR function 378                        |
| deleting templates 194                        | TS_AUTO_ARIMA_RESULT_FORECAST_VAL      |
| modifying templates 194                       | UE function 377                        |
| renaming templates 194                        | TS_AUTO_ARIMA_RESULT_MODEL_D           |
| terminating a schedule 217                    | function 378                           |
| Text Data Provider 78                         | TS_AUTO_ARIMA_RESULT_MODEL_P           |
| adding to a project 78                        | function 378                           |
| component window 157                          | TS_AUTO_ARIMA_RESULT_MODEL_S           |
| demos 82                                      | function 379                           |
| properties 80, 158, 165                       | TS_AUTO_ARIMA_RESULT_RESIDUAL_SIG      |
| Text Data Sink 151                            | MA function 379                        |
| adding to a project 151                       |                                        |
| exporting and importing file definitions 152  | TS_AUTO_UNI_AR function 379            |
| fixed-length files 152                        | TS_AUTOCORRELATION function 376        |
| modifying the port structure 152              | TS_BOX_COX_XFORM function 379          |
| Text Data Sink Demos                          | TS_DIFFERENCE function 380             |
| demos 156                                     | TS_DOUBLE_ARRAY function 380           |
| TIMESTAMP                                     | TS_ESTIMATE_MISSING function 380       |
| converting an expression 446                  | TS_GARCH function 380                  |
| TODAY function 459                            | TS_GARCH_RESULT_A function 381         |
| tools                                         | TS_GARCH_RESULT_AIC function 381       |
| Content Explorer 219                          | TS_GARCH_RESULT_USER function 381      |
| Log File Inspector 25                         | TS_INT_ARRAY function 381              |
| Query Designer 188                            | TS_LACK OF FIT function 382            |
| Runtime Manager 4                             | TS_LACK OF FIT_P function 382          |
| transferring                                  | TS_MAX_ARMA_AR function 382            |
| projects 16                                   | TS_MAX_ARMA_CONST function 383         |
| projects and jobs 16                          | TS_MAX_ARMA_LIKELIHOOD function 383    |
| Transformation components 102                 | TS_MAX_ARMA_MA function 383            |
| Character Mapper 102                          | TS_OUTLIER_IDENTIFICATION function 384 |
| Data Calculator JavaScript 106                | TS_PARTIAL_AUTOCORRELATION function    |
| trigonometric functions                       | 384                                    |
| uAcos 299                                     | TS_VWAP function 396                   |
| uAcos 299<br>uAsin 300                        |                                        |
|                                               | U                                      |
| uCos 300                                      | LICACE function 229                    |
| uSin 300                                      | UCASE function 338                     |
| uTan 301                                      | universally unique identifiers         |
| TRIM function 337                             | SQL syntax for NEWID function 389      |
| troubleshooting 168                           | unlocking a project 29                 |

| UPDATE statement 374<br>UPPER function 339                                                                                                    | simulation flow 173                                                                                                    |
|----------------------------------------------------------------------------------------------------|----------------------------------------------------------------------------------------------------|
| user accounts changing passwords 16 creating users 15 removing a user 16 user IDs determining from user name 410, 411 user name determining from user ID 410, 412 USER_ID function 411                                                                                                    | W WEEKS function 459 WEIGHTED_AVG function 497 WHERE clause 374 WIDTH_BUCKET function 361                                                                                                    |
| user-defined functions 372 my_bit_or example 368 my_bit_xor example 363 my_interpolate example 370 my_plus example 373 my_plus_counter example 374 my_sum example 363 UUIDs SQL syntax for NEWID function 389 SQL syntax for STRTOUUID function 334 SQL syntax for UUIDTOSTR function 339 UUIDTOSTR function SQL syntax 339 | XML Port Manager 83 adding and removing ports 84 retrieving XML data 84 writing queries 83 writing queries against the table view 84 XML via SQL Data Provider 82 adding to a project 82 demos 89 properties 86 retrieving XML Data 84 sample project 84 table view queries 84 writing queries 83 XML Port Manager 83 |
| V                                                                                                    | Υ                                                                                                    |
| VAR_SAMP function 494<br>VARIANCE function 496<br>viewing<br>mapped attributes 172                                                                                                    | YEAR function 461<br>YEARS function 461<br>YMD function 463                                                                                                    |

Index